CICS® Transaction Server for OS/390®

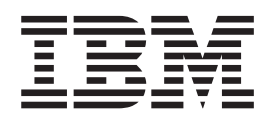

# CICSPlex® SM Operations Views Reference

*Release 3*

CICS® Transaction Server for OS/390®

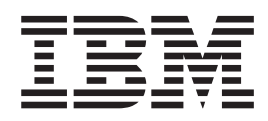

# CICSPlex® SM Operations Views Reference

*Release 3*

**Note!**

Before using this information and the product it supports, be sure to read the general information under ["Notices" on page ix](#page-10-0).

#### **Fifth Edition, March 1999**

This edition applies to Release 3 of CICS Transaction Server for OS/390, program number 5655-147, and to any subsequent versions, releases, and modifications until otherwise indicated in new editions. Information in this edition was previously contained in SC33-0789-03, which is now obsolete. Make sure you are using the correct edition for the level of the product. The technical changes for this edition are summarized under "Summary of changes," and are indicated by a vertical bar to the left of the change.

Order publications through your IBM representative or the IBM branch office serving your locality. Publications are not stocked at the addresses given below.

At the back of this publication is a page titled "Sending your comments to IBM". If you want to make comments, but the methods described are not available to you, please address your comments to:

IBM United Kingdom Laboratories, Information Development, Mail Point 095, Hursley Park, Winchester, Hampshire, England, SO21 2JN.

When you send information to IBM, you grant IBM a nonexclusive right to use or distribute the information in any way it believes appropriate without incurring any obligation to you.

#### **© Copyright International Business Machines Corporation 1994, 1999. All rights reserved.**

Note to U.S. Government Users — Documentation related to restricted rights — Use, duplication or disclosure is subject to restrictions set forth in GSA ADP Schedule Contract with IBM Corp.

# **Contents**

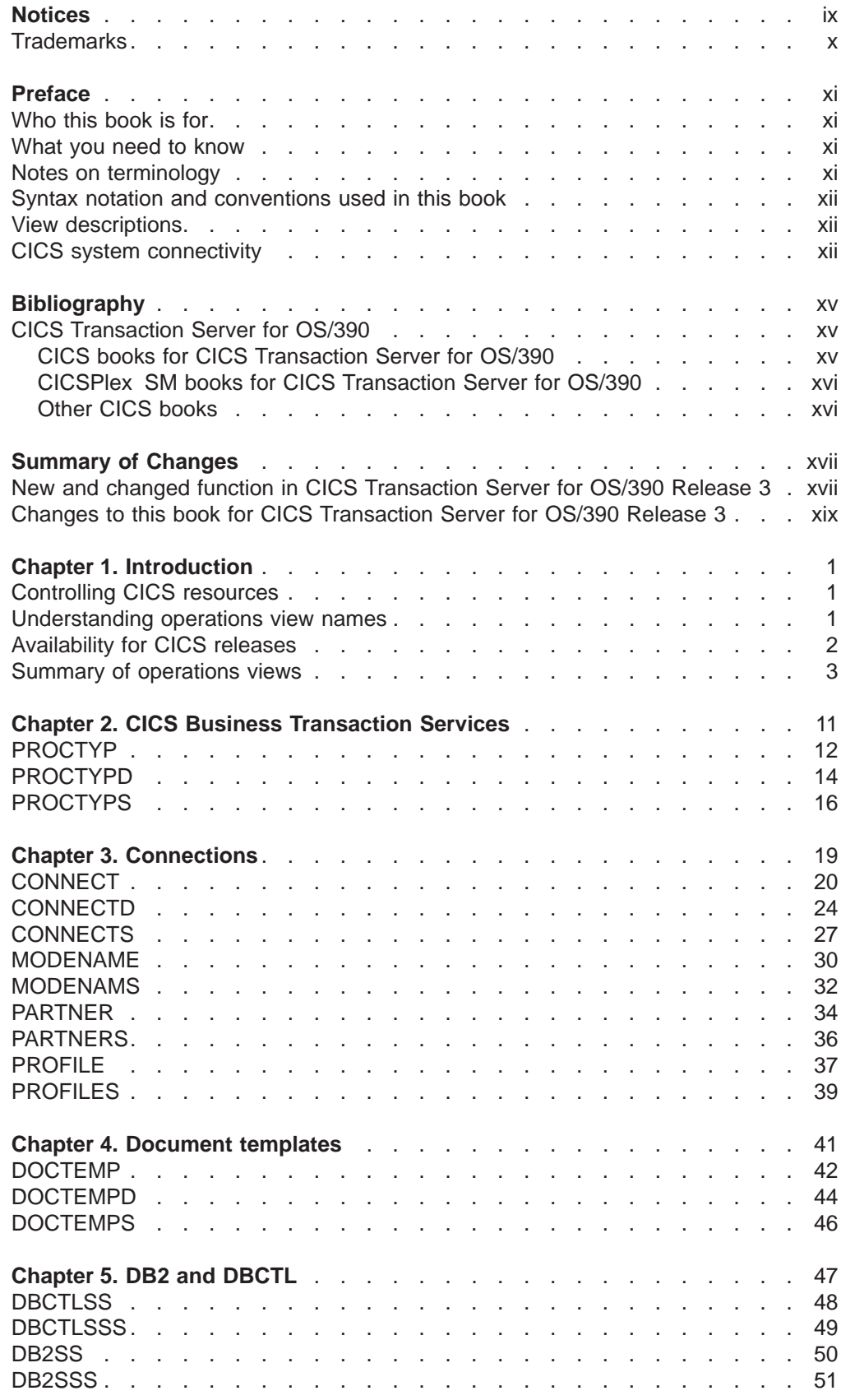

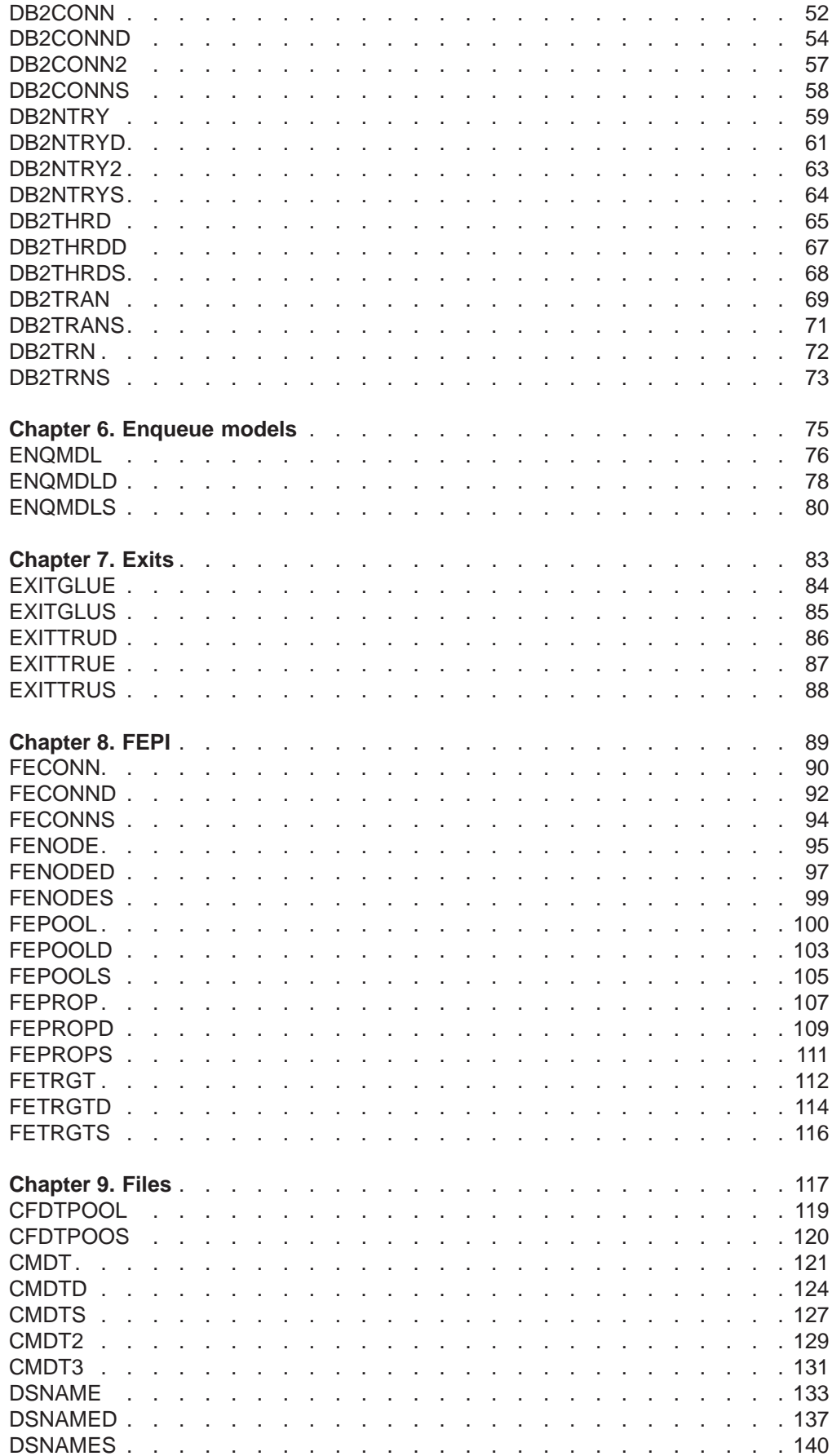

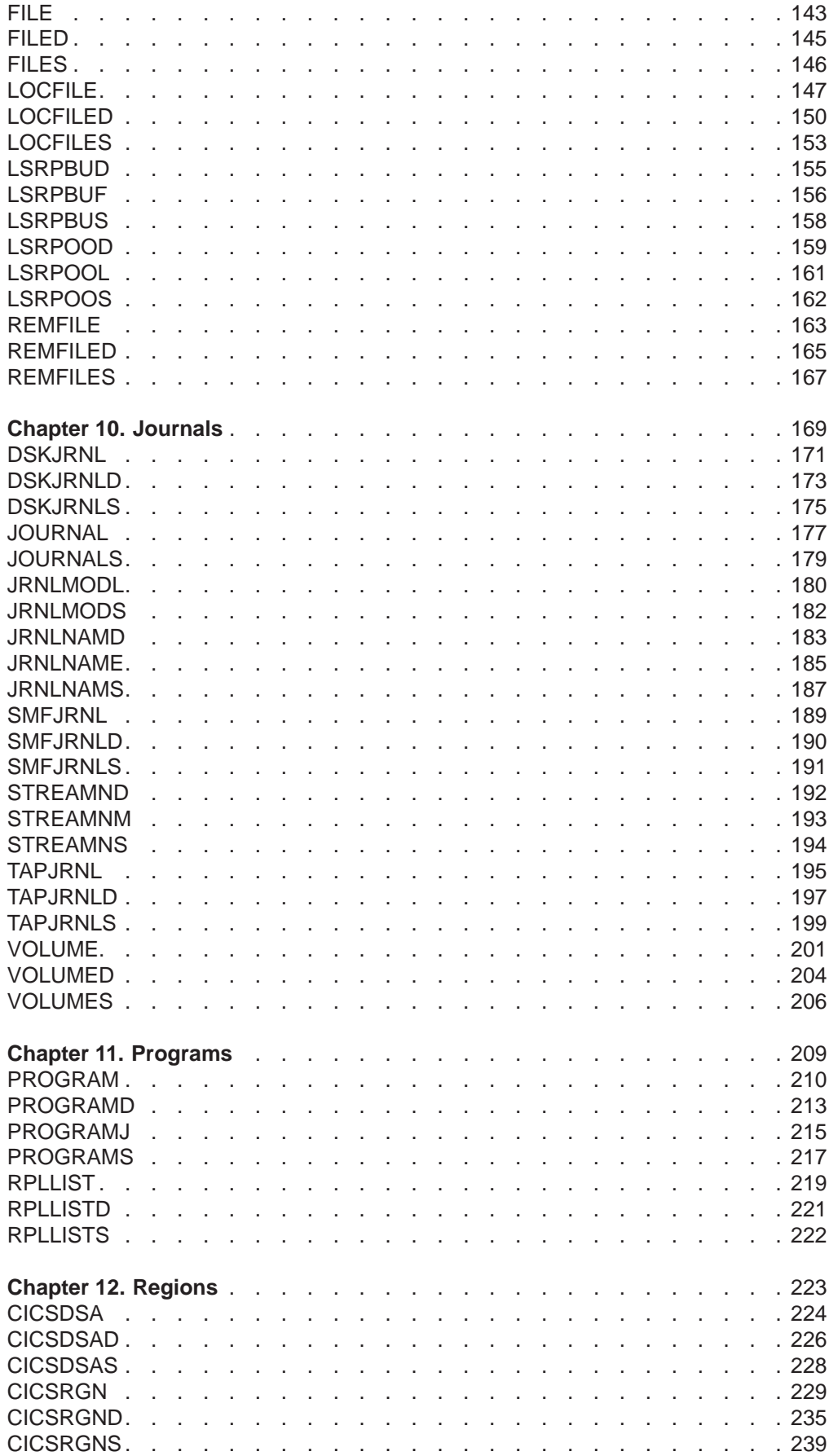

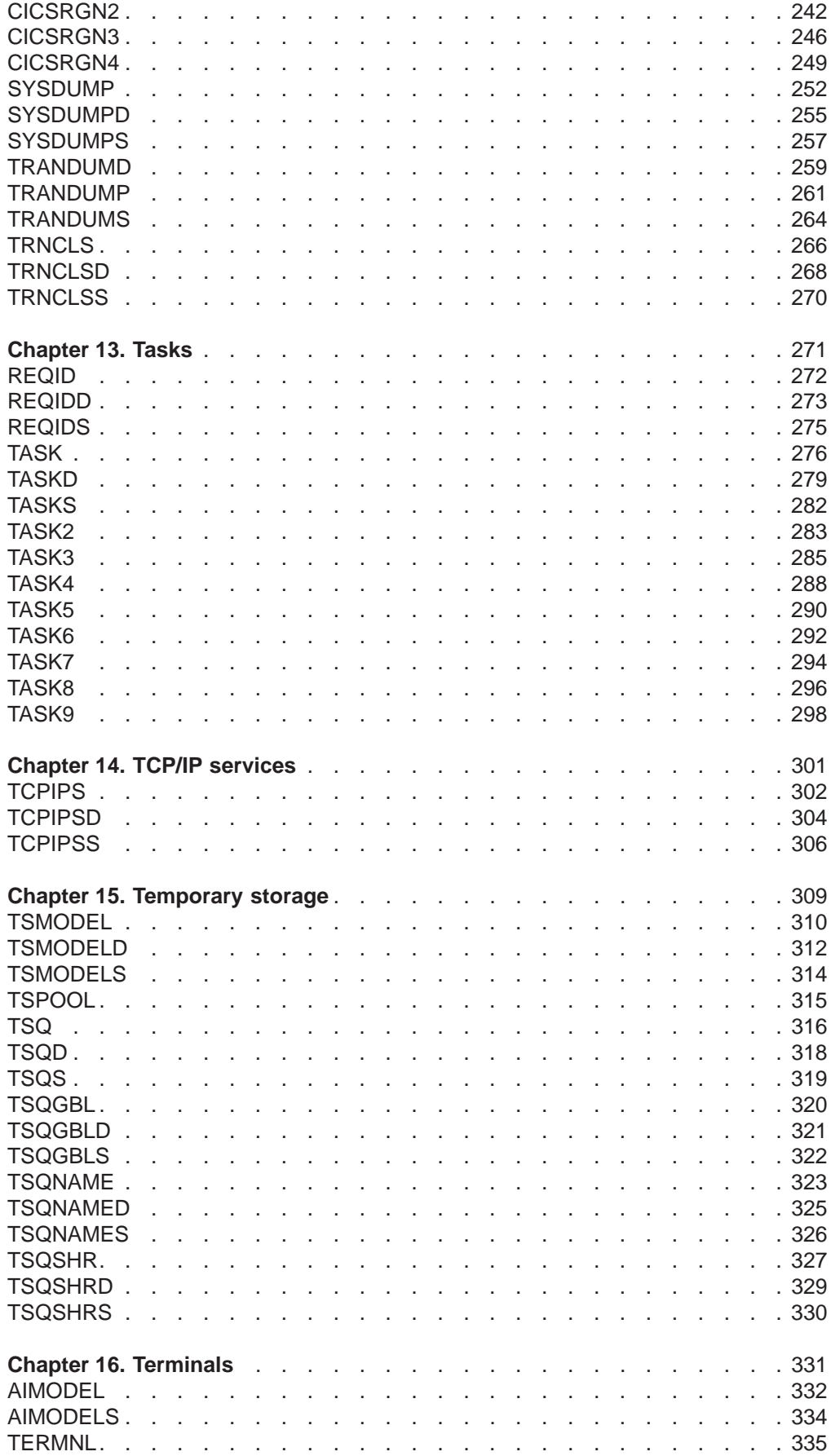

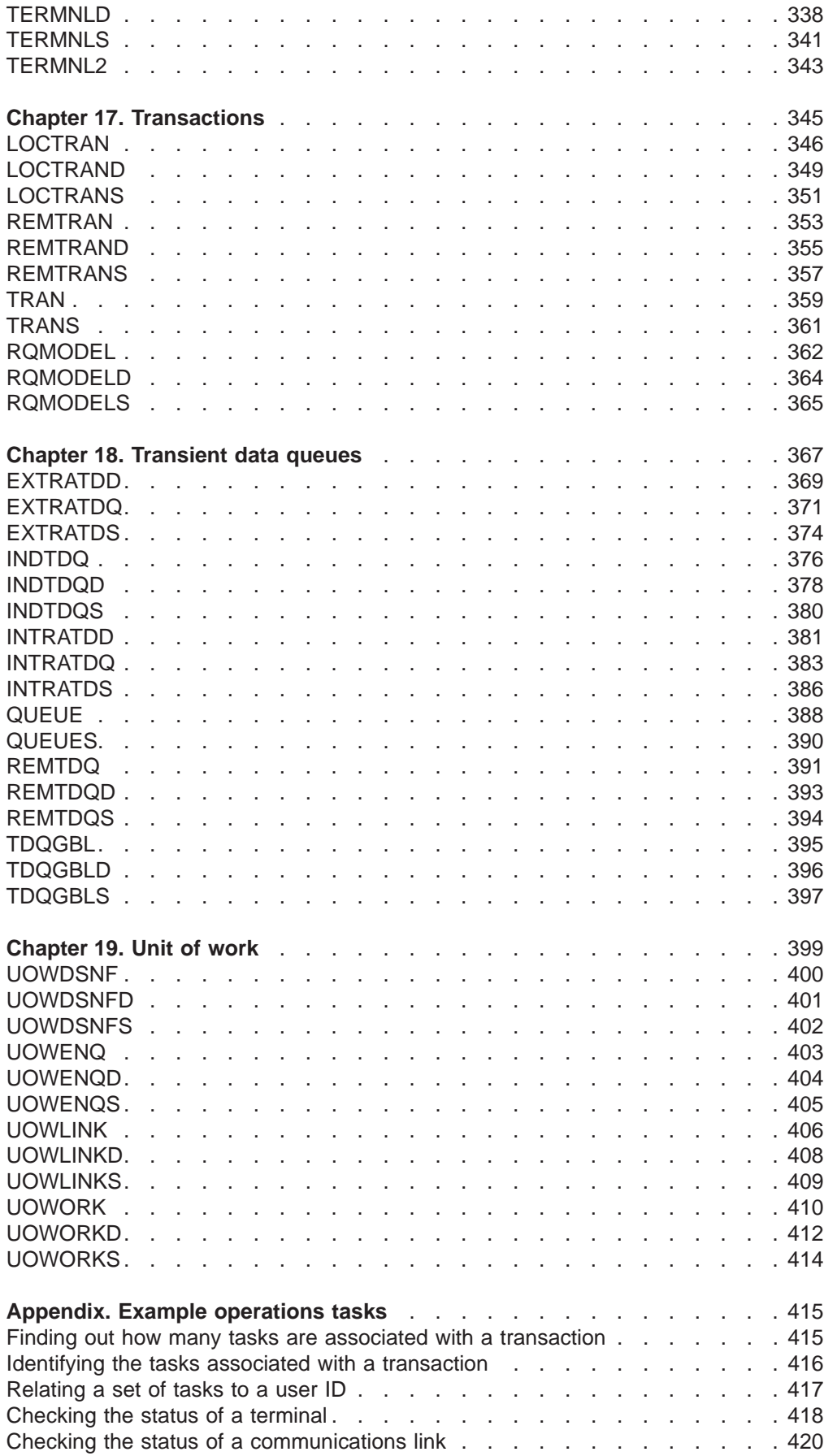

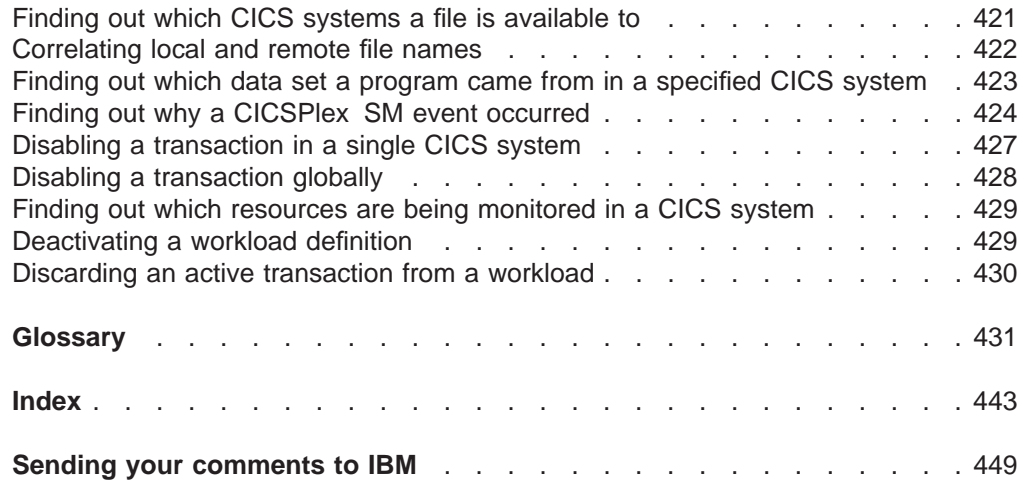

# <span id="page-10-0"></span>**Notices**

This information was developed for products and services offered in the U.S.A. IBM may not offer the products, services, or features discussed in this document in other countries. Consult your local IBM representative for information on the products and services currently available in your area. Any reference to an IBM product, program, or service is not intended to state or imply that only that IBM product, program, or service may be used. Any functionally equivalent product, program, or service that does not infringe any IBM intellectual property right may be used instead. However, it is the user's responsibility to evaluate and verify the operation of any non-IBM product, program, or service.

IBM may have patents or pending patent applications covering subject matter described in this document. The furnishing of this document does not give you any license to these patents. You can send license inquiries, in writing, to:

IBM Director of Licensing IBM Corporation North Castle Drive Armonk, NY 10504-1785 U.S.A.

For license inquiries regarding double-byte (DBCS) information, contact the IBM Intellectual Property Department in your country or send inquiries, in writing, to:

IBM World Trade Asia Corporation Licensing 2-31 Roppongi 3-chome, Minato-ku Tokyo 106, Japan

**The following paragraph does not apply in the United Kingdom or any other country where such provisions are inconsistent with local law:** INTERNATIONAL BUSINESS MACHINES CORPORATION PROVIDES THIS PUBLICATION "AS IS" WITHOUT WARRANTY OF ANY KIND, EITHER EXPRESS OR IMPLIED, INCLUDING, BUT NOT LIMITED TO, THE IMPLIED WARRANTIES OF NON-INFRINGEMENT, MERCHANTABILITY, OR FITNESS FOR A PARTICULAR PURPOSE. Some states do not allow disclaimer of express or implied warranties in certain transactions, therefore this statement may not apply to you.

This publication could include technical inaccuracies or typographical errors. Changes are periodically made to the information herein; these changes will be incorporated in new editions of the publication. IBM may make improvements and/or changes in the product(s) and/or the program(s) described in this publication at any time without notice.

Licensees of this program who wish to have information about it for the purpose of enabling: (i) the exchange of information between independently created programs and other programs (including this one) and (ii) the mutual use of the information which has been exchanged, should contact IBM United Kingdom Laboratories, MP151, Hursley Park, Winchester, Hampshire, England, SO21 2JN. Such information may be available, subject to appropriate terms and conditions, including in some cases, payment of a fee.

The licensed program described in this document and all licensed material available for it are provided by IBM under terms of the IBM Customer Agreement, IBM International Programming License Agreement, or any equivalent agreement between us.

# <span id="page-11-0"></span>**Trademarks**

The following terms are trademarks of International Business Machines Corporation in the United States, or other countries, or both:

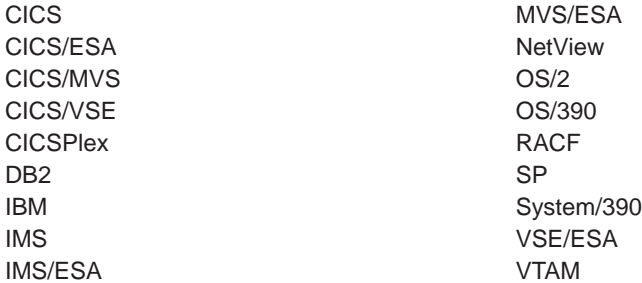

Java and all Java-based trademarks and logos are trademarks or registered trademarks of Sun Microsystems, Inc. in the United States and/or other countries.

Other company, product, and service names may be trademarks or service marks of others.

# <span id="page-12-0"></span>**Preface**

This book provides usage information for the IBM CICSPlex® System Manager (CICSPlex SM) element of CICS® Transaction Server for OS/390® Release 3. It describes the CICSPlex SM views that can be used in an MVS Enterprise Systems Architecture SP® (MVS/ESA®) environment to monitor and control multiple CICS systems.

### **Who this book is for**

This book addresses the needs of:

- CICS operators responsible for the operation of CICS systems at an enterprise
- System programmers responsible for the monitoring and control of those CICS systems

### **What you need to know**

Before reading this book, you should have read the CICSPlex SM User Interface Guide and you should be familiar with the CICSPlex SM interface.

### **Notes on terminology**

In the text of this book, the term  $CICSPlex SM$  (spelled with an uppercase letter  $P$ ) means the IBM CICSPlex System Manager element of CICS Transaction Server for OS/390 Release 3. The term **CICSplex** (spelled with a lowercase letter p) means the largest set of CICS systems to be managed by CICSPlex SM as a single entity.

Other terms used in this book are:

#### **CICS TS for OS/390**

The CICS element of the CICS TS for OS/390.

**MVS** MVS/Enterprise Systems Architecture SP (MVS/ESA)

The phrase *issue the command* is used in this book to mean that the command may either be typed in the COMMAND field of an Information Display panel or invoked by pressing the PF key to which it is assigned. When the location of the cursor affects command processing, this phrase means that you can do one of the following:

- Type the command in the COMMAND field, place the cursor on the appropriate field, and press Enter.
- Move the cursor to the appropriate field and press the PF key to which the command is assigned.

For an explanation of the CICSPlex SM terms used in this book, please refer to the Glossary.

# <span id="page-13-0"></span>**Syntax notation and conventions used in this book**

The syntax descriptions of the CICSPlex SM commands use the following symbols:

- Braces { } enclose two or more alternatives from which one must be chosen.
- Square brackets [ ] enclose one or more optional alternatives.
- The OR symbol | separates alternatives.

The following conventions also apply to CICSPlex SM syntax descriptions:

- Commands and keyword parameters are shown in uppercase characters. If a command or parameter may be abbreviated, the minimum permitted abbreviation is in uppercase characters; the remainder is shown in lowercase characters and may be omitted.
- Variable parameters are shown in lowercase characters. You must replace them with your own information.
- Parameters that are not enclosed by braces, "{" and "}", or brackets, "[" and "]", are required.
- A default parameter value is shown like this: KEYWORD. It is the value that is assumed if you do not select one of the optional values.
- Punctuation symbols, uppercase characters, and special characters must be coded exactly as shown.
	- **Note:** A semicolon, ";", is shown as the command delimiter in examples using multiple commands. For information about using and changing the command delimiter, see the CICSPlex SM User Interface Guide.
- An ellipsis, "...", means that the immediately preceding parameter can be included one or more times.

### **View descriptions**

Each view description includes a brief description of the information presented, information about the availability of the view for supported CICS releases, detailed instructions on accessing the view, and lists of any action commands, overtype fields, and hyperlink fields that are available. Each section of a view description is clearly identified by appropriate headers. Action commands, overtype fields, and hyperlink fields are presented in a tabular format. If there are no action commands, overtype fields, or hyperlink fields for a view, this is indicated by the word ″None.″

### **CICS system connectivity**

This release of CICSPlex SM may be used to control CICS systems that are directly connected to it, and indirectly connected through a previous release of CICSPlex SM.

For this release of CICSPlex SM, the directly-connectable CICS systems are:

- CICS Transaction Server for OS/390 1.3
- CICS Transaction Server for OS/390 1.2
- CICS Transaction Server for OS/390 1.1
- CICS for MVS/ESA 4.1
- CICS Transaction Server for VSE/ESA Release 1
- CICS for VSE/ESA 2.3
- CICS for OS/2 3.1
- CICS for OS/2 3.0

CICS systems that are not directly connectable to this release of CICSPlex SM are:

- CICS for MVS/ESA 3.3
- CICS for MVS 2.1.2
- CICS for VSE/ESA 2.2
- $\cdot$  CICS/OS2 2.0.1

**Note:** IBM Service no longer supports these CICS release levels.

You can use this release of CICSPlex SM to control CICS systems that are connected to, and managed by, your previous release of CICSPlex SM. However, if you have any directly-connectable release levels of CICS, as listed above, that are connected to a previous release of CICSPlex SM, you are strongly recommended to migrate them to the current release of CICSPlex SM, to take full advantage of the enhanced management services. See the CICS Transaction Server for OS/390 Migration Guide for information on how to do this.

Table 1 shows which CICS systems may be directly connected to which releases of CICSPlex SM.

| <b>CICS</b> system          | <b>CICSPIex SM component</b><br>of CICS TS 1.3 | CICSPIex SM 1.3 | <b>CICSPIex SM 1.2</b> |
|-----------------------------|------------------------------------------------|-----------------|------------------------|
| CICS TS 1.3                 | Yes                                            | <b>No</b>       | <b>No</b>              |
| CICS TS 1.2                 | Yes                                            | Yes             | No.                    |
| CICS TS 1.1                 | Yes                                            | Yes             | Yes                    |
| <b>CICS for MVS/ESA 4.1</b> | Yes                                            | Yes             | Yes                    |
| CICS for MVS/ESA 3.3        | <b>No</b>                                      | Yes             | Yes                    |
| CICS for MVS 2.1.2          | <b>No</b>                                      | Yes             | Yes                    |
| CICS TS for VSE/ESA Rel     | Yes                                            | <b>No</b>       | <b>No</b>              |
| CICS for VSE/ESA 2.3        | Yes                                            | Yes             | Yes                    |
| CICS for VSE/ESA 2.2        | <b>No</b>                                      | Yes             | Yes                    |
| CICS for OS/2 3.1           | Yes                                            | No.             | No.                    |
| CICS for OS/2 3.0           | Yes                                            | Yes             | Yes                    |
| CICS/OS2 2.0.1              | <b>No</b>                                      | Yes             | Yes                    |

Table 1. Directly-connectable CICS systems by CICSPlex SM release

# <span id="page-16-0"></span>**Bibliography**

# **CICS Transaction Server for OS/390**

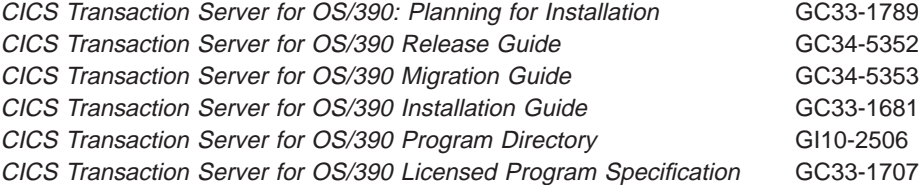

# **CICS books for CICS Transaction Server for OS/390**

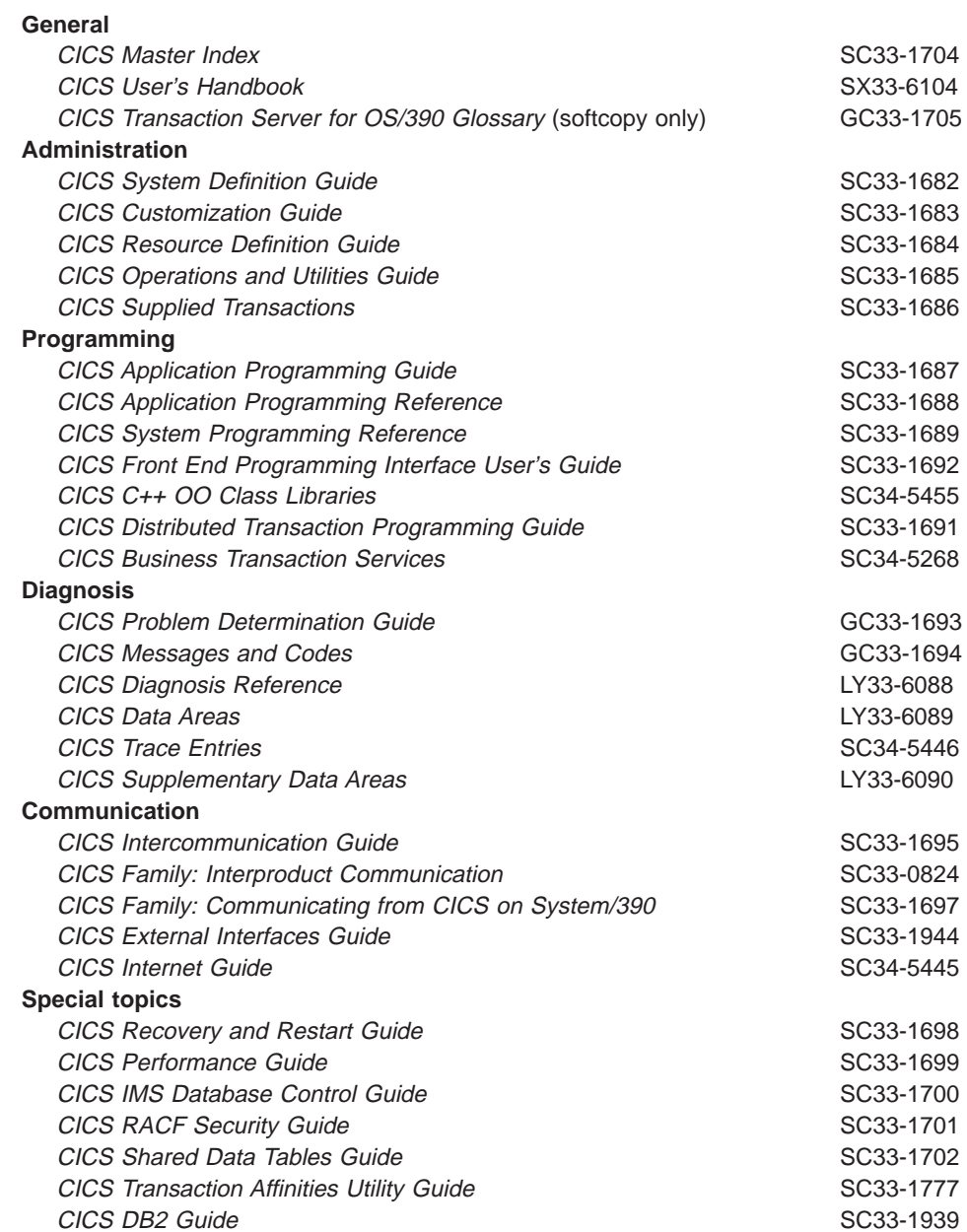

# <span id="page-17-0"></span>**CICSPlex SM books for CICS Transaction Server for OS/390**

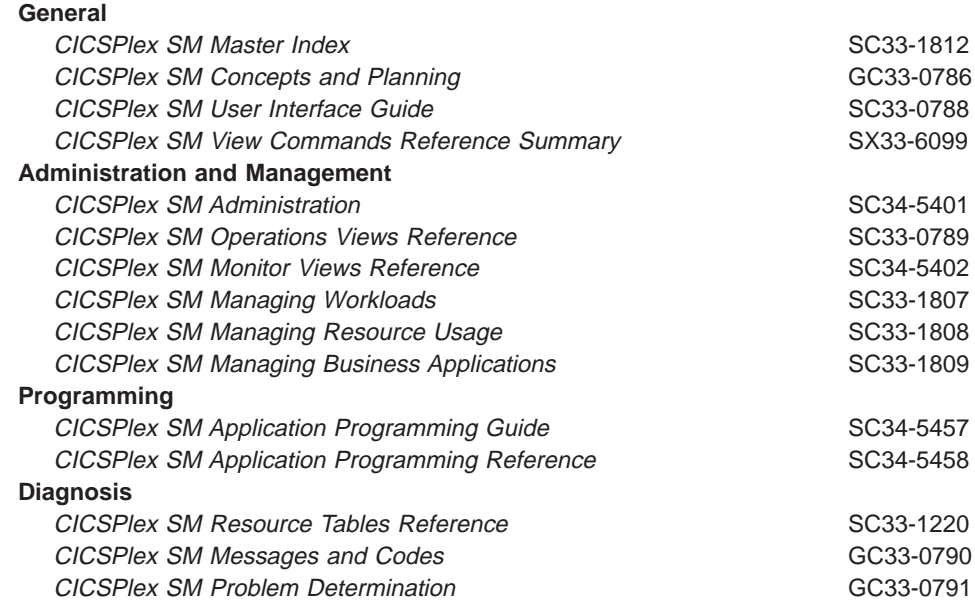

# **Other CICS books**

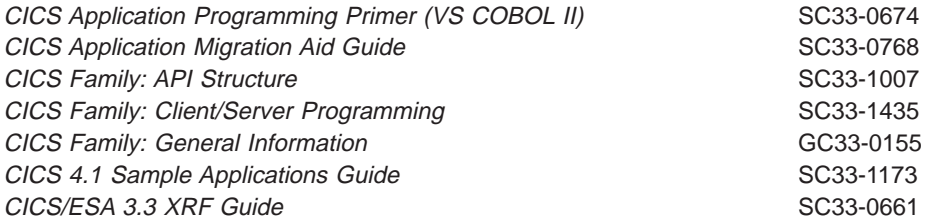

If you have any questions about the CICS Transaction Server for OS/390 library, see CICS Transaction Server for OS/390: Planning for Installation which discusses both hardcopy and softcopy books and the ways that the books can be ordered.

# <span id="page-18-0"></span>**Summary of Changes**

This book is based on Part 2 of the CICSPlex SM Operations Views Reference, Release 3 edition, SC33-0789-03. It has been updated to incorporate changes made for CICS Transaction Server for OS/390 Release 3.

# **New and changed function in CICS Transaction Server for OS/390 Release 3**

New and changed operations views are provided to support new and changed function in CICS Transaction Server for OS/390 Release 3:

- Support for Resource Definition Online (RDO) for the Temporary Storage Table (TST) is provided by:
	- TSMODEL, a general view of all currently available temporary storage queue models.
	- TSMODELD, a detailed view of a temporary storage model.
	- TSMODELS, a summary view of temporary storage models.
	- TSPOOL, a general view of temporary storage shared pools.
	- TSQSHR, a general view of shared temporary storage queues.
	- TSQSHRD, a detailed view of a shared temporary storage queue.
	- TSQSHRS, a summary view of shared temporary storage queues.

The existing temporary storage operations views, TSQ, TSQS, TSQGBL, and TSQGBLS, remain unchanged. However, you can now delete temporary storage queues from the TSQ view by entering the command DEL. A new TSQ Deletion Panel asks you to confirm the deletion.

- Support for long temporary storage queue names is provided by:
	- TSQNAME, a general view of all non-shared temporary storage queues.
	- TSQNAMED, a detailed view of a non-shared temporary storage queue.
	- TSQNAMES, a summary view of non-shared temporary storage queues.
- Support for sysplex-wide enqueue models is provided by:
	- ENQMDL, which shows general information about enqueue models.
	- ENQMDLD, which shows detailed information about an enqueue model.
	- ENQMDLS, which shows summary information about enqueue models.
	- A new field, Scope Name, added to the UOWENQD view
- Support for CICS Business Transaction Services (BTS) is provided by:
	- PROCTYP, a general view of CICS BTS process types.
	- PROCTYPD, a detailed view of a CICS BTS process type.
	- PROCTYPS, a summary view of CICS BTS process types.
- Support for the dynamic routing of EXEC CICS START commands, inbound client dynamic program link (DPL) requests, and peer-to-peer DPL requests, is provided by:
	- A new field, Routing Status, added to the LOCTRAND view.
	- A new field, Dynam Status, added to the PROGRAMD view. This field indicates whether or not the current program is eligible for dynamic routing.
	- A new field, Dst Route Pgm, added to the CICSRGND view.
- Support for Recoverable Resources Management Services (RRMS) in an MVS image is provided by:
	- A new value, WAITRRMS, added to the Wait Cause field of the UOWORKD view.
	- A new field, RRMS Status, added to the CICSRGND view. The RRMS Status field can have the values OPEN, CLOSED, and N/A.
	- A new field, Protocol, added to the UOWLINKD view. The Protocol field can either have the value RRMS or be blank. If the Protocol field has the value RRMS, the Linked SysId field is blank.
- Support of IIOP inbound to Java applications is provided by:
	- RQMODEL, a general view of request models.
	- RQMODELD, a detailed view of a request model.
	- RQMODELS, a summary view of request models.
- Support for coupling facility data tables facility is extended by:
	- CFDTPOOL, a general view of coupling facility data table pools associated with the file.
	- CFDTPOOS, a summary view of coupling facility data tables.
	- Changes to the existing file operations view, CMDT, and its associated detail view, CMDTD, and summary view, CMDTS.
	- CMDT2, for detailed information relating to a CICS- or user-maintained data table, or a coupling facility data table. You can hyperlink to this view from the Table Info field of the CMDTD view.
	- CMDT3, for statistical information relating to a data table file. You can hyperlink to this view from the Data Set Info field of the CMDT2 view.
	- Changes to the FILE operations view.
- Support for enhancements to the CICS Web interface, and the the introduction of new resource definitions, DOCTEMPLATE and TCPIPSERVICE, is provided by:
	- DOCTEMP, a general view of document templates.
	- DOCTEMPD, a detailed view of a document template.
	- DOCTEMPS, a summary view of document templates.
	- TCPIPS, a general view of TCP/IP services using CICS internal sockets support.
	- TCPIPSD, a detailed view of a TCP/IP service.
	- TCPIPSS, a summary view of TCP/IP services.
- Support for the Open Transaction Environment enhancement to the internal architecture of CICS, which enables specified tasks to run under their own task control block, is provided by:
	- New fields, Force QR and Max open TCBs, added to the CICSRGN2 view.
	- A new field, Concurrency, added to the PROGRAMD view.
	- Amendments to the PROGRAM view.
	- Amendments to the EXITGLUE and EXITTRUE views.
	- Amendments to the TASK and TASKD views.
- Support for the Java Virtual Machine (JVM) is provided by:
	- Three new fields, Runtime, JVM Class, and JVM Debug, have been added to the PROGRAMD view.
	- A new view, PROGRAMJ, details the JVM Class value for the current program.
- <span id="page-20-0"></span>• FEPI resources are no longer installed using operations views. New BAS views are available for defining and installing FEPI resources; see CICSPlex SM Managing Business Applications.
- Other changes to operations views for CICS Transaction Server for OS/390 Release 3 are:
	- Changes have been made to the CICSRGND view.
	- There is a new CICS regions view CICSRGN4.
	- Changes have been made to the TASKD, TASK2, and TASK3 views
	- There are new task views TASK4, TASK5, TASK6, TASK7, TASK8, and TASK9.

# **Changes to this book for CICS Transaction Server for OS/390 Release 3**

In addition to the changes made for new functions, the following changes have been made to this book for CICSPlex SM for CICS Transaction Server for OS/390 Release 3.

- The user interface information has been deleted. For all information and guidance on the user interface, see the CICSPlex SM User Interface Guide.
- The monitor views have been moved to a new manual, CICSPlex SM Monitor Views Reference.
- Removal of the CICSPlex SM definition views to the appropriate CICSPlex SM book:
	- The workload definition views to CICSPlex SM Managing Workloads.
	- The Real-time analysis and monitoring definition views to CICSPlex SM Managing Resource Usage.
	- The real-time analysis views to CICSPlex SM Managing Resource Usage.

# <span id="page-22-0"></span>**Chapter 1. Introduction**

This book describes those CICSPlex SM view commands that support day-to-day operation and management of the CICS resources in an enterprise. It is intended for CICS operators who are responsible for running CICS-supplied transactions, such as the CICS Master Terminal Transaction (CEMT), to manage CICS resources.

The CICSPlex SM views mirror the functionality currently provided for CICS systems. In other words, operators can work in essentially the same way as they do now without any change in their basic approach to daily system activities. The greatest benefit of the CICSPlex SM views, however, is that they can be used to control the operation of multiple CICS systems and their resources from a single session, as if they were a single CICS system.

The view commands consist of a set of *operations views* used to control CICS resources, a largely matching set of monitor views used to monitor resources, and sets of *definition views* used to manage CICSPlex SM definitions while they are active in a CICSplex.

The operations view commands are described in this book. The monitor view commands are described in CICSPlex SM Monitor Views Reference; the CICSPlex SM definitions are described in the relevant CICSPlex SM book: CICSPlex SM Managing Workloads, CICSPlex SM Managing Resource Usage, and CICSPlex SM Managing Business Applications.

Examples of how to use the views to perform some typical operations tasks are provided in the appendix.

The view commands used to define the CMAS configuration and topology of a CICSPlex SM environment are described in CICSPlex SM Administration. Details on using the CICSPlex SM ISPF end-user interface are provided in the CICSPlex SM User Interface Guide.

### **Controlling CICS resources**

The CICSPlex SM operations views provide a single-system image of all the CICS resources within a CICSplex. The operations views allow you to:

- Enable and disable resources
- Open and close resources
- Acquire and release resources
- Place resources in or out of service
- Purge tasks associated with a resource
- Discard resource definitions from the CICS system where they are installed
- Change various resource attributes
- Shut down a CICS system

# **Understanding operations view names**

The CICSPlex SM operations views present information in a layered approach, employing multiple views to present all the information for a given resource. The names assigned to the views reflect this layered approach.

#### <span id="page-23-0"></span>**understanding operations view names**

The top-level view contains general information about multiple CICS resources or CICSPlex SM definitions. General views have names that reflect the type of resource for which information is being displayed. For example, the TERMNL view shows general information about currently installed terminals.

Below the general view there may be one or more *detailed views*. These views present detailed information about a single resource within the CICSplex. The name of the first or only detailed view is, in most cases, the name of the general view with a D appended to it. For example, the first detailed TERMNL view is called TERMNLD. If the general view name is already 8 characters long (the maximum length for view names), the last character of the name may be dropped and replaced with a D.

Some resources require additional detailed views to present all of the information available about them. The names of these views have numbers appended to them. For example, the second TERMNL detailed view is TERMNL2.

Finally, for most general views there is a *summary view*. Summary views contain information about multiple resources that has been summarized by CICS system or some other grouping factor. An S is appended to the view name to indicate a summary view. So, for example, the summary view for TERMNL is TERMNLS.

Most operations views have a corresponding monitor view that presents monitor data about the same type of resource, provided it is being monitored. The name of each monitor view is the name of the corresponding operations view with an M preceding it. For example, the general monitor view for terminals is MTERMNL.

Table 2 summarizes the view naming conventions using the TERMNL view as an example.

| Type of view               | How the name is formed                                | <b>Example name</b> |
|----------------------------|-------------------------------------------------------|---------------------|
| General view               | Based on the resource being<br>presented              | <b>TERMNL</b>       |
| Detailed view (first)      | Add a D to the end of the general<br>view name        | <b>TERMNLD</b>      |
| Detailed view (subsequent) | Add a number to the end of the<br>general view name   | TERMNL2             |
| Summary view               | Add an S to the end of the general<br>view name       | <b>TERMNLS</b>      |
| Corresponding monitor view | Add an M to the beginning of the<br>general view name | <b>MTERMNL</b>      |

Table 2. Summary of CICSPlex SM view naming conventions

## **Availability for CICS releases**

For information about the availability of CICS platforms and releases, see ["CICS](#page-13-0) [system connectivity" on page xii.](#page-13-0) However, some views, action commands, or overtype fields are not available for all of the supported CICS releases. In this book, an Availability section in the discussion of each operations view identifies the CICS releases for which the view is generally available. In addition, the Action commands section in the discussion of each of these views specifies action commands and overtype fields for which availability is more limited. The online help for views, action commands, and overtype fields also provides availability information.

#### **availability for CICS releases**

<span id="page-24-0"></span>When you display a view and your CICSplex includes systems running a release of CICS for which that view is not available, those systems are not included in the view. When you issue a view command and your CICSplex consists solely of systems running a release of CICS that is not available, the following message is displayed:

BBMXBD15I There is no data that satisfies your request.

When you issue an action command or overtype a field that is not available for the release of CICS on which your CICS system is running, the following message is displayed:

EYUEIO596E Action 'action name' for 'sysname' not supported for this release of CICS

where:

#### **action name**

is the action command or the field name of the overtype you attempted.

#### **sysname**

is the CICS system for which you made the attempt.

# **Summary of operations views**

Table 3 identifies the operations views, gives a brief description of the information shown in the views and indicates where each view is discussed.

**Note:** Although the views are presented alphabetically within resource type in this book, you do not have to access the views in any particular order.

| rabio of the operations views |                                                                                              |      |  |  |
|-------------------------------|----------------------------------------------------------------------------------------------|------|--|--|
| <b>View</b>                   | <b>Displays</b>                                                                              | Page |  |  |
| <b>AIMODEL</b>                | General view of the autoinstall terminal models                                              | 332  |  |  |
| <b>AIMODELS</b>               | Summary view of the autoinstall terminal models                                              | 334  |  |  |
| <b>CFDTPOOL</b>               | General view of files that have coupling facility data tables associated<br>with them        | 119  |  |  |
| <b>CFDTPOOS</b>               | Summary view of files that have coupling facility data tables associated<br>with them        | 120  |  |  |
| <b>CICSDSA</b>                | General view of dynamic storage areas (DSAs) within CICS systems                             | 224  |  |  |
| <b>CICSDSAD</b>               | Detailed view of DSAs within a specific CICS system                                          | 226  |  |  |
| <b>CICSDSAS</b>               | Summary view of DSAs within CICS systems                                                     | 228  |  |  |
| <b>CICSRGN</b>                | General view of CICS systems                                                                 | 229  |  |  |
| <b>CICSRGND</b>               | Detailed view of a specific CICS system                                                      | 235  |  |  |
| <b>CICSRGNS</b>               | Summary view of CICS systems                                                                 | 239  |  |  |
| CICSRGN <sub>2</sub>          | Detailed view of trace, dump, monitor, and statistics settings for a<br>specific CICS system | 242  |  |  |
| CICSRGN3                      | Detailed view of the tasks on a specific CICS system                                         | 246  |  |  |
| CICSRGN4                      | Detailed view of the tasks on a specific CICS system                                         | 246  |  |  |
| <b>CMDT</b>                   | General view of files that have CICS- or user-maintained data tables<br>associated with them |      |  |  |

Table 3. The operations views

| | | |

 $\overline{1}$ 

|

 $\mathbf{I}$ 

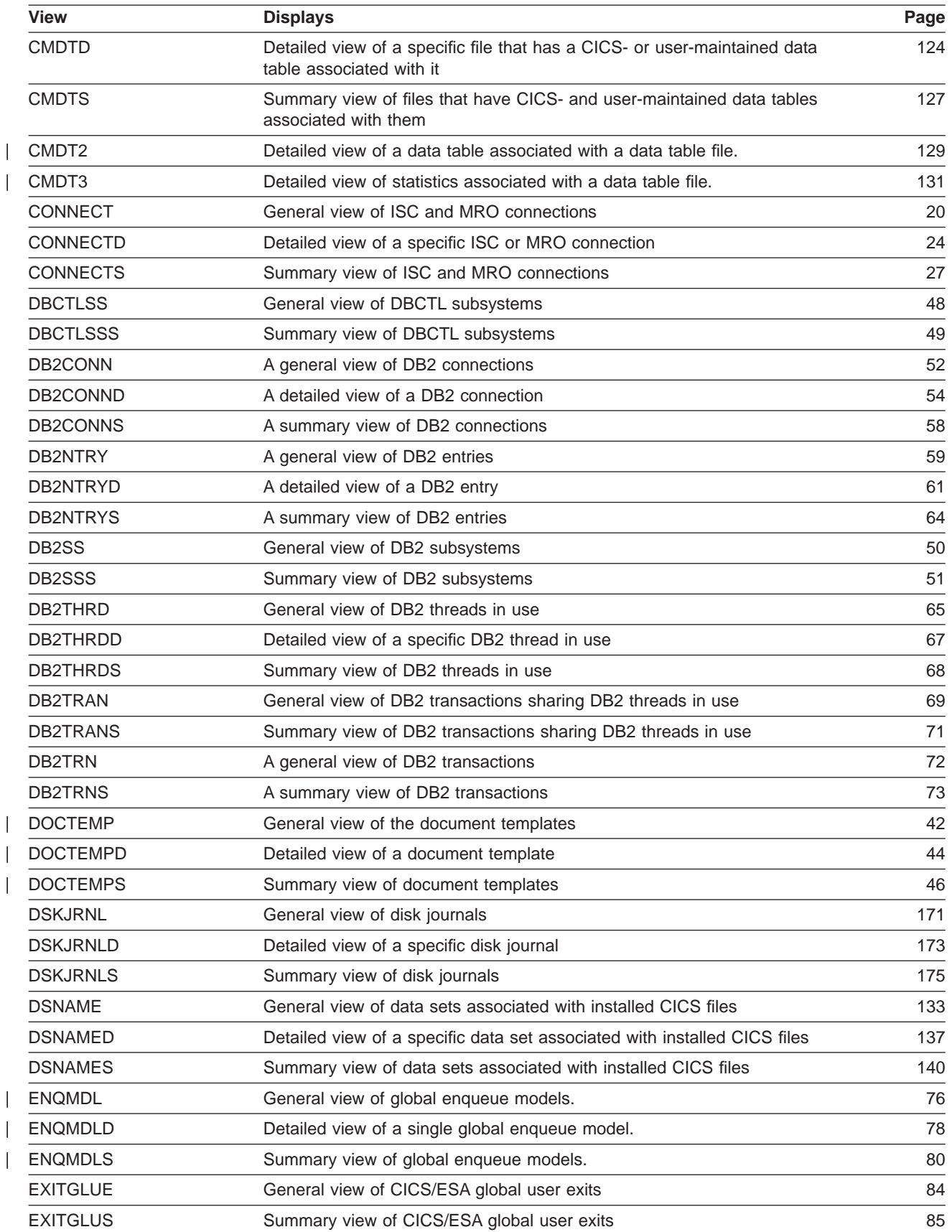

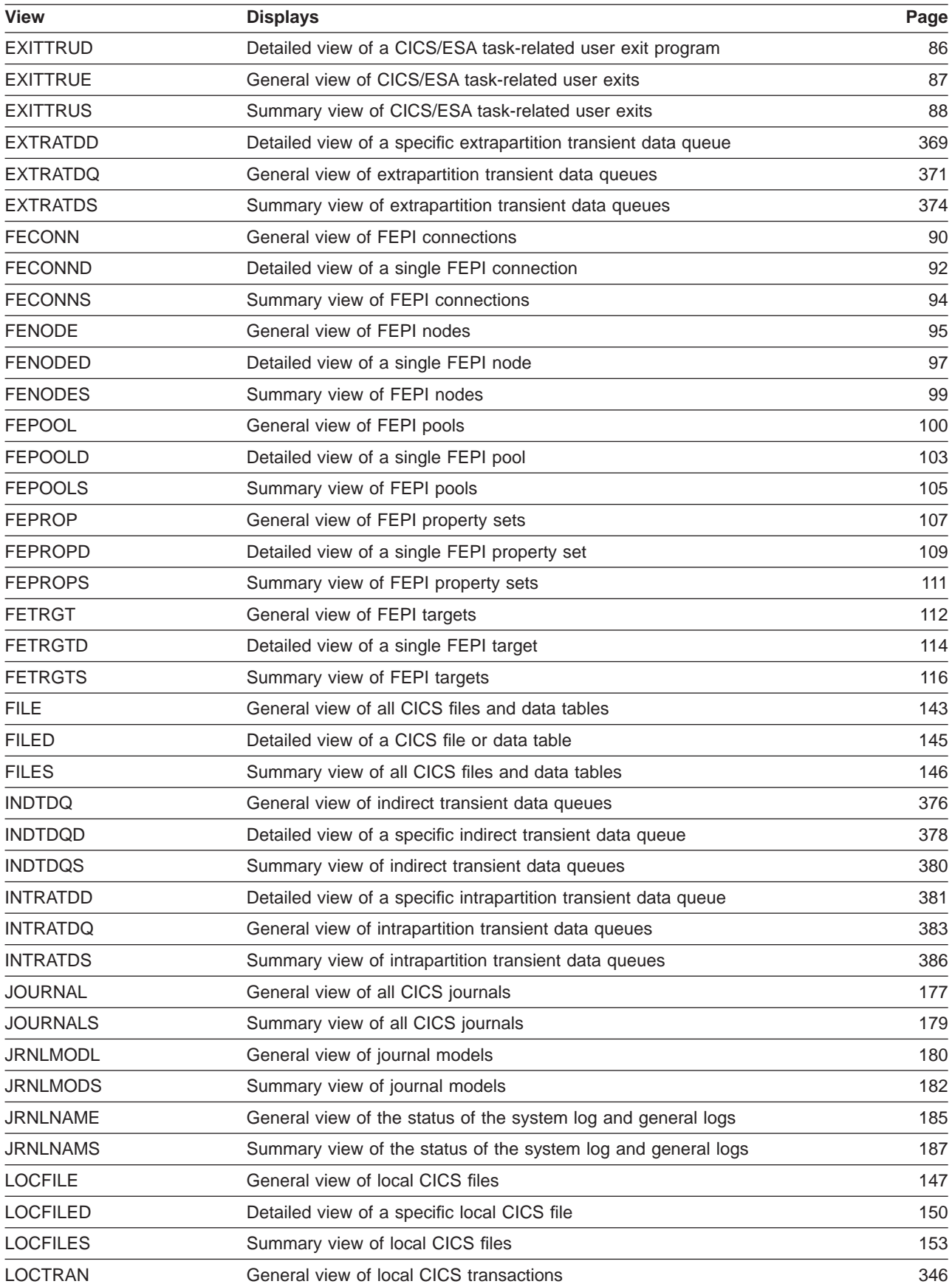

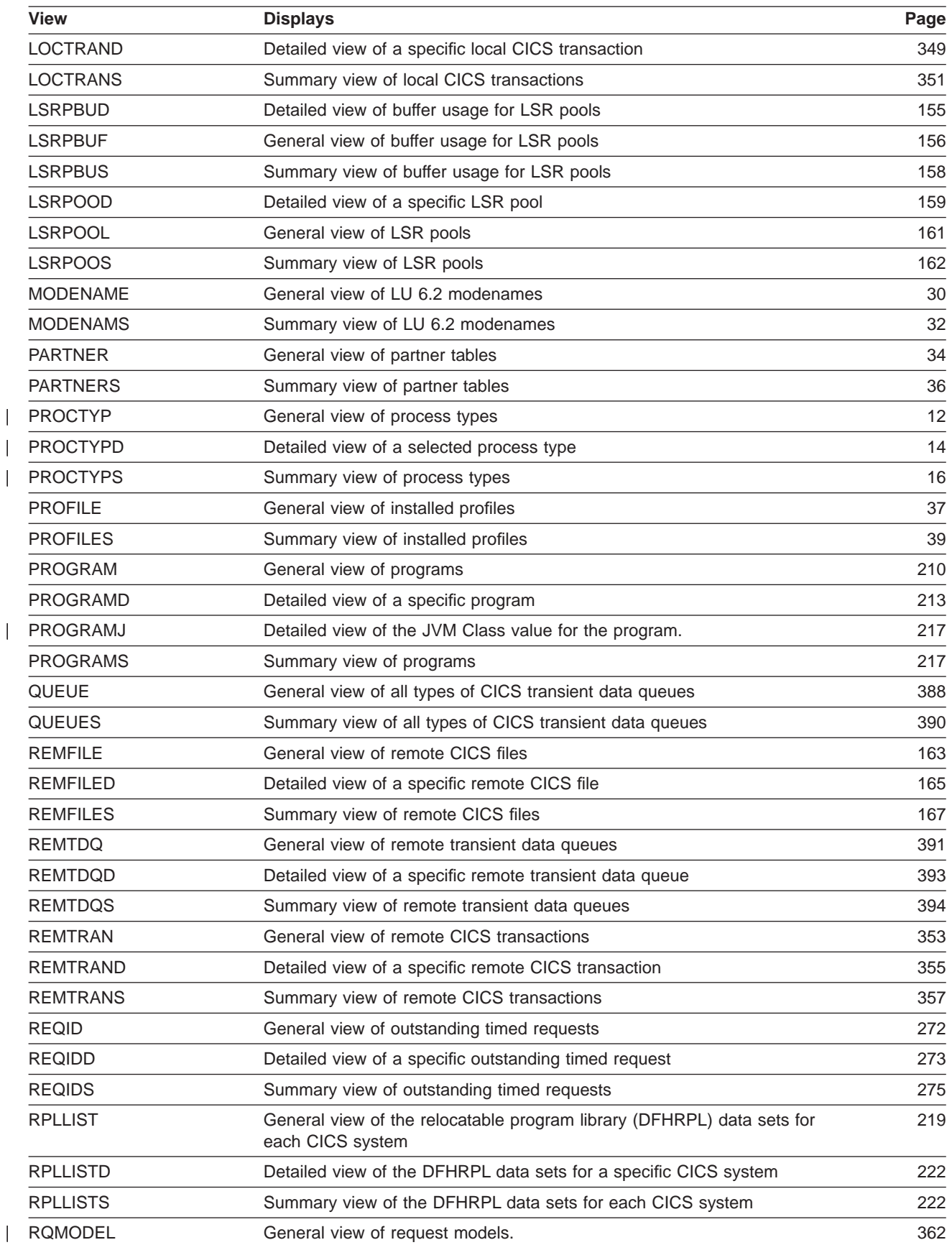

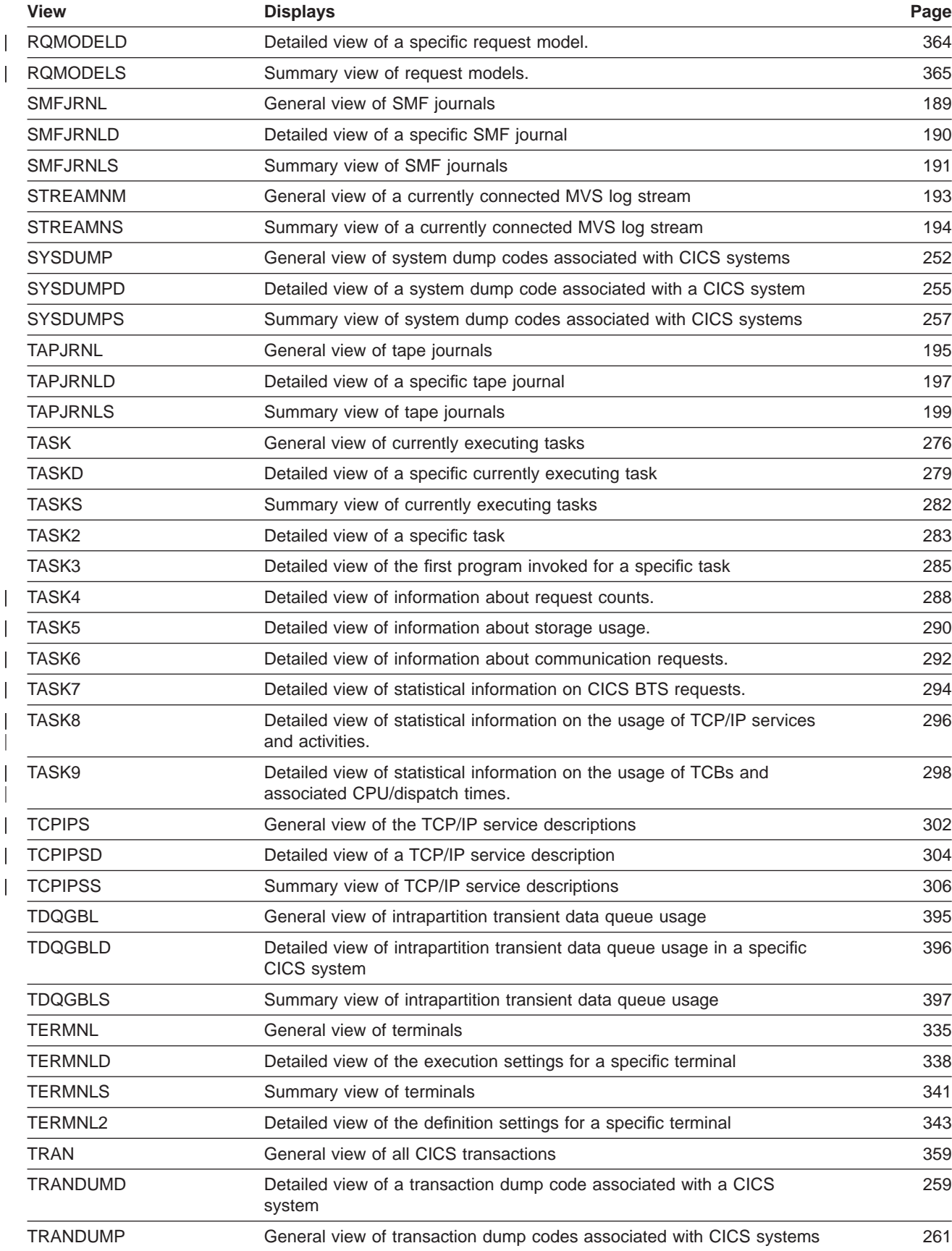

Table 3. The operations views (continued)

|<br>|<br>|<br>|<br>|<br>|<br>|

| ||

 $\overline{\phantom{a}}$ I

|

|||

 $\mathbf{I}$ 

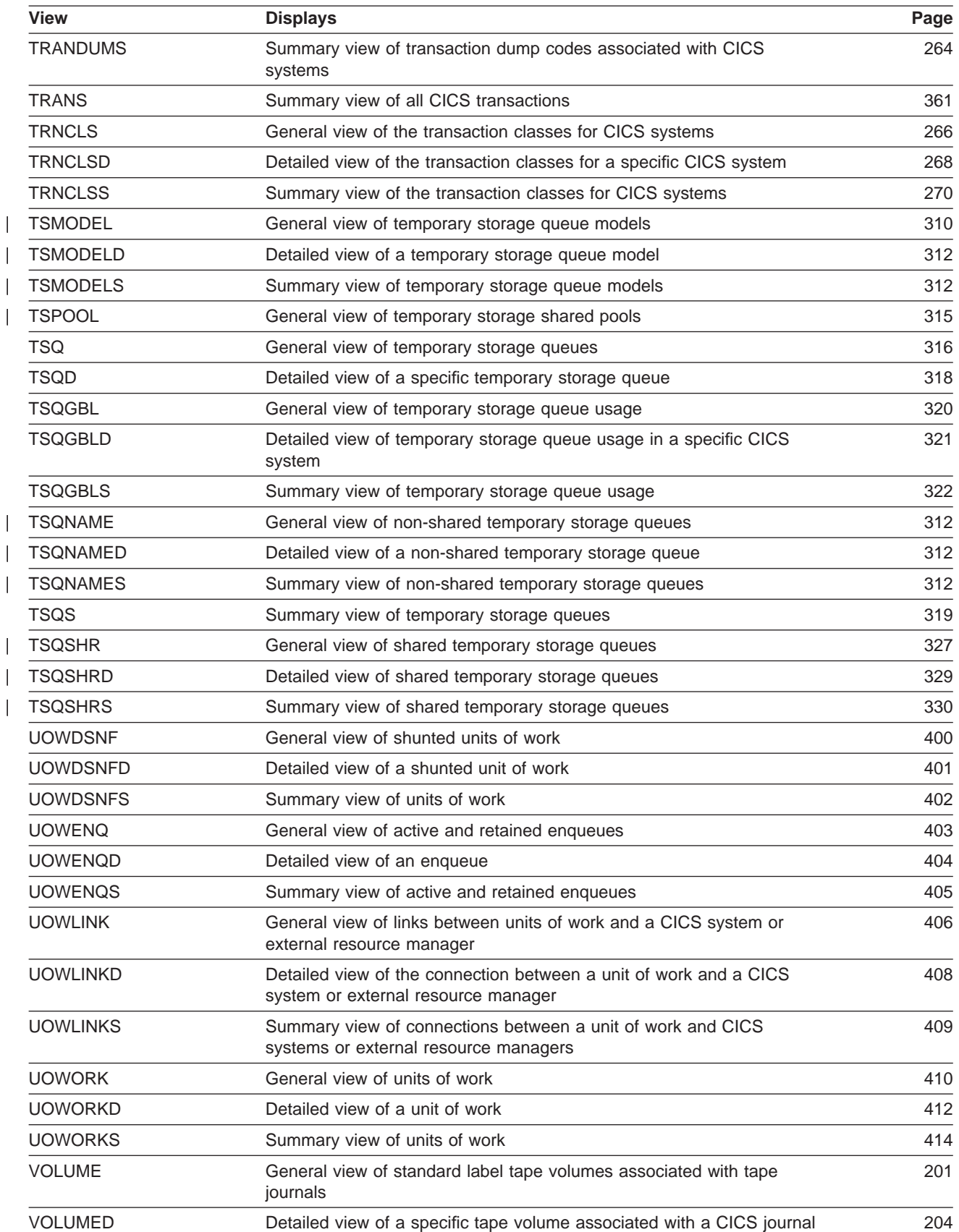

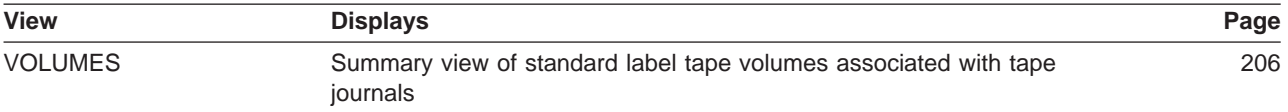

# **Chapter 2. CICS Business Transaction Services**

The CICS Business Transaction Services (BTS) views show information about BTS processes and activities within the current context and scope. The BTS operations views are:

#### **PROCTYP**

<span id="page-32-0"></span>| |

| | | | | | | | |

|

A general view of all installed process types and their attributes.

#### **PROCTYPD**

A detailed view of the selected process type.

#### **PROCTYPS**

Summary view of all installed process types and their attributes

For details about the availability of BTS views, see the individual view descriptions.

# **PROCTYP**

<span id="page-33-0"></span>| |

| |

|

| |

| | | | | | | |

| |

 $\overline{\phantom{a}}$ 

| |

| | | |

|| | | | |

 $\overline{1}$ 

The PROCTYP view shows general information about BTS process types and their attributes.

# **Availability**

The PROCTYP view is available for CICS Transaction Server for OS/390 Release 3 and later.

### **Access**

#### **Issue command:**

PROCTYP [processtype]

processname Is the specific or generic name of a currently installed process type.

#### **Select:**

CICSBTS from the OPERATE menu, and PROCTYP from the CICSBTS submenu.

Figure 1 is an example of the PROCTYP view.

```
26MAR1999 15:14:54 ----------- INFORMATION DISPLAY ---------------------------
                  SCROLL ===> PAGE<br>ALT WIN ===>
CURR WIN ==>1>W1 =PROCTYP===========EYUPLX01=EYUPLX01=26MAR1999==15:14:10====CPSM==========1
CMD ProcType CICS Filename Audit Audit Enable
--- Name---- System-- -------- Log Level Status
   SALES1 EYUMAS1A SLSRGN01 OFF ENABLED
```
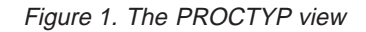

#### **Action commands** |

Table 4 shows the action commands you can issue from the PROCTYP view. The overtype fields are shown in [Table 5 on page 13](#page-34-0).

The action commands and overtype fields for the PROCTYP view are available for all managed CICS systems for which PROCTYP is valid, except as noted in Table 4.

Table 4. CMDT view action commands

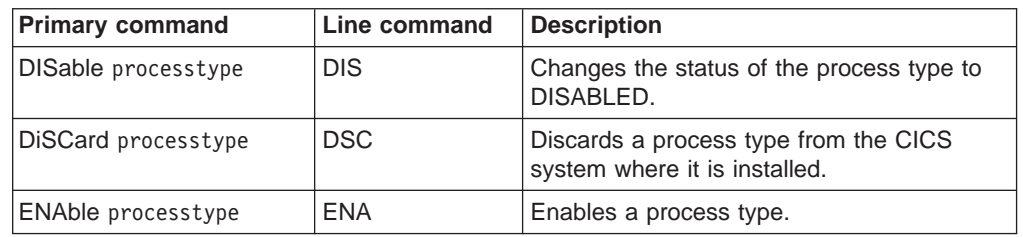

### **CICS BTS – PROCTYP**

Table 4. CMDT view action commands (continued)

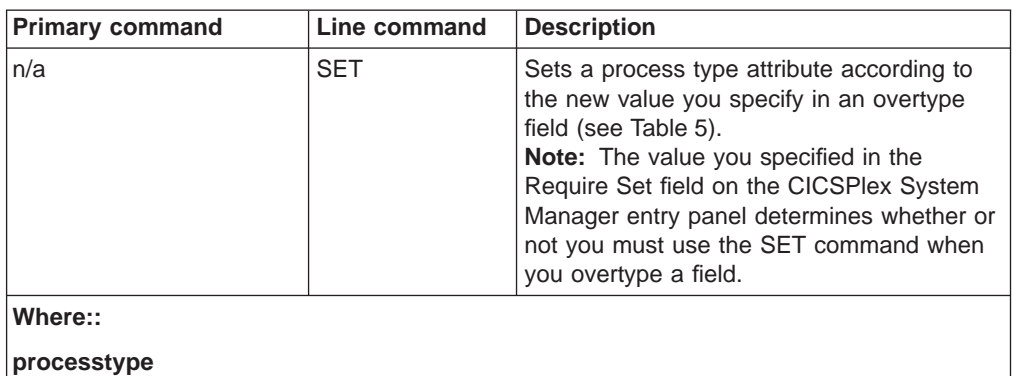

Is the specific or generic name of a process type.

Table 5. PROCTYP view overtype fields

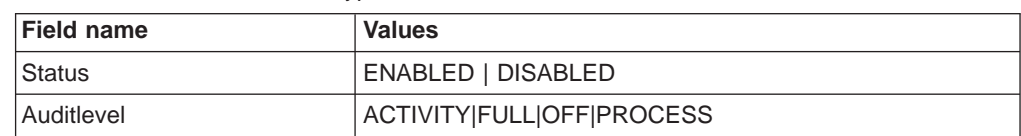

#### **Hyperlinks**  $\overline{a}$

<span id="page-34-0"></span>|

|| | | | | | | | | | | | |

 $\overline{1}$  $\overline{\phantom{a}}$ 

|||

 $\overline{\phantom{a}}$  $\overline{\phantom{a}}$  $\overline{\phantom{a}}$ 

|

| |

 $\overline{\phantom{a}}$  $\overline{\phantom{a}}$  $\overline{\phantom{a}}$  $\overline{\phantom{a}}$  $\overline{\phantom{a}}$ 

|||

| | | Table 6 shows the hyperlink fields on the PROCTYP view.

Table 6. PROCTYP view hyperlink fields

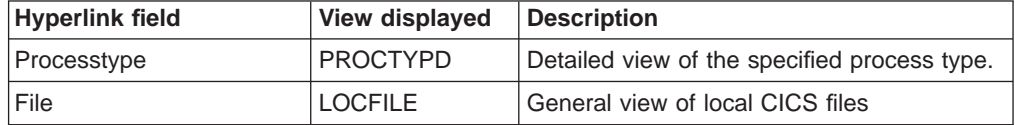

**Note:** You can also display the PROCTYPS view by issuing the SUM display command.

# **PROCTYPD**

<span id="page-35-0"></span>| |

|

|

| |

| | | | | | |

| |

|

| |

| | | |

|| | | | | The PROCTYPD view shows detailed information about a process type.

### **Availability**

The PROCTYPD view is available for CICS Transaction Server for OS/390 Release 3 and later.

### **Access**

#### **Issue command:**

PROCTYPD processtype CICS system

processtype Is the name of a currently installed process type.

sysname Is the id of the CICS system

#### **Hyperlink from:**

the Processtype field of a PROCTYP view.

Figure 2 is an example of the PROCTYPD view.

```
26MAR1999 15:14:54 ----------- INFORMATION DISPLAY ---------------------------
                    SCROLL ===> PAGE<br>ALT WIN ===>
CURR WIN ==> 1>W1 =PROCTYP==PROCTYPD=EYUPLX01=EYUPLX01=26MAR1999==15:14:10====CPSM==========1
   CICS System..... EYUMAS1A
   Processtype Name SALES
   File Name....... SLSRGN01
   Audit Log Name..
   Audit Level..... OFF
   Enable Status... ENABLED
```
Figure 2. The PROCTYPD view

### **Action commands**

Table 7 shows the action commands you can issue from the PROCTYPD view. The overtype fields are shown in [Table 8 on page 15](#page-36-0).

The action commands and overtype fields for the PROCTYPD view are available for all managed CICS systems for which PROCTYPD is valid, except as noted in Table 7 and [Table 8 on page 15](#page-36-0).

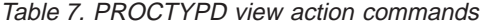

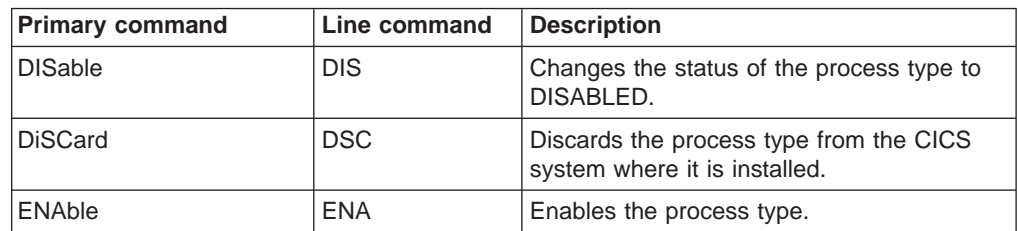
# **CICS BTS – PROCTYPD**

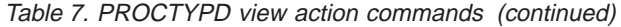

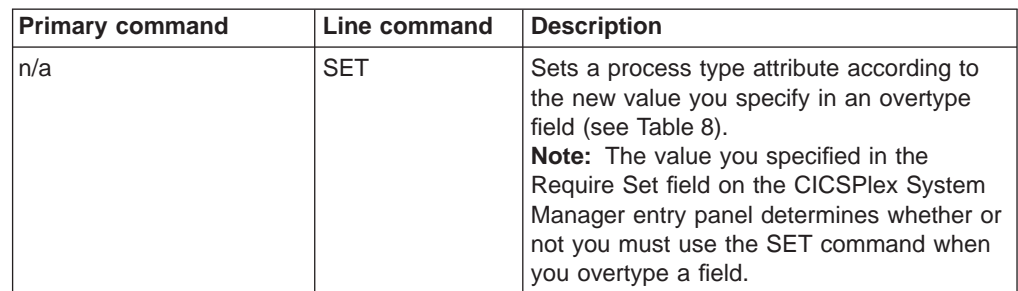

## Table 8. PROCTYPD view overtype fields

|

|| | | | | | | | |

 $\overline{1}$  $\overline{\phantom{a}}$ 

|||

 $\overline{1}$  $\overline{1}$  $\begin{array}{c} \hline \end{array}$ 

|

 $\overline{\phantom{a}}$ 

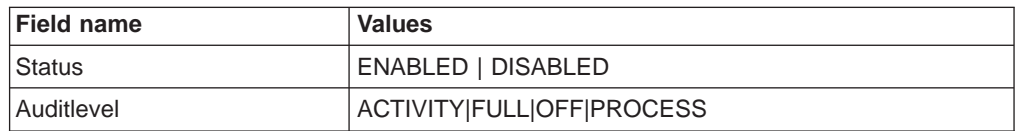

# **PROCTYPS**

| |

| |

|

| |

| | | | | | | | |

| | | |

| | |

|

| | |

| | | |

|| | | | |

 $\overline{\phantom{a}}$ 

The PROCTYPS view shows summarized information about BTS process types. PROCTYPS is a summary form of the PROCTYP view.

# **Availability**

The PROCTYPS view is available for CICS Transaction Server for OS/390 Release 3 and later.

# **Access**

## **Issue command:**

PROCTYPS processtype

Where the parameter is the same as that for PROCTYP on page [121](#page-142-0).

## **Select:**

CICSBTS from the OPERATE menu, and PROCTYPS from the CICSBTS submenu.

## **Summarize:**

Issue the SUM display command from a PROCTYP or PROCTYPD view.

The PROCTYPS view looks like the PROCTYP view shown in [Figure 2 on page 14](#page-35-0) with one addition: the Count field. This field appears next to the CICS System field, and indicates how many resources were combined to form each line of summary data.

By default, the view is summarized by CICS system. If you place the cursor on a field of data and issue the SUM display command, the view is summarized by the data in that field.

# **Action commands**

Table 9 shows the action commands you can issue from the PROCTYPS view. These action commands affect all of the resources that were combined to form the summary line of data. The overtype field is shown in [Table 10 on page 17](#page-38-0).

The action commands and overtype fields for the PROCTYPS view are available for all managed CICS systems for which PROCTYPS is valid, except as noted in Table 9.

Table 9. PROCTYPS view action commands

| <b>Primary command</b> | Line command | <b>Description</b>                                                     |
|------------------------|--------------|------------------------------------------------------------------------|
| n/a                    | <b>DIS</b>   | Changes the status of the process type to<br>DISABLED.                 |
| n/a                    | DSC.         | Discards a process type from the CICS<br>system where it is installed. |
| n/a                    | <b>FNA</b>   | Enables a process type.                                                |

## **CICS BTS – PROCTYPS**

Table 9. PROCTYPS view action commands (continued)

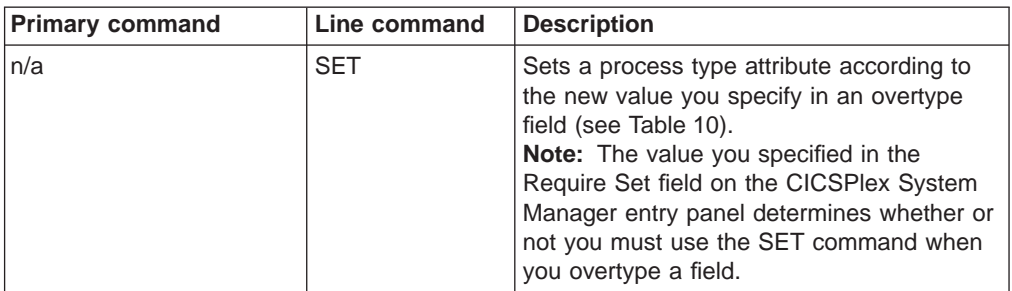

Table 10. PROCTYPS view overtype field

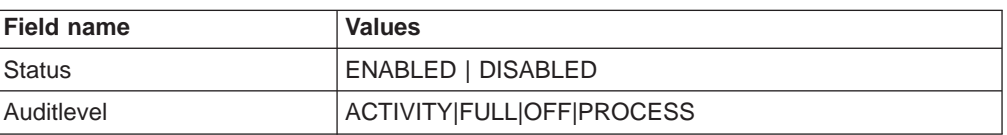

#### **Hyperlinks**  $\mathbb{L}$

<span id="page-38-0"></span>|

|| | | | | | | | |

 $\overline{1}$  $\overline{\phantom{a}}$ 

|||

 $\overline{\phantom{a}}$  $\overline{\phantom{a}}$ 

|

| | |

From the PROCTYPS view, you can hyperlink from the Count field to the PROCTYP view to expand a line of summary data. The PROCTYP view includes only those resources that were combined to form the specified summary line.

## **CICS BTS – PROCTYPS**

# **Chapter 3. Connections**

The connections views show information about intersystem communication (ISC) connections, multiple region operation (MRO) connections, and LU 6.2 modenames within the current context and scope.

**Note:** The connections views do not show information about, or let you issue commands against, terminals. For information about a terminal, use the terminal views, described in ["Chapter 16. Terminals" on page 331](#page-352-0).

The connections operations views are:

## **CONNECT**

A general view of ISC and MRO connections

## **CONNECTD**

A detailed view of a ISC or MRO connection

#### **CONNECTS**

A summary view of ISC and MRO connections

## **MODENAME**

A general view of LU 6.2 modenames

#### **MODENAMS**

A summary view of LU 6.2 modenames

## **PARTNER**

A general view of partner tables

## **PARTNERS**

A summary view of partner tables

## **PROFILE**

A general view of profiles

#### **PROFILES**

A summary view of profiles

For details about the availability of connections views, see the individual view descriptions.

# <span id="page-41-0"></span>**CONNECT**

The CONNECT view shows general information about ISC and MRO connections. Examples of how to use this view can be found in:

- ["Checking the status of a communications link" on page 420](#page-441-0)
- ["Correlating local and remote file names" on page 422](#page-443-0)
- ["Finding out why a CICSPlex SM event occurred" on page 424](#page-445-0)

# **Availability**

The CONNECT view is available for all managed CICS systems.

## **Access**

| |

#### **Issue command:**

CONNECT [connection]

connection Is the specific or generic name of an ISC or MRO connection. If you omit this parameter, the view includes information about all connections within the current scope.

#### **Select:**

CONNECT from the OPERATE menu, and CONNECT from the CONNECT submenu.

Figure 3 is an example of the CONNECT view.

```
26MAR1999 18:20:19 ----------- INFORMATION DISPLAY ---------------------------
COMMAND ===><br>
CURR WIN ===> 1 ALT WIN ===> 2 ALT MIN ===> 2 ALT MIN ===> 2 ALT MIN ===> 2 ALT MIN ===> 2 ALT MIN ===> 2 ALT
CURR WIN ==> 1W1 =CONNECT==========EYUPLX01=EYUPLX01=26MAR1999==18:20:19=CPSM=========10===
CMD Conn CICS Conn Netname Connect Service Pending
--- ID-- System-- Type -------- Status---- Status---- Status----
   1A1B EYUMAS1A LU62 EYUMAS1B RELEASED INSERVICE NOTPENDING
    1A2A EYUMAS1A MRO EYUMAS2A NOTAPPLIC INSERVICE NOTAPPLIC
    1A3A EYUMAS1A MRO EYUMAS3A NOTAPPLIC INSERVICE NOTAPPLIC
   2A1A EYUMAS2A MRO EYUMAS1A NOTAPPLIC INSERVICE NOTAPPLIC
    2A4A EYUMAS2A MRO EYUMAS4A NOTAPPLIC INSERVICE NOTAPPLIC
    3A1A EYUMAS3A MRO EYUMAS1A NOTAPPLIC INSERVICE NOTAPPLIC
    3A4A EYUMAS3A MRO EYUMAS4A NOTAPPLIC INSERVICE NOTAPPLIC
    4A1B EYUMAS4A LU62 EYUMAS1B RELEASED INSERVICE NOTPENDING
    4A2A EYUMAS4A MRO EYUMAS2A NOTAPPLIC INSERVICE NOTAPPLIC
    4A3A EYUMAS4A MRO EYUMAS3A NOTAPPLIC INSERVICE NOTAPPLIC
```
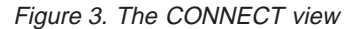

## **Action commands**

[Table 11 on page 21](#page-42-0) shows the action commands you can issue from the CONNECT view. The overtype fields are shown in [Table 12 on page 23.](#page-44-0)

The action commands and overtype fields for the CONNECT view are available for all managed CICS systems for which CONNECT is valid, except as noted in [Table 11 on page 21.](#page-42-0)

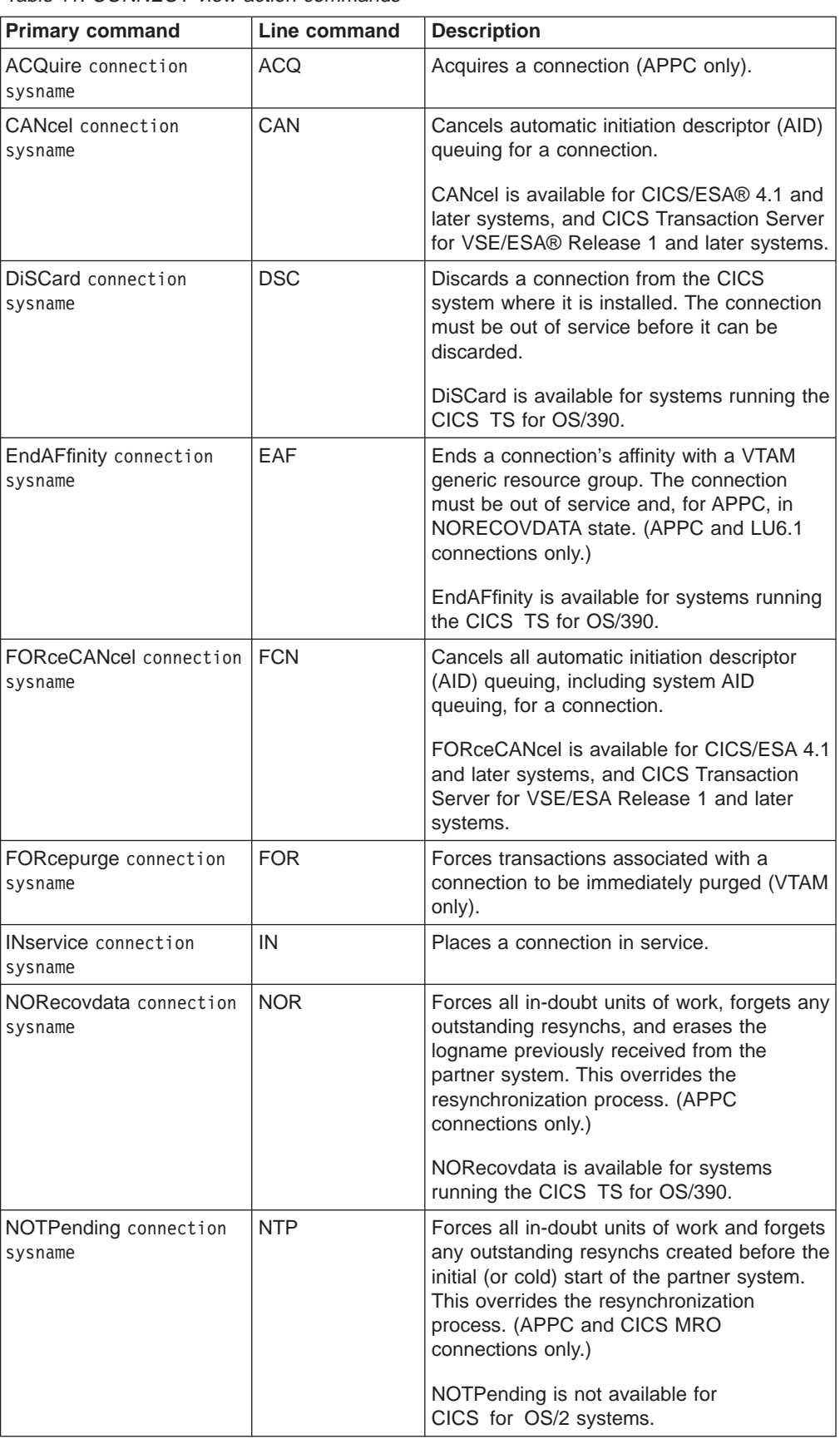

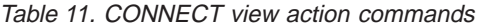

<span id="page-42-0"></span>| | |

> | | | |

 $\frac{1}{1}$  $\begin{array}{c} \hline \end{array}$  $\begin{array}{c} \hline \end{array}$ 

## <span id="page-43-0"></span>**connections – CONNECT**

| <b>Primary command</b>                                                    | Line command | <b>Description</b>                                                                                                    |  |
|---------------------------------------------------------------------------|--------------|----------------------------------------------------------------------------------------------------|--|
| OUTservice connection<br>sysname                                          | <b>OUT</b>   | Takes a connection out of service.                                                                                                    |  |
| PURge connection<br>sysname                                               | <b>PUR</b>   | Purges normally the transactions associated<br>with a connection (VTAM only). CICS<br>terminates the transactions associated with<br>this connection only if system and data<br>integrity can be maintained.<br><b>Note:</b> A transaction is not purged if its<br>definition specifies SPURGE=NO.                                   |  |
| RELease connection<br>sysname                                             | <b>REL</b>   | Releases a connection (APPC only).                                                                                                    |  |
| n/a                                                                       | <b>SET</b>   | Sets a connection attribute according to the<br>new value you specify in an overtype field<br>(see Table 12 on page 23).<br>Note: The value you specified in the<br>Require Set field on the CICSPlex System<br>Manager entry panel determines whether or<br>not you must use the SET command when<br>you overtype a field.          |  |
| UOW connection sysname                                                    | <b>UOW</b>   | Displays the Set action for Shunted UOWs<br>for Failed Connection input panel (Figure 4),<br>which lets you specify whether a unit of<br>work shunted because of the failure of this<br>connection should be backed out,<br>committed, forced, or resynchronized.<br>UOW is available for systems running the<br>CICS TS for OS/390. |  |
| Where:                                                                    |              |                                                                                                    |  |
| connection<br>Is the specific or generic name of an ISC or MRO connection |              |                                                                                                    |  |

Table 11. CONNECT view action commands (continued)

**sysname**

Is the specific or generic name of a CICS system

When you issue the UOW action command from the CONNECT view, the Shunted UOWs for Failed Connection input panel appears, as shown in Figure 4.

```
----------------- Shunted UOWs for Failed Connection -------------------------
COMMAND ===>
Connection Name CMGJ<br>Action ==>
                              (BACKOUT, COMMIT, FORCE, RESYNC)
Press Enter to process action.
Type END or CANCEL to cancel action.
```
Figure 4. The Shunted UOWs for Failed Connection input panel

Specify the action to be taken for a unit of work shunted because of the failure of this connection:

## **BACKOUT**

Specifies that these units of work should be backed out.

## <span id="page-44-0"></span>**COMMIT**

Specifies that these units of work should be committed.

## **FORCE**

Specifies that these units of work should be FORCED to BACKOUT or COMMIT.

## **RESYNC**

Specifies that these units of work should be retried (exchange lognames resynchronization for this connection should be attempted).

Table 12. CONNECT view overtype fields

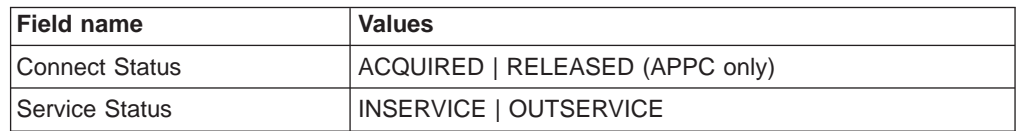

# **Hyperlinks**

Table 13 shows the hyperlink field on the CONNECT view.

Table 13. CONNECT view hyperlink field

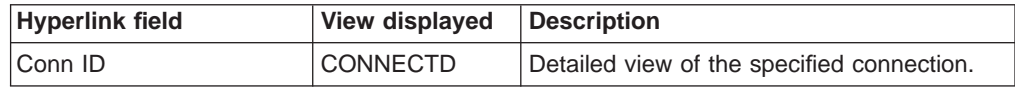

**Note:** You can also display the CONNECTS view by issuing the SUM display command.

# **CONNECTD**

The CONNECTD view shows detailed information about an ISC or MRO connection. An example of how to use this view can be found in ["Checking the](#page-441-0) [status of a communications link" on page 420](#page-441-0).

## **Availability**

The CONNECTD view is available for all managed CICS systems.

## **Access**

|

#### **Issue command:**

CONNECTD connection sysname

connection Is the name of an ISC or MRO connection.

sysname Is the name of the CICS system where the connection is located. The CICS system must be within the current scope.

## **Hyperlink from:**

the Conn ID field of the CONNECT view.

Figure 5 is an example of the CONNECTD view.

|                                |                                   | 26MAR1999  18:20:38 ----------  INFORMATION DISPLAY ---------------------------                                                                      |          |
|--------------------------------|-----------------------------------|----------------------------------------------------------------------------------------------------|----------|
| $COMMAND$ ===>                 |                                   | $SCROLL$ ===> $CSR$                                                                                                    |          |
| CURR WIN ===> $1$ ALT WIN ===> |                                   |                                                                                                    |          |
|                                |                                   | W1 =CONNECT==CONNECTD=EYUPLX01=EYUPLX01=26MAR1999==10:08:30=CPSM==========1===                                                                       |          |
|                                |                                   | Connect ID 1A1B CICS System EYUMAS1A Function Ships                                                                                                  |          |
|                                | Type LU62 Sys Conn Type.          | N/A File Control.                                                                                                    | 0        |
|                                |                                   | Access Method. VTAM AIDS 0 Intvl Control                                                                                                    | 0        |
|                                |                                   | Protocol APPC Max Primaries. 0 Trans Data<br>Netname EYUMAS1B Max Secondary. 0 Temp Storage.<br>Connect Stat RELEASED Max Bids 0 DL/I                | $\Theta$ |
|                                |                                   |                                                                                                    | $\Theta$ |
|                                |                                   |                                                                                                    | $\Theta$ |
|                                |                                   | Service Stat INSERVICE Non Spec Aids. 0 Terminal Share                                                                                               | 0        |
|                                |                                   | Pending Stat NOTPENDING Concurrent Bid 0 Failed Links                                                                                                | $\Theta$ |
|                                |                                   | Recover Stat         N/A ATIs By Primry         0 Failed Other         0<br>Auto Conn Stat   AUTOCONN ATIs By Scndry         0 # Recv Sess       N/A |          |
|                                |                                   |                                                                                                    |          |
| Exit Trace                     |                                   | NO Bids Sent 0 # Send Sess N/A                                                                                                    |          |
|                                |                                   | Exchange Stat. NOTAPPLIC Outstand Alloc 0 XZI Que Rejt                                                                                               | $\Theta$ |
|                                |                                   | ZCP Trace              NO Rejt Ext Alloc         N/A XZI Que Purge.                                                                                  | $\Theta$ |
|                                |                                   | MaxQ Time $0 \#$ of Allocates $0 \times ZIQ$ Alloc Pur                                                                                               | $\Theta$ |
|                                |                                   | MaxQ Pur Cnt 0 # Allocates Qd 0 Name of RemConn                                                                                                    | N/A      |
|                                |                                   | MaxQ Alloc Pur       0 Alloc QLmt      0 Name In Rem Sys                                                                                             | N/A      |
|                                |                                   | GMT Con Create M/A GMT Con Delete N/A TOR NetName                                                                                                    | N/A      |
|                                |                                   | Con Create Tme M/A Con Delete Tim N/A Generic APPC Nm                                                                                                | N/A      |
|                                | Primaries Used N/A Secondary Used | N/A Member Name                                                                                                    | N/A      |

Figure 5. The CONNECTD view

# **Action commands**

[Table 14 on page 25](#page-46-0) shows the action commands you can issue from the CONNECTD view. The overtype fields are shown in [Table 15 on page 26](#page-47-0).

The action commands and overtype fields for the CONNECTD view are available for all managed CICS systems for which CONNECTD is valid, except as noted in [Table 14 on page 25.](#page-46-0)

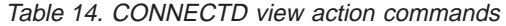

<span id="page-46-0"></span>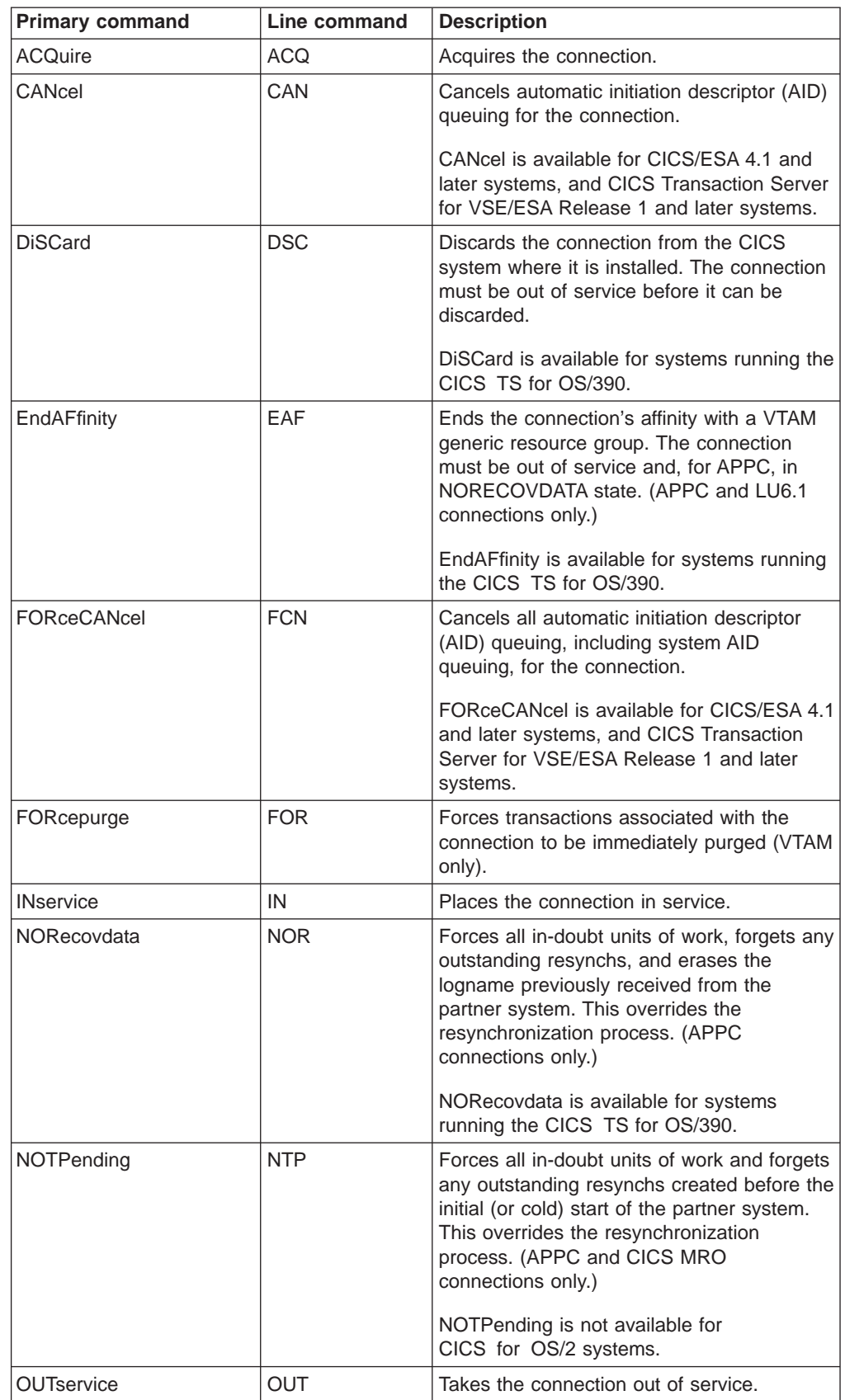

## <span id="page-47-0"></span>**connections – CONNECTD**

| <b>Primary command</b> | Line command | <b>Description</b>                                                                                                    |
|------------------------|--------------|----------------------------------------------------------------------------------------------------|
| PURge                  | <b>PUR</b>   | Purges normally the transactions associated<br>with this connection (VTAM only). CICS<br>terminates the transactions associated with<br>this connection only if system and data<br>integrity can be maintained.<br><b>Note:</b> A transaction is not purged if its<br>definition specifies SPURGE=NO.                            |
| RELease                | <b>REL</b>   | Releases the connection.                                                                                                    |
| n/a                    | <b>SET</b>   | Sets a connection attribute according to the<br>new value you specify in an overtype field<br>(see Table 15).<br>Note: The value you specified in the<br>Require Set field on the CICSPlex System<br>Manager entry panel determines whether or<br>not you must use the SET command when<br>you overtype a field.                 |
| <b>UOW</b>             | <b>UOW</b>   | Displays the Shunted UOWs for Failed<br>Connection input panel (Figure 4 on<br>page 22), which lets you specify whether a<br>unit of work shunted because of the failure<br>of this connection should be backed out,<br>committed, forced, or resynchronized.<br>UOW is available for systems running the<br>CICS TS for OS/390. |

Table 14. CONNECTD view action commands (continued)

Table 15. CONNECTD view overtype fields

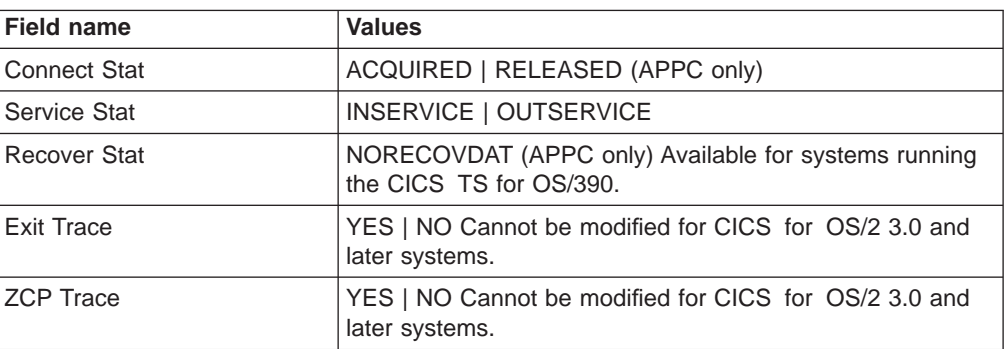

# **Hyperlinks**

None.

# **CONNECTS**

The CONNECTS view shows summarized information about ISC and MRO connections. CONNECTS is a summary form of the CONNECT view.

# **Availability**

The CONNECTS view is available for all managed CICS systems.

# **Access**

| |

| | |

## **Issue command:**

CONNECTS [connection]

Where the parameters are the same as those for CONNECT on page [20.](#page-41-0)

## **Select:**

CONNECT from the OPERATE menu, and CONNECTS from the CONNECT submenu.

## **Summarize:**

Issue the SUM display command from a CONNECT or CONNECTS view.

The CONNECTS view looks like the CONNECT view shown in [Figure 3 on page 20](#page-41-0) with one addition: the Count field. This field appears next to the CICS System field, and indicates how many resources were combined to form each line of summary data.

By default, the view is summarized by CICS system. If you place the cursor on a field of data and issue the SUM display command, the view is summarized by the data in that field.

## **Action commands**

Table 16 shows the action commands you can issue from the CONNECTS view. These action commands affect all of the resources that were combined to form the summary line of data. The overtype fields are shown in [Table 17 on page 29](#page-50-0).

The action commands and overtype fields for the CONNECTS view are available for all managed CICS systems for which CONNECTS is valid, except as noted in Table 16.

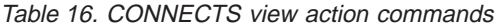

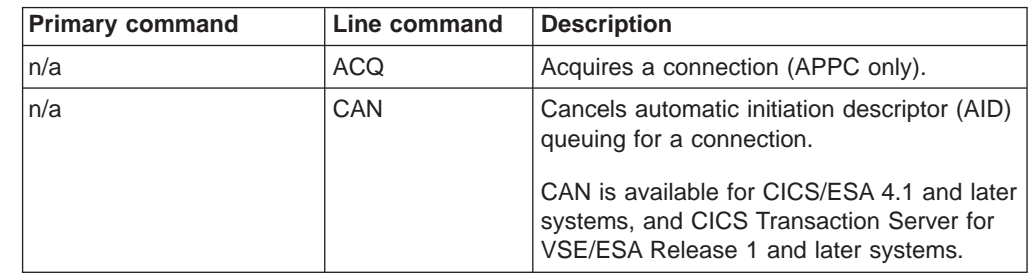

## **connections – CONNECTS**

| <b>Primary command</b> | Line command | <b>Description</b>                                                                                                    |
|------------------------|--------------|----------------------------------------------------------------------------------------------------|
| n/a                    | <b>DSC</b>   | Discards a connection from the CICS<br>system where it is installed. The connection<br>must be out of service before it can be<br>discarded.                                                                                                    |
|                        |              | DSC is available for systems running the<br>CICS TS for OS/390.                                                                                                    |
| n/a                    | EAF          | Ends a connection's affinity with a VTAM<br>generic resource group. The connection<br>must be out of service and, for APPC, in<br>NORECOVDATA state. (APPC and LU6.1<br>connections only.)                                                                                                  |
|                        |              | EAF is available for systems running the<br>CICS TS for OS/390.                                                                                                    |
| n/a                    | <b>FCN</b>   | Cancels all automatic initiation descriptor<br>(AID) queuing, including system AID<br>queuing, for a connection.                                                                                                    |
|                        |              | FCN is available for CICS/ESA 4.1 and later<br>systems, and CICS Transaction Server for<br>VSE/ESA Release 1 and later systems.                                                                                                    |
| n/a                    | <b>FOR</b>   | Forces transactions associated with a<br>connection to be immediately purged (VTAM<br>only).                                                                                                    |
| n/a                    | IN           | Places a connection in service.                                                                                                    |
| n/a                    | <b>NOR</b>   | Forces all in-doubt units of work, forgets any<br>outstanding resynchs, and erases the<br>logname previously received from the<br>partner system. This overrides the<br>resynchronization process. (APPC<br>connections only.)                                                              |
|                        |              | NOR is available for systems running the<br>CICS TS for OS/390.                                                                                                    |
| n/a                    | <b>NTP</b>   | Forces all in-doubt units of work and forgets<br>any outstanding resynchs created before the<br>initial (or cold) start of the partner system.<br>This overrides the resynchronization<br>process. (APPC and CICS MRO<br>connections only.)<br>NTP is not available for CICS for OS/2       |
|                        |              | systems.                                                                                                    |
| n/a                    | OUT          | Takes a connection out of service.                                                                                                    |
| n/a                    | <b>PUR</b>   | Purges normally the transactions associated<br>with a connection (VTAM only). CICS<br>terminates the transactions associated with<br>this connection only if system and data<br>integrity can be maintained.<br>Note: A transaction is not purged if its<br>definition specifies SPURGE=NO. |
| n/a                    | REL          | Releases a connection (APPC only).                                                                                                    |

Table 16. CONNECTS view action commands (continued)

## **connections – CONNECTS**

<span id="page-50-0"></span>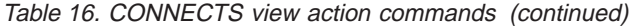

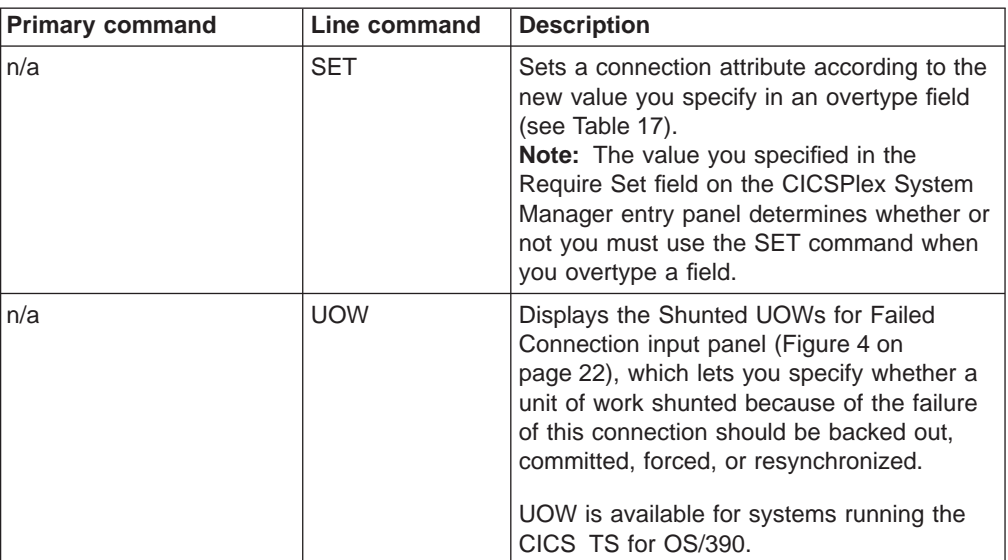

Table 17. CONNECTS view overtype fields

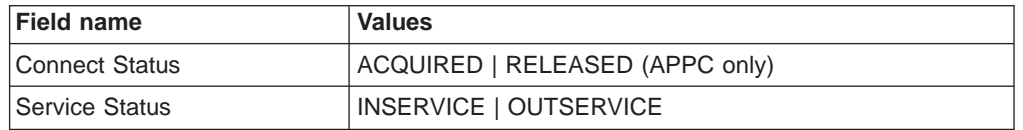

# **Hyperlinks**

From the CONNECTS view, you can hyperlink from the Count field to the CONNECT view to expand a line of summary data. The CONNECT view includes only those resources that were combined to form the specified summary line.

# <span id="page-51-0"></span>**MODENAME**

The MODENAME view shows general information about LU 6.2 modenames.

# **Availability**

The MODENAME view is available for all managed CICS systems except CICS for OS/2 2.0.1.

## **Access**

| |

#### **Issue command:**

MODENAME [modename [connection]]

modename Is a specific or generic LU 6.2 modename or \* for all modenames.

connection Is the specific or generic name of an ISC connection. Use this parameter to find out what modenames are associated with what connections.

If you do not specify parameters, the view includes information about all modenames within the current scope.

#### **Select:**

CONNECT from the OPERATE menu, and MODENAME from the CONNECT submenu.

Figure 6 is an example of the MODENAME view.

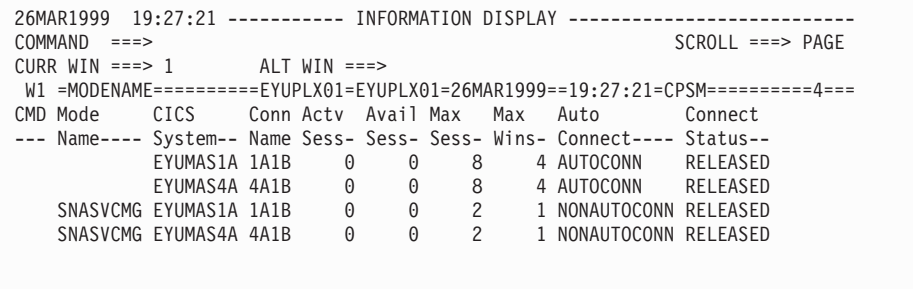

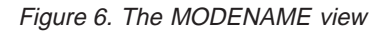

# **Action commands**

Table 18 shows the action commands you can issue from the MODENAME view. The overtype field is shown in [Table 19 on page 31.](#page-52-0)

Table 18. MODENAME view action commands

| <b>Primary command</b>                 | Line command | <b>Description</b>                                                                                                    |
|----------------------------------------|--------------|----------------------------------------------------------------------------------------------------|
| ACQuire modename<br>connection sysname | ACQ          | Causes additional sessions associated with<br>the modename to be acquired, if the number<br>of available sessions is increased. To<br>increase the number of available sessions,<br>use the SET action command and overtype<br>the value in the Avail Sess field. |

## **connections – MODENAME**

<span id="page-52-0"></span>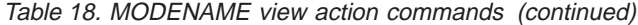

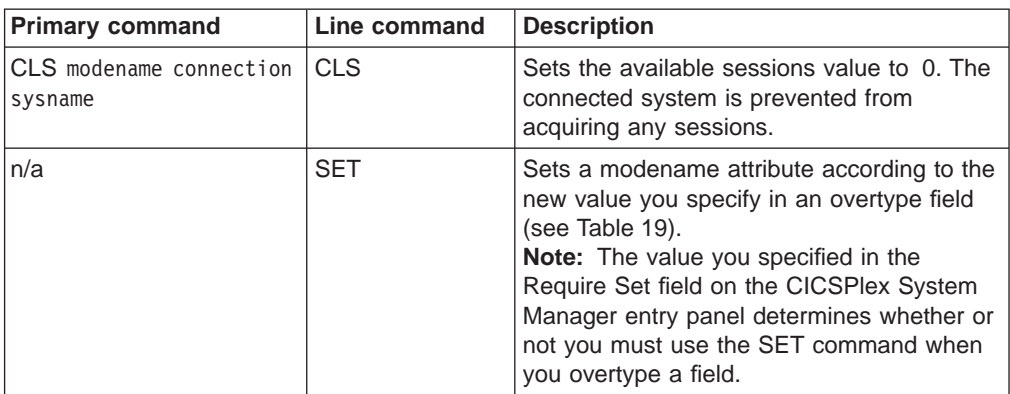

## **Where:**

#### **modename**

Is a specific or generic LU 6.2 modename.

#### **connection**

Is the specific or generic name of an ISC connection.

#### **sysname**

Is the specific or generic name of a CICS system.

When the Mode Name field is blank (because no modename was defined for the connection), you must use the line action commands. The primary action commands are not valid because there is no modename to specify as a parameter.

Table 19. MODENAME view overtype field

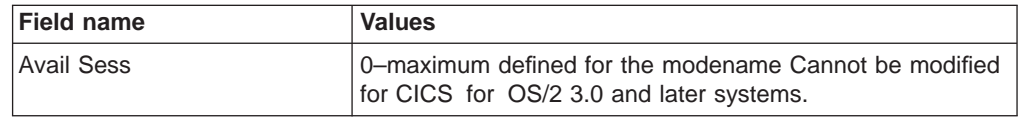

# **Hyperlinks**

None.

**Note:** You can display the MODENAMS view by issuing the SUM display command.

# **MODENAMS**

The MODENAMS view shows summarized information about LU 6.2 modenames. MODENAMS is a summary form of the MODENAME view.

# **Availability**

The MODENAMS view is available for all managed CICS systems except CICS for OS/2 2.0.1.

## **Access**

| | |

#### **Issue command:**

MODENAMS [modename [connection]]

Where the parameters are the same as those for MODENAME on page [30](#page-51-0).

#### **Select:**

CONNECT from the OPERATE menu, and MODENAMS from the CONNECT submenu.

#### **Summarize:**

Issue the SUM display command from a MODENAME or MODENAMS view.

The MODENAMS view looks like the MODENAME view shown in [Figure 6 on](#page-51-0) [page 30](#page-51-0) with one addition: the Count field. This field appears next to the CICS System field, and indicates how many resources were combined to form each line of summary data.

By default, the view is summarized by CICS system. If you place the cursor on a field of data and issue the SUM display command, the view is summarized by the data in that field.

## **Action commands**

Table 20 shows the action commands you can issue from the MODENAMS view. These action commands affect all of the resources that were combined to form the summary line of data.

Table 20. MODENAMS view action commands

| <b>Primary command</b> | Line command | <b>Description</b>                                                                                                    |
|------------------------|--------------|----------------------------------------------------------------------------------------------------|
| n/a                    | ACQ          | Causes additional sessions associated with<br>the modename to be acquired, if the number<br>of available sessions is increased. To<br>increase the number of available sessions,<br>use the SET action command and overtype<br>the value in the Avail Sess field. |
| n/a                    | <b>CLS</b>   | Sets the available sessions value to 0. The<br>connected system is prevented from<br>acquiring any sessions.                                                                                                    |

# **Hyperlinks**

From the MODENAMS view, you can hyperlink from the Count field to the MODENAME view to expand a line of summary data. The MODENAME view includes only those resources that were combined to form the specified summary line.

# <span id="page-55-0"></span>**PARTNER**

The PARTNER view shows general information about currently installed partner tables.

# **Availability**

The PARTNER view is available for CICS/ESA 3.3 and later systems, and CICS Transaction Server for VSE/ESA Release 1 and later systems.

## **Access**

| |

| | |

#### **Issue command:**

PARTNER [partner-table]

partner-table Is the specific or generic name of a currently installed partner table. If you omit this parameter, the view includes information about all partner tables within the current scope.

#### **Select:**

CONNECT from the OPERATE menu, and PARTNER from the CONNECT submenu.

Figure 7 is an example of the PARTNER view.

```
26MAR1999    19:39:07    -----------    INFORMATION DISPLAY    -------------------------<br>COMMAND    ===>    PAGE
                    SCROLL ===> PAGE<br>ALT WIN ===>
C \text{URR} WIN ==>1>W1 =PARTNER===========EYUPLX01=EYUPLX01=26MAR1999==19:39:07=CPSM==========1===
CMD Partner CICS NetName Network Profile TPName
--- Name---- System-- -------- -------- -------- ------------------------------
   EYUPART1 EYUMAS1A EYUMAS2A DFHCICSA TEST
```
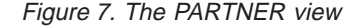

## **Action commands**

Table 21 shows the action command you can issue from the PARTNER view.

Table 21. PARTNER view action commands

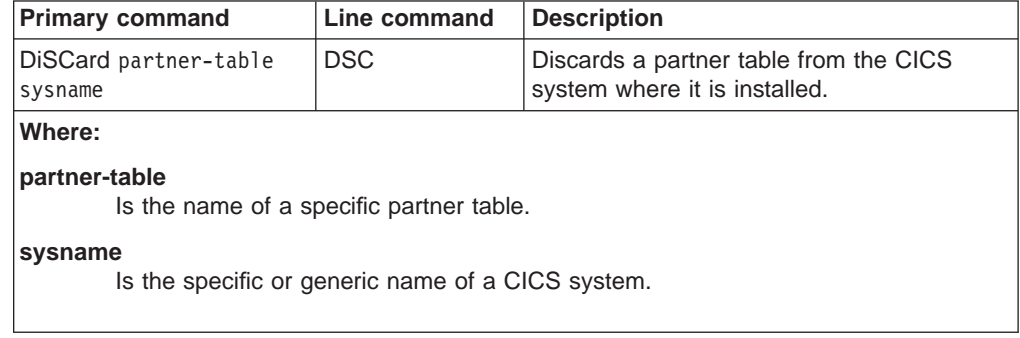

# **Hyperlinks**

None.

**Note:** You can display the PARTNERS view by issuing the SUM display command.

# **PARTNERS**

The PARTNERS view shows summarized information about currently installed partner tables. PARTNERS is a summary form of the PARTNER view.

# **Availability**

The PARTNERS view is available for CICS/ESA 3.3 and later systems, and CICS Transaction Server for VSE/ESA Release 1 and later systems.

## **Access**

| |

| |

#### **Issue command:**

PARTNERS [partner-table]

Where the parameters are the same as those for PARTNER on page [34](#page-55-0).

#### **Select:**

CONNECT from the OPERATE menu, and PARTNERS from the CONNECT submenu.

#### **Summarize:**

Issue the SUM display command from a PARTNER or PARTNERS view.

The PARTNERS view looks like the PARTNER view shown in [Figure 7 on page 34](#page-55-0) with one addition: the Count field. This field appears next to the CICS System field, and indicates how many resources were combined to form each line of summary data.

By default, the view is summarized by CICS system. If you place the cursor on a field of data and issue the SUM display command, the view is summarized by the data in that field.

## **Action commands**

Table 22 shows the action commands you can issue from the PARTNERS view. This action command affects all of the resources that were combined to form the summary line of data.

Table 22. PARTNERS view action commands

| <b>Primary command</b> | l Line command | Description                                                             |
|------------------------|----------------|-------------------------------------------------------------------------|
| n/a                    | <b>DSC</b>     | Discards a partner table from the CICS<br>system where it is installed. |

# **Hyperlinks**

None.

# <span id="page-58-0"></span>**PROFILE**

The PROFILE view shows general information about currently installed profiles.

# **Availability**

The PROFILE view is available for CICS/ESA 3.3 and later systems, and CICS Transaction Server for VSE/ESA Release 1 and later systems.

## **Access**

| |

| | |

## **Issue command:**

PROFILE [profile]

profile Is the specific or generic name of a currently installed profile. If you omit this parameter, the view includes information about all profiles within the current scope.

#### **Select:**

CONNECT from the OPERATE menu, and PROFILE from the CONNECT submenu.

Figure 8 is an example of the PROFILE view.

```
26MAR1999 19:49:33 ----------- INFORMATION DISPLAY ---------------------------
                                                             SCROL ===> PAGECURR WIN ==> 1 ALT WIN ==>W1 =PROFILE===========EYUPLX01=EYUPLX01=26MAR1999==19:49:33=CPSM=========32===
CMD Profile CICS
--- Name---- System--
   DFHCICSA EYUMAS1A
   DFHCICSA EYUMAS2A
   DFHCICSA EYUMAS3A
   DFHCICSA EYUMAS4A
   DFHCICSE EYUMAS1A
   DFHCICSE EYUMAS2A
   DFHCICSE EYUMAS3A
   DFHCICSE EYUMAS4A
   DFHCICSF EYUMAS1A
   DFHCICSF EYUMAS2A
   DFHCICSF EYUMAS3A
   DFHCICSF EYUMAS4A
```
Figure 8. The PROFILE view

## **Action commands**

Table 23 shows the action command you can issue from the PROFILE view.

Table 23. PROFILE view action commands

| <b>Primary command</b>      | Line command | <b>Description</b>                                                |
|-----------------------------|--------------|-------------------------------------------------------------------|
| DiSCard profile sysname DSC |              | Discards a profile from the CICS system<br>where it is installed. |

## **connections – PROFILE**

Table 23. PROFILE view action commands (continued)

| <b>Primary command</b> |                                                              | Line command | <b>Description</b> |  |  |
|------------------------|--------------------------------------------------------------|--------------|--------------------|--|--|
| Where:                 |                                                              |              |                    |  |  |
|                        | <b>profile</b> Is the name of a specific profile.            |              |                    |  |  |
|                        | sysname<br>Is the specific or generic name of a CICS system. |              |                    |  |  |

# **Hyperlinks**

None.

**Note:** You can display the PROFILES view by issuing the SUM display command.

# **PROFILES**

The PROFILES view shows summarized information about currently installed profiles. PROFILES is a summary form of the PROFILE view.

# **Availability**

The PROFILES view is available for CICS/ESA 3.3 and later systems, and CICS Transaction Server for VSE/ESA Release 1 and later systems.

## **Access**

| |

| |

## **Issue command:**

PROFILES [profile]

Where the parameters are the same as those for PROFILE on page [37](#page-58-0).

#### **Select:**

CONNECT from the OPERATE menu, and PROFILES from the CONNECT submenu.

## **Summarize:**

Issue the SUM display command from a PROFILE or PROFILES view.

The PROFILES view looks like the PROFILE view shown in [Figure 8 on page 37](#page-58-0) with one addition: the Count field. This field appears next to the CICS System field, and indicates how many resources were combined to form each line of summary data.

By default, the view is summarized by CICS system If you place the cursor on a field of data and issue the SUM display command, the view is summarized by the data in that field.

## **Action commands**

Table 24 shows the action command you can issue from the PROFILES view. This action command affects all of the resources that were combined to form the summary line of data.

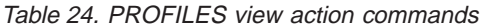

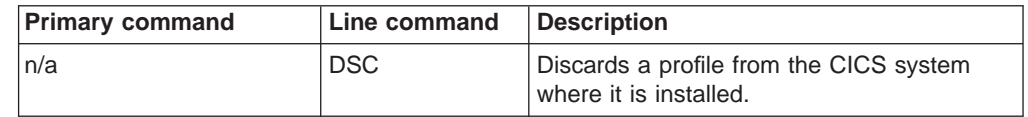

# **Hyperlinks**

None.

**connections – PROFILES**

# **Chapter 4. Document templates**

| |

| |

> | | | | | | |

> | |

The document template views show information about document templates within the current context and scope.

The document template operations views are:

## **DOCTEMP**

A general view of document templates

#### **DOCTEMPD**

A detailed view of a document template

## **DOCTEMPS**

A summary view of document templates

For details about the availability of document template views, see the individual view descriptions.

# **DOCTEMP**

<span id="page-63-0"></span>| |

| |

|

| |

| | | | | | | | | |

| |

 $\overline{\phantom{a}}$ 

The DOCTEMP view shows general information about currently installed document templates.

# **Availability**

The DOCTEMP view is available for all managed CICS systems at CICS Transaction Server for OS/390 Release 3 and later.

## **Access**

## **Issue command:**

DOCTEMP [template ]

template Is the specific or generic name of a currently installed document template, or \* for all document templates. If you omit this parameter, the view includes information about all document template descriptions within the current scope.

#### **Select:**

DOCTEMP from the OPERATE menu, and DOCTEMP from the DOCTEMP submenu.

Figure 9 is an example of the DOCTEMP view.

```
26MAR1999 12:05:22 ----------- INFORMATION DISPLAY ---------------------------
                   SCROLL ===> PAGE<br>ALT WIN ===>
CURR WIN ==> 2W1 =DOCTEMP===========EYUPLX01=EYUPLX01=26MAR1999==11:56:11====CPSM========126
CMD Document CICS Template
--- Template System-- Type----
   TEMPLT1 CVMGAM1 EXIT
   TEMPLT1 CVMGAM3 EXIT
```
Figure 9. The DOCTEMP view

#### **Action commands** |

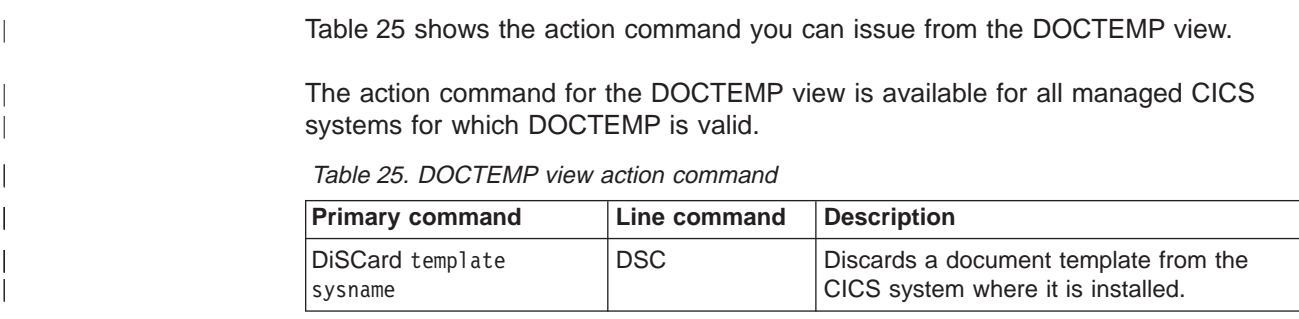

# **Hyperlinks** |

| |

> || |

 $\overline{1}$  $\overline{\phantom{a}}$ 

> | | |

Table 26 shows the hyperlink field on the DOCTEMP view.

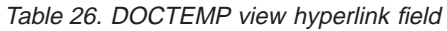

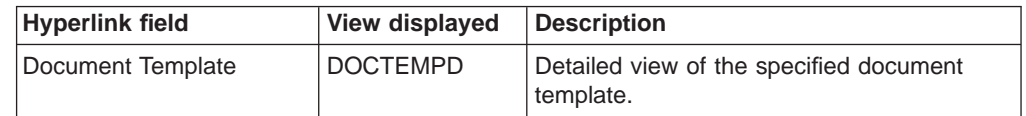

**Note:** You can also display the DOCTEMPS view by issuing the SUM display command.

# **DOCTEMPD**

| |

| |

|

| |

| | | | | | | |

| |

 $\overline{\phantom{a}}$ 

|

| |

| | The DOCTEMPD view shows detailed information about a currently installed document template.

# **Availability**

The DOCTEMPD view is available for all managed CICS systems at CICS Transaction Server for OS/390 Release 3 and later.

## **Access**

#### **Issue command:**

DOCTEMPD template sysname

template Is the name of a currently installed document template.

sysname Is the name of the CICS system where the document template is installed. The CICS system must be within the current scope.

#### **Hyperlink from:**

the Template Name field of the DOCTEMP view.

Figure 10 is an example of the DOCTEMPD view.

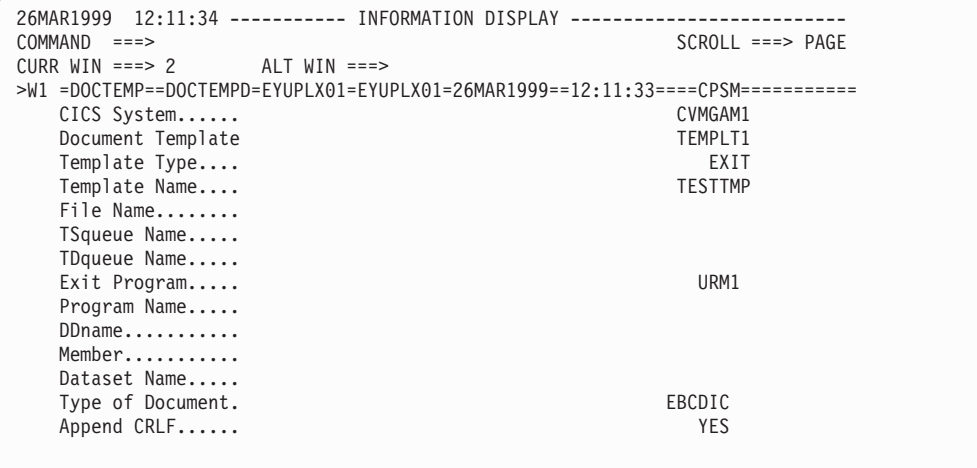

Figure 10. The DOCTEMPD view

# **Action commands**

[Table 27 on page 45](#page-66-0) shows the action commands you can issue from the DOCTEMPD view.

The action command for the DOCTEMPD view is available for all managed CICS systems for which DOCTEMPD is valid.

# **document templates – DOCTEMPD**

Table 27. DOCTEMPD view action commands

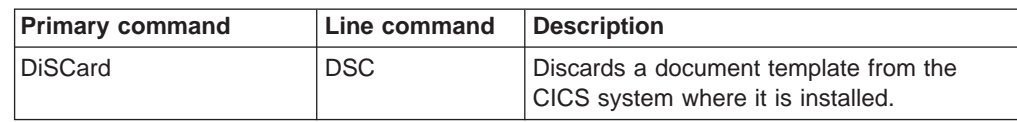

# **Hyperlinks** |

<span id="page-66-0"></span> $\vert$ 

|| |

 $\overline{1}$  $\overline{1}$ 

None  $\overline{\phantom{a}}$ 

# **DOCTEMPS**

| |

| |

|

| |

| | | | | | | | |

| | | |

| | |

|

| | |

| | |

> || |

 $\overline{\phantom{a}}$  $\overline{\phantom{a}}$ 

|

| | | The DOCTEMPS view shows summarized information about currently installed document templates. DOCTEMPS is a summary form of the DOCTEMP view.

# **Availability**

The DOCTEMPS view is available for all managed CICS systems at CICS Transaction Server for OS/390 Release 3 and later.

# **Access**

## **Issue command:**

DOCTEMPS [template ]

Where the parameters are the same as those for DOCTEMP on page [42](#page-63-0).

## **Select:**

DOCTEMP from the OPERATE menu, and DOCTEMPS from the DOCTEMP submenu.

## **Summarize:**

Issue the SUM display command from a DOCTEMP or DOCTEMPS view.

The DOCTEMPS view looks like the DOCTEMP view shown in [Figure 9 on page 42](#page-63-0) with one addition: the Count field. This field appears next to the CICS System field, and indicates how many resources were combined to form each line of summary data.

By default, the view is summarized by CICS system. If you place the cursor on a field of data and issue the SUM display command, the view is summarized by the data in that field.

# **Action commands**

Table 28 shows the action commands you can issue from the DOCTEMPS view. These action commands affect all of the resources that were combined to form the summary line of data.

The action command for the DOCTEMPS view is available for all managed CICS systems for which DOCTEMPS is valid.

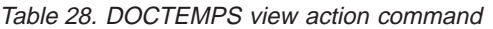

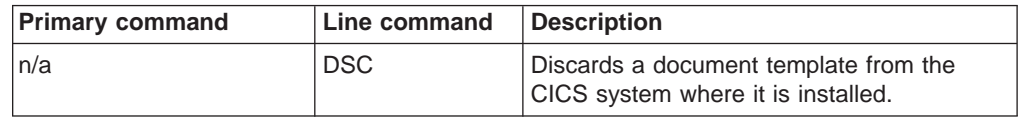

# **Hyperlinks**

From the DOCTEMPS view, you can hyperlink from the Count field to the DOCTEMP view to expand a line of summary data. The DOCTEMP view includes only those resources that were combined to form the specified summary line.

# **Chapter 5. DB2 and DBCTL**

The DB2® and DBCTL views show information about DB2 and DBCTL subsystems and DB2 threads within the current context and scope.

The DB2 and DBCTL operations views are:

## **DBCTLSS**

A general view of DBCTL subsystems

### **DBCTLSSS**

A summary view of DBCTL subsystems

## **DB2CONN**

A general view of DB2 connections

## **DB2CONND**

A detailed view of a DB2 connection

#### **DB2CONNS**

A summary view of DB2 connections

## **DB2NTRY**

A general view of DB2 entries

## **DB2NTRYD**

A detailed view of a DB2 entry

### **DB2NTRYS**

A summary view of DB2 entries

A summary view of DBCTL subsystems

#### **DB2SS**

A general view of DB2 subsystems

#### **DB2SSS**

A summary view of DB2 subsystems

## **DB2THRD**

A general view of DB2 threads in use

## **DB2THRDD**

A detailed view of a DB2 thread

## **DB2THRDS**

A summary view of DB2 threads in use

## **DB2TRAN**

A general view of DB2 threads in use, correlating DB2 threads with CICS transaction IDs

#### **DB2TRANS**

A summary view of DB2 threads in use, correlating DB2 threads with CICS transaction IDs

## **DB2TRN**

A general view of DB2 transactions (DB2TDEF)

#### **DB2TRNS**

A summary view of DB2 transactions

For details about the availability of DB2 and DBCTL views, see the individual view descriptions.

# <span id="page-69-0"></span>**DBCTLSS**

The DBCTLSS view shows general information about DBCTL subsystems.

# **Availability**

The DBCTLSS view is available for CICS/ESA 3.3 and later systems.

## **Access**

| $\overline{\phantom{a}}$ 

## **Issue command:**

DBCTLSS [dbctlsys [cpu]]

dbctlsys Is the specific or generic name of a DBCTL subsystem or \* for all subsystems.

cpu Is the specific or generic name of a logical CPU where DBCTL subsystems reside. Use this parameter to determine what subsystems reside on a particular CPU.

If you do not specify parameters, the view includes information about all DBCTL subsystems within the current scope.

## **Select:**

DB2 from the OPERATE menu, and DBCTLSS from the DB2 submenu.

Figure 11 is an example of the DBCTLSS view.

```
26MAR1999 10:26:33 ----------- INFORMATION DISPLAY ---------------------------
                  SCROLL ===> PAGE<br>ALT WIN ===>
CURR WIN ==> 1W1 =DBCTLSS===========EYUPLX01=EYUPLX01=26MAR1999==10:26:33=CPSM==========2===
CMD DBCTL MVS CICS Current PZP Min Max
--- ID--- Loc- System-- Status-- Sfx Threads Threads
        MVSA EYUMAS1A INACTIVE A3 0 0
        MVSB EYUMAS1B INACTIVE BB 0 0
```
Figure 11. The DBCTLSS view

## **Action commands**

None.

# **Hyperlinks**

None.

**Note:** You can display the DBCTLSSS view by issuing the SUM display command.

# **DBCTLSSS**

The DBCTLSSS view shows summarized information about DBCTL subsystems. DBCTLSSS is a summary form of the DBCTLSS view.

# **Availability**

The DBCTLSSS view is available for CICS/ESA 3.3 and later systems.

## **Access**

|

## **Issue command:**

DBCTLSSS [dbctlsys [cpu]]

Where the parameters are the same as those for DBCTLSS on page [48.](#page-69-0)

## **Select:**

DB2 from the OPERATE menu, and DBCTLSSS from the DB2 submenu.

#### **Summarize:**

Issue the SUM display command from a DBCTLSS or DBCTLSSS view.

The DBCTLSSS view looks like the DBCTLSS view shown in [Figure 11 on page 48](#page-69-0) with one addition: the Count field. This field appears next to the CICS System field, and indicates how many resources were combined to form each line of summary data.

By default, the view is summarized by CICS system. If you place the cursor on a field of data and issue the SUM display command, the view is summarized by the data in that field.

## **Action commands**

None.

## **Hyperlinks**

From the DBCTLSSS view, you can hyperlink from the Count field to the DBCTLSS view to expand a line of summary data. The DBCTLSS view includes only those resources that were combined to form the specified summary line.

# **DB2SS**

The DB2SS view shows general information about DB2 subsystems.

# **Availability**

The DB2SS view is available for CICS/MVS 2.1.2 and CICS/ESA 3.3 and later.

## **Access**

|

## **Issue command:**

DB2SS [db2sys [cpu]]

db2sys Is the specific or generic name of a DB2 subsystem or \* for all subsystems.

cpu Is the specific or generic name of a logical CPU where DB2 subsystems reside. Use this parameter to determine what subsystems reside on a particular CPU.

If you do not specify parameters, the view includes information about all DB2 subsystems within the current scope.

## **Select:**

DB2 from the OPERATE menu, and DB2SS from the DB2 submenu.

Figure 12 is an example of the DB2SS view.

```
26MAR1999 09:25:56 ----------- INFORMATION DISPLAY -----------------------------<br>COMMAND ===> PAGE
                   SCROLL ===> PAGE<br>ALT WIN ===>
CURR WIN ==> 1W1 =DB2SS=============EYUPLX01=EYUPLX01=26MAR1999==09:25:56=CPSM==========2===
CMD DB2 MVS CICS DB2 Current RCT Current Max
--- ID-- Loc- System-- Rel- Status--- Name---- Threads Threads
   DBH2 MVSA EYUMAS1A 0310 ACTIVE DSN2CT00 0 228
   DB2J MVSB EYUMAS1B 0310 ACTIVE DSN2CT00 0 137
```
Figure 12. The DB2SS view

## **Action commands**

None.

# **Hyperlinks**

Table 29 shows the hyperlink field on the DB2SS view.

Table 29. DB2SS view hyperlink field

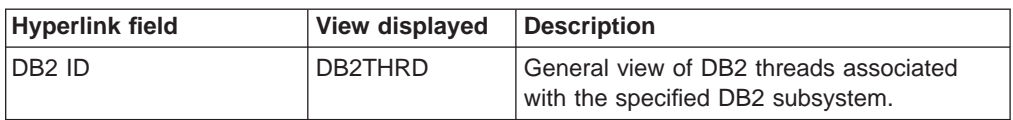

**Note:** You can also display the DB2SSS view by issuing the SUM display command.
# **DB2SSS**

The DB2SSS view shows summarized information about DB2 subsystems. DB2SSS is a summary form of the DB2SS view.

# **Availability**

The DB2SSS view is available for CICS/MVS 2.1.2 and CICS/ESA 3.3 and later.

### **Access**

|

#### **Issue command:**

DB2SSS [db2sys [cpu]]

Where the parameters are the same as those for DB2SS on page [50](#page-71-0).

#### **Select:**

DB2 from the OPERATE menu, and DB2SSS from the DB2 submenu.

#### **Summarize:**

Issue the SUM display command from a DB2SS or DB2SSS view.

The DB2SSS view looks like the DB2SS view shown in [Figure 12 on page 50](#page-71-0) with one addition: the Count field. This field appears next to the CICS System field, and indicates how many resources were combined to form each line of summary data.

By default, the view is summarized by CICS system. If you place the cursor on a field of data and issue the SUM display command, the view is summarized by the data in that field.

# **Action commands**

None.

# **Hyperlinks**

From the DB2SSS view, you can hyperlink from the Count field to the DB2SS view to expand a line of summary data. The DB2SS view includes only those resources that were combined to form the specified summary line.

# <span id="page-73-0"></span>**DB2CONN**

The DB2CONN view shows information about DB2 connections defined to CICSPlex SM via DB2CDEF objects.

### **Availability**

The DB2CONN view is available for CICS TS for OS/390 Release 2 and later.

### **Access**

|

#### **Issue command:**

DB2CONN [db2sys [cpu]]

db2sys Is the specific or generic name of a DB2 connection definition, or \* for all DB2 connections.

cpu Is the specific or generic name of a logical CPU where DB2 connections are active. Use this parameter to determine what DB2 connections are active on a particular CPU.

If you do not specify parameters, the view includes information about all DB2 connections within the current scope.

#### **Select:**

DB2 from the OPERATE menu, and DB2CONN from the DB2 submenu.

### **Summarize:**

Issue the SUM display command from a DB2CONN or DB2CONNS view.

Figure 13 is an example of the DB2CONN view.

```
11AUG1997 14:20:44 ----------- INFORMATION DISPLAY ---------------------------
CURR WIN ===> 1 ALT WIN ===>
W1 =DB2CONN===========EYUPLX01===EYUPLX01===11AUG1997==14:20:44====CPSM====1===
CMD Conname CICS DB2 DB2 Connect TCB Limit TCBs
--- ------- System-- -ID- Rel- Status Mo tcbnum
   -------- System-- -ID-<br>DJCDEF2 DJ13A0 NOTCONNECTED 12 0
```
Figure 13. The DB2CONN view

### **Action commands**

Table 30 shows the action commands you can issue from the DB2CONN view.

The action commands for the DB2CONN view are only available for CICS TS for OS/390 Release 2 and later.

The overtype fields are shown in [Table 31 on page 53](#page-74-0).

Table 30. DB2CONN view action commands

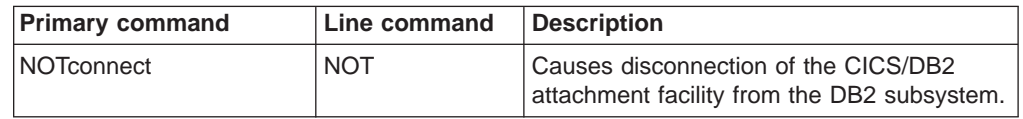

<span id="page-74-0"></span>Table 30. DB2CONN view action commands (continued)

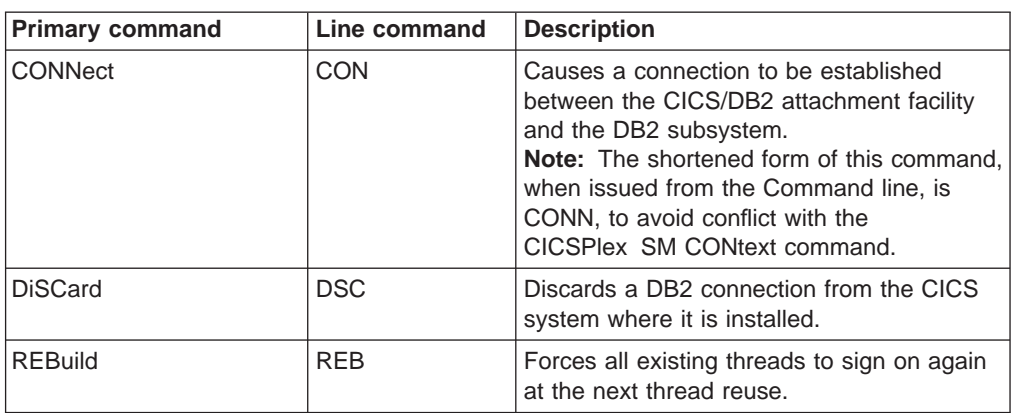

Table 31. DB2CONN view overtype fields

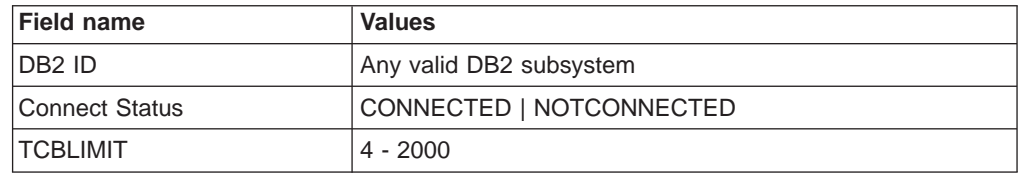

# **Hyperlinks**

Table 32 shows the hyperlink field on the DB2CONN view.

Table 32. DB2CONN view hyperlink field

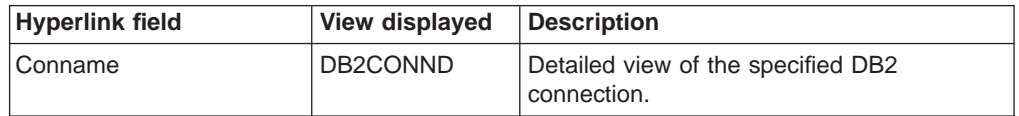

**Note:** You can also display the DB2CONNS view by issuing the SUM display command.

# **DB2CONND**

The DB2CONND view shows detailed information about a DB2 connection.

# **Availability**

The DB2CONND view is available for CICS TS for OS/390 Release 2 and later.

### **Access**

 $\overline{\phantom{a}}$ |

### **Issue command:**

DB2CONND [db2sys [cpu]]

db2conn Is a specific target name.

sysname Is the name of the CICS system where the DB2 connection is defined. The CICS system must be within the current scope.

#### **Hyperlink from:**

the Target Name field of the DB2CONN view.

Figure 14 is an example of the DB2CONND view.

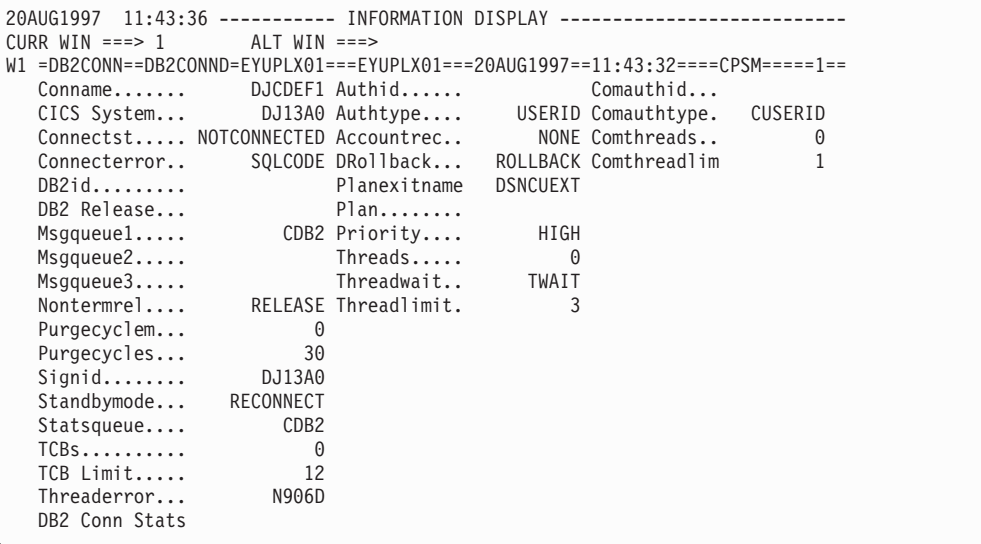

Figure 14. The DB2CONND view

## **Action commands**

Table 33 shows the action commands you can issue from the DB2CONND view. The overtype fields are shown in [Table 34 on page 55](#page-76-0).

Table 33. DB2CONND view action commands

| <b>Primary command</b> | Line command | <b>Description</b>                   |
|------------------------|--------------|--------------------------------------|
| NOTconnect db2conn     | <b>NOT</b>   | Causes disconnection of the CICS/DB2 |
| <i>sysname</i>         |              |                                      |

<span id="page-76-0"></span>Table 33. DB2CONND view action commands (continued)

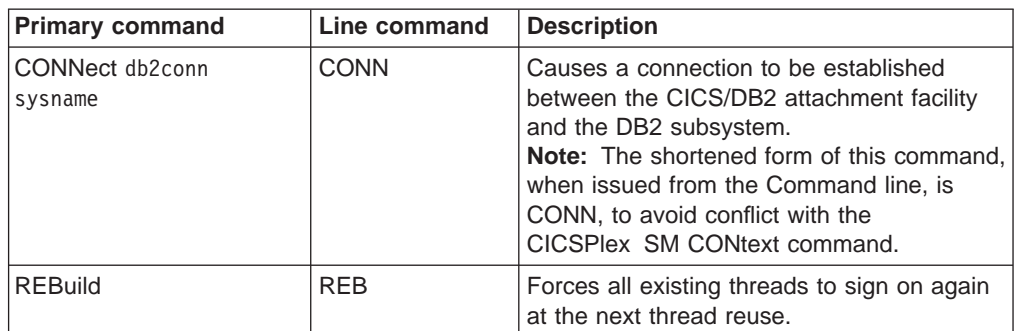

Table 34. DB2CONND view overtype fields

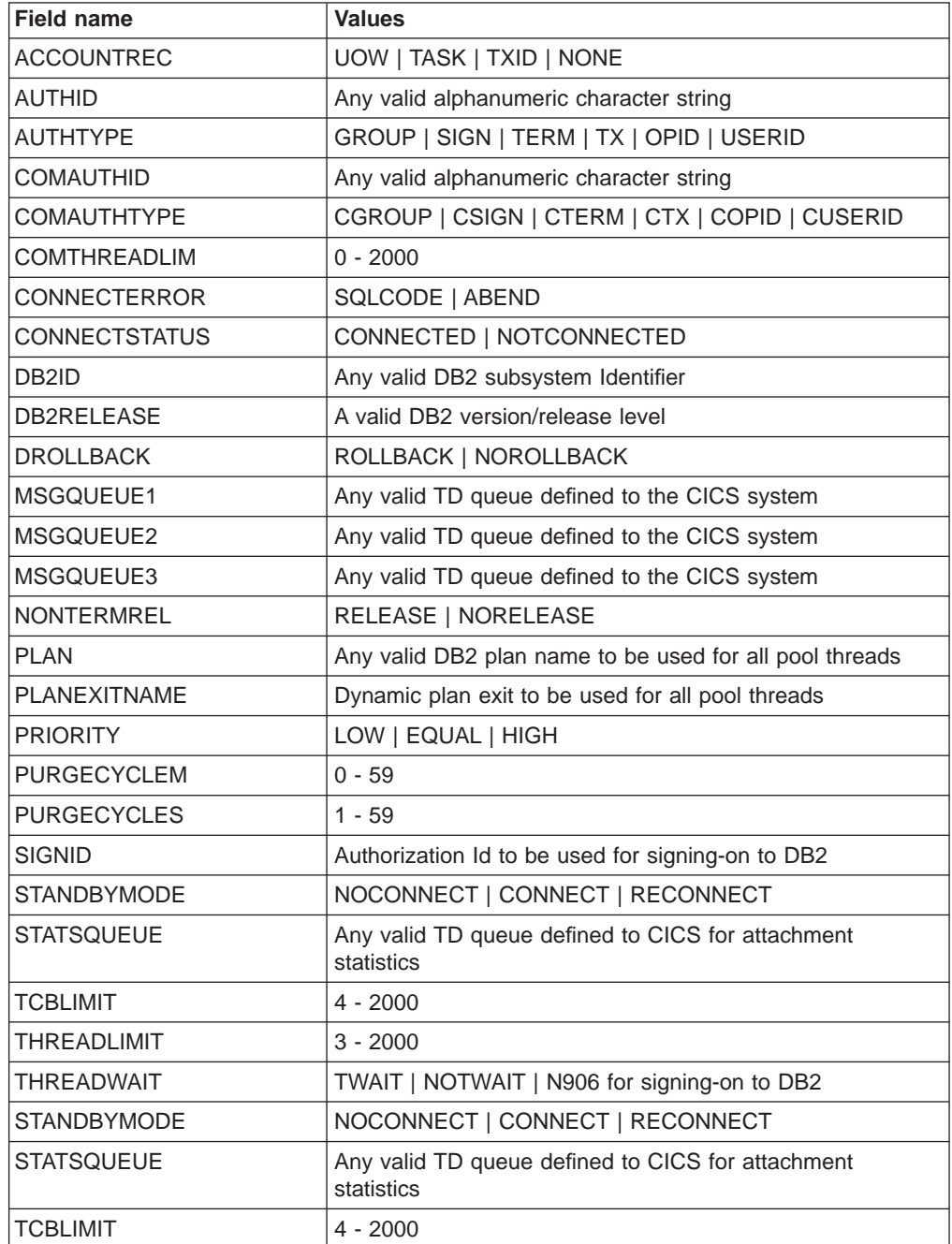

### **DB2 – DB2CONND**

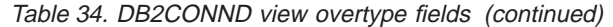

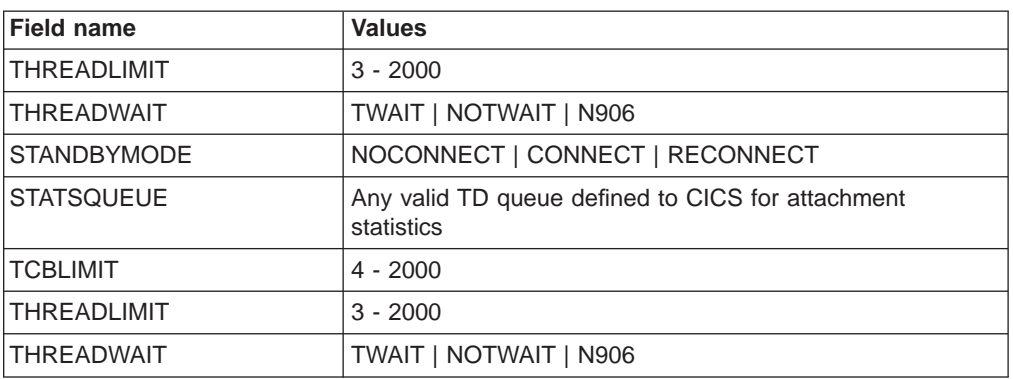

# **Hyperlinks**

[Table 32 on page 53](#page-74-0) shows the hyperlink field on the DB2CONND view.

Table 35. DB2CONND view hyperlink field

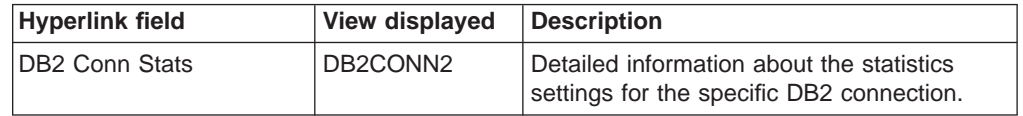

# **DB2CONN2**

The DB2CONN2 view shows detailed information about the statistics settings for the specific DB2 connection.

# **Availability**

The DB2CONN2 view is available for CICS TS for OS/390 Release 2 and later.

### **Access**

### **Hyperlink from:**

The DB2 Conn Stats field of the DB2CONND view.

Figure 15 is an example of the DB2CONN2 view.

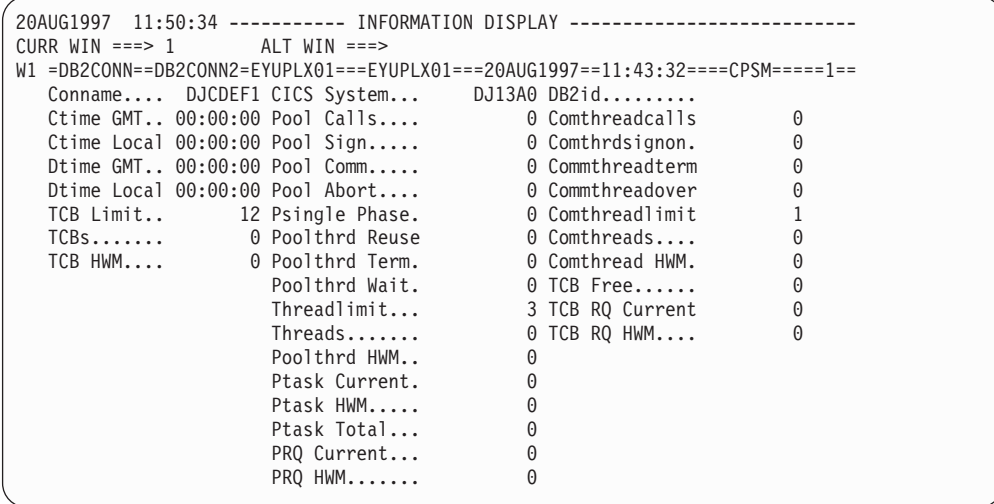

Figure 15. The DB2CONN2 view

# **Action commands**

Action commands you can issue from the DB2CONN2 view are as described for the DB2CONND view.

There are no overtype fields.

# **Hyperlinks**

None.

### **DB2 – DB2CONNS**

# **DB2CONNS**

The DB2CONNS view shows summarized information about DB2 connections. DB2CONNS is a summary form of the DB2CONN view.

### **Availability**

The DB2CONNS view is available for CICS TS for OS/390 Release 2 and later.

### **Access**

|

#### **Issue command:**

DB2CONNS [db2sys [cpu]]

Where the parameters are the same as those for DB2CONN on page [52](#page-73-0).

#### **Select:**

DB2 from the OPERATE menu, and DB2CONNS from the DB2 submenu.

### **Summarize:**

Issue the SUM display command from a DB2CONN or DB2CONNS view.

The DB2CONNS view looks like the DB2CONN view shown in [Figure 13 on](#page-73-0) [page 52](#page-73-0) with one addition: the Count field. This field appears next to the CICS System field, and indicates how many resources were combined to form each line of summary data.

By default, the view is summarized by CICS system. If you place the cursor on a field of data and issue the SUM display command, the view is summarized by the data in that field.

### **Action commands**

None.

### **Hyperlinks**

From the DB2CONNS view, you can hyperlink from the Count field to the DB2CONN view to expand a line of summary data. The DB2CONN view includes only those resources that were combined to form the specified summary line.

# <span id="page-80-0"></span>**DB2NTRY**

The DB2NTRY view shows general information about DB2 entries.

# **Availability**

The DB2NTRY view is available for CICS TS for OS/390 Release 2 and later.

### **Access**

|

### **Issue command:**

DB2NTRY [db2sys [cpu]]

db2sys Is the specific or generic name of a DB2 connection definition, or \* for all DB2 connections.

cpu Is the specific or generic name of a logical CPU where DB2 connections are active. Use this parameter to determine what DB2 connections are active on a particular CPU.

If you do not specify parameters, the view includes information about all DB2 entries within the current scope.

### **Select:**

DB2 from the OPERATE menu, and DB2NTRY from the DB2 submenu.

#### **Summarize:**

Issue the SUM display command from a DB2NTRY or DB2NTRYS view.

Figure 16 is an example of the DB2NTRY view.

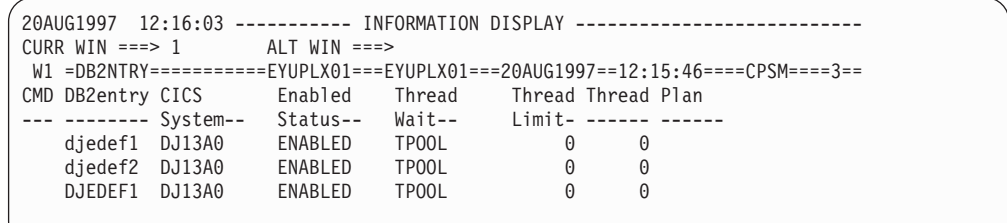

Figure 16. The DB2NTRY view

# **Action commands**

[Table 36 on page 60](#page-81-0) shows the action commands you can issue from the DB2NTRY view.

The action commands for the DB2NTRY view are only available for CICS TS for OS/390 Release 2 and later.

### <span id="page-81-0"></span>**DB2 – DB2NTRY**

The overtype fields are shown in Table 37.

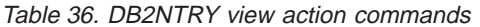

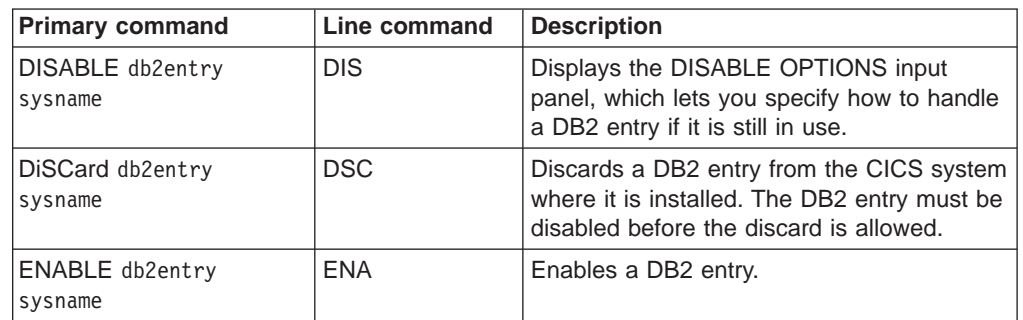

Table 37. DB2NTRY view overtype fields

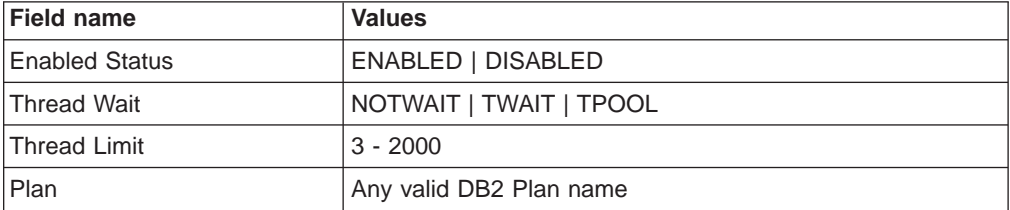

# **Hyperlinks**

Table 38 shows the hyperlink field on the DB2NTRY view.

Table 38. DB2NTRY view hyperlink field

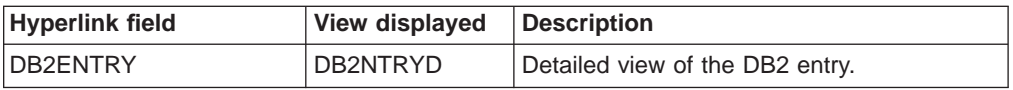

**Note:** You can also display the DB2NTRYS view by issuing the SUM display command.

# <span id="page-82-0"></span>**DB2NTRYD**

The DB2NTRYD view shows detailed information about a DB2 connection.

# **Availability**

The DB2NTRYD view is available for CICS TS for OS/390 Release 2 and later.

### **Access**

 $\overline{\phantom{a}}$ |

### **Issue command:**

DB2NTRYD [db2sys [cpu]]

db2ntry Is a specific target name.

sysname Is the name of the CICS system where the DB2 entry is defined. The CICS system must be within the current scope.

#### **Hyperlink from:**

the Target Name field of the DB2NTRY view.

Figure 17 is an example of the DB2NTRYD view.

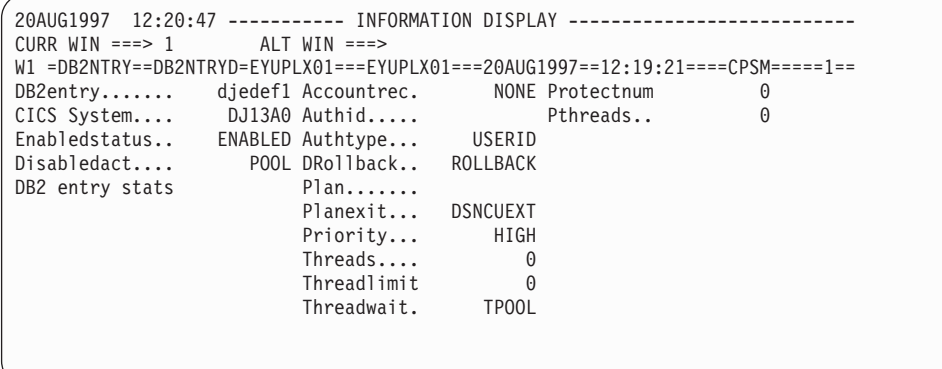

Figure 17. The DB2NTRYD view

# **Action commands**

Action commands you can issue from the DB2NTRYD view are as described for the DB2NTRY view.

### **DB2 – DB2NTRYD**

The overtype fields are shown in Table 39.

Table 39. DB2NTRYD view overtype fields

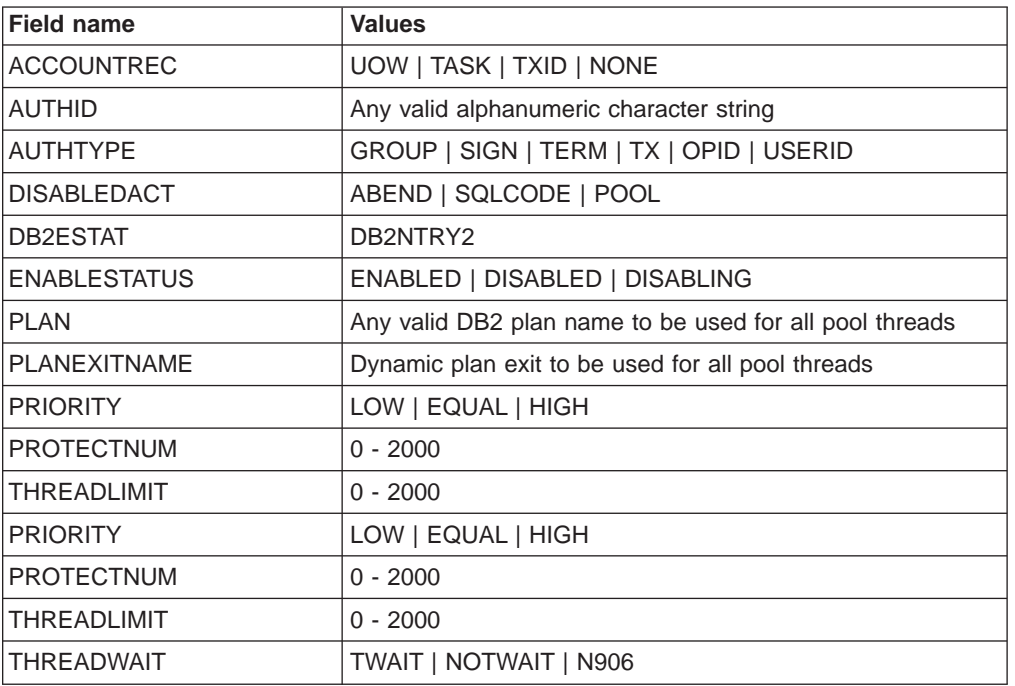

# **Hyperlinks**

Table 40 shows the hyperlink field on the DB2NTRY view.

Table 40. DB2NTRYD view hyperlink field

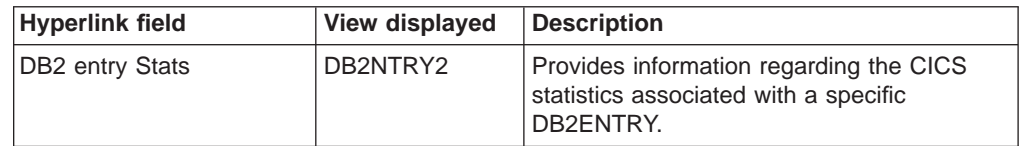

# **DB2NTRY2**

The DB2NTRY2 view provides specific information regrading the CICS statistics associated with this DB2ENTRY.

# **Availability**

The DB2NTRY2 view is available for CICS TS for OS/390 Release 2 and later.

### **Access**

#### **Hyperlink from:**

The DB2 entry stats field of the DB2NTRYD view.

[Figure 17 on page 61](#page-82-0) is an example of the DB2NTRY2 view.

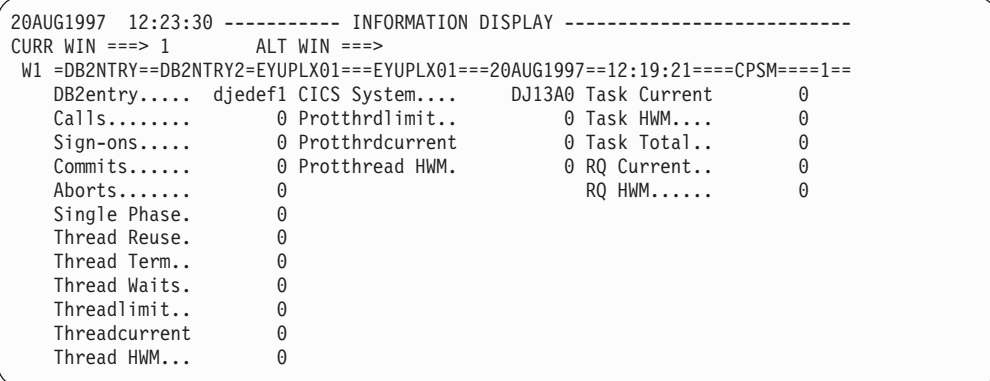

Figure 18. The DB2NTRY2 view

# **Action commands**

Action commands you can issue from the DB2NTRY2 view are as described for the DB2NTRYD view.

There re no overtype fields.

# **Hyperlinks**

None.

### **DB2 – DB2NTRYS**

# **DB2NTRYS**

The DB2NTRYS view shows summarized information about DB2 entries. DB2NTRYS is a summary form of the DB2NTRY view.

### **Availability**

The DB2NTRYS view is available for CICS TS for OS/390 Release 2 and later.

### **Access**

|

#### **Issue command:**

DB2NTRYS [db2sys [cpu]]

Where the parameters are the same as those for DB2NTRY on page [59.](#page-80-0)

#### **Select:**

DB2 from the OPERATE menu, and DB2NTRYS from the DB2 submenu.

### **Summarize:**

Issue the SUM display command from a DB2NTRY or DB2NTRYS view.

The DB2NTRYS view looks like the DB2NTRY view shown in [Figure 16 on page 59](#page-80-0) with one addition: the Count field. This field appears next to the CICS System field, and indicates how many resources were combined to form each line of summary data.

By default, the view is summarized by CICS system. If you place the cursor on a field of data and issue the SUM display command, the view is summarized by the data in that field.

### **Action commands**

None.

### **Hyperlinks**

From the DB2NTRYS view, you can hyperlink from the Count field to the DB2NTRY view to expand a line of summary data. The DB2NTRY view includes only those resources that were combined to form the specified summary line.

# <span id="page-86-0"></span>**DB2THRD**

The DB2THRD view shows general information about all of the threads defined in the DB2 DSNCRCT table. The threads are listed by initial transaction ID. When a thread is shared by multiple DB2 transactions, the DB2TRAN view shows the names of the sharing transactions.

# **Availability**

The DB2THRD view is available for CICS/MVS 2.1.2 and CICS/ESA 3.3 and later.

### **Access**

|

#### **Issue command:**

DB2THRD [init-tran [db2plan [db2sys [Active]]]]

init-tran Is the specific or generic name of an initial transaction assigned to a DB2 thread or \* for all initial transactions.

db2plan Is the specific or generic name of a DB2 plan. Use this parameter to determine what initial transactions make use of a particular plan.

db2sys Is the specific or generic name of a DB2 subsystem.

Active Limits the view to currently active DB2 threads.

If you do not specify parameters, the view includes information about all DB2 threads in use within the current scope.

#### **Select:**

DB2 from the OPERATE menu, and DB2THRD from the DB2 submenu.

#### **Hyperlink from:**

the DB2 ID field of the DB2SS view.

Figure 19 is an example of the DB2THRD view.

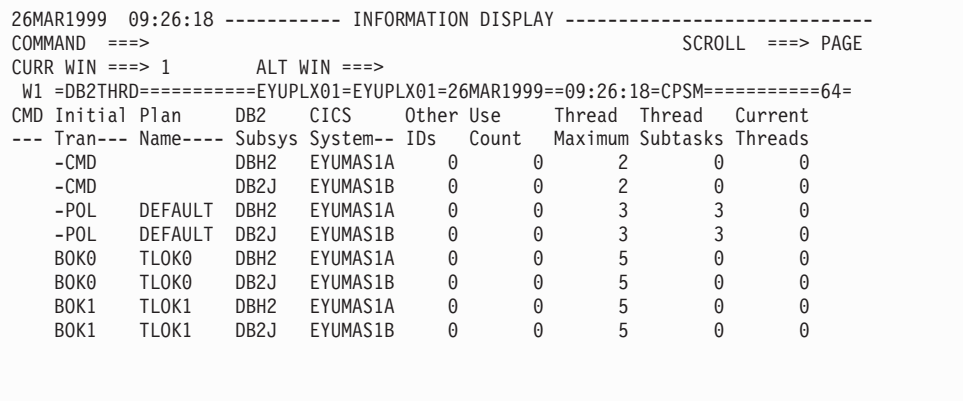

Figure 19. The DB2THRD view

### **Action commands**

None.

# **Hyperlinks DB2 – DB2THRD**

Table 41 shows the hyperlink fields on the DB2THRD view.

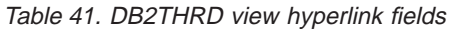

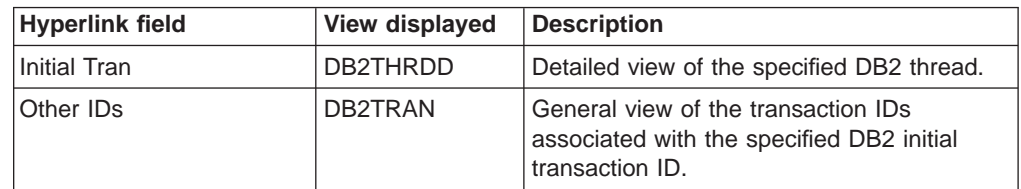

**Note:** You can also display the DB2THRDS view by issuing the SUM display command.

# **DB2THRDD**

The DB2THRDD view shows detailed information about a DB2 thread.

# **Availability**

The DB2THRDD view is available for CICS/MVS 2.1.2 and CICS/ESA 3.3 and later.

### **Access**

|

### **Issue command:**

DB2THRDD init-tran sysname

init-tran Is the name of the initial transaction assigned to a DB2 thread.

sysname Is the name of the CICS system where the transaction is located. The CICS system must be within the current scope.

#### **Hyperlink from:**

the Initial Tran field of the DB2THRD or DB2TRAN view.

Figure 20 is an example of the DB2THRDD view.

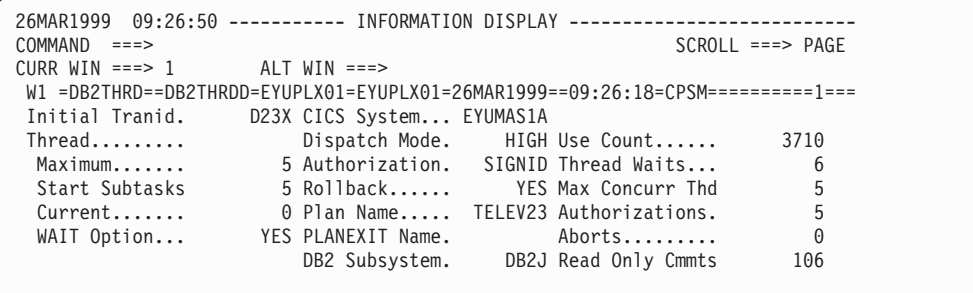

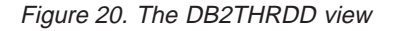

# **Action commands**

None.

# **Hyperlinks**

Table 42 shows the hyperlink field on the DB2THRDD view.

Table 42. DB2THRDD view hyperlink field

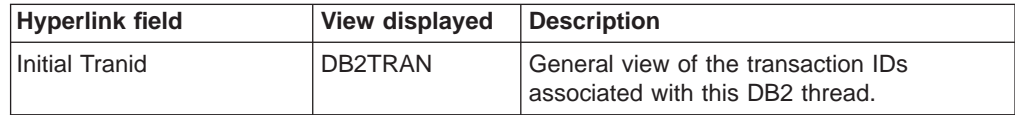

# **DB2THRDS**

The DB2THRDS view shows summarized information about threads defined in the DB2 DSNCRCT table. The threads are listed by initial transaction ID. DB2THRDS is a summary form of the DB2THRD view.

# **Availability**

The DB2THRDS view is available for CICS/MVS 2.1.2 and CICS/ESA 3.3 and later.

### **Access**

|

#### **Issue command:**

DB2THRDS [init-tran [db2plan [Active]]]

Where the parameters are the same as those for DB2THRD on page [65.](#page-86-0)

#### **Select:**

DB2 from the OPERATE menu, and DB2THRDS from the DB2 submenu.

#### **Summarize:**

Issue the SUM display command from a DB2THRD or DB2THRDS view.

The DB2THRDS view looks like the DB2THRD view shown in [Figure 19 on page 65](#page-86-0) with one addition: the Count field. This field appears next to the CICS System field, and indicates how many resources were combined to form each line of summary data.

By default, the view is summarized by CICS system. If you place the cursor on a field of data and issue the SUM display command, the view is summarized by the data in that field.

### **Action commands**

None.

# **Hyperlinks**

From the DB2THRDS view, you can hyperlink from the Count field to

the DB2THRD view to expand a line of summary data. The DB2THRD view includes only those resources that were combined to form the specified summary line.

# <span id="page-90-0"></span>**DB2TRAN**

The DB2TRAN view shows general information about the transaction IDs associated with each DB2 thread.

# **Availability**

The DB2TRAN view is available for CICS/MVS 2.1.2 and CICS/ESA 3.3 and later.

### **Access**

|

#### **Issue command:**

DB2TRAN [init-tran [tran]]

init-tran Is the specific or generic name of an initial transaction assigned to a DB2 thread or \* for all initial transactions.

tran Is the specific or generic name of a transaction (other than the initial transaction) associated with a DB2 thread. Use this parameter to determine what initial transactions are associated with what other transactions.

If you do not specify parameters, the view includes information about all transactions associated with DB2 within the current scope.

#### **Select:**

DB2 from the OPERATE menu, and DB2TRAN from the DB2 submenu.

#### **Hyperlink from:**

the Other IDs field of the DB2THRD view or the Initial Tranid field of the DB2THRDD view.

Figure 21 is an example of the DB2TRAN view.

```
26MAR1999 09:27:23 ----------- INFORMATION DISPLAY ---------------------------
COMMAND ===> \bigcup_{x \in X} ALT win ===> \bigcup_{x \in X} ACT win ===> \bigcup_{x \in X} ACT scroll ===> \bigcap_{x \in X} ACT scroll ===> \bigcap_{x \in X} ACT win ===> \bigcap_{x \in X} ACT scroll ===> \bigcap_{x \in X} ACT scroll ===> \bigcap_{x \in X} ACT scroll ===> \bigcap_{x \in X} AALT WIN ==->W1 =DB2TRAN===========EYUPLX01=EYUPLX01=26MAR1999==09:27:23=CPSM==========8===
CMD Initial Other CICS
--- Tran-- Tran- System--<br>D22X EYUMAS1A
                         FYUMAS1A
     D22X EYUMAS1B
     D22X D22Y EYUMAS1A
     D22X D22Y EYUMAS1B
      D22X D22Z EYUMAS1A
     D22X D22Z EYUMAS1B
```
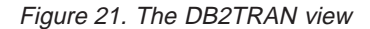

### **Action commands**

None.

# **Hyperlinks DB2 – DB2TRAN**

Table 43 shows the hyperlink field on the DB2TRAN view.

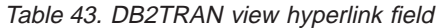

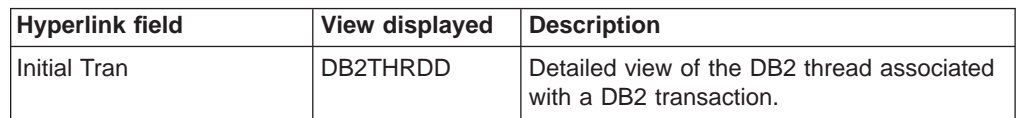

**Note:** You can also display the DB2TRANS view by issuing the SUM display command.

# **DB2TRANS**

The DB2TRANS view shows summarized information about the transaction IDs associated with each DB2 thread. DB2TRANS is a summary form of the DB2TRAN view.

### **Availability**

The DB2TRANS view is available for CICS/MVS 2.1.2 and CICS/ESA 3.3 and later.

## **Access**

|

### **Issue command:**

DB2TRANS [init-tran [tran]]

Where the parameters are the same as those for DB2TRAN on page [69](#page-90-0).

### **Select:**

DB2 from the OPERATE menu, and DB2TRANS from the DB2 submenu.

#### **Summarize:**

Issue the SUM display command from a DB2TRAN or DB2TRANS view.

The DB2TRANS view looks like the DB2TRAN view shown in [Figure 21 on page 69](#page-90-0) with one addition: the Count field. This field appears next to the CICS System field, and indicates how many resources were combined to form each line of summary data.

By default, the view is summarized by CICS system. If you place the cursor on a field of data and issue the SUM display command, the view is summarized by the data in that field.

### **Action commands**

None.

### **Hyperlinks**

From the DB2TRANS view, you can hyperlink from the Count field to the DB2TRAN view to expand a line of summary data. The DB2TRAN view includes only those resources that were combined to form the specified summary line.

# <span id="page-93-0"></span>**DB2TRN**

The DB2TRN view shows information about DB2 transactions.

### **Availability**

The DB2TRN view is available for CICS TS for OS/390 Release 2 and later.

### **Access**

|

### **Issue command:**

DB2TRN [db2sys [cpu]]

db2sys Is the specific or generic name of a DB2 transaction definition, or \* for all DB2 transaction definitions.

cpu Is the specific or generic name of a logical CPU where DB2 connections are active. Use this parameter to determine what DB2 connections are active on a particular CPU.

If you do not specify parameters, the view includes information about all DB2 transaction definitions within the current scope.

### **Select:**

DB2 from the OPERATE menu, and DB2TRN from the DB2 submenu.

#### **Summarize:**

Issue the SUM display command from a DB2TRN or DB2TRNS view.

Figure 22 is an example of the DB2TRN view.

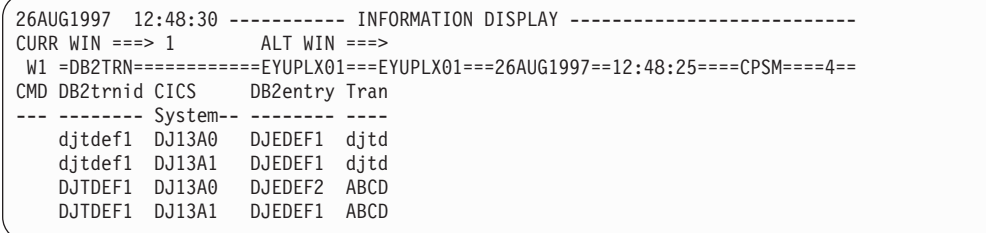

Figure 22. The DB2TRN view

### **Action commands**

None.

# **Hyperlinks**

None.

# **DB2TRNS**

The DB2TRNS view shows summarized information about DB2 transactions. DB2TRNS is a summary form of the DB2TRN view.

# **Availability**

The DB2TRNS view is available for CICS TS for OS/390 Release 2 and later.

### **Access**

|

#### **Issue command:**

DB2TRNS [db2sys [cpu]]

Where the parameters are the same as those for DB2TRN on page [72.](#page-93-0)

### **Select:**

DB2 from the OPERATE menu, and DB2TRNS from the DB2 submenu.

#### **Summarize:**

Issue the SUM display command from a DB2TRN or DB2TRNS view.

The DB2TRNS view looks like the DB2TRN view shown in [Figure 22 on page 72](#page-93-0) with one addition: the Count field. This field appears next to the CICS System field, and indicates how many resources were combined to form each line of summary data.

By default, the view is summarized by CICS system. If you place the cursor on a field of data and issue the SUM display command, the view is summarized by the data in that field.

### **Action commands**

None.

### **Hyperlinks**

From the DB2TRNS view, you can hyperlink from the Count field to the DB2TRN view to expand a line of summary data. The DB2TRN view includes only those resources that were combined to form the specified summary line.

**DB2 – DB2TRNS**

# **Chapter 6. Enqueue models**

| |

| | | | | | | |

> | |

The enqueue views show information about enqueue models within the current context and scope. The file operations views are:

#### **ENQMDL**

A general view of enqueue models.

### **ENQMDLD**

A detailed view of an enqueue model.

#### **ENQMDLS**

A summary view of enqueue models.

For details about the availability of enqueue model views, see the individual view descriptions.

# **ENQMDL**

<span id="page-97-0"></span>| |

|

|

| |

| | | | | | | | | |

| |

 $\overline{\phantom{a}}$ 

|

| |

| | |

|| |

 $\overline{\phantom{a}}$ 

The ENQMDL view shows general information about enqueue models.

# **Availability**

The ENQMDL view is available for CICS Transaction Server for OS/390 Release 3 and later.

### **Access**

### **Issue command:**

ENQMDL [enqmodel]

enqmodel Is the specific name of a currently installed enqueue model, or \* for all enqueue models.

If you do not specify parameters, the view includes information about all enqueue models within the current scope.

#### **Select:**

ENQUEUE from a menu of OPERATE views and ENQMDL from the ENQUEUE submenu.

Figure 23 is an example of the ENQMDL view.

| $COMMAND$ ===>                 |             | 26MAR1999   15:54:26   ----------   INFORMATION DISPLAY   ----------------------<br>$SCROL = == & PAGE$ |
|--------------------------------|-------------|----------------------------------------------------------------------------------------------------|
| CURR WIN ===> 1 $ALT WIN$ ===> |             |                                                                                                    |
|                                |             | $W1 = ENOMDL$ ============EYUPLX01=EYUPLX01=26MAR1999==15:54:26====CPSM============                     |
| CMD Model CICS Scope           |             | Enable                                                                                                  |
| --- Name System                | Name Status |                                                                                                    |
| ENOMODA1 REGIONA               | SCOA        | DISABLED                                                                                                |
| ENOMODB1 REGIONB               | <b>SCOB</b> | ENABLED                                                                                                 |
| ENOMODC1 REGIONC               | SCOC        | DISABLED                                                                                                |
| ENOMODD1 REGIOND               | SCOD        | ENABLED                                                                                                 |
| ENOMODE1 REGIONE               | SCOE        | ENABLED                                                                                                 |
| ENOMODF1 REGIONF               | SCOF        | ENABLED                                                                                                 |
| ENOMODG1 REGIONG               | SCOG        | ENABLED                                                                                                 |
| ENOMODH1 REGIONH SCOH          |             | ENABLED                                                                                                 |
|                                |             |                                                                                                    |

Figure 23. The ENQMDL view

# **Action commands**

Table 44 shows the action commands you can issue from the ENQMDL view. The overtype field is shown in [Table 45 on page 77](#page-98-0).

The action commands and overtype fields for the ENQMDL view are available for CICS Transaction Server for OS/390 Release 3 and later.

Table 44. ENQMDL view action commands

| <b>Primary command</b>       | Line command | Description                                        |
|------------------------------|--------------|----------------------------------------------------|
| DISable engmodel sysname DIS |              | Changes the enqueue model status to<br>  DISABLED. |

### **enqueue models – ENQMDL**

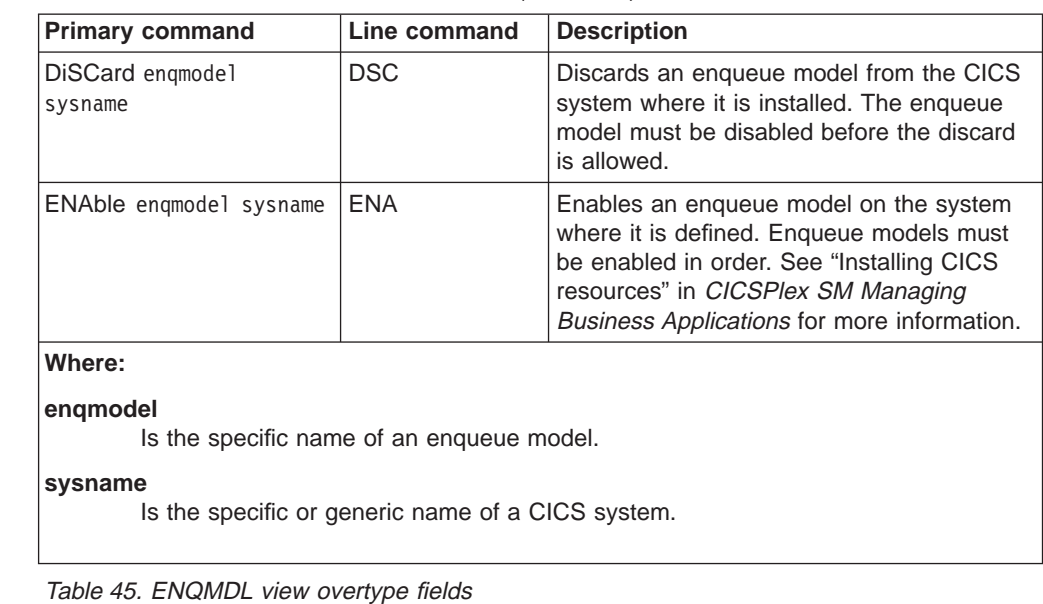

Table 44. ENQMDL view action commands (continued)

# Field name **Values** Enable Status | ENABLED | DISABLED

#### **Hyperlinks**  $\overline{a}$

||

 $\overline{\phantom{a}}$  $\begin{array}{c} \hline \end{array}$  $\overline{1}$ 

|

| |

 $\overline{\phantom{a}}$  $\overline{\phantom{a}}$  $\overline{1}$  $\overline{\phantom{a}}$ 

|| |

| | |

<span id="page-98-0"></span>| | | | | | | | | | | | | | | | | |

Table 46 shows the hyperlink field on the ENQMDL view.

Table 46. ENQMDL view hyperlink field

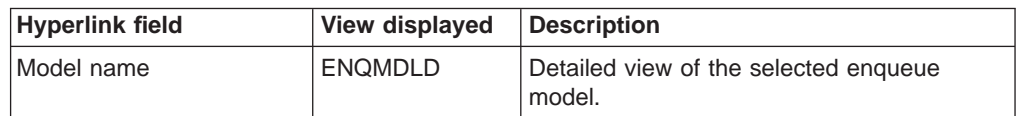

**Note:** You can also display the ENQMDLS view by issuing the SUM display command.

# **ENQMDLD**

| |

| |

|

| |

| | | | | | | |

| |

 $\overline{\phantom{a}}$ 

|

| |

| | The ENQMDLD view shows detailed information about the enqueue model entries defined within the sysplex.

# **Availability**

The ENQMDLD view is available for CICS Transaction Server for OS/390 Release 3 and later.

### **Access**

#### **Issue command:**

ENQMDLD enqmodel sysname

enqmodel Is the name of a valid enqueue model.

sysname Is the name of the CICS system where the enqueue model is defined.

#### **Hyperlink from:**

the Model Name field of a ENQMDL view.

Figure 24 is an example of the ENQMDLD view.

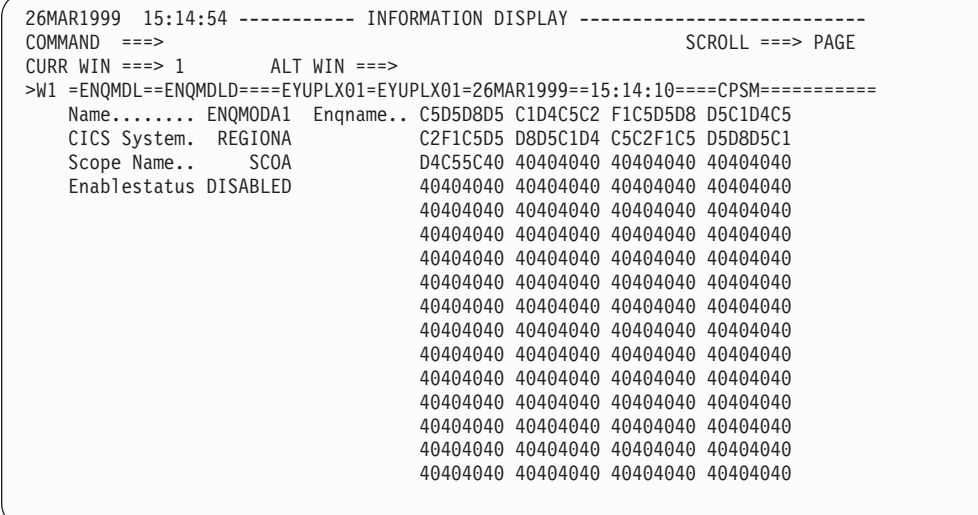

Figure 24. The ENQMDLD view

# **Action commands**

[Table 47 on page 79](#page-100-0) shows the action commands you can issue from the ENQMDLD view. The overtype fields are shown in [Table 48 on page 79.](#page-100-0)

The action commands and overtype fields for the ENQMDLD view are available for CICS Transaction Server for OS/390 Release 3 and later.

# **enqueue models – ENQMDLD**

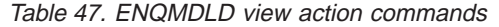

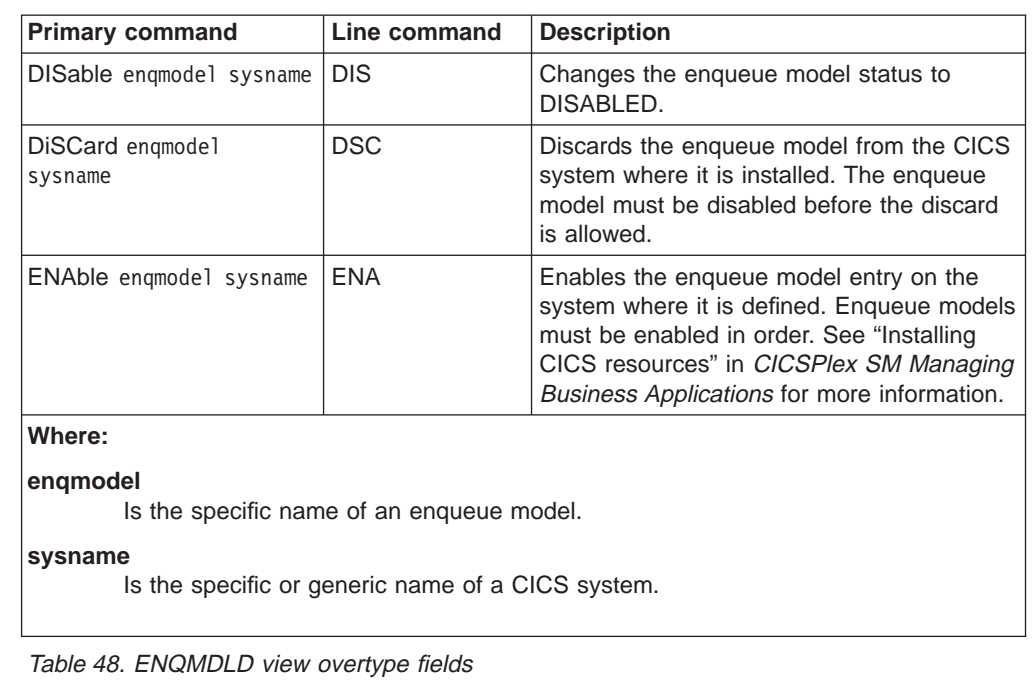

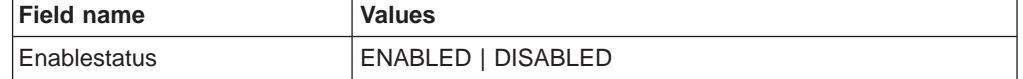

#### **Hyperlinks** |

||

 $\overline{\phantom{a}}$  $\overline{\phantom{a}}$  $\overline{1}$ 

|

 $\begin{array}{c} \hline \end{array}$ 

<span id="page-100-0"></span> $\vert$ 

|| | | | | | | | | | | | | | | | | |

 $\overline{1}$  $\overline{1}$ 

None.

# **ENQMDLS**

| |

| |

|

| |

| | | | | | | | |

| | |

|

| | |

| | |

|| | | | | | | | | | | |

|| $\overline{\phantom{a}}$  $\overline{1}$  The ENQMDLS view shows summarized information about enqueue models that are defined within the sysplex.

# **Availability**

The ENQMDLS view is available for CICS Transaction Server for OS/390 Release 3 and later.

### **Access**

#### **Issue command:**

ENQMDLS [enqmodel ]

Where the parameter is the same as that for ENQMDL on page [76](#page-97-0).

#### **Select:**

ENQUEUE from a menu of OPERATE views and ENQMDLS from the ENQUEUE submenu.

#### **Summarize:**

Issue the SUM display command from a ENQMDL or ENQMDLS view.

By default, the view is summarized by CICS system. If you place the cursor on a field of data and issue the SUM display command, the view is summarized by the data in that field.

### **Action commands**

Table 49 shows the action commands you can issue from the ENQMDLS view. These action commands affect all of the resources that were combined to form the summary line of data. The overtype field is shown in Table 50.

The action commands and overtype fields for the ENQMDLS view are available for CICS Transaction Server for OS/390 Release 3 and later.

Table 49. ENQMDLS view action commands

| <b>Primary command</b> | Line command | <b>Description</b>                                                                                                    |
|------------------------|--------------|----------------------------------------------------------------------------------------------------|
| n/a                    | <b>DIS</b>   | Changes the enqueue model status to<br>DISABLED.                                                                                                    |
| n/a                    | <b>DSC</b>   | Discards an enqueue model from the CICS<br>system where it is installed. The enqueue<br>model must be disabled before the discard<br>is allowed.                                                                            |
| n/a                    | <b>FNA</b>   | Enables an enqueue model entry on the<br>system where it is defined. Enqueue models<br>must be enabled in order. See "Installing"<br>CICS resources" in CICSPlex SM Managing<br>Business Applications for more information. |

Table 50. ENQMDLS view overtype field

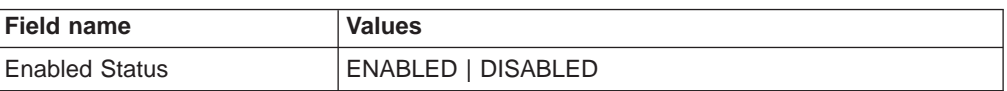

# **Hyperlinks** |

| |

|| |

 $\overline{1}$  $\overline{1}$ 

|

Table 51 shows the hyperlink field on the ENQMDLS view.

Table 51. ENQMDLS view hyperlink field

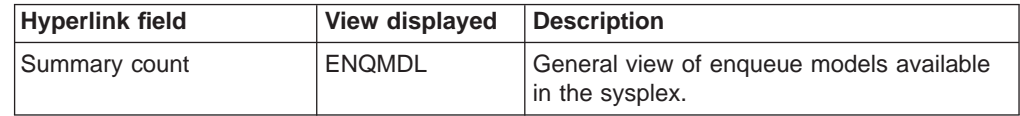

**enqueue models – ENQMDLS**

# **Chapter 7. Exits**

 $\overline{1}$ |

The exit views show information about global and task-related user exits within the current context and scope.

The exit operations views are:

### **EXITGLUE**

A general view of global user exits within a CICS system

### **EXITGLUS**

A summary view of global user exits within a CICS system

### **EXITTRUE**

A general view of task-related user exits within a CICS system

### **EXITTRUD**

A detailed view of a task-related user exit program within a CICS system

### **EXITTRUS**

A general view of task-related user exits within a CICS system

For details of the availability of exit views, see the individual view descriptions.

# <span id="page-105-0"></span>**EXITGLUE**

The EXITGLUE view shows general information about installed CICS/ESA global user exits.

## **Availability**

The EXITGLUE view is available for CICS/ESA 4.1 and later systems, and CICS Transaction Server for VSE/ESA Release 1 and later systems.

### **Access**

| |

|

#### **Issue command:**

EXITGLUE [exit-program] [exit]

exit-program Is the specific or generic name of an exit program or \* for all exit programs.

exit Is a specific CICS/ESA exit name.

If you do not specify parameters, the view includes information about all installed CICS/ESA global user exits.

#### **Select:**

EXIT from the OPERATE menu, and EXITGLUE from the EXIT submenu.

Figure 25 is an example of the EXITGLUE view.

```
26MAR1999 09:38:43 ---------- INFORMATION DISPLAY ------------------------------<br>COMMAND ===> PAGE
                    SCROLL ===> PAGE<br>ALT WIN ===>
CURR WIN ==> 1W1 =EXITGLUE==========EYUPLX01=EYUPLX01=26MAR1999==09:38:43====CPSM==========3
CMD Program CICS Exit Status Entry - Global Area ------
--- Name---- System-- --Name-- -------- --Name-- --Owner- -Cnt --Len-
    MYEXITLM EYUMAS01 XPCTA STARTED EXITABND MYEXITLM 003 32767
    MYEXITLM EYUMAS01 XMEOUT STARTED EXITPMSG MYEXITLM 003 32767
   MYEXITLM EYUMAS01 XMNOUT STOPPED EXITPCMF MYEXITLM 003 32767
```
Figure 25. The EXITGLUE view

## **Action commands**

None.

### **Hyperlinks**

|

|

Table 52 shows the hyperlink field on the EXITGLUE view.

Table 52. EXITGLUE view hyperlink field

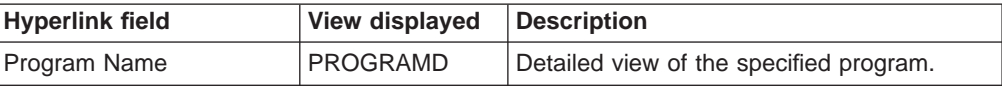

**Note:** You can display the EXITGLUS view by issuing the SUM display command.

# **EXITGI US**

The EXITGLUS view shows summarized information about installed CICS/ESA global user exits. The EXITGLUS view is a summary form of the EXITGLUE view.

### **Availability**

The EXITGLUS view is available for CICS/ESA 4.1 and later systems, and CICS Transaction Server for VSE/ESA Release 1 and later systems.

### **Access**

| |

|

#### **Issue command:**

EXITGLUS [exit-program] [exit]

Where the parameters are the same as those for the EXITGLUE view on page [84](#page-105-0).

#### **Select:**

EXIT from the OPERATE menu, and EXITGLUS from the EXIT submenu.

#### **Summarize:**

Issue the SUM display command from an EXITGLUE or EXITGLUS view.

The EXITGLUS view looks like the EXITGLUE view shown in [Figure 25 on page 84](#page-105-0) with one addition: the Count field. This field appears next to the CICS System field, and indicates how many resources were combined to form each line of summary data.

By default, the view is summarized by CICS system. If you place the cursor on a field of data and issue the SUM display command, the view is summarized by the data in that field.

### **Action commands**

None.

# **Hyperlinks**

From the EXITGLUS view, you can hyperlink from the Count field to the EXITGLUE view to expand a line of summary data. The EXITGLUE view includes only those resources that were combined to form the specified summary line.

# **EXITTRUD**

The EXITTRUD view shows detailed information about an installed CICS/ESA task-related user exit.

# **Availability**

The EXITTRUD view is available for CICS/ESA 4.1 and later systems, and CICS Transaction Server for VSE/ESA Release 1 and later systems.

### **Access**

| |

|

#### **Issue command:**

EXITTRUD [exit-program]

exit-program Is the name of an exit program.

#### **Hyperlink from:**

the Program Name field of the EXITTRUE view.

Figure 26 is an example of the EXITTRUD view.

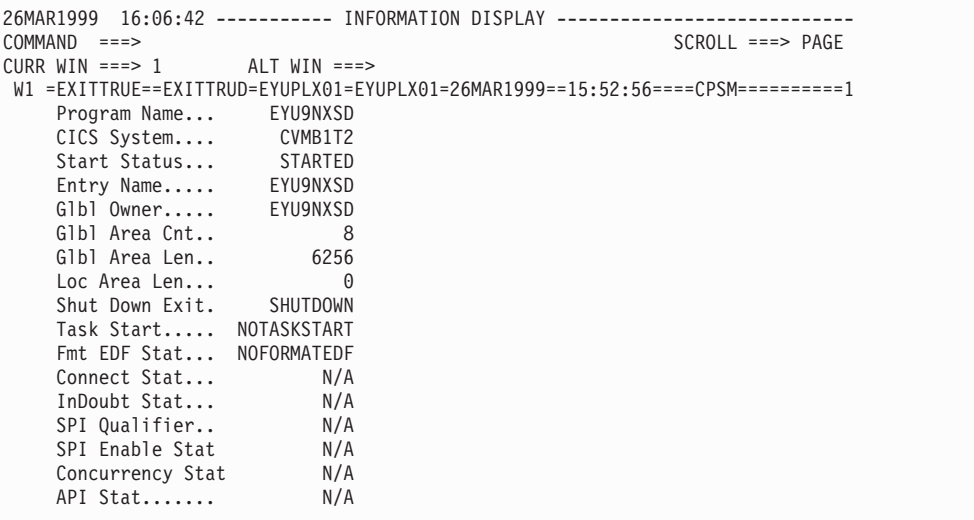

Figure 26. The EXITTRUD view

### **Action commands**

None.

# **Hyperlinks**

|

Table 53 shows the hyperlink field on the EXITGLUE view.

Table 53. EXITTRUD view hyperlink field

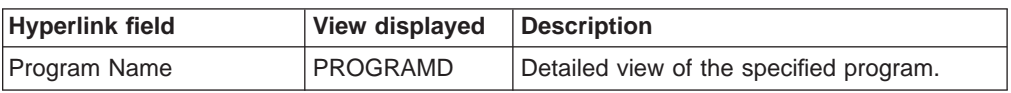
## **EXITTRUE**

<span id="page-108-0"></span>|

| |

|

The EXITTRUE view shows general information about installed CICS/ESA task-related user exits.

## **Availability**

The EXITTRUE view is available for CICS/ESA 4.1 and later systems, and CICS Transaction Server for VSE/ESA Release 1 and later systems.

### **Access**

### **Issue command:**

EXITTRUE [exit-program]

exit-program Is the specific or generic name of an exit program or \* for all exit programs. If you omit this parameter, the view includes information about all installed CICS/ESA task-related user exits.

### **Select:**

EXIT from the OPERATE menu, and EXITTRUE from the EXIT submenu.

Figure 27 is an example of the EXITTRUE view.

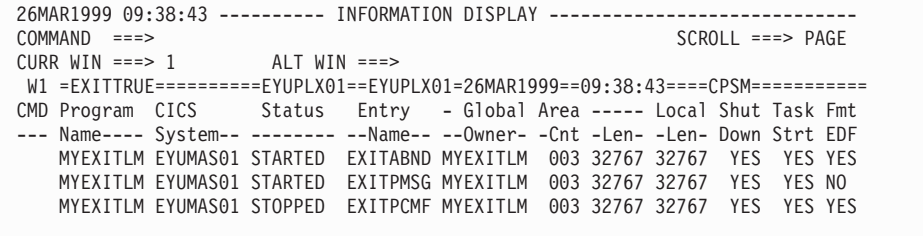

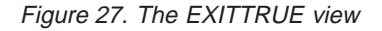

## **Action commands**

None.

## **Hyperlinks**

Table 54 shows the hyperlink field on the EXITTRUE view.

Table 54. EXITTRUE view hyperlink field

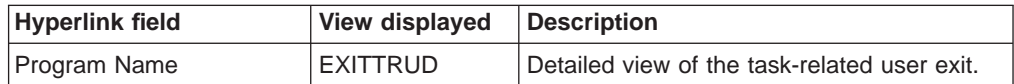

**Note:** You can display the EXITTRUS view by issuing the SUM display command.

## **EXITTRUS**

The EXITTRUS view shows summarized information about installed CICS/ESA task-related user exits. EXITTRUS is a summary form of the EXITTRUE view.

## **Availability**

The EXITTRUS view is available for CICS/ESA 4.1 and later systems, and CICS Transaction Server for VSE/ESA Release 1 and later systems.

### **Access**

| |

|

### **Issue command:**

EXITTRUS [exit-program]

Where the parameter is the same as those for the EXITTRUE view on page [87.](#page-108-0)

### **Select:**

EXIT from the OPERATE menu, and EXITTRUS from the EXIT submenu.

### **Summarize:**

Issue the SUM display command from an EXITTRUE or EXITTRUS view.

The EXITTRUS view looks like the EXITTRUE view shown in [Figure 27 on page 87](#page-108-0) with one addition: the Count field. This field appears next to the CICS System field, indicates how many resources were combined to form each line of summary data.

By default, the view is summarized by CICS system. If you place the cursor on a field of data and issue the SUM display command, the view is summarized by the data in that field.

## **Action commands**

None.

## **Hyperlinks**

From the EXITTRUS view, you can hyperlink from the Count field to the EXITTRUE view to expand a line of summary data. The EXITTRUE view includes only those resources that were combined to form the specified summary line.

## **Chapter 8. FEPI**

The Front-end programming interface (FEPI) views show information about the CICS systems within the current context and scope.

The FEPI operations views are:

### **FECONN**

A general view of FEPI connections within CICS systems

### **FECONND**

A detailed view of FEPI connections within CICS systems

### **FECONNS**

A summary view of FEPI connections within CICS systems

### **FENODE**

A general view of FEPI nodes within CICS systems

#### **FENODED**

A detailed view of FEPI nodes within CICS systems

### **FENODES**

A summary view of FEPI nodes within CICS systems

### **FEPOOL**

A general view of FEPI pools within CICS systems

### **FEPOOLD**

A detailed view of FEPI pools within CICS systems

### **FEPOOLS**

A summary view of FEPI pools within CICS systems

### **FEPROP**

A general view of FEPI property sets within CICS systems

#### **FEPROPD**

A detailed view of FEPI property sets within CICS systems

### **FEPROPS**

A summary view of FEPI property within CICS systems

### **FETRGT**

A general view of FEPI targets within CICS systems

### **FETRGTD**

A detailed view of FEPI targets within CICS systems

### **FETRGTS**

A summary view of FEPI targets within CICS systems

For details about the availability of FEPI views, see the individual view descriptions.

 $\overline{\phantom{a}}$ |

## <span id="page-111-0"></span>**FECONN**

The FECONN view shows general information about installed FEPI connections.

## **Availability**

The FECONN view is available for CICS/ESA 3.3 and later systems, and CICS Transaction Server for VSE/ESA Release 1 and later systems.

### **Access**

| |

 $\overline{\phantom{a}}$ |

### **Issue command:**

FECONN [feconn] [fenode]

feconn Is a specific or generic target name, or \* for all target connections.

fenode Is a specific or generic node name.

If you do not specify parameters, the view includes information about all FEPI connections.

### **Select:**

FEPI from the OPERATE menu, and FECONN from the FEPI submenu.

Figure 28 is an example of the FECONN view.

| 26MAR1999    14:49:58    ----------    INFORMATION DISPLAY    ------------------- |  |                     |                                |                     |
|-----------------------------------------------------------------------------------|--|---------------------|--------------------------------|---------------------|
| $COMMAND$ ===>                                                                    |  |                     |                                | $SCROL = == & PAGE$ |
| CURR WIN ===> 1 $ALT WIN$ ===>                                                    |  |                     |                                |                     |
| W1 =FECONN============EYUPLX01=EYUPLX01=26MAR1999==14:49:58=CPSM===============   |  |                     |                                |                     |
| CMD Target CICS Node Pool Install Service Acquire                                 |  |                     |                                |                     |
| --- Name---- System-- Name---- Name---- Status---- Status---- Status----          |  |                     |                                |                     |
| 1A1BLTRM EYUMAS1A EYUMAS1B POOL1    INSTALLED    INSERVICE    ACOUIRED            |  |                     |                                |                     |
| 1A2ALTRM EYUMAS1A EYUMAS2A POOL2                                                  |  |                     | INSTALLED INSERVICE ACOUIRING  |                     |
| 1A3ALTRM EYUMAS1A EYUMAS3A POOL3                                                  |  |                     | NOTINSTALL OUTSERVICE RELEASED |                     |
| 2A1ALTRM EYUMAS2A EYUMAS1A POOL1                                                  |  | INSTALLED           | INSERVICE RELEASING            |                     |
| 2A4ALTRM EYUMAS2A EYUMAS4A POOL2                                                  |  | INSTALLED           | INSERVICE ACQUIRED             |                     |
| 3A1ALTRM EYUMAS3A EYUMAS1A POOL2                                                  |  |                     | INSTALLED INSERVICE            | ACQUIRED            |
| 3A4ALTRM EYUMAS3A EYUMAS4A POOL3                                                  |  | INSTALLED INSERVICE |                                | ACOUIRED            |
|                                                                                   |  |                     |                                |                     |

Figure 28. The FECONN view

## **Action commands**

Table 55 shows the action commands you can issue from the FECONN view. The overtype fields are shown in [Table 56 on page 91.](#page-112-0)

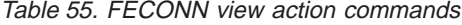

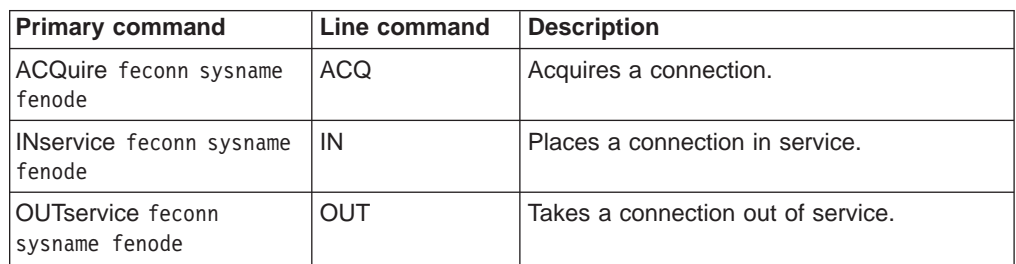

<span id="page-112-0"></span>Table 55. FECONN view action commands (continued)

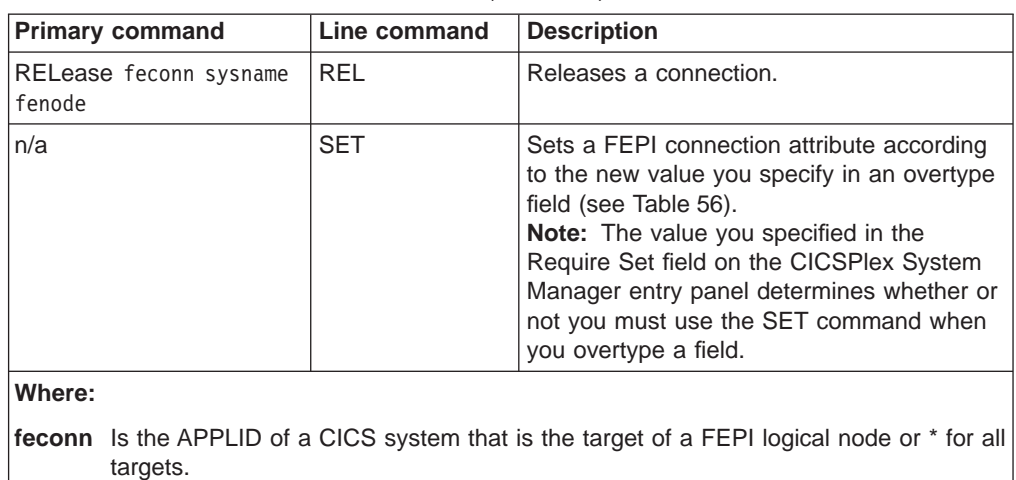

**sysname**

Is the specific or generic name of a CICS system.

**fenode** Is the specific or generic name of a node.

Table 56. FECONN view overtype fields

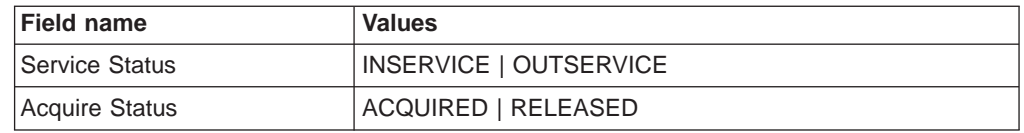

## **Hyperlinks**

Table 57 shows the hyperlink field on the FECONN view.

Table 57. FECONN view hyperlink field

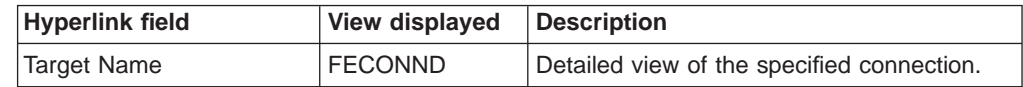

**Note:** You can also display the FECONNS view by issuing the SUM display command.

## **FECONND**

The FECONND view shows detailed information about a FEPI connection in a CICS system.

## **Availability**

The FECONN view is available for CICS/ESA 3.3 and later systems, and CICS Transaction Server for VSE/ESA Release 1 and later systems.

## **Access**

| |

|

### **Issue command:**

FECONND feconn sysname fenode

feconn Is a specific target name.

sysname Is the name of the CICS system where the connection is defined. The CICS system must be within the current scope.

fenode Is a specific node name.

### **Hyperlink from:**

the Target Name field of the FECONN view.

Figure 29 is an example of the FECONND view.

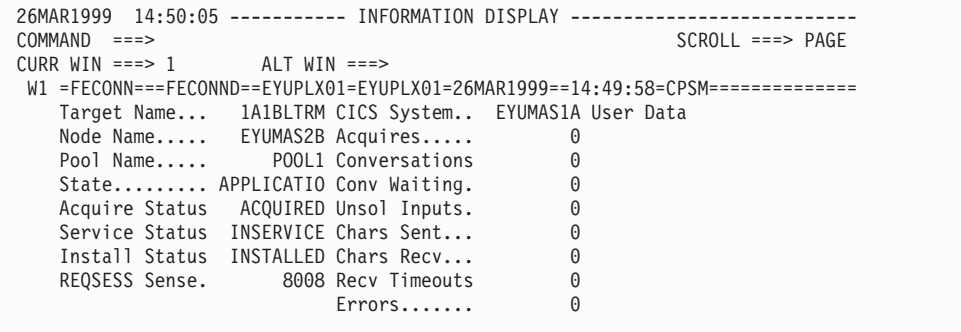

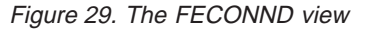

### **Action commands**

Table 58 shows the action commands you can issue from the FECONND view. The overtype fields are shown in [Table 59 on page 93.](#page-114-0)

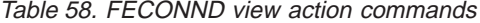

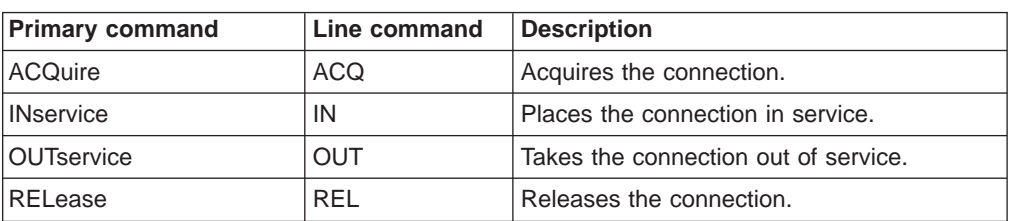

<span id="page-114-0"></span>Table 58. FECONND view action commands (continued)

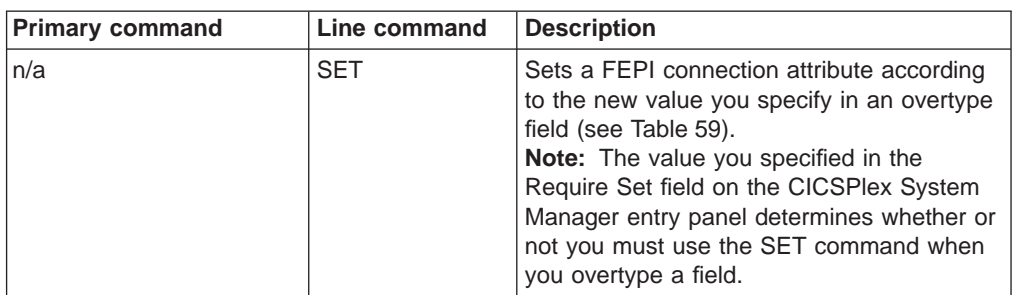

Table 59. FECONND view overtype fields

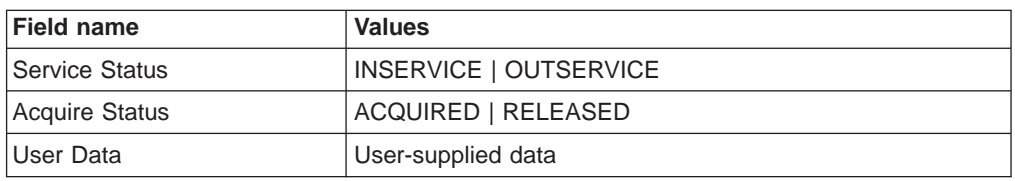

# **Hyperlinks**

None.

## **FECONNS**

The FECONNS view shows summarized information about installed FEPI connections. FECONNS is a summary form of the FECONN view.

## **Availability**

The FECONN view is available for CICS/ESA 3.3 and later systems, and CICS Transaction Server for VSE/ESA Release 1 and later systems.

### **Access**

| |

|

### **Issue command:**

FECONNS [feconn] [fenode]

Where the parameters are the same as those for the FECONN view on page [90](#page-111-0).

### **Select:**

FEPI from the OPERATE menu, and FECONNS from the FEPI submenu.

### **Summarize:**

Issue the SUM display command from an FECONN or FECONNS view.

The FECONNS view looks like the FECONN view shown in [Figure 28 on page 90](#page-111-0) with one addition: the Count field. This field appears next to the CICS System field, and indicates how many resources were combined to form each line of summary data.

By default, the view is summarized by CICS system. If you place the cursor on a field of data and issue the SUM display command, the view is summarized by the data in that field.

## **Action commands**

Table 60 shows the action commands you can issue from the FECONNS view. These action commands affect all of the resources that were combined to form the summary line of data.

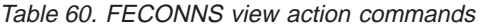

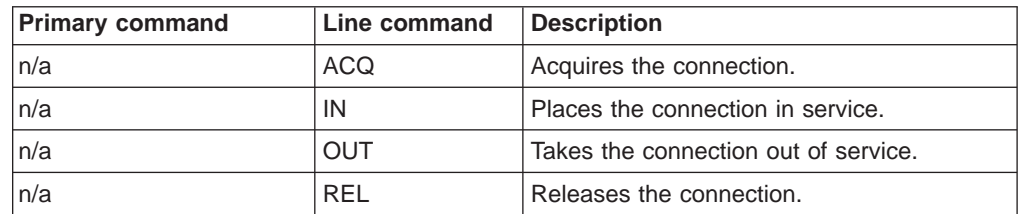

## **Hyperlinks**

From the FECONNS view, you can hyperlink from the Count field to the FECONN view to expand a line of summary data. The FECONN view includes only those resources that were combined to form the specified summary line.

## <span id="page-116-0"></span>**FENODE**

The FENODE view shows general information about installed FEPI nodes.

## **Availability**

The FECONN view is available for CICS/ESA 3.3 and later systems, and CICS Transaction Server for VSE/ESA Release 1 and later systems.

## **Access**

| |

|

### **Issue command:**

FENODE [fenode]

fenode Is a specific or generic node name.

If you omit this parameter, the view includes information about all FEPI nodes.

### **Select:**

FEPI from the OPERATE menu, and FENODE from the FEPI submenu.

Figure 30 is an example of the FENODE view.

```
26MAR1999 14:49:58 ----------- INFORMATION DISPLAY ---------------------------
                  SCROLL ===> PAGE<br>ALT WIN ===>
CURR WIN ==> 1W1 =FENODE===========EYUPLX01=EYUPLX01=26MAR1999==14:49:58=CPSM===============
CMD Node CICS Install Service Acquire
--- Name---- System-- Status---- Status---- Status----
   EYUMAS1B EYUMAS1A INSTALLED INSERVICE ACQUIRED
   EYUMAS2A EYUMAS1A INSTALLED INSERVICE ACQUIRING
   EYUMAS3A EYUMAS1A NOTINSTALL OUTSERVICE RELEASED
```
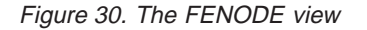

## **Action commands**

Table 61 shows the action commands you can issue from the FENODE view. The overtype fields are shown in [Table 62 on page 96](#page-117-0).

Table 61. FENODE view action commands

| <b>Primary command</b>              | Line command | <b>Description</b>           |
|-------------------------------------|--------------|------------------------------|
| ACQuire fenode sysname              | ACQ          | Acquires a node.             |
| DiSCard fenode sysname              | <b>DSC</b>   | Discards a node.             |
| INservice fenode sysname            | IN           | Places a node in service.    |
| <b>OUTservice fenode</b><br>sysname | OUT          | Takes a node out of service. |
| RELease fenode sysname              | <b>REL</b>   | Releases a node.             |

### <span id="page-117-0"></span>**FEPI – FENODE**

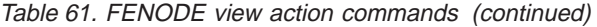

| <b>Primary command</b>                                       | Line command | <b>Description</b>                                                                                                    |  |
|--------------------------------------------------------------|--------------|----------------------------------------------------------------------------------------------------|--|
| ln/a                                                         | <b>SET</b>   | Sets a FEPI node attribute according to the<br>new value you specify in an overtype field<br>(see Table 62).<br><b>Note:</b> The value you specified in the<br>Require Set field on the CICSPIex System<br>Manager entry panel determines whether or<br>not you must use the SET command when<br>you overtype a field. |  |
| Where:                                                       |              |                                                                                                    |  |
| <b>fenode</b> Is a specific or generic node name.            |              |                                                                                                    |  |
| sysname<br>Is the specific or generic name of a CICS system. |              |                                                                                                    |  |

Table 62. FENODE view overtype fields

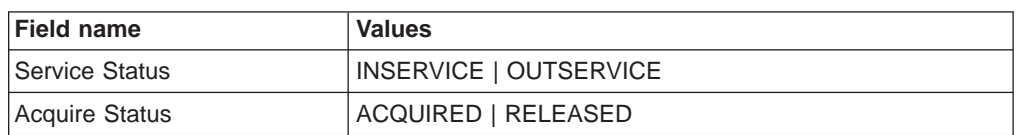

## **Hyperlinks**

Table 63 shows the hyperlink field on the FENODE view.

Table 63. FENODE view hyperlink field

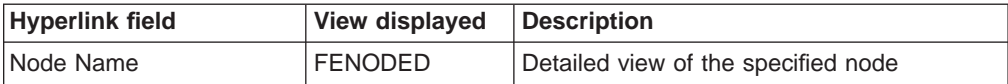

**Note:** You can also display the FENODES view by issuing the SUM display command.

## **FENODED**

The FENODED view shows detailed information about a FEPI node in a CICS system.

## **Availability**

The FECONN view is available for CICS/ESA 3.3 and later systems, and CICS Transaction Server for VSE/ESA Release 1 and later systems.

### **Access**

| |

|

### **Issue command:**

FENODED fenode sysname

fenode Is a specific node name.

sysname Is the name of the CICS system where the node is defined. The CICS system must be within the current scope.

### **Hyperlink from:**

the Node Name field of the FENODE view.

Figure 31 is an example of the FENODED view.

```
26MAR1999 14:50:05 ----------- INFORMATION DISPLAY ---------------------------
                    SCROLL ===> PAGE<br>ALT WIN ===>
CURR WIN ==> 1W1 =FENODE===FENODED==EYUPLX01=EYUPLX01=26MAR1999==14:49:58=CPSM===============
    Node Name..... 1A1BLTRM User Data
    CICS System... EYUMAS1A
    Acquire Status ACQUIRED
    Service Status INSERVICE
    Install Status INSTALLED
   REQSESS Sense. 8008<br>Acquires...... 10
   Acquires......
```
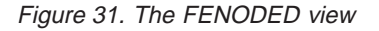

## **Action commands**

Table 64 shows the action commands you can issue from the FENODED view. The overtype fields are shown in [Table 65 on page 98](#page-119-0).

Table 64. FENODED view action commands

| <b>Primary command</b> | Line command | <b>Description</b>             |
|------------------------|--------------|--------------------------------|
| <b>ACQuire</b>         | ACQ          | Acquires the node.             |
| <b>DiSCard</b>         | <b>DSC</b>   | Discards the node.             |
| <b>INservice</b>       | IN           | Places the node in service.    |
| <b>OUTservice</b>      | <b>OUT</b>   | Takes the node out of service. |
| RELease                | <b>RFL</b>   | Releases the node.             |

## <span id="page-119-0"></span>**FEPI – FENODED**

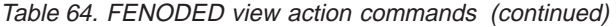

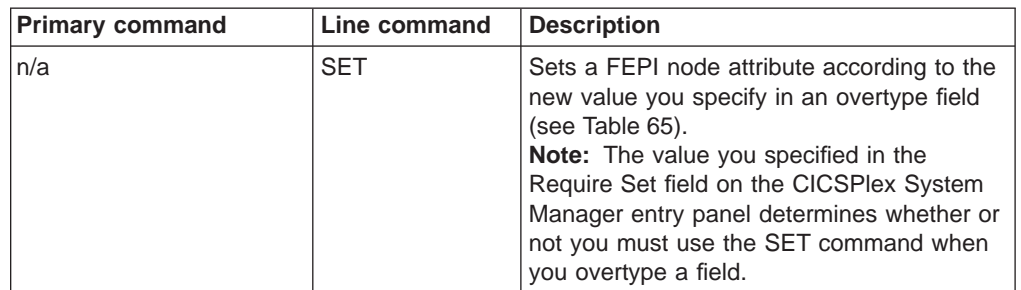

Table 65. FENODED view overtype fields

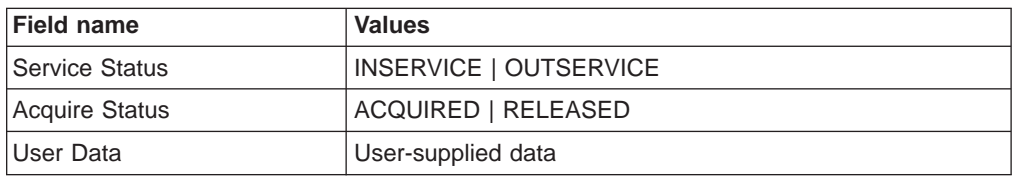

# **Hyperlinks**

None.

## **FENODES**

The FENODES view shows summarized information about installed FEPI nodes. FENODES is a summary form of the FENODE view.

## **Availability**

The FECONN view is available for CICS/ESA 3.3 and later systems, and CICS Transaction Server for VSE/ESA Release 1 and later systems.

## **Access**

| |

|

### **Issue command:**

FENODES [fenode]

Where the parameters are the same as those for the FENODE view on page [95](#page-116-0).

### **Select:**

FEPI from the OPERATE menu, and FENODES from the FEPI submenu.

### **Summarize:**

Issue the SUM display command from an FENODE or FENODES view.

The FENODES view looks like the FENODE view shown in [Figure 30 on page 95](#page-116-0) with one addition: the Count field. This field appears next to the CICS System field, and indicates how many resources were combined to form each line of summary data.

By default, the view is summarized by CICS system. If you place the cursor on a field of data and issue the SUM display command, the view is summarized by the data in that field.

## **Action commands**

Table 66 shows the action commands you can issue from the FENODES view. These action commands affect all of the resources that were combined to form the summary line of data.

Table 66. FENODES view action commands

| <b>Primary command</b> | Line command | <b>Description</b>           |
|------------------------|--------------|------------------------------|
| n/a                    | ACQ          | Acquires a node.             |
| n/a                    | <b>DSC</b>   | Discards a node.             |
| n/a                    | IN           | Places a node in service.    |
| n/a                    | <b>OUT</b>   | Takes a node out of service. |
| n/a                    | <b>REL</b>   | Releases a node.             |

## **Hyperlinks**

From the FENODES view, you can hyperlink from the Count field to the FENODE view to expand a line of summary data. The FENODE view includes only those resources that were combined to form the specified summary line.

## <span id="page-121-0"></span>**FEPOOL**

The FEPOOL view shows general information about installed FEPI pools.

## **Availability**

The FECONN view is available for CICS/ESA 3.3 and later systems, and CICS Transaction Server for VSE/ESA Release 1 and later systems.

### **Access**

| |

 $\overline{\phantom{a}}$ |

### **Issue command:**

FEPOOL [fepool]

fepool Is a specific or generic pool name.

If you omit this parameter, the view includes information about all FEPI pools.

### **Select:**

FEPI from the OPERATE menu, and FEPOOL from the FEPI submenu.

Figure 32 is an example of the FEPOOL view.

```
26MAR1999    14:49:58    -----------    INFORMATION DISPLAY    -------------------------<br>COMMAND    ===>    PAGE
                   SCROLL ===> PAGE<br>ALT WIN ===>
CURR WIN ==> 1W1 =FEPOOL===========EYUPLX01=EYUPLX01=26MAR1999==14:49:58=CPSM===============
CMD Pool CICS Property Install Service Device
--- Name---- System-- Set----- Status---- Status---- -------
    POOL1 EYUMAS1A PSET001 INSTALLED INSERVICE T3278M2
    POOL2 EYUMAS1A PSET0002 INSTALLED INSERVICE T3279M5
   POOL3 EYUMAS1A PSET3 NOTINSTALL OUTSERVICE TPS55M4
```
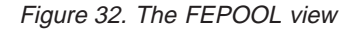

## **Action commands**

Table 67 shows the action commands you can issue from the FEPOOL view. The overtype field is shown in [Table 68 on page 101.](#page-122-0)

Table 67. FEPOOL view action commands

| <b>Primary command</b>   | Line command | <b>Description</b>                                                                                                    |
|--------------------------|--------------|----------------------------------------------------------------------------------------------------|
| ADD fepool sysname       | ADD          | Displays the Add Targets and Nodes to<br>FEPI POOL input panel (Figure 33 on<br>page 101), which allows you to add new<br>members to an existing FEPI pool.       |
| DELete fepool sysname    | DEL.         | Displays the Delete Targets and Nodes from<br>FEPI POOL input panel (Figure 34 on<br>page 102), which allows you to delete<br>members from an existing FEPI pool. |
| DiSCard fepool sysname   | <b>DSC</b>   | Discards a pool.                                                                                                    |
| INservice fepool sysname | IN           | Places a pool in service.                                                                                                    |

<span id="page-122-0"></span>Table 67. FEPOOL view action commands (continued)

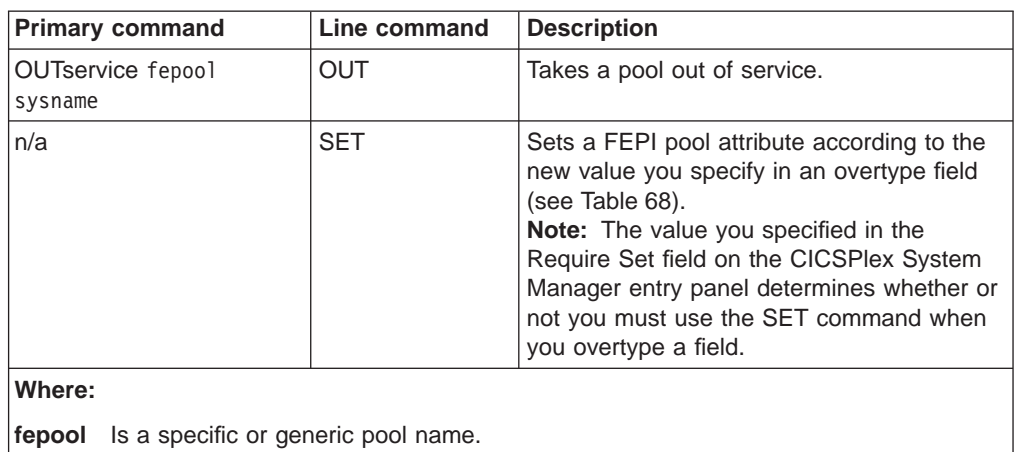

**sysname**

Is the specific or generic name of a CICS system.

Table 68. FEPOOL view overtype field

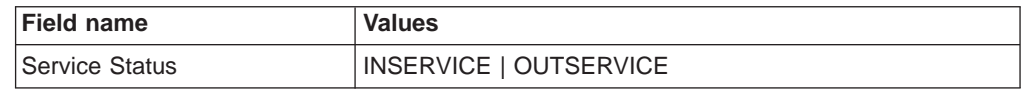

When you issue the ADD action command from the FEPOOL view, the Add Targets and Nodes to FEPI POOL input panel appears, as shown in Figure 33.

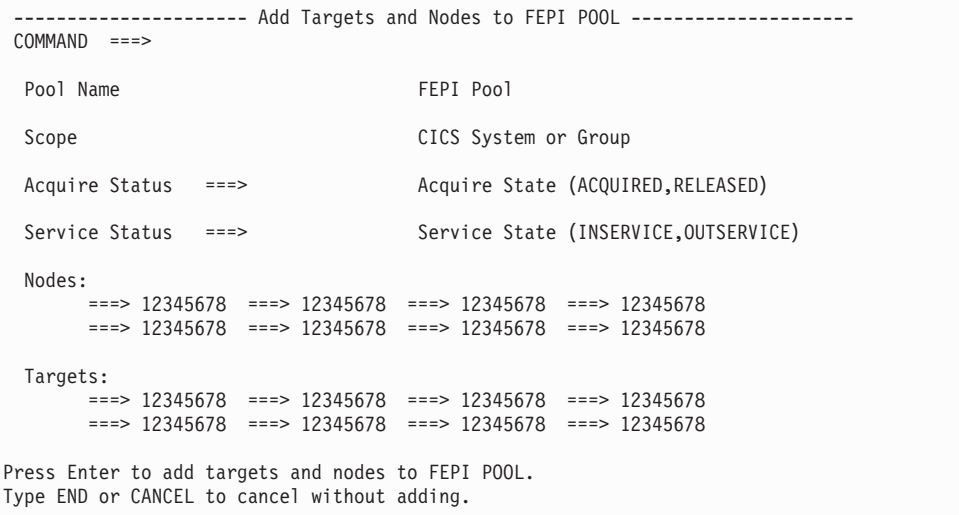

Figure 33. The Add Targets and Nodes to FEPI POOL input panel

When you issue the DELETE action command from the FEPOOL view, the Delete Targets and Nodes from FEPI POOL input panel appears, as shown in [Figure 34 on](#page-123-0) [page 102](#page-123-0).

### <span id="page-123-0"></span>**FEPI – FEPOOL**

---------------------- Delete Targets and Nodes from FEPI POOL ----------------  $COMMAND$  ===> Pool Name FEPI Pool Scope ===> CICS System or Group Nodes: ===> 12345678 ===> 12345678 ===> 12345678 ===> 12345678 ===> 12345678 ===> 12345678 ===> 12345678 ===> 12345678 Targets: ===> 12345678 ===> 12345678 ===> 12345678 ===> 12345678 ===> 12345678 ===> 12345678 ===> 12345678 ===> 12345678 Press Enter to delete targets and nodes from FEPI POOL. Type END or CANCEL to cancel without deleting.

Figure 34. The Delete Targets and Nodes from FEPI POOL input panel

## **Hyperlinks**

Table 69 shows the hyperlink field on the FEPOOL view.

Table 69. FEPOOL view hyperlink field

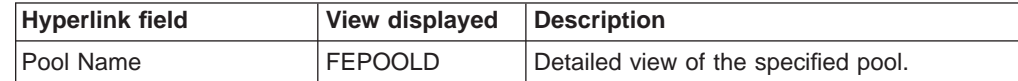

**Note:** You can also display the FEPOOLS view by issuing the SUM display command.

## **FEPOOLD**

The FEPOOLD view shows detailed information about a FEPI pool in a CICS system.

## **Availability**

The FECONN view is available for CICS/ESA 3.3 and later systems, and CICS Transaction Server for VSE/ESA Release 1 and later systems.

## **Access**

| |

 $\overline{\phantom{a}}$ |

### **Issue command:**

FEPOOLD fepool sysname

fepool Is a specific pool name.

sysname Is the name of the CICS system where the pool is defined. The CICS system must be within the current scope.

### **Hyperlink from:**

the Pool Name field of the FEPOOL view.

Figure 35 is an example of the FEPOOLD view.

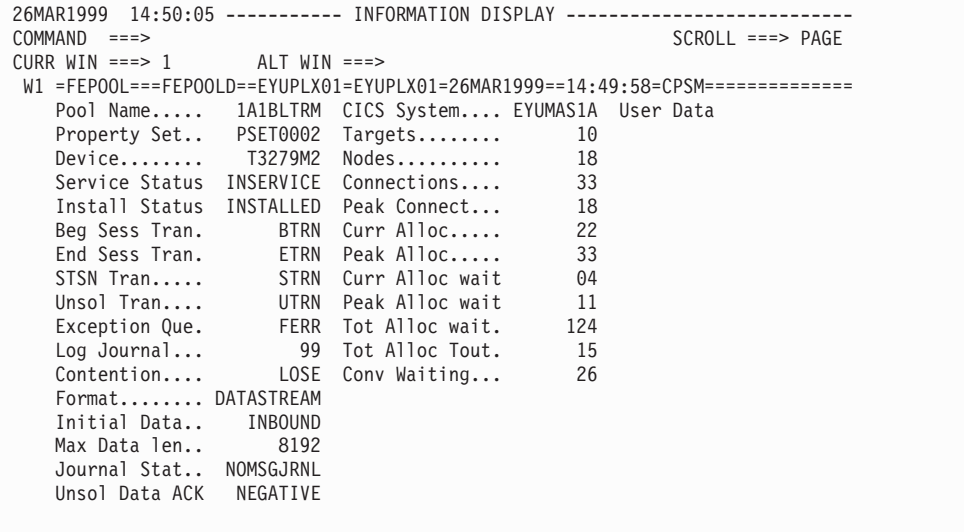

Figure 35. The FEPOOLD view

## **Action commands**

[Table 70 on page 104](#page-125-0) shows the action commands you can issue from the FEPOOLD view. The overtype fields are shown in [Table 71 on page 104.](#page-125-0)

## <span id="page-125-0"></span>**FEPI – FEPOOLD**

| <b>Primary command</b> | Line command | <b>Description</b>                                                                                                    |
|------------------------|--------------|----------------------------------------------------------------------------------------------------|
| <b>ADD</b>             | <b>ADD</b>   | Displays the Add Targets and Nodes to<br>FEPI POOL input panel (Figure 33 on<br>page 101), which allows you to add new<br>members to an existing FEPI pool.                                                                                                    |
| <b>DELete</b>          | <b>DEL</b>   | Displays the Delete Targets and Nodes from<br>FEPI POOL input panel (Figure 34 on<br>page 102), which allows you to delete<br>members from an existing FEPI pool.                                                                                                    |
| <b>DiSCard</b>         | <b>DSC</b>   | Discards the pool.                                                                                                    |
| <b>INservice</b>       | IN           | Places the pool in service.                                                                                                    |
| OUTservice             | <b>OUT</b>   | Takes the pool out of service.                                                                                                    |
| n/a                    | <b>SET</b>   | Sets a FEPI pool attribute according to the<br>new value you specify in an overtype field<br>(see Table 71).<br><b>Note:</b> The value you specified in the<br>Require Set field on the CICSPlex System<br>Manager entry panel determines whether or<br>not you must use the SET command when<br>you overtype a field. |

Table 70. FEPOOLD view action commands

Table 71. FEPOOLD view overtype fields

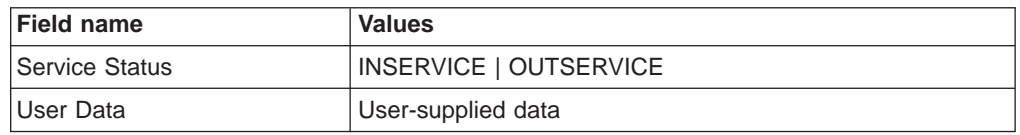

# **Hyperlinks**

None.

## **FEPOOLS**

The FEPOOLS view shows summarized information about installed FEPI pools. FEPOOLS is a summary form of the FEPOOL view.

## **Availability**

The FECONN view is available for CICS/ESA 3.3 and later systems, and CICS Transaction Server for VSE/ESA Release 1 and later systems.

## **Access**

| |

|

### **Issue command:**

FEPOOLS [fepool]

Where the parameter is the same as that for the FEPOOL view on page [100](#page-121-0).

### **Select:**

FEPI from the OPERATE menu, and FEPOOLS from the FEPI submenu.

### **Summarize:**

Issue the SUM display command from an FEPOOL or FEPOOLS view.

The FEPOOLS view looks like the FEPOOL view shown in [Figure 32 on page 100](#page-121-0) with one addition: the Count field. This field appears next to the CICS System field, and indicates how many resources were combined to form each line of summary data.

By default, the view is summarized by CICS system. If you place the cursor on a field of data and issue the SUM display command, the view is summarized by the data in that field.

## **Action commands**

Table 72 shows the action commands you can issue from the FEPOOLS view. These action commands affect all of the resources that were combined to form the summary line of data.

Table 72. FEPOOLS view action commands

| <b>Primary command</b> | Line command | <b>Description</b>                                                                                                    |
|------------------------|--------------|----------------------------------------------------------------------------------------------------|
| n/a                    | ADD          | Displays the Add Targets and Nodes to<br>FEPI POOL input panel (Figure 33 on<br>page 101), which allows you to add new<br>members to an existing FEPI pool.       |
| n/a                    | DEL          | Displays the Delete Targets and Nodes from<br>FEPI POOL input panel (Figure 34 on<br>page 102), which allows you to delete<br>members from an existing FEPI pool. |
| n/a                    | <b>DSC</b>   | Discards a pool.                                                                                                    |
| n/a                    | IN           | Places a pool in service.                                                                                                    |
| n/a                    | OUT          | Takes a pool out of service.                                                                                                    |

## **Hyperlinks FEPI – FEPOOLS**

From the FEPOOLS view, you can hyperlink from the Count field to the FEPOOL view to expand a line of summary data. The FEPOOL view includes only those resources that were combined to form the specified summary line.

## <span id="page-128-0"></span>**FEPROP**

The FEPROP view shows general information about installed FEPI property sets.

## **Availability**

The FECONN view is available for CICS/ESA 3.3 and later systems, and CICS Transaction Server for VSE/ESA Release 1 and later systems.

## **Access**

| |

|

### **Issue command:**

FEPROP [feproperty]

feproperty Is a specific or generic property set name.

If you omit this parameter, the view includes information about all FEPI property sets.

### **Select:**

FEPI from the OPERATE menu, and FEPROP from the FEPI submenu.

Figure 36 is an example of the FEPROP view.

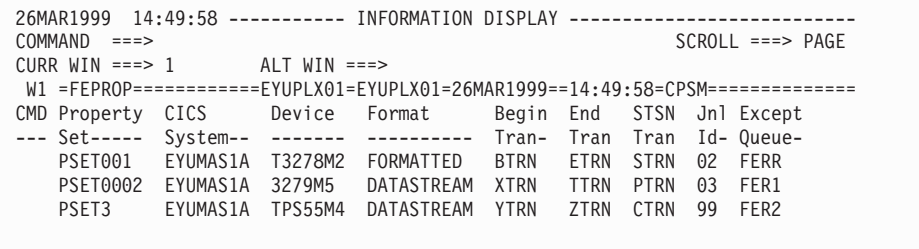

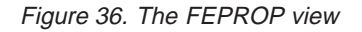

## **Action commands**

Table 73 shows the action command you can issue from the FEPROP view.

Table 73. FEPROP view action command

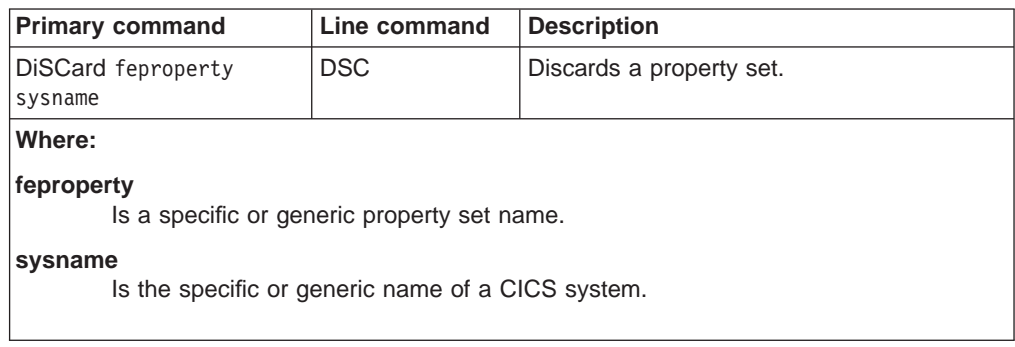

# **Hyperlinks FEPI – FEPROP**

Table 74 shows the hyperlink field on the FEPROP view.

Table 74. FEPROP view hyperlink field

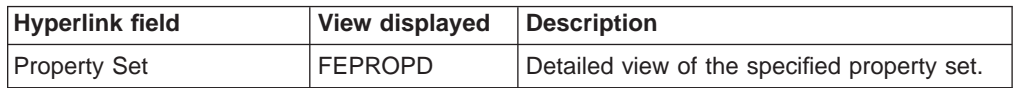

**Note:** You can also display the FEPROPS view by issuing the SUM display command.

## **FEPROPD**

The FEPROPD view shows detailed information about a FEPI property set in a CICS system.

## **Availability**

The FECONN view is available for CICS/ESA 3.3 and later systems, and CICS Transaction Server for VSE/ESA Release 1 and later systems.

### **Access**

| |

|

### **Issue command:**

FEPROPD feproperty sysname

feproperty Is a specific property set name.

sysname Is the name of the CICS system where the property set is defined. The CICS system must be within the current scope.

### **Hyperlink from:**

the Property Set field of the FEPROP view.

Figure 37 is an example of the FEPROPD view.

```
26MAR1999 14:50:05 ----------- INFORMATION DISPLAY ---------------------------
                    SCROLL ===> PAGE<br>ALT WIN ===>
CURR WIN ==> 1W1 =FEPROP===FEPROPD==EYUPLX01=EYUPLX01=26MAR1999==14:49:58=CPSM==============
    Property Set.. 1A1BLTRM
    CICS System... EYUMAS1A
   Device........ T3279M2<br>Beg Sess Tran. BTRN
    Beg Sess Tran. BTRN
    End Sess Tran. ETRN
   STSN Tran..... STRN
   Unsol Tran....<br>Exception Que.
    Exception Que. FERR
    Log Journal... 99
    Contention.... LOSE
   Format........ DATASTREAM
   Initial Data.. INBOUND
    Max Data Len.. 8192
    Journal Stat.. NOMSGJRNL
    Unsol Data ACK NEGATIVE
```
Figure 37. The FEPROPD view

### **Action commands**

Table 75 shows the action command you can issue from the FEPROPD view.

Table 75. FEPROPD view action command

| <b>Primary command</b> | Line command | Description                |
|------------------------|--------------|----------------------------|
| <b>IDiSCard</b>        | <b>DSC</b>   | Discards the property set. |

## **Hyperlinks FEPI – FEPROPD**

None.

## **FEPROPS**

The FEPROPS view shows summarized information about installed FEPI property sets. FEPROPS is a summary form of the FEPROP view.

## **Availability**

The FECONN view is available for CICS/ESA 3.3 and later systems, and CICS Transaction Server for VSE/ESA Release 1 and later systems.

## **Access**

| |

|

### **Issue command:**

FEPROPS [feproperty]

Where the parameter is the same as that for the FEPROP view on page [107](#page-128-0).

### **Select:**

FEPI from the OPERATE menu, and FEPROPS from the FEPI submenu.

### **Summarize:**

Issue the SUM display command from an FEPROP or FEPROPS view.

The FEPROPS view looks like the FEPROP view shown in [Figure 36 on page 107](#page-128-0) with one addition: the Count field. This field appears next to the CICS System field, and indicates how many resources were combined to form each line of summary data.

By default, the view is summarized by CICS system. If you place the cursor on a field of data and issue the SUM display command, the view is summarized by the data in that field.

## **Action commands**

Table 76 shows the action command you can issue from the FEPROPS view. This action command affects all of the resources that were combined to form the summary line of data.

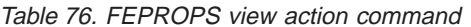

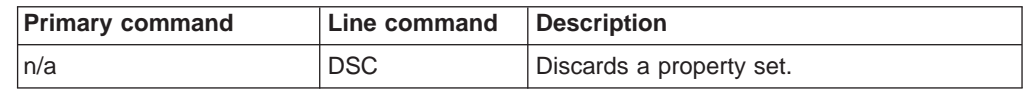

## **Hyperlinks**

From the FEPROPS view, you can hyperlink from the Count field to the FEPROP view to expand a line of summary data. The FEPROP view includes only those resources that were combined to form the specified summary line.

## <span id="page-133-0"></span>**FETRGT**

The FETRGT view shows general information about installed FEPI targets.

## **Availability**

The FECONN view is available for CICS/ESA 3.3 and later systems, and CICS Transaction Server for VSE/ESA Release 1 and later systems.

### **Access**

| |

 $\overline{\phantom{a}}$ |

### **Issue command:**

FETRGT [fetarget]

fetarget Is a specific or generic target name.

If you omit this parameter, the view includes information about all FEPI targets.

### **Select:**

FEPI from the OPERATE menu, and FETRGT from the FEPI submenu.

Figure 38 is an example of the FETRGT view.

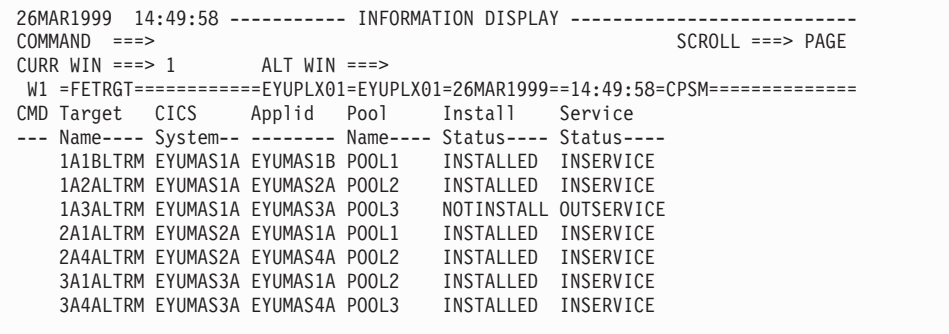

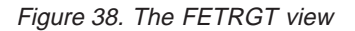

## **Action commands**

Table 77 shows the action commands you can issue from the FETRGT view. The overtype field is shown in [Table 78 on page 113](#page-134-0).

Table 77. FETRGT view action commands

| <b>Primary command</b>               | Line command | <b>Description</b>             |
|--------------------------------------|--------------|--------------------------------|
| DiSCard fetarget<br>sysname          | <b>DSC</b>   | Discards a target.             |
| <b>INservice fetarget</b><br>sysname | IN           | Places a target in service.    |
| OUTservice fetarget<br>sysname       | OUT          | Takes a target out of service. |

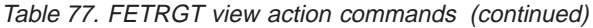

<span id="page-134-0"></span>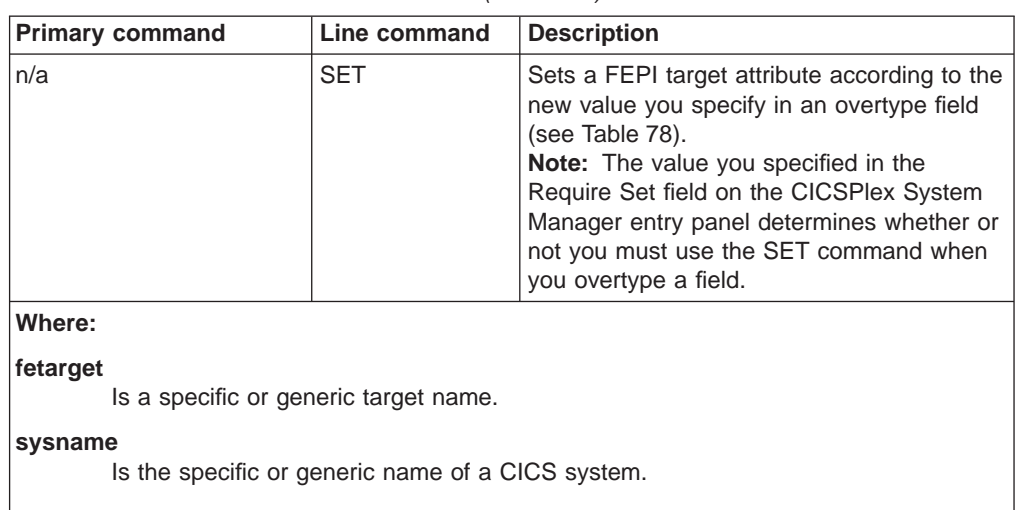

Table 78. FETRGT view overtype field

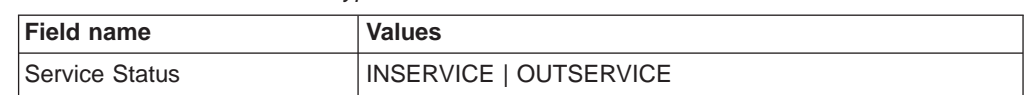

## **Hyperlinks**

Table 79 shows the hyperlink field on the FETRGT view.

Table 79. FETRGT view hyperlink field

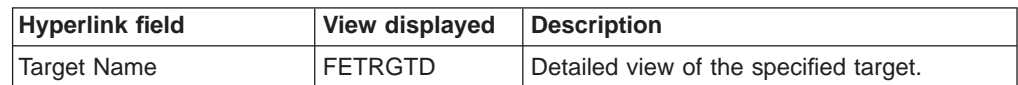

**Note:** You can also display the FETRGTS view by issuing the SUM display command.

## **FETRGTD**

The FETRGTD view shows detailed information about a FEPI target in a CICS system.

## **Availability**

The FECONN view is available for CICS/ESA 3.3 and later systems, and CICS Transaction Server for VSE/ESA Release 1 and later systems.

### **Access**

| |

 $\overline{\phantom{a}}$ |

### **Issue command:**

FETRGTD fetarget fepool sysname

fetarget Is a specific target name.

fepool Is a specific pool name.

sysname Is the name of the CICS system where the target is defined. The CICS system must be within the current scope.

### **Hyperlink from:**

the Target Name field of the FETRGT view.

Figure 39 is an example of the FETRGTD view.

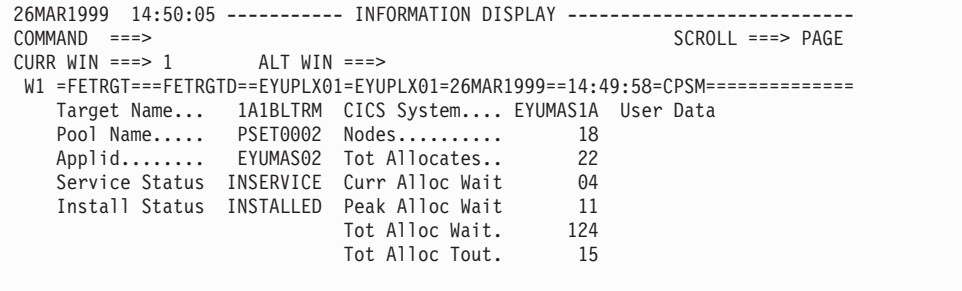

Figure 39. The FETRGTD view

## **Action commands**

Table 80 shows the action commands you can issue from the FETRGTD view. The overtype fields are shown in [Table 81 on page 115](#page-136-0).

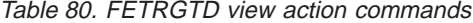

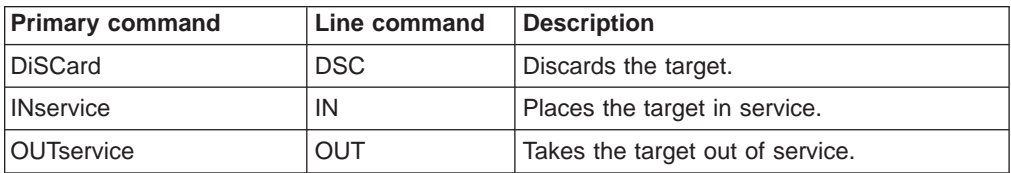

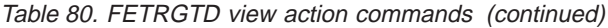

<span id="page-136-0"></span>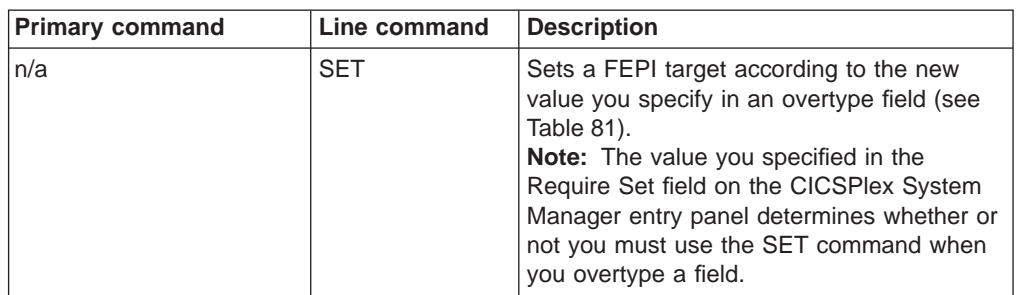

Table 81. FETRGTD view overtype fields

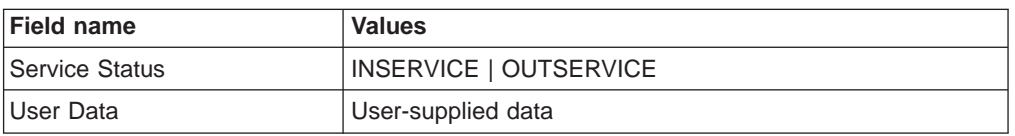

# **Hyperlinks**

None.

## **FETRGTS**

The FETRGTS view shows summarized information about installed FEPI targets. FETRGTS is a summary form of the FETRGT view.

## **Availability**

The FECONN view is available for CICS/ESA 3.3 and later systems, and CICS Transaction Server for VSE/ESA Release 1 and later systems.

### **Access**

| |

|

### **Issue command:**

FETRGTS [fetarget]

Where the parameter is the same as that for the FETRGT view on page [112](#page-133-0).

### **Select:**

FEPI from the OPERATE menu, and FETRGTS from the FEPI submenu.

### **Summarize:**

Issue the SUM display command from an FETRGT or FETRGTS view.

The FETRGTS view looks like the FETRGT view shown in [Figure 38 on page 112](#page-133-0) with one addition: the Count field. This field appears next to the CICS System field, and indicates how many resources were combined to form each line of summary data.

By default, the view is summarized by CICS system. If you place the cursor on a field of data and issue the SUM display command, the view is summarized by the data in that field.

## **Action commands**

Table 82 shows the action commands you can issue from the FETRGTS view. These action commands affect all of the resources that were combined to form the summary line of data.

Table 82. FETRGTS view action commands

| <b>Primary command</b> | Line command | Description                    |
|------------------------|--------------|--------------------------------|
| n/a                    | <b>DSC</b>   | Discards a target.             |
| n/a                    | IN           | Places a target in service.    |
| n/a                    | OUT          | Takes a target out of service. |

## **Hyperlinks**

From the FETRGTS view, you can hyperlink from the Count field to the FETRGT view to expand a line of summary data. The FETRGT view includes only those resources that were combined to form the specified summary line.

## **Chapter 9. Files**

| | | | | |

| |

| | | | | | The file views show information about CICS files within the current context and scope. Information is available about local shared resource (LSR) pools, and for all types of CICS files, including local and remote files, and files that have CICS- or user-maintained data tables associated with them.

### **Notes:**

- 1. The information provided in file views can vary depending on when you issue the view command. If a file is closed, for example, much of the information reflects the state the file will be in the next time it is opened. If a file has never been opened, some information is not available, so you receive default or null values; these values may change once the file is opened.
- 2. The term *data table file* is used in this  $\S$  to mean a file that has a CICS- or user-maintained data table associated with it.

The file operations views are:

### **CFDTPOOL**

General connection information for CFDT pools

### **CFDTPOOS**

Summary connection information for CFDT pools

**CMDT** A general view of files that have CICS- or user-maintained data tables, or coupling facility data tables, associated with them

### **CMDTD**

A detailed view of a file that has a CICS- or user-maintained data table, or a coupling facility data table, associated with it

### **CMDTS**

A summary view of files that have CICS- or user-maintained data tables or coupling facility data tables, associated with them

### **CMDT2**

A detailed view of information relating to a data table

### **CMDT3**

A detailed view of statistical information relating to a data table file

### **DSNAME**

A general view of data sets associated with installed CICS files

#### **DSNAMED**

A detailed view of a data set associated with installed CICS files

#### **DSNAMES**

A summary view of data sets associated with installed CICS files

- **FILE** A general view of all CICS files
- **FILED** A detailed view of CICS files associated with a data set

**FILES** A summary view of all CICS files

### **LOCFILE**

A general view of local CICS files

### **LOCFILED**

A detailed view of a local CICS file

### **files**

### **LOCFILES**

A summary view of local CICS files

### **LSRPBUD**

A detailed view of buffer size information for an LSR pool

### **LSRPBUF**

A general view of buffer usage for LSR pools

### **LSRPBUS**

A summary view of buffer usage for LSR pools

### **LSRPOOD**

A detailed view of an LSR pool

### **LSRPOOL**

A general view of LSR pools

### **LSRPOOS**

A summary view of LSR pools

### **REMFILE**

A general view of remote CICS files

### **REMFILED**

A detailed view of a remote CICS file

### **REMFILES**

A summary view of remote CICS files

For details about the availability of file views, see the individual view descriptions.

## **CFDTPOOL**

<span id="page-140-0"></span>| |

| |

|

| |

| | | | | | |

| |

 $\overline{\phantom{a}}$ 

The CFDTPOOL view shows general information about coupling facility data table pools. **Availability** The CFDTPOOL view is available for all managed CICS systems running the CICS TS for OS/390. **Access Issue command:** CFDTPOOL [poolname ] poolname Is the specific or generic name of a currently installed coupling facility data table pool, or \* for all coupling facility data table pools. **Select:** FILE from the OPERATE menu, and CFDTPOOL from the FILE submenu. Figure 40 is an example of the CFDTPOOL view. 26MAR1999 16:49:55 ----------- INFORMATION DISPLAY --------------------------- COMMAND ===><br>
CURR WIN ===> 1 ALT WIN ===><br>
CURR WIN ===> 1 ALT WIN ===> CURR WIN  $==> 1$ W1 =CFDTPOOL=========EYUPLX01=EYUPLX01=26MAR1999==16:49:55====CPSM==========4 CMD Pool CICS Connect --- Name---- System-- Status------ CFDT1 EYUMAS1A CONNECTED TESTPOOL EYUMAS2A NOTCONNECTED PROD02PL EYUMAS1A UNAVAILABLE

Figure 40. The CFDTPOOL view

#### **Action commands** |

None. |

#### **Hyperlinks** |

None. |

## **CFDTPOOS**

| |

| |

|

| |

| | | | | | | | |

| | | |

| | |

|

|

The CFDTPOOS view shows summary information about coupling facility data table pools. CFDTPOOS is a summary form of the CFDTPOOL view.

## **Availability**

The CFDTPOOS view is available for all managed CICS systems running the CICS TS for OS/390.

## **Access**

### **Issue command:**

CFDTPOOS [poolname ]

Where the parameters are the same as those for the CFDTPOOL view on page [119.](#page-140-0)

### **Select:**

FILE from the OPERATE menu, and CFDTPOOS from the FILE submenu.

### **Summarize:**

Issue the SUM display command from a CFDTPOOL or CFDTPOOS view.

The CFDTPOOS view looks like the CFDTPOOL view shown in [Figure 56 on](#page-182-0) [page 161](#page-182-0) with one addition: the Count field. This field appears next to the CICS System field, and indicates how many resources were combined to form each line of summary data.

By default, the view is summarized by CICS system. If you place the cursor on a field of data and issue the SUM display command, the view is summarized by the data in that field.

#### **Action commands** |

None.

#### **Hyperlinks** |

None.

## **CMDT**

|

|

|

|

The CMDT view shows general information about files that have CICS- or user-maintained data tables, or coupling facility data tables, associated with them. **Availability** The CMDT view is available for all managed CICS systems except CICS for OS/2 systems. **Access Issue command:** CMDT [file [CFTABLE|CICSTABLE|USERTABLE]] file Is the specific or generic name of a currently installed data table file, or \* for all data table files. CFTABLE|CICSTABLE|USERTABLE Limits the view to either CICS- or user-maintained data table files, or coupling facility data table files. If you omit this parameter, data table files are included in the view regardless of their type. If you do not specify parameters, the view includes information about all data table files within the current scope. **Select:** FILE from the OPERATE menu, and CMDT from the FILE submenu. Figure 41 is an example of the CMDT view. 26MAR1999 15:54:26 ----------- INFORMATION DISPLAY --------------------------- SCROLL ===> PAGE<br>ALT WIN ===> CURR WIN  $==> 1$ W1 =CMDT=============EYUPLX01=EYUPLX01=26MAR1999==15:54:26====CPSM============= CMD File CICS Enable Table Get Browse Curr Highest

Figure 41. The CMDT view

## **Action commands**

[Table 83 on page 122](#page-143-0) shows the action commands you can issue from the CMDT view. The overtype fields are shown in [Table 84 on page 122.](#page-143-0)

--- ID------ System-- Status--- Type----- Requests Requests Records- Records-<br>EYUFIL02 EYUMAS4A ENABLED CFTABLE 0 0 0 0 0 EYUFIL02 EYUMAS4A ENABLED CFTABLE 0000 EYUFIL03 EYUMAS4A ENABLED CICSTABLE0000 EYUFIL04 EYUMAS4A ENABLED USERTABLE 0 0 0 0 0

The action commands and overtype fields for the CMDT view are available for all managed CICS systems for which CMDT is valid, except as noted in [Table 83 on](#page-143-0) [page 122](#page-143-0).

### <span id="page-143-0"></span>**files – CMDT**

| | |

|

Table 83. CMDT view action commands

| <b>Primary command</b>                                               | Line command | <b>Description</b>                                                                                                    |  |
|----------------------------------------------------------------------|--------------|----------------------------------------------------------------------------------------------------|--|
| CLS file sysname                                                     | <b>CLS</b>   | Displays the CLOSE OPTIONS input panel<br>(Figure 42 on page 123), which lets you<br>specify how to handle a data table file if it is<br>still in use. When a data table file has been<br>enabled by an OPEN action command, CLS<br>disables the file.                                                                |  |
| DISable file sysname                                                 | <b>DIS</b>   | Displays the DISABLE OPTIONS input<br>panel (Figure 42 on page 123), which lets<br>you specify how to handle a data table file if<br>it is still in use.                                                                                                    |  |
| DiSCard file sysname                                                 | <b>DSC</b>   | Discards a data table file from the CICS<br>system where it is installed.<br>DiSCard is available for CICS/ESA 3.3 and<br>later systems, and CICS Transaction Server<br>for VSE/ESA Release 1 and later systems.                                                                                                    |  |
| ENAble file sysname                                                  | <b>ENA</b>   | Enables a data table file.                                                                                                    |  |
| OPEn file sysname                                                    | <b>OPE</b>   | Opens a data table file. When the data table<br>file has been disabled by a CLS action<br>command, OPEN enables the file.                                                                                                    |  |
| n/a                                                                  | <b>SET</b>   | Sets a data table file attribute according to<br>the new value you specify in an overtype<br>field (see Table 84).<br>Note: The value you specified in the<br>Require Set field on the CICSPlex System<br>Manager entry panel determines whether or<br>not you must use the SET command when<br>you overtype a field. |  |
| Where:                                                               |              |                                                                                                    |  |
| Is the specific or generic name of a data table file.<br><b>file</b> |              |                                                                                                    |  |
| sysname                                                              |              |                                                                                                    |  |

Is the specific or generic name of a CICS system.

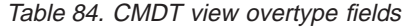

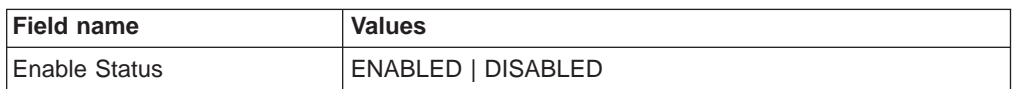

When you issue the CLS or DISABLE action command, an input panel appears, as shown in [Figure 42 on page 123.](#page-144-0)
<span id="page-144-0"></span>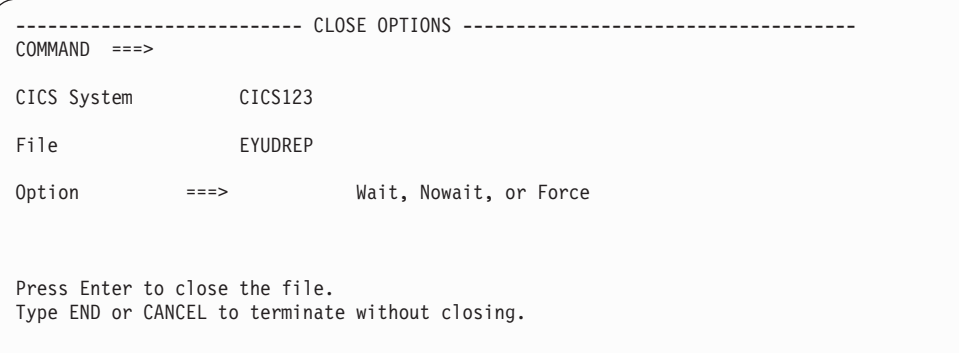

Figure 42. The CLOSE OPTIONS input panel

Except for the panel title, the input panels produced by the CLS and DISABLE actions are identical. To close or disable a data table file, verify the CICS system and file names, and specify one of the following options:

**WAIT** Waits to perform the close or disable action until the data table file is no longer in use.

### **NOWAIT**

Does not perform the close or disable action if the data table file is in use.

#### **FORCE**

Closes or disables the data table file immediately, even if it is in use.

# **Hyperlinks**

Table 85 shows the hyperlink field on the CMDT view.

Table 85. CMDT view hyperlink field

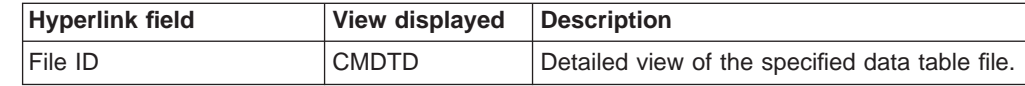

**Note:** You can also display the CMDTS view by issuing the SUM display command.

# **CMDTD**

|

|

 $\overline{\phantom{a}}$ 

| | | The CMDTD view shows detailed information about a file that has a CICS- or user-maintained data table, or a coupling facility data table, associated with it.

# **Availability**

The CMDTD view is available for all managed CICS systems except CICS for OS/2 systems.

## **Access**

#### **Issue command:**

CMDTD file sysname

file Is the name of a currently installed data table file.

sysname Is the name of the CICS system where the data table file is installed. The CICS system must be within the current scope.

#### **Hyperlink from:**

the File ID field of a FILE or CMDT view.

Figure 43 is an example of the CMDTD view presented for a file that has a coupling facility data table associated with it.

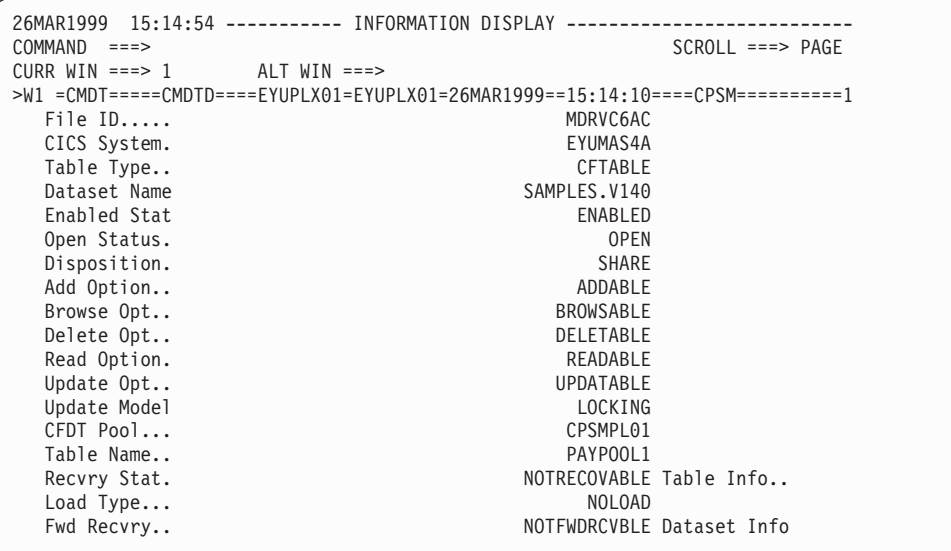

Figure 43. The CMDTD view for <sup>a</sup> file associated with <sup>a</sup> coupling facility data table

#### **Action commands** |

[Table 86 on page 125](#page-146-0) shows the action commands you can issue from the CMDTD view. The overtype fields are shown in [Table 87 on page 125.](#page-146-0)

The action commands and overtype fields for the CMDTD view are available for all managed CICS systems for which CMDTD is valid, except as noted in [Table 86 on](#page-146-0) [page 125](#page-146-0) and [Table 87 on page 125.](#page-146-0)

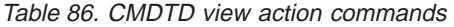

<span id="page-146-0"></span>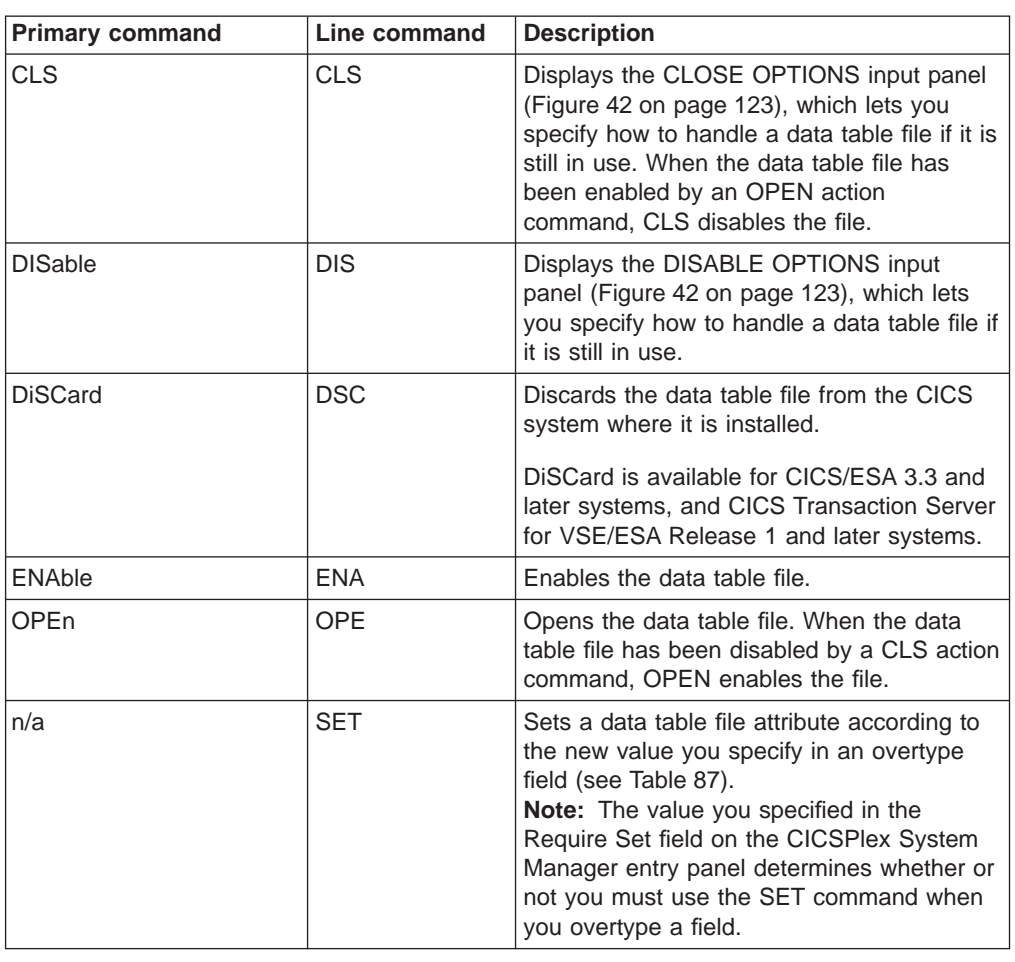

Table 87. CMDTD view overtype fields

| | |

| |

 $\frac{1}{1}$ 

| | | | |

 $\overline{\phantom{a}}$  $\overline{\phantom{a}}$  $\overline{1}$  $\mid$  $\overline{\phantom{a}}$ 

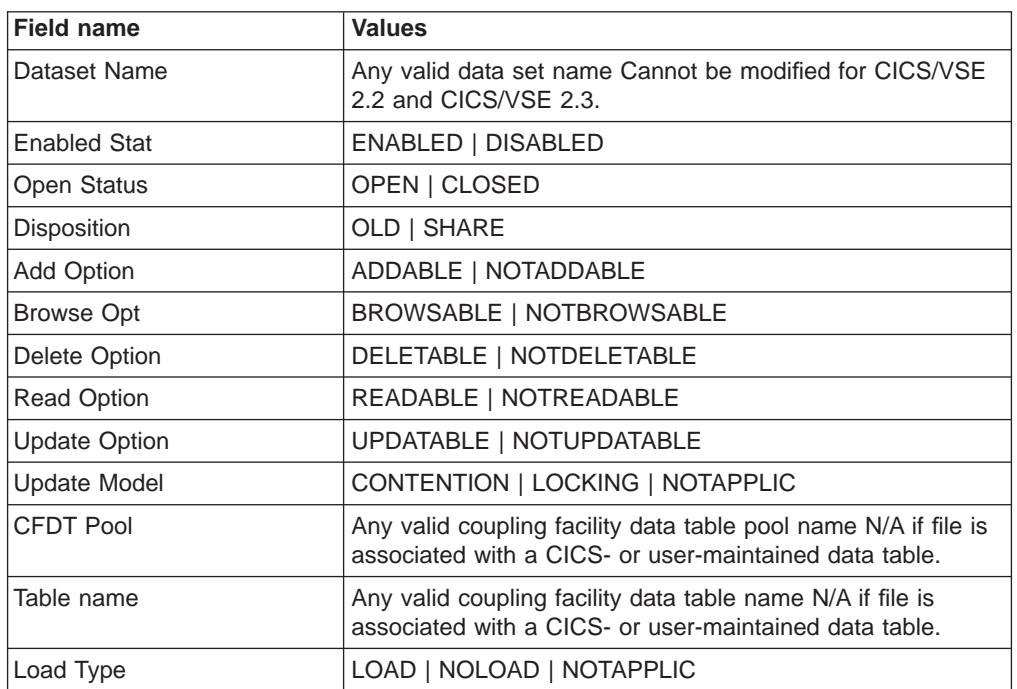

# **Hyperlinks files – CMDTD**

| |  $\,$   $\,$ |

Table 88 shows the hyperlink fields on the CMDTD view.

Table 88. CMDTD view hyperlink field

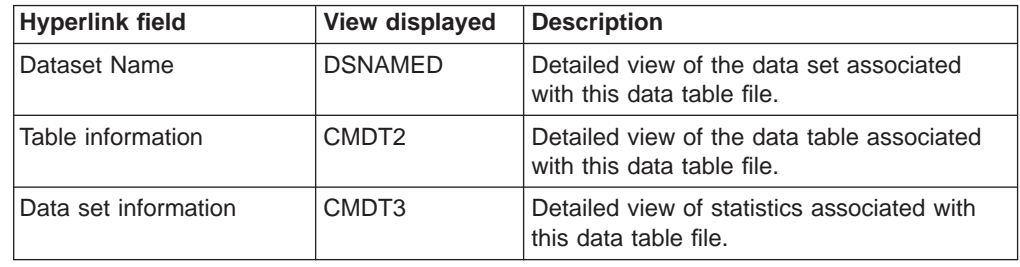

# **CMDTS**

|

|

The CMDTS view shows summarized information about files that have CICS- or user-maintained data tables, or coupling facility data tables, associated with them. CMDTS is a summary form of the CMDT view. **Availability** The CMDTS view is available for all managed CICS systems except CICS for OS/2 systems. **Access Issue command:** CMDTS [file [CFTABLE|CICSTABLE|USERTABLE]] Where the parameters are the same as those for CMDT on page [121.](#page-142-0) **Select:** FILE from the OPERATE menu, and CMDTS from the FILE submenu. **Summarize:** Issue the SUM display command from a CMDT or CMDTS view. The CMDTS view looks like the CMDT view shown in [Figure 41 on page 121](#page-142-0) with one addition: the Count field. This field appears next to the CICS System field, and indicates how many resources were combined to form each line of summary data. By default, the view is summarized by CICS system. If you place the cursor on a field of data and issue the SUM display command, the view is summarized by the data in that field. **Action commands** Table 89 shows the action commands you can issue from the CMDTS view. These action commands affect all of the resources that were combined to form the summary line of data. The overtype field is shown in [Table 90 on page 128](#page-149-0). The action commands and overtype fields for the CMDTS view are available for all managed CICS systems for which CMDTS is valid, except as noted in Table 89. Table 89. CMDTS view action commands **Primary command Line command Description** n/a club club club club club Displays the CLOSE OPTIONS input panel

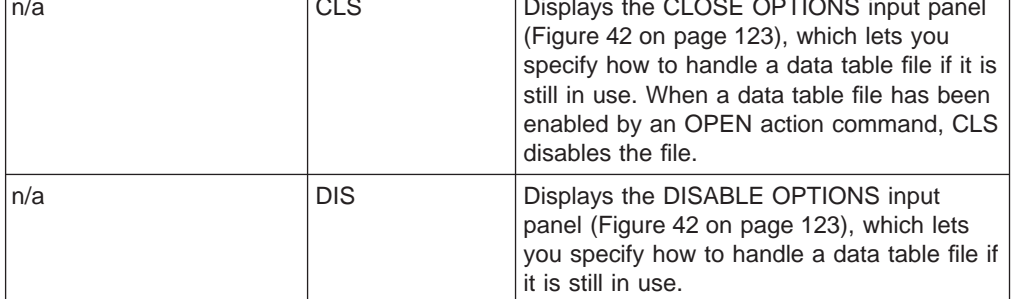

## <span id="page-149-0"></span>**files – CMDTS**

| | |

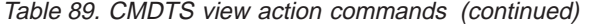

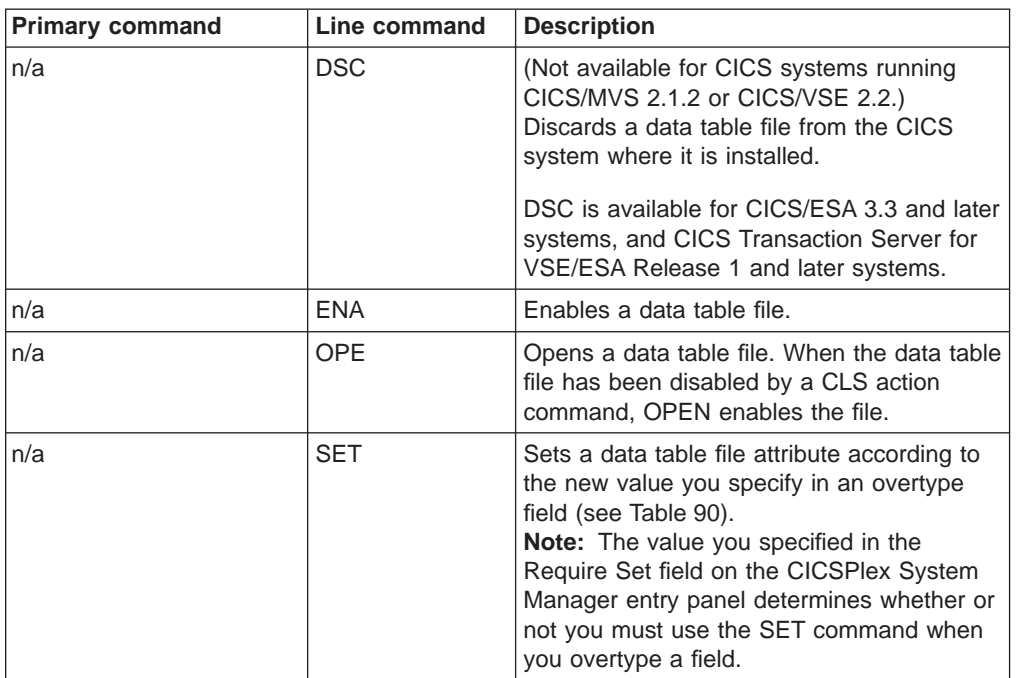

Table 90. CMDTS view overtype field

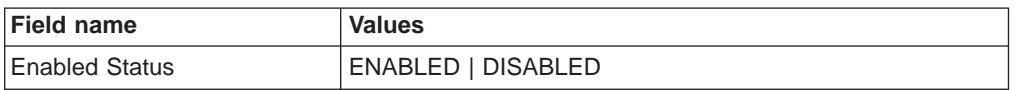

# **Hyperlinks**

From the CMDTS view, you can hyperlink from the Count field to the CMDT view to expand a line of summary data. The CMDT view includes only those resources that were combined to form the specified summary line.

# **CMDT2**

| |

|                     | The CMDT2 view shows detailed information about a CICS- or user-maintained<br>data table, or a coupling facility data table.                                                                                                    |
|---------------------|----------------------------------------------------------------------------------------------------|
| <b>Availability</b> |                                                                                                    |
|                     | The CMDT2 view is available for all managed CICS systems running CICS<br>Transaction Server for OS/390 Release 3 and later.                                                                                                    |
| <b>Access</b>       |                                                                                                    |
|                     | <b>Issue command:</b><br>CMDT2 file sysname                                                                                                    |
|                     | file Is the name of a currently installed data table file.                                                                                                    |
|                     | sysname Is the name of the CICS system where the data table file is<br>installed. The CICS system must be within the current scope.                                                                                                    |
|                     | <b>Hyperlink from:</b><br>the Table Info field of a CMDTD view.                                                                                                    |
|                     | Figure 44 is an example of the CMDT2 view presented for a file that has a coupling<br>facility data table associated with it.                                                                                                    |
|                     | 26MAR1999  15:14:54  ----------  INFORMATION DISPLAY  ------------------<br>$COMMAND$ ===><br>$SCROLL ==-> PAGE$                                                                                                    |
|                     | CURR WIN $==>1$<br>$ALT WIN ==$<br>>W1 =CMDT=====CMDT2====EYUPLX01=EYUPLX01=26MAR1999==15:14:10====CPSM==========1<br>File ID MDRVC6AC CICS SystemEYUMAS4A Table Type CFTABLE<br>Time Opened 00:00:00<br>Time Closed 00:00:00 Table Reads<br>Storage Usage<br>GMT Opened 00:00:00 Reads From Tbl.<br>0 Tot Stg Alloc.<br>N/A<br>GMT Closed 00:00:00 Record Not Fnd.<br>0 Tot Stg Used<br>N/A<br>Read Retries<br>N/A Entr Stg Alloc<br>N/A<br>Table Info<br>Entr Stg Used.<br>N/A<br>Record Size<br>80 Table Adds<br>Indx Stg Alloc<br>N/A<br>8 Adds From Reads<br>0 Indx Stg Used.<br>Key Length<br>N/A<br>Key Position<br>0 Tbl Add Request<br>0 Data Stg Alloc<br>N/A<br>01 Add Rej By Exit<br>LSR Pool ID<br>0 Data Stg Used.<br>N/A<br>DataSet Type<br>Adds Table Full<br>$\Theta$<br>Rec Format VARIABLE<br>Journal ID 0 Other Table Req.<br>Table Usage<br>Max Num Recs<br>5000 Table Rewrites.<br>0 Curr Records<br>$\Theta$<br>Table Deletes<br>0 Highest Recs<br>0<br>Contentions<br>0 |
|                     | Dataset Info                                                                                                    |
|                     |                                                                                                    |

Figure 44. The CMDT2 view

#### **Action commands**  $\mathbb{L}$

|

| |

 $\overline{\phantom{a}}$  $\overline{1}$  [Table 91 on page 130](#page-151-0) shows the action commands you can issue from the CMDT2 view. The overtype fields are shown in [Table 92 on page 130.](#page-151-0)

## <span id="page-151-0"></span>**files – CMDT2**

| | | |

> || | | | | | | | | | | |

 $\overline{\phantom{a}}$ 

|| | | | | | | | | | | | The action commands and overtype fields for the CMDT2 view are available for all managed CICS systems running CICS Transaction Server for OS/390 Release 3 and later.

Table 91. CMDT2 view action commands

| <b>Primary command</b>       | Line command | <b>Description</b>                                                                                                    |  |  |  |  |
|------------------------------|--------------|----------------------------------------------------------------------------------------------------|--|--|--|--|
| <b>CLS</b>                   | <b>CLS</b>   | Displays the CLOSE OPTIONS input panel<br>(Figure 42 on page 123), which lets you<br>specify how to handle a data table file if it is<br>still in use. When the data table file has<br>been enabled by an OPEN action<br>command, CLS disables the file.                                                              |  |  |  |  |
| <b>DIS</b><br><b>DISable</b> |              | Displays the DISABLE OPTIONS input<br>panel (Figure 42 on page 123), which lets<br>you specify how to handle a data table file if<br>it is still in use.                                                                                                    |  |  |  |  |
| <b>DiSCard</b>               | <b>DSC</b>   | Discards the data table file from the CICS<br>system where it is installed.                                                                                                    |  |  |  |  |
| <b>ENAble</b>                | <b>ENA</b>   | Enables the data table file.                                                                                                    |  |  |  |  |
| OPFn                         | OPF          | Opens the data table file. When the data<br>table file has been disabled by a CLS action<br>command, OPEN enables the file.                                                                                                    |  |  |  |  |
| n/a                          | <b>SET</b>   | Sets a data table file attribute according to<br>the new value you specify in an overtype<br>field (see Table 87).<br>Note: The value you specified in the<br>Require Set field on the CICSPlex System<br>Manager entry panel determines whether or<br>not you must use the SET command when<br>you overtype a field. |  |  |  |  |

Table 92. CMDT2 view overtype fields

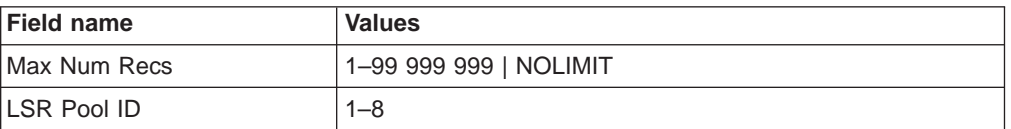

# **Hyperlinks**

Table 93 shows the hyperlink field on the CMDT2 view.

Table 93. CMDT2 view hyperlink field

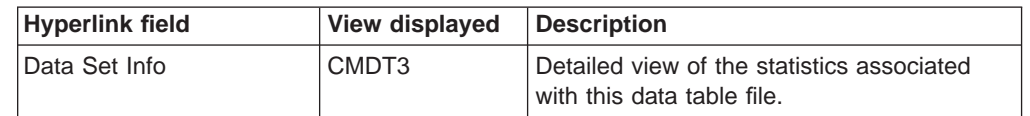

|

|||

 $\overline{\phantom{a}}$  $\overline{\phantom{a}}$  $\overline{\phantom{a}}$  $\overline{\phantom{a}}$ 

|

 $\overline{\phantom{a}}$ 

| |

> || |

 $\overline{\phantom{a}}$ 

## **CMDT3**

| |

|

|

| |

| | | | | | | |

| | |

 $\overline{\phantom{a}}$ 

|

The CMDT3 view shows statistical information relating to a data table file.

## **Availability**

The CMDT3 view is available for all managed CICS systems running CICS Transaction Server for OS/390 Release 3 and later.

## **Access**

#### **Issue command:**

CMDT3 file sysname

file Is the name of a currently installed data table file.

sysname Is the name of the CICS system where the data table file is installed. The CICS system must be within the current scope.

#### **Hyperlink from:**

the Data Set Info field of a CMDTD or CMDT2 view.

Figure 45 is an example of the CMDT3 view presented for a file that has a coupling facility data table associated with it.

```
26MAR1999 15:14:54 ----------- INFORMATION DISPLAY ---------------------------
COMMAND ===> \overline{SCROLL} ===> PAGE<br>CURR WIN ===> 1 ALT WIN ===>
                      ALT WIN ==->>W1 =CMDT=====CMDT3====EYUPLX01=EYUPLX01=26MAR1999==15:14:10====CPSM==========1
    File ID......... MDRVC6AC CICS System.... EYUMAS4A Table Type.... CFTABLE
    Dataset Stats...
     EXCP VSAM Dat.. 0
     EXCP VSAM Idx.. 0
     Add Requests... 0<br>Browse Requests 0
     Browse Requests
     Delete Requests 0<br>Get Requests... 0
     Get Requests...
     Get Upd Request 0<br>Undate Requests 0
     Update Requests 0
    String Usage....
     Strings........ 4
     Active Strings. 0
     String Waits... 0
    Table Info......
```
Figure 45. The CMDT3 view

# **Action commands**

[Table 94 on page 132](#page-153-0) shows the action commands you can issue from the CMDT2 view. The overtype fields are shown in [Table 95 on page 132.](#page-153-0) The action commands and overtype field for the CMDT3 view are available for all managed CICS systems running CICS Transaction Server for OS/390 Release 3 and later. | | | | |

## 132 CICSPlex SM Operations Views Reference

## <span id="page-153-0"></span>**files – CMDT3**

|

|| | | | | | | | | | | |

 $\overline{\phantom{a}}$ 

|| | | | | | | | | | | |

||

 $\overline{\phantom{a}}$  $\overline{\phantom{a}}$  $\overline{\phantom{a}}$ 

|

 $\overline{\phantom{a}}$ 

| |

 $\overline{\phantom{a}}$  $\overline{\phantom{a}}$  $\overline{\phantom{a}}$ 

|| |

|

Table 94. CMDT3 view action commands

| <b>Primary command</b> | Line command | <b>Description</b>                                                                                                    |  |
|------------------------|--------------|----------------------------------------------------------------------------------------------------|--|
| <b>CLS</b>             | <b>CLS</b>   | Displays the CLOSE OPTIONS input panel<br>(Figure 42 on page 123), which lets you<br>specify how to handle a data table file if it is<br>still in use. When the data table file has<br>been enabled by an OPEN action<br>command, CLS disables the file.                                                              |  |
| <b>DISable</b>         | <b>DIS</b>   | Displays the DISABLE OPTIONS input<br>panel (Figure 42 on page 123), which lets<br>you specify how to handle a data table file if<br>it is still in use.                                                                                                    |  |
| <b>DiSCard</b>         | <b>DSC</b>   | Discards the data table file from the CICS<br>system where it is installed.                                                                                                    |  |
| <b>FNAble</b>          | <b>ENA</b>   | Enables the data table file.                                                                                                    |  |
| OPFn                   | <b>OPE</b>   | Opens the data table file. When the data<br>table file has been disabled by a CLS action<br>command. OPEN enables the file.                                                                                                    |  |
| n/a                    | <b>SET</b>   | Sets a data table file attribute according to<br>the new value you specify in an overtype<br>field (see Table 87).<br>Note: The value you specified in the<br>Require Set field on the CICSPlex System<br>Manager entry panel determines whether or<br>not you must use the SET command when<br>you overtype a field. |  |

Table 95. CMDT3 view overtype field

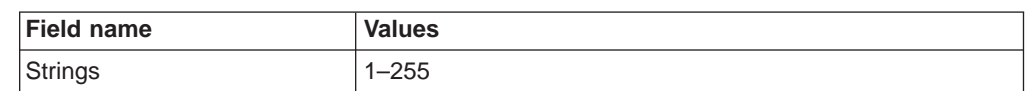

# **Hyperlinks**

Table 96 shows the hyperlink field on the CMDT3 view.

Table 96. CMDT3 view hyperlink field

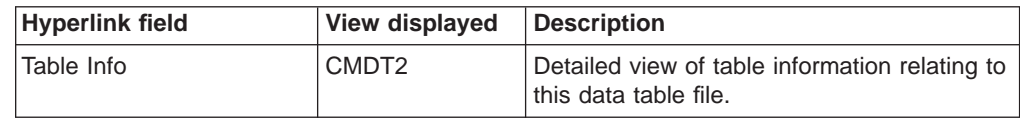

# <span id="page-154-0"></span>**DSNAME**

The DSNAME view shows general information about data sets associated with installed CICS files.

**Note:** Full data set information is not available until at least one file that references the data set is opened.

# **Availability**

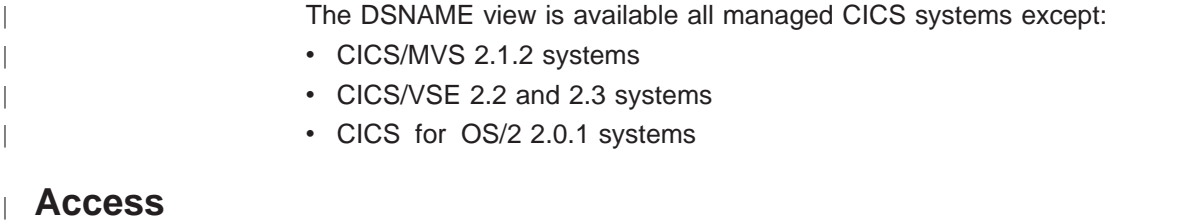

## **Access**

|

**Issue command:**

DSNAME [dataset]

dataset Is the specific or generic name of a data set that is associated with installed CICS files. If you omit this parameter, the view includes information about all data sets within the current scope.

### **Select:**

FILE from the OPERATE menu, and DSNAME from the FILE submenu.

Figure 46 is an example of the DSNAME view.

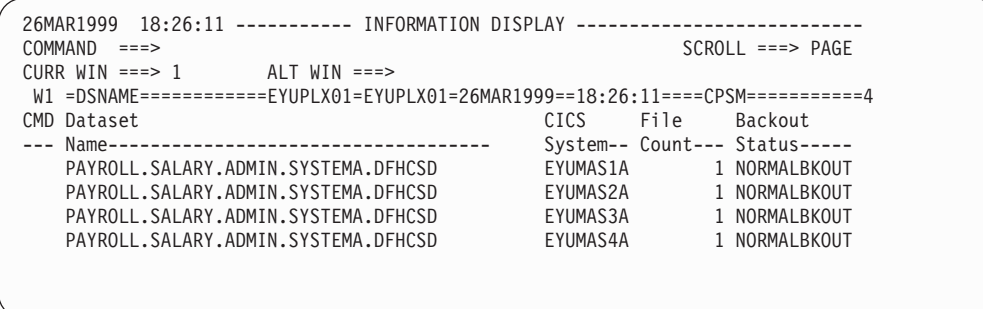

Figure 46. The DSNAME view

# **Action commands**

[Table 97 on page 134](#page-155-0) shows the action commands you can issue from the DSNAME view. The overtype field is shown in [Table 98 on page 136.](#page-157-0)

The action commands and overtype field for the DSNAME view are available for all managed CICS systems for which DSNAME is valid, except as noted in [Table 97 on](#page-155-0) [page 134](#page-155-0) and [Table 98 on page 136.](#page-157-0)

## <span id="page-155-0"></span>**files – DSNAME**

 $\begin{array}{c} \begin{array}{c} \text{ } \\ \text{ } \\ \text{ } \\ \text{ } \end{array} \end{array}$ | |

Table 97. DSNAME view action commands

| <b>Primary command</b>        | Line command | <b>Description</b>                                                                                                    |  |  |
|-------------------------------|--------------|----------------------------------------------------------------------------------------------------|--|--|
| QUIesce dataset sysname       | QUI          | Displays the Quiesce State for Dataset input<br>panel (Figure 47 on page 135), which lets<br>you specify whether the data set is to be<br>immediately quiesced, quiesced when all<br>units of work that are accessing the data set<br>have reached syncpoint, or unquiesced.                                                           |  |  |
|                               |              | QUIesce is available for systems running<br>the CICS TS for OS/390.                                                                                                    |  |  |
| REMove dataset sysname        | <b>REM</b>   | Removes the association between a data<br>set and a CICS system and deallocates the<br>data set. A data set can be removed only if<br>its file count is 0 and its backout status is<br>NORMALBKOUT.<br>REMove is available for CICS/ESA 3.3 and<br>later systems, and CICS Transaction Server                                          |  |  |
|                               |              | for VSE/ESA Release 1 and later systems.                                                                                                    |  |  |
| ReSetLocks dataset<br>sysname | <b>RSL</b>   | (VSAM only.) Purges shunted unit of work<br>log records for backout-failed and<br>commit-failed units of work that hold locks<br>on the data set, and releases the retained<br>locks. All records relating to this data set are<br>removed from the system log and all<br>retained record locks held for the data set<br>are released. |  |  |
|                               |              | Notes:                                                                                                    |  |  |
|                               |              | 1. This command cannot be used for<br>shunted in-doubt units of work that hold<br>locks on the data set. Before you issue<br>the ReSetLocks command, use the<br>UOW action command to resolve the<br>in-doubt unit of work.                                                                                                    |  |  |
|                               |              | 2. When a ReSetLocks action fails during<br>the commit phase, the units of work<br>revert to being shunted as commit-failed.                                                                                                    |  |  |
|                               |              | ReSetLocks is available for systems running<br>the CICS TS for OS/390.                                                                                                    |  |  |
| n/a                           | <b>SET</b>   | Sets a data set attribute according to the<br>new value you specify in an overtype field<br>(see Table 98 on page 136).<br>Note: The value you specified in the<br>Require Set field on the CICSPlex System<br>Manager entry panel determines whether or<br>not you must use the SET command when<br>you overtype a field.             |  |  |

Table 97. DSNAME view action commands (continued)

<span id="page-156-0"></span>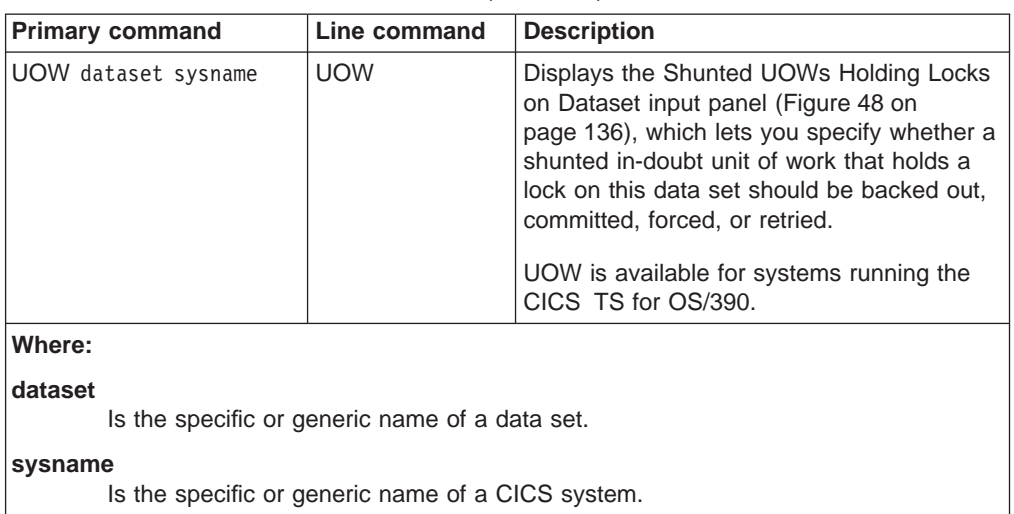

When you issue the QUIesce action command from the DSNAME view, the Quiesce State for Dataset input panel appears, as shown in Figure 47. Specify the RLS quiesce state of the data set:

```
------------------- Quiesce State for Dataset ---------
COMMAND ===>
Dataset Name PAYROLL.SALARY.ADMIN.SYSTEMA.DFHCSD
Current Scope ==> EYUCMS1A
Quiesce State ==> (QUIESCED, IMMQUIESCED, UNQUIESCED)
Press Enter to process quiesce state.
Type END or CANCEL to cancel quiesce state.
```
Figure 47. The Quiesce State for Dataset input panel

#### **IMMQUIESCED**

All existing CICS open RLS ACBs are closed, all units of work accessing the data set are abended, the file state (if it is ENABLED) is set to UNENABLED, and the data set is marked as closed.

**Note:** Any tasks currently using the data set are immediately terminated, using the CICS task FORCEPURGE.

### **QUIESCED**

All existing CICS open RLS ACBs are closed, all units of work accessing the data set are allowed to reach syncpoint, the file state (if it is ENABLED) is set to UNENABLED, and the data set is marked as closed.

### **UNQUIESCED**

The data set is marked as unquiesced, and RLS or non-RLS ACBs can be opened. Subsequent open ACB requests are permitted in the same mode as the first open ACB.

**Note:** Only when you have UNENABLED a file by specifying either an IMMQUIESCED or a QUIESCED value, you can restore the file state to ENABLED by specifying UNQUIESCED.

### <span id="page-157-0"></span>**files – DSNAME**

When you issue the UOW action command from the DSNAME view, the Shunted UOWs Holding Locks on Dataset input panel appears, as shown in Figure 48. Specify the action to be taken for a shunted in-doubt unit of work that holds a lock

```
-------------------- Shunted UOWs Holding Locks on Dataset -------------------
COMMAND ===>
 Dataset Name PAYROLL.SALARY.ADMIN.SYSTEMA.DFHCSD
 Current Scope EYUCMS1A
 Action ==> (BACKOUT, COMMIT, FORCE, RETRY)
Press Enter to process action.
Type END or CANCEL to cancel action.
```
Figure 48. The Shunted UOWs Holding Locks on Dataset input panel

on this data set:

#### **BACKOUT**

Specifies that these units of work should be backed out.

### **COMMIT**

Specifies that these units of work should be committed.

#### **FORCE**

Specifies that these units of work should be FORCED to BACKOUT or COMMIT.

#### **RETRY**

Specifies that these units of work should be retried. Applies only to backout-failed and commit-failed units of work.

**Note:** If the data set was damaged, it must have been repaired (recreated) and made available for RETRY to be successful.

Table 98. DSNAME view overtype field

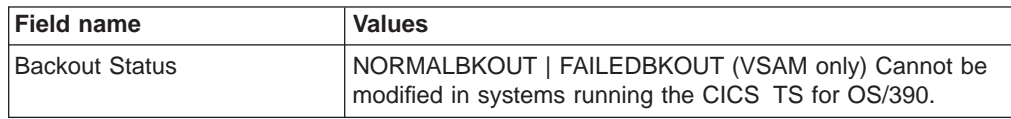

# **Hyperlinks**

Table 99 shows the hyperlink fields on the DSNAME view.

Table 99. DSNAME view hyperlink field

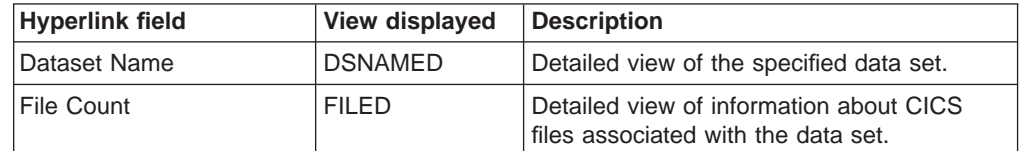

**Note:** You can also display the DSNAMES view by issuing the SUM display command.

# **DSNAMED**

The DSNAMED view shows detailed information about a data set associated with installed CICS files.

**Note:** Full data set information is not available when the open status of one or more files in the data set is CLOSED.

# **Availability**

| | |

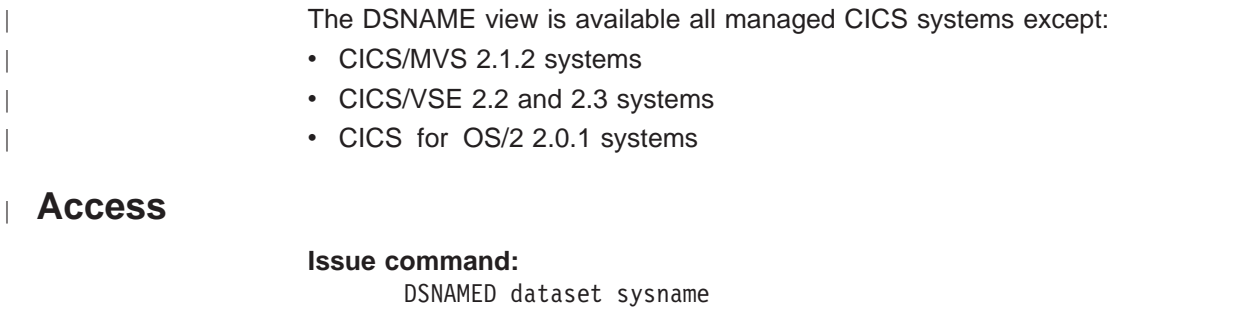

dataset Is the name of a data set that is associated with installed CICS files.

sysname Is the name of the CICS system where the data set is located. The CICS system must be within the current scope.

## **Hyperlink from:**

the Dataset Name field of a DSNAME, LOCFILE, or CMDTD view.

Figure 49 is an example of the DSNAMED view.

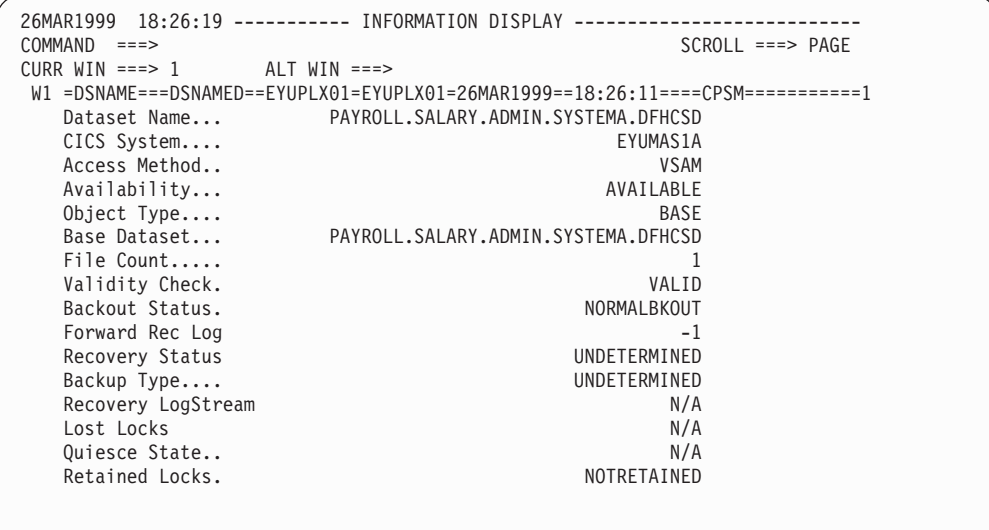

Figure 49. The DSNAMED view

## **files – DSNAMED**

| | |

 $\overline{\phantom{a}}$  $\overline{\phantom{a}}$ 

# **Action commands**

Table 100 shows the action commands you can issue from the DSNAMED view. The overtype field is shown in [Table 101 on page 139](#page-160-0).

The action commands and overtype field for the DSNAMED view are available for all managed CICS systems for which DSNAMED is valid, except as noted in [Table 101 on page 139.](#page-160-0)

Table 100. DSNAMED view action commands

| <b>Primary command</b> | Line command | <b>Description</b>                                                                                                    |
|------------------------|--------------|----------------------------------------------------------------------------------------------------|
| QUIesce                | QUI          | Displays the Quiesce State for Dataset input<br>panel (Figure 47 on page 135), which lets<br>you specify whether the data set is to be<br>immediately quiesced, quiesced when all<br>units of work that are accessing the data set<br>have reached syncpoint, or unquiesced.<br>QUIesce is available for systems running<br>the CICS TS for OS/390. |
| <b>REMove</b>          | <b>REM</b>   | Removes the association between the data<br>set and its CICS system and deallocates the<br>data set. A data set can be removed only if<br>its file count is 0 and its backout status is<br>NORMALBKOUT.<br>REMove is available for CICS/ESA 3.3 and<br>later systems, and CICS Transaction Server<br>for VSE/ESA Release 1 and later systems.       |
| <b>ReSetLocks</b>      | <b>RSL</b>   | (VSAM only.) Purges shunted unit of work<br>log records for backout-failed and<br>commit-failed unit of work that hold locks on<br>the data set, and releases the retained<br>locks. All records relating to this data set are<br>removed from the system log and all<br>retained record locks held for the data set<br>are released.               |
|                        |              | Notes:                                                                                                    |
|                        |              | 1. This command cannot be used for<br>shunted in-doubt units of work that hold<br>locks on the data set. Before you issue<br>the ReSetLocks command, use the<br>UOW action command to resolve the<br>in-doubt unit of work.                                                                                                    |
|                        |              | 2. When a ReSetLocks action fails during<br>the commit phase, the units of work<br>revert to being shunted as commit-failed.                                                                                                    |
|                        |              | ReSetLocks is available for systems running<br>the CICS TS for OS/390.                                                                                                    |

<span id="page-160-0"></span>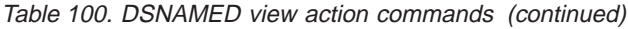

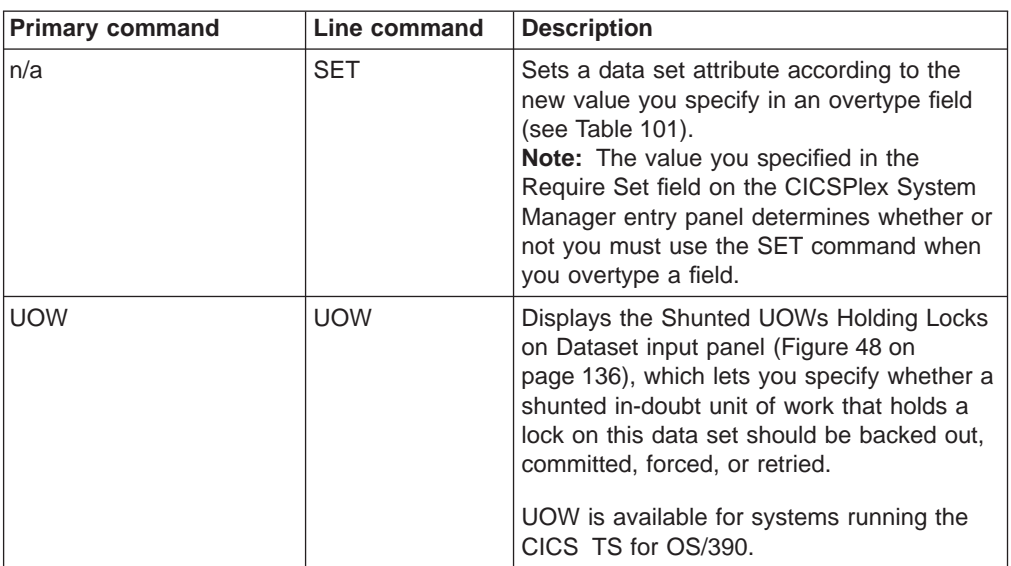

Table 101. DSNAMED view overtype fields

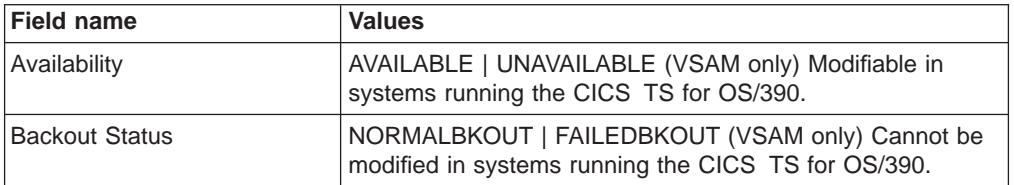

# **Hyperlinks**

Table 102 shows the hyperlink field on the DSNAMED view.

Table 102. DSNAMED view hyperlink field

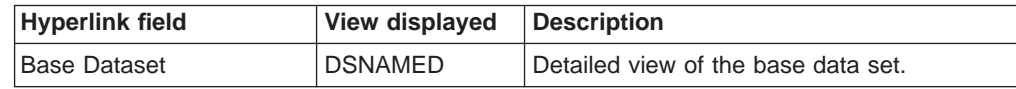

# **DSNAMES**

The DSNAMES view shows summarized information about data sets associated with installed CICS files. DSNAMES is a summary form of the DSNAME view.

**Note:** Full data set information is not available when the open status of one or more files in the data set is CLOSED.

# **Availability**

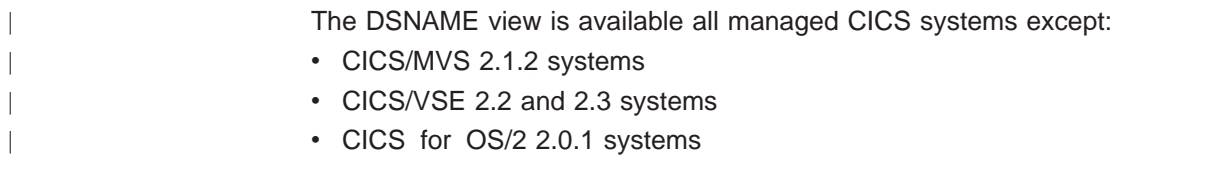

#### **Access** |

|

#### **Issue command:**

DSNAMES [dataset]

Where the parameters are the same as those for DSNAME on page [133](#page-154-0).

**Select:**

FILE from the OPERATE menu, and DSNAMES from the FILE submenu.

#### **Summarize:**

Issue the SUM display command from a DSNAME or DSNAMES view.

The DSNAMES view looks like the DSNAME view shown in [Figure 46 on page 133](#page-154-0) with one addition: the Count field. This field appears next to the CICS System field, and indicates how many resources were combined to form each line of summary data.

By default, the view is summarized by CICS system. If you place the cursor on a field of data and issue the SUM display command, the view is summarized by the data in that field.

# **Action commands**

[Table 103 on page 141](#page-162-0) shows the action commands you can issue from the DSNAMES view. These action commands affect all of the resources that were combined to form the summary line of data. The overtype field is shown in [Table 104 on page 142.](#page-163-0)

The action commands and overtype field in the DSNAMES view are available for all managed CICS systems for which DSNAMES is valid, except as noted in [Table 104](#page-163-0) [on page 142](#page-163-0).

## **files – DSNAMES**

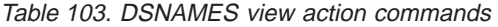

 $\begin{array}{c} \begin{array}{c} \text{ } \\ \text{ } \\ \text{ } \\ \text{ } \end{array} \end{array}$ | |

<span id="page-162-0"></span>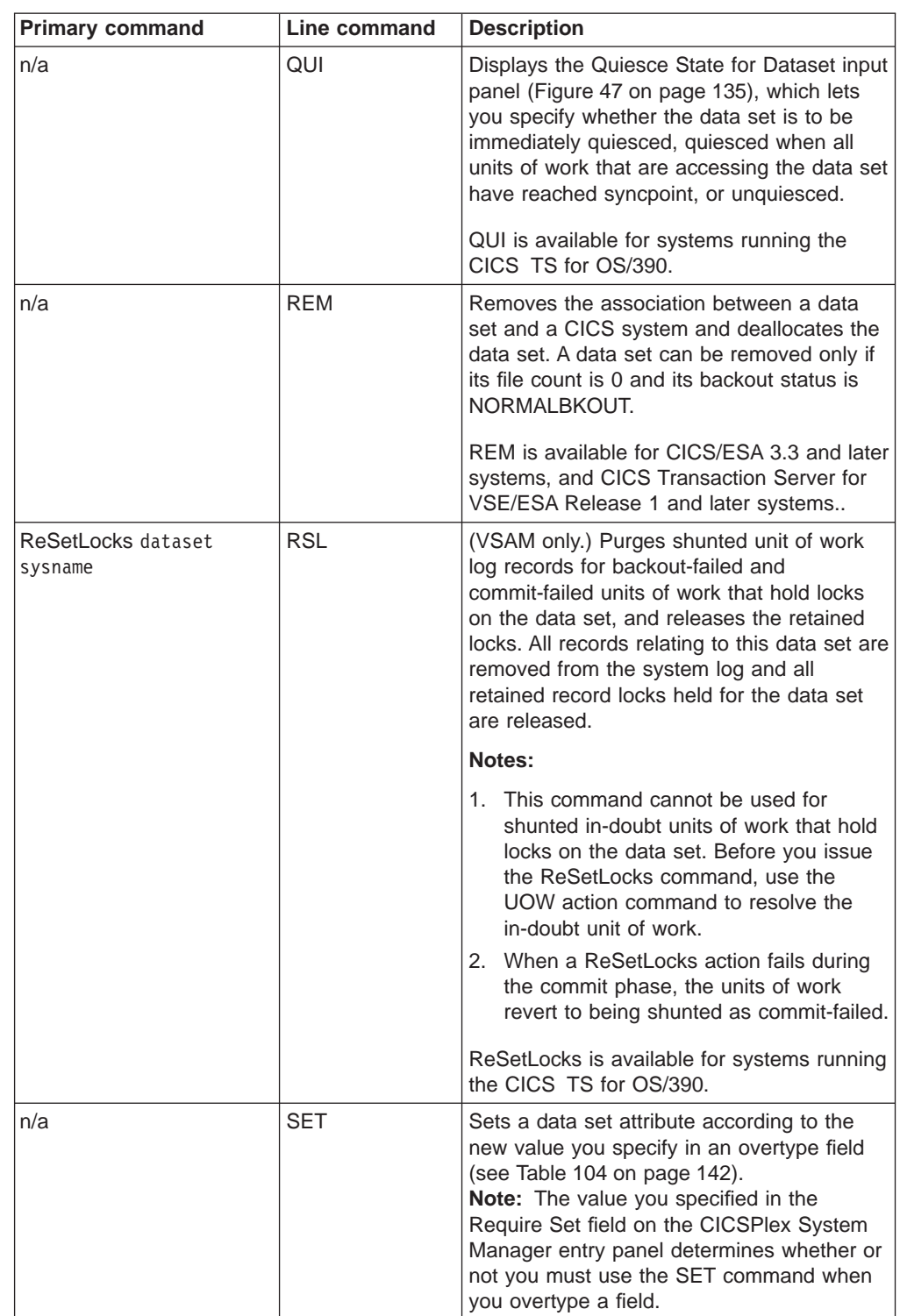

## <span id="page-163-0"></span>**files – DSNAMES**

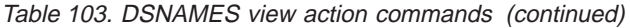

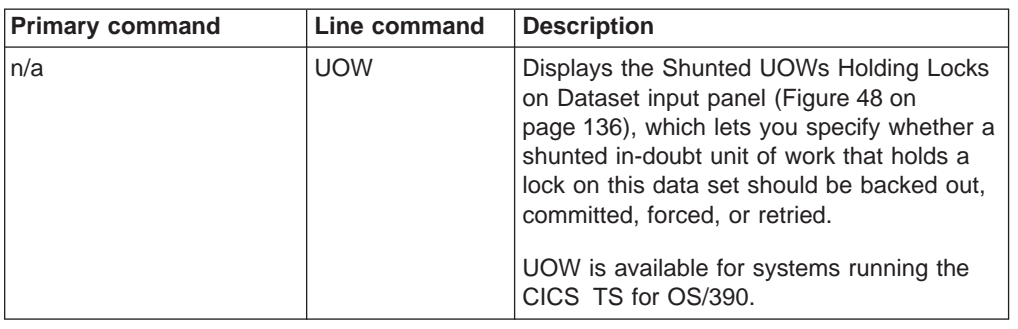

Table 104. DSNAMES view overtype field

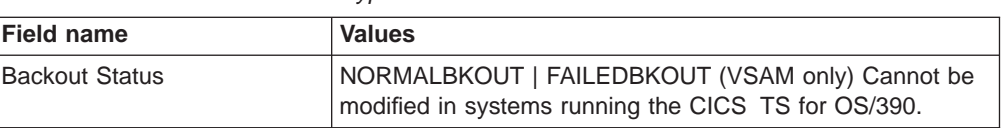

# **Hyperlinks**

From the DSNAMES view, you can hyperlink from the Count field to the DSNAME view to expand a line of summary data. The DSNAME view includes only those resources that were combined to form the specified summary line.

# <span id="page-164-0"></span>**FILE**

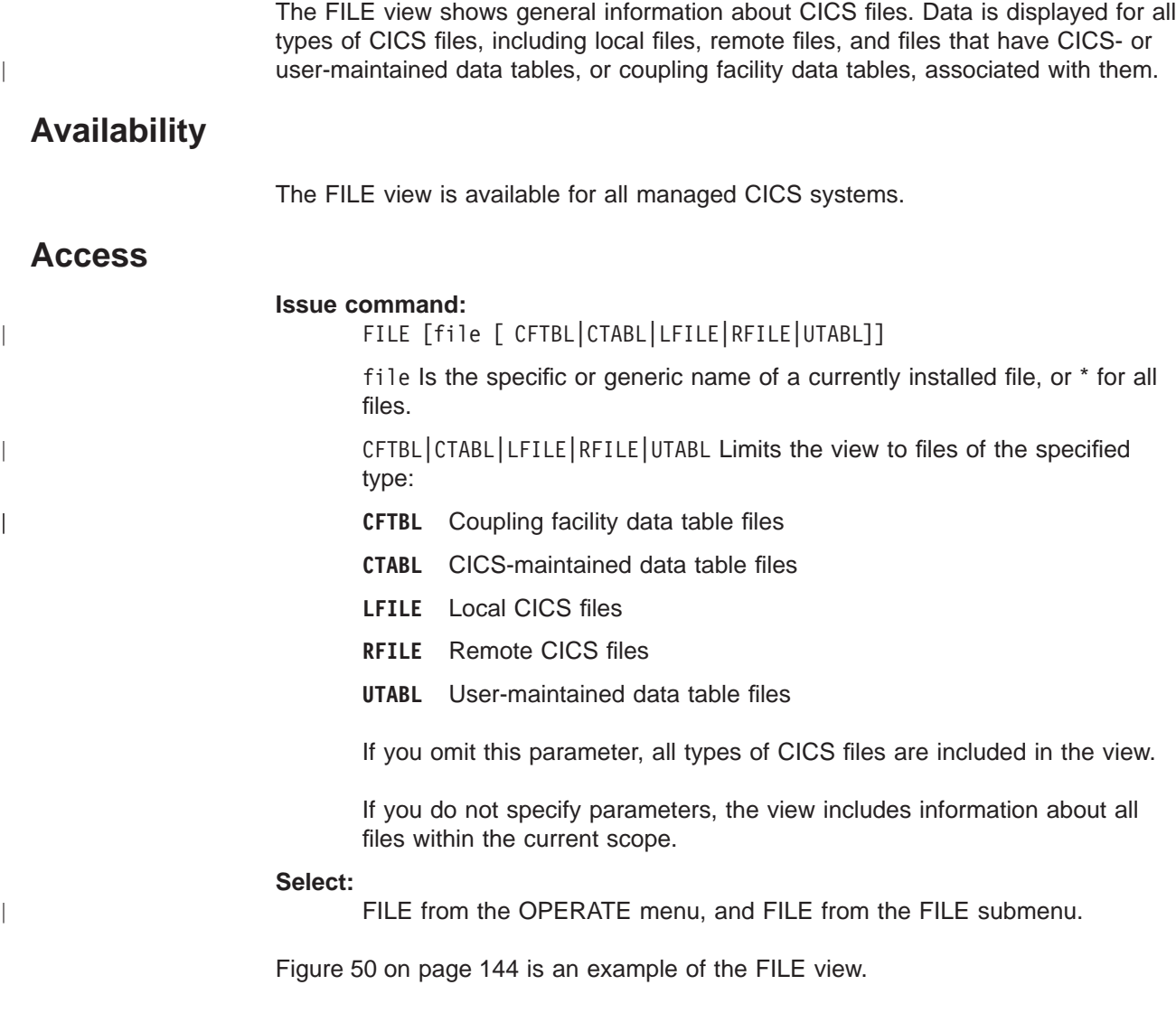

```
26MAR1999 18:36:19 ----------- INFORMATION DISPLAY ---------------------------
                    SCROLL ===> PAGE<br>ALT WIN ===>
CURR WIN ==> 1W1 =FILE==============EYUPLX01=EYUPLX01=26MAR1999==18:36:19====CPSM==========14
CMD File CICS Type
--- ID------ System-- --------
   DFHCSD EYUMAS1A LFILE
   DFHCSD EYUMAS2A LFILE
   DFHCSD EYUMAS3A LFILE
   DFHCSD EYUMAS4A LFILE
   EYUFIL01 EYUMAS2A RFILE
   EYUFIL01 EYUMAS3A RFILE
   EYUFIL01 EYUMAS4A LFILE
   EYUFIL02 EYUMAS2A RFILE
   EYUFIL02 EYUMAS3A RFILE
   EYUFIL02 EYUMAS4A LFILE
   EYUFIL03 EYUMAS2A RFILE
   EYUFIL03 EYUMAS4A LFILE
   EYUFIL04 EYUMAS3A RFILE
   EYUFIL04 EYUMAS4A LFILE
```
Figure 50. The FILE view

**Note:** All CICS for OS/2 2.0.1 files are reported as local files and are displayed in the LOCFILE view.

## **Action commands**

There are no action commands or overtype fields for the FILE view. To change a file's status or attributes, use one of the other file views, such as CMDT, LOCFILE, or REMFILE.

# **Hyperlinks**

Table 105 shows the hyperlink field on the FILE view. The view that is displayed depends upon the value in the Type field.

Table 105. FILE view hyperlink fields

| <b>Hyperlink field</b> | View displayed  | <b>Description</b>                              |
|------------------------|-----------------|-------------------------------------------------|
| File ID                | <b>CMDTD</b>    | Detailed view of the specified data table file. |
|                        | <b>LOCFILED</b> | Detailed view of the specified local file.      |
|                        | REMFILED        | Detailed view of the specified remote file.     |

**Note:** You can also display the FILES view by issuing the SUM display command.

# **FILED**

The FILED view shows detailed information about CICS files associated with a data set. Data is displayed for all types of CICS files, including local files, remote files, and files that have CICS- or user-maintained data tables associated with them.

# **Availability**

The FILED view is available for all managed CICS systems.

# **Access**

## **Hyperlink from:**

the File Count field of the DSNAME view.

The FILED view looks like the FILE view shown in [Figure 50 on page 144](#page-165-0) with one addition: the Dsname field. This field appears next to the Type field, and indicates the data set name associated with the file.

# **Action commands**

There are no action commands or overtype fields for the FILED view. To change a file's status or attributes, use one of the other file views, such as CMDT, LOCFILE, or REMFILE.

# **Hyperlinks**

Table 106 shows the hyperlink field on the FILED view. The view that is displayed depends upon the value in the Type field.

| <b>Hyperlink field</b>  | View displayed  | <b>Description</b>                              |  |  |  |  |
|-------------------------|-----------------|-------------------------------------------------|--|--|--|--|
| <b>CMDTD</b><br>File ID |                 | Detailed view of the specified data table file. |  |  |  |  |
|                         | <b>LOCFILED</b> | Detailed view of the specified local file.      |  |  |  |  |
|                         | REMFILED        | Detailed view of the specified remote file.     |  |  |  |  |

Table 106. FILED view hyperlink fields

# **FILES**

The FILES view shows summarized information about CICS files. FILES is a summary form of the FILE view.

# **Availability**

The FILES view is available for all managed CICS systems.

## **Access**

|

#### **Issue command:**

FILES [file [CTABL|LFILE|RFILE|UTABL]]

Where the parameters are the same as those for FILE on page [143](#page-164-0).

### **Select:**

FILE from the OPERATE menu, and FILES from the FILE submenu.

### **Summarize:**

Issue the SUM display command from a FILE or FILES view.

The FILES view looks like the FILE view shown in [Figure 50 on page 144](#page-165-0) with one addition: the Count field. This field appears next to the CICS System field, and indicates how many resources were combined to form each line of summary data.

By default, the view is summarized by CICS system. If you place the cursor on a field of data and issue the SUM display command, the view is summarized by the data in that field.

## **Action commands**

There are no action commands or overtype fields for the FILES view. To change a file's status or attributes, use one of the other file views, such as CMDT, LOCFILE, or REMFILE.

# **Hyperlinks**

From the FILES view, you can hyperlink from the Count field to the FILE view to expand a line of summary data. The FILE view includes only those resources that were combined to form the specified summary line.

# <span id="page-168-0"></span>**LOCFILE**

The LOCFILE view shows general information about local CICS files. Examples of how to use this view can be found in:

- ["Finding out which CICS systems a file is available to" on page 421](#page-442-0)
- ["Correlating local and remote file names" on page 422](#page-443-0)
- **Note:** All CICS for OS/2 2.0.1 files are reported as local files and are included in the LOCFILE view.

## **Availability**

The LOCFILE view is available for all managed CICS systems.

## **Access**

|

### **Issue command:**

LOCFILE [file [enablestat [OPEN|CLOSED]]]

file Is the specific or generic name of a currently installed local file, or \* for all local files.

enablestat Limits the view to local files that have the specified enable status. Specify an enable status or \* to include all local files regardless of their enable status. The enable status values are:

### **ENABLED**

Available for access.

#### **DISABLED**

Unavailable as a result of a SET DISABLED command.

#### **DISABLING**

Still being accessed after a SET DISABLED or SET CLOSED command.

### **UNENABLED**

Unavailable as a result of a SET CLOSED command.

OPEN|CLOSED Limits the view to local files that are either open or closed. If you omit this parameter, local files are included in the view regardless of their open status.

If you do not specify parameters, the view includes information about all local files within the current scope.

#### **Select:**

FILE from the OPERATE menu, and LOCFILE from the FILE submenu.

[Figure 51 on page 148](#page-169-0) is an example of the LOCFILE view.

<span id="page-169-0"></span>

| 26MAR1999   18:46:10   ----------   INFORMATION DISPLAY   ----------------------<br>$COMMAND$ ===><br>$SCROL$ ===> $PAGE$<br>CURR WIN ===> 1 $ALT WIN$ ===><br>>W1 =LOCFILE===========EYUPLX01=EYUPLX01=26MAR1999==18:46:10====CPSM==========8 |  |                        |  |    |  |              |    |  |
|----------------------------------------------------------------------------------------------------|--|------------------------|--|----|--|--------------|----|--|
|                                                                                                    |  |                        |  |    |  |              |    |  |
| CICS       Enabled    Open     Add Bro Del Rea Upd LSR Dataset<br>CMD File                                                                                                    |  |                        |  |    |  |              |    |  |
| --- ID------ System-- Status--- Status Opt Opt Opt Opt Opt --- Name------------                                                                                                    |  |                        |  |    |  |              |    |  |
| DFHCSD EYUMAS1A UNENABLED CLOSED YES YES YES YES YES 00 PAYROLL. SALARY.A                                                                                                    |  |                        |  |    |  |              |    |  |
| DEHCSD EYUMAS2A UNENABLED CLOSED YES YES YES YES YES 00 PAYROLL. SALARY. A                                                                                                    |  |                        |  |    |  |              |    |  |
| DEHCSD EYUMAS3A UNENABLED CLOSED YES YES YES YES YES 00 PAYROLL.SALARY.A                                                                                                    |  |                        |  |    |  |              |    |  |
| DEHCSD EYUMAS4A UNENABLED CLOSED YES YES YES YES YES 00 PAYROLL.SALARY.A                                                                                                    |  |                        |  |    |  |              |    |  |
| EYUFIL01 EYUMAS4A ENABLED CLOSED NO                                                                                                    |  |                        |  | NO |  | NO YES NO 01 |    |  |
| EYUFIL02 EYUMAS4A ENABLED CLOSED NO NO                                                                                                    |  |                        |  |    |  | NO YES NO    | 01 |  |
| EYUFIL03 EYUMAS4A ENABLED                                                                                                    |  | CLOSED NO NO NO YES NO |  |    |  |              | 01 |  |
| EYUFIL04 EYUMAS4A ENABLED CLOSED NO NO NO YES NO                                                                                                    |  |                        |  |    |  |              | 01 |  |
|                                                                                                    |  |                        |  |    |  |              |    |  |
|                                                                                                    |  |                        |  |    |  |              |    |  |

Figure 51. The LOCFILE view

# **Action commands**

| | | Table 107 shows the action commands you can issue from the LOCFILE view. The overtype fields are shown in [Table 108 on page 149.](#page-170-0)

The action commands and overtype fields for the LOCFILE view are available for all managed CICS systems for which LOCFILE is valid, except as noted in Table 107 and [Table 108 on page 149](#page-170-0).

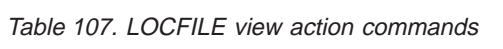

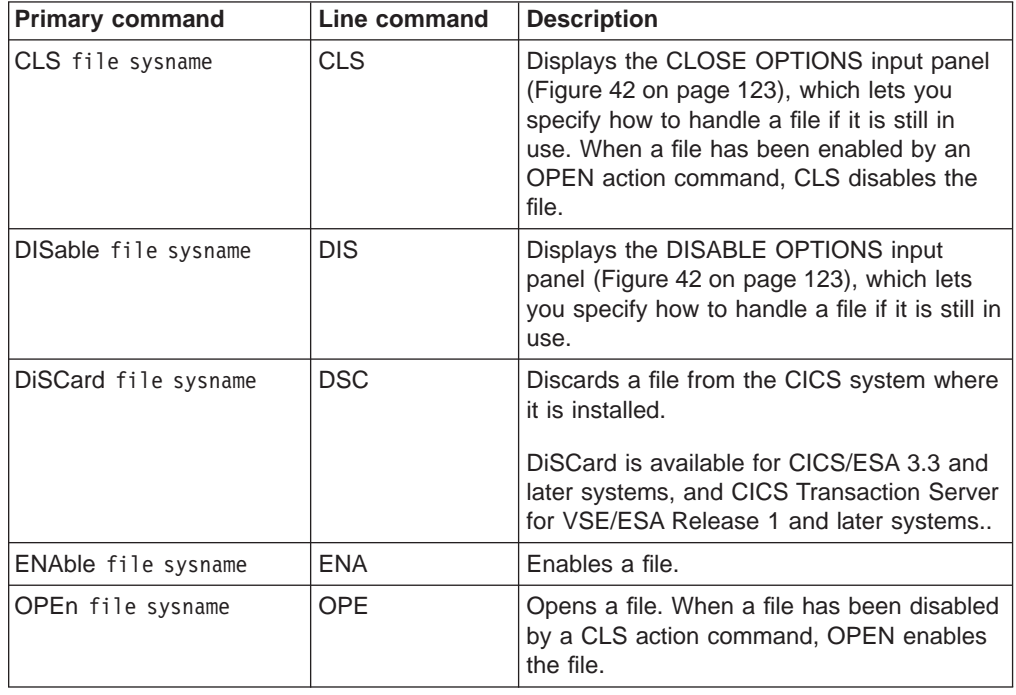

<span id="page-170-0"></span>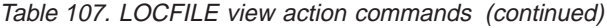

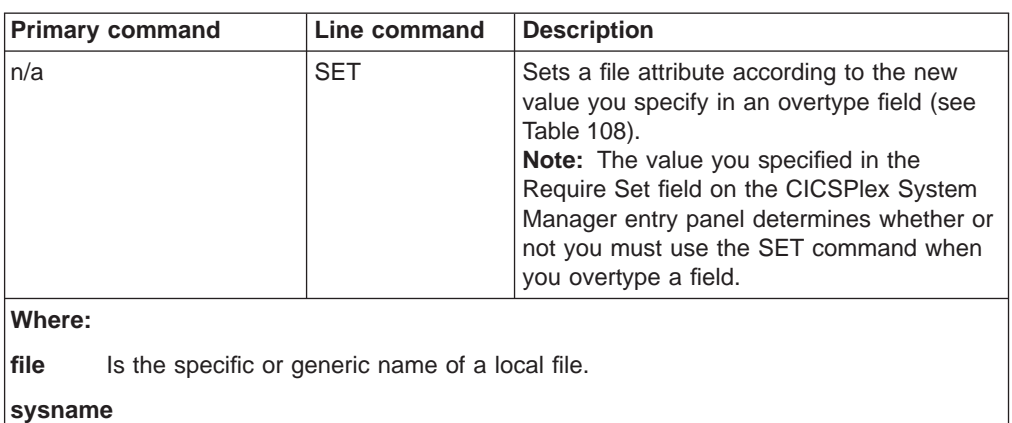

Is the specific or generic name of a CICS system.

Table 108. LOCFILE view overtype fields

| <b>Field name</b>     | <b>Values</b>                                                                                                    |  |
|-----------------------|----------------------------------------------------------------------------------------------------|--|
| <b>Enabled Status</b> | ENABLED   DISABLED                                                                                                    |  |
| <b>Open Status</b>    | OPEN   CLOSED                                                                                                    |  |
| Add Opt               | YES   NO Cannot be modified for CICS for OS/2 3.0 and<br>later systems.                                                      |  |
| Bro Opt               | YES   NO Cannot be modified for CICS for OS/2 3.0 and<br>later systems.                                                      |  |
| Del Opt               | YES   NO (VSAM only) Cannot be modified for<br>CICS for OS/2 3.0 and later systems.                                          |  |
| Rea Opt               | YES   NO Cannot be modified for CICS for OS/2 3.0 and<br>later systems.                                                      |  |
| Upd Opt               | YES   NO Cannot be modified for CICS for OS/2 3.0 and<br>later systems.                                                      |  |
| <b>LSR</b>            | 1-8 (VSAM Only)                                                                                                    |  |
| Dataset Name          | Any valid data set name Cannot be modified for systems<br>running CICS/VSE 2.2 and 2.3 systems, or CICS for OS/2<br>systems. |  |

# **Hyperlinks**

Table 109 shows the hyperlink fields on the LOCFILE view.

Table 109. LOCFILE view hyperlink fields

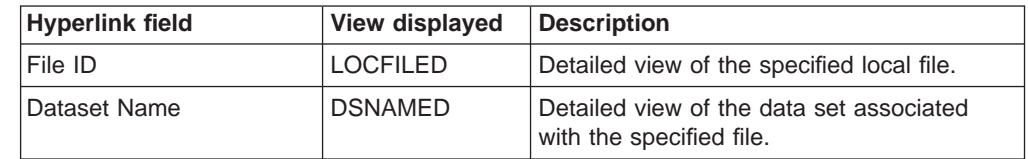

**Note:** You can also display the LOCFILES view by issuing the SUM display command.

# **LOCFILED**

The LOCFILED view shows detailed information about a local CICS file.

# **Availability**

The LOCFILED view is available for all managed CICS systems.

## **Access**

| |  $\overline{\phantom{a}}$ |

### **Issue command:**

LOCFILED file sysname

file Is the name of a currently installed local file.

sysname Is the name of the CICS system where the file is installed. The CICS system must be within the current scope.

### **Hyperlink from:**

the File ID field of a FILE or LOCFILE view.

Figure 52 is an example of the LOCFILED view.

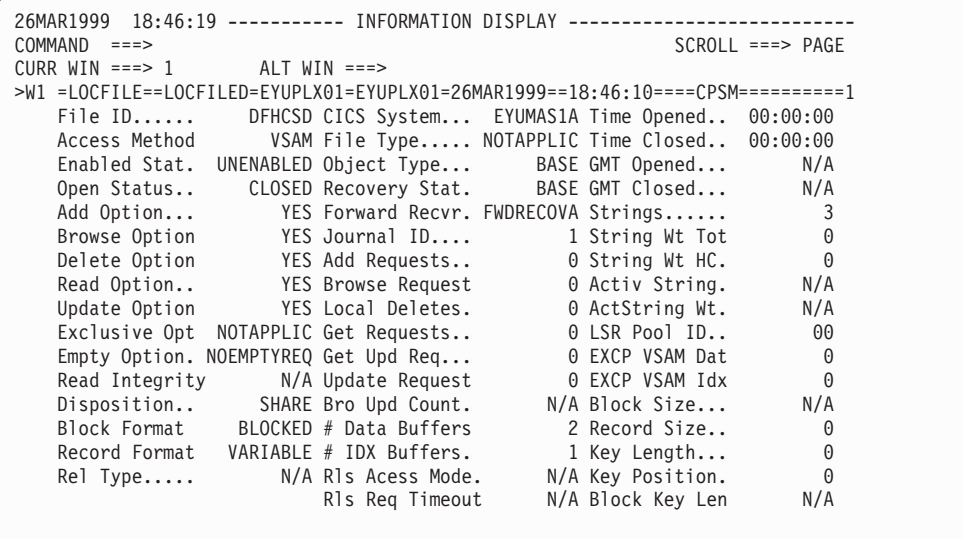

Figure 52. The LOCFILED view

**Note:** Scroll to the right to see the name of the data sets associated with this file.

## **Action commands**

[Table 110 on page 151](#page-172-0) shows the action commands you can issue from the LOCFILED view. The overtype fields are shown in [Table 111 on page 152](#page-173-0).

The action commands and overtype fields for the LOCFILED view are available for all managed CICS systems for which LOCFILED is valid, except as noted in [Table 110 on page 151](#page-172-0) and [Table 111 on page 152.](#page-173-0)

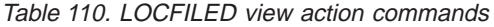

| | |

<span id="page-172-0"></span>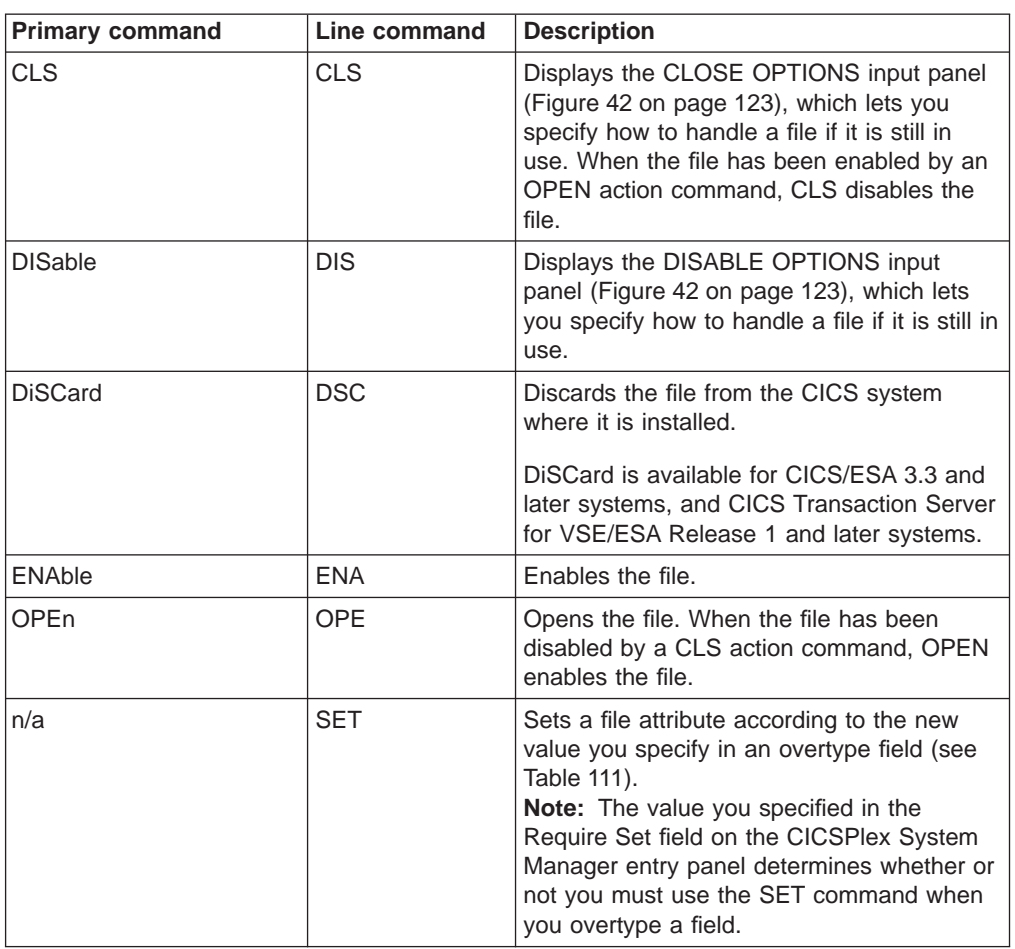

## <span id="page-173-0"></span>**files – LOCFILED**

| <b>Field name</b>    | <b>Values</b>                                                                                                    |  |
|----------------------|----------------------------------------------------------------------------------------------------|--|
| <b>Enabled Stat</b>  | ENABLED   DISABLED                                                                                                    |  |
| <b>Open Status</b>   | OPEN   CLOSED                                                                                                    |  |
| <b>Add Option</b>    | YES   NO Cannot be modified for CICS for OS/2 3.0 and<br>later systems.                                                     |  |
| <b>Browse Option</b> | YES   NO Cannot be modified for CICS for OS/2 3.0 and<br>later systems.                                                     |  |
| Delete Option        | YES   NO (VSAM only) Cannot be modified for<br>CICS for OS/2 3.0 and later systems.                                         |  |
| <b>Read Option</b>   | YES   NO Cannot be modified for CICS for OS/2 3.0 and<br>later systems.                                                     |  |
| <b>Update Option</b> | YES   NO Cannot be modified for CICS for OS/2 3.0 and<br>later systems.                                                     |  |
| <b>Exclusive Opt</b> | EXCTL   NOEXCTL (BDAM only) Cannot be modified for<br>CICS/MVS 2.1.2 and CICS/VSE 2.2 systems.                              |  |
| <b>Empty Option</b>  | EMPTYREQ   NOEMPTYREQ (VSAM only) Cannot be<br>modified for CICS for OS/2 2.0.1 systems.                                    |  |
| Disposition          | OLD   SHARE Cannot be modified for CICS for OS/2 3.0<br>and later systems.                                                  |  |
| Strings              | 1-255 (VSAM only) Cannot be modified for CICS for OS/2<br>3.0 and later systems.                                            |  |
| <b>LSR Pool ID</b>   | 1-8 (VSAM only)                                                                                                    |  |
| Dataset Name         | Any valid data set name Cannot be modified for systems<br>running CICS/VSE 2.2 and 2.3 system, or CICS for OS/2<br>systems. |  |

Table 111. LOCFILED view overtype fields

# **Hyperlinks**

Table 112 shows the hyperlink fields on the LOCFILED view.

Table 112. LOCFILED view hyperlink fields

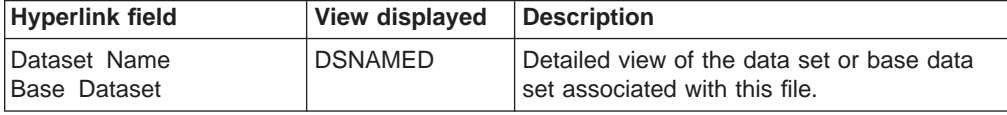

# **LOCFILES**

The LOCFILES view shows summarized information about local CICS files. LOCFILES is a summary form of the LOCFILE view.

# **Availability**

The LOCFILES view is available for all managed CICS systems.

## **Access**

|

### **Issue command:**

LOCFILES [file [enablestat [OPEN|CLOSED]]]

Where the parameters are the same as those for LOCFILE on page [147.](#page-168-0)

### **Select:**

FILE from the OPERATE menu, and LOCFILES from the FILE submenu.

### **Summarize:**

Issue the SUM display command from a LOCFILE or LOCFILES view.

The LOCFILES view looks like the LOCFILE view shown in [Figure 51 on page 148](#page-169-0) with one addition: the Count field. This field appears next to the CICS System field, and indicates how many resources were combined to form each line of summary data.

By default, the view is summarized by CICS system. If you place the cursor on a field of data and issue the SUM display command, the view is summarized by the data in that field.

## **Action commands**

Table 113 show the action commands you can issue from the LOCFILES view. These action commands affect all of the resources that were combined to form the summary line of data. The overtype fields are shown in [Table 114 on page 154](#page-175-0).

The action commands and overtype fields for the LOCFILES view are available for all managed CICS systems for which LOCFILES is valid, except as noted in Table 113.

| <b>Primary command</b> | Line command | <b>Description</b>                                                                                                    |  |  |  |
|------------------------|--------------|----------------------------------------------------------------------------------------------------|--|--|--|
| n/a                    | <b>CLS</b>   | Displays the CLOSE OPTIONS input panel<br>(Figure 42 on page 123), which lets you<br>specify how to handle a file if it is still in<br>use. When a file has been enabled by an<br>OPEN action command, CLS disables the<br>file. |  |  |  |
| n/a                    | <b>DIS</b>   | Displays the DISABLE OPTIONS input<br>panel (Figure 42 on page 123), which lets<br>you specify how to handle a file if it is still in<br>use.                                                                                    |  |  |  |

Table 113. LOCFILES view action commands

## <span id="page-175-0"></span>**files – LOCFILES**

| | |

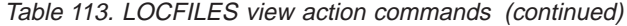

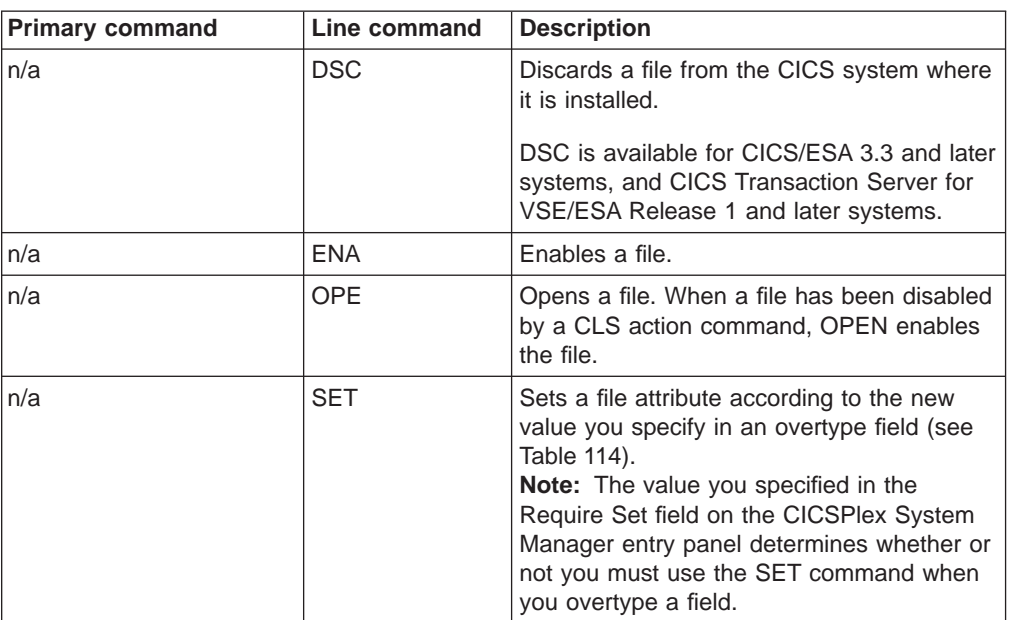

Table 114. LOCFILES view overtype fields

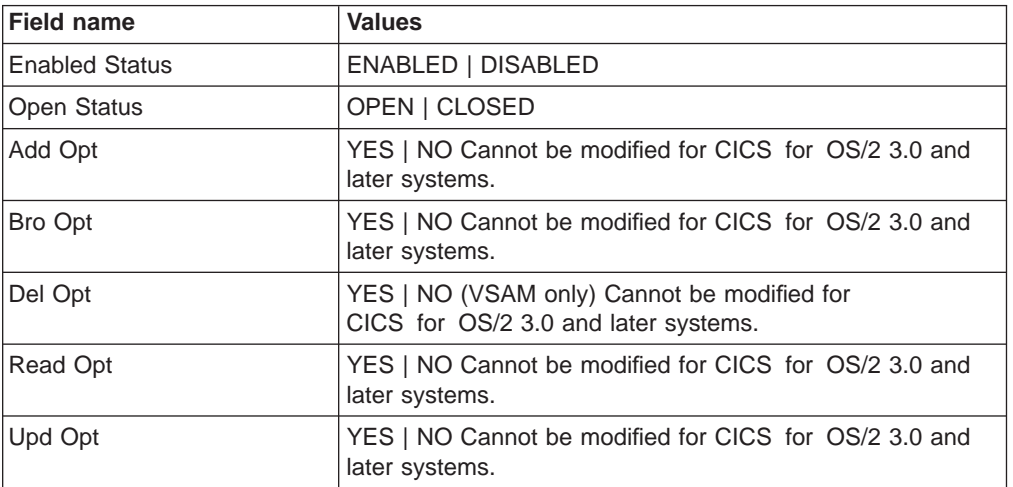

# **Hyperlinks**

From the LOCFILES view, you can hyperlink from the Count field to the LOCFILE view to expand a line of summary data. The LOCFILE view includes only those resources that were combined to form the specified summary line.

# **LSRPBUD**

The LSRPBUD view shows detailed information about buffer usage for LSR pools within a CICS system.

# **Availability**

The LSRPBUD view is available for CICS/ESA 3.3 and later systems, and CICS Transaction Server for VSE/ESA Release 1 and later systems.

## **Access**

| |

| | |

### **Issue command:**

LSRPBUD lsrpool buffsize D|I|B sysname

lsrpool Is a numeric value between 0 and 8 identifying an LSR pool.

buffsize Is a numeric value indicating the buffer size.

 $D|I|B$  Identifies the buffer type as data (D), index (I), or both (B).

sysname Is the name of the CICS system where the pool is defined. The CICS system must be within the current scope.

### **Hyperlink from:**

the ID field of the LSRPBUF view.

Figure 53 is an example of the LSRPBUD view.

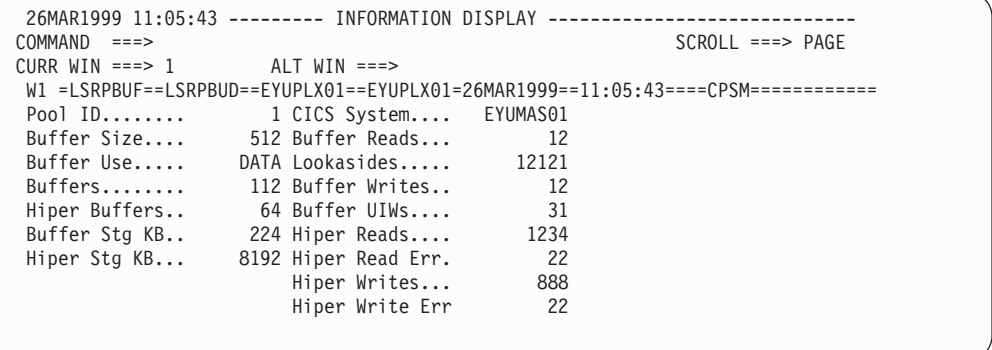

Figure 53. The LSRPBUD view

# **Action commands**

None.

# **Hyperlinks**

None.

# <span id="page-177-0"></span>**LSRPBUF**

The LSRPBUF view shows general information about buffer usage for LSR pools.

# **Availability**

The LSRPBUF view is available for CICS/ESA 3.3 and later systems, and CICS Transaction Server for VSE/ESA Release 1 and later systems.

## **Access**

| |

|

#### **Issue command:**

LSRPBUF [lsrpool [buffsize [D|I|B]]]

lsrpool Is a numeric value between 0 and 8 identifying an LSR pool or \* for all LSR pools.

buffsize Is a numeric value, indicating the buffer size, or \* for all buffer sizes.

 $D|I|B$  Limits the view to data buffers (D), index buffers (I), or buffers that are both (B). If you omit this parameter, the view includes information about buffer usage for the LSR pool or pools, regardless of buffer type. If you do not specify parameters, the view includes information about all LSR pools within the current scope.

#### **Select:**

FILE from the OPERATE menu, and LSRPBUF from the FILE submenu.

Figure 54 is an example of the LSRPBUF view.

```
26MAR1999 11:05:43 --------- INFORMATION DISPLAY -------------------------------<br>COMMAND ===> PAGF
                       SCROLL ===> PAGE<br>ALT WIN ===>
CURR WIN ==> 1W1 =LSRPBUF===========EYUPLX01==EYUPLX01=26MAR1999==11:05:43====CPSM============<br>CMD LS Buffe U CICS Buff Hbuff Buff Buff Hiper Hiper
CMD LS Buffe U CICS Buff Hbuff Buff
--- ID Size- - System-- Cnt-- Cnt-- Reads--- Writes-- Reads--- Writes--
    1 512 D EYUMAS01 12345 12345 23456789 12345678 12345678 34567890
    1 1024 D EYUMAS01 12345 12345
    1 2048 D EYUMAS01 12345 12345
     1 32768 D EYUMAS01 12345 12345
```
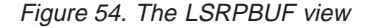

# **Action commands**

None.

## **Hyperlinks**

Table 115 shows the hyperlink field on the LSRPBUF view.

Table 115. LSRPBUF view hyperlink field

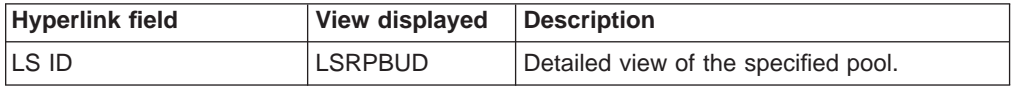

**Note:** You can also display the LSRPBUS view by issuing the SUM display command.

# **LSRPBUS**

The LSRPBUS view shows summarized information about buffer usage for LSR pools. LSRPBUS is a summary form of the LSRPBUF view.

# **Availability**

The LSRPBUS view is available for CICS/ESA 3.3 and later systems, and CICS Transaction Server for VSE/ESA Release 1 and later systems.

## **Access**

| |

|

### **Issue command:**

LSRPBUS [lsrpool]

Where the parameters are the same as those for the LSRPBUF view on page [156.](#page-177-0)

### **Select:**

FILE from the OPERATE menu, and LSRPBUS from the FILE submenu.

### **Summarize:**

Issue the SUM display command from an LSRPBUF or LSRPBUS view.

The LSRPBUS view looks like the LSRPBUF view shown in [Figure 54 on page 156](#page-177-0) with one addition: the Count field. This field appears next to the CICS System field, and indicates how many resources were combined to form each line of summary data.

By default, the view is summarized by CICS system. If you place the cursor on a field of data and issue the SUM display command, the view is summarized by the data in that field.

## **Action commands**

None.

# **Hyperlinks**

From the LSRPBUS view, you can hyperlink from the Count field to the LSRPBUF view to expand a line of summary data. The LSRPBUF view includes only those resources that were combined to form the specified summary line.
# **LSRPOOD**

The LSRPOOD view shows detailed information about an LSR pool.

# **Availability**

The LSRPOOD view is available for CICS/ESA 3.3 and later systems, and CICS Transaction Server for VSE/ESA Release 1 and later systems.

### **Access**

| |

| |

#### **Issue command:**

LSRPOOD lsrpool sysname

lsrpool Is a numeric value between 0 and 8 that identifies an LSR pool.

sysname Is the name of the CICS system where the LSR pool is defined. The CICS system must be within the current scope.

#### **Hyperlink from:**

the ID field of the LSRPOOL view.

Figure 55 is an example of the LSRPOOD view.

```
26MAR1999 11:05:43 -------- INFORMATION DISPLAY --------------------------------<br>COMMAND ===> PAGF
COMMAND ===><br>CURR WIN ===> 1 AIT WIN ===>
CURR WIN ==> 1W1 =LSRPOOL==LSRPOOD==EYUPLX01==EYUPLX01=26MAR1999==11:05:43====CPSM============<br>Pool ID........ 1 CICS System.... EYUMAS01
                     1 CICS System.... EYUMAS01
Create Time.... 12:00:00 Time Deleted... 03:29:44
GMT Create..... 20:00:00 GMT Delete..... 03:29:44
Pool=========== Data Buffers=== Index Buffers==
Number Strings. 12345678 Buffer Reads... 12345678 Buffer Reads.. 12345678
String HWM..... 10 Buffer Writes.. 12345678 Buffer Writes.
 String Waits... 0 Buffer UIWs.... 12345678 Buffer UIWs... 31
 String Wt Peak. 0 Hiper Reads.... 12345678 Hiper Reads... 1234
 Maximum Key Len 32 Hiper Read Err. 12345678 Hiper Read Err 22
 Tot Data Buff.. 112 Hiper Writes... 12345678 Hiper Writes.. 888
 Tot Data Hbuff. 64 Hiper Writ Err. 12345678 Hiper Writ Err 22
 Tot Indx Buff.. 64
Tot Indx Hbuff. 32<br>Data Lookaside. 12121
Data Lookaside.
Indx Lookaside. 1111
Data Index Sep. XXXXXXXX
```
Figure 55. The LSRPOOD view

### **Action commands**

None.

# **Hyperlinks files – LSRPOOD**

Table 116 shows the hyperlink fields for the LSRPOOD view.

Table 116. MLSRPOOD view hyperlink field

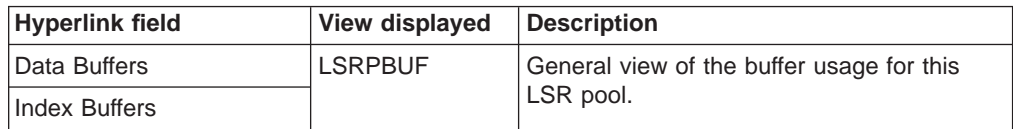

# <span id="page-182-0"></span>**LSRPOOL**

The LSRPOOL view shows general information about LSR pools.

# **Availability**

The LSRPOOL view is available for CICS/ESA 3.3 and later systems, and CICS Transaction Server for VSE/ESA Release 1 and later systems.

### **Access**

| |

|

### **Issue command:**

LSRPOOL [lsrpool]

lsrpool Is a numeric value between 0 and 8 that identifies an LSR pool. If you omit this parameter, the view includes information about all LSR pools within the current scope.

#### **Select:**

FILE from the OPERATE menu, and LSRPOOL from the FILE submenu.

Figure 56 is an example of the LSRPOOL view.

```
26MAR1999 11:05:43 --------- INFORMATION DISPLAY -------------------------------<br>COMMAND ===> SCROLL ===>
                          SCROLL ===> PAGE<br>ALT WIN ===>
CURR WIN ==> 1W1 =LSRPOOL==========EYUPLX01==EYUPLX01=26MAR1999==11:05:43====CPSM=============<br>CMD CICS Str Str Strng Data Buff Data Buff Indx Buff Indx Buff
      CICS Str Str Strng Data Buff Data Buff Indx Buff Indx Buff
--- ID System-- No-- HWM- Wait--- Read----- Write---- Read----- Write----
     1 EYUMAS01 1234 1234 1234567 123456789 123456789 123456789 123456789
     2 EYUMAS01 1234 1234 1234567 123456789 123456789 123456789 123456789
```
Figure 56. The LSRPOOL view

# **Action commands**

None.

# **Hyperlinks**

Table 117 shows the hyperlink field on the LSRPOOL view.

Table 117. LSRPOOL view hyperlink field

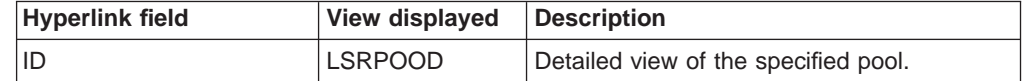

**Note:** You can also display the LSRPOOS view by issuing the SUM display command.

# **LSRPOOS**

The LSRPOOS view shows summarized information about LSR pools. LSRPOOS is a summary form of the LSRPOOL view.

# **Availability**

The LSRPOOS view is available for CICS/ESA 3.3 and later systems, and CICS Transaction Server for VSE/ESA Release 1 and later systems.

### **Access**

| |

|

#### **Issue command:**

LSRPOOS [lsrpool]

Where the parameters are the same as those for the LSRPOOL view on page [161.](#page-182-0)

#### **Select:**

FILE from the OPERATE menu, and LSRPOOS from the FILE submenu.

#### **Summarize:**

Issue the SUM display command from an LSRPOOL or LSRPOOS view.

The LSRPOOS view looks like the LSRPOOL view shown in [Figure 56 on page 161](#page-182-0) with one addition: the Count field. This field appears next to the CICS System field, and indicates how many resources were combined to form each line of summary data.

By default, the view is summarized by CICS system. If you place the cursor on a field of data and issue the SUM display command, the view is summarized by the data in that field.

### **Action commands**

None.

# **Hyperlinks**

From the LSRPOOS view, you can hyperlink from the Count field to the LSRPOOL view to expand a line of summary data. The LSRPOOL view includes only those resources that were combined to form the specified summary line.

# <span id="page-184-0"></span>**REMFILE**

The REMFILE view shows general information about remote CICS files. Remote files are files that are defined to the local CICS system, but reside in another CICS system. An example of how to use this view can be found in ["Correlating local and](#page-443-0) [remote file names" on page 422](#page-443-0).

# **Availability**

The REMFILE view is available for all managed CICS systems except CICS for OS/2 2.0.1. All CICS for OS/2 2.0.1 files are reported as local files and are displayed in the LOCFILE view.

### **Access**

|

#### **Issue command:**

REMFILE [file [rem-file]]

file Is the specific or generic name of a currently installed remote file, or \* for all remote files.

rem-file Is the specific or generic name of a remote file as known to the CICS system where the file resides. Use this parameter to find out what CICS systems have a particular file defined as remote and what names they know it by.

If you do not specify parameters, the view includes information about all remote files within the current scope.

#### **Select:**

FILE from the OPERATE menu, and REMFILE from the FILE submenu.

Figure 57 is an example of the REMFILE view.

```
26MAR1999 20:35:13 ----------- INFORMATION DISPLAY ---------------------------
                    SCROLL ===> PAGE<br>ALT WIN ===>
CURR WIN ==> 1W1 =REMFILE===========EYUPLX01=EYUPLX01=26MAR1999==20:35:13====CPSM==========6
CMD File CICS Remote Rem
--- ID------ System-- Name---- Sysid
   EYUFIL01 EYUMAS2A EYUFIL01 2A4A
   EYUFIL01 EYUMAS3A EYUFIL01 3A4A
   EYUFIL02 EYUMAS2A EYUFIL02 2A4A
   EYUFIL02 EYUMAS3A EYUFIL02 3A4A
   EYUFIL03 EYUMAS2A EYUFIL03 2A4A
   EYUFIL04 EYUMAS3A EYUFIL04 3A4A
```
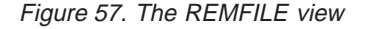

### **Action commands**

[Table 118 on page 164](#page-185-0) shows the action command you can issue from the REMFILE view.

The action command for the REMFILE view is available for all managed CICS systems for which REMFILE is valid, except as noted in [Table 118 on page 164](#page-185-0).

### <span id="page-185-0"></span>**files – REMFILE**

| | |

Table 118. REMFILE view action commands

| <b>Primary command</b>                                       | Line command | <b>Description</b>                                                                                                    |
|--------------------------------------------------------------|--------------|----------------------------------------------------------------------------------------------------|
| DiSCard file sysname                                         | <b>DSC</b>   | Discards a remote file from the local CICS<br>system.                                                                           |
|                                                              |              | DSC is available for CICS/ESA 3.3 and later<br>systems, and CICS Transaction Server for<br>VSE/ESA Release 1 and later systems. |
| Where:                                                       |              |                                                                                                    |
| file<br>Is the specific or generic name of a remote file.    |              |                                                                                                    |
| sysname<br>Is the specific or generic name of a CICS system. |              |                                                                                                    |

# **Hyperlinks**

Table 119 shows the hyperlink field on the REMFILE view.

Table 119. REMFILE view hyperlink field

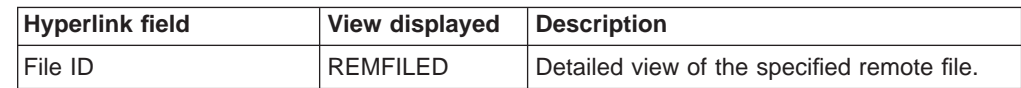

**Note:** You can also display the REMFILES view by issuing the SUM display command.

# **REMFILED**

The REMFILED view shows detailed information about a remote CICS file. Remote files are files that are defined to the local CICS system, but reside in another CICS system.

# **Availability**

The REMFILED view is available for all managed CICS systems except CICS for OS/2 2.0.1. All CICS for OS/2 2.0.1 files are reported as local files and are displayed in the LOCFILE view.

### **Access**

| | |

| | |

#### **Issue command:**

REMFILED file sysname

file Is the name of a currently installed remote file.

sysname Is the name of the local CICS system. The CICS system must be within the current scope.

### **Hyperlink from:**

the File ID field of a FILE or REMFILE view.

Figure 58 is an example of the REMFILED view.

```
26MAR1999 20:43:20 ----------- INFORMATION DISPLAY ---------------------------
COMMAND ===><br>
CURR WIN ===> 1 ALT WIN ===> 2 ALT MIN ===> 2 ALT MIN ===> 2 ALT MIN ===> 2 ALT MIN ===> 2 ALT MIN ===> 2 ALT
CURR WIN ==-> 1W1 =REMFILE==REMFILED=EYUPLX01=EYUPLX01=26MAR1999==20:35:13====CPSM==========1<br>File ID..... FYUFIL01 CICS System.... FYUMAS2A Get Regs...... 0
    File ID..... EYUFIL01 CICS System.... EYUMAS2A Get Reqs...... 0<br>Remote Name. EYUFIL01 Add Requests... 0 Get Upd Reqs.. 0
    Remote Name. EYUFIL01 Add Requests... 0 Get Upd Reqs..
     Remote Sysid 2A4A Browse Requests 0 Update Reqs... 0
     Key Length.. 0 Remote Deletes. 0
```
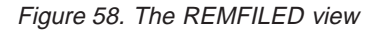

### **Action commands**

Table 120 shows the action commands you can issue from the REMFILED view.

The action command for the REMFILED view is available for all managed CICS systems for which REMFILED is valid, except as noted in Table 120.

Table 120. REMFILED view action commands

| <b>Primary command</b> | Line command | <b>Description</b>                                                                                                    |
|------------------------|--------------|----------------------------------------------------------------------------------------------------|
| <b>DiSCard</b>         | <b>DSC</b>   | Discards the remote file from the local CICS<br>system.<br>DiSCard is available for CICS/ESA 3.3 and<br>later systems, and CICS Transaction Server |
|                        |              | for VSE/ESA Release 1 and later systems.                                                                                                    |

# **Hyperlinks files – REMFILED**

None.

# **REMFILES**

The REMFILES view shows summarized information about remote CICS files. REMFILES is a summary form of the REMFILE view.

# **Availability**

The REMFILES view is available for all managed CICS systems except CICS for OS/2 2.0.1. All CICS for OS/2 2.0.1 files are reported as local files and are displayed in the LOCFILE view.

### **Access**

|

### **Issue command:**

REMFILES [file [rem-file]]

Where the parameters are the same as those for REMFILE on page [163](#page-184-0).

#### **Select:**

FILE from the OPERATE menu, and REMFILES from the FILE submenu.

#### **Summarize:**

Issue the SUM display command from a REMFILE or REMFILES view.

The REMFILES view looks like the REMFILE view shown in [Figure 57 on page 163](#page-184-0) with one addition: the Count field. This field appears next to the CICS System field, and indicates how many resources were combined to form each line of summary data.

By default, the view is summarized by CICS system. If you place the cursor on a field of data and issue the SUM display command, the view is summarized by the data in that field.

### **Action commands**

Table 121 shows the action command you can issue from the REMFILES view. This action command affects all of the resources that were combined to form the summary line of data.

The action command for the REMFILES view is available for all managed CICS systems for which REMFILES is valid, except as noted in Table 121.

Table 121. REMFILES view action commands

| <b>Primary command</b> | Line command | <b>Description</b>                                                                                                    |
|------------------------|--------------|----------------------------------------------------------------------------------------------------|
| n/a                    | <b>DSC</b>   | Discards a remote file from the local CICS<br>system.                                                                           |
|                        |              | DSC is available for CICS/ESA 3.3 and later<br>systems, and CICS Transaction Server for<br>VSE/ESA Release 1 and later systems. |

# **Hyperlinks**

| | |

> From the REMFILES view, you can hyperlink from the Count field to the REMFILE view to expand a line of summary data. The REMFILE view includes only those resources that were combined to form the specified summary line.

**files – REMFILES**

# **Chapter 10. Journals**

For systems running a release of CICS prior to the CICS TS for OS/390 Release 1, the journal views show information about system management facility (SMF), disk, and tape journals within the current context and scope. For systems running the CICS TS for OS/390 Release 1 and later, CICSPlex SM provides information about journal models, system and general logs, and log streams within the current context and scope.

The journal operations views are:

#### **DSKJRNL**

A general view of disk journals

#### **DSKJRNLD**

A detailed view of a disk journal

#### **DSKJRNLS**

A summary view of disk journals

#### **JOURNAL**

A general view of all CICS journals

### **JOURNALS**

A summary view of all CICS journals

### **JRNLMODL**

A general view of journal models

#### **JRNLMODS**

A summary view of journal models

#### **JRNLNAMD**

A detailed view of a system or general log

#### **JRNLNAME**

A general view of system and general logs

#### **JRNLNAMS**

A summary view of system and general logs

### **SMFJRNL**

A general view of system management facility (SMF) journals

#### **SMFJRNLD**

A detailed view of a SMF journal

### **SMFJRNLS**

A summary view of SMF journals

#### **STREAMND**

A detailed view of an MVS log stream

#### **STREAMNM**

A general view of MVS log streams

#### **STREAMNS**

A summary view of MVS log streams

### **TAPJRNL**

A general view of tape journals

### **TAPJRNLD**

A detailed view of a tape journal

### **journals**

### **TAPJRNLS**

A summary view of tape journals

### **VOLUME**

A general view of tape-journal volumes

### **VOLUMED**

A detailed view of a tape-journal volume

### **VOLUMES**

A summary view of tape-journal volumes

For details about the availability of journal views, see the individual view descriptions.

# <span id="page-192-0"></span>**DSKJRNL**

The DSKJRNL view shows general information about disk journals.

# **Availability**

The DSKJRNL view is available for all managed CICS systems except:

- CICS TS for OS/390
- CICS for OS/2 systems

# **Access**

| |

### **Issue command:**

DSKJRNL

### **Select:**

JOURNAL from the OPERATE menu, and DSKJRNL from the JOURNAL submenu.

Figure 59 is an example of the DSKJRNL view.

```
26MAR1999 18:24:38 ----------- INFORMATION DISPLAY ---------------------------
                  ALT WIN ===> \blacksquareCURR WIN ==> 1W1 =DSKJRNL===========EYUPLX01=EYUPLX01=26MAR1999==18:24:38=CPSM==========4===
CMD ID CICS Type Open Archive DISKA DISKB DISKX
--- ----- System-- -------- Status---- Status-- Status-- Status-- Status--
      1 EYUMAS1A DISK2 OPENOUTPUT NOAUTOAR READY CURRENT NOTAPPLI
      1 EYUMAS2A DISK2PAU OPENOUTPUT REVERTED CURRENT NOTREADY NOTREADY
      1 EYUMAS3A DISK2PAU OPENOUTPUT REVERTED CURRENT NOTREADY READY
      1 EYUMAS4A DISK2PAU OPENOUTPUT REVERTED READY CURRENT NOTREADY
```
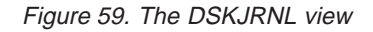

### **Action commands**

Table 122 shows the action commands you can issue from the DSKJRNL view. The overtype field is shown in [Table 123 on page 172](#page-193-0).

The action commands and overtype field for the DSKJRNL view are available for all managed CICS systems for which DSKJRNL is valid, except CICS/MVS 2.1.2 and CICS/VSE 2.2.

Table 122. DSKJRNL view action commands

| <b>Primary command</b>        | Line command | <b>Description</b>           |
|-------------------------------|--------------|------------------------------|
| ADVance journal sysname ADV   |              | Switches a journal data set. |
| CLS journal sysname           | <b>CLS</b>   | Closes a journal.            |
| OPEnoutput journal<br>sysname | <b>OPE</b>   | Opens a journal.             |

### <span id="page-193-0"></span>**journals – DSKJRNL**

| <b>Primary command</b>                                       | Line command | <b>Description</b>                                                                                                    |
|--------------------------------------------------------------|--------------|----------------------------------------------------------------------------------------------------|
| n/a                                                          | <b>SET</b>   | Sets a journal attribute according to the new<br>value you specify in an overtype field (see<br>Table 123).<br><b>Note:</b> The value you specified in the<br>Require Set field on the CICSPIex System<br>Manager entry panel determines whether or<br>not you must use the SET command when<br>you overtype a field. |
| Where:                                                       |              |                                                                                                    |
| <b>journal</b> Is a numeric journal ID.                      |              |                                                                                                    |
| sysname<br>Is the specific or generic name of a CICS system. |              |                                                                                                    |

Table 122. DSKJRNL view action commands (continued)

Table 123. DSKJRNL view overtype field

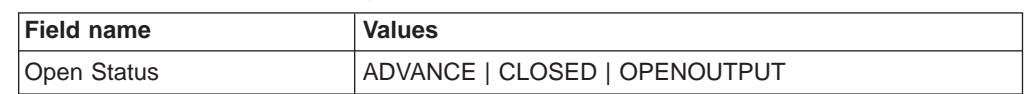

# **Hyperlinks**

Table 124 shows the hyperlink field on the DSKJRNL view.

Table 124. DSKJRNL view hyperlink field

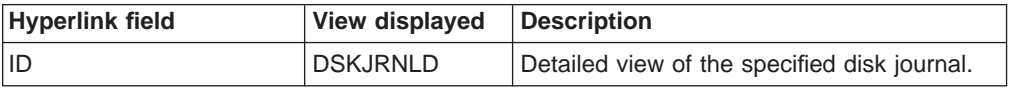

**Note:** You can also display the DSKJRNLS view by issuing the SUM display command.

# **DSKJRNLD**

The DSKJRNLD view shows detailed information about a disk journal.

### **Availability**

The DSKJRNLD view is available for all managed CICS systems except:

- CICS TS for OS/390
- CICS for OS/2 systems

### **Access**

| | |

### **Issue command:**

DSKJRNLD journal sysname

journal Is a numeric value between 1 and 99 that identifies a disk journal.

sysname Is the name of the CICS system where the journal is located. The CICS system must be within the current scope.

### **Hyperlink from:**

the Journal ID field of a JOURNAL or DSKJRNL view.

Figure 60 is an example of the DSKJRNLD view.

```
26MAR1999 18:43:08 ----------- INFORMATION DISPLAY ---------------------------
                          SCROLL ===> PAGE<br>ALT WIN ===>
CURR WIN ==> 1W1 =DSKJRNL==DSKJRNLD=EYUPLX01=EYUPLX01=26MAR1999==18:43:08=CPSM==========1===
                                1 CICS System. EYUMAS1A Blocks Written.
    Type.......... DISK2 DISKA Status READY Records Written 101<br>Open Status... OPENOUTPUT DISKB Status CURRENT Buffer Full.... 0
    Open Status... OPENOUTPUT DISKB Status CURRENT Buffer Full.... 0<br>Archive Status NOAUTOARCH DISKX Status NOTAPPLI Average Size... 246
    Archive Status NOAUTOARCH DISKX Status NOTAPPLI Average Size...
    Archive Submtd 0<br>Waits Archive. 0
    Waits Archive. 0<br>Dataset Opens 0
    Dataset Opens.
```
Figure 60. The DSKJRNLD view

# **Action commands**

Table 125 shows the action commands you can issue from the DSKJRNLD view. The overtype field is shown in [Table 126 on page 174.](#page-195-0)

The action commands and overtype fields for the DSKJRNLD view are available for all managed CICS systems for which DSKJRNLD is valid, except CICS/MVS 2.1.2 and CICS/VSE 2.2.

Table 125. DSKJRNLD view action commands

| <b>Primary command</b> | Line command | <b>Description</b>             |
|------------------------|--------------|--------------------------------|
| <b>ADVance</b>         | ADV          | Switches the journal data set. |
| <b>CLS</b>             | <b>CLS</b>   | Closes the journal.            |
| OPEnoutput             | <b>OPE</b>   | Opens the journal.             |

# <span id="page-195-0"></span>**journals – DSKJRNLD**

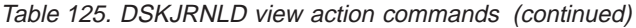

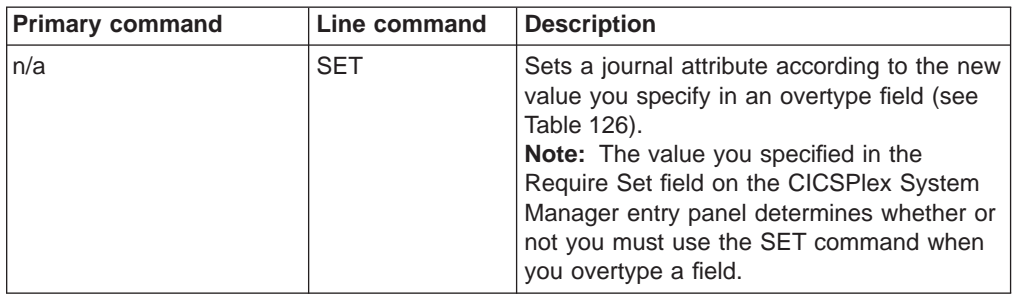

Table 126. DSKJRNLD view overtype field

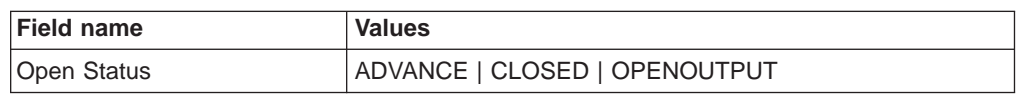

# **Hyperlinks**

None.

# **DSKJRNLS**

The DSKJRNLS view shows summarized information about disk journals. DSKJRNLS is a summary form of the DSKJRNL view.

# **Availability**

The DSKJRNLS view is available for all managed CICS systems except:

- CICS TS for OS/390
- CICS for OS/2 systems

### **Access**

| |

### **Issue command:**

DSKJRNLS

### **Select:**

JOURNAL from the OPERATE menu, and DSKJRNLS from the JOURNAL submenu.

#### **Summarize:**

Issue the SUM display command from a DSKJRNL or DSKJRNLS view.

The DSKJRNLS view looks like the DSKJRNL view shown in [Figure 59 on page 171](#page-192-0) with one addition: the Count field. This field appears next to the CICS System field, and indicates how many resources were combined to form each line of summary data.

By default, the view is summarized by CICS system. If you place the cursor on a field of data and issue the SUM display command, the view is summarized by the data in that field.

### **Action commands**

Table 127 shows the action commands you can issue from the DSKJRNLS view. These action commands affect all of the resources that were combined to form the summary line of data. The overtype fields are shown in [Table 128 on page 176](#page-197-0).

The action commands and overtype fields for the DSKJRNLS view are available for all managed CICS systems for which DSKJRNLS is valid, except CICS/MVS 2.1.2 and CICS/VSE 2.2.

Table 127. DSKJRNLS view action commands

| <b>Primary command</b> | Line command | <b>Description</b>           |
|------------------------|--------------|------------------------------|
| n/a                    | ADV          | Switches a journal data set. |
| n/a                    | <b>CLS</b>   | Closes a journal.            |
| n/a                    | OPE          | Opens a journal.             |

### <span id="page-197-0"></span>**journals – DSKJRNLS**

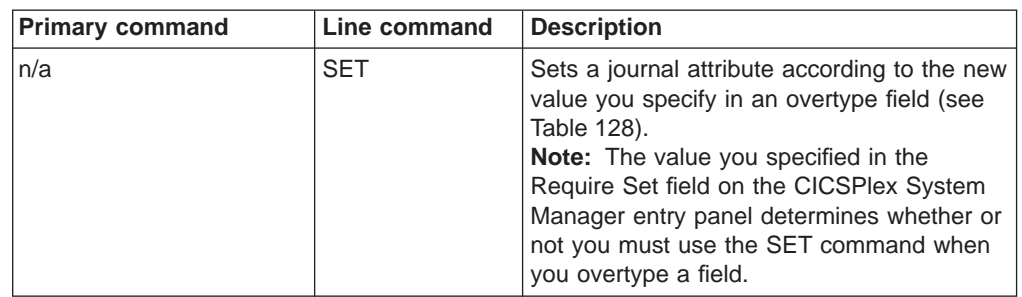

Table 127. DSKJRNLS view action commands (continued)

Table 128. DSKJRNLS view overtype field

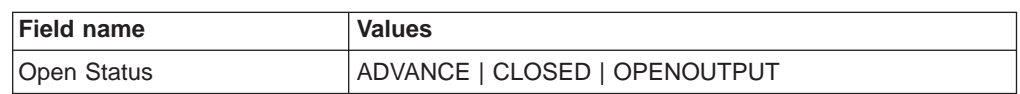

# **Hyperlinks**

From the DSKJRNLS view, you can hyperlink from the Count field to the DSKJRNL view to expand a line of summary data. The DSKJRNL view includes only those resources that were combined to form the specified summary line.

# <span id="page-198-0"></span>**JOURNAL**

The JOURNAL view shows general information about all SMF, disk, and tape journals.

# **Availability**

The JOURNAL view is available for all managed CICS systems except:

- CICS TS for OS/390
- CICS for OS/2 systems

# **Access**

| | **Issue command:**

JOURNAL

### **Select:**

JOURNAL from the OPERATE menu, and JOURNAL from the JOURNAL submenu.

Figure 61 is an example of the JOURNAL view.

```
26MAR1999 18:42:10 ----------- INFORMATION DISPLAY ---------------------------
COMMAND ===><br>
CURR WIN ===> 1 ALT WIN ===> 2 ALT MIN ===> 2 ALT MIN ===> 2 ALT MIN ===> 2 ALT MIN ===> 2 ALT MIN ===> 2 ALT
CURR WIN ==> 1W1 =JOURNAL==========EYUPLX01=EYUPLX01=26MAR1999==18:42:10=CPSM==========6===
CMD Journal CICS Journal
--- ID----- System-- Type------
         1 EYUMAS1A DISK2
          1 EYUMAS2A DISK2PAUSE
          1 EYUMAS3A DISK2PAUSE
           1 EYUMAS4A DISK2PAUSE
          2 EYUMAS1A SMF
           3 EYUMAS1A TAPE1
```
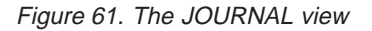

# **Action commands**

There are no action commands or overtype fields for the JOURNAL view. To change a journal's status or attributes, use one of the other journal views, such as DSKJRNL or TAPJRNL.

# **Hyperlinks**

Table 129 shows the hyperlink field on the JOURNAL view. The view that is displayed depends upon the value in the Type field.

Table 129. JOURNAL view hyperlink field

| <b>Hyperlink field</b> | View displayed  | <b>Description</b>                           |
|------------------------|-----------------|----------------------------------------------|
| Journal ID             | <b>DSKJRNLD</b> | Detailed view of the specified disk journal. |
|                        | <b>SMFJRNLD</b> | Detailed view of the specified SMF journal.  |
|                        | <b>TAPJRNLD</b> | Detailed view of the specified tape journal. |

### **journals – JOURNAL**

**Note:** You can also display the JOURNALS view by issuing the SUM display command.

# **JOURNALS**

The JOURNALS view shows summarized information about all SMF, disk, and tape journals. JOURNALS is a summary form of the JOURNAL view.

# **Availability**

The JOURNALS view is available for all managed CICS systems except:

- CICS TS for OS/390
- CICS for OS/2 systems

### **Access**

| |

### **Issue command:**

JOURNALS

#### **Select:**

JOURNAL from the OPERATE menu, and JOURNALS from the JOURNAL submenu.

#### **Summarize:**

Issue the SUM display command from a JOURNAL or JOURNALS view.

The JOURNALS view looks like the JOURNAL view shown in [Figure 61 on](#page-198-0) [page 177](#page-198-0) with one addition: the Count field. This field appears next to the CICS System field, and indicates how many resources were combined to form each line of summary data.

By default, the view is summarized by CICS system. If you place the cursor on a field of data and issue the SUM display command, the view is summarized by the data in that field.

### **Action commands**

There are no action commands or overtype fields for the JOURNALS view. To change a journal's status or attributes, use one of the other journal views, such as DSKJRNL or TAPJRNL.

# **Hyperlinks**

From the JOURNALS view, you can hyperlink from the Count field to the JOURNAL view to expand a line of summary data. The JOURNAL view includes only those resources that were combined to form the specified summary line.

# <span id="page-201-0"></span>**JRNLMODL**

The JRNLMODL view shows general information about installed journal models and corresponding log stream names.

# **Availability**

The JRNLMODL view is available for systems running the CICS TS for OS/390.

### **Access**

| |

### **Issue command:**

JRNLMODL

#### **Select:**

JOURNAL from the OPERATE menu, and JRNLMODL from the JOURNAL submenu.

Figure 62 is an example of the JRNLMODL view.

```
26MAR1999 21:12:12 ----------- INFORMATION DISPLAY ---------------------------
                                                        SCROL = == > PAGECURR WIN == > AW1 = JRNLMODL=====EYUPLX01=EYUPLX01=26MAR1999=-21:12:12=CPSM=======1==CMD Model Journal CICS Type Logstream Name
--- -------- ------- System-- -------- --------------------------
   JRNLSMM DFHJ02 EYUMAS1A MVS &USERID..&APPLID..&JNAME.
```
Figure 62. The JRNLMODL view

## **Action commands**

Table 130 shows the action command you can issue from the JRNLMODL view.

Table 130. JRNLMODL view action command

| <b>Primary command</b>                                       | Line command | <b>Description</b>                                                      |
|--------------------------------------------------------------|--------------|-------------------------------------------------------------------------|
| DiSCard journal sysname                                      | DSC.         | Discards a journal model from the CICS<br>system where it is installed. |
| Where:                                                       |              |                                                                         |
| journal Is the specific or generic name of a journal.        |              |                                                                         |
| sysname<br>Is the specific or generic name of a CICS system. |              |                                                                         |

# **Hyperlinks**

Table 131 shows the hyperlink fields on the JRNLMODL view.

Table 131. JRNLMODL view hyperlink fields

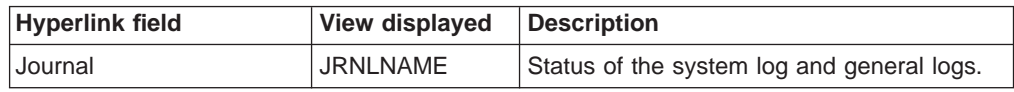

**Note:** You can also display the JRNLMODS view by issuing the SUM display command.

# **JRNLMODS**

The JRNLMODS view shows summarized information about installed journal models and corresponding log stream names. JRNLMODS is a summary form of the JRNLMODL view.

# **Availability**

The JRNLMODS view is available for systems running the CICS TS for OS/390.

### **Access**

| |

#### **Issue command:**

JRNLMODS

#### **Select:**

JOURNAL from the OPERATE menu, and JRNLMODS from the JOURNAL submenu.

#### **Summarize:**

Issue the SUM display command from a JRNLMODL or JRNLMODS view.

The JRNLMODS view looks like the JRNLMODL view shown in [Figure 62 on](#page-201-0) [page 180](#page-201-0) with one addition: the Count field. This field appears next to the CICS System field, and indicates how many resources were combined to form each line of summary data.

By default, the view is summarized by CICS system. If you place the cursor on a field of data and issue the SUM display command, the view is summarized by the data in that field.

### **Action commands**

Table 132 shows the action command you can issue from the JRNLMODS view. This action command affects all of the resources that were combined to form the summary line of data.

Table 132. JRNLMODS view action command

| <b>Primary command</b> | Line command | <b>Description</b>                                                      |
|------------------------|--------------|-------------------------------------------------------------------------|
| l n/a                  | <b>DSC</b>   | Discards a journal model from the CICS<br>system where it is installed. |

# **Hyperlinks**

From the JRNLMODS view, you can hyperlink from the Count field to the JRNLMODL view to expand a line of summary data. The JRNLMODL view includes only those resources that were combined to form the specified summary line.

# **JRNLNAMD**

The JRNLNAMD view shows detailed information about a system or general log.

# **Availability**

The JRNLNAMD view is available for systems running the CICS TS for OS/390.

### **Access**

| | |

### **Issue command:**

JRNLNAMD journal sysname

journal Is the 1- to 8-character name of a journal.

sysname Is the name of the CICS system where the journal is located. The CICS system must be within the current scope.

#### **Hyperlink from:**

the Journal field of the JRNLNAME view.

Figure 63 is an example of the JRNLNAMD view.

```
26MAR1999 21:12:12 ----------- INFORMATION DISPLAY ---------------------------
                                                  SCROL ===> PAGECURR WIN ==-> AW1 =JRNLNAME=JRNLNAMD=EYUPLX01=EYUPLX01=26MAR1999==21:12:12=CPSM==========1===
   Journal.... DFHJ02 Logstream Name &USER..&APPLID..&JNAME.
   CICS System EYUMAS1A NumWrites..... 14
   Status..... ENABLED NumBufFlshRq.. 14
   Type....... MVS TotNumBytes... 2100
```
Figure 63. The JRNLNAMD view

### **Action commands**

Table 133 shows the action commands you can issue from the JRNLNAMD view. The overtype field on the JRNLNAMD view is shown in [Table 134 on page 184](#page-205-0).

Table 133. JRNLNAMD view action commands

| <b>Primary command</b> | Line command | <b>Description</b>                                                                                 |
|------------------------|--------------|----------------------------------------------------------------------------------------------------|
| <b>DiSCard</b>         | <b>DSC</b>   | Discards the journal name from the CICS<br>system where it is installed.                           |
| <b>FLUsh</b>           | <b>FLU</b>   | Writes out the contents of the log buffers to<br>the log stream. The journal is not closed.        |
| <b>INItialize</b>      | INI          | Disconnects the journal from its log stream.<br>The journal can be reopened by a journal<br>write. |

### <span id="page-205-0"></span>**journals – JRNLNAMD**

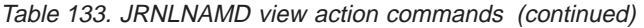

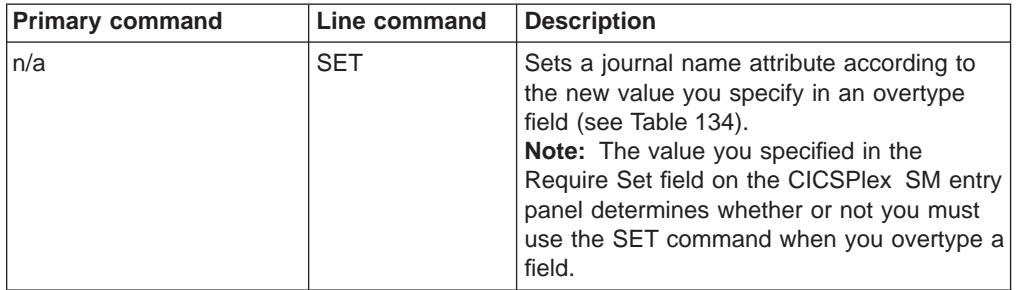

Table 134. JRNLNAMD view overtype field

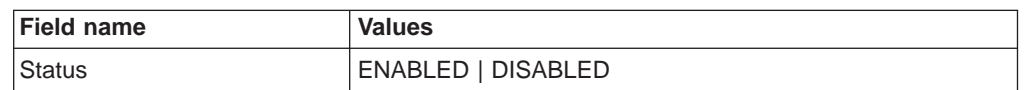

# **Hyperlinks**

None.

# <span id="page-206-0"></span>**JRNLNAME**

The JRNLNAME view shows general information about the system log and general logs.

# **Availability**

The JRNLNAME view is available for systems running the CICS TS for OS/390.

### **Access**

| |

### **Issue command:**

JRNLNAME

### **Select:**

JOURNAL from the OPERATE menu, and JRNLNAME from the JOURNAL submenu.

#### **Hyperlink from:**

the Journal field of the JRNLMODL view.

Figure 64 is an example of the JRNLNAME view.

```
26MAR1999 21:12:12 ----------- INFORMATION DISPLAY ---------------------------
COMMAND ===> PAGE
CURR WIN ==-> AW1 =JRNLNAME==========EYUPLX01=EYUPLX01=26MAR1999==21:12:12=CPSM==========1===
CMD Journal CICS Status Type Logstream Name
--- ------- System-- -------- -------- --------------------------
   DFHJ02 EYUMAS1A ENABLED MVS &USERID..&APPLID..&JNAME.
```
Figure 64. The JRNLNAME view

# **Action commands**

Table 135 shows the action commands you can issue from the JRNLNAME view. The overtype field on the JRNLNAME view is shown in [Table 136 on page 186.](#page-207-0)

Table 135. JRNLNAME view action commands

| <b>Primary command</b>     | Line command | <b>Description</b>                                                                               |
|----------------------------|--------------|--------------------------------------------------------------------------------------------------|
| DiSCard journal sysname    | <b>DSC</b>   | Discards a journal name from the CICS<br>system where it is installed.                           |
| FLUsh journal sysname      | <b>FLU</b>   | Writes out the contents of the log buffers to<br>the log stream. The journal is not closed.      |
| INItialize journal sysname | INI          | Disconnects a journal from its log stream.<br>The journal can be reopened by a journal<br>write. |

### <span id="page-207-0"></span>**journals – JRNLNAME**

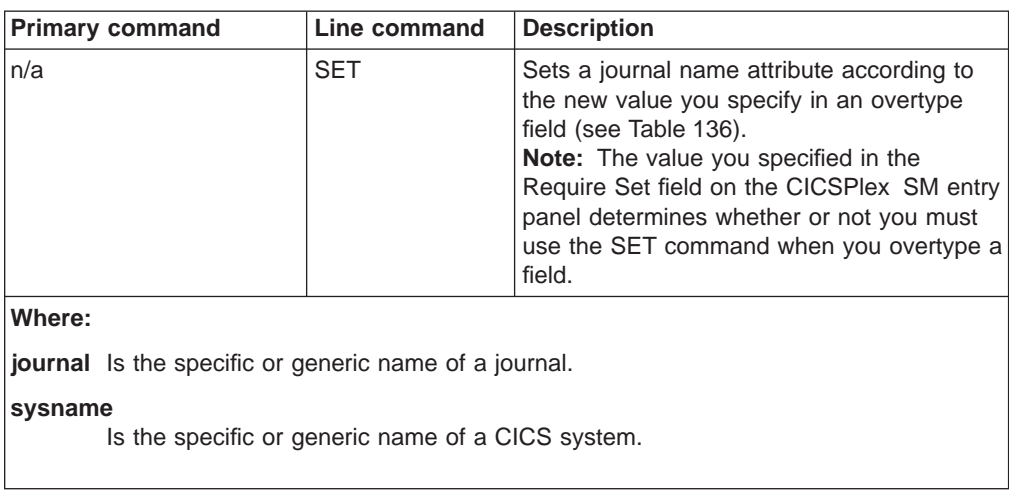

Table 135. JRNLNAME view action commands (continued)

Table 136. JRNLNAME view overtype field

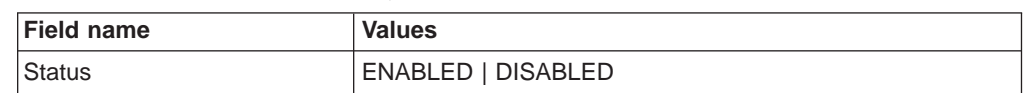

# **Hyperlinks**

Table 137 shows the hyperlink field on the JRNLNAME view.

Table 137. JRNLNAME view hyperlink field

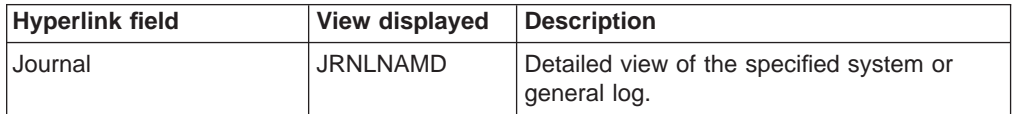

**Note:** You can also display the JRNLNAMS view by issuing the SUM display command.

# **JRNLNAMS**

The JRNLNAMS view shows summarized information about the system log and general logs. JRNLNAMS is a summary form of the JRNLNAME view.

# **Availability**

The JRNLNAMS view is available for systems running the CICS TS for OS/390.

### **Access**

| |

### **Issue command:**

JRNLNAMS

### **Select:**

JOURNAL from the OPERATE menu, and JRNLNAMS from the JOURNAL submenu.

### **Summarize:**

Issue the SUM display command from a JRNLNAME or JRNLNAMS view.

The JRNLNAMS view looks like the JRNLNAME view shown in [Figure 64 on](#page-206-0) [page 185](#page-206-0) with one addition: the Count field. This field appears next to the CICS System field, and indicates how many resources were combined to form each line of summary data.

By default, the view is summarized by CICS system. If you place the cursor on a field of data and issue the SUM display command, the view is summarized by the data in that field.

### **Action commands**

Table 138 shows the action commands you can issue from the JRNLNAMS view. These action commands affect all of the resources that were combined to form the summary line of data. The overtype field on the JRNLNAMS view is shown in [Table 139 on page 188.](#page-209-0)

Table 138. JRNLNAMS view action commands

| <b>Primary command</b> | Line command | <b>Description</b>                                                                                                    |
|------------------------|--------------|----------------------------------------------------------------------------------------------------|
| n/a                    | <b>DSC</b>   | Discards the journal name from the CICS<br>system where it is installed.                                                                                                    |
| n/a                    | FLU          | Writes out the contents of the log buffers to<br>the log stream. The journal is not closed.                                                                                                    |
| n/a                    | INI          | Disconnects the journal from its log stream.<br>The journal can be reopened by a journal<br>write.                                                                                                    |
| n/a                    | <b>SET</b>   | Sets a journal name attribute according to<br>the new value you specify in an overtype<br>field (see Table 136 on page 186).<br><b>Note:</b> The value you specified in the<br>Require Set field on the CICSPlex SM entry<br>panel determines whether or not you must<br>use the SET command when you overtype a<br>field. |

### <span id="page-209-0"></span>**journals – JRNLNAMS**

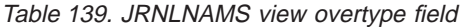

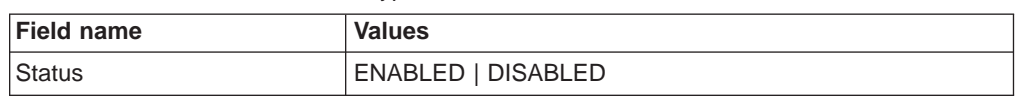

# **Hyperlinks**

From the JRNLNAMS view, you can hyperlink from the Count field to the JRNLNAME view to expand a line of summary data. The JRNLNAME view includes only those resources that were combined to form the specified summary line.

# <span id="page-210-0"></span>**SMFJRNL**

The SMFJRNL view shows general information about SMF journals.

# **Availability**

The SMFJRNL view is available for all managed CICS systems except:

- CICS TS for OS/390
- CICS for OS/2 systems

### **Access**

| |

#### **Issue command:**

SMFJRNL

### **Select:**

JOURNAL from the OPERATE menu, and SMFJRNL from the JOURNAL submenu.

Figure 65 is an example of the SMFJRNL view.

```
26MAR1999 21:12:12 ----------- INFORMATION DISPLAY ---------------------------
                 SCROLL ===> PAGE<br>ALT WIN ===>
CURR WIN ===> 1W1 =SMFJRNL===========EYUPLX01=EYUPLX01=26MAR1999==21:12:12=CPSM==========1===
CMD ID CICS Open Avg Blocks Records Buff
--- ----- System-- Status-- Size- Written Written Full-
     2 EYUMAS1A OPENOUTPUT 0 0 0 0
```
Figure 65. The SMFJRNL view

### **Action commands**

None.

# **Hyperlinks**

Table 140 shows the hyperlink field on the SMFJRNL view.

Table 140. SMFJRNL view hyperlink field

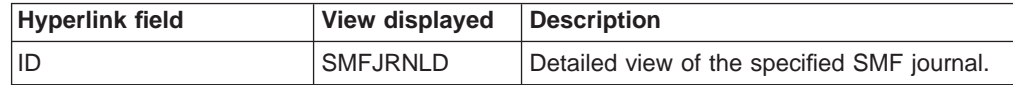

**Note:** You can also display the SMFJRNLS view by issuing the SUM display command.

# **SMFJRNLD**

The SMFJRNLD view shows detailed information about an SMF journal.

# **Availability**

The SMFJRNLD view is available for all managed CICS systems except:

- CICS TS for OS/390
- CICS for OS/2 systems

### **Access**

|  $\overline{\phantom{a}}$ | |

#### **Issue command:**

SMFJRNLD journal sysname

journal Is a numeric value between 1 and 99 that identifies an SMF journal.

sysname Is the name of the CICS system where the journal is located. The CICS system must be within the current scope.

#### **Hyperlink from:**

the Journal ID field of a JOURNAL or SMFJRNL view.

Figure 66 is an example of the SMFJRNLD view.

```
26MAR1999  21:12:38 -----------  INFORMATION DISPLAY ---------------------------<br>COMMAND ===>  PAGE
                       SCROLL ===> PAGE<br>ALT WIN ===>
CURR WIN ==> 1W1 =SMFJRNL==SMFJRNLD=EYUPLX01=EYUPLX01=26MAR1999==21:12:12=CPSM==========1===
    Journal ID. 2 CICS System.... EYUMAS1A<br>Open Status OPENOUTPUT Records Written 0
    Open Status OPENOUTPUT Records Written
                            Blocks Written. 0
                            Buffer Full.... 0<br>Average Size... 0
                            Average Size...
```
Figure 66. The SMFJRNLD view

### **Action commands**

None.

# **Hyperlinks**

None.

# **SMFJRNLS**

The SMFJRNLS view shows summarized information about SMF journals. SMFJRNLS is a summary form of the SMFJRNL view.

# **Availability**

The SMFJRNLS view is available for all managed CICS systems except:

- CICS TS for OS/390
- CICS for OS/2 systems

### **Access**

| |

### **Issue command:**

SMFJRNLS

### **Select:**

JOURNAL from the OPERATE menu, and SMFJRNLS from the JOURNAL submenu.

#### **Summarize:**

Issue the SUM display command from an SMFJRNL or SMFJRNLS view.

The SMFJRNLS view looks like the SMFJRNL view shown in [Figure 65 on](#page-210-0) [page 189](#page-210-0) with one addition: the Count field. This field appears next to the CICS System field, and indicates how many resources were combined to form each line of summary data.

By default, the view is summarized by CICS system. If you place the cursor on a field of data and issue the SUM display command, the view is summarized by the data in that field.

# **Action commands**

None.

# **Hyperlinks**

From the SMFJRNLS view, you can hyperlink from the Count field to the SMFJRNL view to expand a line of summary data. The SMFJRNL view includes only those resources that were combined to form the specified summary line.

# **STREAMND**

The STREAMND view shows detailed information about a currently connected MVS log stream.

# **Availability**

The STREAMND view is available for systems running the CICS TS for OS/390.

### **Access**

|  $\overline{\phantom{a}}$  $\overline{\phantom{a}}$ |

#### **Issue command:**

STREAMND strmname sysname

strmname Is the name of an MVS log stream.

sysname Is the name of the CICS system where the log stream is located. The CICS system must be within the current scope.

#### **Hyperlink from:**

The Logstream Name field of the STREAMNM view.

Figure 67 is an example of the STREAMND view.

```
26MAR1999 21:12:12 ----------- INFORMATION DISPLAY ---------------------------
                                                   SCROL ===> PAGECURR WIN ==-> AW1 =STREAMNM=STREAMND=EYUPLX01=EYUPLX01=26MAR1999==21:12:12=CPSM==========1===
  Logstream Name &USERID..&APPLID..&JNAME. CICS System EYUMAS1A
   NumWrites..... 1 Status..... FAILED
   CurNumForcWr.. 2 System Log. NOSYSLOG
   PkNumForcWr... 1 1 2 2 3 Usecount... 1
   TotNumForcWr.. 4<br>NumBuffWait... 5
   NumBuffWait... 5
   NumBrowseStr.. 6<br>NumBrowseRd... 7
   NumBrowseRd... 7<br>NumDeletes.... 8
   NumDeletes.... 8<br>NumRetryErr... 9
   NumRetryErr...<br>NumBytes...... 8943462
   NumBytes......
   NumBufApndRq.. 16
```
Figure 67. The STREAMND view

# **Action commands**

None.

# **Hyperlinks**

None.

# <span id="page-214-0"></span>**STREAMNM**

The STREAMNM view shows general information about currently connected MVS log streams.

# **Availability**

The STREAMNM view is available for systems running the CICS TS for OS/390.

### **Access**

| |

### **Issue command:**

STREAMNM

### **Select:**

JOURNAL from the OPERATE menu, and STREAMNM from the JOURNAL submenu.

### **Hyperlink from:**

The Logstream Name field of the MJRNLNM view.

Figure 68 is an example of the STREAMNM view.

```
26MAR1999 21:12:12 ----------- INFORMATION DISPLAY ---------------------------
COMMAND ===> PAGE
CURR WIN == > AW1 =STREAMNM==========EYUPLX01=EYUPLX01=26MAR1999==21:12:12=CPSM==========1===
CMD Logstream Name CICS Status System Usecount
--- ------------------------- System-- -------- Log----- --------
   &USERID..&APPLID..&JNAME. EYUMAS1A FAILED NOSYSLOG 1
```
Figure 68. The STREAMNM view

# **Action commands**

None.

# **Hyperlinks**

Table 141 shows the hyperlink field on the STREAMNM view.

Table 141. STREAMNM hyperlink fields

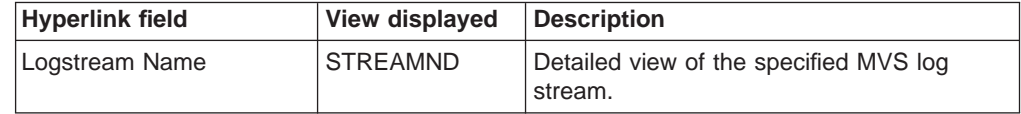

**Note:** You can also display the STREAMNS view by issuing the SUM display command.

# **STREAMNS**

The STREAMNS view shows summarized information about currently connected MVS log streams. STREAMNS is a summary form of the STREAMNM view.

# **Availability**

The STREAMNS view is available for systems running the CICS TS for OS/390.

### **Access**

| |

### **Issue command:**

STREAMNS

#### **Select:**

JOURNAL from the OPERATE menu, and STREAMNS from the JOURNAL submenu.

#### **Summarize:**

Issue the SUM display command from a STREAMNM or STREAMNS view.

The STREAMNS view looks like the STREAMNM view shown in [Figure 68 on](#page-214-0) [page 193](#page-214-0) with one addition: the Count field. This field appears next to the CICS System field, and indicates how many resources were combined to form each line of summary data.

By default, the view is summarized by CICS system. If you place the cursor on a field of data and issue the SUM display command, the view is summarized by the data in that field.

### **Action commands**

None.

### **Hyperlinks**

From the STREAMNS view, you can hyperlink from the Count field to the STREAMNM view to expand a line of summary data. The STREAMNM view includes only those resources that were combined to form the specified summary line.
### <span id="page-216-0"></span>**TAPJRNL**

The TAPJRNL view shows general information about tape journals.

### **Availability**

The TAPJRNL view is available for all managed CICS systems except:

- CICS TS for OS/390
- CICS for OS/2 systems

### **Access**

| |

#### **Issue command:**

TAPJRNL

#### **Select:**

JOURNAL from the OPERATE menu, and TAPJRNL from the JOURNAL submenu.

Figure 69 is an example of the TAPJRNL view.

```
26MAR1999 21:17:57 ----------- INFORMATION DISPLAY ---------------------------
                ALT WIN ===> \blacksquareCURR WIN ==> 1W1 =TAPJRNL===========EYUPLX01=EYUPLX01=26MAR1999==21:17:57=CPSM==========1===
CMD ID CICS Open Curr Last Tapes Tapes
--- ----- System-- Status---- Volume Volume Opened Left-
     3 EYUMAS1A CLOSED 0 0
```
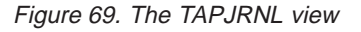

### **Action commands**

Table 142 shows the action commands you can issue from the TAPJRNL view. The overtype field is shown in [Table 143 on page 196](#page-217-0).

The action commands and overtype field for the TAPJRNL view are available for all managed CICS systems for which TAPJRNL is valid, except CICS/MVS 2.1.2 and CICS/VSE 2.2.

Table 142. TAPJRNL view action commands

| <b>Primary command</b>        | Line command | <b>Description</b>                                                                                                    |
|-------------------------------|--------------|----------------------------------------------------------------------------------------------------|
| ADVance journal sysname ADV   |              | Advances the tape volume associated with<br>a journal.<br>Note: The journal must be open in order for<br>the ADVANCE command to work. |
| CLS journal sysname           | <b>CLS</b>   | Closes a journal and rewinds the associated<br>tape volume.                                                                           |
| LEAve journal sysname         | I FA         | Closes a journal, but does not rewind the<br>associated tape volume.                                                                  |
| OPEnoutput journal<br>sysname | <b>OPF</b>   | Opens a journal.                                                                                                    |

#### <span id="page-217-0"></span>**journals – TAPJRNL**

| <b>Primary command</b>                  | Line command                                      | <b>Description</b>                                                                                                    |
|-----------------------------------------|---------------------------------------------------|----------------------------------------------------------------------------------------------------|
| n/a                                     | <b>SET</b>                                        | Sets a journal attribute according to the new<br>value you specify in an overtype field (see<br>Table 143).<br><b>Note:</b> The value you specified in the<br>Require Set field on the CICSPIex System<br>Manager entry panel determines whether or<br>not you must use the SET command when<br>you overtype a field. |
| Where:                                  |                                                   |                                                                                                    |
| <b>journal</b> Is a numeric journal ID. |                                                   |                                                                                                    |
| sysname                                 | Is the specific or generic name of a CICS system. |                                                                                                    |

Table 142. TAPJRNL view action commands (continued)

Table 143. TAPJRNL view overtype field

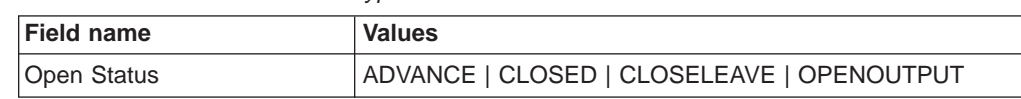

# **Hyperlinks**

Table 144 shows the hyperlink field on the TAPJRNL view.

Table 144. TAPJRNL hyperlink fields

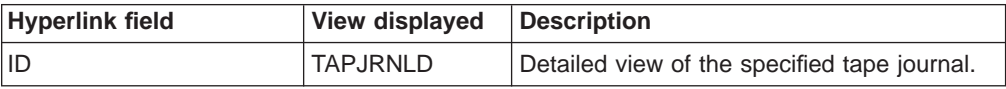

**Note:** You can also display the TAPJRNLS view by issuing the SUM display command.

### **TAPJRNLD**

The TAPJRNLD view shows detailed information about a tape journal.

### **Availability**

The TAPJRNLD view is available for all managed CICS systems except:

- CICS TS for OS/390
- CICS for OS/2 systems

### **Access**

| | |

#### **Issue command:**

TAPJRNLD journal sysname

journal Is a numeric value between 1 and 99 that identifies a tape journal.

sysname Is the name of the CICS system where the journal is located. The CICS system must be within the current scope.

#### **Hyperlink from:**

the Journal ID field of a JOURNAL or TAPJRNL view.

Figure 70 is an example of the TAPJRNLD view.

```
26MAR1999 21:20:59 ----------- INFORMATION DISPLAY ---------------------------
                   SCROLL ===> PAGE<br>ALT WIN ===>
C \text{URR} WIN ===> 1
W1 =TAPJRNL==TAPJRNLD=EYUPLX01=EYUPLX01=26MAR1999==21:17:57=CPSM============1===<br>Journal ID.... 3 CICS System. FYUMAS1A Records Written 0
   Journal ID.... 3 CICS System. EYUMAS1A Records Written 0
   Type.......... TAPE1 Tapes Opened 0 Blocks Written. 0
   Open Status... CLOSED Tapes Left.. 0 Buffer Full.... 0
   Current Volume Average Size... 0
   Last Vol Used.
   Oldest Part... -1
```
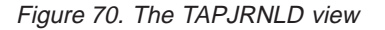

### **Action commands**

Table 145 shows the action commands you can issue from the TAPJRNLD view. The overtype field is shown in [Table 146 on page 198.](#page-219-0)

The action commands and overtype field for the TAPJRNLD view are available for all managed CICS systems for which TAPJRNLD is valid, except CICS/MVS 2.1.2 and CICS/VSE 2.2.

Table 145. TAPJRNLD view action commands

| <b>Primary command</b> | Line command | <b>Description</b>                                                                                                    |
|------------------------|--------------|----------------------------------------------------------------------------------------------------|
| ADVance                | ADV          | Advances the tape volume associated with<br>this journal.<br><b>Note:</b> The journal must be open in order for<br>the ADVANCE command to work. |

#### <span id="page-219-0"></span>**journals – TAPJRNLD**

| <b>Primary command</b> | Line command | <b>Description</b>                                                                                                    |  |
|------------------------|--------------|----------------------------------------------------------------------------------------------------|--|
| <b>CLS</b>             | <b>CLS</b>   | Closes the journal and rewinds the<br>associated tape volume.                                                                                                    |  |
| LEAve                  | LEA          | Closes the journal, but does not rewind the<br>associated tape volume.                                                                                                    |  |
| OPEnoutput             | <b>OPE</b>   | Opens the journal.                                                                                                    |  |
| In/a                   | <b>SET</b>   | Sets a journal attribute according to the new<br>value you specify in an overtype field (see<br>Table 146).<br><b>Note:</b> The value you specified in the<br>Require Set field on the CICSPIex System<br>Manager entry panel determines whether or<br>not you must use the SET command when<br>you overtype a field. |  |

Table 145. TAPJRNLD view action commands (continued)

Table 146. TAPJRNLD view overtype field

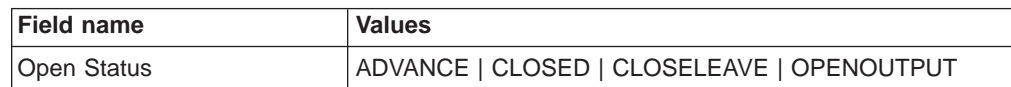

# **Hyperlinks**

Table 147 shows the hyperlink fields on the TAPJRNLD view.

Table 147. TAPJRNLD hyperlink fields

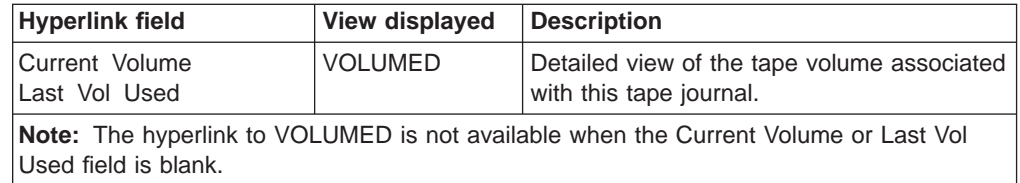

## **TAPJRNLS**

The TAPJRNLS view shows summarized information about tape journals. TAPJRNLS is a summary form of the TAPJRNL view.

### **Availability**

The TAPJRNLS view is available for all managed CICS systems except:

- CICS TS for OS/390
- CICS for OS/2 systems

### **Access**

| |

#### **Issue command:**

TAPJRNLS

#### **Select:**

JOURNAL from the OPERATE menu, and TAPJRNLS from the JOURNAL submenu.

#### **Summarize:**

Issue the SUM display command from a TAPJRNL or TAPJRNLS view.

The TAPJRNLS view looks like the TAPJRNL view shown in [Figure 69 on page 195](#page-216-0) with one addition: the Count field. This field appears next to the CICS System field, and indicates how many resources were combined to form each line of summary data.

By default, the view is summarized by CICS system. If you place the cursor on a field of data and issue the SUM display command, the view is summarized by the data in that field.

### **Action commands**

Table 148 shows the action commands you can issue from the TAPJRNLS view. These action commands affect all of the resources that were combined to form the summary line of data. The overtype field is shown in [Table 149 on page 200](#page-221-0).

The action commands and overtype field for the TAPJRNLS view are available for all managed CICS systems for which TAPJRNLS is valid, except CICS/MVS 2.1.2 and CICS/VSE 2.2.

| <b>Primary command</b> | Line command | <b>Description</b>                                                                                                    |
|------------------------|--------------|----------------------------------------------------------------------------------------------------|
| n/a                    | <b>ADV</b>   | Advances the tape volume associated with<br>a journal.<br><b>Note:</b> The journal must be open in order for<br>the ADVANCE command to work. |
| n/a                    | <b>CLS</b>   | Closes a journal and rewinds the associated<br>tape volume.                                                                                  |
| n/a                    | LEA          | Closes a journal, but does not rewind the<br>associated tape volume.                                                                         |
| n/a                    | <b>OPE</b>   | Opens a journal.                                                                                                    |

Table 148. TAPJRNLS view action commands

### <span id="page-221-0"></span>**journals – TAPJRNLS**

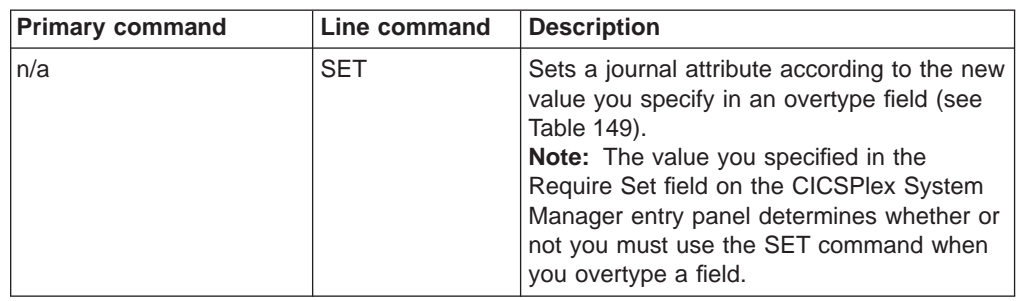

Table 148. TAPJRNLS view action commands (continued)

Table 149. TAPJRNLS view overtype field

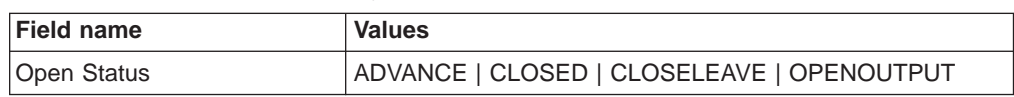

### **Hyperlinks**

From the TAPJRNLS view, you can hyperlink from the Count field to the TAPJRNL view to expand a line of summary data. The TAPJRNL view includes only those resources that were combined to form the specified summary line.

### <span id="page-222-0"></span>**VOLUME**

The VOLUME view shows general information about standard-labeled tape volumes associated with tape journals.

**Note:** No information is available about unlabeled tape volumes.

### **Availability**

The VOLUME view is available for CICS/ESA 3.3, CICS/ESA 4.1 systems, and CICS Transaction Server for VSE/ESA Release 1 and later systems.

### **Access**

| |

| |

#### **Issue command:**

VOLUME [volume [journal]] .

volume Is a specific or generic serial number of a standard-labeled tape volume or \* for all standard-labeled tape volumes.

journal Is the numeric identifier of a tape journal associated with a volume. Use this parameter to determine which tape volumes are associated with a particular journal.

If you do not specify parameters, the view includes information about all standard-labeled tape volumes within the current scope.

#### **Select:**

JOURNAL from the OPERATE menu, and VOLUME from the JOURNAL submenu.

Figure 71 is an example of the VOLUME view.

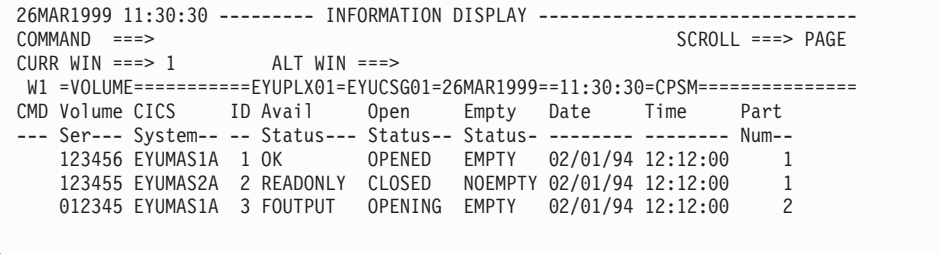

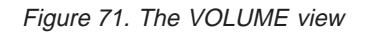

### **Action commands**

Table 150 shows the action commands you can issue from the VOLUME view. The overtype field is shown in [Table 151 on page 202](#page-223-0).

Table 150. VOLUME view action commands

| <b>Primary command</b> | Line command | <b>Description</b>                                                                                                    |
|------------------------|--------------|----------------------------------------------------------------------------------------------------|
| <b>CREate</b>          | n/a          | Displays the CICS JOURNAL VOLUME<br>CREATE input panel (Figure 72 on<br>page 202), which lets you create a<br>standard-labeled tape volume for journaling. |

#### <span id="page-223-0"></span>**journals – VOLUME**

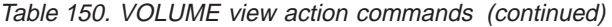

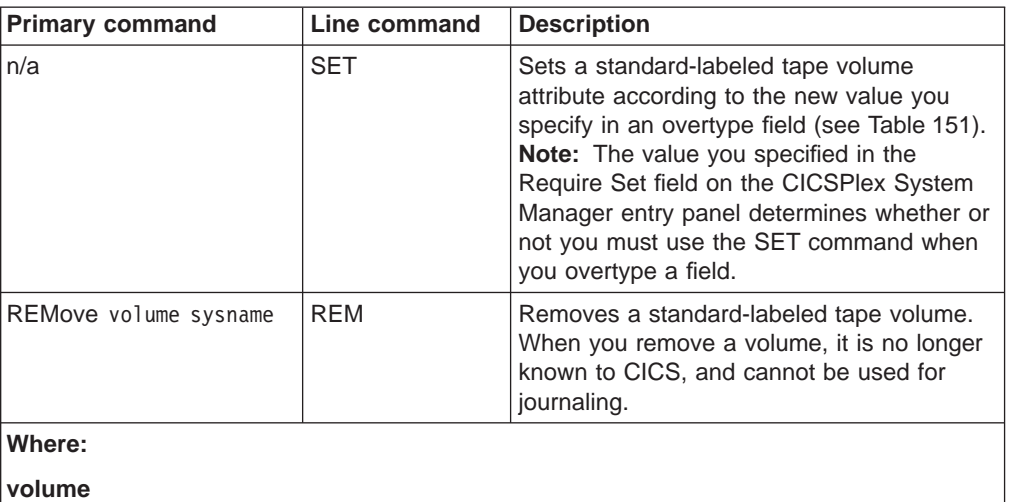

Is a specific or generic serial number of a standard-labeled tape volume.

Is the specific or generic name of a CICS system.

**sysname**

Table 151. VOLUME overtype field

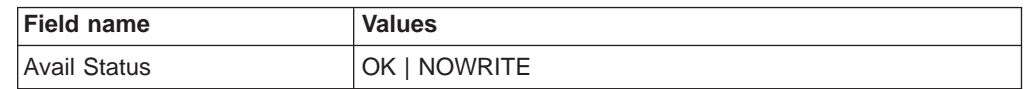

When you issue the CREATE action command from the VOLUME view, the CICS JOURNAL VOLUME CREATE input panel appears, as shown in Figure 72. To create a standard-labeled tape volume for journaling, specify the CICS system, a

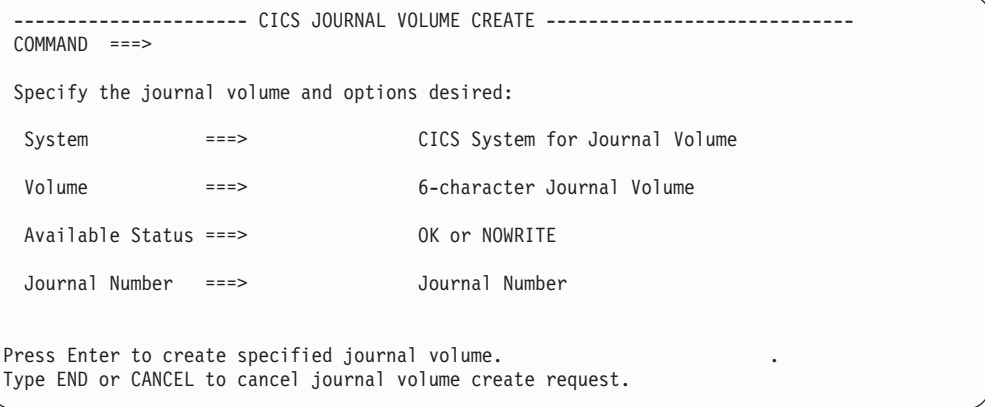

Figure 72. The CICS JOURNAL VOLUME CREATE input panel

volume serial number, the volume's availability, and the number of the journal the volume will be associated with. When you issue the END command, the Information Display panel is redisplayed.

# **Hyperlinks**

Table 152 shows the hyperlink fields on the VOLUME view.

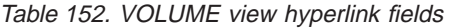

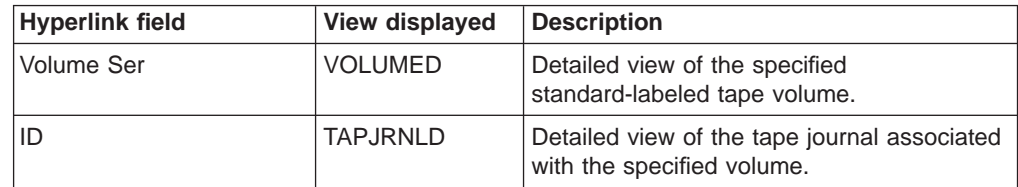

**Note:** You can also display the VOLUMES view by issuing the SUM display command.

## **VOLUMED**

The VOLUMED view shows detailed information about a standard-labeled tape volume associated with a tape journal.

### **Availability**

The VOLUMED view is available for CICS/ESA 3.3, CICS/ESA 4.1 systems, and CICS Transaction Server for VSE/ESA Release 1 and later systems.

### **Access**

| |

| |

#### **Issue command:**

VOLUMED volume sysname

volume Is the serial number of a standard-labeled tape volume.

sysname Is the name of the CICS system that the volume is associated with. The CICS system must be within the current scope.

#### **Hyperlink from:**

one of these fields on the TAPJRNL view:

Curr Volume Last Volume

Figure 73 is an example of the VOLUMED view.

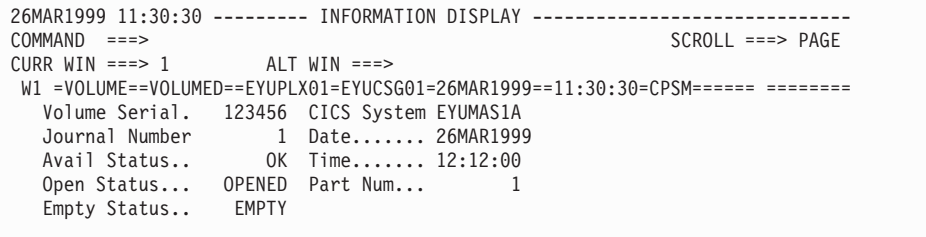

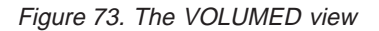

### **Action commands**

Table 153 shows the action commands you can issue from the VOLUMED view. The overtype field is shown in [Table 154 on page 205](#page-226-0).

Table 153. VOLUMED view action commands

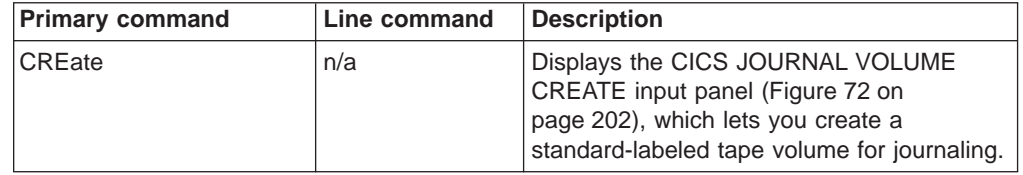

### **journals – VOLUMED**

<span id="page-226-0"></span>Table 153. VOLUMED view action commands (continued)

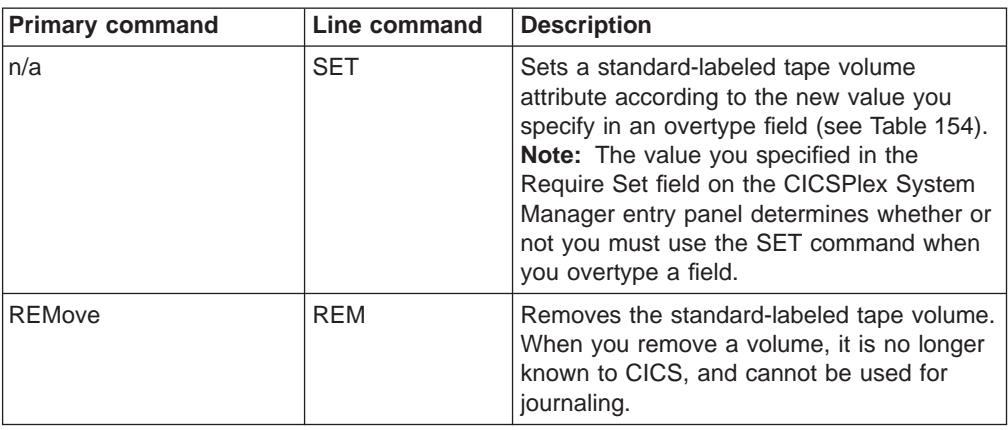

Table 154. VOLUMED overtype field

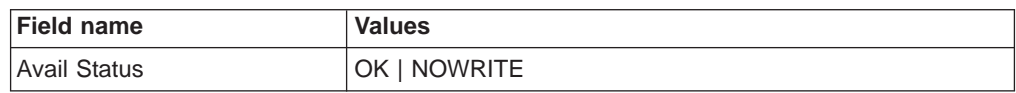

# **Hyperlinks**

Table 155 shows the hyperlink field on the VOLUMED view.

Table 155. VOLUMED view hyperlink field

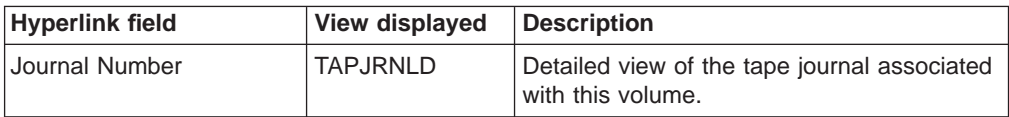

### **VOLUMES**

The VOLUMES view shows summarized information about standard-labeled tape volumes associated with tape journals. VOLUMES is a summary form of the VOLUME view.

### **Availability**

The VOLUMES view is available for CICS/ESA 3.3, CICS/ESA 4.1 systems, and CICS Transaction Server for VSE/ESA Release 1 and later systems.

### **Access**

| |

| |

#### **Issue command:**

VOLUMES [volume [journal]]

Where the parameters are the same as those for VOLUME on page [201](#page-222-0).

#### **Select:**

JOURNAL from the OPERATE menu, and VOLUMES from the JOURNAL submenu.

#### **Summarize:**

Issue the SUM display command from a VOLUME or VOLUMES view.

The VOLUMES view looks like the VOLUME view shown in [Figure 71 on page 201](#page-222-0) with one addition: the Count field. This field appears next to the CICS System field, and indicates how many resources were combined to form each line of summary data.

By default, the view is summarized by CICS system. If you place the cursor on a field of data and issue the SUM display command, the view is summarized by the data in that field.

### **Action commands**

Table 156 shows the action commands you can issue from the VOLUMES view. These action commands affect all of the resources that were combined to form the summary line of data. The overtype field is shown in [Table 157 on page 207](#page-228-0).

Table 156. VOLUMES view action commands

| <b>Primary command</b> | Line command | <b>Description</b>                                                                                                    |
|------------------------|--------------|----------------------------------------------------------------------------------------------------|
| n/a                    | <b>SET</b>   | Sets a standard-labeled tape volume<br>attribute according to the new value you<br>specify in an overtype field (see Table 157<br>on page 207).<br>Note: The value you specified in the<br>Require Set field on the CICSPIex System<br>Manager entry panel determines whether or<br>not you must use the SET command when<br>you overtype a field. |
| n/a                    | <b>RFM</b>   | Removes a standard-labeled tape volume.<br>When you remove a volume, it is no longer<br>known to CICS, and cannot be used for<br>journaling.                                                                                                    |

### **journals – VOLUMES**

Table 157. VOLUMES overtype field

| <b>Field name</b> | <b>Values</b> |
|-------------------|---------------|
| Avail Status      | OK   NOWRITE  |

## <span id="page-228-0"></span>**Hyperlinks**

From the VOLUMES view, you can hyperlink from the Count field to the VOLUME view to expand a line of summary data. The VOLUME view includes only those resources that were combined to form the specified summary line.

**journals – VOLUMES**

# **Chapter 11. Programs**

| | The program views show information about programs within the current context and scope.

The program operations views are:

#### **PROGRAM**

A general view of programs

#### **PROGRAMD**

A detailed view of a program

#### **PROGRAMJ**

A detailed view of the JVM Class value for the current program.

#### **PROGRAMS**

A summary view of programs

#### **RPLLIST**

A general view of the relocatable program library (DFHRPL) data sets for each CICS system

#### **RPLLISTD**

A detailed view of the DFHRPL data sets for a CICS system

#### **RPLLISTS**

A summary view of the DFHRPL data sets for each CICS system

For details about the availability of program views, see the individual view descriptions.

### <span id="page-231-0"></span>**PROGRAM**

The PROGRAM view shows general information about currently installed programs.

### **Availability**

The PROGRAM view is available for all managed CICS systems.

### **Access**

| |

#### **Issue command:**

PROGRAM [program [ENABLED|DISABLED]]

program Is the specific or generic name of a currently installed program, or \* for all programs.

ENABLED|DISABLED Limits the view to programs that are either enabled or disabled. If you omit this parameter, programs are included in the view regardless of their status.

If you do not specify parameters, the view includes information about all programs within the current scope.

#### **Select:**

PROGRAM from the OPERATE menu, and PROGRAM from the PROGRAM submenu.

Figure 74 is an example of the PROGRAM view.

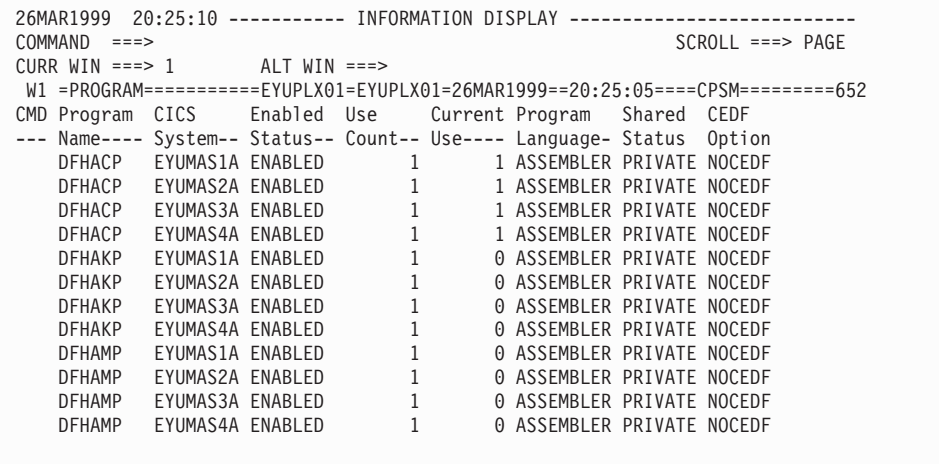

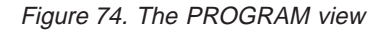

### **Action commands**

[Table 158 on page 211](#page-232-0) shows the action commands you can issue from the PROGRAM view. The overtype fields are shown in [Table 159 on page 211.](#page-232-0)

The action commands and overtype fields for the PROGRAM view are available for all managed CICS systems for which PROGRAM is valid, except as noted in [Table 158 on page 211](#page-232-0) and [Table 159 on page 211](#page-232-0).

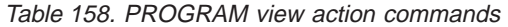

<span id="page-232-0"></span>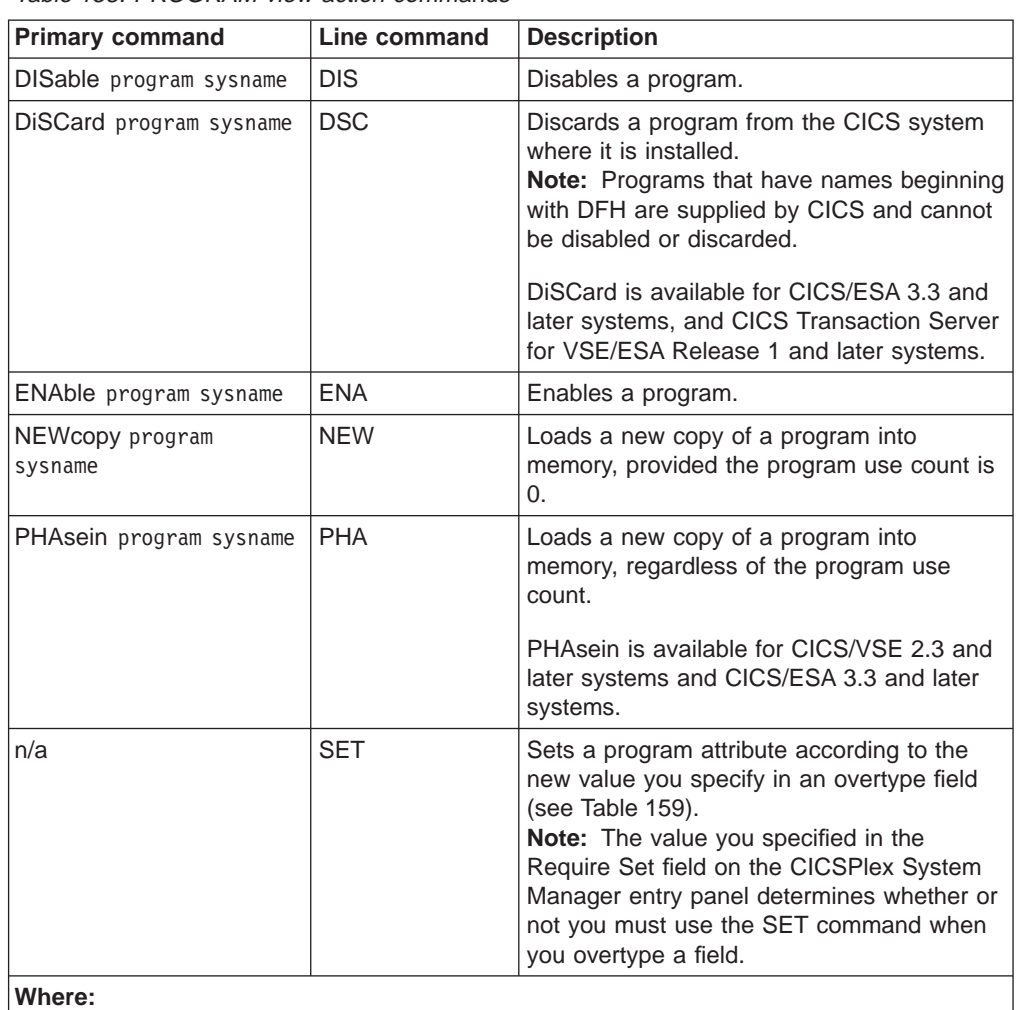

| | |

> | | |

 $\begin{array}{c} \hline \end{array}$  $\overline{1}$ 

> | | | |

 $\overline{\phantom{a}}$ 

#### **program**

Is the specific or generic name of a program.

#### **sysname**

Is the specific or generic name of a CICS system.

#### Table 159. PROGRAM view overtype fields

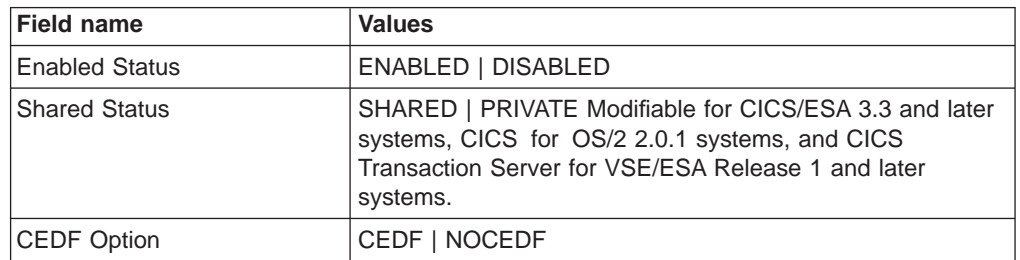

# **Hyperlinks programs – PROGRAM**

Table 160 shows the hyperlink field on the PROGRAM view.

Table 160. PROGRAM view hyperlink field

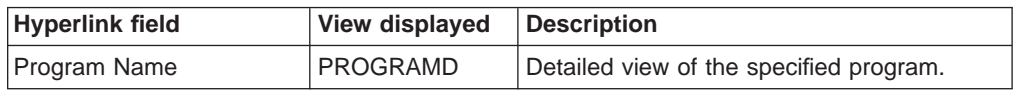

**Note:** You can also display the PROGRAMS view by issuing the SUM display command.

### **PROGRAMD**

The PROGRAMD view shows detailed information about a currently installed program. An example of how to use this view can be found in ["Finding out which](#page-444-0) [data set a program came from in a specified CICS system" on page 423.](#page-444-0)

### **Availability**

The PROGRAMD view is available for all managed CICS systems.

### **Access**

| | | |

#### **Issue command:**

PROGRAMD program sysname

program Is the name of a currently installed program.

sysname Is the name of the CICS system where the program is installed. The CICS system must be within the current scope.

#### **Hyperlink from:**

the Program Name field of the PROGRAM, EXITGLUE, or EXITTRUD views, or the URM field of the TCPIPSD view.

Figure 75 is an example of the PROGRAMD view.

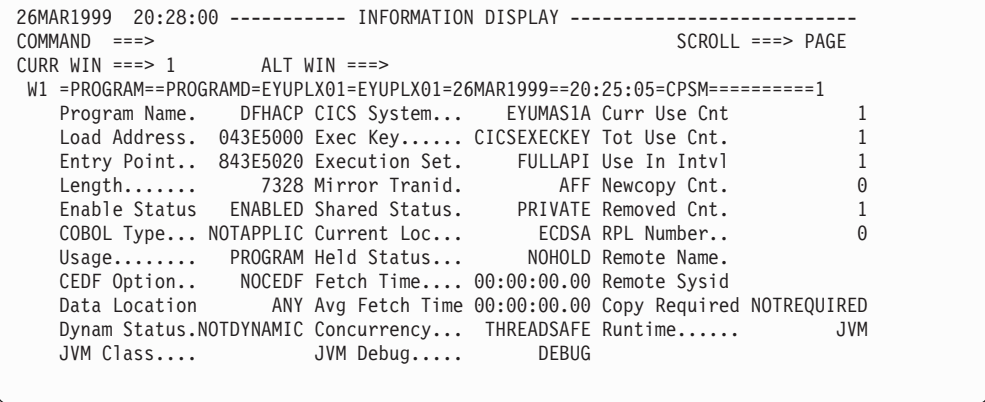

Figure 75. The PROGRAMD view

### **Action commands**

Table 161 shows the action commands you can issue from the PROGRAMD view. The overtype fields are shown in [Table 162 on page 214](#page-235-0).

The action commands and overtype fields for the PROGRAMD view are available for all managed CICS systems for which PROGRAMD is valid, except as noted in Table 161 and [Table 162 on page 214](#page-235-0).

Table 161. PROGRAMD view action commands

| <b>Primary command</b> | Line command Description |                       |  |  |
|------------------------|--------------------------|-----------------------|--|--|
| DISable                | <b>DIS</b>               | Disables the program. |  |  |

### <span id="page-235-0"></span>**programs – PROGRAMD**

| | |

| | | |

 $\begin{array}{c} \hline \end{array}$ 

| | | |

| |

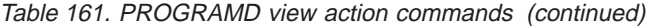

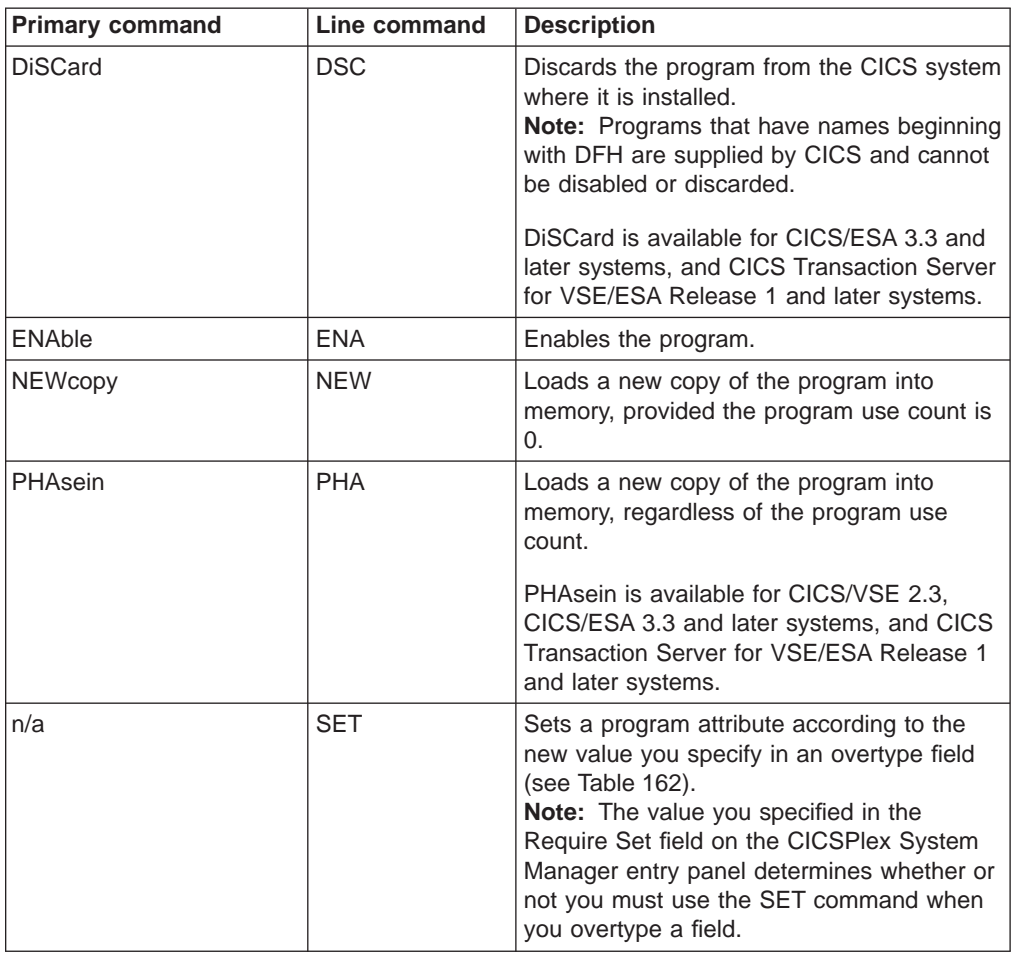

Table 162. PROGRAMD view overtype fields

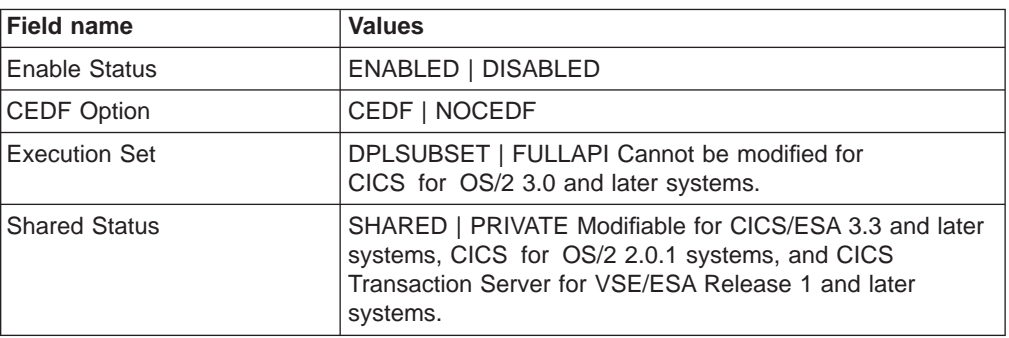

# **Hyperlinks**

Table 163 shows the hyperlink field on the PROGRAMD view.

Table 163. PROGRAMD view hyperlink field

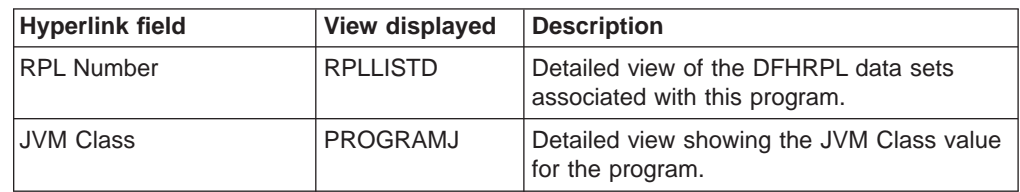

### **PROGRAMJ**

| |

| | |

|

| |

| | | | | |

| |

|

| |

| | |

|| | | | | | | | The PROGRAMJ view shows the JVM Class value for the current program. You may set the value by overtyping the input fields, but be aware that the five lines comprising this field form one 255-character value for the JVM Class value.

### **Availability**

The PROGRAMJ view is available for CICS Transaction Server for OS/390 Release 3 and later.

### **Access**

#### **Issue command:**

PROGRAMJ program sysname

Where the parameters are the same as for PROGRAM on page [210](#page-231-0).

#### **Hyperlink from:**

The JVM Class field on the PROGRAMD view.

The PROGRAMJ view is shown in 215.

```
26MAR1999 20:25:10 ----------- INFORMATION DISPLAY ---------------------------
                 SCROLL ===> PAGE<br>ALT WIN ===>
CURR WIN ==> 1W1 =PROGRAM==PROGRAMJ=EYUPLX01=EYUPLX01=26MAR1999==20:25:05====CPSM===========1
    Program Name TPPAY001
    CICS System. EYUMAS02
    JVM Class => 012345678901234567890123456789012345678901234567890 <=
             => 012345678901234567890123456789012345678901234567890 <=
             => 012345678901234567890123456789012345678901234567890 <=
             => 012345678901234567890123456789012345678901234567890 <=
             => 012345678901234567890123456789012345678901234567890 <=
```
### **Action commands**

Table 164 shows the action command for the PROGRAMJ view. The overtype field is shown in [Table 165 on page 216](#page-237-0).

The overtype field for the PROGRAMJ view is available for all managed CICS systems for which PROGRAMJ is valid.

Table 164. PROGRAMJ view action command

| <b>Primary command</b> | Line command | <b>Description</b>                                                                                                    |
|------------------------|--------------|----------------------------------------------------------------------------------------------------|
| n/a                    | <b>SFT</b>   | Sets a program attribute according to the<br>new value you specify in an overtype field<br>(see Table 167).<br>Note: The value you specified in the<br>Require Set field on the CICSPlex System<br>Manager entry panel determines whether or<br>not you must use the SET command when<br>you overtype a field. |

### <span id="page-237-0"></span>**programs – PROGRAMJ**

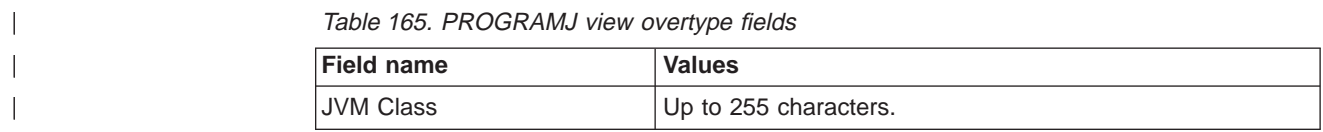

### **Hyperlinks** |

None. |

### **PROGRAMS**

The PROGRAMS view shows summarized information about currently installed programs. PROGRAMS is a summary form of the PROGRAM view.

### **Availability**

The PROGRAMS view is available for all managed CICS systems.

### **Access**

| |

#### **Issue command:**

PROGRAMS [program [ENABLED|DISABLED]]

Where the parameters are the same as those for PROGRAM on page [210.](#page-231-0)

#### **Select:**

PROGRAM from the OPERATE menu, and PROGRAMS from the PROGRAM submenu.

#### **Summarize:**

Issue the SUM display command from a PROGRAM or PROGRAMS view.

The PROGRAMS view looks like the PROGRAM view shown in [Figure 74 on](#page-231-0) [page 210](#page-231-0) with one addition: the Count field. This field appears next to the CICS System field, and indicates how many resources were combined to form each line of summary data.

By default, the view is summarized by CICS system. If you place the cursor on a field of data and issue the SUM display command, the view is summarized by the data in that field.

### **Action commands**

Table 166 shows the action commands you can issue from the PROGRAMS view. These action commands affect all of the resources that were combined to form the summary line of data. The overtype fields are shown in [Table 167 on page 218](#page-239-0).

The action commands and overtype fields for the PROGRAMS view are available for all managed CICS systems for which PROGRAMS is valid, except as noted in Table 166 and [Table 167 on page 218](#page-239-0).

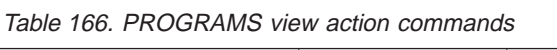

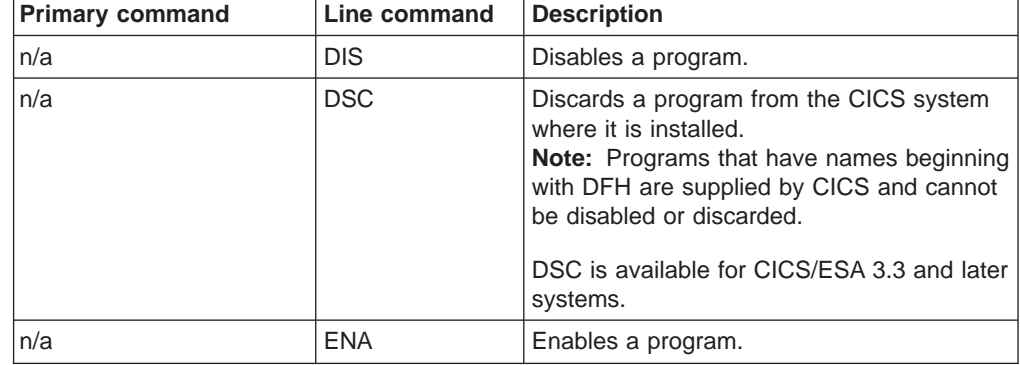

#### <span id="page-239-0"></span>**programs – PROGRAMS**

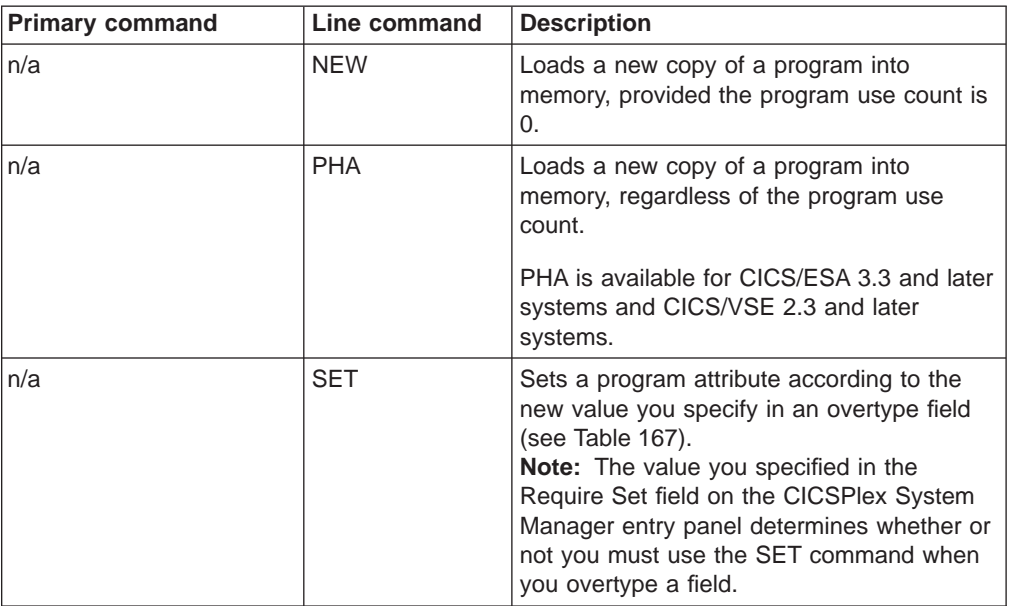

Table 166. PROGRAMS view action commands (continued)

Table 167. PROGRAMS view overtype fields

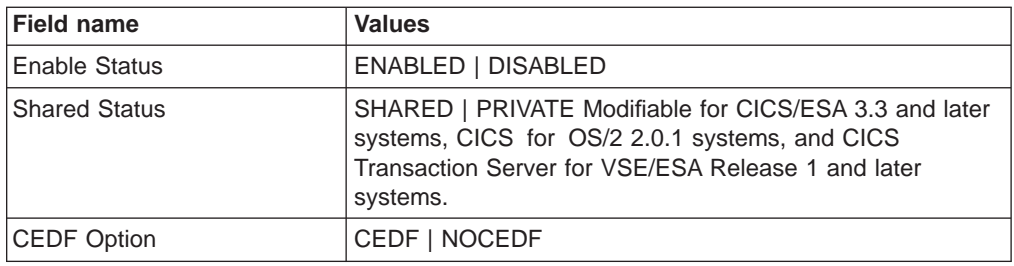

# **Hyperlinks**

| | |

| | | |

> From the PROGRAMS view, you can hyperlink from the Count field to the PROGRAM view to expand a line of summary data. The PROGRAM view includes only those resources that were combined to form the specified summary line.

### <span id="page-240-0"></span>**RPLLIST**

The RPLLIST view shows general information about the relocatable program library data sets concatenated to the DFHRPL DDNAME for each CICS system. The data sets are listed in the order in which they appear in the DFHRPL. Using the RPLLIST view, you can determine the source data set of a loaded program.

### **Availability**

The RPLLIST view is available for all managed CICS systems except:

- All CICS for VSE releases
- CICS for OS/2 systems

### **Access**

| | |

| | **Issue command:**

RPLLIST [dataset]

dataset Is the specific or generic name of a DFHRPL data set.

#### **Select:**

PROGRAM from the OPERATE menu, and RPLLIST from the PROGRAM submenu.

RPLLIST from a menu of OPERATE views.

Figure 76 is an example of the RPLLIST view.

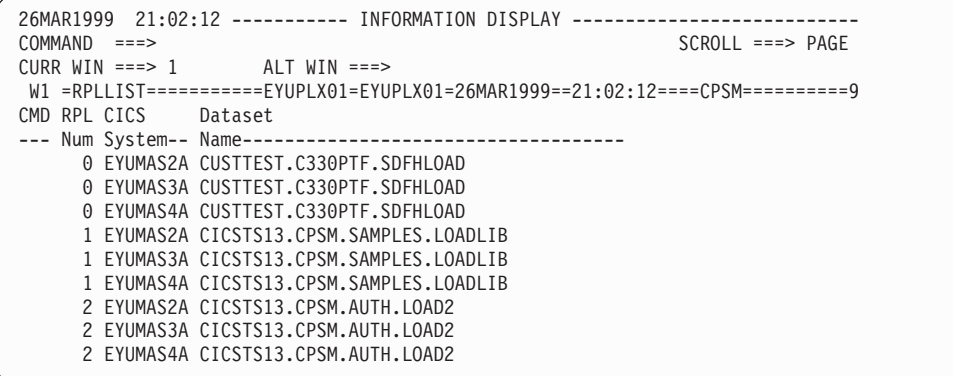

Figure 76. The RPLLIST view

### **Action commands**

None.

# **Hyperlinks programs – RPLLIST**

Table 168 shows the hyperlink field on the RPLLIST view.

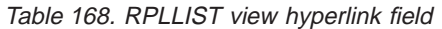

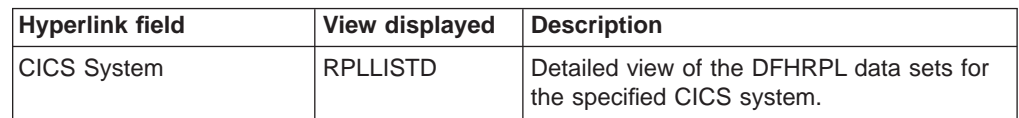

**Note:** You can also display the RPLLISTS view by issuing the SUM display command.

### **RPLLISTD**

The RPLLISTD view shows detailed information about the relocatable program library data sets concatenated to the DFHRPL DDNAME for a CICS system. The data sets are listed in the order in which they appear in the DFHRPL. An example of how to use this view can be found in ["Finding out which data set a program](#page-444-0) [came from in a specified CICS system" on page 423](#page-444-0).

### **Availability**

The RPLLISTD view is available for all managed CICS systems except:

- All CICS for VSE releases
- CICS for OS/2 systems

### **Access**

| | |

| | |

#### **Issue command:**

RPLLISTD dataset sysname

dataset Is the specific or generic name of a DFHRPL data set.

sysname Is the name of the CICS system to which the DFHRPL data sets are defined.

#### **Hyperlink from:**

the CICS System field of the RPLLIST view or the RPL Number field of the PROGRAMD view.

The RPLLISTD view looks like the RPLLIST view shown in [Figure 76 on page 219](#page-240-0) except that it is for a single CICS system.

### **Action commands**

None.

### **Hyperlinks**

None.

### **RPLLISTS**

The RPLLISTS view shows summarized information about the relocatable program library data sets concatenated to the DFHRPL DDNAME for each CICS system. RPLLISTS is a summary form of the RPLLIST view.

### **Availability**

The RPLLISTS view is available for all managed CICS systems except:

- All CICS for VSE releases
- CICS for OS/2 systems

### **Access**

| | |

| |

#### **Issue command:**

RPLLISTS [dataset]

dataset Is the specific or generic name of a DFHRPL data set.

#### **Select:**

PROGRAM from the OPERATE menu, and RPLLISTS from the PROGRAM submenu.

#### **Summarize:**

Issue the SUM display command from an RPLLIST or RPLLISTS view.

The RPLLISTS view looks like the RPLLIST view shown in [Figure 76 on page 219](#page-240-0) with one addition: the Count field. This field appears next to the CICS System field, and indicates how many resources were combined to form each line of summary data.

By default, the view is summarized by CICS system. If you place the cursor on a field of data and issue the SUM display command, the view is summarized by the data in that field.

### **Action commands**

None.

### **Hyperlinks**

From the RPLLISTS view, you can hyperlink from the Count field to the RPLLIST view to expand a line of summary data. The RPLLIST view includes only those resources that were combined to form the specified summary line.

# **Chapter 12. Regions**

The CICS region views show information about the CICS systems within the current context and scope.

The CICS region operations views are:

#### **CICSDSA**

A general view of dynamic storage areas (DSAs) within CICS systems

#### **CICSDSAD**

A detailed view of a DSA within a CICS system

#### **CICSDSAS**

A summary view of DSAs within CICS systems

#### **CICSRGN**

A general view of CICS systems

#### **CICSRGND**

A detailed view of a CICS system

#### **CICSRGNS**

A summary view of CICS systems

#### **CICSRGN2**

A detailed view of trace, dump, monitor, and statistics settings for a CICS system

#### **CICSRGN3**

A detailed view of tasks and program settings for a CICS system

#### **CICSRGN4**

| |

A detailed view of task information for a CICS system

#### **SYSDUMP**

A general view of system dump codes associated with CICS systems

#### **SYSDUMPD**

A detailed view of a system dump code associated with a CICS system

#### **SYSDUMPS**

A summary view of system dump codes associated with CICS systems

#### **TRANDUMD**

A detailed view of a transaction dump code associated with a CICS system

#### **TRANDUMP**

A general view of transaction dump codes associated with CICS systems

#### **TRANDUMS**

A summary view of transaction dump codes associated with CICS systems

### **TRNCLS**

A general view of the transaction classes for CICS systems

#### **TRNCLSD**

A detailed view of the transaction classes for a CICS system

#### **TRNCLSS**

A summary view of the transaction classes for CICS systems

For details about the availability of CICS region views, see the individual view descriptions.

### <span id="page-245-0"></span>**CICSDSA**

The CICSDSA view shows general information about dynamic storage areas (DSAs) within each CICS system.

### **Availability**

The CICSDSA view is available for all managed CICS systems except CICS for OS/2® 2.0.1.

### **Access**

| | |

#### **Issue command:**

CICSDSA [dsa]

dsa Is the specific or generic name of a DSA. If you omit this parameter, the view includes information about all DSAs within the current scope.

#### **Select:**

REGION from the OPERATE menu, and CICSDSA from the REGION submenu.

Figure 77 is an example of the CICSDSA view.

| 26MAR1999    17:03:29    ----------    INFORMATION DISPLAY    ------------------------ |      |                |                       |               |          |                 |                     |  |
|----------------------------------------------------------------------------------------|------|----------------|-----------------------|---------------|----------|-----------------|---------------------|--|
| $COMMAND$ ===>                                                                         |      |                |                       |               |          |                 | $SCROL = == & PAGE$ |  |
| CURR WIN $==>1$                                                                        |      | $ALT$ WIN ===> |                       |               |          |                 |                     |  |
| W1 =CICSDSA===========EYUPLX01=EYUPLX01=26MAR1999==17:03:29====CPSM==========20        |      |                |                       |               |          |                 |                     |  |
| CMD DSA                                                                                | CICS |                |                       |               | SOS Free |                 | <b>DSA</b>          |  |
| --- Name---- System-- Access-- Size---- Cushion- Cnt-- Storage- Free%                  |      |                |                       |               |          |                 |                     |  |
| CDSA                                                                                   |      |                | EYUMAS1A CICS 1048576 | 65536         |          | $0$ 643072 61.3 |                     |  |
| CDSA                                                                                   |      | EYUMAS2A CICS  |                       | 1048576 65536 |          | 0 790528 75.4   |                     |  |
| CDSA                                                                                   |      | EYUMAS3A CICS  |                       | 1048576 65536 | $\Theta$ | 790528 75.4     |                     |  |
| ECDSA                                                                                  |      | EYUMAS1A CICS  | 4194304               | 262144        | $\Theta$ | 917504 21.9     |                     |  |
| ECDSA                                                                                  |      | EYUMAS2A CICS  | 4194304               | 262144        | $\Theta$ | 1613824 38.5    |                     |  |
| ECDSA                                                                                  |      | EYUMAS3A CICS  | 4194304               | 262144        | $\Theta$ | 1622016         | 38.7                |  |
| ERDSA                                                                                  |      | EYUMAS1A CICS  | 4194304               | 262144        | $\Theta$ | 811008 19.3     |                     |  |
| ERDSA                                                                                  |      | EYUMAS2A CICS  | 4194304               | 262144        | $\Theta$ | 815104 19.4     |                     |  |
| ERDSA                                                                                  |      | EYUMAS3A CICS  | 4194304               | 262144        | $\Theta$ | 815104 19.4     |                     |  |
| <b>EUDSA</b>                                                                           |      | EYUMAS1A CICS  | 4194304               | 262144        | $\Theta$ | 4194304 100.0   |                     |  |
| <b>EUDSA</b>                                                                           |      | EYUMAS2A CICS  | 4194304               | 262144        | $\Theta$ | 4194304 100.0   |                     |  |
| EUDSA                                                                                  |      | EYUMAS3A CICS  | 4194304               | 262144        | $\Theta$ | 4194304 100.0   |                     |  |
| UDSA                                                                                   |      | EYUMAS1A CICS  | 4194304               | 65536         | $\Theta$ | 4186112 99.8    |                     |  |
| UDSA                                                                                   |      | EYUMAS2A CICS  | 4194304               | 65536         | $\Theta$ | 4186112 99.8    |                     |  |
|                                                                                        |      |                |                       |               |          |                 |                     |  |
|                                                                                        |      |                |                       |               |          |                 |                     |  |

Figure 77. The CICSDSA view

### **Action commands**

[Table 169 on page 225](#page-246-0) shows the action command you can issue from the CICSDSA view. The overtype field is shown in [Table 170 on page 225](#page-246-0).

The overtype field for the CICSDSA view is available for all managed CICS systems for which CICSDSA is valid, except as noted in [Table 170 on page 225](#page-246-0).

<span id="page-246-0"></span>Table 169. CICSDSA view action command

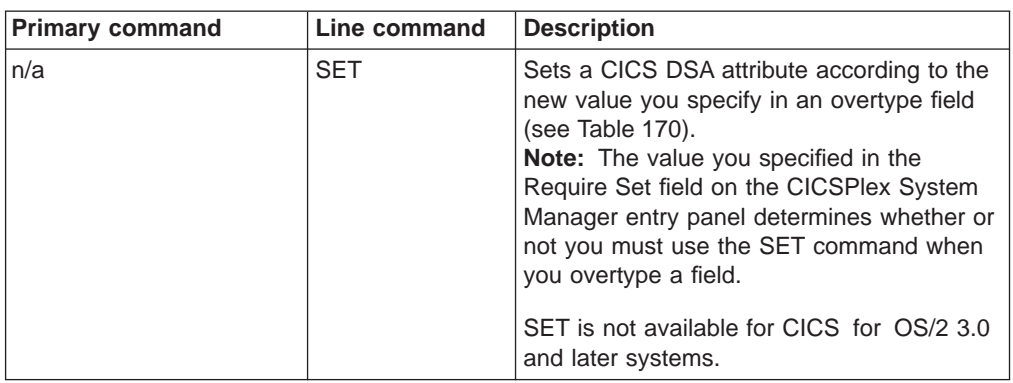

Table 170. CICSDSA view overtype field

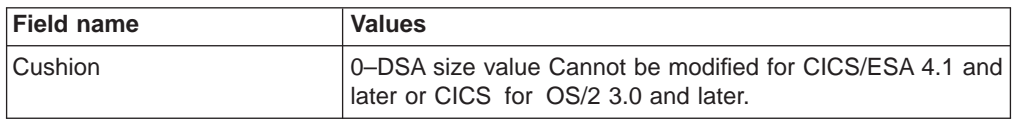

# **Hyperlinks**

Table 171 shows the hyperlink field on the CICSDSA view.

Table 171. CICSDSA view hyperlink field

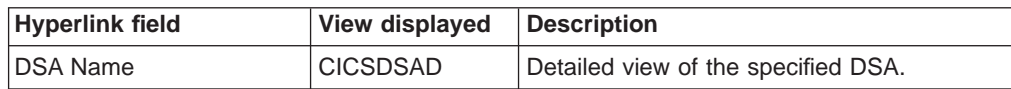

**Note:** You can also display the CICSDSAS view by issuing the SUM display command.

### **CICSDSAD**

The CICSDSAD view shows detailed information about a dynamic storage area (DSA) within a CICS system.

### **Availability**

The CICSDSAD view is available for all managed CICS systems except CICS for OS/2 2.0.1.

### **Access**

| | |

#### **Issue command:**

CICSDSAD dsa sysname

dsa Is the name of a DSA.

sysname Is the name of the CICS system where the DSA is located. The CICS system must be within the current scope.

#### **Hyperlink from:**

the DSA Name field of the CICSDSA view.

Figure 78 is an example of the CICSDSAD view.

| 26MAR1999  17:03:41 ----------    INFORMATION DISPLAY                          |                  |                      |                                                     |                    |
|--------------------------------------------------------------------------------|------------------|----------------------|-----------------------------------------------------|--------------------|
| $COMMAND$ ===>                                                                 |                  |                      |                                                     | $SCROLL ==-> PAGE$ |
| CURR WIN ===> $1$                                                              | $ALT$ $WIN$ ===> |                      |                                                     |                    |
| W1 =CICSDSA==CICSDSAD=EYUPLX01=EYUPLX01=26MAR1999==17:03:29====CPSM==========1 |                  |                      |                                                     |                    |
| DSA Name                                                                       |                  |                      | CDSA CICS System EYUMAS1A NOSTORAGE Cnt             | 0                  |
| Size                                                                           |                  |                      | 1048576 Getmain Regs 6745 Requests Susp             | $\Theta$           |
|                                                                                |                  |                      | Cushion 65536 Freemain Reqs. 6641 Current Suspend   | 0                  |
|                                                                                |                  |                      | Free Stg Size. 643072 Add Subpool 73 HWM Suspend    | 0                  |
|                                                                                |                  |                      | Largest Free 622592 Delete Subpool 41 Tasks Purged  | $\Theta$           |
| $DSA$ Free $\dots$                                                             |                  |                      | 61.3 Subpool Count. 32 Cushion Rel Cnt              | 0                  |
| DSA Limit                                                                      |                  |                      | N/A Pool % Free 61.3 Stg Violations.                | 0                  |
|                                                                                |                  |                      | Location BELOW TotStor% Free. 61.3 SOS Count        | 0                  |
|                                                                                |                  |                      | Access CICS HWM Free Stor. N/A Time in SOS 00:00:00 |                    |
| NIU Pgm Stor                                                                   |                  | 21872 LWM Free Stor. | $N/A$ SubSpce Use====                               |                    |
| StorProt Actve                                                                 |                  | N/A Current Alloc.   | N/A CurUniq Users.                                  | N/A                |
| RentPgm Protct                                                                 |                  | $N/A$ HWM $AI$ loc   | N/A CumUniq Users.                                  | N/A                |
| TranIsol Stat.                                                                 | N/A              |                      | HWMUniq Users.                                      | N/A                |
|                                                                                |                  |                      | CurComn Users.                                      | N/A                |
|                                                                                |                  |                      | CumComn Users.                                      | N/A                |
|                                                                                |                  |                      | HWMComn Users.                                      | N/A                |
|                                                                                |                  |                      |                                                     |                    |
|                                                                                |                  |                      |                                                     |                    |

Figure 78. The CICSDSAD view

### **Action commands**

[Table 172 on page 227](#page-248-0) shows the action command you can issue from the CICSDSAD view. The overtype field is shown in [Table 173 on page 227](#page-248-0).

The overtype field for the CICSDSAD view is available for all managed CICS systems for which CICSDSAD is valid, except as noted in [Table 173 on page 227](#page-248-0). <span id="page-248-0"></span>Table 172. CICSDSAD view action command

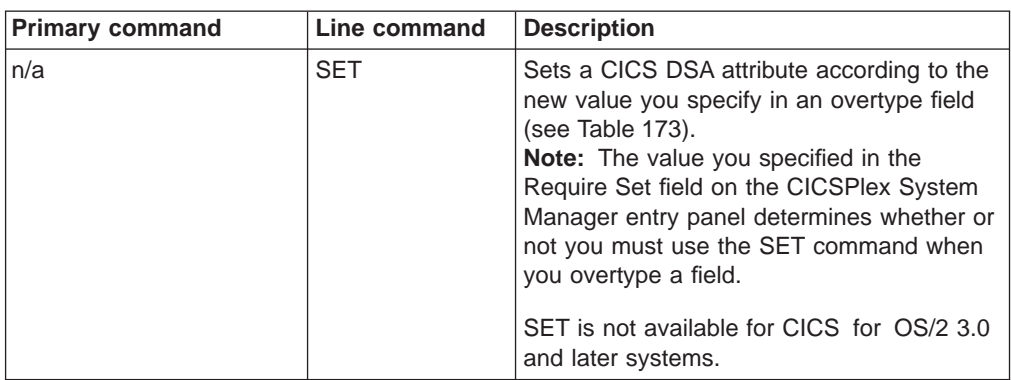

Table 173. CICSDSAD view overtype field

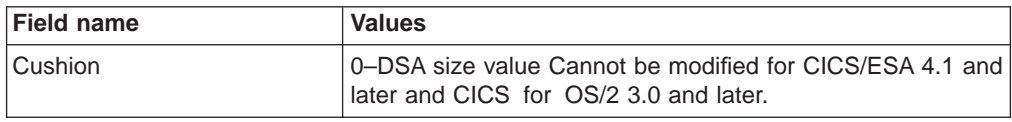

# **Hyperlinks**

Table 174 shows the hyperlink field on the CICSDSAD view.

Table 174. CICSDSAD view hyperlink field

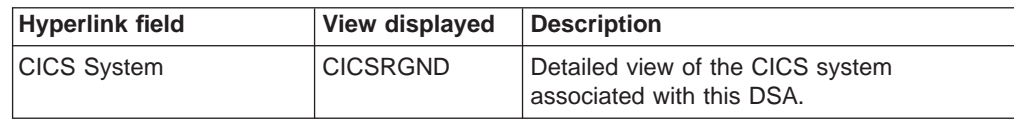

### **CICSDSAS**

The CICSDSAS view shows summarized information about dynamic storage areas (DSAs) within each CICS system. CICSDSAS is a summary form of the CICSDSA view.

### **Availability**

The CICSDSAS view is available for all managed CICS systems except CICS for OS/2 2.0.1.

### **Access**

| |

#### **Issue command:**

CICSDSAS [dsa]

Where the parameters are the same as those for CICSDSA on page [224](#page-245-0).

#### **Select:**

REGION from the OPERATE menu, CICSDSAS from the REGION submenu.

#### **Summarize:**

Issue the SUM display command from a CICSDSA or CICSDSAS view.

The CICSDSAS view looks like the CICSDSA view shown in [Figure 77 on page 224](#page-245-0) with one addition: the Count field. This field appears next to the CICS System field, and indicates how many resources were combined to form each line of summary data.

By default, the view is summarized by CICS system. If you place the cursor on a field of data and issue the SUM display command, the view is summarized by the data in that field.

### **Action commands**

None.

### **Hyperlinks**

From the CICSDSAS view, you can hyperlink from the Count field to the CICSDSA view to expand a line of summary data. The CICSDSA view includes only those resources that were combined to form the specified summary line.

### **CICSRGN**

The CICSRGN view shows general information about CICS systems. When a CICS system is part of an extended recovery facility (XRF) configuration, the information displayed is for the active CICS system in the configuration.

### **Availability**

The CICSRGN view is available for all managed CICS systems.

### **Access**

| | |

#### **Issue command:**

CICSRGN

#### **Select:**

REGION from the OPERATE menu, and CICSRGN from the REGION submenu.

Figure 79 is an example of the CICSRGN view.

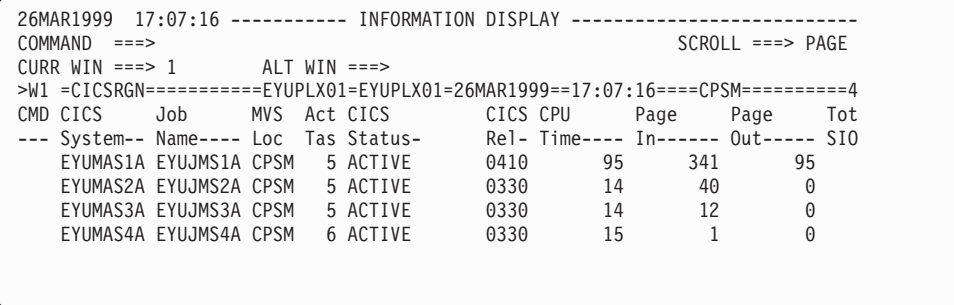

Figure 79. The CICSRGN view

### **Action commands**

[Table 175 on page 230](#page-251-0) shows the action commands you can issue from the CICSRGN view. The action commands for the CICSRGN view are available for all managed CICS systems for which CICSRGN is valid, except as noted in [Table 175](#page-251-0) [on page 230](#page-251-0).

### <span id="page-251-0"></span>**Regions – CICSRGN**

 $\begin{bmatrix} 1 \\ 1 \\ 1 \end{bmatrix}$ | |

> | | |

 $\begin{array}{c} | \\ | \\ | \end{array}$ 

| | | |

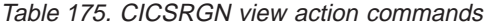

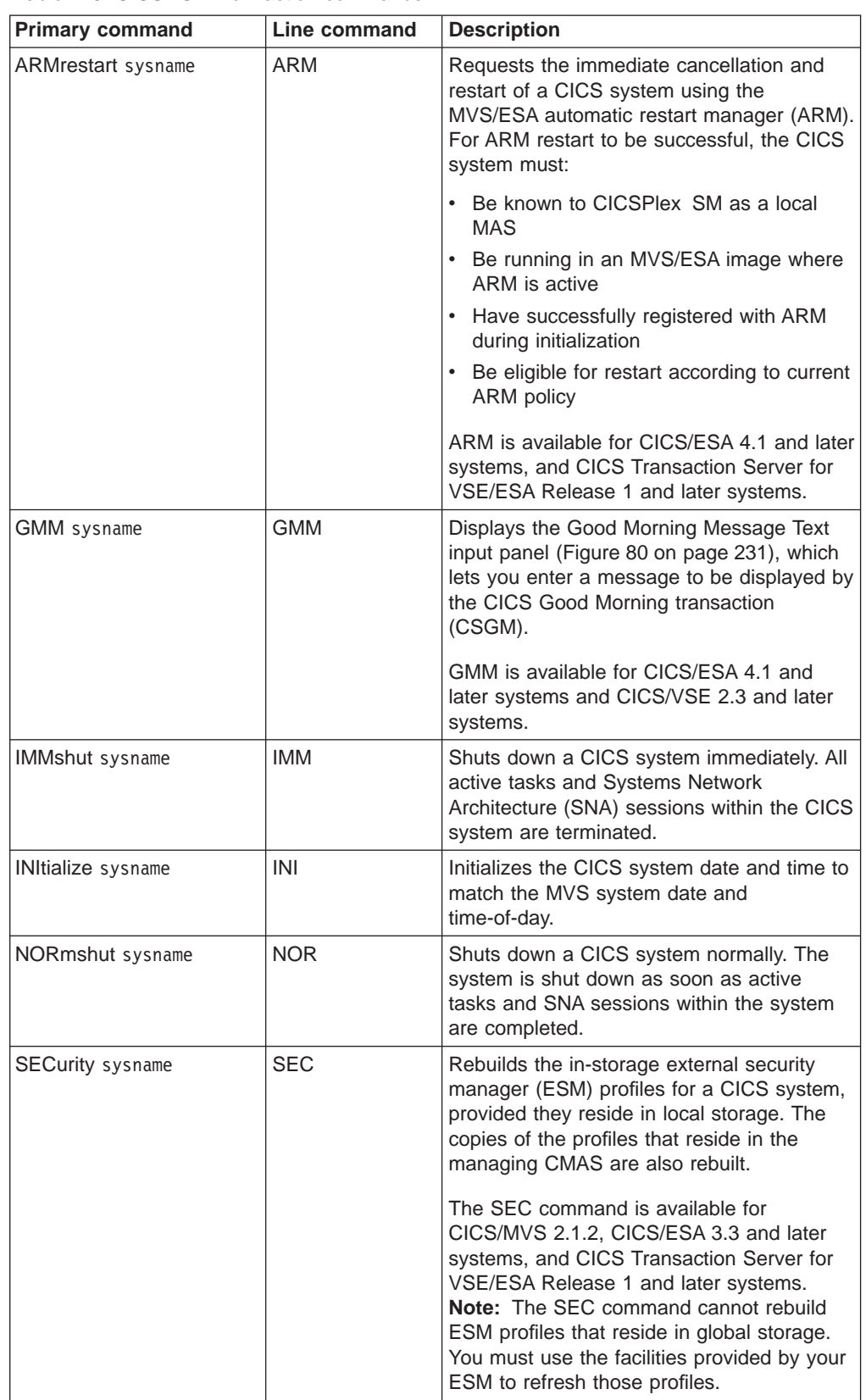
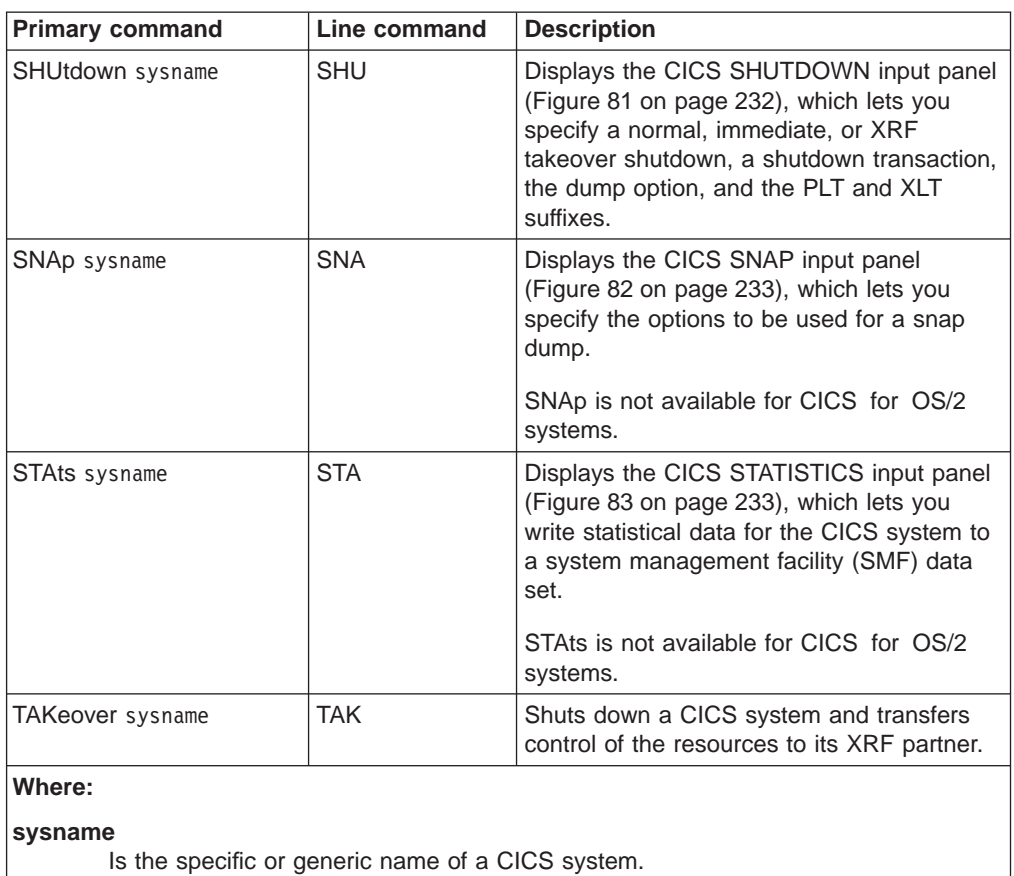

<span id="page-252-0"></span>Table 175. CICSRGN view action commands (continued)

When you issue the GMM action command from the CICSRGN view, the CICS Good Morning Message Text input panel appears, as shown in Figure 80.

```
-------------- CICS Good Morning Message Text for EYUMAS1A--------------------
COMMAND ===>
GMM Transid ====> CSGM
GMM Text:
      TEXT LENGTH MAX 246 CHARACTERS
Change Text by typing over existing text.
Press Enter to accept changes.
Type END or CANCEL to terminate changes.
```
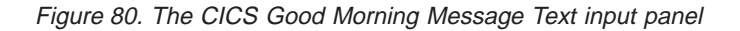

To enter a message, type the new text (overtyping any existing text). You can enter up to 246 characters over 4 lines. Press Enter to accept new text. Press End to process changes or Cancel to terminate changes.

### <span id="page-253-0"></span>**Regions – CICSRGN**

| |

|

**Note:** The good morning message feature is available only for CICS systems running CICS/ESA 4.1 and later, or CICS/VSE 2.3 and later.

When you issue the SHUTDOWN action command from the CICSRGN view, the CICS SHUTDOWN input panel appears, as shown in Figure 81.

```
---------------------- CICS SHUTDOWN FOR EYUMAS1A -----------------------------
 COMMAND ===>
 Specify the options to be used for this shutdown of CICS
 Shutdown Type ===> NORMAL Normal, Immediate, or Takeover
 Shutdown Dump ===> NO Yes or No
 Allow Restart ===> YES Yes or No
 Transaction Id ===> 4 Character Shutdown Transaction Id
                            4 Undrauter Shutdown Transaction<br>- NO indicates NO shutdown transaction
                               - Blank indicates default shutdown transaction
 PLTSD Suffix ===> NO 2 Character suffix for shutdown PLT.
                                - NO indicates no shutdown PLT
                              - Blank indicates default shutdown PLT
XLT Suffix ===> NO 2 Character suffix for shutdown XLT.
                              - NO indicates no shutdown XLT
                               - Blank indicates default shutdown XLT
Press Enter to continue CICS shutdown.
Type END or CANCEL to cancel shutdown request.
```
Figure 81. The CICS SHUTDOWN input panel

To shut down a CICS system, specify the type of shutdown, whether or not you want a dump to be taken, whether or not the CICS system should be restarted automatically, and, optionally, the 2-character suffixes of the program list table (PLT) and transaction list table (XLT) to be used.

For systems running the CICS TS for OS/390, if you specify Normal in the Shutdown Type field, you may also specify a shutdown transaction in the Transaction Id field. This transaction will override the transaction specified in the SDTRAN system initialization parameter. Alternatively, you may specify No in this field to shutdown the CICS system without any transaction.

When you issue the SNAP action command from the CICSRGN view, the CICS SNAP input panel appears, as shown in [Figure 82 on page 233.](#page-254-0)

```
----------------------------- CICS SNAP ---------------------------------------
COMMAND = ==Specify the options to be used for this dump of CICS:
Dump Code ===> NORMAL 1- to 8-character dump code
Caller ===> NO 1- to 8-character caller ID
                         TITLE (79 characters)
Press Enter to continue CICS dump with the options specified.
Type END or CANCEL to terminate dump request.
```
Figure 82. The CICS SNAP input panel

To obtain a CICS snap dump, specify a 1- to 8-character dump code and, optionally, a 1- to 8-character caller ID and a title of up to 79 characters.

**Note:** For CICS systems running CICS/MVS® 2.1.2, the dump output is not available until the dump data set is either switched or closed.

When you issue the STATS action command from the CICSRGN view, the CICS STATISTICS input panel appears, as shown in Figure 83. To request statistics for all resources in a CICS system, type YES in the All field. To

```
---------------------------- CICS STATISTICS ----------------------------------
COMMAND ===>
Specify the CICS statistics to be collected:
 All ==-> N()Autoinstall ==> NO Storage ==> NO
  Connection ==> NO Sysdump ==> NO FEPI ==> NO
  Dispatcher ==> NO Tablemgr ==> NO Prgm AInst ==> NO
  DTB ==> NO Taskcontrol ==> NO
  File ==> NO TranClass ==> NO
  IRCbatch ==> NO TDqueue ==> NO
  Journal ==> NO Terminal ==> NO
  LSR ==> NO Trandump ==> NO
  Monitor ==> NO Transaction ==> NO
  Program ==> NO TSqueue ==> NO
  Stats ==> NO VTAM ==> NO
 Reset statistics ===> NO
Press Enter to continue statistics request.
Type END or CANCEL to cancel without collecting statistics.
```
Figure 83. The CICS STATISTICS input panel

request statistics for selected resources, type YES in one or more individual resource fields. You can also reset the statistics after they have been collected by typing YES in the Reset statistics field.

# **Hyperlinks Regions – CICSRGN**

Table 176 shows the hyperlink field on the CICSRGN view.

Table 176. CICSRGN view hyperlink field

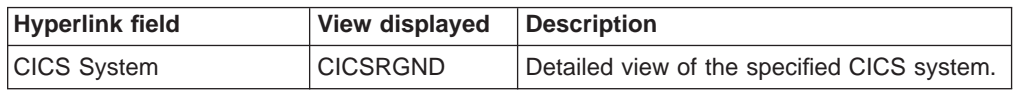

**Note:** You can also display the CICSRGNS view by issuing the SUM display command.

# **CICSRGND**

The CICSRGND view shows detailed information about a CICS system.

## **Availability**

The CICSRGND view is available for all managed CICS systems.

## **Access**

### **Issue command:**

CICSRGND sysname

sysname Is the name of a CICS system within the current scope.

### **Hyperlink from:**

the CICS System field of a CICSRGN or CICSDSAD view.

Figure 84 is an example of the CICSRGND view.

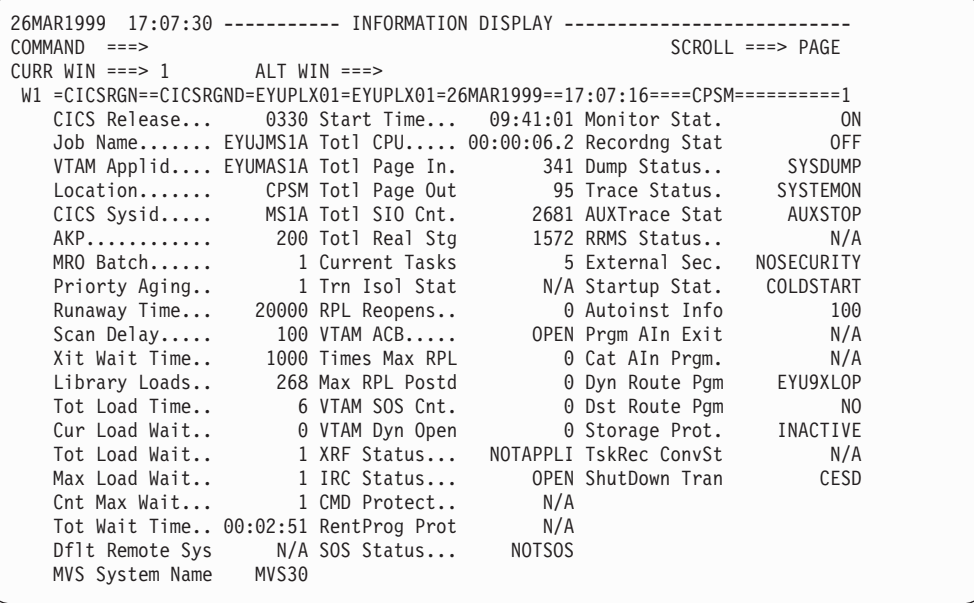

Figure 84. The CICSRGND view

## **Action commands**

[Table 177 on page 236](#page-257-0) shows the action commands you can issue from the CICSRGND view. The overtype fields are shown in [Table 178 on page 237](#page-258-0).

The action commands and overtype fields for the CICSRGND view are available for all managed CICS systems for which CICSRGND is valid, except as noted in [Table 177 on page 236](#page-257-0) and [Table 178 on page 237.](#page-258-0)

## <span id="page-257-0"></span>**Regions – CICSRGND**

 $\begin{bmatrix} 1 \\ 1 \\ 1 \end{bmatrix}$ | |

> | | |

 $\begin{array}{c} | \\ | \\ | \end{array}$ 

| | | |

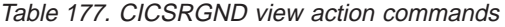

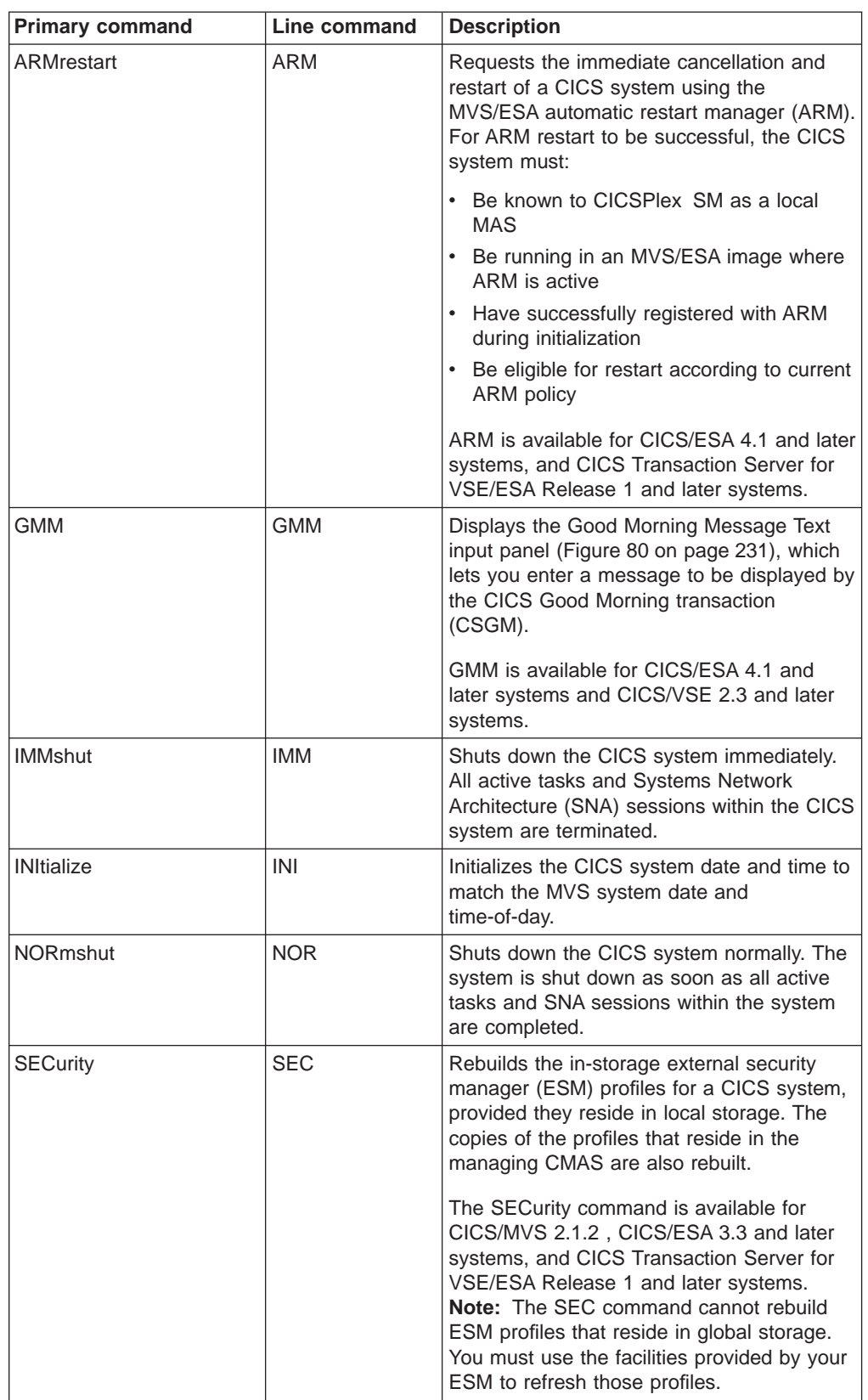

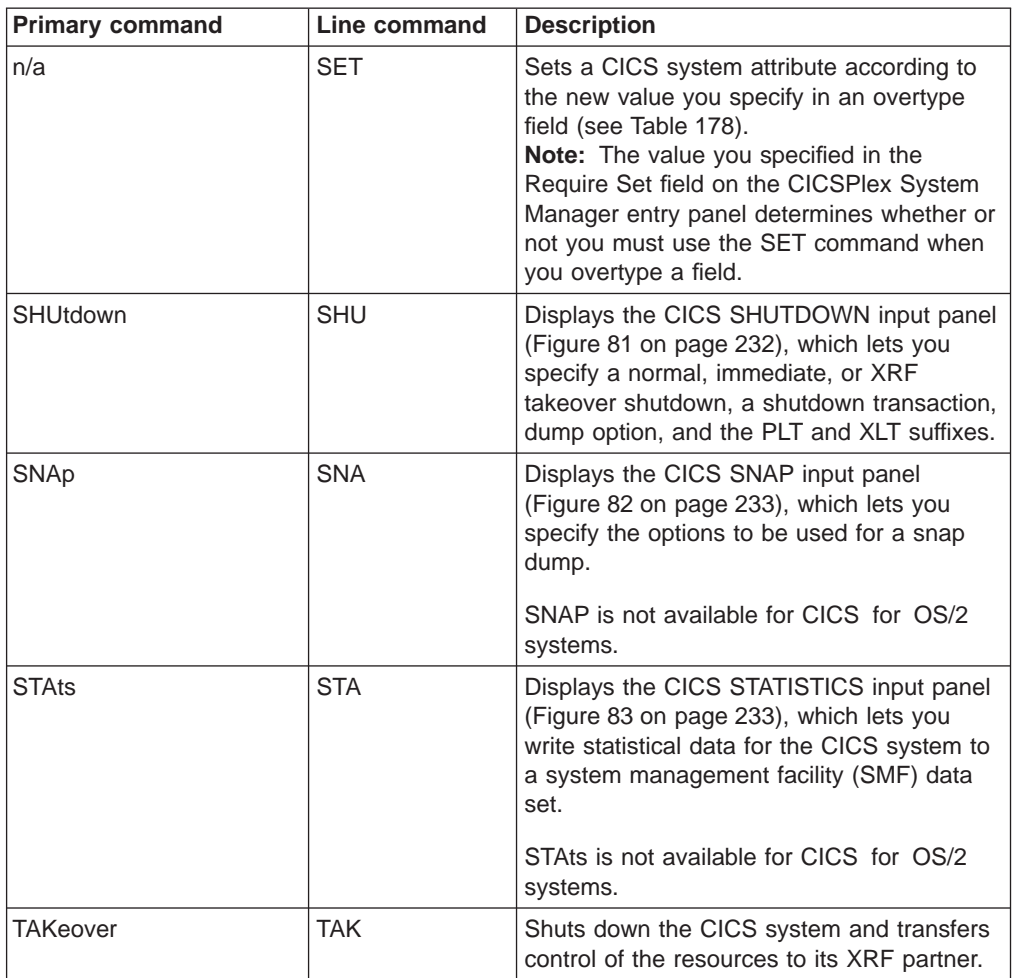

<span id="page-258-0"></span>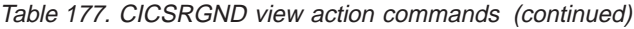

Table 178. CICSRGND view overtype fields

| | |

 $\overline{1}$  $\overline{\phantom{a}}$ 

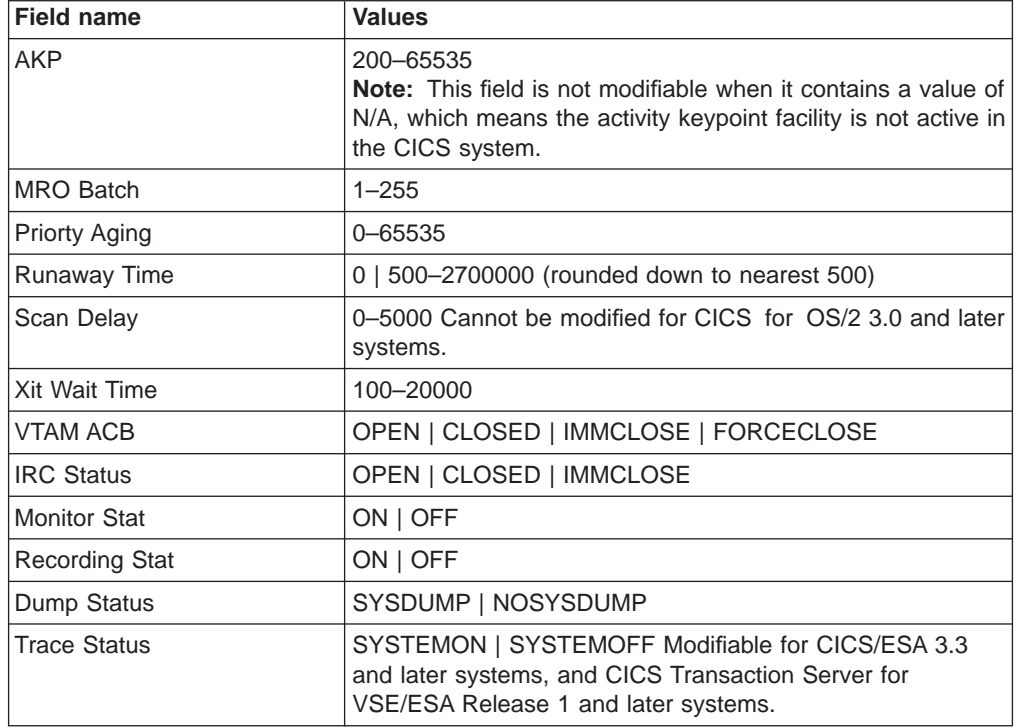

## **Regions – CICSRGND**

Table 178. CICSRGND view overtype fields (continued)

| <b>Field name</b>    | <b>Values</b>                          |
|----------------------|----------------------------------------|
| AUXTrace Stat        | AUXSTART   AUXSTOP   AUXPAUSE   SWITCH |
| Prgm Aln Exit        | Any valid program name                 |
| Cat Aln Prgm         | CTLGALL   CTLGMODIFY   CTLGNONE        |
| Dyn Route Pgm        | Any valid program name                 |
| <b>TskRec ConvSt</b> | CONVERSE   NOCONVERSE                  |
| Dst Route Pgm        | NONE   any valid program name          |

# **Hyperlinks**

Table 179 shows the hyperlink fields on the CICSRGND view.

Table 179. CICSRGND view hyperlink fields

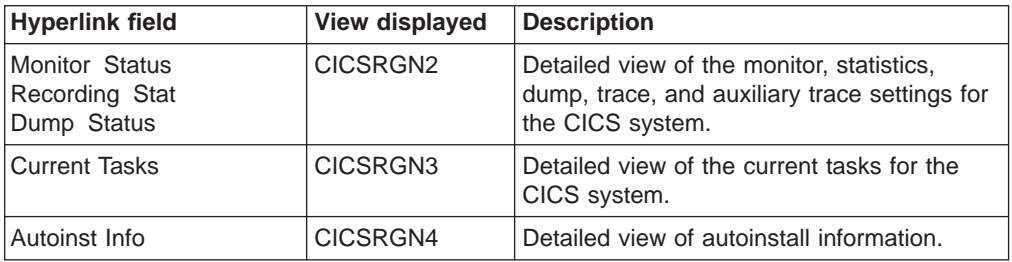

|<br>|<br>|  $\overline{\phantom{a}}$ 

 $\bar{\bar{z}}$ 

# **CICSRGNS**

The CICSRGNS view shows summarized information about CICS systems. CICSRGNS is a summary form of the CICSRGN view.

# **Availability**

The CICSRGNS view is available for all managed CICS systems.

## **Access**

### **Issue command:**

CICSRGNS

### **Select:**

REGION from the OPERATE menu, and CICSRGNS from the REGION submenu.

### **Summarize:**

Issue the SUM display command from a CICSRGN or CICSRGNS view.

The CICSRGNS view looks like the CICSRGN view shown in [Figure 79 on](#page-250-0) [page 229](#page-250-0) with one addition: the Count field. This field appears next to the CICS System field, and indicates how many resources were combined to form each line of summary data.

By default, the view is summarized by CICS system. If you place the cursor on a field of data and issue the SUM display command, the view is summarized by the data in that field.

## **Action commands**

[Table 180 on page 240](#page-261-0) shows the action commands you can issue from the CICSRGNS view. These action commands affect all of the resources that were combined to form the summary line of data.

The action commands for the CICSRGNS view are available for all managed CICS systems for which CICSRGNS is valid, except as noted in [Table 180 on page 240](#page-261-0).

## <span id="page-261-0"></span>**Regions – CICSRGNS**

| | |

> | | |

 $\begin{array}{c} \hline \end{array}$  $\begin{array}{c} \hline \end{array}$  $\overline{\phantom{a}}$ 

| | | |

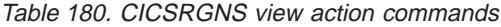

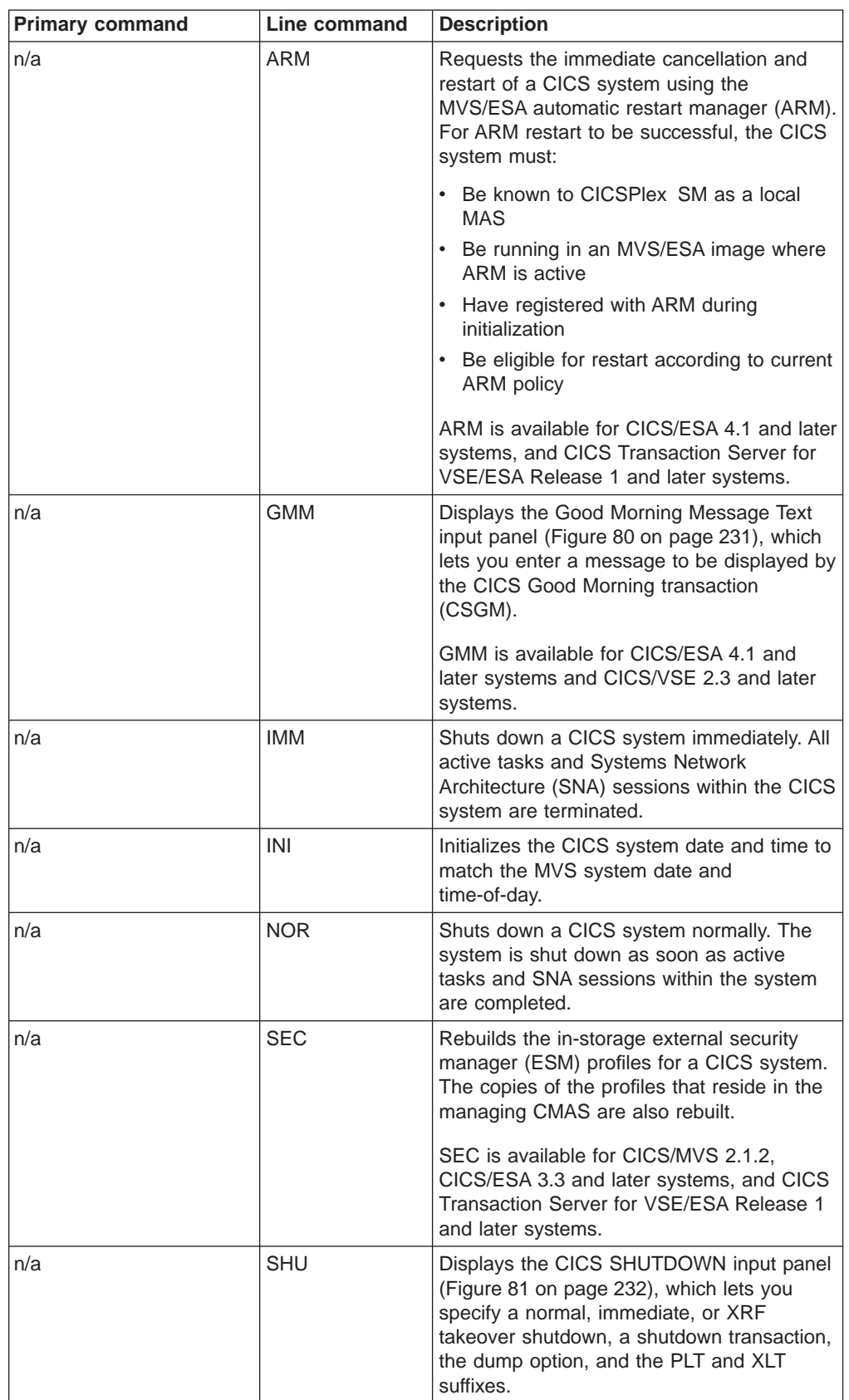

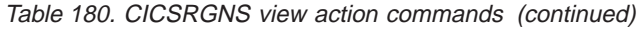

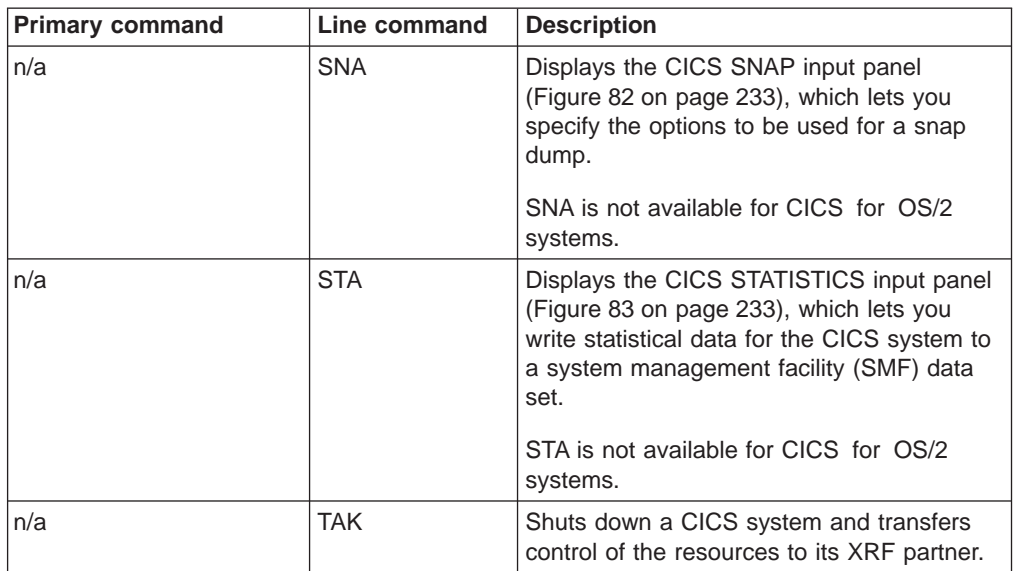

# **Hyperlinks**

From the CICSRGNS view, you can hyperlink from the Count field to the CICSRGN view to expand a line of summary data. The CICSRGN view includes only those resources that were combined to form the specified summary line.

# **CICSRGN2**

The CICSRGN2 view shows detailed information about the trace, dump, monitor and statistics settings for a CICS system.

# **Availability**

The CICSRGN2 view is available for all managed CICS systems.

## **Access**

| | | | | | | |

|

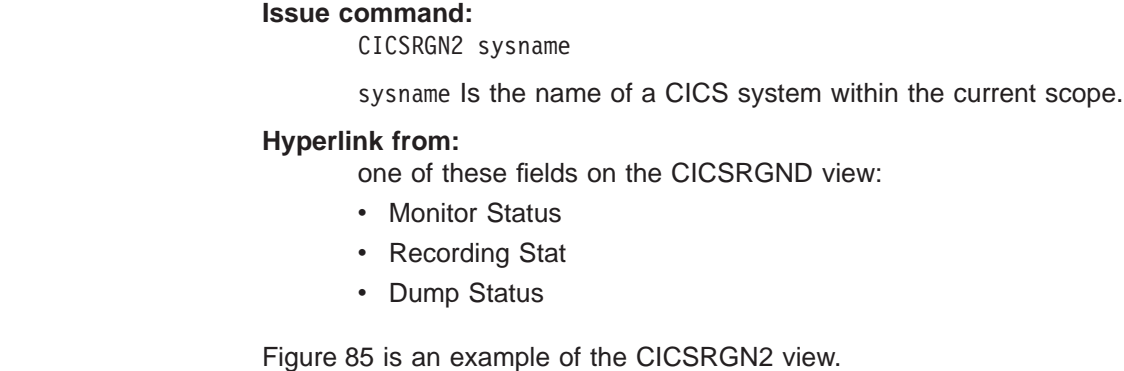

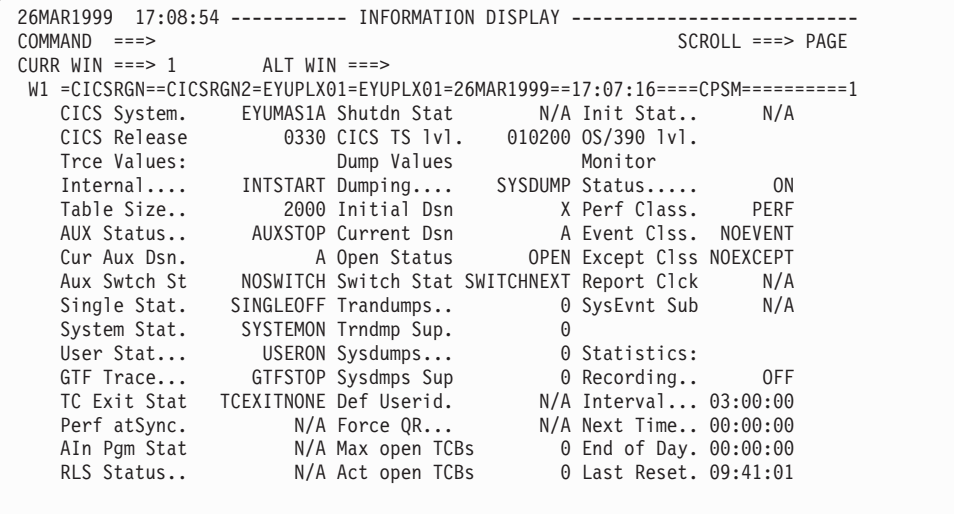

Figure 85. The CICSRGN2 view

## **Action commands**

[Table 181 on page 243](#page-264-0) shows the action commands you can issue from the CICSRGN2 view. The overtype fields are shown in [Table 182 on page 244](#page-265-0).

The action commands and overtype fields for the CICSRGN2 view are available for all managed CICS systems for which CICSRGN2 is valid, except as noted in [Table 181](#page-264-0) and [Table 182 on page 244](#page-265-0).

# **Regions – CICSRGN2**

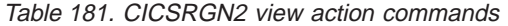

 $\begin{array}{c} \mathbf{1} \\ \mathbf{1} \\ \mathbf{1} \end{array}$ | |

> | | |

 $\begin{bmatrix} 1 \\ 1 \\ 1 \end{bmatrix}$ 

| | | |

 $\begin{array}{c} \mathbf{1} \\ \mathbf{1} \\ \mathbf{1} \end{array}$ 

 $\overline{\phantom{a}}$ 

<span id="page-264-0"></span>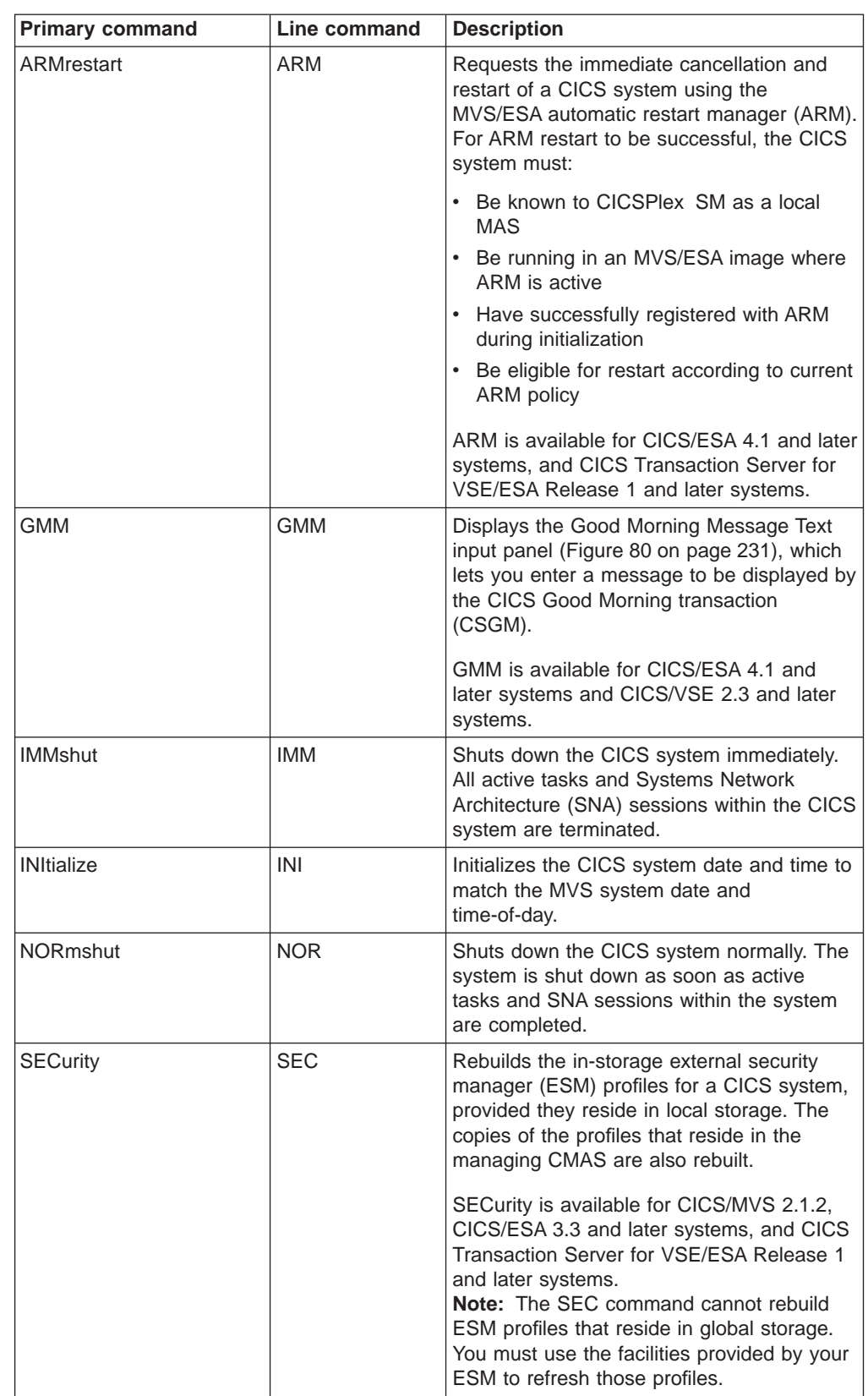

## <span id="page-265-0"></span>**Regions – CICSRGN2**

| <b>Primary command</b> | Line command | <b>Description</b>                                                                                                    |
|------------------------|--------------|----------------------------------------------------------------------------------------------------|
| n/a                    | <b>SET</b>   | Sets a CICS system attribute according to<br>the new value you specify in an overtype<br>field (see Table 182).<br>Note: The value you specified in the<br>Require Set field on the CICSPlex System<br>Manager entry panel determines whether or<br>not you must use the SET command when<br>you overtype a field. |
| SHUtdown               | <b>SHU</b>   | Displays the CICS SHUTDOWN input panel<br>(Figure 81 on page 232), which lets you<br>specify a normal, immediate, or XRF<br>takeover shutdown, a shutdown transaction,<br>the dump option, and the PLT and XLT<br>suffixes.                                                                                        |
| <b>SNAp</b>            | <b>SNA</b>   | Displays the CICS SNAP input panel<br>(Figure 82 on page 233), which lets you<br>specify the options to be used for a snap<br>dump.<br>SNAp is not available for CICS for OS/2<br>systems.                                                                                                    |
| <b>STAts</b>           | <b>STA</b>   | Displays the CICS STATISTICS input panel<br>(Figure 83 on page 233), which lets you<br>write statistical data for the CICS system to<br>a system management facility (SMF) data<br>set.<br>STAts is not available for CICS for OS/2<br>systems.                                                                    |
| <b>TAKeover</b>        | TAK          | Shuts down the CICS system and transfers<br>control of the resources to its XRF partner.                                                                                                    |

Table 181. CICSRGN2 view action commands (continued)

Table 182. CICSRGN2 view overtype fields

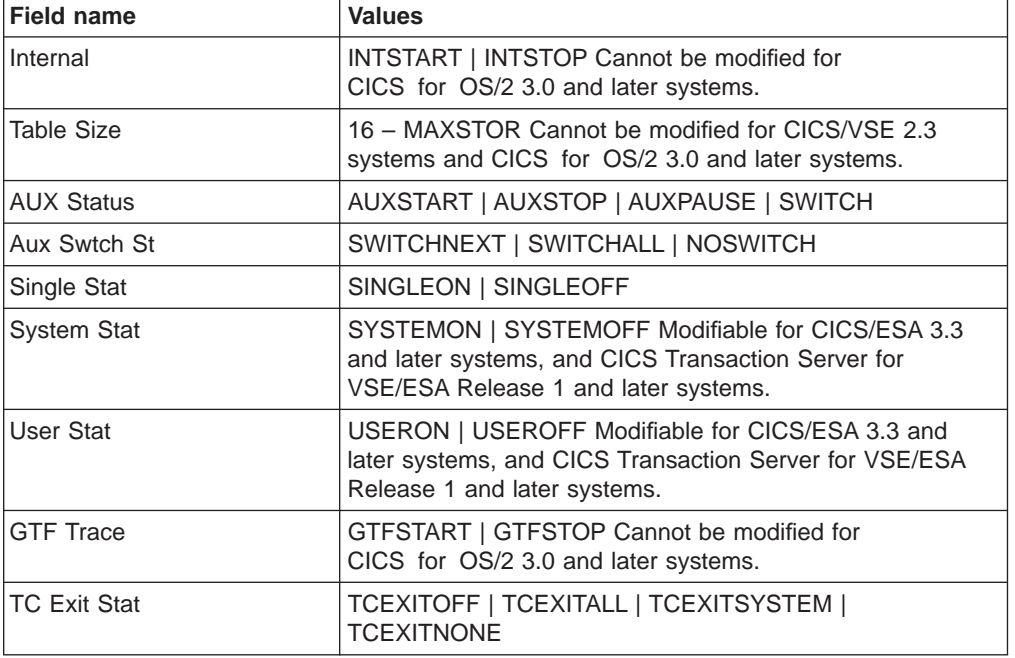

| |  $\overline{\phantom{a}}$ | | |

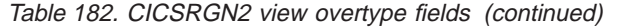

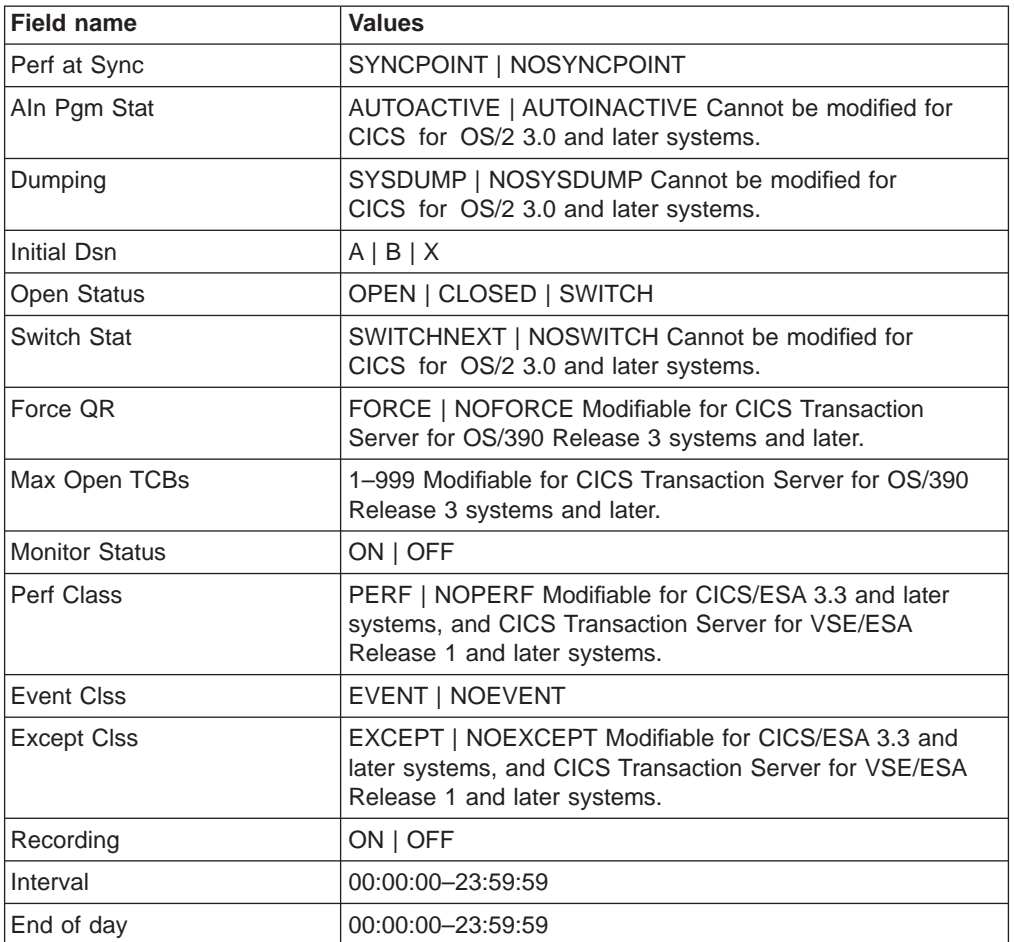

# **Hyperlinks**

| | | |

> | | |

> | | |

> > Table 183 shows the hyperlink fields on the CICSRGN2 view.

Table 183. CICSRGN2 view hyperlink fields

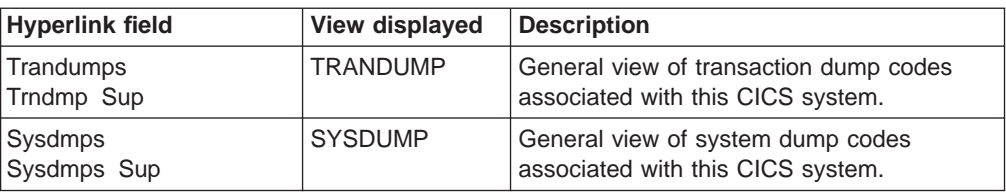

## **CICSRGN3**

The CICSRGN3 view shows detailed information about the tasks on a CICS system.

# **Availability**

The CICSRGN3 view is available for all managed CICS systems.

## **Access**

| |

### **Issue command:**

CICSRGN3 sysname

sysname Is the name of a CICS system within the current scope.

### **Hyperlink from:**

the Current Tasks field of the CICSRGND view.

Figure 86 is an example of the CICSRGN3 view.

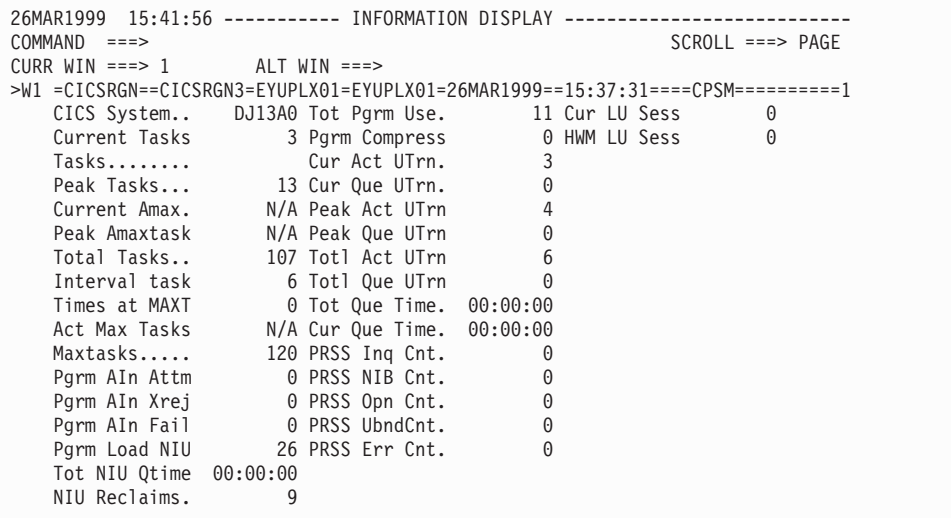

Figure 86. The CICSRGN3 view

## **Action commands**

[Table 184 on page 247](#page-268-0) shows the action commands you can issue from the CICSRGN3 view. The overtype fields are shown in [Table 185 on page 248](#page-269-0).

The action commands and overtype fields for the CICSRGN3 view are available for all managed CICS systems for which CICSRGN3 is valid, except as noted in [Table 184 on page 247](#page-268-0) and [Table 185 on page 248.](#page-269-0)

## **Regions – CICSRGN3**

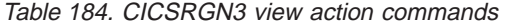

 $\overline{\phantom{a}}$ | |

 $\overline{\phantom{a}}$  $\overline{1}$ 

> | | |

 $\begin{array}{c} \hline \end{array}$  $\overline{\phantom{a}}$ 

> | | | |

 $\begin{array}{c} | \\ | \end{array}$ Ť  $\overline{\phantom{a}}$ 

<span id="page-268-0"></span>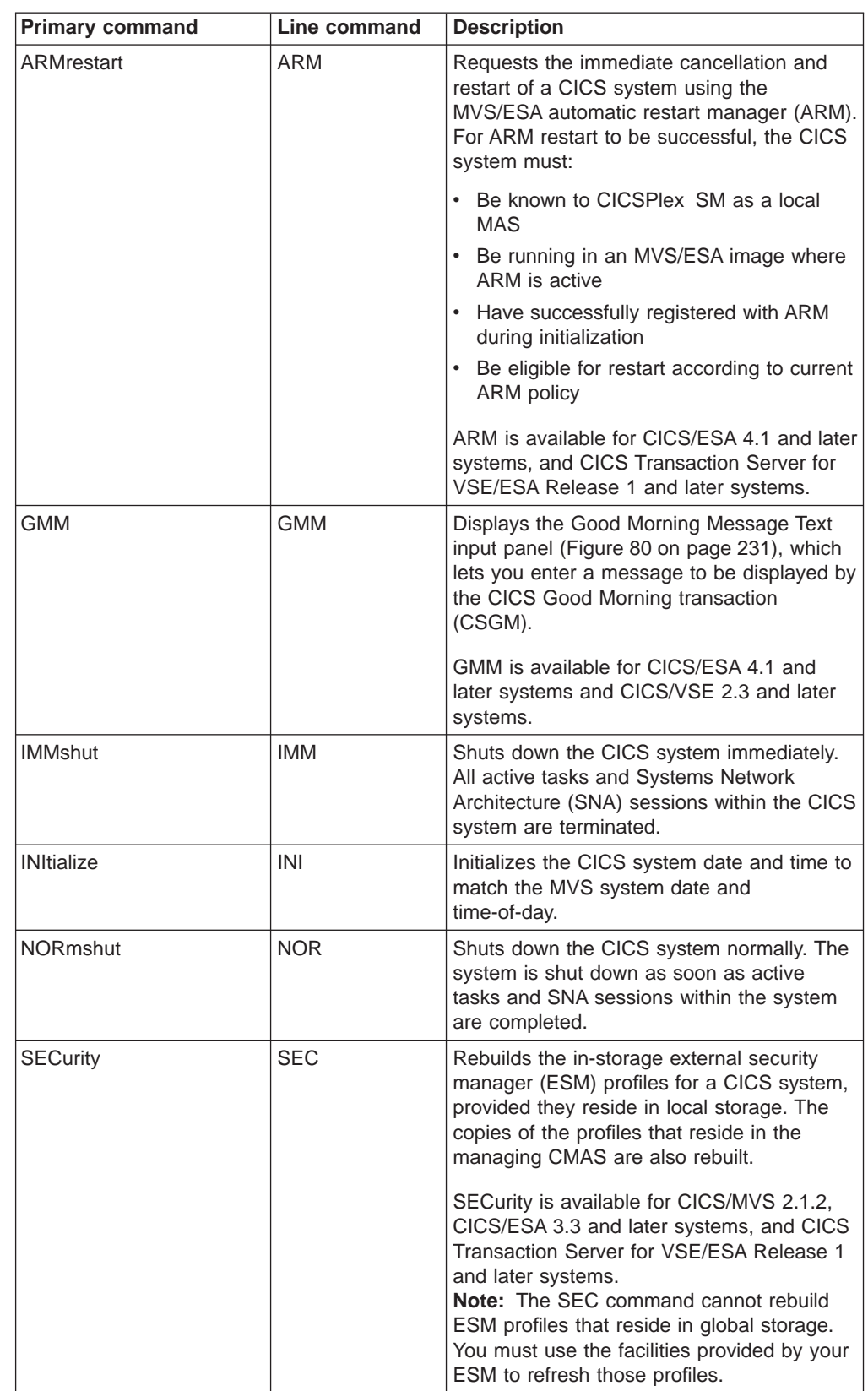

### <span id="page-269-0"></span>**Regions – CICSRGN3**

| <b>Primary command</b> | Line command | <b>Description</b>                                                                                                    |
|------------------------|--------------|----------------------------------------------------------------------------------------------------|
| n/a                    | <b>SET</b>   | Sets a CICS system attribute according to<br>the new value you specify in an overtype<br>field (see Table 185).<br>Note: The value you specified in the<br>Require Set field on the CICSPlex System<br>Manager entry panel determines whether or<br>not you must use the SET command when<br>you overtype a field. |
| SHUtdown               | <b>SHU</b>   | Displays the CICS SHUTDOWN input panel<br>(Figure 81 on page 232), which lets you<br>specify a normal, immediate, or XRF<br>takeover shutdown, a shutdown transaction,<br>the dump option, and the PLT and XLT<br>suffixes.                                                                                        |
| SNAp                   | <b>SNA</b>   | Displays the CICS SNAP input panel<br>(Figure 82 on page 233), which lets you<br>specify the options to be used for a snap<br>dump.<br>SNAp is not available for CICS for OS/2<br>systems.                                                                                                    |
| <b>STAts</b>           | <b>STA</b>   | Displays the CICS STATISTICS input panel<br>(Figure 83 on page 233), which lets you<br>write statistical data for the CICS system to<br>a system management facility (SMF) data<br>set.<br>STAts is not available for CICS for OS/2<br>systems.                                                                    |
| <b>TAKeover</b>        | <b>TAK</b>   | Shuts down the CICS system and transfers<br>control of the resources to its XRF partner.                                                                                                    |

Table 184. CICSRGN3 view action commands (continued)

Table 185. CICSRGN3 view overtype fields

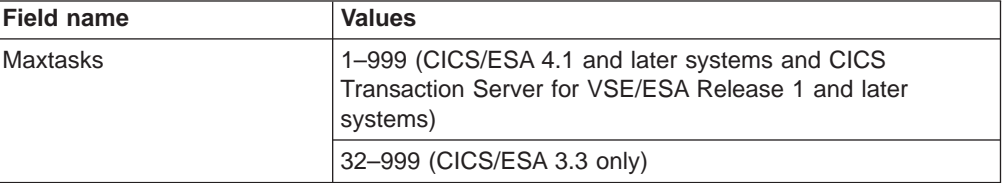

**Note:** CICSPlex SM uses a minimum of 6 tasks and may use as many as 16, depending on:

• how much resource monitoring is active

• how many real-time analysis status definitions (STATDEFs) are active

Make sure the value in the Maxtasks field is high enough to accommodate all possible CICSPlex SM activity at your enterprise.

#### **Hyperlinks** |

| | | |

|

From the CICSRGN3 view, you can hyperlink from the Tasks field to the TASK view.

# **CICSRGN4**

| |

| |

|

| |

| | | | | |

| |

|

| |

| | | The CICSRGN4 view shows detailed information about the tasks on a CICS system.

## **Availability**

The CICSRGN4 view is available for CICS Transaction Server for OS/390 Release 3 and later.

## **Access**

### **Issue command:**

CICSRGN4 sysname

sysname Is the name of a CICS system within the current scope.

### **Hyperlink from:**

the Autoinst Info field of the CICSRGND view.

Figure 87 is an example of the CICSRGN4 view.

```
26MAR1999 15:41:56 ----------- INFORMATION DISPLAY ---------------------------
                    SCROLL ===> PAGE<br>ALT WIN ===>
CURR WIN ==> 1>W1 =CICSRGN==CICSRGN3=EYUPLX01===EYUPLX01===26MAR1999==15:37:31====CPSM==========1
   CICS System. V14EXCIA AutoIns Max
    AIn Ena Stat ENABLED Consoles... NOAUTO
   PRSS Delay.. 00:00:00
   AInPgrm Nme DFHZATDX<br>AIn Curr Reg 0
    AIn Curr Req 0
```
Figure 87. The CICSRGN4 view

## **Action commands**

[Table 186 on page 250](#page-271-0) shows the action commands you can issue from the CICSRGN4 view. The overtype fields are shown in [Table 187 on page 251](#page-272-0).

The action commands and overtype fields for the CICSRGN4 view are available for all managed CICS systems for which CICSRGN4 is valid, except as noted in [Table 186 on page 250](#page-271-0) and [Table 187 on page 251.](#page-272-0)

## <span id="page-271-0"></span>**Regions – CICSRGN4**

|

|| | | | | | | | | | | | | | | | | | | | | | | | | | | | | | | | | | | | | | | | | | | | | | | |

 $\overline{\phantom{a}}$ 

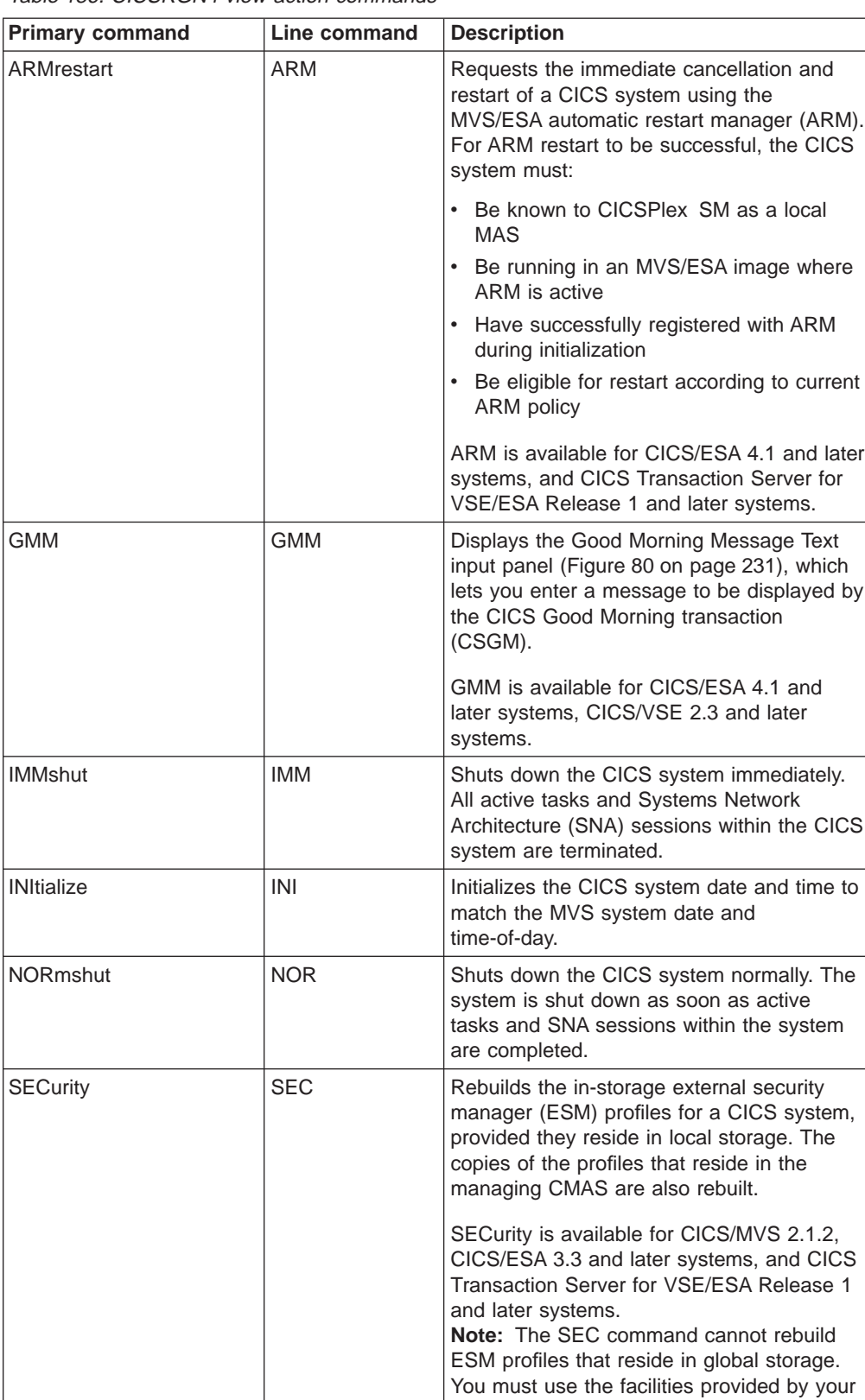

ESM to refresh those profiles.

Table 186. CICSRGN4 view action commands

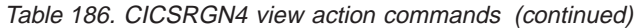

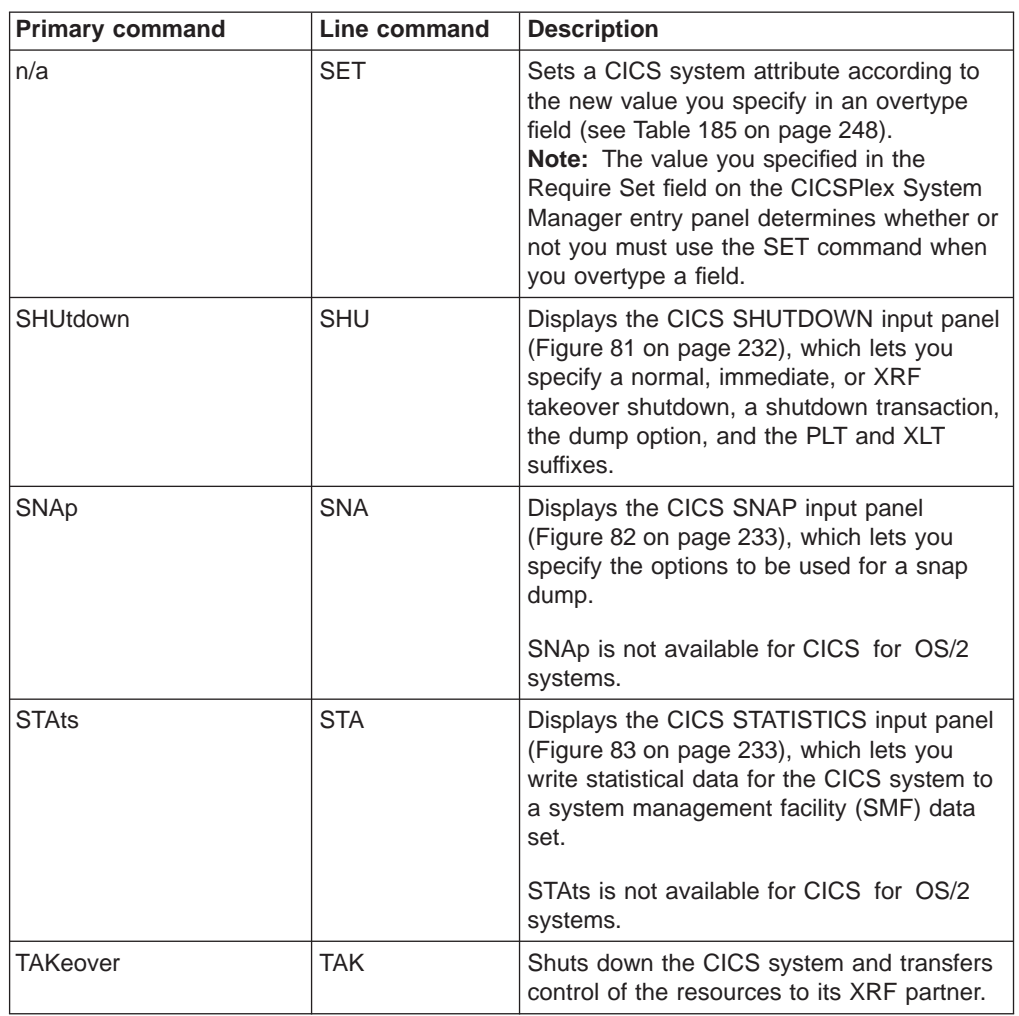

Table 187. CICSRGN4 view overtype fields

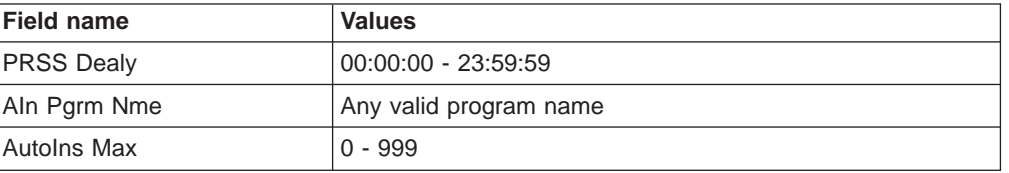

#### **Hyperlinks** |

||||

 $\overline{\phantom{a}}$  $\overline{\phantom{a}}$  $\overline{\phantom{a}}$  $\overline{\phantom{a}}$  $\overline{\phantom{a}}$ 

<span id="page-272-0"></span>|

|| | | | | | | | | | | | | | | | | | | | | | | | | | | | | |

 $\overline{1}$  $\overline{\phantom{a}}$ 

None.  $\begin{array}{c} \hline \end{array}$ |

## <span id="page-273-0"></span>**SYSDUMP**

The SYSDUMP view shows general information about system dump codes for active CICS systems.

## **Availability**

| | |

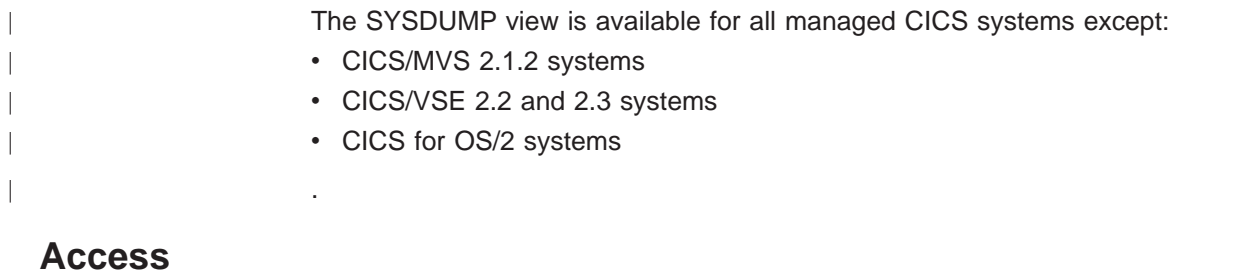

### **Issue command:**

SYSDUMP [dumpcode]

dumpcode Is a specific or generic CICS system dump code. If you omit this parameter, the view includes information about all system dump codes within the current scope.

### **Select:**

REGION from the OPERATE menu, and SYSDUMP from the REGION submenu.

### **Hyperlink from:**

the Sysdumps or Sysdmps Sup field of the CICSRGN2 view.

Figure 88 is an example of the SYSDUMP view.

```
26MAR1999 21:16:09 ----------- INFORMATION DISPLAY ---------------------------
COMMAN = ==><br>CURR WIN ===> 1 ALT WIN ===>
CURR WIN ==> 1W1 =SYSDUMP===========EYUPLX01=EYUPLX01=26MAR1999==21:16:09====CPSM==========1
CMD Dump CICS Dump Curr Max Total Dumps Shutdown
--- Code---- System-- Option---- Dumps-- Dumps-- Dumps-- Suprsd- Option----<br>MT0001 EYUMAS1A YES 1 999 1 0 NO
   MT0001 EYUMAS1A YES 1 999 1 0 NO
```
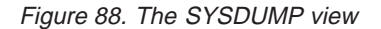

## **Action commands**

Table 188 shows the action commands you can issue from the SYSDUMP view. The overtype fields are shown in [Table 189 on page 253](#page-274-0).

Table 188. SYSDUMP view action commands

| <b>Primary command</b>          | Line command | <b>Description</b>                                                                                                    |
|---------------------------------|--------------|----------------------------------------------------------------------------------------------------|
| <b>CREate</b>                   | n/a          | Displays the CICS SYSTEM DUMP CODE<br>input panel (Figure 89 on page 253), which<br>lets you create a new system dump code. |
| INItialize dumpcode <br>sysname | INI          | Initializes the number of dump calls for a<br>system dump code to 0.                                                        |

<span id="page-274-0"></span>Table 188. SYSDUMP view action commands (continued)

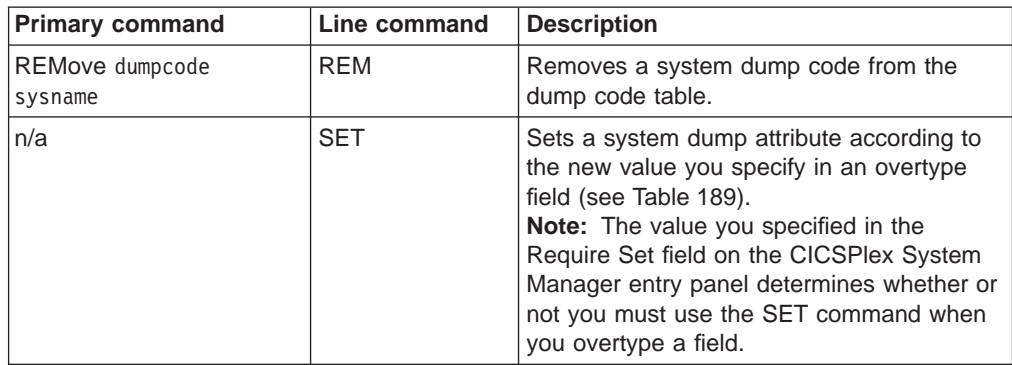

### **Where:**

#### **dumpcode**

Is a specific CICS system dump code. dumpcode cannot be a generic value because CICSPlex SM considers the asterisk (\*) and plus sign (+) to be valid characters in a dump code.

#### **sysname**

Is the specific or generic name of a CICS system.

Table 189. SYSDUMP view overtype fields

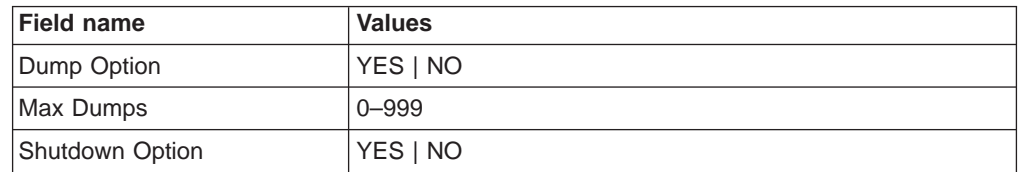

When you issue the CREATE action command from the SYSDUMP view, the CICS SYSTEM DUMP CREATE input panel appears, as shown in Figure 89.

```
---------------------------- CICS SYSTEM DUMP CREATE --------------------------
COMMAND ===>
Specify the system dump code and options desired:
 Scope ===> EYUCSG01 CICS System or Group for Dump
 System dump code ===> 8-character System Dump Code
 Maximum dumps ==> 0 0 - 999
 Shut option ===> SHUTDOWN or NOSHUTDOWN
 System dumping ===> SYSDUMP or NOSYSDUMP
Press Enter to add system dump code.
Type END or CANCEL to cancel without adding.
```
### Figure 89. The CICS SYSTEM DUMP CREATE input panel

To create a system dump code, specify the scope, the code, the maximum number of dumps allowed, whether or not you want a CICS system to shut down if it gets an error related to this code, and whether or not you want CICSPlex SM to take a system dump following an occurrence of this code. When you issue the END command, the Information Display panel is redisplayed.

# **Hyperlinks Regions – SYSDUMP**

Table 190 shows the hyperlink field on the SYSDUMP view.

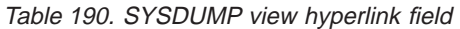

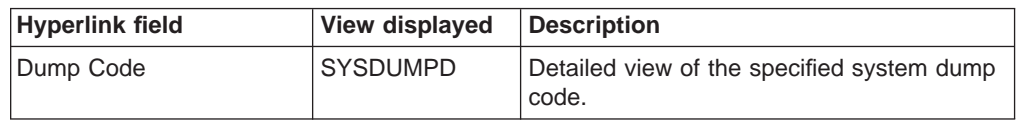

**Note:** You can also display the SYSDUMPS view by issuing the SUM display command.

# **SYSDUMPD**

The SYSDUMPD view shows detailed information about a system dump code in an active CICS system.

# **Availability**

 $\overline{\phantom{a}}$ |

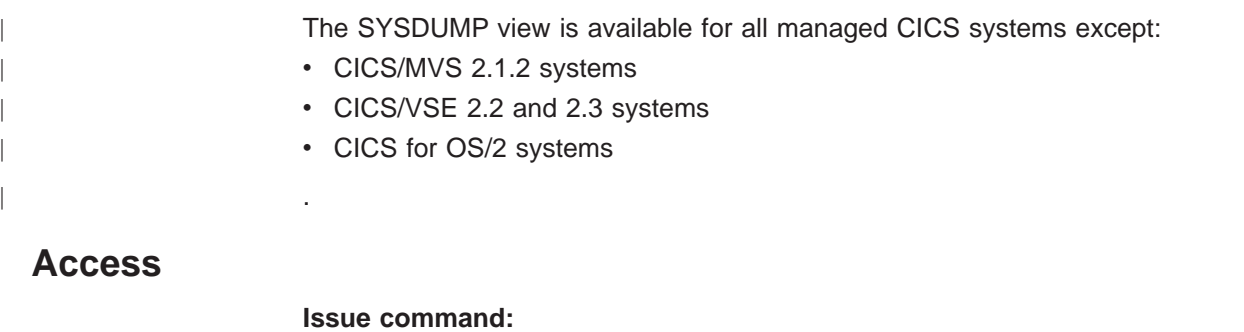

SYSDUMPD dumpcode sysname

dumpcode Is a specific CICS system dump code.

sysname Is the name of the CICS system where the dump code is defined.

### **Hyperlink from:**

the Dump Code field of the SYSDUMP view.

Figure 90 is an example of the SYSDUMPD view.

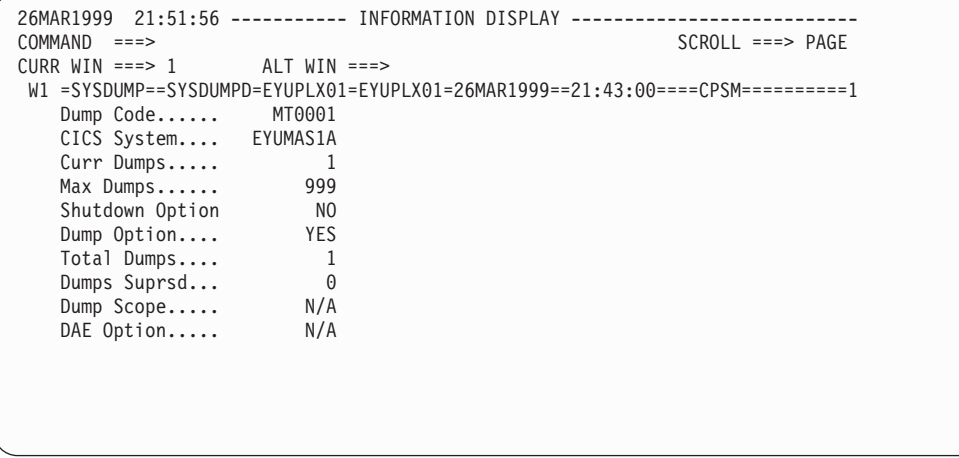

Figure 90. The SYSDUMPD view

## **Action commands**

[Table 191 on page 256](#page-277-0) shows the action commands you can issue from the SYSDUMPD view. The overtype fields are shown in [Table 192 on page 256](#page-277-0).

The action commands and overtype fields for the SYSDUMPD view are available for all managed CICS systems for which SYSDUMPD is valid, except as noted in [Table 192 on page 256.](#page-277-0)

## <span id="page-277-0"></span>**Regions – SYSDUMPD**

| <b>Primary command</b> | Line command | <b>Description</b>                                                                                                    |
|------------------------|--------------|----------------------------------------------------------------------------------------------------|
| <b>CREate</b>          | n/a          | Displays the CICS SYSTEM DUMP CODE<br>input panel (Figure 89 on page 253), which<br>lets you create a new system dump code.                                                                                                    |
| <b>INItialize</b>      | INI          | Initializes the number of dump calls for the<br>system dump code to 0.                                                                                                    |
| <b>REMove</b>          | <b>RFM</b>   | Removes the system dump code from the<br>dump code table.                                                                                                    |
| n/a                    | <b>SFT</b>   | Sets a system dump attribute according to<br>the new value you specify in an overtype<br>field (see Table 192).<br>Note: The value you specified in the<br>Require Set field on the CICSPlex System<br>Manager entry panel determines whether or<br>not you must use the SET command when<br>you overtype a field. |

Table 191. SYSDUMPD view action commands

Table 192. SYSDUMPD view overtype fields

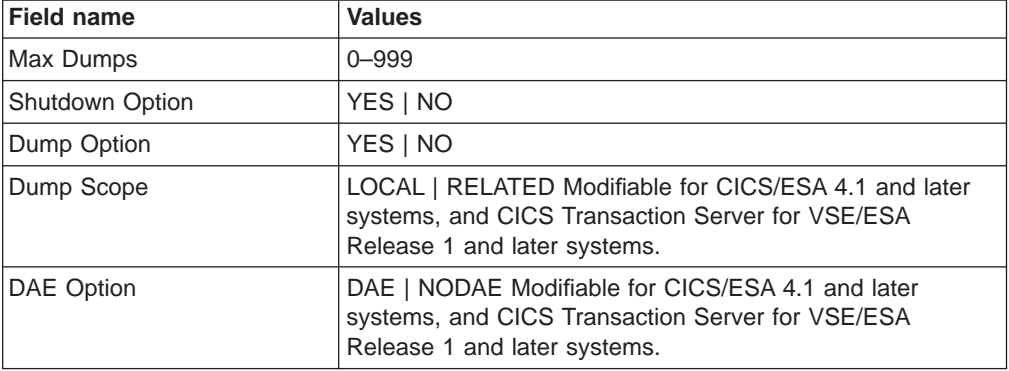

# **Hyperlinks**

None.

## **SYSDUMPS**

The SYSDUMPS view shows summarized information about system dump codes for active CICS systems. SYSDUMPS is a summary form of the SYSDUMP view.

## **Availability**

| | |

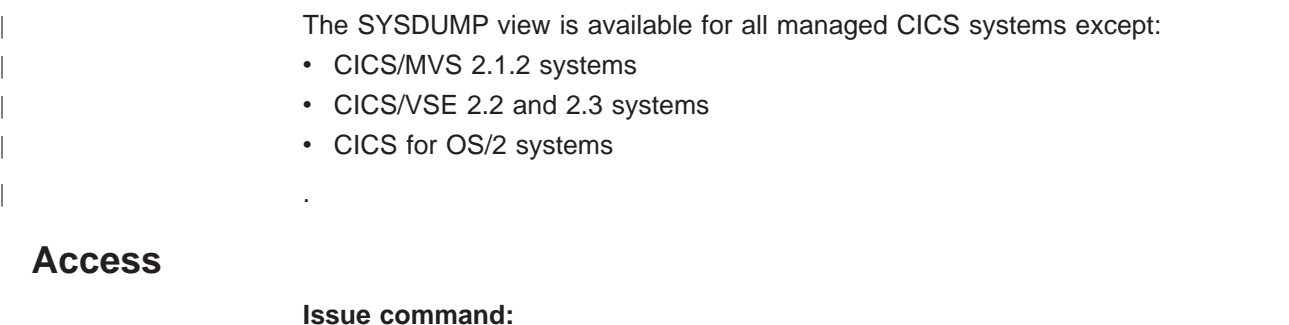

SYSDUMPS [dumpcode]

Where the parameters are the same as those for SYSDUMP on page [252](#page-273-0).

### **Select:**

REGION from the OPERATE menu, and SYSDUMPS from the REGION submenu.

### **Summarize:**

Issue the SUM display command from a SYSDUMP or SYSDUMPS view.

The SYSDUMPS view looks like the SYSDUMP view shown in [Figure 88 on](#page-273-0) [page 252](#page-273-0) with one addition: the Count field. This field appears next to the CICS System field, and indicates how many resources were combined to form each line of summary data.

By default, the view is summarized by CICS system. If you place the cursor on a field of data and issue the SUM display command, the view is summarized by the data in that field.

## **Action commands**

Table 193 shows the action commands you can issue from the SYSDUMPS view. These action commands affect all of the resources that were combined to form the summary line of data. The overtype fields are shown in [Table 194 on page 258](#page-279-0).

| <b>Primary command</b> | Line command | <b>Description</b>                                                   |
|------------------------|--------------|----------------------------------------------------------------------|
| n/a                    | INI          | Initializes the number of dump calls for a<br>system dump code to 0. |
| n/a                    | RFM          | Removes a system dump code from the<br>dump code table.              |

Table 193. SYSDUMPS view action commands

## <span id="page-279-0"></span>**Regions – SYSDUMPS**

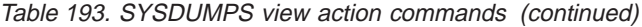

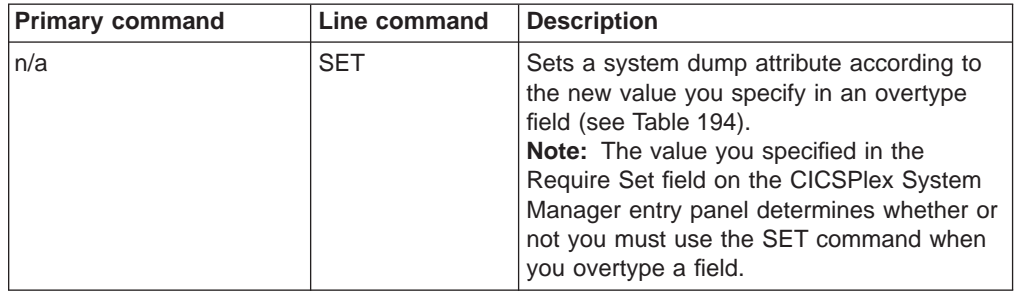

Table 194. SYSDUMPS view overtype fields

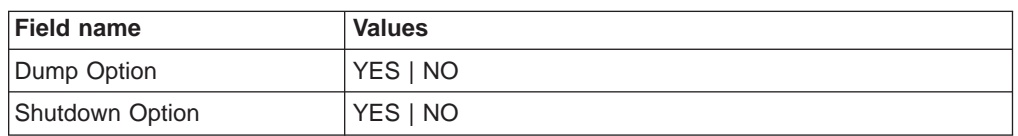

# **Hyperlinks**

From the SYSDUMPS view, you can hyperlink from the Count field to the SYSDUMP view to expand a line of summary data. The SYSDUMP view includes only those resources that were combined to form the specified summary line.

# **TRANDUMD**

The TRANDUMD view shows detailed information about a transaction dump code in an active CICS system.

# **Availability**

 $\overline{\phantom{a}}$ |

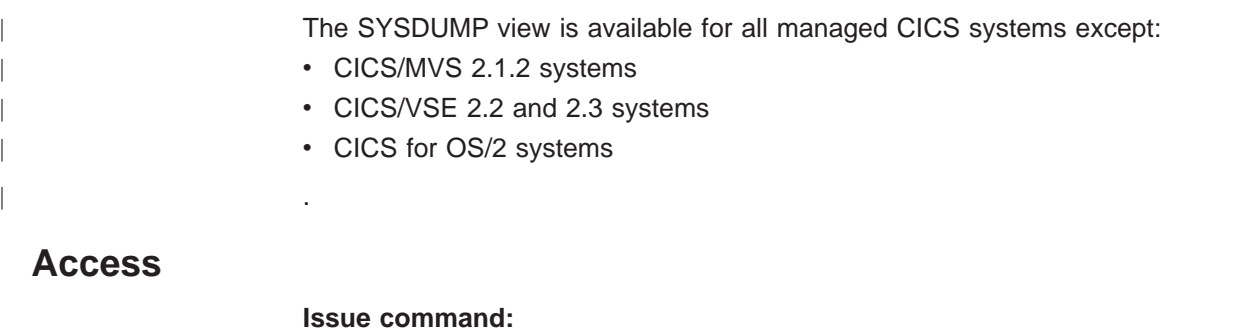

TRANDUMD dumpcode sysname

dumpcode Is a specific transaction dump code.

sysname Is the name of the CICS system where the dump code is defined.

### **Hyperlink from:**

the Dump Code field of the TRANDUMP view.

Figure 91 is an example of the TRANDUMD view.

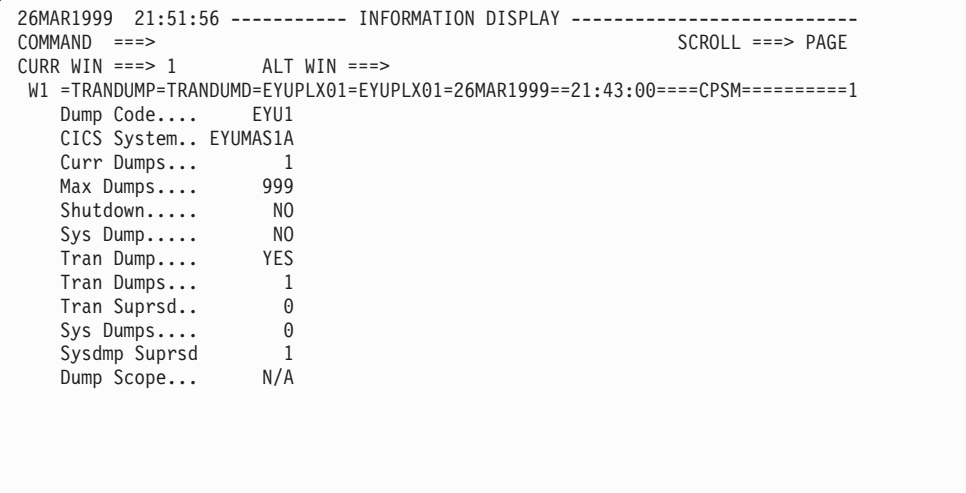

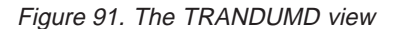

## **Action commands**

[Table 195 on page 260](#page-281-0) shows the action commands you can issue from the TRANDUMD view. The overtype fields are shown in [Table 196 on page 260.](#page-281-0)

The action commands and overtype fields for the TRANDUMD view are available for all managed CICS systems for which TRANDUMD is valid, except as noted in [Table 196 on page 260.](#page-281-0)

## <span id="page-281-0"></span>**Regions – TRANDUMD**

| <b>Primary command</b> | Line command | <b>Description</b>                                                                                                    |
|------------------------|--------------|----------------------------------------------------------------------------------------------------|
| <b>CREate</b>          | n/a          | Displays the CICS TRANSACTION DUMP<br>CREATE input panel (Figure 93 on<br>page 263), which lets you create a new<br>transaction dump code.                                                                                                    |
| <b>INItialize</b>      | INI          | Initializes the number of dump calls for the<br>transaction dump code to 0.                                                                                                    |
| REMove                 | <b>REM</b>   | Removes the dump code from the<br>transaction dump code table in each CICS<br>system where it is listed.                                                                                                    |
| n/a                    | <b>SET</b>   | Sets a transaction dump attribute according<br>to the new value you specify in an overtype<br>field (see Table 196).<br><b>Note:</b> The value you specified in the<br>Require Set field on the CICSPlex System<br>Manager entry panel determines whether or<br>not you must use the SET command when<br>you overtype a field. |

Table 195. TRANDUMD view action commands

Table 196. TRANDUMD view overtype fields

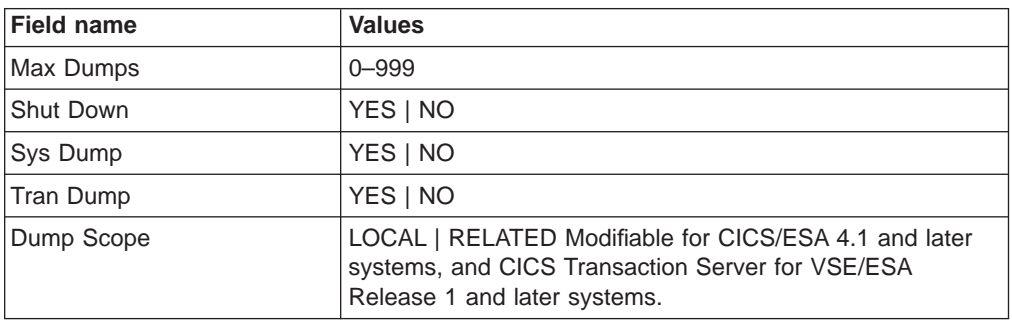

# **Hyperlinks**

| | |

 $\begin{array}{c} \hline \end{array}$  $\overline{\phantom{a}}$  $\overline{\phantom{a}}$ 

None.

## <span id="page-282-0"></span>**TRANDUMP**

The TRANDUMP view shows general information about transaction dump codes for active CICS systems.

# **Availability**

| |

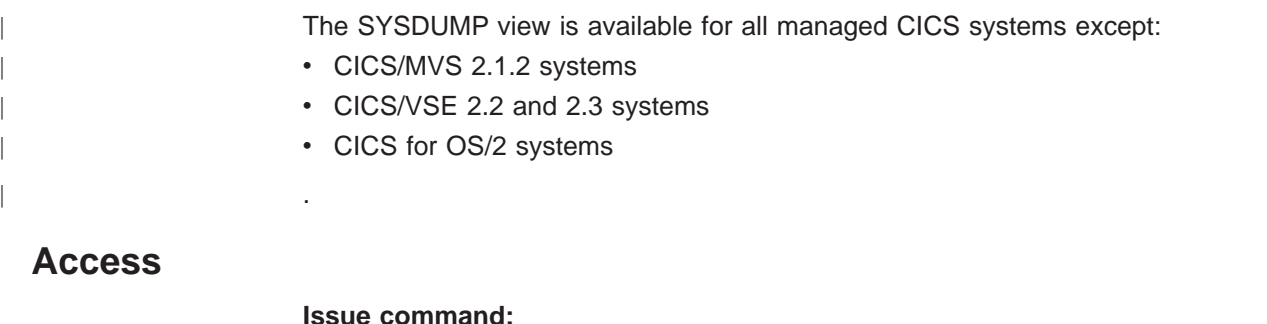

TRANDUMP [dumpcode]

dumpcode Is a specific or generic transaction dump code. If you omit this parameter, the view includes information about all transaction dump codes within the current context and scope.

### **Select:**

REGION from the OPERATE menu, and TRANDUMP from the REGION submenu.

### **Hyperlink from:**

the Trandumps or Trandumps Sup field of the CICSRGN2 view.

Figure 92 is an example of the TRANDUMP view.

```
26MAR1999 16:20:25 ----------- INFORMATION DISPLAY ---------------------------
                 SCROLL ===> PAGE<br>ALT WIN ===>
CURR WIN ==> 1W1 =TRANDUMP==========EYUPLX01=EYUPLX01=26MAR1999==16:20:25====CPSM==========1
CMD Dump CICS Tran Sys Curr Max Tran Tran Sys Sysdmp Shut
--- Code System-- Dump Dump Dumps- Dumps- Dumps- Suprsd Dumps- Suprsd Down
   EYU1 EYUMAS1A YES NO 1 999 1 0 0 1 NO
```
Figure 92. The TRANDUMP view

## **Action commands**

[Table 197 on page 262](#page-283-0) shows the action commands you can issue from the TRANDUMP view. The overtype fields are shown in [Table 198 on page 262](#page-283-0).

### <span id="page-283-0"></span>**Regions – TRANDUMP**

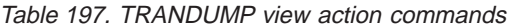

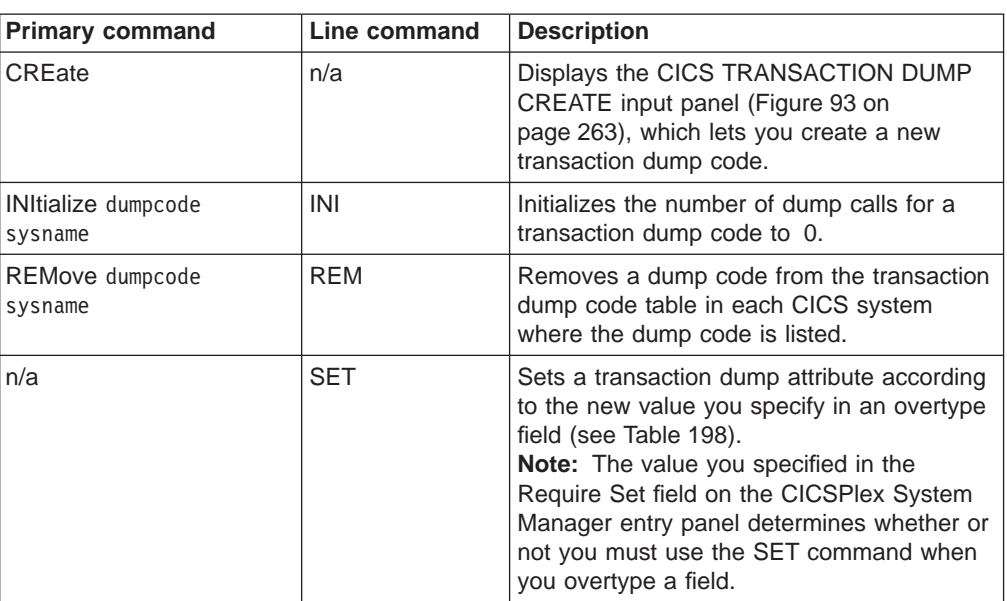

### **Where:**

### **dumpcode**

Is a specific transaction dump code. dumpcode cannot be a generic value because CICSPlex SM considers the asterisk (\*) and plus sign (+) to be valid characters in a dump code.

#### **sysname**

Is the specific or generic name of a CICS system.

### Table 198. TRANDUMP view overtype fields

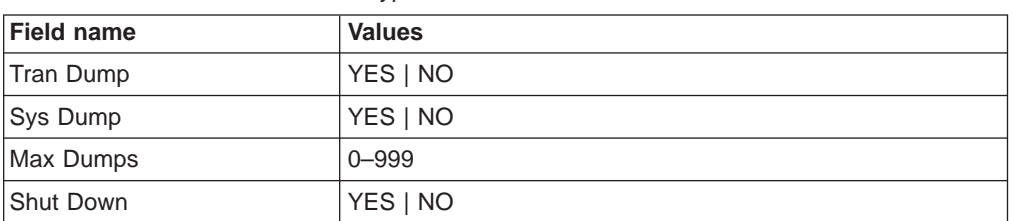

When you issue the CREATE action command from the TRANDUMP view, the CICS TRANSACTION DUMP CREATE input panel appears, as shown in [Figure 93](#page-284-0) [on page 263](#page-284-0).

```
---------------------- CICS TRANSACTION DUMP CREATE ---------------------------
COMMAND = ==Specify the transaction dump code and options desired:
 Scope ===> EYUCSG01 CICS System or Group for Dump
 Trans dump code ===> 4-character Transaction Dump Code
 Maximum dumps ==> 0 0 - 999
 Shut option ===> SHUTDOWN or NOSHUTDOWN
 Trans dumping ===> TRANDUMP or NOTRANDUMP
 System dumping ===> SYSDUMP or NOSYSDUMP
Press Enter to add transaction dump code.
Type END or CANCEL to terminate without adding.
```
Figure 93. The CICS TRANSACTION DUMP CREATE input panel

To create a transaction dump code, specify the scope, the code, the maximum number of dumps allowed, whether or not you want a CICS system to shut down if it gets an error related to this code, and whether or not you want CICSPlex SM to take a transaction or system dump following an occurrence of this dump code. When you issue the END command, the Information Display panel reappears.

## **Hyperlinks**

Table 199 shows the hyperlink field on the TRANDUMP view.

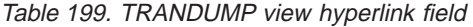

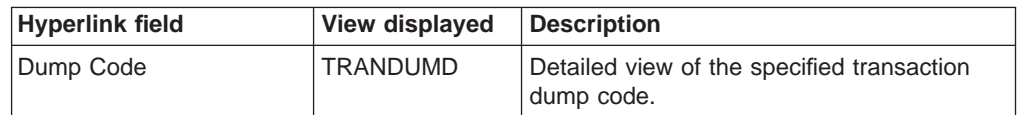

**Note:** You can also display the TRANDUMS view by issuing the SUM display command.

# **TRANDUMS**

The TRANDUMS view shows summarized information about transaction dump codes for active CICS systems. TRANDUMS is a summary form of the TRANDUMP view.

# **Availability**

The SYSDUMP view is available for all managed CICS systems except:

- CICS/MVS 2.1.2 systems
- CICS/VSE 2.2 and 2.3 systems
- CICS for OS/2 systems

## **Access**

| | | | |

> | |

### **Issue command:**

TRANDUMS [dumpcode]

where the parameters are the same as those for TRANDUMP on page [261](#page-282-0).

### **Select:**

.

REGION from the OPERATE menu, and TRANDUMS from the REGION submenu.

### **Summarize:**

Issue the SUM display command from a TRANDUMP or TRANDUMS view.

The TRANDUMS view looks like the TRANDUMP view shown in [Figure 92 on](#page-282-0) [page 261](#page-282-0) with one addition: the Count field. This field appears next to the CICS System field, and indicates how many resources were combined to form each line of summary data.

By default, the view is summarized by CICS system. If you place the cursor on a field of data and issue the SUM display command, the view is summarized by the data in that field.

## **Action commands**

[Table 200 on page 265](#page-286-0) shows the action commands you can issue from the TRANDUMS view. These action commands affect all of the resources that were combined to form the summary line of data. The overtype fields are shown in [Table 201 on page 265.](#page-286-0)

<span id="page-286-0"></span>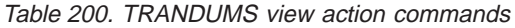

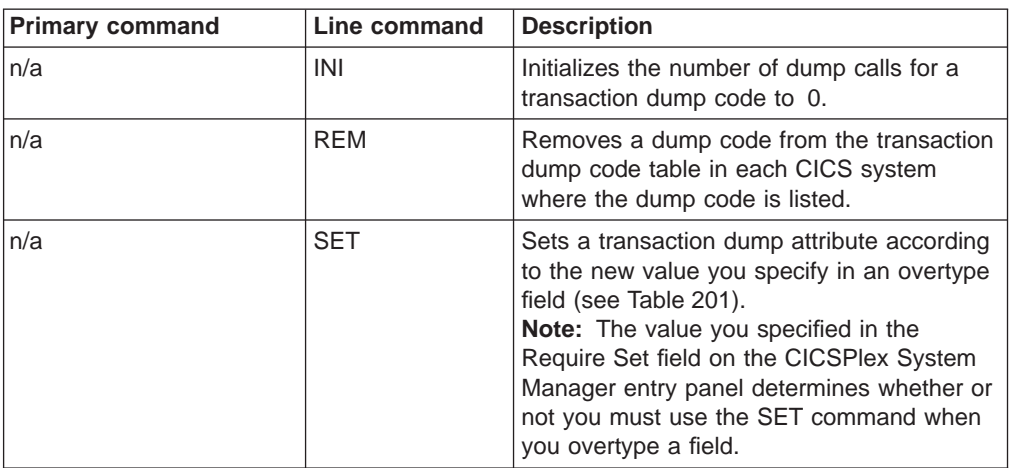

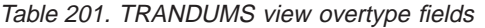

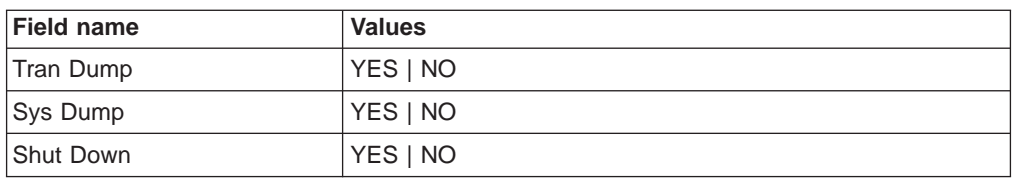

# **Hyperlinks**

From the TRANDUMS view, you can hyperlink from the Count field to the TRANDUMP view to expand a line of summary data. The TRANDUMP view includes only those resources that were combined to form the specified summary line.

# **TRNCLS**

The TRNCLS view shows general information about the transaction classes for each CICS system.

## **Availability**

The TRNCLS view is available for all managed CICS systems except CICS for OS/2 2.0.1.

## **Access**

| |

|  $\overline{\phantom{a}}$ |

### **Issue command:**

TRNCLS [tranclass]

tranclass For CICS systems running CICS/ESA 4.1 or later, and CICS Transaction Server for VSE/ESA Release 1 and later, tranclass is the specific or generic 8-character name of a transaction class. For all other supported systems, tranclass is a 2-digit value between 01 and 10 that identifies a transaction class. If you omit this parameter, the view includes information about all transaction classes within the current scope.

### **Select:**

REGION from the OPERATE menu, and TRNCLS from the REGION submenu.

Figure 94 is an example of the TRNCLS view.

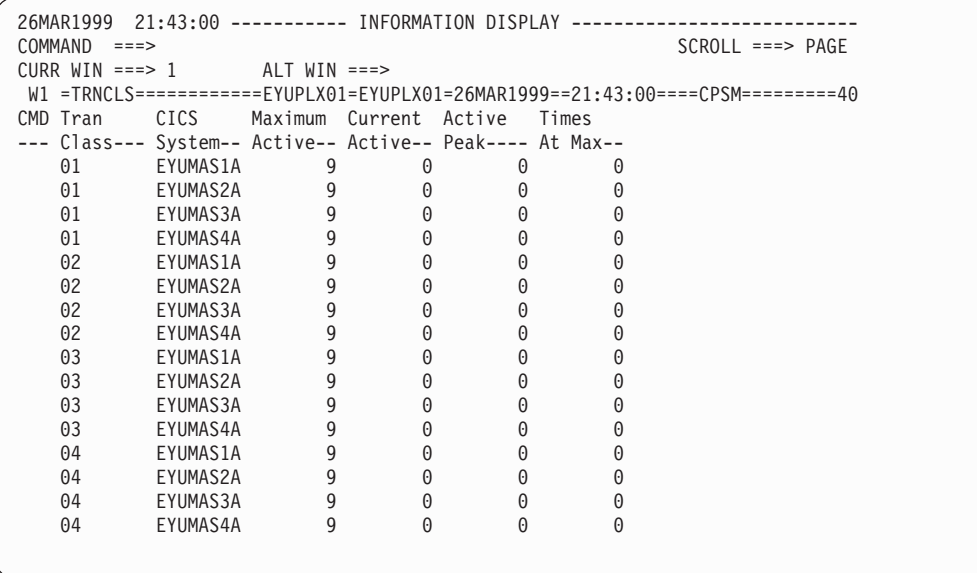

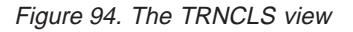

## **Action commands**

[Table 202 on page 267](#page-288-0) shows the action command you can issue from the TRNCLS view. The overtype field is shown in [Table 203 on page 267](#page-288-0).
The action commands and overtype field for the TRNCLS view are available for all managed CICS systems for which TRNCLS is valid, except as noted in Table 202 and Table 203.

Table 202. TRNCLS view action commands

| <b>Primary command</b>       | Line command | <b>Description</b>                                                                                                    |
|------------------------------|--------------|----------------------------------------------------------------------------------------------------|
| DiSCard tranclass<br>sysname | <b>DSC</b>   | Discards a transaction class from the CICS<br>system where it is installed.<br>DiSCard is available for CICS/ESA 4.1 and<br>later systems, and CICS Transaction Server<br>for VSE/ESA Release 1 and later systems.                                                                                                    |
| n/a                          | <b>SFT</b>   | Sets a transaction class attribute according<br>to the new value you specify in an overtype<br>field (see Table 203).<br><b>Note:</b> The value you specified in the<br>Require Set field on the CICSPIex System<br>Manager entry panel determines whether or<br>not you must use the SET command when<br>you overtype a field. |

#### **Where:**

#### **tranclass**

Is a specific or generic transaction class name or ID.

#### **sysname**

Is the specific or generic name of a CICS system.

#### Table 203. TRNCLS view overtype field

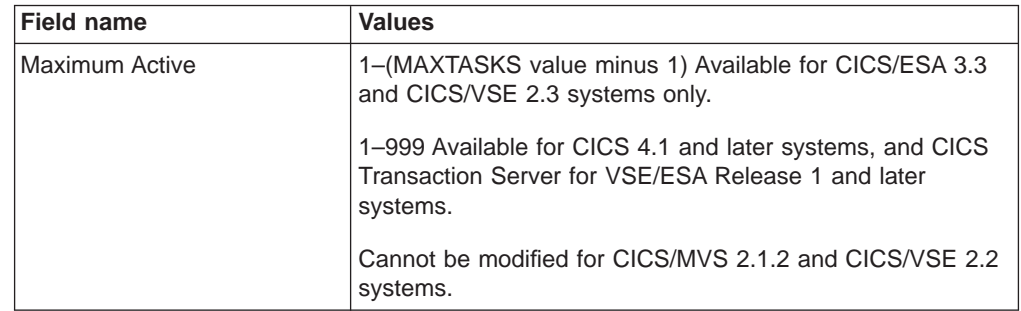

# **Hyperlinks**

| | |

| | | | | | |

Table 204 shows the hyperlink field on the TRNCLS view.

Table 204. TRNCLS view hyperlink field

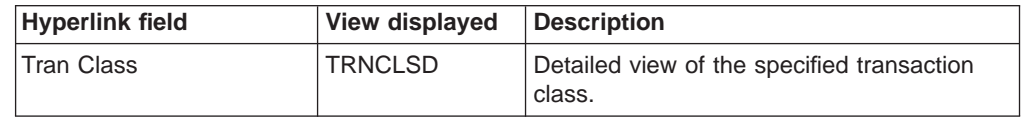

#### **Note:** You can also display the TRNCLSS view by issuing the SUM display command.

## **TRNCLSD**

The TRNCLSD view shows detailed information about a transaction class.

## **Availability**

The TRNCLSD view is available for all managed CICS systems except CICS for OS/2 2.0.1.

### **Access**

| |

|

#### **Issue command:**

TRNCLSD tranclass sysname

tranclass For CICS systems running CICS/ESA 4.1 or later systems, and CICS Transaction Server for VSE/ESA Release 1 and later systems, tranclass is the 8-character name of a transaction class. For all other supported systems, tranclass is a 2-digit value between 01 and 10 that identifies a transaction class.

sysname Is the name of the CICS system where the transaction class is installed.

#### **Hyperlink from:**

one of these fields:

- Act Max Tasks on the CICSRGND view
- Tran Class on the TRNCLS view
- Task Class on the TASK or TASKD view

Figure 95 is an example of the TRNCLSD view.

```
26MAR1999 21:51:56 ----------- INFORMATION DISPLAY ---------------------------
                 SCROLL ===> PAGE<br>ALT WIN ===>
CURR WIN ==> 1W1 =TRNCLS===TRNCLSD==EYUPLX01=EYUPLX01=26MAR1999==21:43:00====CPSM==========1
   Tran Class...... 01 Cics System....... EYUMAS1A
   Maximum Active.. 9 Attach Requests... N/A
   Current Active.. 0 Purged Trans...... N/A
   Current Queued.. N/A Times at Threshold N/A
   Active Peak..... 0 Purge Threshold... N/A
   Queued Peak..... N/A Total Queued...... N/A
   Times At Maximum 0 Time On Queue..... N/A
   Install Defs.... N/A Time Not Queued... N/A
                        Accepted Trans.... N/A
                         Accepted Queued... N/A
                         Purged Queued..... N/A
```
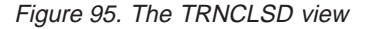

### **Action commands**

[Table 205 on page 269](#page-290-0) shows the action command you can issue from the TRNCLSD view. The overtype fields are shown in [Table 206 on page 269.](#page-290-0)

### **Regions – TRNCLSD**

The action commands and overtype fields for the TRNCLSD view are available for all managed CICS systems for which TRNCLSD is valid, except as noted in Table 205 and Table 206.

Table 205. TRNCLSD view action commands

| <b>Primary command</b> | Line command | <b>Description</b>                                                                                                    |
|------------------------|--------------|----------------------------------------------------------------------------------------------------|
| <b>DiSCard</b>         | <b>DSC</b>   | Discards a transaction class from the CICS<br>system where it is installed.                                                                                                    |
|                        |              | DiSCard is available for CICS/ESA 4.1 and<br>later systems, and CICS Transaction Server<br>for VSE/ESA Release 1 and later systems.                                                                                                    |
| n/a                    | <b>SET</b>   | Sets a transaction class attribute according<br>to the new value you specify in an overtype<br>field (see Table 206).<br><b>Note:</b> The value you specified in the<br>Require Set field on the CICSPIex System<br>Manager entry panel determines whether or<br>not you must use the SET command when<br>you overtype a field. |

Table 206. TRNCLSD view overtype field

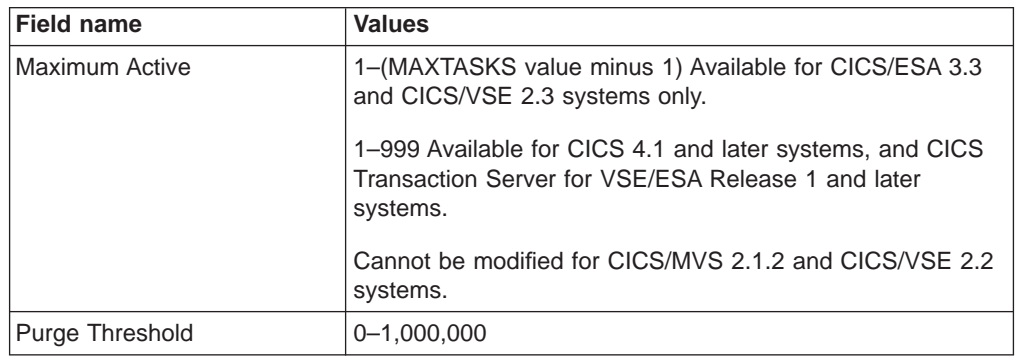

# **Hyperlinks**

<span id="page-290-0"></span>| | |

> | | | | | | |

 $\overline{\phantom{a}}$ 

None.

# **TRNCLSS**

The TRNCLSS view shows summarized information about the transaction classes for each CICS system. TRNCLSS is a summary form of the TRNCLS view.

### **Availability**

The TRNCLSS view is available for all managed CICS systems except CICS for OS/2 2.0.1.

### **Access**

| | |

#### **Issue command:**

TRNCLSS [tranclass]

Where the parameters are the same as those for TRNCLS on page [266](#page-287-0).

#### **Select:**

REGION from the OPERATE menu, and TRNCLSS from the REGION submenu.

#### **Summarize:**

Issue the SUM display command from a TRNCLS or TRNCLSS view.

The TRNCLSS view looks like the TRNCLS view shown in [Figure 94 on page 266](#page-287-0) with one addition: the Count field. This field appears next to the CICS System field, and indicates how many resources were combined to form each line of summary data.

By default, the view is summarized by CICS system. If you place the cursor on a field of data and issue the SUM display command, the view is summarized by the data in that field.

### **Action commands**

Table 207 shows the action command you can issue from the TRNCLSS view. This action command affects all of the resources that were combined to form the summary line of data.

The action command for the TRNCLSS view is available for all managed CICS systems for which TRNCLSS is valid, except as noted in Table 207.

Table 207. TRNCLSS view action command

| <b>Primary command</b> | Line command | <b>Description</b>                                                                                                    |  |
|------------------------|--------------|----------------------------------------------------------------------------------------------------|--|
| n/a                    | DSC.         | Discards a transaction class from the CICS<br>system where it is installed.                                                     |  |
|                        |              | DSC is available for CICS/ESA 4.1 and later<br>systems, and CICS Transaction Server for<br>VSE/ESA Release 1 and later systems. |  |

# **Hyperlinks**

| | |

> From the TRNCLSS view, you can hyperlink from the Count field to the TRNCLS view to expand a line of summary data. The TRNCLS view includes only those resources that were combined to form the specified summary line.

# **Chapter 13. Tasks**

| | | | | | | | | | | | | | | | | | The task views show information about tasks that are executing within the current context and scope.

The task operations views are:

#### **REQID**

A general view of outstanding timed events

#### **REQIDD**

A detailed view of a timed event

### **REQIDS**

A summary view of outstanding timed events

**TASK** A general view of executing tasks

#### **TASKD**

A detailed view of an executing task

#### **TASKS**

A summary view of executing tasks

#### **TASK2**

A detailed view of system settings for the selected task.

### **TASK3**

A detailed view of clocks and timing information for the selected task.

### **TASK4**

A detailed view of request counts for the selected task.

#### **TASK5**

A detailed view of storage information for the selected task.

#### **TASK6**

A detailed view of communications requests for the selected task.

#### **TASK7**

A detailed view of statistical information on CICS BTS requests for the selected task.

#### **TASK8**

A detailed view of statistical information on the usage of TCP/IP services and activities for the selected task.

### **TASK9**

A detailed view of CPU/TCB usage for the task.

For details about the availability of the task views, see the individual view descriptions.

## <span id="page-293-0"></span>**REQID**

The REQID view shows general information about outstanding timed requests.

## **Availability**

The REQID view is available for these managed CICS systems:

- CICS/ESA 4.1 and later
- CICS/VSE 2.3 and later
- CICS for OS/2 3.0 and later

### **Access**

|

#### **Issue command:**

REQID [request]

request Is the specific or generic name of an outstanding timed request. If you omit this parameter, the view includes information about all outstanding timed requests.

**Note:** You cannot specify a request name if it is a hexadecimal value.

#### **Select:**

TASK from the OPERATE menu, and REQID from the TASK submenu.

Figure 96 is an example of the REQID view.

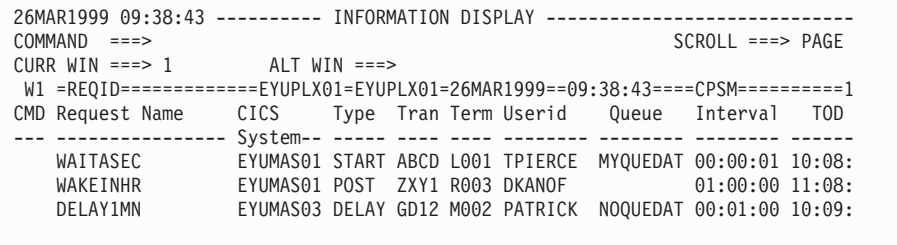

Figure 96. The REQID view

## **Action commands**

None.

# **Hyperlinks**

Table 208 shows the hyperlink field on the REQID view.

Table 208. REQID view hyperlink field

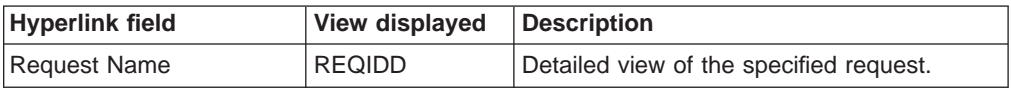

**Note:** You can also display the REQIDS view by issuing the SUM display command.

# **REQIDD**

The REQIDD view shows detailed information about an outstanding timed request.

# **Availability**

The REQIDD view is available for these managed CICS systems:

- CICS/ESA 4.1 and later
- CICS/VSE 2.3 and later
- CICS for OS/2 3.0 and later

### **Access**

| | |

#### **Issue command:**

REQIDD request sysname

request Is the name of a specific outstanding timed request.

**Note:** You cannot specify a request name if it is a hexadecimal value.

sysname Is the name of the CICS system where the timed request is located.

### **Hyperlink from:**

the Request Name field of the REQID view.

Figure 97 is an example of the REQIDD view.

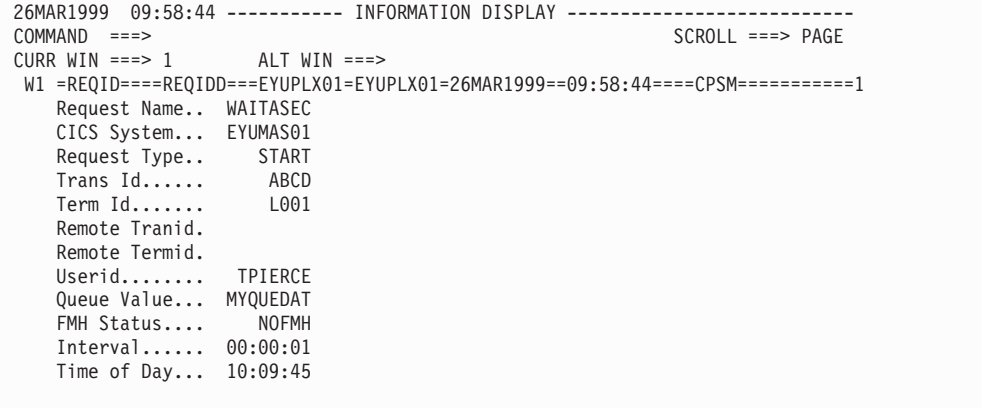

Figure 97. The REQIDD view

# **Action commands**

None.

# **Hyperlinks**

None.

### **tasks – REQIDD**

**Note:** You can display the REQIDS view by issuing the SUM display command.

# **REQIDS**

The REQIDS view shows summarized information about outstanding timed requests. The REQIDS view is a summary form of the REQID view.

# **Availability**

The REQIDS view is available for these managed CICS systems:

- CICS/ESA 4.1 and later
- CICS/VSE 2.3 and later
- CICS for OS/2 3.0 and later

### **Access**

|

#### **Issue command:**

REQIDS [request]

Where the parameters are the same as those for the REQID view on page [272](#page-293-0).

#### **Select:**

TASK from the OPERATE menu, and REQIDS from the TASK submenu.

#### **Summarize:**

Issue the SUM display command from a REQID or REQIDS view.

The REQIDS view looks like the REQID view shown in [Figure 96 on page 272](#page-293-0) with one addition: the Count field. This field appears next to the CICS System field, and indicates how many resources were combined to form each line of summary data.

By default, the view is summarized by CICS system. If you place the cursor on a field of data and issue the SUM display command, the view is summarized by the data in that field.

### **Action commands**

None.

# **Hyperlinks**

From the REQIDS view, you can hyperlink from the Count field to the REQID view to expand a line of summary data. The REQID view includes only those resources that were combined to form the specified summary line.

<span id="page-297-0"></span>The TASK view shows general information about currently executing tasks. Examples of how to use this view can be found in:

- ["Finding out how many tasks are associated with a transaction" on page 415](#page-436-0)
- ["Identifying the tasks associated with a transaction" on page 416](#page-437-0)
- ["Relating a set of tasks to a user ID" on page 417](#page-438-0)

# **Availability**

The TASK view is available for all managed CICS systems.

### **Access**

| |

| | | | |

|

#### **Issue command:**

TASK [task [RUNning|DISpatchable|SUSpended [tranid [activityid [process [processtype ]]]]]

task Is the ID of a currently executing task or \* for all tasks. If you specify a task ID, the tranid parameter must either be \* or be omitted.

RUNning|DISpatchable|SUSpended Limits the view to tasks that are either running, ready to run, or suspended. Specify \* to include all tasks regardless of their run status.

tranid Limits the view to tasks that are running one or more named transactions. Enter a specific or generic transaction name. If you specify a transaction ID, the task parameter must be \*.

The following parameters apply to CICS Transaction Server for OS/390 Release 3 and later systems only:

activityid Is a specific or generic activity id.

process Is a specific or generic process name.

processtype Is a specific or generic process type name.

If you do not specify parameters, the view includes information about all tasks within the current scope.

#### **Select:**

TASK from the OPERATE menu, and TASK from the TASK submenu.

[Figure 98 on page 277](#page-298-0) is an example of the TASK view.

<span id="page-298-0"></span>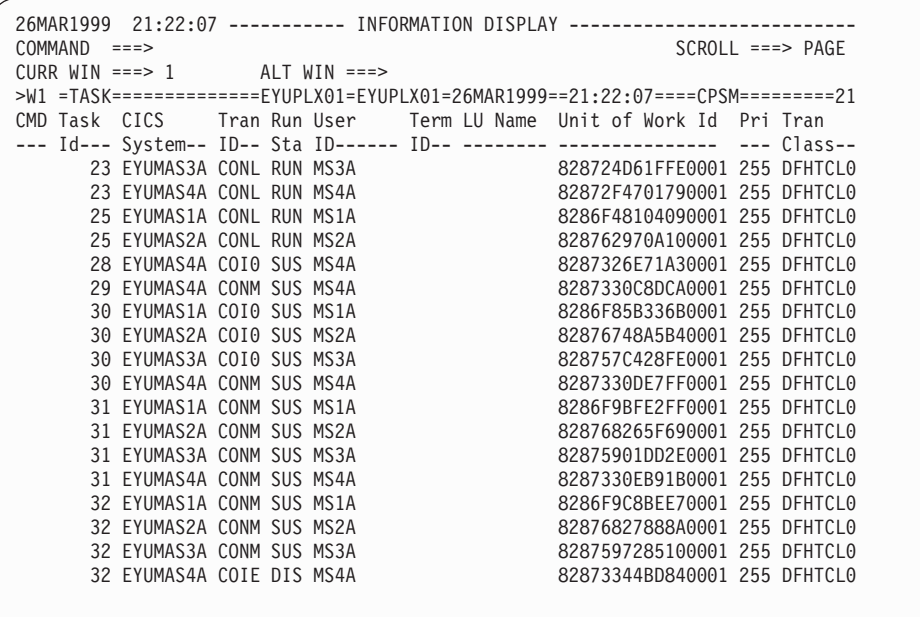

Figure 98. The TASK view

# **Action commands**

Table 209 shows the action commands you can issue from the TASK view. The overtype field is shown in [Table 210 on page 278](#page-299-0).

The action commands and overtype field for the TASK view are available for all managed CICS systems for which TASK is valid, except CICS/MVS 2.1.2 and CICS/VSE 2.2.

Table 209. TASK view action commands

|                                                              | <b>Primary command</b>          | Line command | <b>Description</b>                                                                                                    |  |  |
|--------------------------------------------------------------|---------------------------------|--------------|----------------------------------------------------------------------------------------------------|--|--|
| FORcepurge task<br>sysname                                   |                                 | <b>FOR</b>   | Forces CICS to purge a task immediately,<br>regardless of whether system or data<br>integrity can be maintained.                                                                                                    |  |  |
|                                                              | PURge task sysname              | <b>PUR</b>   | Purges a task normally. CICS does not<br>purge the task unless system and data<br>integrity can be maintained.                                                                                                    |  |  |
| n/a                                                          |                                 | <b>SET</b>   | Sets a task attribute according to the new<br>value you specify in an overtype field (see<br>Table 210).<br><b>Note:</b> The value you specified in the<br>Require Set field on the CICSPlex System<br>Manager entry panel determines whether or<br>not you must use the SET command when<br>you overtype a field. |  |  |
| Where:                                                       |                                 |              |                                                                                                    |  |  |
| task                                                         | Is the ID of an executing task. |              |                                                                                                    |  |  |
| sysname<br>Is the specific or generic name of a CICS system. |                                 |              |                                                                                                    |  |  |

### <span id="page-299-0"></span>**tasks – TASK**

Table 210. TASK view overtype field

| <b>Field name</b> | <b>Values</b> |
|-------------------|---------------|
| l Dr              | -255          |

# **Hyperlinks**

|

Table 211 shows the hyperlink fields on the TASK view.

Table 211. TASK view hyperlink fields

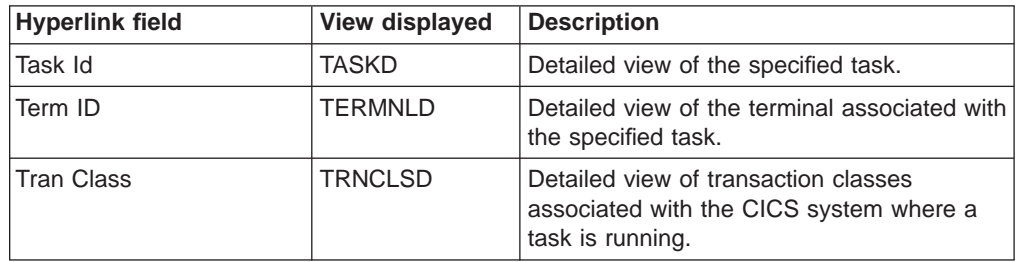

**Note:** You can also display the TASKS view by issuing the SUM display command.

# **TASKD**

The TASKD view shows detailed information about a task.

# **Availability**

This form of the TASKD view is available

for CICS Transaction Server for OS/390 Release 3 and later only.

### **Access**

| | |

| |

#### **Issue command:**

TASKD task sysname

task Is the ID of a currently executing task.

sysname Is the name of the CICS system where the task is executing. The CICS system must be within the current scope.

#### **Hyperlink from:**

the Task ID field of the TASK view.

Figure 99 is an example of the TASKD view.

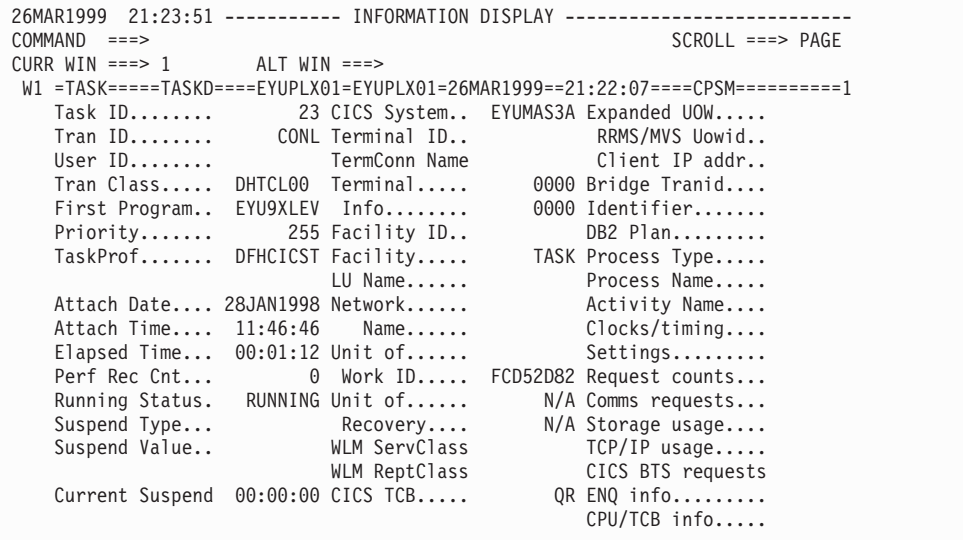

Figure 99. The TASKD view

### **Action commands**

[Table 212 on page 280](#page-301-0) shows the action commands you can issue from the TASKD view. The overtype field is shown in [Table 213 on page 280](#page-301-0).

The action commands and overtype field for the TASKD view are available for all managed CICS systems for which TASKD is valid.

### <span id="page-301-0"></span>**tasks – TASKD**

Table 212. TASKD view action commands

| <b>Primary command</b> | Line command | <b>Description</b>                                                                                                    |
|------------------------|--------------|----------------------------------------------------------------------------------------------------|
| FORcepurge             | <b>FOR</b>   | Forces CICS to purge the task immediately,<br>regardless of whether system or data<br>integrity can be maintained.                                                                                                    |
| PURge                  | <b>PUR</b>   | Purges the task normally. CICS does not<br>purge the task unless system and data<br>integrity can be maintained.                                                                                                    |
| n/a                    | <b>SET</b>   | Sets a task attribute according to the new<br>value you specify in an overtype field (see<br>Table 213).<br><b>Note:</b> The value you specified in the<br>Require Set field on the CICSPlex System<br>Manager entry panel determines whether or<br>not you must use the SET command when<br>you overtype a field. |

Table 213. TASKD view overtype field

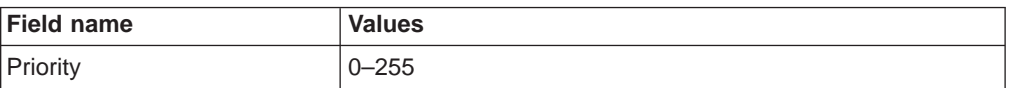

# **Hyperlinks**

| |

 $\boldsymbol{\mathsf{I}}$ 

|||

 $\begin{array}{c} \hline \end{array}$  $\overline{\phantom{a}}$ 

> | | | | | | | | | | | | | | | | |

 $\overline{1}$ 

 $\overline{\phantom{a}}$ 

 $\overline{\phantom{a}}$ 

 $\overline{\phantom{a}}$ 

 $\overline{\phantom{a}}$ 

 $\overline{1}$ 

Table 214 shows the hyperlink fields on the TASKD view.

Table 214. TASKD view hyperlink fields

| <b>Hyperlink field</b>   | <b>View displayed</b> | <b>Description</b>                                                                                     |
|--------------------------|-----------------------|----------------------------------------------------------------------------------------------------|
| Tran ID                  | <b>LOCTRAND</b>       | Detailed view of transaction.                                                                          |
| <b>Tran Class</b>        | <b>TRNCLSD</b>        | Detailed view of transaction classes<br>associated with the CICS system where this<br>task is running. |
| First Program            | <b>PROGRAMD</b>       | Detailed view of the first program invoked at<br>task attach-time.                                     |
| <b>Terminal ID</b>       | <b>TERMNLD</b>        | Detailed view of the terminal associated with<br>this task.                                            |
| <b>TermConn Name</b>     | <b>CONNECTD</b>       | Detailed view of an ISC or MRO connection.                                                             |
| Facility ID              | <b>TERMNLD</b>        | Detailed view of the terminal associated with<br>this task.                                            |
| Process Type             | <b>PROCTYPD</b>       | Detailed view of the process type.                                                                     |
| Clocks/timing            | TASK3                 | Detailed view of clocks and timing<br>information for the selected task.                               |
| Settings                 | TASK <sub>2</sub>     | Detailed view of system settings for the<br>selected task.                                             |
| Request counts           | TASK4                 | Detailed information of request counts for<br>the selected task.                                       |
| Comms requests           | TASK6                 | Detailed view of communication requests for<br>the selected task.                                      |
| Storage usage            | TASK <sub>5</sub>     | Detailed view of storage usage for the<br>selected task.                                               |
| TCP/IP usage             | TASK8                 | Detailed view of TCP/IP usage for the<br>selected task.                                                |
| <b>CICS BTS requests</b> | TASK7                 | Detailed view of CICS BTS requests for the<br>selected task.                                           |
| ENQ info                 | <b>UOWENQ</b>         | General information about active and<br>retained enqueues.                                             |
| CPU/TCB info             | TASK9                 | Detailed view of CPU/TCB usage<br>information for the selected task.                                   |

# **TASKS**

The TASKS view shows summarized information about currently executing tasks. TASKS is a summary form of the TASK view. Examples of how to use this view can be found in:

- ["Finding out how many tasks are associated with a transaction" on page 415](#page-436-0)
- ["Identifying the tasks associated with a transaction" on page 416](#page-437-0)
- ["Relating a set of tasks to a user ID" on page 417](#page-438-0)

# **Availability**

The TASKS view is available for all managed CICS systems.

### **Access**

|

| |

#### **Issue command:**

TASKS [task [RUNning|DISpatchable|SUSpended [tranid]]]

Where the parameters are the same as those for TASK on page [276](#page-297-0).

#### **Select:**

TASK from the OPERATE menu, and TASKS from the TASK submenu.

#### **Summarize:**

Issue the SUM display command from a TASK, TASKD, TASK2, TASK3, TASK4, TASK5, TASK6, TASK7, TASK8, or TASK9 view.

The TASKS view looks like the TASK view shown in [Figure 98 on page 277](#page-298-0) with one addition: the Count field. This field appears next to the CICS System field, and indicates how many resources were combined to form each line of summary data.

By default, the view is summarized by CICS system. If you place the cursor on a field of data and issue the SUM display command, the view is summarized by the data in that field.

### **Action commands**

None.

### **Hyperlinks**

From the TASKS view, you can hyperlink from the Count field to the TASK view to expand a line of summary data. The TASK view includes only those resources that were combined to form the specified summary line.

|

|

| |

| | | | The TASK2 view shows detailed information about system settings.

### **Availability**

This form of the TASK2 view is available for CICS Transaction Server for OS/390 Release 3 and later only.

### **Access**

#### **Issue command:**

TASK2 task sysname

task Is the ID of a currently executing task.

sysname Is the name of the CICS system where the task is executing. The CICS system must be within the current scope.

#### **Hyperlink from:**

the Settings field of the TASKD view.

Figure 100 is an example of the TASK2 view.

```
26MAR1999 16:05:54 ----------- INFORMATION DISPLAY ---------------------------
                   SCROLL ===> PAGE<br>ALT WIN ===>
CURR WIN ==> 1W1 =TASK=====TASK2====EYUPLX01=EYUPLX01=26MAR1999==16:05:46====CPSM===========1
   Task ID........ 26 CICS System... EYUMAS1A Timeout values==
   Tran ID........ CONL Purge Status.. NOTPURGE Runaway Time...
   User ID........ Trace Type.... STANTRAC Deadlock TmOut.
   Tran Priority.. 255 Trans Dumps... NOTRANDUMP Read TmOut.....
   Routing info===                         Security======               Recovery========
   Dynamic Routing STATIC CmdLvl Secur.. CMDSECNO Dyn Tran Bck...
   Routing Profile ResLvl Secur.. RESSECNO Option.........
   Rem. Tran Name.<br>Rem. System Id. Names and Market Market Mail Time......
   Rem. System Id.
   Storage========
   TWA Size....... 512
   Screen Size.... DEFAULT
   Clear Stor..... NOCLEAR
   Tsk Data Key... CICSDATAKEY
   Tsk Data Loc... ANY
   Isolate Status. ISOLATE
```
Figure 100. The TASK2 view

### **Action commands**

| | [Table 215 on page 284](#page-305-0) shows the action commands you can issue from the TASK2 view.

The action commands for the TASK2 view are available for all managed CICS systems for which TASK2 is valid.

### <span id="page-305-0"></span>**tasks – TASK2**

Table 215. TASK2 view action commands

| <b>Primary command</b> | Line command | <b>Description</b>                                                                                                    |
|------------------------|--------------|----------------------------------------------------------------------------------------------------|
| FORcepurge             | <b>FOR</b>   | Forces CICS to purge the task immediately,<br>regardless of whether system or data<br>integrity can be maintained.                                                                                                    |
| PURge                  | <b>PUR</b>   | Purges the task normally. CICS does not<br>purge the task unless system and data<br>integrity can be maintained.                                                                                                    |
| n/a                    | <b>SET</b>   | Sets a task attribute according to the new<br>value you specify in an overtype field (see<br>Table 210).<br><b>Note:</b> The value you specified in the<br>Require Set field on the CICSPIex System<br>Manager entry panel determines whether or<br>not you must use the SET command when<br>you overtype a field. |

# **Hyperlinks**

Table 216 shows the hyperlink field on the TASK2 view.

Table 216. TASK2 view hyperlink field

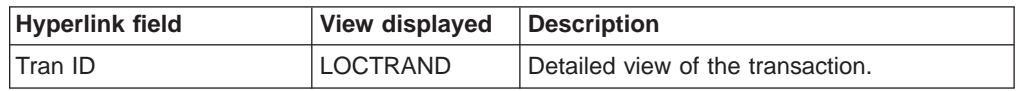

 $\vert$ |

| | | | | | | |

|

|

| | | |

|

| | The TASK3 view shows detailed information about clocks and timings.

### **Availability**

This form of the TASK3 view is available for CICS Transaction Server for OS/390 Release 3 and later only.

### **Access**

#### **Issue command:**

TASK3 task sysname

task Is the ID of a currently executing task.

sysname Is the name of the CICS system where the task is executing. The CICS system must be within the current scope.

#### **Hyperlink from:**

the Clocks/Timing field of the TASKD view.

Figure 101 is an example of the TASK3 view.

| COMMAND | $===>$                        |                |     |     |                                                                                   | $SCROLL ==-> PAGE$ |     |     |
|---------|-------------------------------|----------------|-----|-----|-----------------------------------------------------------------------------------|--------------------|-----|-----|
|         | CURR WIN ===> $1$             | $ALT$ WIN ===> |     |     |                                                                                   |                    |     |     |
|         |                               |                |     |     | $>W1$ =TASK=====TASK3====EYUPLX01=EYUPLX01=26MAR1999==15:03:26====CPSM==========1 |                    |     |     |
|         | Task ID                       | 18             |     |     | Running Status                                                                    | RUNNING            |     |     |
|         | Tran ID                       | CONL           |     |     | Suspend Type                                                                      |                    |     |     |
|         | User ID                       |                |     |     | Suspend Value                                                                     |                    |     |     |
|         | CICS System EYUMAS1A          |                |     |     |                                                                                   |                    |     |     |
|         | Elapsed Time $00:00:01$       |                |     |     | Current Suspend.                                                                  | 00:00:00           |     |     |
|         | $\mathsf{C}$ locks==========. |                | Cnt |     | $\text{Clocks}\text{---}\text{---}$                                               |                    | Cnt |     |
|         | Dispatch time $00:00:01$      |                |     |     | 186 Lcl ENQ delay                                                                 | 00:00:00           |     | 0   |
|         | Suspend time $11:01:18$       |                |     | 186 | Gb1 ENQ delay                                                                     | 00:00:00           |     | 0   |
|         | Dispwait 00:00:00             |                |     |     | 185 FC $I/0$                                                                      | 00:00:00           |     | 0   |
|         |                               |                |     |     | 185 JC $I/0$                                                                      | 00:00:00           |     | 0   |
|         | RLS CPU Time 00:00:00         |                |     |     | $0$ TD I/0                                                                        | 00:00:00           |     | 0   |
|         | 1st Disp Delay 00:00:00       |                |     |     | 1 TempStor $I/0$                                                                  | 00:00:00           |     |     |
|         | JVM Elapsed time 00:00:00     |                |     |     | $0$ IMS DB wait $00:00:00$                                                        |                    |     |     |
|         | JVM Suspend time $00:00:00$   |                |     |     | $0$ DB2 total wait. $00:00:00$                                                    |                    |     | 0   |
|         | RMI Elapsed Time 00:00:00     |                |     |     | $0$ Syncpointing $00:00:00$                                                       |                    |     | 0   |
|         | RMI Suspend Time $00:00:00$   |                |     |     | 0 Comms $I/0$ 00:00:00                                                            |                    |     |     |
|         | $Exception$ $00:00:00$        |                |     |     | 0 Other wait $11:01:16$                                                           |                    |     | 137 |
|         | Program Load $00:00:00$       |                |     |     |                                                                                   |                    |     |     |

Figure 101. The TASK3 view

You can scroll to the right to see additional information, as shown in [Figure 102 on](#page-307-0) [page 286](#page-307-0).

<span id="page-307-0"></span>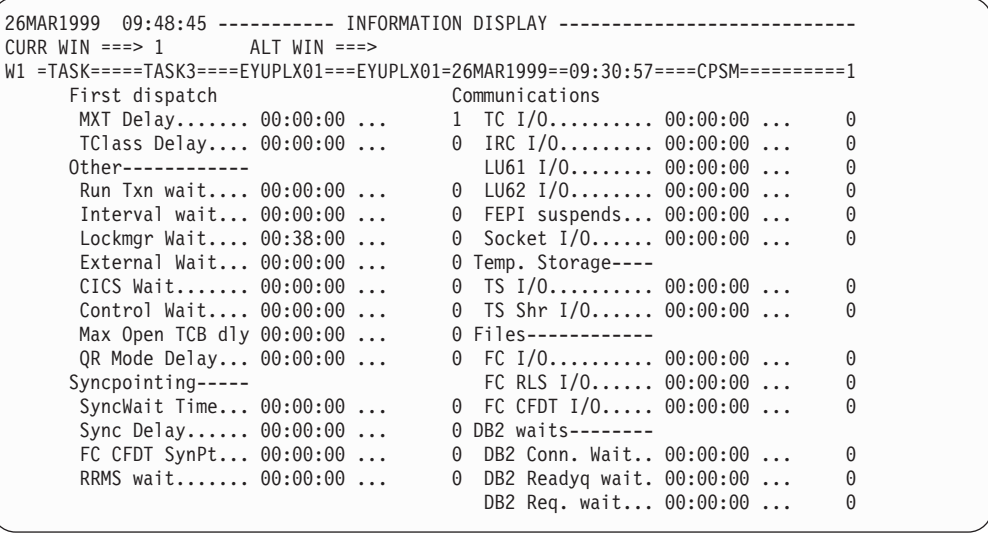

Figure 102. The TASK3 view (right side)

#### **Notes:**

- 1. Most of the data shown in this view is available only if you have CICS monitoring turned on and are collecting performance class data. For details on the CICS monitoring facility (CMF), see the CICS/ESA Performance Guide. You can choose to collect CMF data for use by CICSPlex SM, but not have it written to an SMF data set. For information on suppressing CMF records, see the discussion of CICSPlex SM system parameters in CICS Transaction Server for OS/390 Installation Guide.
- 2. Most of the data shown in this view is available only for systems running the CICS TS for OS/390.

### **Action commands**

|  $\overline{\phantom{a}}$ |

[Table 217 on page 287](#page-308-0) shows the action commands you can issue from the TASK3 view.

The action commands for the TASK3 view are available for all managed CICS systems for which TASK3 is valid.

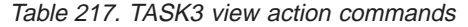

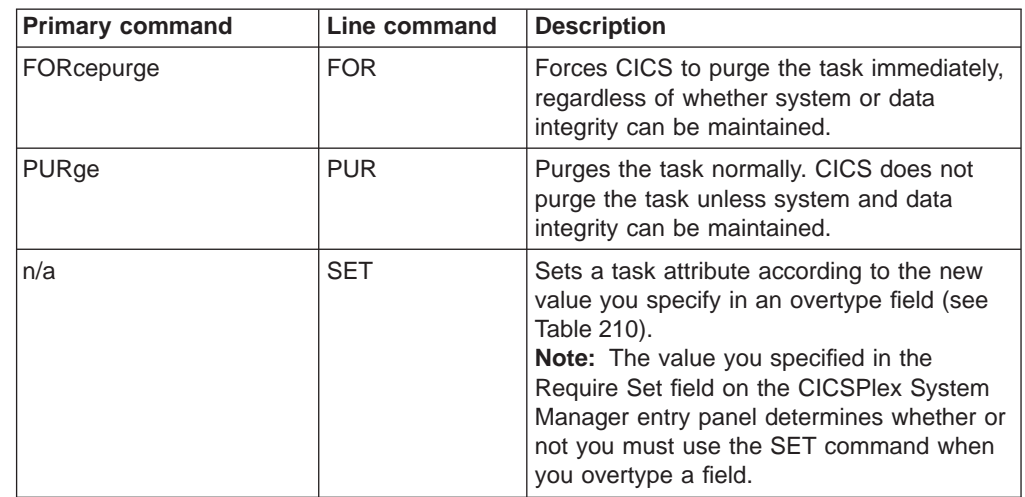

# **Hyperlinks**

Table 218 shows the hyperlink field on the TASK3 view.

Table 218. TASK3 view hyperlink field

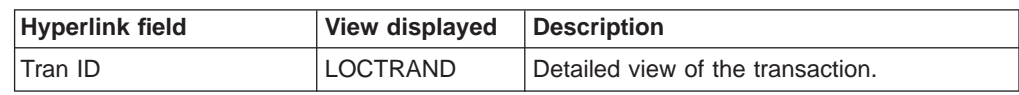

|

 $\overline{\phantom{a}}$ 

<span id="page-308-0"></span>| | | | | | | |

| |

|

|

| |

| | | | | | | |

| |

| | | | | | | | The TASK4 view shows detailed information about request counts.

### **Availability**

The TASK4 view is available for CICS Transaction Server for OS/390 Release 3 and later only.

### **Access**

#### **Issue command:**

TASK4 task sysname

task Is the ID of a currently executing task.

sysname Is the name of the CICS system where the task is executing. The CICS system must be within the current scope.

#### **Hyperlink from:**

the Request counts field of the TASKD view.

Figure 103 is an example of the TASK4 view.

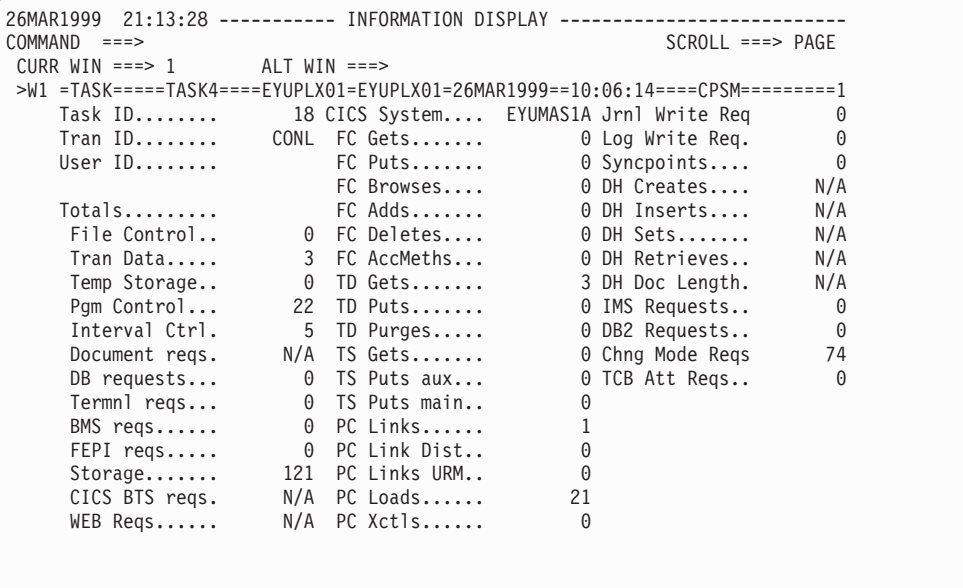

Figure 103. The TASK4 view

#### **Notes:**

1. Most of the data shown in this view is available only if you have CICS monitoring turned on and are collecting performance class data. For details on the CICS monitoring facility (CMF), see the CICS/ESA Performance Guide. You can choose to collect CMF data for use by CICSPlex SM, but not have it written to an SMF data set. For information on suppressing CMF records, see the discussion of CICSPlex SM system parameters in CICS Transaction Server for OS/390 Installation Guide.

2. Most of the data shown in this view is available only for systems running the CICS TS for OS/390.

#### **Action commands** |

| |

|

| | |

> || | | | | | | | | | | | | |

 $\overline{1}$ 

|

 $\overline{1}$ 

| |

 $\overline{\phantom{a}}$  $\overline{1}$  $\overline{1}$  $\overline{\phantom{a}}$ 

|||

| | | | |

|||

 $\overline{\phantom{a}}$ 

|

Table 219 shows the action commands you can issue from the TASK4 view.

The action commands for the TASK4 view are available for all managed CICS systems for which TASK4 is valid.

Table 219. TASK4 view action commands

| <b>Primary command</b> | Line command | <b>Description</b>                                                                                                    |
|------------------------|--------------|----------------------------------------------------------------------------------------------------|
| FORcepurge             | <b>FOR</b>   | Forces CICS to purge the task immediately,<br>regardless of whether system or data<br>integrity can be maintained.                                                                                                    |
| PURge                  | <b>PUR</b>   | Purges the task normally. CICS does not<br>purge the task unless system and data<br>integrity can be maintained.                                                                                                    |
| n/a                    | <b>SFT</b>   | Sets a task attribute according to the new<br>value you specify in an overtype field (see<br>Table 210).<br><b>Note:</b> The value you specified in the<br>Require Set field on the CICSPlex System<br>Manager entry panel determines whether or<br>not you must use the SET command when<br>you overtype a field. |

# **Hyperlinks**

Table 220 shows the hyperlink field on the TASK4 view.

Table 220. TASK4 view hyperlink field

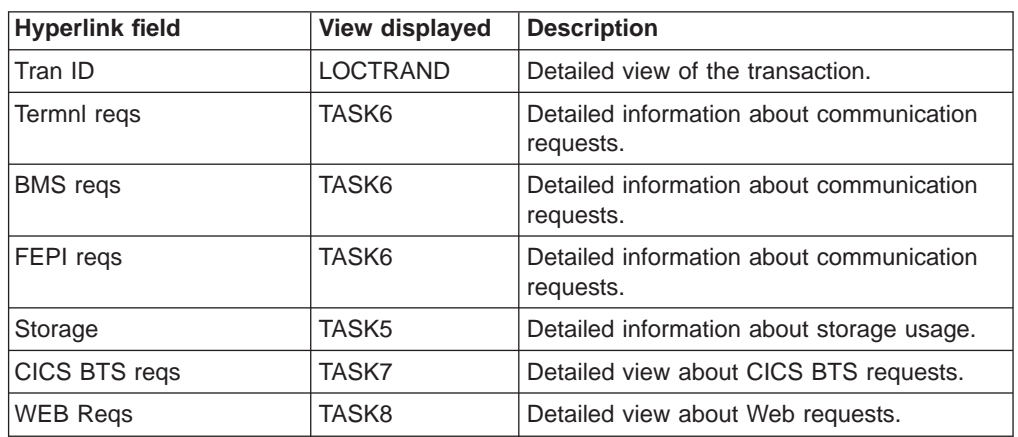

| |

|

|

| |

| | | | | | | |

| |

| | | | | | | | | | The TASK5 view shows detailed information about storage usage.

## **Availability**

The TASK5 view is available for CICS Transaction Server for OS/390 Release 3 and later only.

### **Access**

#### **Issue command:**

TASK5 task sysname

task Is the ID of a currently executing task.

sysname Is the name of the CICS system where the task is executing. The CICS system must be within the current scope.

#### **Hyperlink from:**

the Storage usage field of the TASKD view.

Figure 104 is an example of the TASK5 view.

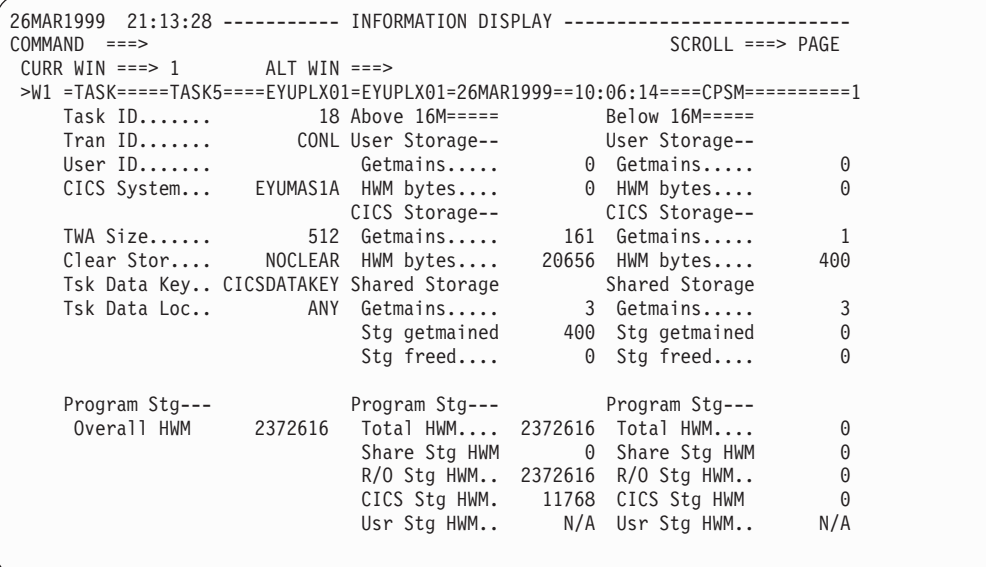

Figure 104. The TASK5 view

#### **Notes:**

- 1. Most of the data shown in this view is available only if you have CICS monitoring turned on and are collecting performance class data. For details on the CICS monitoring facility (CMF), see the CICS/ESA Performance Guide. You can choose to collect CMF data for use by CICSPlex SM, but not have it written to an SMF data set. For information on suppressing CMF records, see the discussion of CICSPlex SM system parameters in CICS Transaction Server for OS/390 Installation Guide.
- 2. Most of the data shown in this view is available only for systems running the CICS TS for OS/390.

# **Action commands** |

|

| | |

> || | | | | | | | | | | | | |

 $\overline{1}$ 

|

| |

 $\overline{\phantom{a}}$  $\overline{1}$  $\overline{1}$  $\overline{\phantom{a}}$ 

||

|

 $\overline{\phantom{a}}$ 

Table 221 shows the action commands you can issue from the TASK5 view.

The action commands for the TASK5 view are available for all managed CICS systems for which TASK5 is valid.

Table 221. TASK5 view action commands

| <b>Primary command</b> | Line command | <b>Description</b>                                                                                                    |
|------------------------|--------------|----------------------------------------------------------------------------------------------------|
| FORcepurge             | <b>FOR</b>   | Forces CICS to purge the task immediately,<br>regardless of whether system or data<br>integrity can be maintained.                                                                                                    |
| PURge                  | <b>PUR</b>   | Purges the task normally. CICS does not<br>purge the task unless system and data<br>integrity can be maintained.                                                                                                    |
| n/a                    | <b>SET</b>   | Sets a task attribute according to the new<br>value you specify in an overtype field (see<br>Table 210).<br><b>Note:</b> The value you specified in the<br>Require Set field on the CICSPlex System<br>Manager entry panel determines whether or<br>not you must use the SET command when<br>you overtype a field. |

#### **Hyperlinks**  $\overline{1}$

Table 222 shows the hyperlink field on the TASK5 view.

Table 222. TASK5 view hyperlink field

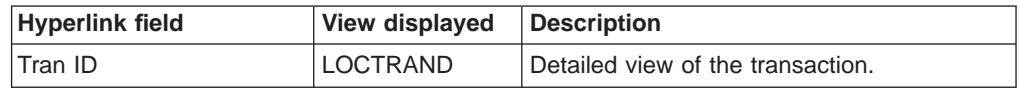

| |

|

|

| |

| | | | | | | | |

| |

| | | | | | | | | | The TASK6 view shows detailed information about communications requests.

## **Availability**

The TASK6 view is available for CICS Transaction Server for OS/390 Release 3 and later only.

### **Access**

#### **Issue command:**

TASK6 task sysname

task Is the ID of a currently executing task.

sysname Is the name of the CICS system where the task is executing. The CICS system must be within the current scope.

#### **Hyperlink from:**

the Comms requests field of the TASKD view, or the Termnl reqs, BMS reqs, and FEPI reqs fields of the TASK4 view.

Figure 105 is an example of the TASK6 view.

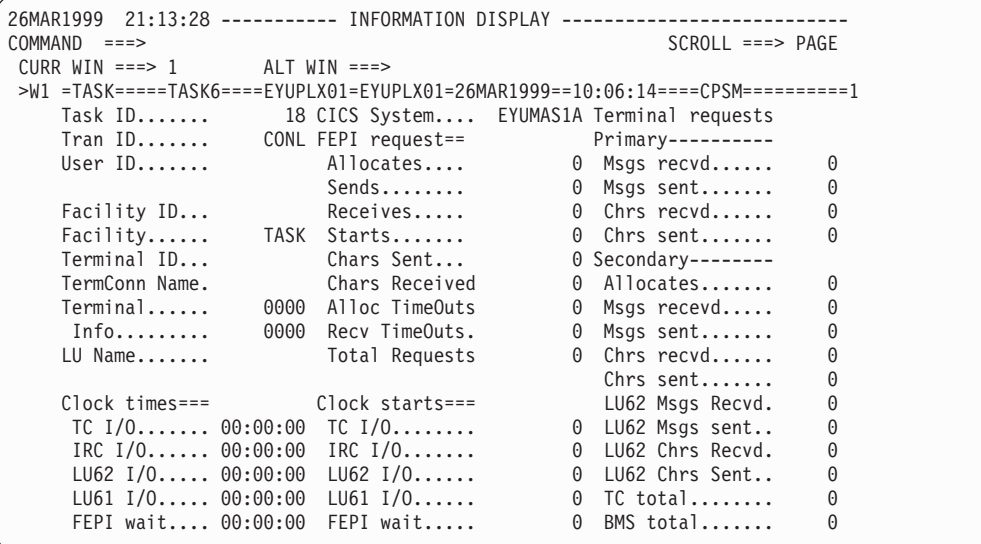

Figure 105. The TASK6 view

#### **Notes:**

- 1. Most of the data shown in this view is available only if you have CICS monitoring turned on and are collecting performance class data. For details on the CICS monitoring facility (CMF), see the CICS/ESA Performance Guide. You can choose to collect CMF data for use by CICSPlex SM, but not have it written to an SMF data set. For information on suppressing CMF records, see the discussion of CICSPlex SM system parameters in CICS Transaction Server for OS/390 Installation Guide.
- 2. Most of the data shown in this view is available only for systems running the CICS TS for OS/390.

# **Action commands** |

|

| | |

> || | | | | | | | | | | | | |

 $\mathsf{l}$ 

|

| |

 $\overline{\phantom{a}}$  $\overline{1}$  $\overline{1}$  $\overline{\phantom{a}}$  $\overline{\phantom{a}}$ 

|<br>|<br>|

| |

 $\overline{\phantom{a}}$ 

|

T

Table 223 shows the action commands you can issue from the TASK6 view.

The action commands for the TASK6 view are available for all managed CICS systems for which TASK6 is valid.

Table 223. TASK6 view action commands

| <b>Primary command</b> | Line command | <b>Description</b>                                                                                                    |
|------------------------|--------------|----------------------------------------------------------------------------------------------------|
| FORcepurge             | <b>FOR</b>   | Forces CICS to purge the task immediately,<br>regardless of whether system or data<br>integrity can be maintained.                                                                                                    |
| PURge                  | <b>PUR</b>   | Purges the task normally. CICS does not<br>purge the task unless system and data<br>integrity can be maintained.                                                                                                    |
| n/a                    | <b>SFT</b>   | Sets a task attribute according to the new<br>value you specify in an overtype field (see<br>Table 210).<br>Note: The value you specified in the<br>Require Set field on the CICSPlex System<br>Manager entry panel determines whether or<br>not you must use the SET command when<br>you overtype a field. |

#### **Hyperlinks**  $\overline{1}$

Table 224 shows the hyperlink field on the TASK6 view.

Table 224. TASK6 view hyperlink field

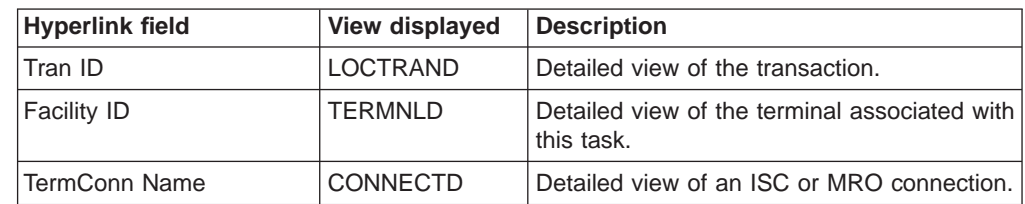

| |

| |

|

| |

| | | | | | | |

| |

| | | | | | | | | | The TASK7 view provides statistical information on the CICS Business Transaction Services requests issued by this task.

# **Availability**

The TASK7 view is available for all managed CICS systems that support CICS BTS activities.

### **Access**

#### **Issue command:**

TASK7 task sysname

task Is the ID of a currently executing task.

sysname Is the name of the CICS system where the task is executing. The CICS system must be within the current scope.

#### **Hyperlink from:**

the CICS BTS requests field of either the TASKD view or the TASK4 view.

Figure 106 is an example of the TASK7 view.

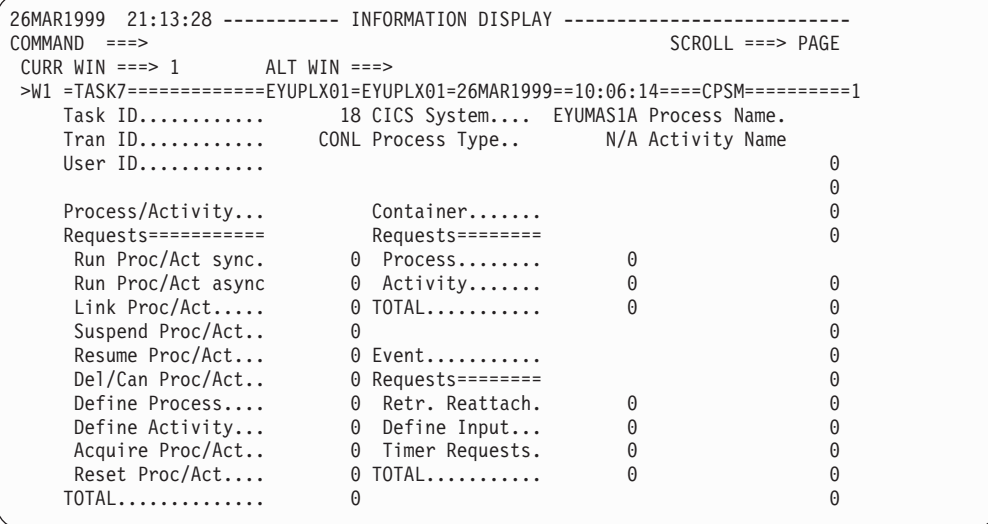

Figure 106. The TASK7 view

#### **Notes:**

- 1. Most of the data shown in this view is available only if you have CICS monitoring turned on and are collecting performance class data. For details on the CICS monitoring facility (CMF), see the CICS/ESA Performance Guide. You can choose to collect CMF data for use by CICSPlex SM, but not have it written to an SMF data set. For information on suppressing CMF records, see the discussion of CICSPlex SM system parameters in CICS Transaction Server for OS/390 Installation Guide.
- 2. Most of the data shown in this view is available only for systems running the CICS TS for OS/390.

#### **Action commands**  $\|$

|

| | |

> || | | | | |

> |

| |

 $\overline{1}$  $\overline{\phantom{a}}$  $\overline{\phantom{a}}$  $\mathbf{I}$  $\overline{\phantom{a}}$ 

|||

|

Table 225 shows the action commands you can issue from the TASK7 view.

The action commands for the TASK7 view are available for all managed CICS systems for which TASK7 is valid.

Table 225. TASK7 view action commands

| <b>Primary command</b> | Line command | <b>Description</b>                                                                                                 |
|------------------------|--------------|----------------------------------------------------------------------------------------------------|
| FORcepurge             | <b>FOR</b>   | Forces CICS to purge the task immediately,<br>regardless of whether system or data<br>integrity can be maintained. |
| <b>PURge</b>           | <b>PUR</b>   | Purges the task normally. CICS does not<br>purge the task unless system and data<br>integrity can be maintained.   |

#### **Hyperlinks**  $\mathbf{L}$

Table 226 shows the hyperlink field on the TASK7 view.

Table 226. TASK7 view hyperlink field

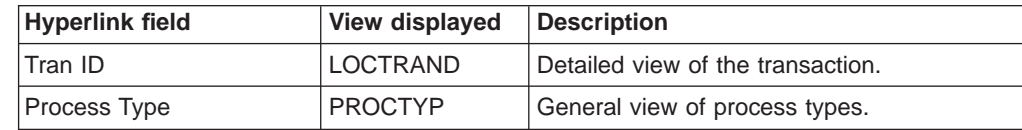

| |

| |

|

| |

| | | | | | | | |

| |

| | | | | | | | | | The TASK8 view provides statistical information on the usage of TCP/IP services and activities issued by this task.

# **Availability**

The TASK8 view is available for all managed CICS systems that support CICS BTS activities.

### **Access**

#### **Issue command:**

TASK8 task sysname

task Is the ID of a currently executing task.

sysname Is the name of the CICS system where the task is executing. The CICS system must be within the current scope.

#### **Hyperlink from:**

the TCP/IP usage field of the TASKD view, or the WEB reqs field of the TASK4 view.

Figure 107 is an example of the TASK8 view.

| $COMMAND$ ===>                                                                  |                |                    |       | $SCROL = == > PAGE$ |  |
|---------------------------------------------------------------------------------|----------------|--------------------|-------|---------------------|--|
| CURR WIN $==$ 1                                                                 | $ALT$ WIN $==$ |                    |       |                     |  |
| >W1 =TASK8=============EYUPLX01=EYUPLX01=26MAR1999==10:06:14====CPSM==========1 |                |                    |       |                     |  |
| Task ID 18 CICS System EYUMAS1A                                                 |                |                    |       |                     |  |
| Tran ID                                                                         | CONL           |                    |       |                     |  |
| User ID                                                                         |                | Client IP addr.    | N/A   |                     |  |
|                                                                                 |                |                    |       |                     |  |
| $WEB$ Requests===                                                               |                | $Socket$ Info===== | cnt   |                     |  |
| Receives                                                                        |                | 0 Socket I/O wait  | $N/A$ | N/A                 |  |
| Chars Received                                                                  |                | 0 Bytes Encrypted  | N/A   |                     |  |
| Sends                                                                           |                | 0 Bytes Decrypted  | N/A   |                     |  |
| $Chars$ sent                                                                    | 0              |                    |       |                     |  |
| Repos. Writes.                                                                  | 0              |                    |       |                     |  |
| $TOTAL$                                                                         | 0              |                    |       |                     |  |
|                                                                                 |                |                    |       |                     |  |

Figure 107. The TASK8 view

#### **Notes:**

- 1. Most of the data shown in this view is available only if you have CICS monitoring turned on and are collecting performance class data. For details on the CICS monitoring facility (CMF), see the CICS/ESA Performance Guide. You can choose to collect CMF data for use by CICSPlex SM, but not have it written to an SMF data set. For information on suppressing CMF records, see the discussion of CICSPlex SM system parameters in CICS Transaction Server for OS/390 Installation Guide.
- 2. Most of the data shown in this view is available only for systems running the CICS TS for OS/390.

# **Action commands** |

|

| | |

> || | | | | |

 $\overline{\phantom{a}}$ 

|

| |

 $\overline{1}$  $\overline{\phantom{a}}$  $\overline{1}$  $\overline{1}$ 

||

|

 $\overline{\phantom{a}}$ 

Table 227 shows the action commands you can issue from the TASK8 view.

The action commands for the TASK8 view are available for all managed CICS systems for which TASK8 is valid.

Table 227. TASK8 view action commands

| <b>Primary command</b> | Line command | <b>Description</b>                                                                                                 |
|------------------------|--------------|----------------------------------------------------------------------------------------------------|
| FORcepurge             | <b>FOR</b>   | Forces CICS to purge the task immediately,<br>regardless of whether system or data<br>integrity can be maintained. |
| <b>PURge</b>           | <b>PUR</b>   | Purges the task normally. CICS does not<br>purge the task unless system and data<br>integrity can be maintained.   |

#### **Hyperlinks**  $\mathbf{L}$

Table 228 shows the hyperlink field on the TASK8 view.

Table 228. TASK8 view hyperlink field

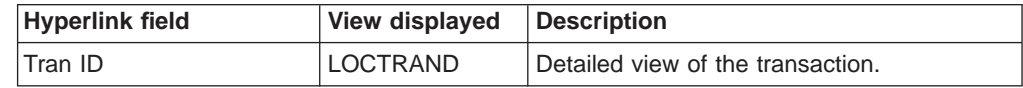

### **tasks – TASK9**

### **TASK9**

| |

| |

|

|

| | | | | | | |

| |

| | | | | | | | | | The TASK9 view provides statistical information on the usage of TCBs and associated CPU/dispatch times by this task.

### **Availability**

The TASK9 view is available for all managed CICS systems.

### **Access**

#### **Issue command:**

TASK9 task sysname

task Is the ID of a currently executing task.

sysname Is the name of the CICS system where the task is executing. The CICS system must be within the current scope.

#### **Hyperlink from:**

the CPU/TCB info field of the TASKD view.

Figure 108 is an example of the TASK9 view.

```
26MAR1999 21:13:28 ----------- INFORMATION DISPLAY ---------------------------
                   SCROLL ===> PAGE<br>AIT WIN ===>
CURR WIN ==> 1>W1 =TASK=====TASK9====EYUPLX01=EYUPLX01=26MAR1999==10:06:14====CPSM==========1
    Task ID.......... 18
    Tran ID.......... CONL
    User ID..........
    CICS System...... EYUMAS1A
    Clocks=========== Cnt Clocks========== Cnt
     Misc Disp time.. 00:00:01 ... 42 Misc CPU time.. 00:00:00 ...
     QR Disp time.... 00:00:00 ... 96 QR CPU time.... 00:00:00 ...
                                    L8 CPU time.... 00:00:00 ...
                                     J8 CPU time.... 00:00:00 ...
                                    S8 CPU time.... 00:00:00 ...
     Max Open TCB dly 00:00:00 ... 0 TCB Att Reqs... 0
     QR Mode Delay... 00:00:00 ... 95 Chng Mode Reqs. 74
                                    CICS TCB.......
```
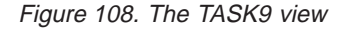

#### **Notes:**

- 1. Most of the data shown in this view is available only if you have CICS monitoring turned on and are collecting performance class data. For details on the CICS monitoring facility (CMF), see the CICS/ESA Performance Guide. You can choose to collect CMF data for use by CICSPlex SM, but not have it written to an SMF data set. For information on suppressing CMF records, see the discussion of CICSPlex SM system parameters in CICS Transaction Server for OS/390 Installation Guide.
- 2. Most of the data shown in this view is available only for systems running the CICS TS for OS/390.

# **Action commands** |

|

| | |

> || | | | | |

 $\overline{\phantom{a}}$ 

|

| |

 $\overline{1}$  $\overline{\phantom{a}}$  $\overline{1}$  $\overline{1}$ 

||

|

 $\overline{\phantom{a}}$ 

Table 229 shows the action commands you can issue from the TASK9 view.

The action commands for the TASK9 view are available for all managed CICS systems for which TASK9 is valid.

Table 229. TASK9 view action commands

| <b>Primary command</b> | Line command | <b>Description</b>                                                                                                 |
|------------------------|--------------|----------------------------------------------------------------------------------------------------|
| FORcepurge             | <b>FOR</b>   | Forces CICS to purge the task immediately,<br>regardless of whether system or data<br>integrity can be maintained. |
| <b>PURge</b>           | <b>PUR</b>   | Purges the task normally. CICS does not<br>purge the task unless system and data<br>integrity can be maintained.   |

#### **Hyperlinks**  $\overline{1}$

Table 230 shows the hyperlink field on the TASK9 view.

Table 230. TASK9 view hyperlink field

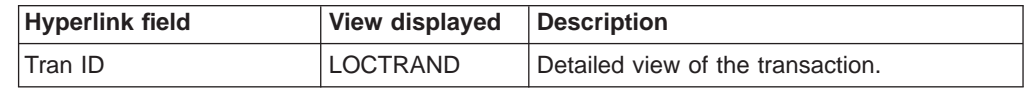

**tasks – TASK9**

# **Chapter 14. TCP/IP services**

| |

| |

> | | | | | | |

> | |

The TCPIP views show information about TCP/IP services within the current context and scope.

The TCPIP operations views are:

### **TCPIPS**

A general view of TCP/IP services

### **TCPIPSD**

A detailed view of a TCP/IP service

#### **TCPIPSS**

A summary view of TCP/IP services

For details about the availability of TCP/IP views, see the individual view descriptions.

# **TCPIPS**

| |

| |

|

| |

| | | | | | | | | |

| |

 $\overline{\phantom{a}}$ 

|

| |

| | | The TCPIPS view shows general information about currently installed TCP/IP service definitions.

# **Availability**

The TCPIPS view is available for all managed CICS systems at CICS Transaction Server for OS/390 Release 3 and later.

### **Access**

#### **Issue command:**

TCPIPS [TCP/IP-service ]

TCP/IP-service Is the specific or generic name of a currently installed TCP/IP service definition, or \* for all TCP/IP service definitions. If you omit this parameter, the view includes information about all TCP/IP service definitions within the current scope.

#### **Select:**

TCPIPS from the OPERATE menu, and TCPIPS from the TCPIPS submenu.

Figure 109 is an example of the TCPIPS view.

```
26MAR1999    12:05:22 -----------    INFORMATION DISPLAY -----------------------<br>COMMAND ===>    SCROLL ===>
                  SCROLL ===> PAGE<br>ALT WIN ===>
CURR WIN ==-> 2W1 =TCPIPS============EYUPLX01=EYUPLX01=26MAR1999==11:56:11====CPSM========126
CMD Service CICS Port Open Conn Back IP Address TS Q
--- Name System-- ----- Status---- Count- log--- --------------- Prefix
   TCPIPS1 CVMGAM1 Closed 0 0
   TCPIPS2 CVMGAM3 Closed 0 0
```
Figure 109. The TCPIPS view

### **Action commands**

[Table 231 on page 303](#page-324-0) shows the action commands you can issue from the TCPIPS view. The overtype field is shown in [Table 232 on page 303.](#page-324-0)

The action commands and overtype fields for the TCPIPS view are available for all managed CICS systems for which TCPIPS is valid, except as noted in [Table 231 on](#page-324-0) [page 303](#page-324-0) and [Table 232 on page 303](#page-324-0).
## **TCP/IP services – TCPIPS**

Table 231. TCPIPS view action commands

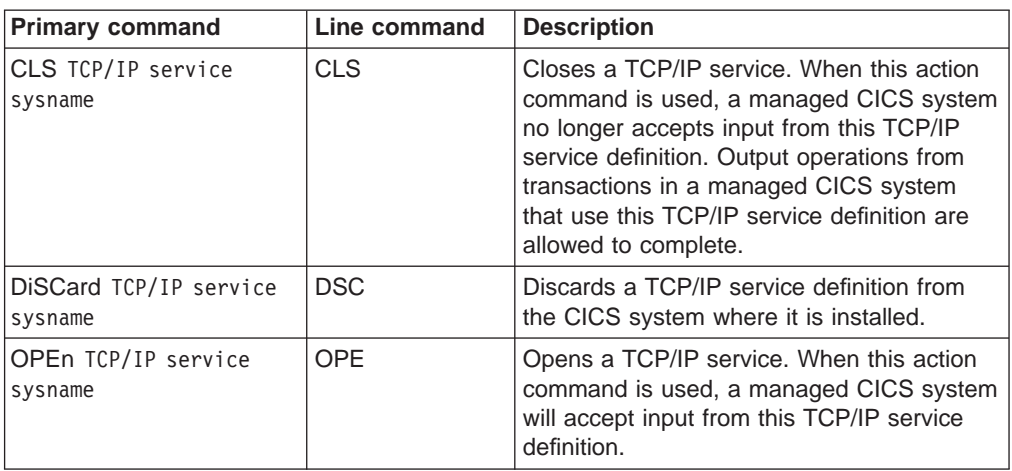

Table 232. TCPIPS view overtype field

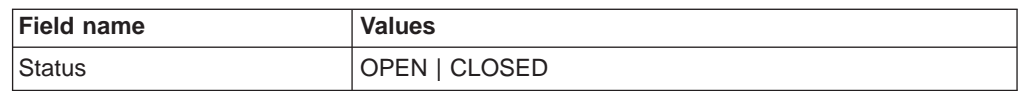

#### **Hyperlinks**  $\overline{1}$

| | | | | | | | | | | | | | | |

||

 $\overline{\phantom{a}}$  $\overline{\phantom{a}}$ 

|

| |

 $\overline{\phantom{a}}$  $\overline{\phantom{a}}$  $\overline{1}$  $\overline{\phantom{a}}$ 

|| |

| | | Table 233 shows the hyperlink field on the TCPIPS view.

Table 233. TCPIPS view hyperlink field

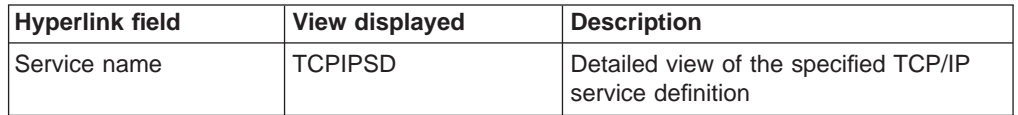

**Note:** You can also display the TCPIPSS view by issuing the SUM display command.

# **TCPIPSD**

| |

| |

|

| |

| | | | | | | | |

| |

 $\overline{\phantom{a}}$ 

|

| |

| |

The TCPIPSD view shows detailed information about a currently installed TCP/IP service definition.

# **Availability**

The TCPIPSD view is available for all managed CICS systems at CICS Transaction Server for OS/390 Release 3 and later.

## **Access**

#### **Issue command:**

TCPIPSD TCP/IP-service sysname

TCP/IP-service Is the name of a currently installed TCP/IP service definition.

sysname Is the name of the CICS system where the TCP/IP service definition is installed. The CICS system must be within the current scope.

### **Hyperlink from:**

the Service Name field of the TCPIPS view.

Figure 110 is an example of the TCPIPSD view.

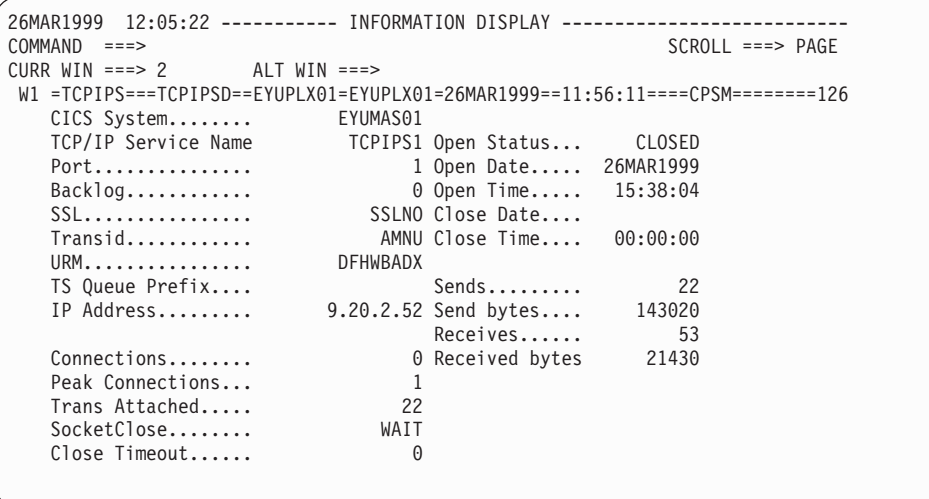

Figure 110. The TCPIPSD view

## **Action commands**

[Table 234 on page 305](#page-326-0) shows the action commands you can issue from the TCPIPSD view. The overtype fields are shown in [Table 235 on page 305](#page-326-0).

The action commands and overtype fields for the TCPIPSD view are available for all managed CICS systems for which TCPIPSD is valid.

## **TCP/IP services – TCPIPSD**

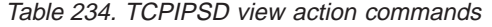

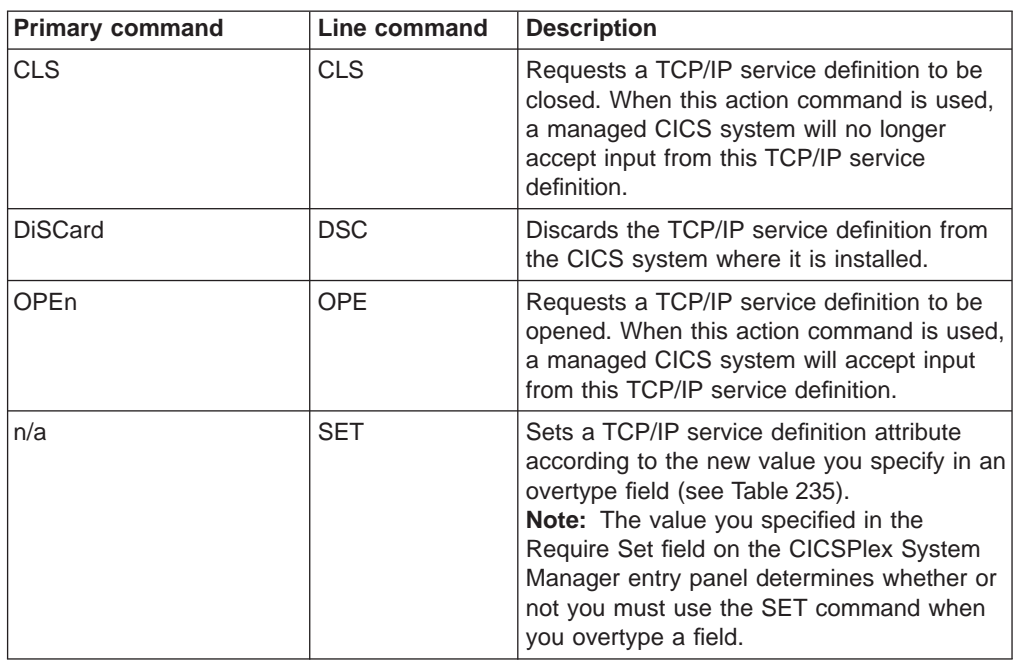

Table 235. TCPIPSD view overtype fields

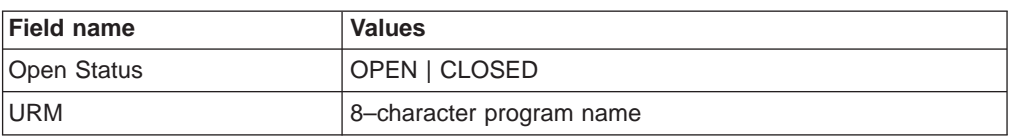

# **Hyperlinks**

|||

 $\overline{\phantom{a}}$  $\overline{\phantom{a}}$  $\overline{\phantom{a}}$  $\overline{\phantom{a}}$ 

|

| |

 $\overline{1}$  $\overline{1}$  $\begin{array}{c} \hline \end{array}$  $\overline{\phantom{a}}$ 

|| | |

|

 $\overline{1}$ 

 $\overline{1}$ 

<span id="page-326-0"></span>|

|| | | | | | | | | | | | | | | | | | | |

 $\overline{1}$  $\overline{1}$ 

Table 236 shows the hyperlink fields on the TCPIPSD view.

Table 236. TCPIPSD view hyperlink fields

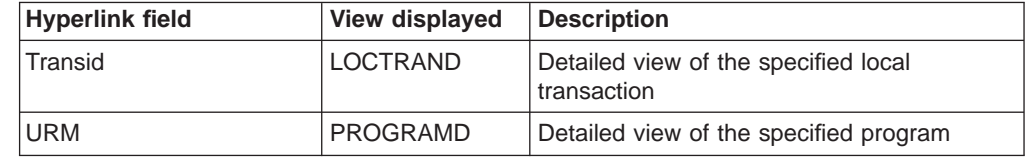

# **TCPIPSS**

| |

| |

|

| |

| | | | | | | | |

| | | |

| | |

|

| | |

| | |

> || | | | | | |

The TCPIPSS view shows summarized information about currently installed TCP/IP service definitions. TCPIPSS is a summary form of the TCPIPS view.

# **Availability**

The TCPIPSS view is available for all managed CICS systems at CICS Transaction Server for OS/390 Release 3 and later.

# **Access**

## **Issue command:**

TCPIPSS [TCP/IP-service ]

Where the parameters are the same as those for TCPIPS on page [302](#page-323-0).

## **Select:**

TCPIPS from the OPERATE menu, and TCPIPSS from the TCPIPS submenu.

## **Summarize:**

Issue the SUM display command from a TCPIPS or TCPIPSS view.

The TCPIPSS view looks like the TCPIPS view shown in [Figure 109 on page 302](#page-323-0) with one addition: the Count field. This field appears next to the CICS System field, and indicates how many resources were combined to form each line of summary data.

By default, the view is summarized by CICS system. If you place the cursor on a field of data and issue the SUM display command, the view is summarized by the data in that field.

# **Action commands**

Table 237 shows the action commands you can issue from the TCPIPSS view. These action commands affect all of the resources that were combined to form the summary line of data. The overtype field is shown in [Table 238 on page 307](#page-328-0).

The action commands and overtype fields for the TCPIPSS view are available for all managed CICS systems for which TCPIPSS is valid.

Table 237. TCPIPSS view action commands

| <b>Primary command</b> | Line command | <b>Description</b>                                                                                                    |
|------------------------|--------------|----------------------------------------------------------------------------------------------------|
| <b>DiSCard</b>         | DSC.         | Discards all TCP/IP service definitions<br>matching the summarized line from the<br>CICS system on which they are installed.                           |
| n/a                    | CLS          | Closes a TCP/IP service. When this action<br>command is used, a managed CICS system<br>no longer accepts input from this TCP/IP<br>service definition. |

## **TCP/IP services – TCPIPSS**

Table 237. TCPIPSS view action commands (continued)

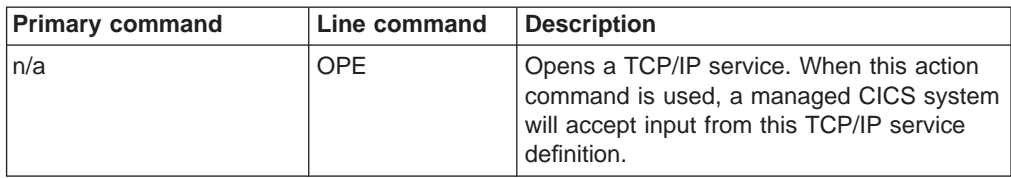

Table 238. TCPIPSS view overtype field

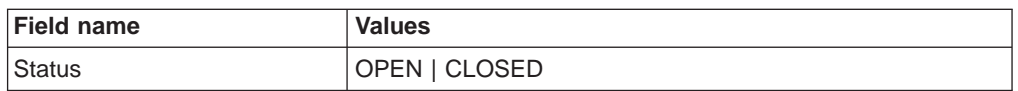

#### **Hyperlinks** |

<span id="page-328-0"></span>|

|| | | | |

 $\overline{1}$  $\overline{\phantom{a}}$ 

||

 $\overline{\phantom{a}}$  $\overline{\phantom{a}}$ 

> | | |

From the TCPIPSS view, you can hyperlink from the Count field to the TCPIPS view to expand a line of summary data. The TCPIPS view includes only those resources that were combined to form the specified summary line.

**TCP/IP services – TCPIPSS**

# **Chapter 15. Temporary storage**

The temporary storage views show information about temporary storage usage and temporary storage queues within the current context and scope.

The temporary storage operations views are:

#### **TSMODEL**

| | | | |

| |

| | | | | | | | | | | |

A general view of all information currently available for all in-use temporary storage models.

#### **TSMODELD**

A detailed view of temporary storage models.

#### **TSMODELS**

A summary view of temporary storage models

#### **TSPOOL**

A general view of temporary storage shared pools.

**TSQ** A general view of temporary storage queues

**TSQD** A detailed view of temporary storage queues

**TSQS** A summary view of temporary storage queues

#### **TSQGBL**

A general view of temporary storage queue usage

#### **TSQGBLD**

A detailed view of temporary storage queue usage in a CICS system

#### **TSQGBLS**

A summary view of temporary storage queue usage

#### **TSQNAME**

A general view of all non-shared temporary storage queues

#### **TSQNAMED**

A detailed view of a non-shared temporary storage queue

#### **TSQNAMES**

A summary view of all non-shared temporary storage queues

### **TSQSHR**

A general view of shared temporary storage queues

## **TSQSHRD**

A detailed view of shared temporary storage queues

### **TSQSHRS**

A summary view of shared temporary storage queues.

For details about the availability of the temporary storage queue views, see the individual view descriptions.

# **TSMODEL**

<span id="page-331-0"></span>| |

| |

|

| |

| | | | | |

| | | |

| |

 $\overline{\phantom{a}}$ 

|

| |

> || | | |

 $\overline{\phantom{a}}$ 

|

The TSMODEL view shows general information about installed temporary storage models.

# **Availability**

The TSMODEL view is available for CICS Transaction Server for OS/390 Release 3 and later systems only.

## **Access**

## **Issue command:**

TSMODEL [tsm]

tsm Is the specific or generic name of a temporary storage model. If you omit this parameter, the view includes information about all temporary storage models within the current scope.

**Note:** You cannot specify a model name if it is a hexadecimal value.

#### **Select:**

TEMPSTOR from the OPERATE menu, and TSMODEL from the TEMPSTOR submenu.

Figure 111 is an example of the TSMODEL view.

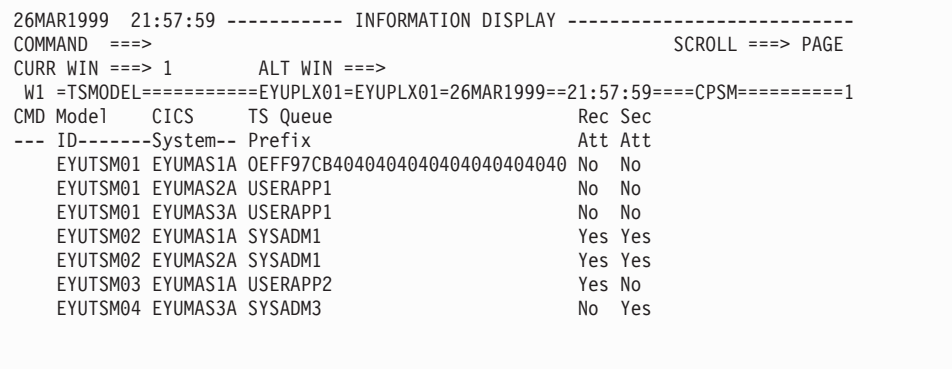

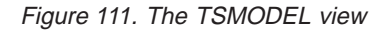

## **Action commands**

Table 239 shows the action command that you can issue from the TSMODEL view.

Table 239. TSMODEL view action command

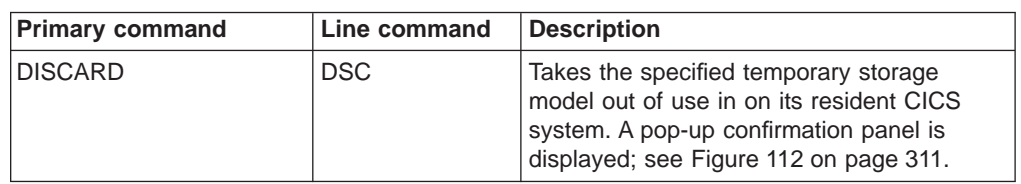

<span id="page-332-0"></span>------ Confirm Removal of Temporary Storage Model from EYUPLX01 -------------- $COMMAND$  ===> Model Name **EYUTSQ01** CICS System EYUMAS1A TS Queue Prefix TSQUEUE9999..... Deletion of this TSModel may cause all subsequent I/O requests for TS Queue names matching the prefix value to be evaluated by a Model with a less precise prefix. Otherwise, such I/O requests will assume local CICS System default assignments Press **ENTER** to discard the Model. Type **END** or **CANCEL** to cancel without discarding.

Figure 112. The TSMODEL deletion panel

#### **Hyperlinks**  $\mathbb{L}$ |

|

 $\overline{1}$ 

| |

 $\overline{\phantom{a}}$  $\overline{\phantom{a}}$  $\overline{\phantom{a}}$  $\overline{\phantom{a}}$ 

||

|

Table 240 shows the hyperlink field on the TSMODEL view.

Table 240. TSMODEL view hyperlink field

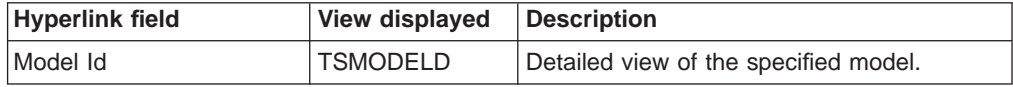

# **TSMODELD**

| |

|

|

| |

| | | |

| | |

| |

 $\overline{\phantom{a}}$ 

|

| |

> || | | |

 $\overline{\phantom{a}}$ 

The TSMODELD view shows detailed information about a temporary storage model.

# **Availability**

The TSMODELD view is available for CICS Transaction Server for OS/390 Release 3 and later systems only.

## **Access**

**Issue command:**

TSMODELD tsm

tsmd Is the specific or generic name of a temporary storage model.

**Note:** You cannot specify a model name if it is a hexadecimal value.

#### **Hyperlink from:**

the Model Id field on the TSMODEL view.

Figure 113 is an example of the TSMODELD view.

| $COMMAND$ ===><br>CURR WIN ===> 1 $ALT WIN$ ===> | 26MAR1999  21:58:38 ----------    INFORMATION DISPLAY ---------------------                                                                                                    | $SCROLL == => PAGE$ |
|--------------------------------------------------|----------------------------------------------------------------------------------------------------|---------------------|
|                                                  | $W1 = TSMODEL == TSMODELD == FYUPLX01 = FYUPLX01 = 26MARI999 == 21:57:59 == CPSM == 2011:57:59 == 2011:57:59 == 2011:57:59 == 2011:57:59 == 2011:57:59 == 2011:57:59 == 2011:57:59 == 2011:57:59 == 2011:57:59 == 2011:57:59 == 2011:57:59 == 2011:57:59 == 2011:57:59 == 2011:57:59 ==$ |                     |
| CICS System                                      | EYUMAS1A                                                                                                    |                     |
| TS Model Name                                    | EYUTSM01                                                                                                    |                     |
|                                                  |                                                                                                    |                     |
|                                                  | TSQ Name Prefix 0EFF97CB4040404040404040404040                                                                                                    |                     |
| TSO Location                                     | MAIN                                                                                                    |                     |
|                                                  |                                                                                                    |                     |
| Recovery Attribute                               | NOTRECOVABLE                                                                                                    |                     |
| Security Attribute                               | NOSECURITY                                                                                                    |                     |
| Shared Poolname                                  |                                                                                                    |                     |
|                                                  |                                                                                                    |                     |
| Remote System                                    | .                                                                                                    |                     |
| Remote Prefix                                    |                                                                                                    |                     |
|                                                  |                                                                                                    |                     |

Figure 113. The TSMODELD view

## **Action commands**

Table 241 shows the action command that you can issue from the TSMODEL view.

Table 241. TSMODEL view action command

| <b>Primary command</b> | Line command | <b>Description</b>                                                                                                    |  |  |
|------------------------|--------------|----------------------------------------------------------------------------------------------------|--|--|
| DiSCard                | <b>DSC</b>   | Takes the specified temporary storage<br>model out of use in on its resident CICS<br>system. A pop-up confirmation panel is<br>displayed; see Figure 112 on page 311. |  |  |

# **Hyperlinks** |

None.  $\|$ 

# **TSMODELS**

| |

| |

|

| |

| | | | | | | |

| | | |

| | |

|

|

|

| | | The TSMODELS view shows summarized information about installed temporary storage models. TSMODELS is a summary form of the TSMODEL view.

# **Availability**

The TSMODELS view is available for CICS Transaction Server for OS/390 Release 3.

## **Access**

# **Issue command:**

TSMODELS [tsmodel]

## **Select:**

TEMPSTOR from the OPERATE menu, and TSMODELS from the TEMPSTOR submenu.

## **Summarize:**

Issue the SUM display command from a TSMODEL or TSMODELS view.

The TSMODELS view looks like the TSMODEL view shown in [Figure 111 on](#page-331-0) [page 310](#page-331-0) with one addition: the Count field. This field appears next to the CICS System field, and indicates how many resources were combined to form each line of summary data.

By default, the view is summarized by CICS system. If you place the cursor on a field of data and issue the SUM display command, the view is summarized by the data in that field.

# **Action commands**

None.

# **Hyperlinks**

From the TSMODELS view, you can hyperlink from the Count field to the TSMODEL view to expand a line of summary data. The TSMODEL view includes only those resources that were combined to form the specified summary line.

# **TSPOOL**

| |

|

|

| |

| | | | | |

| | | |

| |

|

| |

 $\overline{\phantom{a}}$  $\overline{1}$  $\overline{1}$  $\mathbf{I}$ 

||

|

The TSPOOL view shows general information about temporary storage pools.

# **Availability**

The TSPOOL view is available for CICS Transaction Server for OS/390 Release 3 and later systems only.

## **Access**

## **Issue command:**

TSPOOL [tspool]

tspool Is the specific or generic name of a temporary storage shared pool. If you omit this parameter, the view includes information about all temporary storage pools within the current scope.

**Note:** You cannot specify a pool name if it is a hexadecimal value.

#### **Select:**

TEMPSTOR from the OPERATE menu, and TSPOOL from the TEMPSTOR submenu.

Figure 114 is an example of the TSPOOL view.

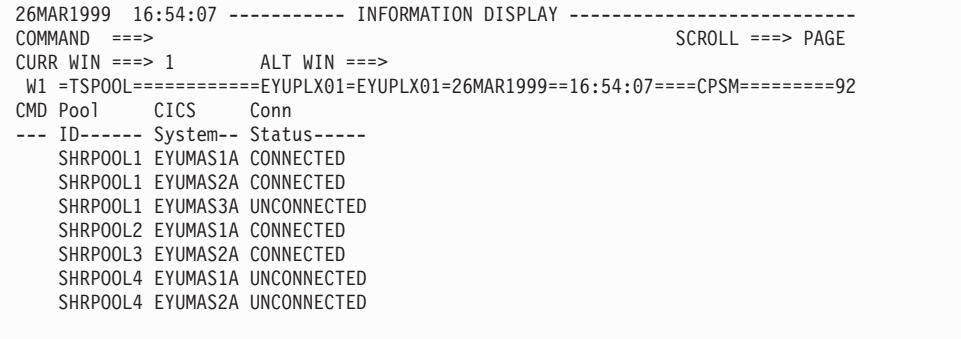

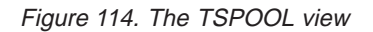

#### **Action commands** |

None.

#### **Hyperlinks**  $\overline{1}$ |

Table 242 shows the hyperlink field on the TSPOOL view.

#### Table 242. TSPOOL view hyperlink field

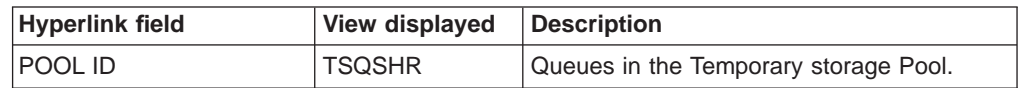

# <span id="page-337-0"></span>**TSQ**

|

|

| |

| | The TSQ view shows general information about short temporary storage queues.

# **Availability**

The TSQ view is available for the following directly or indirectly connected, see ["CICS system connectivity" on page xii](#page-13-0) CICS systems:

- CICS/ESA 3.3 and later
- CICS for OS/2 3.0 and later
- CICS Transaction Server for VSE/ESA Release 1 and later

# **Access**

## **Issue command:**

TSQ [tsq]

tsq Is the specific or generic name of a temporary storage queue. If you omit this parameter, the view includes information about all temporary storage queues within the current scope.

**Note:** You cannot specify a queue name if it is a hexadecimal value.

#### **Select:**

TEMPSTOR from the OPERATE menu, and TSQ from the TEMPSTOR submenu.

Figure 115 is an example of the TSQ view. [Figure 116 on page 317](#page-338-0) is an example of the TSQ Deletion Panel.

| $COMMAND$ ===>                                                                                                    |         |                   |    |      |    |    | $SCROLL ==-> PAGE$ |
|----------------------------------------------------------------------------------------------------|---------|-------------------|----|------|----|----|--------------------|
|                                                                                                    |         |                   |    |      |    |    |                    |
| CURR WIN $==>1$ ALT WIN $==>$                                                                                                    |         |                   |    |      |    |    |                    |
| $W1 = TS0 == 1 == 1 == 1 = SYUPLX01 = SYUPLX01 = 26MAR1999 = 10:46:05 == 10:9M1 == 10:140:05 == 10:140:05 == 10:140:05 == 10:140:05 == 10:140:05 == 10:140:05 == 10:140:05 == 10:140:05 == 10:140:05 == 10:140:05 == 10:140:05 == 10:140:05 == 10:140:05 == 10:140:05 == 10:140:0$ |         |                   |    |      |    |    |                    |
| CMD Queue CICS Queue Number Total - Item Length                                                                                                    |         |                   |    |      |    |    |                    |
| --- Name----------- System-- Location- Items- Length-- - Max- - - Min-                                                                                                    |         |                   |    |      |    |    |                    |
| CPSMTS01                                                                                                    | CVMPDM4 | MAIN              | 17 | 1088 | 64 | 64 |                    |
| TS000001                                                                                                    | CVMPDM4 | MAIN              | 9  | 576  | 64 | 64 |                    |
| TS000002                                                                                                    |         | CVMPDM4 AUXILIARY | 6  | 384  | 64 | 64 |                    |
|                                                                                                    |         |                   |    |      |    |    |                    |
|                                                                                                    |         |                   |    |      |    |    |                    |

Figure 115. The TSQ view

<span id="page-338-0"></span>------ Confirm Removal of Temporary Storage Queue from EYUPLX01 --------------- $COMMAND$  ===> Queue Name EYUTSQ01 CICS System Last User Interval ==> You may enter an optional Last Used Interval if you wish to avoid deleting the queue if it has been referenced within the specified period. Press ENTER to initiate removal. Type END or CANCEL to cancel without removing.

Figure 116. The TSQ deletion panel

# **Action commands**

Table 243 shows the action command that you can issue from the TSQ view.

Table 243. TSQ view action command

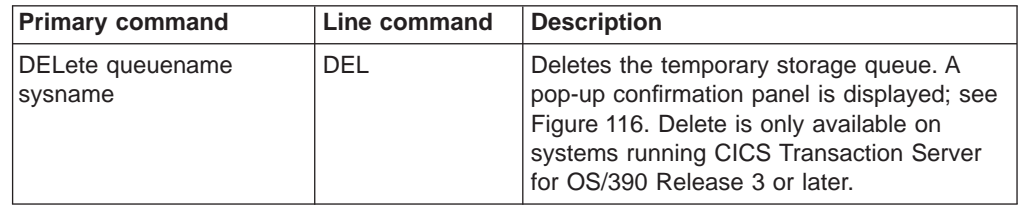

#### **Hyperlinks** |

| | | | | | | |

 $\overline{\phantom{a}}$  $\overline{\phantom{a}}$  $\overline{1}$  $\overline{\phantom{a}}$ 

Table 244 shows the hyperlink field on the TSQ view.

Table 244. TSQ view hyperlink field

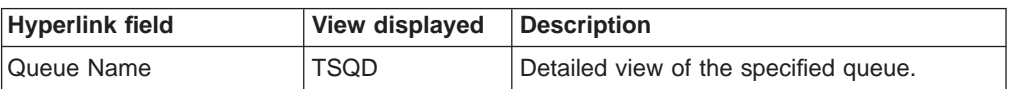

**Note:** You can also display the TSQS view by issuing the SUM display command.

# **TSQD**

The TSQD view shows detailed information about a temporary storage queue.

# **Availability**

The TSQD view is available for the following directly or indirectly connected, see ["CICS system connectivity" on page xii](#page-13-0) CICS systems:

- CICS/ESA 3.3 and later
- CICS for OS/2 3.0 and later
- CICS Transaction Server for VSE/ESA Release 1 and later

# **Access**

|

|  $\overline{\phantom{a}}$ |

## **Issue command:**

TSQD tsq sysname

tsq Is the name of a specific temporary storage queue.

**Note:** You cannot specify a queue name if it is a hexadecimal value.

sysname Is the name of the CICS system where the temporary storage queue is defined. The CICS system must be within the current scope.

### **Hyperlink from:**

the Queue Name field of the TSQ view.

Figure 117 is an example of the TSQD view.

```
26MAR1999 21:58:38 ----------- INFORMATION DISPLAY ---------------------------
COMMAND ===><br>
CURR WIN ===> 1 ALT WIN ===> 2 ALT MIN ===> 2 ACROLL ===> PAGE
             ALT WIN ==->W1 =TSQ======TSQD===EYUPLX01=EYUPLX01=26MAR1999==10:46:05====CPSM==========1
 Queue Name..... EYUTSQ01
 CICS System.... EYUMAS1A
 Location....... AUXILIARY
 Number Items... 8
Total Length... 512
 Max Item Len... 64
 Min Item Len... 64
 Time since use. 214
 Creating Tran.. CECI
 Recovery Status NOTRECOVABLE
```
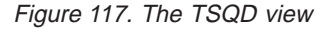

## **Action commands**

None.

# **Hyperlinks**

None.

# **TSQS**

The TSQS view shows summarized information about temporary storage queues. TSQS is a summary form of the TSQ view.

# **Availability**

The TSQD view is available for the following directly or indirectly connected, see ["CICS system connectivity" on page xii](#page-13-0) CICS systems:

- CICS/ESA 3.3 and later
- CICS for OS/2 3.0 and later
- CICS Transaction Server for VSE/ESA Release 1 and later

# **Access**

|

| |

## **Issue command:**

TSQS [tsq]

Where the parameters are the same as those for TSQ view on page [316.](#page-337-0)

### **Select:**

TEMPSTOR from the OPERATE menu, and TSQS from the TEMPSTOR submenu.

### **Summarize:**

Issue the SUM display command from a TSQ or TSQS view.

The TSQS view looks like the TSQ view shown in [Figure 115 on page 316](#page-337-0) with one addition: the Count field. This field appears next to the CICS System field, and indicates how many resources were combined to form each line of summary data.

By default, the view is summarized by CICS system. If you place the cursor on a field of data and issue the SUM display command, the view is summarized by the data in that field.

# **Action commands**

None.

# **Hyperlinks**

From the TSQS view, you can hyperlink from the Count field to the TSQ view to expand a line of summary data. The TSQ view includes only those resources that were combined to form the specified summary line.

# <span id="page-341-0"></span>**TSQGBL**

The TSQGBL view shows general information about temporary storage queue usage.

# **Availability**

The TSQGBL view is available for CICS/ESA 3.3 and later systems, and CICS Transaction Server for VSE/ESA Release 1 and later systems.

## **Access**

| |

| | **Issue command:** TSQGBL

# **Select:**

TEMPSTOR from the OPERATE menu, and TSQGBL from the TEMPSTOR submenu.

Figure 118 is an example of the TSQGBL view.

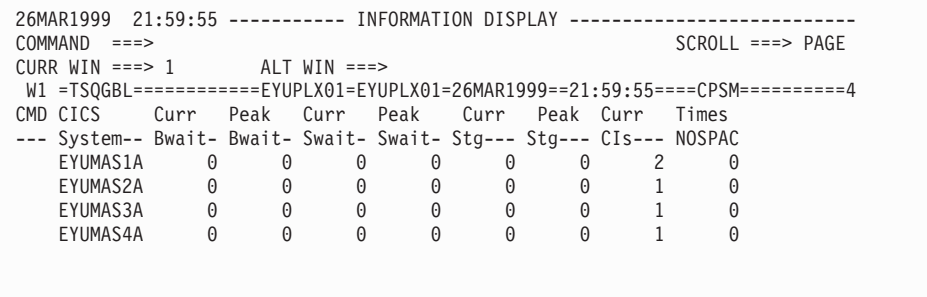

Figure 118. The TSQGBL view

# **Action commands**

None.

# **Hyperlinks**

Table 245 shows the hyperlink field on the TSQGBL view.

Table 245. TSQGBL view hyperlink field

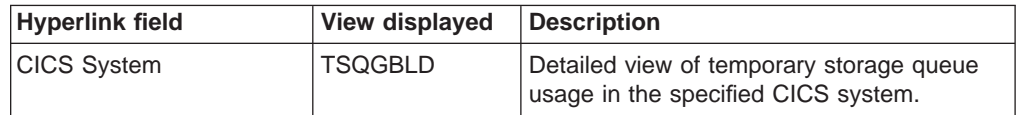

**Note:** You can also display the TSQGBLS view by issuing the SUM display command.

# **TSQGBLD**

The TSQGBLD view shows detailed information about temporary storage queue usage in a CICS system.

# **Availability**

The TSQGBLD view is available for CICS/ESA 3.3 and later systems, and CICS Transaction Server for VSE/ESA Release 1 and later systems.

## **Access**

| |

| |

## **Issue command:**

TSQGBLD sysname

sysname Is the name of a CICS system within the current scope.

#### **Hyperlink from:**

the CICS System field of the TSQGBL view.

Figure 119 is an example of the TSQGBLD view.

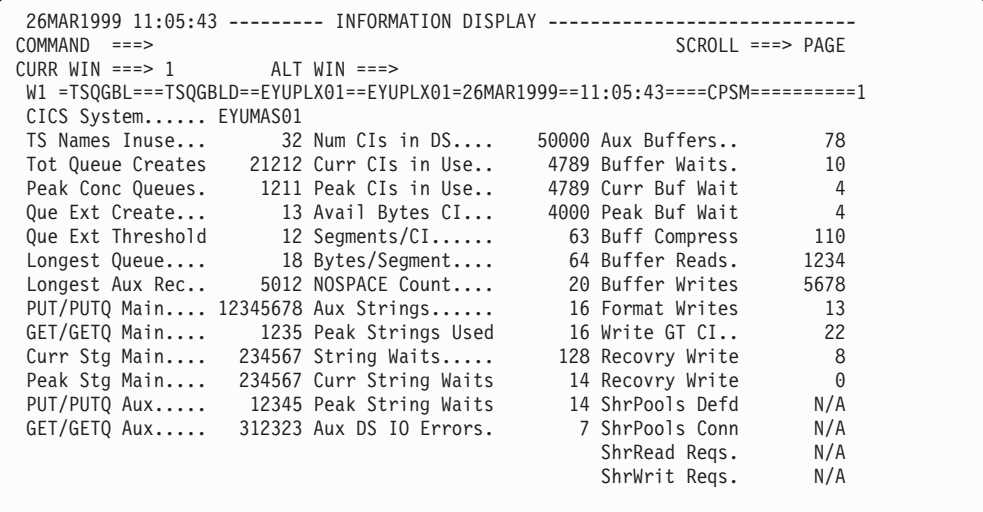

Figure 119. The TSQGBLD view

# **Action commands**

None.

**Hyperlinks**

None.

# **TSQGBLS**

The TSQGBLS view shows summarized information about temporary storage queue usage. TSQGBLS is a summary form of the TSQGBL view.

# **Availability**

The TSQGBLS view is available for CICS/ESA 3.3 and later systems, and CICS Transaction Server for VSE/ESA Release 1 and later systems.

## **Access**

| |

| |

## **Issue command:**

TSQGBLS

### **Select:**

TEMPSTOR from the OPERATE menu, and TSQGBLS from the TEMPSTOR submenu.

#### **Summarize:**

Issue the SUM display command from a TSQGBL or TSQGBLS view.

The TSQGBLS view looks like the TSQGBL view shown in [Figure 118 on page 320](#page-341-0) with one addition: the Count field. This field appears next to the CICS System field, and indicates how many resources were combined to form each line of summary data.

By default, the view is summarized by CICS system. If you place the cursor on a field of data and issue the SUM display command, the view is summarized by the data in that field.

## **Action commands**

None.

# **Hyperlinks**

From the TSQGBLS view, you can hyperlink from the Count field to the TSQGBL view to expand a line of summary data. The TSQGBL view includes only those resources that were combined to form the specified summary line.

# **TSQNAME**

<span id="page-344-0"></span>| |

| |

|

| |

| | | | | |

| | | |

| | |

|

The TSQNAME view shows general information about all non-shared temporary storage queues.

# **Availability**

The TSQNAME view is available for all directly-connected CICS systems. See ["CICS system connectivity" on page xii](#page-13-0).

## **Access**

## **Issue command:**

TSQNAME [tsqname]

tsqname Is the specific or generic name of a non-shared temporary storage queue. If you omit this parameter, the view includes information about all non-shared temporary storage queues within the current scope.

**Note:** You cannot specify a queue name if it is a hexadecimal value.

#### **Select:**

TEMPSTOR from the OPERATE menu, and TSQNAME from the TEMPSTOR submenu.

Figure 120 is an example of the TSQNAME view. [Figure 121 on page 324](#page-345-0) is an example of the TSQNAME Deletion Panel.

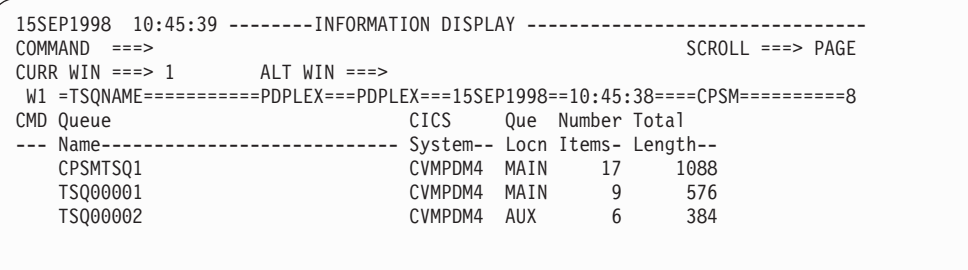

Figure 120. The TSQNAME view

Chapter 15. Temporary storage **323**

## <span id="page-345-0"></span>**temporary storage – TSQNAME**

------ Confirm Removal of Temporary Storage Queue from EYUPLX01 --------------- $COMMAND$  ===> Queue Name **EYUTSQ01** CICS System EYUMAS1A Last User Interval ==> 0 You may enter an optional Last Used Interval if you wish to avoid deleting the queue if it has been referenced within the specified period. Press ENTER to initiate removal. Type END or CANCEL to cancel without removing.

Figure 121. The TSQNAME deletion panel

#### **Action commands** |

|

 $\overline{\phantom{a}}$ 

| | | | | | | |

 $\overline{\phantom{a}}$  $\overline{\phantom{a}}$ 

|

| |

 $\overline{\phantom{a}}$  $\overline{\phantom{a}}$  $\overline{\phantom{a}}$  $\overline{\phantom{a}}$ 

||

| | | Table 246 shows the action command that you can issue from the TSQNAME view.

Table 246. TSQNAME view action command

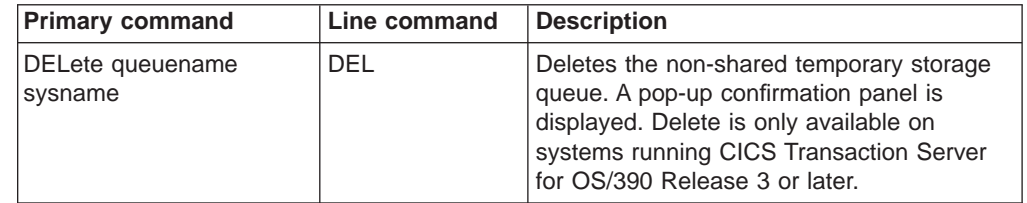

# **Hyperlinks**

Table 247 shows the hyperlink field on the TSNAME view.

Table 247. TSQNAME view hyperlink field

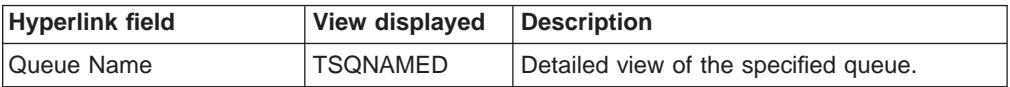

**Note:** You can also display the TSQNAMES view by issuing the SUM display command.

# **TSQNAMED**

| |

| |

| |

| | | |

|

| | | | |

| |

 $\overline{1}$ 

The TSQNAMED view shows detailed information about a non-shared temporary storage queue.

#### **Availability** |

The TSQNAMED view is available for all directly-connectable systems. See ["CICS](#page-13-0) [system connectivity" on page xii](#page-13-0).

## **Access**

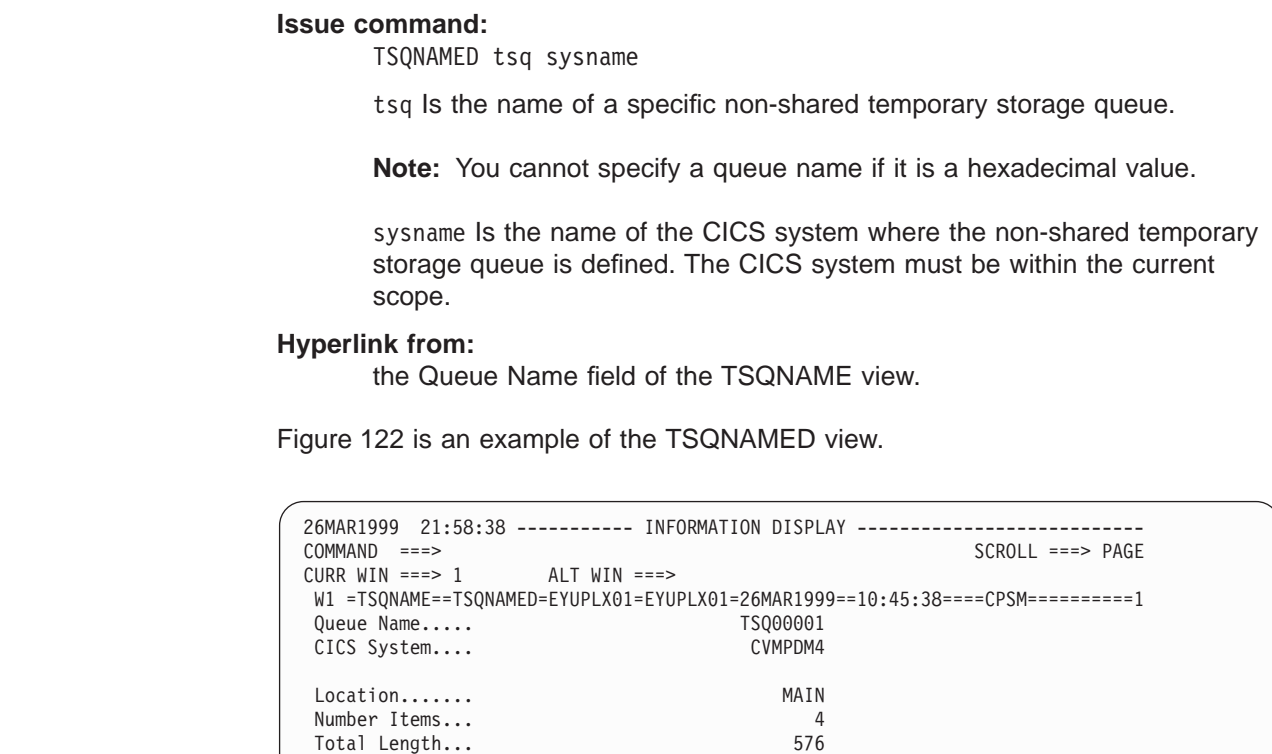

Figure 122. The TSQNAMED view

Max Item Len...

Time since use.

Recovery Status

Total Length...<br>Max Item Len... 64

Min Item Len...<br>Time since use. 260

Creating Tran.. CECI CREATING CONTRECOVABLE<br>Recovery Status CREATING MOTRECOVABLE

#### **Action commands**  $\mathbf{L}$ |

None.

#### **Hyperlinks**  $\mathbf{L}$ |

|

None.  $\overline{\phantom{a}}$ |

# **TSQNAMES**

| |

| |

|

| |

| | | | | | | | | |

| | | |

| | |

|

|

|

| | | The TSQNAMES view shows summarized information about non-shared temporary storage queues. TSQNAMES is a summary form of the TSQNAME view.

# **Availability**

The TSQNAMES view is available for all directly-connectable CICS systems. See ["CICS system connectivity" on page xii](#page-13-0).

## **Access**

### **Issue command:**

TSQNAMES [tsq]

Where the parameters are the same as those for TSQNAME view on page [323](#page-344-0).

### **Select:**

TEMPSTOR from the OPERATE menu, and TSQNAMES from the TEMPSTOR submenu.

### **Summarize:**

Issue the SUM display command from a TSQNAME or TSQNAMES view.

The TSQNAMES view looks like the TSQNAME view shown in [Figure 120 on](#page-344-0) [page 323](#page-344-0) with one addition: the Count field. This field appears next to the CICS System field, and indicates how many resources were combined to form each line of summary data.

By default, the view is summarized by CICS system. If you place the cursor on a field of data and issue the SUM display command, the view is summarized by the data in that field.

## **Action commands**

None.

# **Hyperlinks**

From the TSQNAMES view, you can hyperlink from the Count field to the TSQNAME view to expand a line of summary data. The TSQNAME view includes only those resources that were combined to form the specified summary line.

# **TSQSHR**

<span id="page-348-0"></span>| |

| |

|

| |

| | | | | | | |

| | | | | |

| | |

|

The TSQSHR view shows general information about shared temporary storage queues.

# **Availability**

The TSQSHR view is available for CICS Transaction Server for OS/390 Release 3 and later systems.

## **Access**

## **Issue command:**

TSQSHR [tsq] [tspool]

tsq Is the specific or generic name of a shared temporary storage queue. If you omit this parameter, the view includes information about all temporary storage queues and temporary storage pools within the current scope.

tspool Is the specific or generic name of a temporary storage pool defined in the MVS coupling facility.

**Note:** You cannot specify a queue name if it is a hexadecimal value.

#### **Select:**

TEMPSTOR from the OPERATE menu, and TSQSHR from the TEMPSTOR submenu.

## **Hyperlink from:**

the Pool id field of the TSPOOL view.

Figure 123 is an example of the TSQSHR view. [Figure 124 on page 328](#page-349-0) is an example of the TSQSHR Deletion Panel.

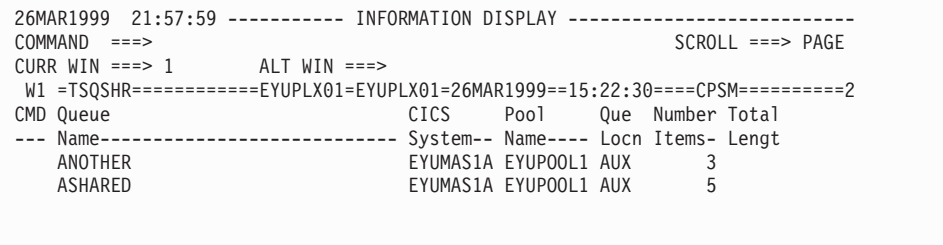

Figure 123. The TSQSHR view

## <span id="page-349-0"></span>**shared temporary storage – TSQSHR**

------Confirm Removal of Shared Temporary Storage Queue from EYUPLX01 -  $COMMAND$  ===> Queue Name ANOTHER Cics System EYUMAS1A TS Pool Name EYUPOOL1 Last Used Interval ===> 0 You may enter an optional Last Used Interval if you wish to avoid deleting the queue if it has been referenced within the specified period. Press ENTER to initiate removal. Type END or CANCEL to cancel without removing.

Figure 124. The TSQSHR deletion panel

#### **Action commands** |

|

 $\overline{\phantom{a}}$ 

| | | | | | | | |

 $\overline{\phantom{a}}$  $\overline{\phantom{a}}$ 

|

| |

 $\overline{\phantom{a}}$  $\overline{\phantom{a}}$  $\overline{\phantom{a}}$ 

||

| | | Table 248 shows the action command that you can issue from the TSQHSHR view.

Table 248. TSQHSHR view action command

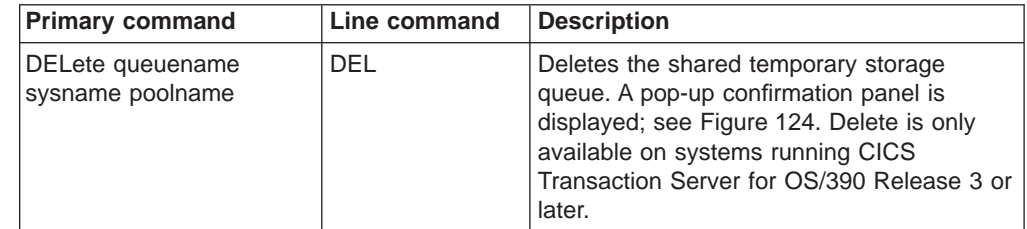

# **Hyperlinks**

Table 249 shows the hyperlink field on the TSQSHR view.

Table 249. TSQSHR view hyperlink field

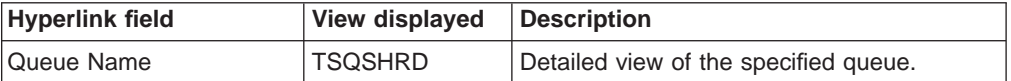

**Note:** You can also display the TSQSHRS view by issuing the SUM display command.

# **TSQSHRD**

The TSQSHRD view shows detailed information about a shared temporary storage queue.

# **Availability**

The TSQSHRD view is available for CICS Transaction Server for OS/390 Release 3 and later systems.

## **Access**

|

## **Issue command:**

TSQSHRD tsq sysname tspool

tsq Is the specific or generic name of a shared temporary storage queue.

sysname Is the name of a CICS system within the current scope.

tspool Is the specific or generic name of a temporary storage pool defined in the MVS coupling facility.

**Note:** You cannot specify a queue name if it is a hexadecimal value.

#### **Hyperlink from:**

the Queue Name field of the TSQ view.

Figure 125 is an example of the TSQSHRD view.

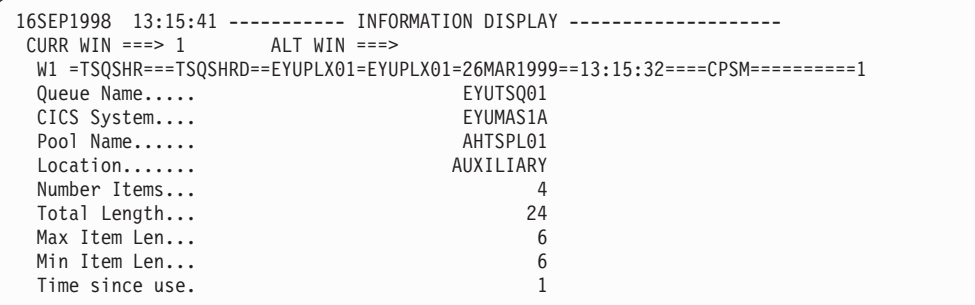

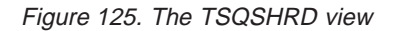

# **Action commands**

None.

# **Hyperlinks**

None.

# **TSQSHRS**

The TSQSHRS view shows summarized information about shared temporary storage queue usage. TSQSHRS is a summary form of the TSQSHR view.

# **Availability**

The TSQSHRS view is available for CICS Transaction Server for OS/390 Release 3 and later systems.

## **Access**

| |

### **Issue command:**

**TSQSHRS** 

### **Select:**

TEMPSTOR from the OPERATE menu, and TSQSHRS from the TEMPSTOR submenu.

## **Summarize:**

Issue the SUM display command from a TSQSHR or TSQSHRS view.

The TSQSHRS view looks like the TSQSHR view shown in [Figure 123 on page 327](#page-348-0) with one addition: the Count field. This field appears next to the CICS System field, and indicates how many resources were combined to form each line of summary data.

By default, the view is summarized by CICS system. If you place the cursor on a field of data and issue the SUM display command, the view is summarized by the data in that field.

## **Action commands**

None.

# **Hyperlinks**

From the TSQSHRS view, you can hyperlink from the Count field to the TSQSHR view to expand a line of summary data. The TSQSHR view includes only those resources that were combined to form the specified summary line.

# **Chapter 16. Terminals**

The terminal views show information about the terminals within the current context and scope.

**Note:** The terminal views do not show information about, or let you issue commands against, LU 6.2 connections or modenames. For information on LU 6.2 connections or modenames, use the connection views, described in ["Chapter 3. Connections" on page 19.](#page-40-0)

The terminal operations views are:

## **AIMODEL**

A general view of autoinstall terminal models

## **AIMODELS**

A summary view of autoinstall terminal models

### **TERMNL**

A general view of terminals

## **TERMNLD**

A detailed view of the execution settings for a terminal

## **TERMNLS**

A summary view of terminals

## **TERMNL2**

A detailed view of the definition settings for a terminal

For details about the availability of terminal views, see the individual view descriptions.

# <span id="page-353-0"></span>**AIMODEL**

The AIMODEL view shows general information about the autoinstall terminal models.

# **Availability**

The AIMODEL view is available for CICS/ESA 3.3 and later systems, and CICS Transaction Server for VSE/ESA Release 1 and later systems.

## **Access**

| |

| |

#### **Issue command:**

AIMODEL [aimodel]

aimodel Is the specific or generic name of an autoinstall terminal model.

#### **Select:**

TERMINAL from the OPERATE menu, and AIMODEL from the TERMINAL submenu.

Figure 126 is an example of the AIMODEL view.

```
26MAR1999 16:54:07 ----------- INFORMATION DISPLAY ---------------------------
COMMAND ===><br>
CURR WIN ===> 1 ALT WIN ===> 2 ALT MIN ===> 2 ALT MIN ===> 2 ALT MIN ===> 2 ALT MIN ===> 2 ALT MIN ===> 2 ALT
CURR WIN ==> 1W1 =AIMODEL===========EYUPLX01=EYUPLX01=26MAR1999==16:54:07=CPSM=========92===
CMD Model CICS
--- Name---- System--
    ATRMODEL EYUMAS1A
    ATRMODEL EYUMAS2A
    ATRMODEL EYUMAS3A
    ATRMODEL EYUMAS4A
    DFHLU0E2 EYUMAS1A
    DFHLU0E2 EYUMAS2A
    DFHLU0E2 EYUMAS3A
    DFHLU0E2 EYUMAS4A
    DFHLU0M2 EYUMAS1A
    DFHLU0M2 EYUMAS2A
    DFHLU0M2 EYUMAS3A
    DFHLU0M2 EYUMAS4A
    DFHLU0M3 EYUMAS1A
```
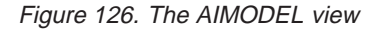

## **Action commands**

Table 250 shows the action command you can issue from the AIMODEL view.

Table 250. AIMODEL action commands

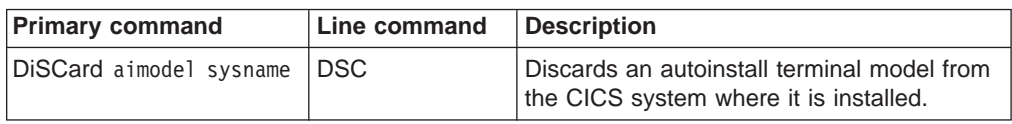

## **terminals – AIMODEL**

Table 250. AIMODEL action commands (continued)

| <b>Primary command</b> | Line command                                      | <b>Description</b>                                                |
|------------------------|---------------------------------------------------|-------------------------------------------------------------------|
| Where:                 |                                                   |                                                                   |
| aimodel                |                                                   | Is the specific or generic name of an autoinstall terminal model. |
| sysname                | Is the specific or generic name of a CICS system. |                                                                   |

# **Hyperlinks**

None.

**Note:** You can display the AIMODELS view by issuing the SUM display command.

# **AIMODELS**

The AIMODELS view shows summarized information about autoinstall terminal models. AIMODELS is a summary form of the AIMODEL view.

# **Availability**

The AIMODELS view is available for CICS/ESA 3.3 and later systems, and CICS Transaction Server for VSE/ESA Release 1 and later systems.

## **Access**

| |

| |

#### **Issue command:**

AIMODELS [aimodel]

Where the parameters are the same as those for AIMODEL on page [332](#page-353-0).

#### **Select:**

TERMINAL from the OPERATE menu, and AIMODELS from the TERMINAL submenu.

#### **Summarize:**

Issue the SUM display command from an AIMODEL or AIMODELS view.

The AIMODELS view looks like the AIMODEL view shown in [Figure 126 on](#page-353-0) [page 332](#page-353-0) with one addition: the Count field. This field appears next to the CICS System field, and indicates how many resources were combined to form each line of summary data.

By default, the view is summarized by CICS system. If you place the cursor on a field of data and issue the SUM display command, the view is summarized by the data in that field.

## **Action commands**

Table 251 shows the action command you can issue from the AIMODELS view. This action command affects all of the resources that were combined to form the summary line of data.

Table 251. AIMODELS action commands

| <b>Primary command</b> | Line command | <b>Description</b>                                                                    |  |  |
|------------------------|--------------|---------------------------------------------------------------------------------------|--|--|
| n/a                    | <b>DSC</b>   | Discards an autoinstall terminal model from<br>the CICS system where it is installed. |  |  |

# **Hyperlinks**

None.

# **TERMNL**

The TERMNL view shows general information about currently installed terminals. An example of how to use this view can be found in ["Checking the status of a terminal"](#page-439-0) [on page 418](#page-439-0).

# **Availability**

The TERMNL view is available for all managed CICS systems.

# **Access**

| |

## **Issue command:**

TERMNL [terminal [netname [INSERVICE|OUTSERVICE|GOINGOUT]]]

terminal Is the specific or generic ID of a currently installed terminal, or \* for all terminals.

netname Is a specific or generic netname, or \* for all netnames. Use this parameter to find out which terminals are associated with which netnames.

INSERVICE|OUTSERVICE|GOINGOUT Limits the view to terminals that are in service, out of service, or in the process of going out of service. If you omit this parameter, terminals are included in the view regardless of their status.

If you do not specify parameters, the view includes information about all terminals within the current scope.

### **Select:**

TERMINAL from the OPERATE menu, and TERMNL from the TERMINAL submenu.

## **Hyperlink from:**

the Term ID field of the TASK view.

[Figure 127 on page 336](#page-357-0) is an example of the TERMNL view.

```
26MAR1999 21:29:06 ----------- INFORMATION DISPLAY ---------------------------
COMMAND ===>
CIIRR WIN == >> 1 AI T WIN == >>W1 =TERMNL============EYUPLX01=EYUPLX01=26MAR1999==21:29:05=CPSM========160===
CMD Term CICS Netname Acquire Service ATI TTI Cre User Tran
--- ID-- System-- -------- Status-- Status---- --- --- Ses ID------ ID--
   -990 EYUMAS1A EYUMAS1B RELEASED OUTSERVICE YES YES YES DAVEJEF
   -990 EYUMAS4A EYUMAS1B RELEASED OUTSERVICE YES YES YES DAVEJEF
   -991 EYUMAS1A EYUMAS1B RELEASED OUTSERVICE YES YES YES DAVEJEF
   -991 EYUMAS4A EYUMAS1B RELEASED OUTSERVICE YES YES YES DAVEJEF
    -992 EYUMAS1A EYUMAS1B RELEASED OUTSERVICE YES YES YES DAVEJEF
   -992 EYUMAS4A EYUMAS1B RELEASED OUTSERVICE YES YES YES DAVEJEF
   -993 EYUMAS1A EYUMAS1B RELEASED OUTSERVICE YES YES YES DAVEJEF
    -993 EYUMAS4A EYUMAS1B RELEASED OUTSERVICE YES YES YES DAVEJEF
   -994 EYUMAS1A EYUMAS1B RELEASED OUTSERVICE YES YES YES DAVEJEF
   -994 EYUMAS4A EYUMAS1B RELEASED OUTSERVICE YES YES YES DAVEJEF
    -995 EYUMAS1A EYUMAS1B RELEASED OUTSERVICE YES YES YES DAVEJEF
    -995 EYUMAS4A EYUMAS1B RELEASED OUTSERVICE YES YES YES DAVEJEF
    -996 EYUMAS1A EYUMAS1B RELEASED OUTSERVICE YES YES YES DAVEJEF
   -996 EYUMAS4A EYUMAS1B RELEASED OUTSERVICE YES YES YES DAVEJEF
    -997 EYUMAS1A EYUMAS1B RELEASED OUTSERVICE YES YES YES DAVEJEF
    -997 EYUMAS4A EYUMAS1B RELEASED OUTSERVICE YES YES YES DAVEJEF
```
Figure 127. The TERMNL view

## **Action commands**

| | | Table 252 shows the action commands you can issue from the TERMNL view. The overtype fields are shown in [Table 253 on page 337.](#page-358-0)

The action commands and overtype fields for the TERMNL view are available for all managed CICS systems for which TERMNL is valid, except as noted in Table 252.

| <b>Primary command</b>         | Line command | <b>Description</b>                                                                                                    |  |  |
|--------------------------------|--------------|----------------------------------------------------------------------------------------------------|--|--|
| ACQuire terminal<br>sysname    | ACQ.         | Acquires a terminal (VTAM only).                                                                                                    |  |  |
| CANcel terminal sysname        | CAN          | Cancels automatic initiation descriptor (AID)<br>queuing for a terminal.                                                                                       |  |  |
|                                |              | CANcel is available for CICS/ESA 4.1 and<br>later systems, and CICS Transaction Server<br>for VSE/ESA Release 1 and later systems.                             |  |  |
| DiSCard terminal<br>sysname    | <b>DSC</b>   | Discards a terminal from the CICS system<br>where it is installed. The terminal must be<br>out of service before it can be discarded.                          |  |  |
|                                |              | DiSCard is available for systems running the<br>CICS TS for OS/390.                                                                                            |  |  |
| FORcepurge terminal<br>sysname | <b>FOR</b>   | Takes a terminal out of service and sets its<br>PURGETYPE value to FORCEPURGE, so<br>that transactions associated with the<br>terminal are purged immediately. |  |  |

Table 252. TERMNL action commands

## **terminals – TERMNL**

<span id="page-358-0"></span>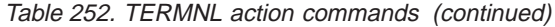

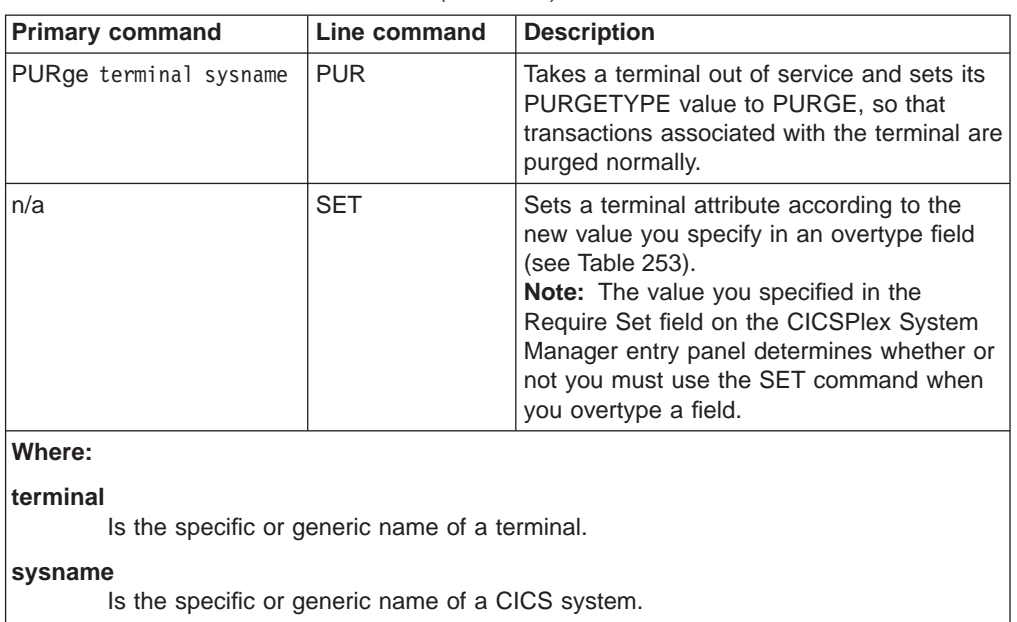

Table 253. TERMNL view overtype fields

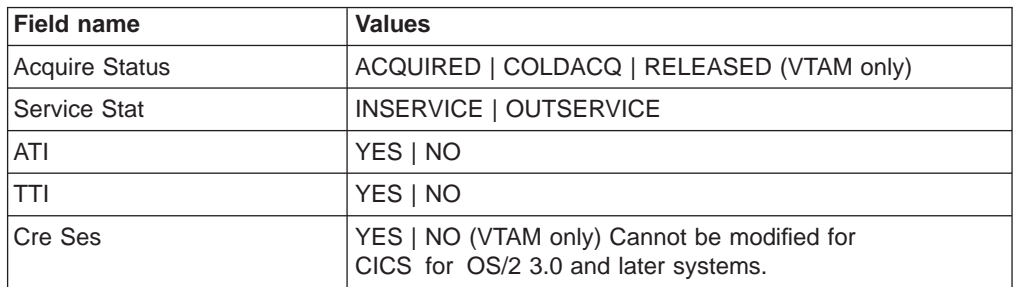

# **Hyperlinks**

Table 254 shows the hyperlink field on the TERMNL view.

Table 254. TERMNL view hyperlink field

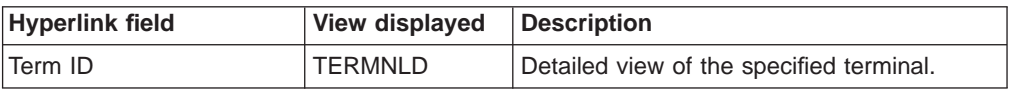

**Note:** You can also display the TERMNLS view by issuing the SUM display command.

# **TERMNLD**

The TERMNLD view shows detailed information about the execution settings of a currently installed terminal.

# **Availability**

The TERMNLD view is available for all managed CICS systems.

## **Access**

|  $\overline{\phantom{a}}$ |

#### **Issue command:**

TERMNLD terminal sysname

terminal Is the ID of a currently installed terminal.

sysname Is the name of the CICS system where the terminal is installed. The CICS system must be within the current scope.

### **Hyperlink from:**

the Term ID field of the TERMNL view.

Figure 128 is an example of the TERMNLD view.

| 26MAR1999   21:34:25 ----------   INFORMATION DISPLAY --------------------     |              |     |                         |                     |
|--------------------------------------------------------------------------------|--------------|-----|-------------------------|---------------------|
| COMMAND<br>$===>$                                                              |              |     |                         | $SCROL = == & PAGE$ |
| CURR WIN $==>1$ ALT WIN $==>$                                                  |              |     |                         |                     |
| W1 =TERMNL===TERMNLD==EYUPLX01=EYUPLX01=26MAR1999==21:29:05=CPSM==========1=== |              |     |                         |                     |
| Terminal ID. 3990 CICS System EYUMAS1A Nature                                  |              |     |                         | N/A                 |
| Device Type. LUTYPE6 Term Priority.                                            |              |     | O Session Type APPCPARA |                     |
| Netname EYUMAS1B User ID DAVEJEF ASC DataStrm                                  |              |     |                         | N/A                 |
| Acquire Stat RELEASED Task ID                                                  |              |     | 0 Dev DataStrm N/A      |                     |
| Service Stat OUTSERVICE Terminal Model N/A Input Messages                      |              |     |                         | $\Theta$            |
|                                                                                |              |     |                         | 0                   |
| Tracing STANTRACE Screen Height. 0 Transactions                                |              |     |                         | $\Theta$            |
| Signon Stat. SIGNEDOFF Screen Width 0 TIOA Storage                             |              |     |                         | N/A                 |
| Current Tran                                                                   |              |     | GCHARS 0 Stg Violations | 0                   |
| Next Tran ID                                                                   |              |     | GCODES 0 Transmit Error | 0                   |
| ATI Stat ATI RelReq Status. NORELREQ Transact Error                            |              |     |                         | $\Theta$            |
| TTI Stat            TTI Disc Status NODISCREQ Polls                            |              |     |                         | $\Theta$            |
| Create Sess. CREATE Modename                                                   |              |     | Pipeline Msgs.          | $\Theta$            |
| ZCP Trace NOZCPTRACE AutoConn N/A Pipeline Grps.                               |              |     |                         | $\Theta$            |
| Page Stat AUTOPAGE Map Set Name N/A Max Pipelines.                             |              |     |                         | $\Theta$            |
| Dev Bsy Stat                                                                   | N/A Map Name | N/A |                         |                     |
| Correlation ID                                                                 |              |     |                         |                     |
| TOR Net Name                                                                   |              |     |                         |                     |
| Rem TOR Link                                                                   |              |     |                         |                     |
|                                                                                |              |     |                         |                     |

Figure 128. The TERMNLD view

## **Action commands**

[Table 255 on page 339](#page-360-0) shows the action commands you can issue from the TERMNLD view. The overtype fields are shown in [Table 256 on page 340](#page-361-0).

The action commands and overtype fields for the TERMNLD view are available for all managed CICS systems for which TERMNLD is valid, except as noted in [Table 255.](#page-360-0)
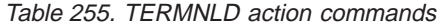

| | |

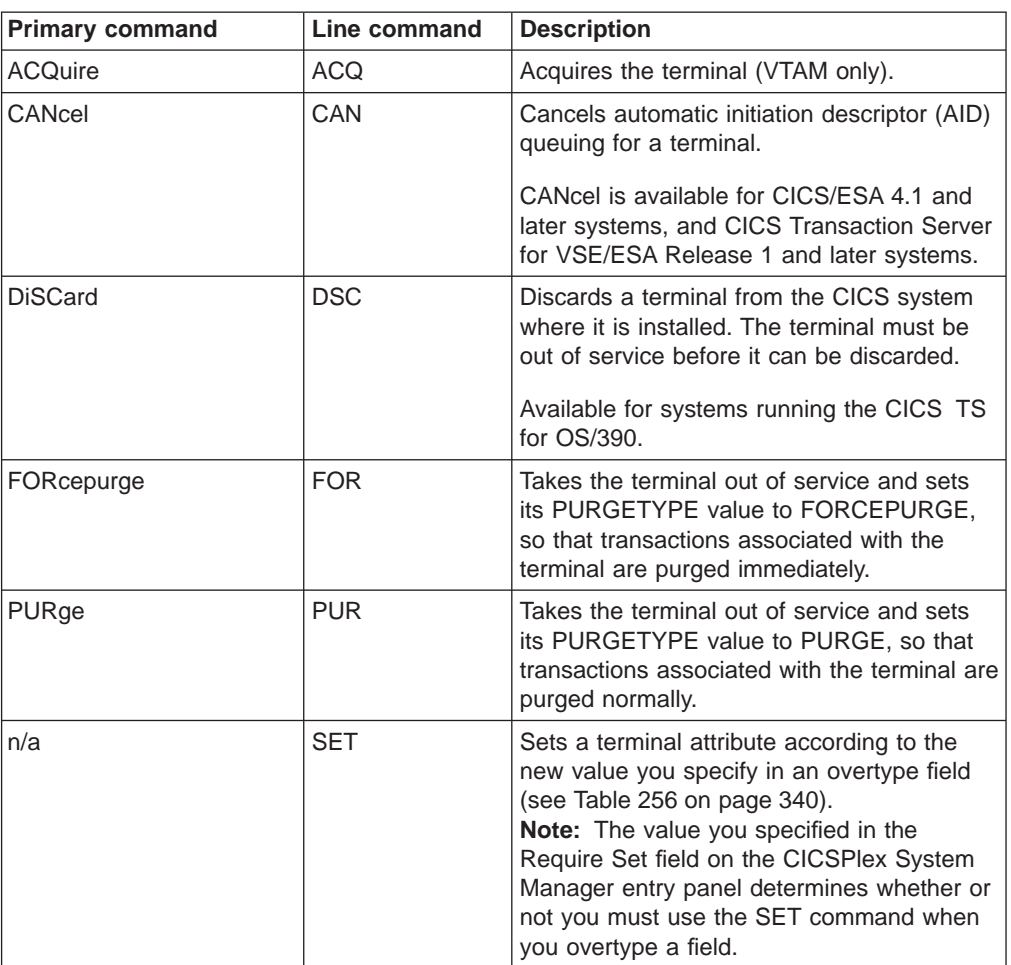

### <span id="page-361-0"></span>**terminals – TERMNLD**

| $1000 - 200$ . $1 = 1$ (11). $1 = 200$ . $1000 - 1000$ |                                                                                              |  |  |  |  |  |  |  |
|--------------------------------------------------------|----------------------------------------------------------------------------------------------|--|--|--|--|--|--|--|
| <b>Field name</b>                                      | <b>Values</b>                                                                                |  |  |  |  |  |  |  |
| <b>Acquire Status</b>                                  | ACQUIRED   COLDACQ   RELEASED (VTAM only)                                                    |  |  |  |  |  |  |  |
| <b>Service Status</b>                                  | INSERVICE   OUTSERVICE                                                                       |  |  |  |  |  |  |  |
| <b>Exit Trace</b>                                      | EXITTRACE   NOEXITTRACE Cannot be modified for<br>CICS for OS/2 3.0 and later systems.       |  |  |  |  |  |  |  |
| Tracing                                                | STANTRACE   SPECTRACE Cannot be modified for<br>CICS for OS/2 3.0 and later systems.         |  |  |  |  |  |  |  |
| Next Tran ID                                           | Any valid transaction ID Cannot be modified for<br>CICS for OS/2 2.0.1 systems.              |  |  |  |  |  |  |  |
| <b>ATI Status</b>                                      | ATI   NOATI                                                                                  |  |  |  |  |  |  |  |
| <b>TTI Status</b>                                      | <b>TTI   NOTTI</b>                                                                           |  |  |  |  |  |  |  |
| <b>Create Session</b>                                  | CREATE   NOCREATE (VTAM only) Cannot be modified for<br>CICS for OS/2 3.0 and later systems. |  |  |  |  |  |  |  |
| <b>ZCP Trace</b>                                       | ZCPTRACE   NOZCPTRACE Cannot be modified for<br>CICS for OS/2 3.0 and later systems.         |  |  |  |  |  |  |  |
| Page Status                                            | AUTOPAGEABLE   PAGEABLE Cannot be modified for<br>CICS for OS/2 3.0 and later systems.       |  |  |  |  |  |  |  |
| <b>Term Priority</b>                                   | $0 - 255$                                                                                    |  |  |  |  |  |  |  |
| <b>RelReg Status</b>                                   | RELREQ   NORELREQ Cannot be modified for<br>CICS for OS/2 3.0 and later systems.             |  |  |  |  |  |  |  |
| <b>Disc Status</b>                                     | DISCREQ   NODISCREQ Cannot be modified for<br>CICS for OS/2 3.0 and later systems.           |  |  |  |  |  |  |  |
| Map Set Name                                           | 1 to 8 character map set name. Modifiable for<br>CICS for OS/2 3.0 and later systems.        |  |  |  |  |  |  |  |
| Map Name                                               | 1 to 7 character map name. Modifiable for CICS for OS/2<br>3.0 and later systems.            |  |  |  |  |  |  |  |

Table 256. TERMNLD overtype fields

## **Hyperlinks**

Table 257 shows the hyperlink fields on the TERMNLD view.

Table 257. TERMNLD view hyperlink fields

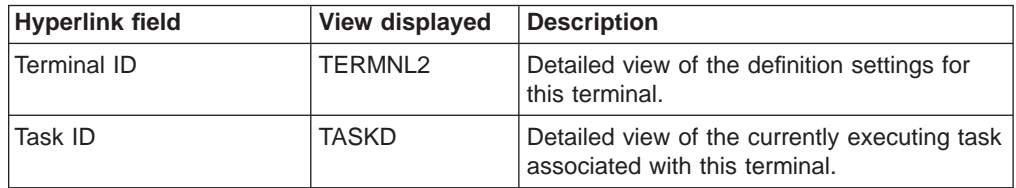

## **TERMNLS**

The TERMNLS view shows summarized information about currently installed terminals. TERMNLS is a summary form of the TERMNL view.

## **Availability**

The TERMNLS view is available for all managed CICS systems.

### **Access**

| |

| | |

### **Issue command:**

TERMNLS [terminal [netname [INSERVICE|OUTSERVICE|GOINGOUT]]]

Where the parameters are the same as those for TERMNL on page [335.](#page-356-0)

#### **Select:**

TERMINAL from the OPERATE menu, and TERMNLS from the TERMINAL submenu.

#### **Summarize:**

Issue the SUM display command from a TERMNL or TERMNLS view.

The TERMNLS view looks like the TERMNL view shown in [Figure 127 on page 336](#page-357-0) with one addition: the Count field. This field appears next to the CICS System field, and indicates how many resources were combined to form each line of summary data.

By default, the view is summarized by CICS system. If you place the cursor on a field of data and issue the SUM display command, the view is summarized by the data in that field.

### **Action commands**

Table 258 shows the action commands you can issue from the TERMNLS view. These action commands affect all of the resources that were combined to form the summary line of data. The overtype fields are shown in [Table 259 on page 342](#page-363-0).

The action commands and overtype fields for the TERMNLS view are available for all managed CICS systems for which TERMNLS is valid, except as noted in Table 258.

| <b>Primary command</b> | Line command | <b>Description</b>                                                                                                    |
|------------------------|--------------|----------------------------------------------------------------------------------------------------|
| n/a                    | ACQ          | Acquires a terminal (VTAM only).                                                                                                    |
| n/a                    | CAN          | Cancels automatic initiation descriptor (AID)<br>queuing for a terminal.<br>CAN is available for CICS/ESA 4.1 and later<br>systems, and CICS Transaction Server for<br>VSE/ESA Release 1 and later systems. |

Table 258. TERMNLS action commands

### <span id="page-363-0"></span>**terminals – TERMNLS**

| <b>Primary command</b> | Line command | <b>Description</b>                                                                                                    |
|------------------------|--------------|----------------------------------------------------------------------------------------------------|
| n/a                    | <b>DSC</b>   | Discards a terminal from the CICS system<br>where it is installed. The terminal must be<br>out of service before it can be discarded.<br>Available for systems running the CICS TS<br>for OS/390.                                                                                                    |
| n/a                    | <b>FOR</b>   | Takes a terminal out of service and sets its<br>PURGETYPE value to FORCEPURGE, so<br>that transactions associated with the<br>terminal are purged immediately.                                                                                                    |
| n/a                    | <b>PUR</b>   | Takes a terminal out of service and sets its<br>PURGETYPE value to PURGE, so that<br>transactions associated with the terminal are<br>purged normally.                                                                                                    |
| n/a                    | <b>SET</b>   | Sets a terminal attribute according to the<br>new value you specify in an overtype field<br>(see Table 259).<br><b>Note:</b> The value you specified in the<br>Require Set field on the CICSPlex System<br>Manager entry panel determines whether or<br>not you must use the SET command when<br>you overtype a field. |

Table 258. TERMNLS action commands (continued)

Table 259. TERMNLS view overtype fields

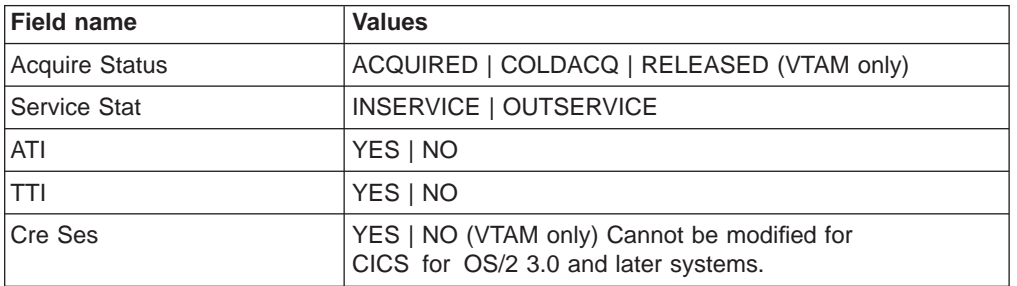

## **Hyperlinks**

From the TERMNLS view, you can hyperlink from the Count field to the TERMNL view to expand a line of summary data. The TERMNL view includes only those resources that were combined to form the specified summary line.

## **TERMNL2**

The TERMNL2 view shows detailed information about the definition settings of a currently installed terminal.

## **Availability**

The TERNML2 view is available for all managed CICS systems.

### **Access**

| |

#### **Issue command:**

TERMNL2 terminal sysname

terminal Is the ID of a currently installed terminal.

sysname Is the name of the CICS system where the terminal is installed. The CICS system must be within the current scope.

### **Hyperlink from:**

the Terminal ID field of the TERMNLD view.

Figure 129 is an example of the TERMNL2 view.

| 26MAR1999  21:35:02 ----------  INFORMATION DISPLAY -------------------------- |  |                                            |                     |
|--------------------------------------------------------------------------------|--|--------------------------------------------|---------------------|
| COMMAND<br>$==->$                                                              |  |                                            | $SCROL = == & PAGE$ |
| CURR WIN $==>1$ ALT WIN $==>$                                                  |  |                                            |                     |
| W1 =TERMNL===TERMNL2==EYUPLX01=EYUPLX01=26MAR1999==21:29:05=CPSM==========1=== |  |                                            |                     |
| Terminal ID. -990 CICS System EYUMAS1A Screen Height                           |  |                                            | $\Theta$            |
| Device Type. LUTYPE6 Terminal Mdl. - -1 Screen Width.                          |  |                                            | $\Theta$            |
| Accmeth VTAM Term Priorty.                                                     |  | 0 Dft Scrn Ht                              | $\Theta$            |
| Netname EYUMAS1B UserArea Addr FF000000 Dft Scrn Wt                            |  |                                            | $\Theta$            |
| Security NOPRESET UserArea Len.                                                |  | 0 Alt Scrn Ht                              | $\Theta$            |
| Nat Lang Print Adaptor NOPRINTADAPT Alt Scrn Wt                                |  |                                            | $\Theta$            |
| GCHARS 0 Printer                                                               |  | Page Height                                | $\overline{1}$      |
| GCODES 0 Print Copy NOPRTCOPY Page Width 40                                    |  |                                            |                     |
| Map Suffix Alt Printer                                                         |  | Dflt Page Ht. 1                            |                     |
| FMH Parms NOFMHPAR Alt Prt Copy. NOALTPRTCOPY Dflt Page Wt. 40                 |  |                                            |                     |
| UC Translate  NOUCTRAN Color  NOCOLOR Alt Page Ht  0                           |  |                                            |                     |
| OB Format NOOBFORMAT Backgrnd Tran NOBACKTRANS Alt Page Wt                     |  |                                            | $\Theta$            |
| OB Operid NOOBOPER Highlight NOHILIGHT Text Keyboard NOTEXTKY                  |  |                                            |                     |
| MSR Control. NOMSRCON Outline NOOUTLINE Text Print NOTEXTPR                    |  |                                            |                     |
| Light Pen NOLIGHTP Validation NOVALIDATION APL Keyboard. NOAPLKYB              |  |                                            |                     |
| Audible Alrm  NOAUDALA Katakana  NOKATAKANA APL Text  NOAPLTEX                 |  |                                            |                     |
| Formfeed NOFORMFE DBCS                                                         |  | NOSOSI Dual Case NODUALCA                  |                     |
| Vert Forms NOVFORM Partitions NOPARTITIONS Copy Feature. NOCOPY                |  |                                            |                     |
| Horiz Forms.    NOHFORM Page Status AUTOPAGEABLE Extended DS NOEXTEND          |  |                                            |                     |
|                                                                                |  | Ory Str Fld NOQUERY Program Symb. NOPROGSY |                     |

Figure 129. The TERMNL2 view

### **Action commands**

[Table 260 on page 344](#page-365-0) shows the action command you can issue from the TERMNL2 view. The overtype fields are shown in [Table 261 on page 344](#page-365-0).

The action commands and overtype fields for the TERMNL2 view are available for all managed CICS systems for which TERMNL2 is valid, except as noted in [Table 260.](#page-365-0)

### <span id="page-365-0"></span>**terminals – TERMNL2**

 $\overline{\phantom{a}}$  $\frac{1}{2}$  $\overline{\phantom{a}}$ 

Table 260. TERMNL2 action command

| <b>Primary command</b> | Line command | <b>Description</b>                                                                                                    |  |  |  |  |
|------------------------|--------------|----------------------------------------------------------------------------------------------------|--|--|--|--|
| <b>ACQuire</b>         | <b>ACQ</b>   | Acquires the terminal (VTAM only).                                                                                                    |  |  |  |  |
| CANcel                 | CAN          | Cancels automatic initiation descriptor (AID)<br>queuing for a terminal.                                                                                                    |  |  |  |  |
|                        |              | CANcel is available for CICS/ESA 4.1 and<br>later systems, and CICS Transaction Server<br>for VSE/ESA Release 1 and later systems.                                                                                                    |  |  |  |  |
| <b>DiSCard</b>         | <b>DSC</b>   | Discards a terminal from the CICS system<br>where it is installed. The terminal must be<br>out of service before it can be discarded.                                                                                                    |  |  |  |  |
|                        |              | Available for systems running the CICS TS<br>for OS/390.                                                                                                    |  |  |  |  |
| FORcepurge             | <b>FOR</b>   | Takes the terminal out of service and sets<br>its PURGETYPE value to FORCEPURGE,<br>so that transactions associated with the<br>terminal are purged immediately.                                                                                                    |  |  |  |  |
| PURge                  | <b>PUR</b>   | Takes the terminal out of service and sets<br>its PURGETYPE value to PURGE, so that<br>transactions associated with the terminal are<br>purged normally.                                                                                                    |  |  |  |  |
| n/a                    | <b>SET</b>   | Sets a terminal attribute according to the<br>new value you specify in an overtype field<br>(see Table 261).<br>Note: The value you specified in the<br>Require Set field on the CICSPlex System<br>Manager entry panel determines whether or<br>not you must use the SET command when<br>you overtype a field. |  |  |  |  |

Table 261. TERMNL2 overtype fields

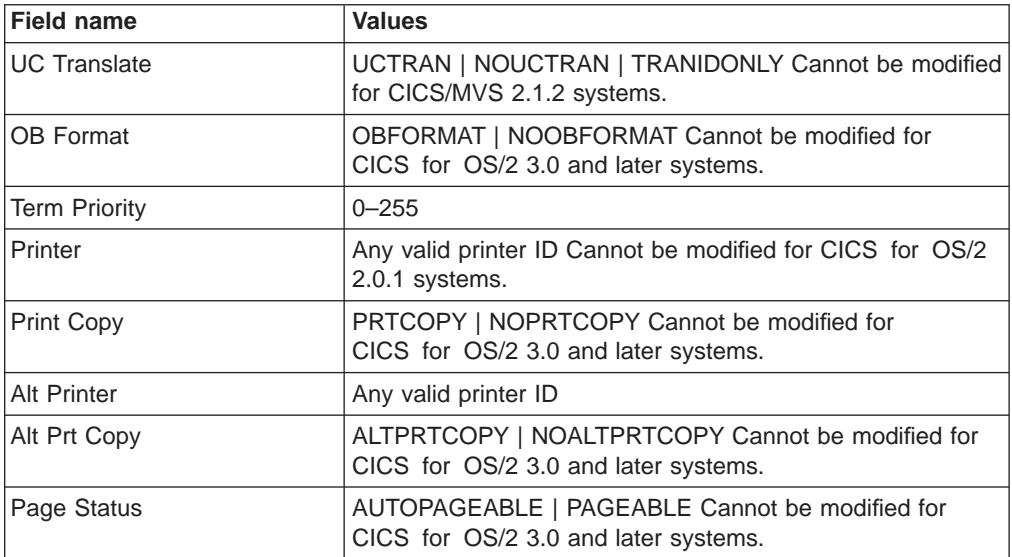

# **Chapter 17. Transactions**

The transaction views show information about CICS and user-defined transactions within the current context and scope.

The transaction operations views are:

### **LOCTRAN**

A general view of local transactions

#### **LOCTRAND**

A detailed view of a local transaction

### **LOCTRANS**

A summary view of local transactions

### **REMTRAN**

A general view of remote transactions

### **REMTRAND**

A detailed view of a remote transaction

### **REMTRANS**

A summary view of remote transactions

**TRAN** A general view of local and remote transactions

#### **TRANS**

| | | | | | A summary view of local and remote transactions

### **RQMODEL**

A general view of request models

#### **RQMODELD**

A detailed view of a specific request model

#### **RQMODELS**

A summary view of request models

The transaction views are available for all managed CICS systems.

## <span id="page-367-0"></span>**LOCTRAN**

The LOCTRAN view shows general information about currently installed local transactions. Information about dynamic transactions that are running locally is also included in the view. Examples of how to use this view can be found in:

- ["Disabling a transaction in a single CICS system" on page 427](#page-448-0)
- ["Disabling a transaction globally" on page 428](#page-449-0)

### **Availability**

The LOCTRAN view is available for all managed CICS systems.

### **Access**

| |

### **Issue command:**

LOCTRAN [tran [ENABLED|DISABLED]]

tran Is the specific or generic name of a currently installed local transaction, or \* for all local transactions.

ENABLED|DISABLED Limits the view to local transactions that are either enabled or disabled. If you omit this parameter, local transactions are included in the view regardless of their status.

If you do not specify parameters, the view includes information about all local transactions within the current scope.

#### **Select:**

TRANS from the OPERATE menu, and LOCTRAN from the TRANS submenu.

Figure 130 is an example of the LOCTRAN view.

| $COMMAND$ ===>                              |                                             |  |  |  |                  |              |         | 26MAR1999   08:24:49   ----------   INFORMATION DISPLAY   ------------------<br>$SCROL = == & PAGE$ |  |             |
|---------------------------------------------|---------------------------------------------|--|--|--|------------------|--------------|---------|----------------------------------------------------------------------------------------------------|--|-------------|
| $C \text{URR}$ WIN ===> 1<br>$ALT$ WIN ===> |                                             |  |  |  |                  |              |         |                                                                                                    |  |             |
|                                             |                                             |  |  |  |                  |              |         | >W1 =LOCTRAN===========EYUPLX01=EYUPLX01=26MAR1999==08:24:48====CPSM========220                     |  |             |
|                                             |                                             |  |  |  |                  |              |         | CMD Tran CICS  Enabled Use  Program Pri TranCls Purge                                               |  | Dmp Rout    |
|                                             |                                             |  |  |  |                  |              |         |                                                                                                    |  |             |
|                                             |                                             |  |  |  |                  |              |         | BUSY EYUMAS1A ENABLED 6 EYU9BUSY 1 6 NOTPURGEABLE YES STAT                                          |  |             |
|                                             | BUSY EYUMAS1B ENABLED 0 EYU9BUSY 1          |  |  |  |                  |              |         | <b>0 NOTPURGEABLE YES STAT</b>                                                                      |  |             |
|                                             | CATA EYUMAS1A ENABLED         0 DFHZATA 255 |  |  |  |                  |              |         | 0 PURGEABLE                                                                                         |  | YES STAT    |
|                                             | CATA EYUMAS1B ENABLED                       |  |  |  | 0 DFHZATA        |              | 255 200 | 0 PURGEABLE YES STAT                                                                                |  |             |
|                                             | CATD EYUMAS1A ENABLED                       |  |  |  | 0 DFHZATD        | 255          |         | 0 PURGEABLE YES STAT                                                                                |  |             |
|                                             | CATD EYUMAS1B ENABLED                       |  |  |  | 0 DFHZATD        | 255          |         | 0 PURGEABLE YES STAT                                                                                |  |             |
|                                             | CATR EYUMAS1A ENABLED 0 DFHZATR             |  |  |  |                  | 255          |         | <b>0 NOTPURGEABLE YES STAT</b>                                                                      |  |             |
|                                             | CATR EYUMAS1B ENABLED 0 DFHZATR             |  |  |  |                  | 255          |         | <b>0 NOTPURGEABLE YES STAT</b>                                                                      |  |             |
|                                             | CBRC EYUMAS1A ENABLED                       |  |  |  | <b>O DFHBRCP</b> | $\mathbf{1}$ |         | <b>0 NOTPURGEABLE YES STAT</b>                                                                      |  |             |
|                                             | CBRC EYUMAS1B ENABLED                       |  |  |  | 0 DFHBRCP        | 1            |         | <b>0 NOTPURGEABLE YES STAT</b>                                                                      |  |             |
| CCR.                                        | EYUMAS1A ENABLED                            |  |  |  | 0 CCR            | $\mathbf{1}$ |         | 0 NOTPURGEABLE NO                                                                                   |  | <b>STAT</b> |
|                                             | CCR EYUMAS1B ENABLED                        |  |  |  | 0 CCR            | 1            |         | 0 NOTPURGEABLE NO                                                                                   |  | <b>STAT</b> |
|                                             | Examples needed for dynamic routing.        |  |  |  |                  |              |         |                                                                                                    |  |             |
|                                             |                                             |  |  |  |                  |              |         |                                                                                                    |  |             |

Figure 130. The LOCTRAN view

## **Action commands**

| | |

| | | | | | Table 262 shows the action commands you can issue from the LOCTRAN view. The overtype fields are shown in Table 263. The action commands and overtype fields for the LOCTRAN view are available in all managed CICS systems for which LOCTRAN is valid, except as noted in Table 262 and Table 263.

Table 262. LOCTRAN view action commands

| <b>Primary command</b> | Line command | <b>Description</b>                                                                                                    |
|------------------------|--------------|----------------------------------------------------------------------------------------------------|
| DISable tran sysname   | DIS.         | Disables a transaction.                                                                                                    |
| DiSCard tran sysname   | <b>DSC</b>   | Discards a transaction from the CICS<br>system where it is installed.<br><b>Note:</b> Transactions that have names<br>beginning with C are supplied by CICS and<br>cannot be disabled or discarded.<br>DiSCard is available for CICS/ESA 3.3 and<br>later systems, and CICS Transaction Server<br>for VSE/ESA Release 1 and later systems. |
| ENAble tran sysname    | <b>ENA</b>   | Enables a transaction.                                                                                                    |
| n/a                    | <b>SET</b>   | Sets a transaction attribute according to the<br>new value you specify in an overtype field<br>(see Table 263).<br><b>Note:</b> The value you specified in the<br>Require Set field on the CICSPlex System<br>Manager entry panel determines whether or<br>not you must use the SET command when<br>you overtype a field.                  |

### **Where:**

**tran** Is the specific or generic name of a local transaction.

### **sysname**

Is the specific or generic name of a CICS system.

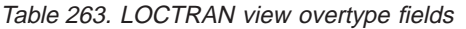

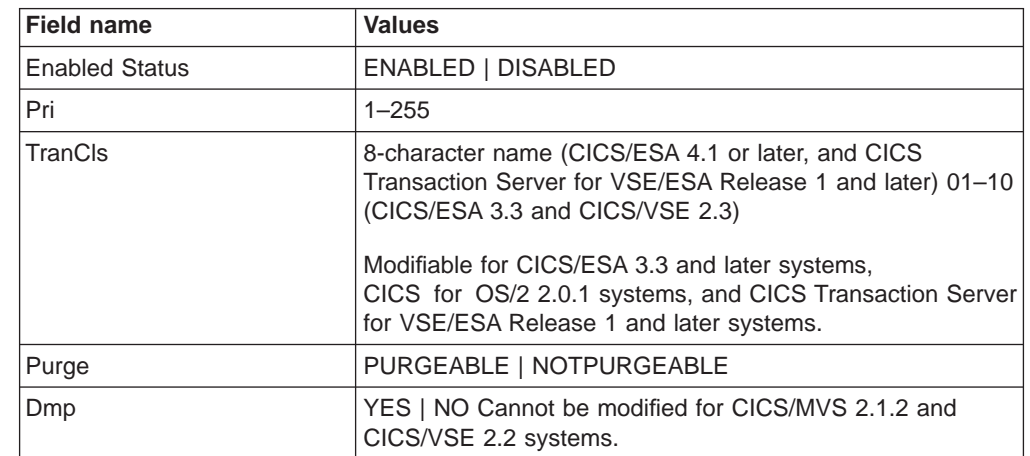

### **transactions – LOCTRAN**

## **Hyperlinks**

Table 264 shows the hyperlink fields on the LOCTRAN view.

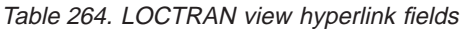

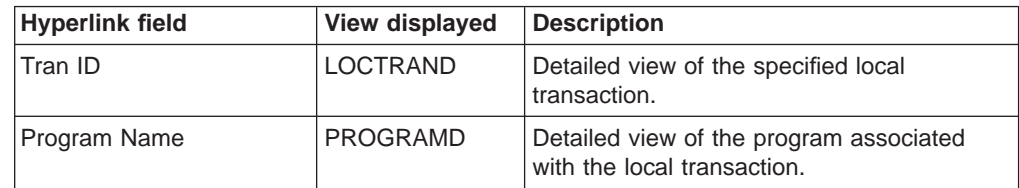

**Note:** You can also display the LOCTRANS view by issuing the SUM display command.

## **LOCTRAND**

The LOCTRAND view shows detailed information about a currently installed local transaction.

## **Availability**

The LOCTRAND view is available for all managed CICS systems.

### **Access**

| | | |

#### **Issue command:**

LOCTRAND tran sysname

tran Is the name of a currently installed local transaction.

sysname Is the name of the CICS system where the transaction is installed. The CICS system must be within the current scope.

#### **Hyperlink from:**

the Tran ID field of a TRAN or LOCTRAN view, or the Transid field of a TCPIPSD view.

Figure 131 is an example of the LOCTRAND view.

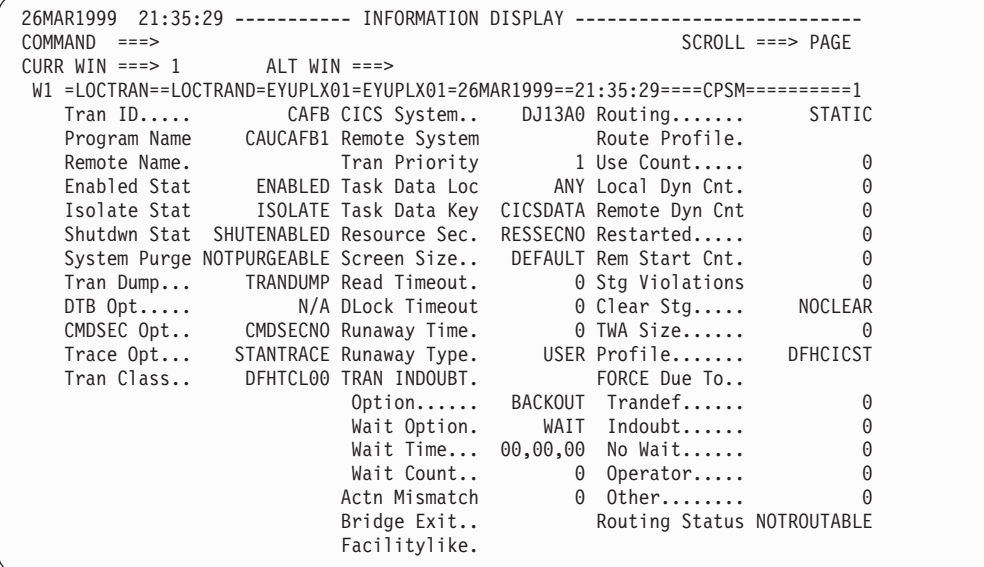

Figure 131. The LOCTRAND view

## **Action commands**

[Table 265 on page 350](#page-371-0) shows the action commands you can issue from the LOCTRAND view. The overtype fields are shown in [Table 266 on page 350.](#page-371-0)

The action commands and overtype fields for the LOCTRAND view are available for all managed CICS systems for which LOCTRAND is valid, except as noted in [Table 265 on page 350](#page-371-0) and [Table 266 on page 350.](#page-371-0)

### <span id="page-371-0"></span>**transactions – LOCTRAND**

| | |

| | | | | | | | |

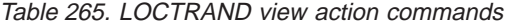

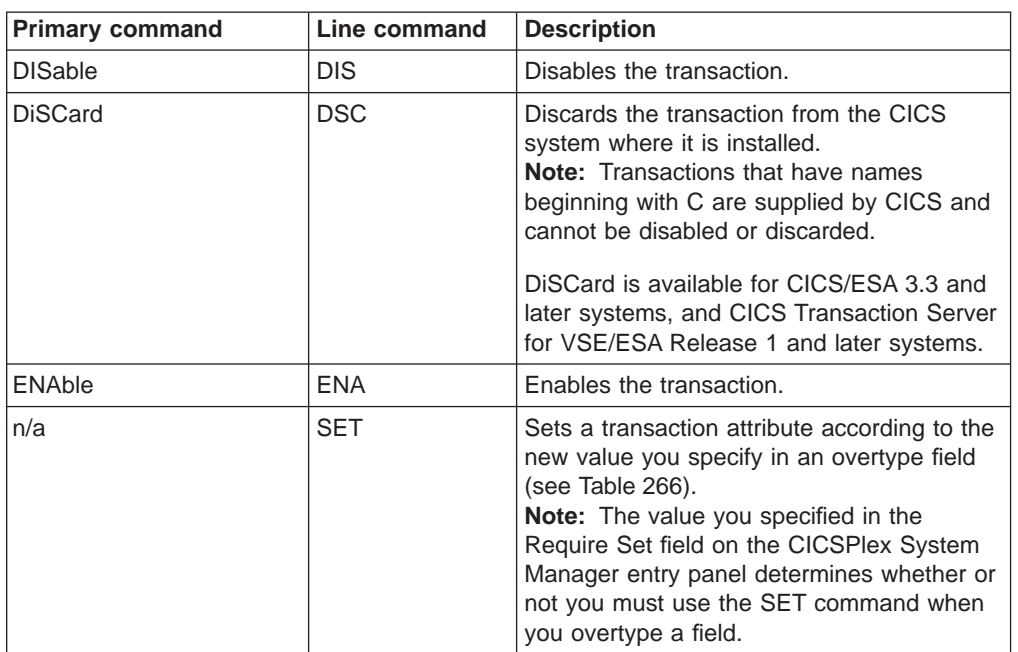

Table 266. LOCTRAND view overtype fields

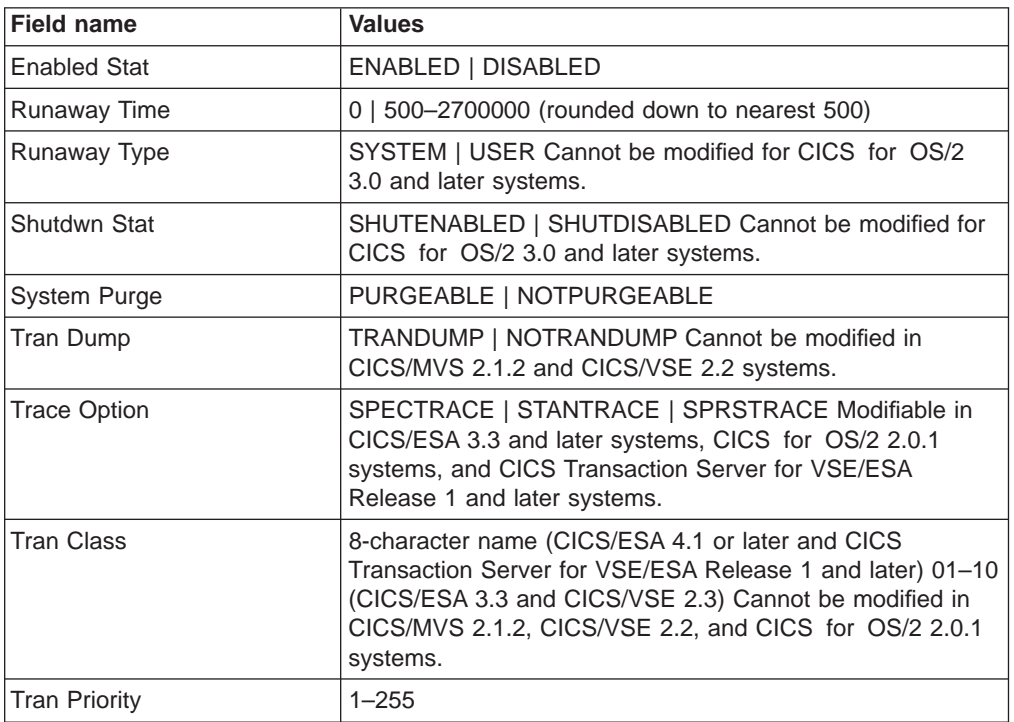

# **Hyperlinks**

Table 267 shows the hyperlink fields on the LOCTRAND view.

Table 267. LOCTRAND view hyperlink field

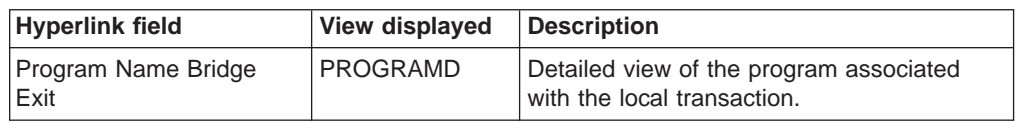

## **LOCTRANS**

The LOCTRANS view shows summarized information about currently installed local transactions. LOCTRANS is a summary form of the LOCTRAN view. An example of how to use this view can be found in ["Disabling a transaction globally" on page 428](#page-449-0).

## **Availability**

The LOCTRANS view is available for all managed CICS systems.

### **Access**

| |

### **Issue command:**

LOCTRANS [tran [ENABLED|DISABLED]]

Where the parameters are the same as those for LOCTRAN on page [346.](#page-367-0)

### **Select:**

TRANS from the OPERATE menu, and LOCTRANS from the TRANS submenu.

#### **Summarize:**

Issue the SUM display command from a LOCTRAN or LOCTRANS view.

The LOCTRANS view looks like the LOCTRAN view shown in [Figure 130 on](#page-367-0) [page 346](#page-367-0) with one addition: the Count field. This field appears next to the CICS System field, and indicates how many resources were combined to form each line of summary data.

By default, the view is summarized by CICS system. If you place the cursor on a field of data and issue the SUM display command, the view is summarized by the data in that field.

## **Action commands**

[Table 268 on page 352](#page-373-0) shows the action commands you can issue from the LOCTRANS view. These action commands affect all of the resources that were combined to form the summary line of data. The overtype fields are shown in [Table 269 on page 352.](#page-373-0)

The action commands and overtype fields for the LOCTRANS view are available for all managed CICS systems for which LOCTRANS is valid, except as noted in [Table 268 on page 352.](#page-373-0)

### <span id="page-373-0"></span>**transactions – LOCTRANS**

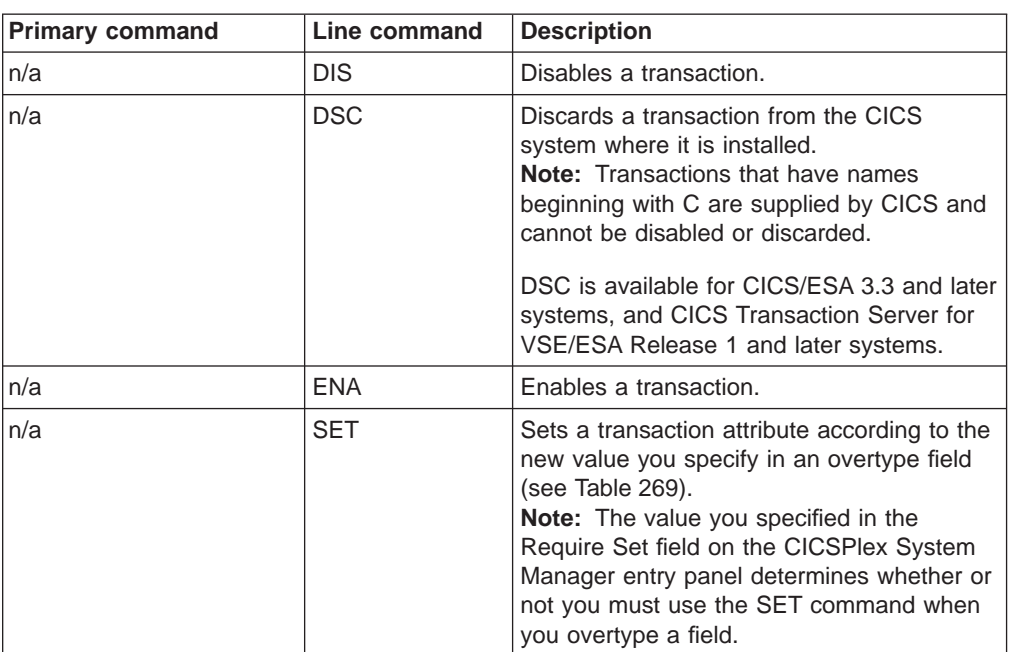

Table 268. LOCTRANS view action commands

Table 269. LOCTRANS view overtype fields

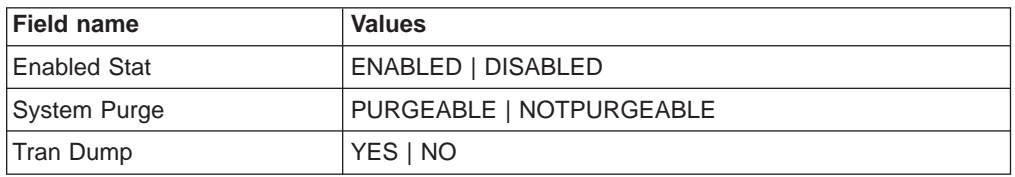

## **Hyperlinks**

| | |

> From the LOCTRANS view, you can hyperlink from the Count field to the LOCTRAN view to expand a line of summary data. The LOCTRAN view includes only those resources that were combined to form the specified summary line.

## <span id="page-374-0"></span>**REMTRAN**

The REMTRAN view shows general information about currently installed remote transactions. Remote transactions are transactions that are defined to the local CICS system, but reside in another CICS system.

### **Availability**

The REMTRAN view is available for all managed CICS systems.

### **Access**

| |

#### **Issue command:**

REMTRAN [tran [rem-tran]]

tran Is the specific or generic name of a currently installed remote transaction, or \* for all remote transactions.

rem-tran Is the specific or generic name of a remote transaction as known to the CICS system where the transaction resides. Use this parameter to find out what CICS systems have a particular transaction defined as remote and what names they know it by.

If you do not specify parameters, the view includes information about all remote transactions within the current scope.

#### **Select:**

TRANS from the OPERATE menu, and REMTRAN from the TRANS submenu.

Figure 132 is an example of the REMTRAN view.

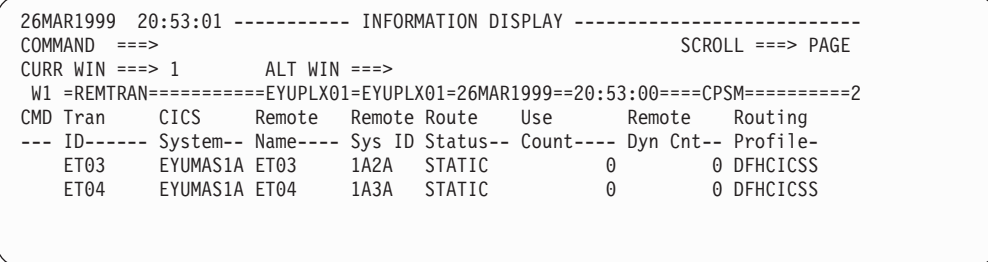

Figure 132. The REMTRAN view

### **Action commands**

[Table 270 on page 354](#page-375-0) shows the action commands you can issue from the REMTRAN view.

The action commands for the REMTRAN view are available for all managed CICS systems for which REMTRAN is valid, except as noted in [Table 270 on page 354.](#page-375-0)

### <span id="page-375-0"></span>**transactions – REMTRAN**

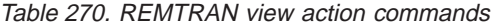

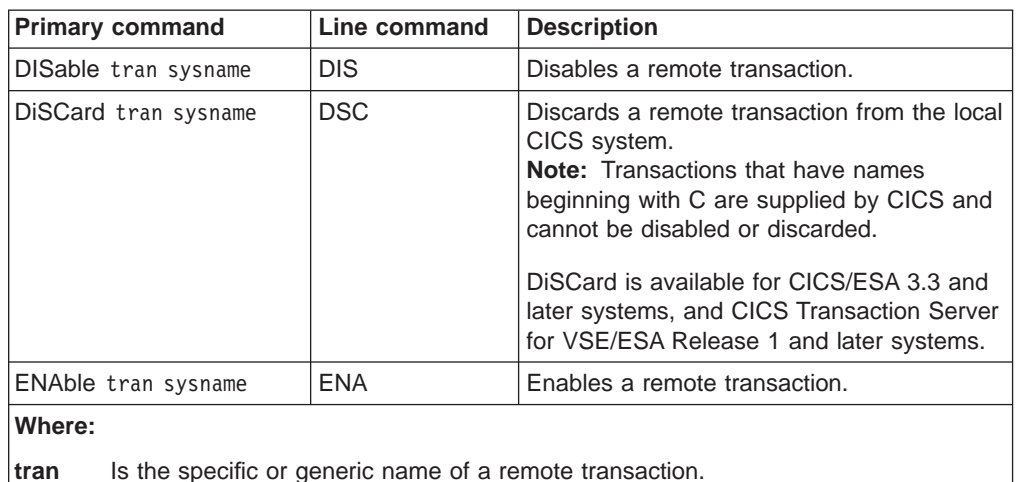

**tran** Is the specific or generic name of a remote transaction.

#### **sysname**

Is the specific or generic name of a CICS system.

## **Hyperlinks**

| | |

Table 271 shows the hyperlink field on the REMTRAN view.

Table 271. REMTRAN view hyperlink fields

| <b>Hyperlink field</b> | View displayed | <b>Description</b>                                    |
|------------------------|----------------|-------------------------------------------------------|
| Tran ID                | REMTRAND       | Detailed view of the specified remote<br>transaction. |

**Note:** You can also display the REMTRANS view by issuing the SUM display command.

## **REMTRAND**

The REMTRAND view shows detailed information about a currently installed remote transaction. Remote transactions are transactions that are defined to the local CICS system, but reside in another CICS system.

## **Availability**

The REMTRAND view is available for all managed CICS systems.

## **Access**

| | |

### **Issue command:**

REMTRAND tran sysname

tran Is the name of a currently installed remote transaction.

sysname Is the name of the local CICS system. The CICS system must be within the current scope.

#### **Hyperlink from:**

the Tran ID field of a TRAN or REMTRAN view.

Figure 133 is an example of the REMTRAND view.

```
26MAR1999 20:54:47 ----------- INFORMATION DISPLAY ---------------------------
                  SCROLL ===> PAGE<br>ALT WIN ===>
C \text{URR} WIN ===> 1
W1 =REMTRAN==REMTRAND=EYUPLX01=EYUPLX01=26MAR1999==20:53:00====CPSM==========1
   Tran ID............. ET03 CICS System.. EYUMAS1A
   Remote Name.........        ET03 Tran Priority              1
   Remote System ID.... 1A2A Tran Class... 00
   Routing Profile..... DFHCICSS Enabled Stat. ENABLED
   Route Status........ STATIC Purgeability. NOTPURGEABLE
   Use Count........... 0 Read Timeout. 0
   Remote Dynamic Count 0 Screen Size.. DEFAULT
   Remote Start Count.. N/A Trans Profile DFHCICST
```
Figure 133. The REMTRAND view

### **Action commands**

[Table 272 on page 356](#page-377-0) shows the action commands you can issue from the REMTRAND view. The overtype fields are shown in [Table 273 on page 356](#page-377-0).

The action commands and overtype fields for the REMTRAND view are available for all managed CICS systems for which REMTRAND is valid, except as noted in [Table 272 on page 356.](#page-377-0)

### <span id="page-377-0"></span>**transactions – REMTRAND**

| | |

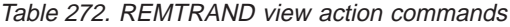

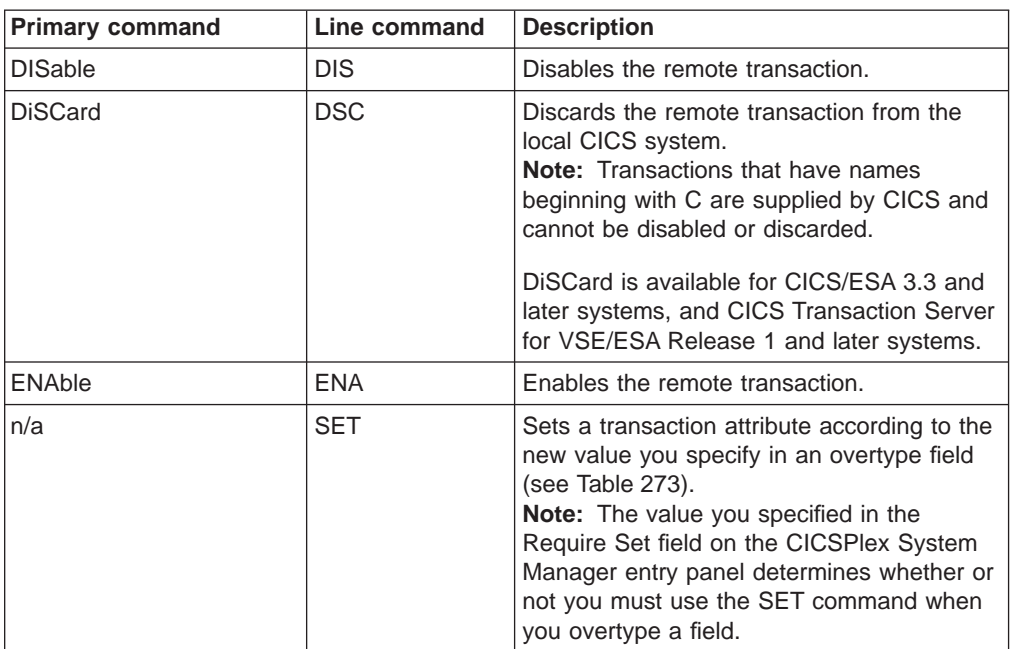

Table 273. REMTRAND view overtype fields

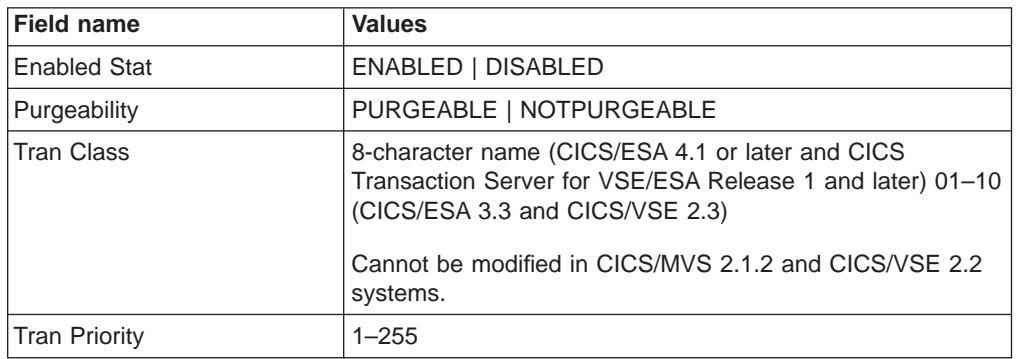

# **Hyperlinks**

None.

## **REMTRANS**

The REMTRANS view shows summarized information about currently installed remote transactions. REMTRANS is a summary form of the REMTRAN view.

## **Availability**

The REMTRANS view is available for all managed CICS systems.

### **Access**

| |

| | |

### **Issue command:**

REMTRANS [tran [rem-tran]]

Where the parameters are the same as those for REMTRAN on page [353.](#page-374-0)

#### **Select:**

TRANS from the OPERATE menu, and REMTRANS from the TRANS submenu.

#### **Summarize:**

Issue the SUM display command from a REMTRAN or REMTRANS view.

The REMTRANS view looks like the REMTRAN view shown in [Figure 132 on](#page-374-0) [page 353](#page-374-0) with one addition: the Count field. This field appears next to the CICS System field, and indicates how many resources were combined to form each line of summary data.

By default, the view is summarized by CICS system. If you place the cursor on a field of data and issue the SUM display command, the view is summarized by the data in that field.

### **Action commands**

Table 274 shows the action commands you can issue from the REMTRANS view. These action commands affect all of the resources that were combined to form the summary line of data.

The action commands for the REMTRANS view are available for all managed CICS systems for which REMTRANS is valid, except as noted in Table 274.

| <b>Primary command</b> | Line command | <b>Description</b>                                                                                                    |
|------------------------|--------------|----------------------------------------------------------------------------------------------------|
| n/a                    | <b>DIS</b>   | Disables a remote transaction.                                                                                                    |
| n/a                    | <b>DSC</b>   | Discards a remote transaction from the local<br>CICS system.<br>DSC is available for CICS/ESA 3.3 and later<br>systems, and CICS Transaction Server for<br>VSE/ESA Release 1 and later systems.<br><b>Note:</b> Transactions that have names<br>beginning with C are supplied by CICS and<br>cannot be disabled or discarded. |
| n/a                    | FNA          | Enables a remote transaction.                                                                                                    |

Table 274. REMTRANS view action commands

### **transactions – REMTRANS**

## **Hyperlinks**

From the REMTRANS view, you can hyperlink from the Count field to the REMTRAN view to expand a line of summary data. The REMTRAN view includes only those resources that were combined to form the specified summary line.

## <span id="page-380-0"></span>**TRAN**

The TRAN view shows general information about currently installed local and remote transactions.

## **Availability**

The TRAN view is available for all managed CICS systems.

### **Access**

|

### **Issue command:**

TRAN [tran [LTRAN|RTRAN]]

tran Is the specific or generic name of a currently installed transaction, or \* for all transactions.

LTRAN|RTRAN Limits the view to transactions that are either local or remote. If you omit this parameter, transactions are included in the view regardless of their type.

If you do not specify parameters, the view includes information about all transactions within the current scope.

#### **Select:**

TRANS from the OPERATE menu, and TRAN from the TRANS submenu.

Figure 134 is an example of the TRAN view.

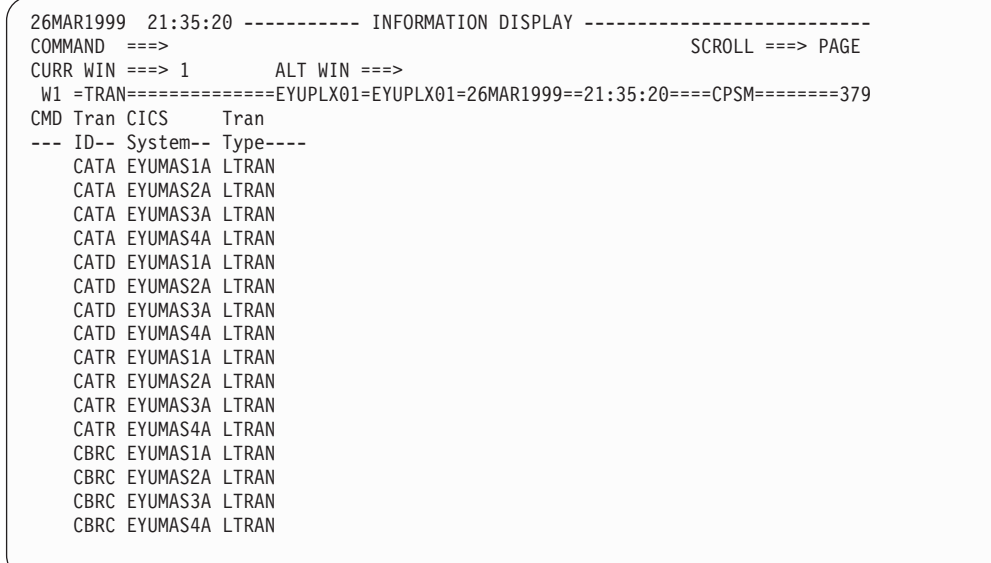

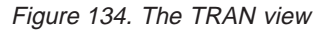

## **Action commands**

There are no action commands or overtype fields for the TRAN view. To change a transaction's status or attributes, use one of the other transaction views, such as LOCTRAN or REMTRAN.

# **Hyperlinks transactions – TRAN**

Table 275 shows the hyperlink field on the TRAN view.

Table 275. TRAN view hyperlink field

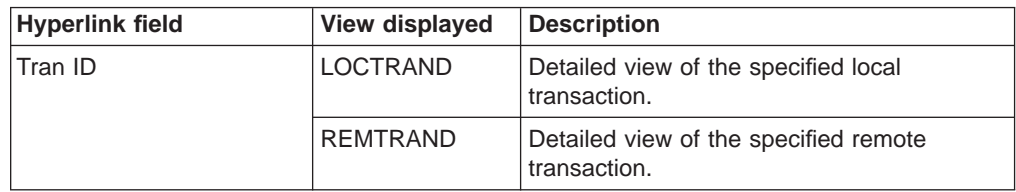

**Note:** You can also display the TRANS view by issuing the SUM display command.

## **TRANS**

The TRANS view shows summarized information about currently installed local and remote transactions. TRANS is a summary form of the TRAN view.

## **Availability**

The TRANS view is available for all managed CICS systems.

### **Access**

|

### **Issue command:**

TRANS [tran [LTRAN|RTRAN]]

Where the parameters are the same as those for TRAN on page [359](#page-380-0).

### **Select:**

TRANS from the OPERATE menu, and TRANS from the TRANS submenu.

### **Summarize:**

Issue the SUM display command from a TRAN or TRANS view.

The TRANS view looks like the TRAN view shown in [Figure 134 on page 359](#page-380-0) with one addition: the Count field. This field appears next to the CICS System field, and indicates how many resources were combined to form each line of summary data.

By default, the view is summarized by CICS system. If you place the cursor on a field of data and issue the SUM display command, the view is summarized by the data in that field.

## **Action commands**

There are no action commands or overtype fields for the TRANS view. To change a transaction's status or attributes, use one of the other transaction views, such as LOCTRAN or REMTRAN.

## **Hyperlinks**

From the TRANS view, you can hyperlink from the Count field to the TRAN view to expand a line of summary data. The TRAN view includes only those resources that were combined to form the specified summary line.

## **RQMODEL**

<span id="page-383-0"></span>| |

| |

|

| |

| | | | | | | | | |

| |

 $\overline{\phantom{a}}$ 

|

| | |

> || | |

> |

The RQMODEL view shows general information about currently installed request models.

## **Availability**

The RQMODEL view is available for CICS Transaction Server for OS/390 Release 3 and later.

### **Access**

### **Issue command:**

RQMODEL [rqm ]

rqm Is the specific or generic name of a currently installed request model, or \* for all request models.

If you do not specify parameters, the view includes information about all request models within the current scope.

#### **Select:**

TRANS from the OPERATE menu, and RQMODEL from the TRANS submenu.

Figure 135 is an example of the RQMODEL view.

```
26MAR1999 21:35:20 ----------- INFORMATION DISPLAY ---------------------------
COMMAND ===><br>
CURR WIN ===> 1 ALT WIN ===> 2 ALT MIN ===> 2 ALT MIN ===> 2 ALT MIN ===> 2 ALT MIN ===> 2 ALT MIN ===> 2 ALT
CURR WIN ==> 1W1 =RQMODEL=============EYUPLX01=EYUPLX01=26MAR1999==21:35:20====CPSM==========2
CMD Request CICS Transid
--- Model id System-- -------
   XXYYZZAA EYUMAS1A IRS1
    ABCDEFGH EYUMAS2A IRS2
```
Figure 135. The RQMODEL view

#### **Action commands** |

Table 276 shows the action command you can issue from the RQMODEL view.

The DiSCard action command for the RQMODEL view is available for CICS Transaction Server for OS/390 Release 3 and later.

Table 276. RQMODEL view action commands

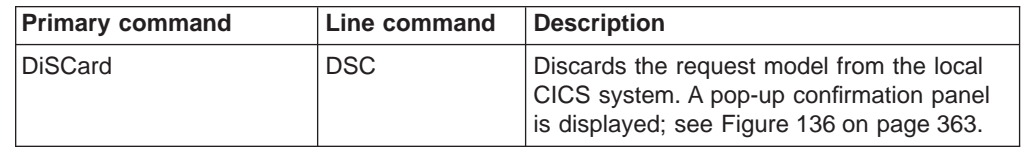

<span id="page-384-0"></span>----------- Confirm Removal of Request Model from EYUPLX01 --------------- $COMMAND$  ===> Model Name **EYUTSQ01** CICS System EYUMAS1A  $COM::IBM::COSLIFECYCLE$ OMG Interface GENERICFACTORY OMG Operation \* Deletion of this RQModel may cause all subsequent inbound IIOP requests which match the selection criteria for this model to be evaluated against a different model with less precise selection criteria. This may cause a different CICS transaction id to be selected to perform the inbound IIOP request. Press **ENTER** to discard the Model. Type **END** or **CANCEL** to cancel without discarding.

Figure 136. The RQMODEL deletion panel

#### **Hyperlinks**  $\mathbf{L}$

|

 $\overline{\phantom{a}}$ 

|

| |

 $\overline{\phantom{a}}$  $\overline{\phantom{a}}$  $\overline{1}$ 

||

| | | Table 277 shows the hyperlink field on the RQMODEL view.

Table 277. RQMODEL view hyperlink field

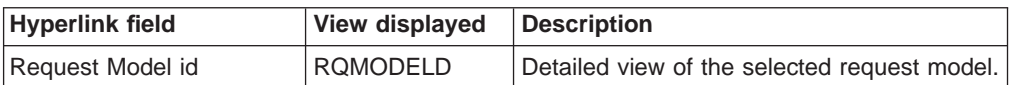

**Note:** You can also display the RQMODELS view by issuing the SUM display command.

## **RQMODELD**

The RQMODELD view shows detailed information about a currently installed request model.

## **Availability**

The RQMODELD view is available for CICS Transaction Server for OS/390 Release 3 and later.

### **Access**

#### **Issue command:**

RQMODELD rqm sysname

rqm Is the name of a currently installed request model.

sysname Is the name of a local CICS system. The CICS system must be within the current scope.

#### **Hyperlink from:**

The Request Model id field of the RQMODEL view.

Figure 137 is an example of the RQMODELD view.

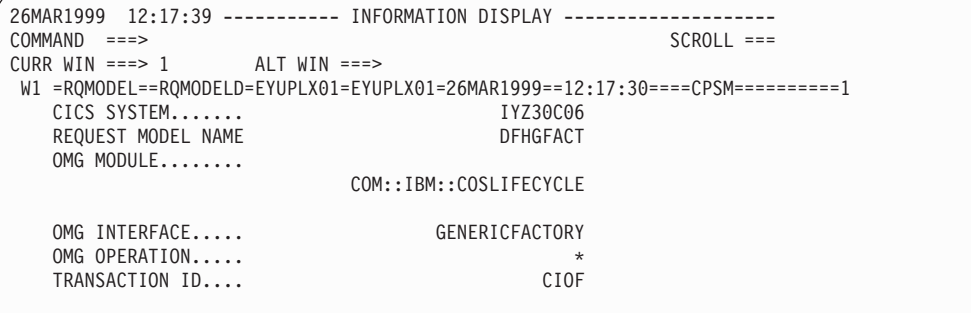

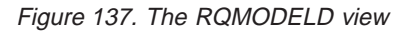

### **Action commands**

Table 278 shows the action commands you can issue from the RQMODELD view.

The action commands and overtype fields for the RQMODELD view are available for all managed CICS systems for which RQMODELD is valid.

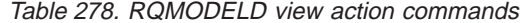

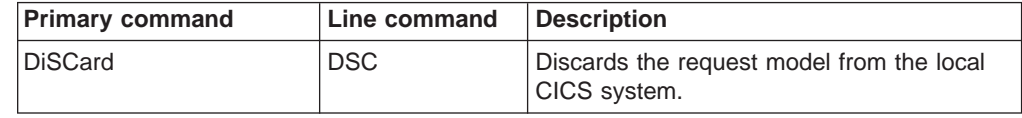

## **Hyperlinks**

None.

## **RQMODELS**

The RQMODELS view shows summarized information about currently installed remote request models. RQMODELS is a summary form of the RQMODEL view.

## **Availability**

The RQMODELS view is available for CICS Transaction Server for OS/390 Release 3 and later.

### **Access**

| |

#### **Issue command:**

RQMODELS [rqm ]

Where the parameter is the same as for RQMODEL on ["RQMODEL" on](#page-383-0) [page 362](#page-383-0).

#### **Select:**

TRANS from the OPERATE menu, and RQMODELS from the TRANS submenu.

### **Summarize:**

Issue the SUM display command from a RQMODEL view.

Figure 138 is an example of the RQMODELS view.

```
26MAR1999 21:35:20 ----------- INFORMATION DISPLAY ---------------------------
                  SCROLL ===> PAGE<br>ALT WIN ===>
CURR WIN ==> 1W1 =ROMODELS============EYUPLX01=EYUPLX01=26MAR1999==21:35:20=CPSM========3===
CMD Program CICS Transid Count
--- Name---- System-- ------- -----
  XX****** EYUMAS1A A*** 3
   XXYYZZAA EYUMAS1A ABC* 7
   ******** EYUMAS2A **** 11
```
Figure 138. The RQMODELS view

### **Action commands**

Table 279 shows the action command you can issue from the RQMODELS view.

The DiSCard action command for the RQMODELS view is available for CICS Transaction Server for OS/390 Release 3 and later.

Table 279. RQMODELS view action commands

| <b>Primary command</b> | Line command | Description                                               |
|------------------------|--------------|-----------------------------------------------------------|
| <b>DiSCard</b>         | <b>DSC</b>   | Discards the request model from the local<br>CICS system. |

## **request models – RQMODELS**

## **Hyperlinks**

From the RQMODELS view, you can hyperlink from the Count field to the RQMODEL view.

# **Chapter 18. Transient data queues**

The transient data queue (TDQ) views show information about extrapartition, intrapartition, indirect, and remote transient data queues within the current context and scope.

The transient data queue operations views are:

#### **EXTRATDD**

A detailed view of a extrapartition transient data queue

#### **EXTRATDQ**

A general view of extrapartition transient data queues

#### **EXTRATDS**

A summary view of extrapartition transient data queues

#### **INDTDQ**

A general view of indirect transient data queues

### **INDTDQD**

A detailed view of an indirect transient data queue

#### **INDTDQS**

A summary view of indirect transient data queues

#### **INTRATDD**

A detailed view of an intrapartition transient data queue

### **INTRATDQ**

A general view of intrapartition transient data queues

#### **INTRATDS**

A summary view of intrapartition transient data queues

### **QUEUE**

A general view of extrapartition, intrapartition, indirect, and remote transient data queues

#### **QUEUES**

A summary view of extrapartition, intrapartition, indirect, and remote transient data queues

### **REMTDQ**

A general view of remote transient data queues

### **REMTDQD**

A detailed view of a remote transient data queue

#### **REMTDQS**

A summary view of remote transient data queues

### **TDQGBL**

A general view of intrapartition transient data queue usage

#### **TDQGBLD**

A detailed view of intrapartition transient data queue usage in a CICS system

#### **TDQGBLS**

A summary view of intrapartition transient data queue usage

### **transient data queues**

For details about the availability of the transient data queue views, see the individual view descriptions.

## **EXTRATDD**

The EXTRATDD view shows detailed information about a currently installed extrapartition transient data queue.

**Note:** If the extrapartition transient data queue is closed, much of the information about it is not available, so you receive null values.

### **Availability**

The EXTRATDD view is available for all managed CICS systems.

### **Access**

| | |

#### **Issue command:**

EXTRATDD tdq sysname

tdq Is the name of a currently installed extrapartition transient data queue.

sysname Is the name of the CICS system where the queue is installed. The CICS system must be within the current scope.

### **Hyperlink from:**

the Queue ID field of the QUEUE view.

Figure 139 is an example of the EXTRATDD view.

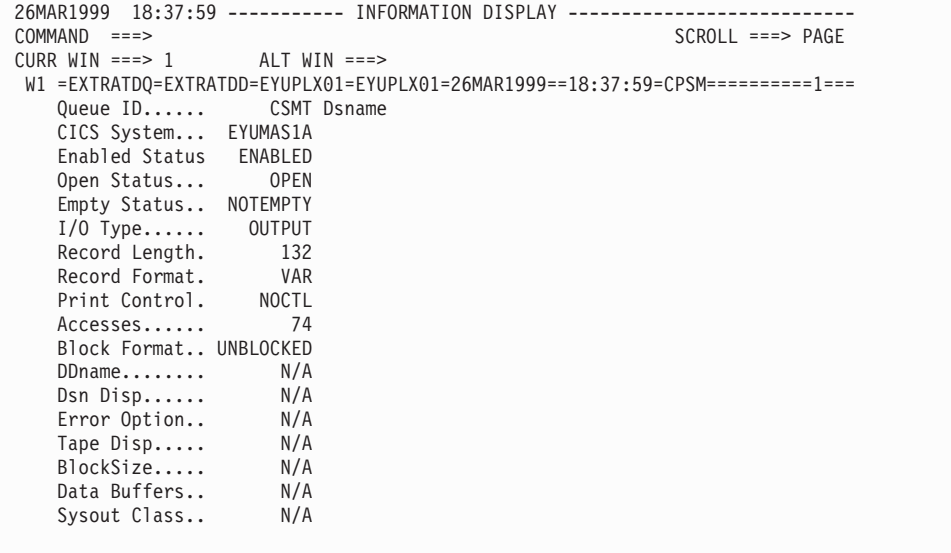

Figure 139. The EXTRATDD view

## **Action commands**

[Table 280 on page 370](#page-391-0) shows the action commands you can issue from the EXTRATDD view. The overtype fields are shown in [Table 281 on page 370.](#page-391-0)

The action commands and overtype fields for the EXTRATDD view are available for all managed CICS systems for which EXTRATDD is valid, except CICS/MVS 2.1.2.

### <span id="page-391-0"></span>**transient data queues – EXTRATDD**

Additional exceptions are noted in Table 280 and Table 281 .

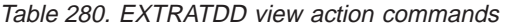

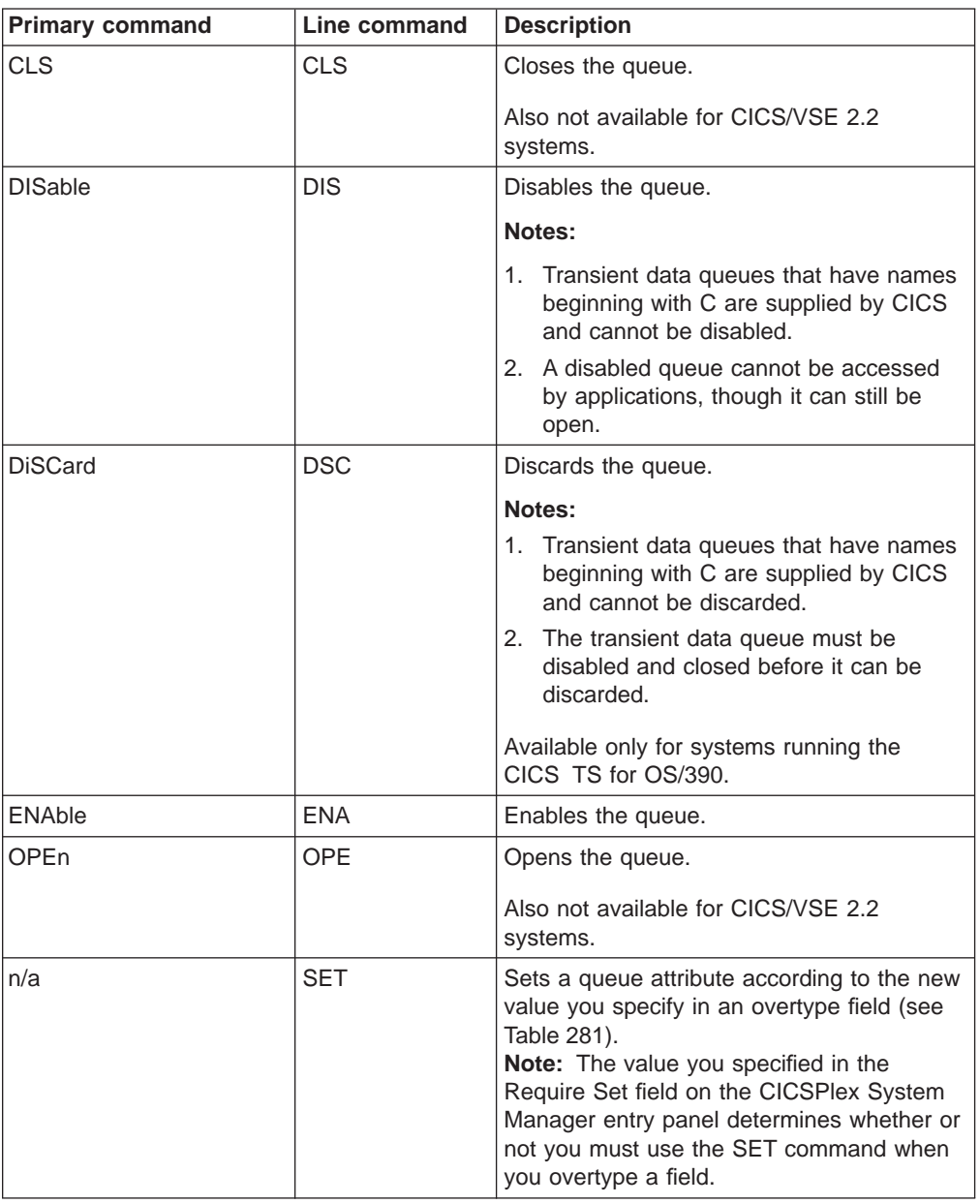

Table 281. EXTRATDD view overtype fields

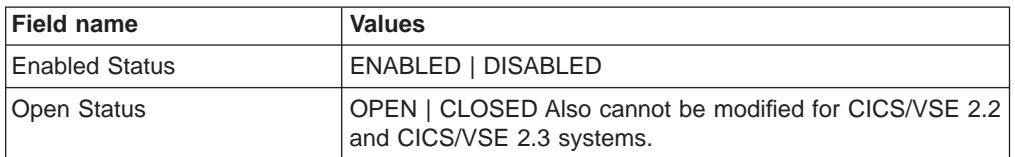

# **Hyperlinks**

None.

## <span id="page-392-0"></span>**EXTRATDQ**

The EXTRATDQ view shows general information about currently installed extrapartition transient data queues.

**Note:** If an extrapartition transient data queue is closed, much of the information about it is not available, so you receive null values.

### **Availability**

The EXTRATDQ view is available for all managed CICS systems.

### **Access**

|

#### **Issue command:**

EXTRATDQ [tdq [ENABLED|DISABLED]]

tdq Is the specific or generic name of a currently installed extrapartition transient data queue, or \* for all extrapartition queues.

ENABLED|DISABLED Limits the view to extrapartition transient data queues that are either enabled or disabled. If you omit this parameter, extrapartition transient data queues are included in the view regardless of their status.

If you do not specify parameters, the view includes information about all extrapartition transient data queues within the current scope.

#### **Select:**

TDQ from the OPERATE menu, and EXTRATDQ from the TDQ submenu.

Figure 140 is an example of the EXTRATDQ view.

|                |                                                                              |             |                             |             |  | 26MAR1999   18:32:13   ----------- INFORMATION DISPLAY   ------------------------ |
|----------------|------------------------------------------------------------------------------|-------------|-----------------------------|-------------|--|-----------------------------------------------------------------------------------|
| $COMMAND$ ===> |                                                                              |             |                             |             |  | $SCROLL ==-> PAGE$                                                                |
|                | CURR WIN ===> $1$ ALT WIN ===>                                               |             |                             |             |  |                                                                                   |
|                |                                                                              |             |                             |             |  | W1 =EXTRATDQ==========EYUPLX01=EYUPLX01=26MAR1999==18:32:13=CPSM=========24===    |
|                | CMD Queue CICS Enabled Open Empty I/O Lrecl RFM CTL Accesses                 |             |                             |             |  |                                                                                   |
|                | --- ID--- System-- Status-- Status- Status-- Type---- ----- --- --- -------- |             |                             |             |  |                                                                                   |
|                | COLG EYUMAS1A ENABLED OPEN                                                   |             | NOTEMPTY OUTPUT 132 VAR NOC |             |  | $\Theta$                                                                          |
|                | COLG EYUMAS2A ENABLED OPEN  NOTEMPTY OUTPUT  132 VAR NOC                     |             |                             |             |  | $\Theta$                                                                          |
|                | COLG EYUMAS3A ENABLED OPEN                                                   |             | NOTEMPTY OUTPUT 132 VAR NOC |             |  | $\Theta$                                                                          |
|                | COLG EYUMAS4A ENABLED OPEN                                                   |             | NOTEMPTY OUTPUT 132 VAR NOC |             |  | $\Theta$                                                                          |
|                | COPR EYUMAS1A ENABLED CLOSED                                                 |             | NOTAPPLI INPUT N/A          |             |  | 3<br>NOT NOT                                                                      |
|                | COPR EYUMAS2A ENABLED CLOSED                                                 |             | NOTAPPLI INPUT              | N/A NOT NOT |  | 3                                                                                 |
|                | COPR EYUMAS3A ENABLED                                                        | CLOSED      | NOTAPPLI INPUT              | N/A NOT NOT |  | 3                                                                                 |
|                | COPR EYUMAS4A ENABLED                                                        | CLOSED      | NOTAPPLI INPUT N/A NOT NOT  |             |  | 3                                                                                 |
|                | CPLI EYUMAS1A ENABLED                                                        | OPEN        | NOTEMPTY OUTPUT 133 VAR NOC |             |  | $\Theta$                                                                          |
|                | CPLI EYUMAS2A ENABLED                                                        | OPEN        | NOTEMPTY OUTPUT 133 VAR NOC |             |  | $\Theta$                                                                          |
|                | CPLI EYUMAS3A ENABLED                                                        | OPEN        | NOTEMPTY OUTPUT 133 VAR NOC |             |  | $\Theta$                                                                          |
| CPLI           | EYUMAS4A ENABLED                                                             | OPEN        | NOTEMPTY OUTPUT 133 VAR NOC |             |  | $\Theta$                                                                          |
| CSMT           | EYUMAS1A ENABLED                                                             | <b>OPEN</b> | NOTEMPTY OUTPUT 132 VAR NOC |             |  | 71                                                                                |
| <b>CSMT</b>    | EYUMAS2A ENABLED                                                             | OPEN        | NOTEMPTY OUTPUT 132 VAR NOC |             |  | 54                                                                                |
| CSMT           | EYUMAS3A ENABLED                                                             | <b>OPEN</b> | NOTEMPTY OUTPUT 132 VAR NOC |             |  | 54                                                                                |
| CSMT           | EYUMAS4A ENABLED                                                             | OPEN        | NOTEMPTY OUTPUT 132 VAR NOC |             |  | 67                                                                                |
| CXRF           | EYUMAS1A ENABLED                                                             | OPEN        | NOTEMPTY OUTPUT 128 VAR NOC |             |  | 0                                                                                 |
| <b>CXRF</b>    | EYUMAS2A ENABLED                                                             | <b>OPEN</b> | NOTEMPTY OUTPUT             | 128 VAR NOC |  | $\mathbf{1}$                                                                      |
|                |                                                                              |             |                             |             |  |                                                                                   |

Figure 140. The EXTRATDQ view

### **transient data queues – EXTRATDQ**

### **Action commands**

Table 282 shows the action commands you can issue from the EXTRATDQ view. The overtype fields are shown in [Table 283 on page 373](#page-394-0).

The action commands and overtype fields for the EXTRATDQ view are available for all managed CICS systems for which EXTRATDQ is valid, except CICS/MVS 2.1.2. Additional exceptions are noted in Table 282 and [Table 283 on page 373](#page-394-0).

Table 282. EXTRATDQ view action commands

| <b>Primary command</b>                                       | Line command | <b>Description</b>                                                                                                    |  |  |  |  |  |
|--------------------------------------------------------------|--------------|----------------------------------------------------------------------------------------------------|--|--|--|--|--|
| CLS tdg sysname                                              | <b>CLS</b>   | Closes a queue.                                                                                                    |  |  |  |  |  |
|                                                              |              | Also not available for CICS/VSE 2.2<br>systems.                                                                                                    |  |  |  |  |  |
| DISable tdq sysname                                          | <b>DIS</b>   | Disables a queue.                                                                                                    |  |  |  |  |  |
|                                                              |              | Notes:                                                                                                    |  |  |  |  |  |
|                                                              |              | 1. Transient data queues that have names<br>beginning with C are supplied by CICS<br>and cannot be disabled.                                                                                                    |  |  |  |  |  |
|                                                              |              | 2. A disabled queue cannot be accessed<br>by applications, though it can still be<br>open.                                                                                                    |  |  |  |  |  |
| DiSCard tdg sysname                                          | <b>DSC</b>   | Discards a queue.                                                                                                    |  |  |  |  |  |
|                                                              |              | Notes:                                                                                                    |  |  |  |  |  |
|                                                              |              | 1. Transient data queues that have names<br>beginning with C are supplied by CICS<br>and cannot be discarded.                                                                                                    |  |  |  |  |  |
|                                                              |              | 2. The transient data queue must be<br>disabled and closed before it can be<br>discarded.                                                                                                    |  |  |  |  |  |
|                                                              |              | Available only for systems running the<br>CICS TS for OS/390.                                                                                                    |  |  |  |  |  |
| ENAble tdq sysname                                           | <b>ENA</b>   | Enables a queue.                                                                                                    |  |  |  |  |  |
| OPEn tdg sysname                                             | OPE          | Opens a queue.                                                                                                    |  |  |  |  |  |
|                                                              |              | Also not available for CICS/VSE 2.2<br>systems.                                                                                                    |  |  |  |  |  |
| n/a                                                          | <b>SET</b>   | Sets a queue attribute according to the new<br>value you specify in an overtype field (see<br>Table 283 on page 373).<br>Note: The value you specified in the<br>Require Set field on the CICSPlex System<br>Manager entry panel determines whether or<br>not you must use the SET command when<br>you overtype a field. |  |  |  |  |  |
| Where:                                                       |              |                                                                                                    |  |  |  |  |  |
| tdq                                                          |              | Is the specific or generic name of an extrapartition transient data queue.                                                                                                    |  |  |  |  |  |
| sysname<br>Is the specific or generic name of a CICS system. |              |                                                                                                    |  |  |  |  |  |

### **transient data queues – EXTRATDQ**

Table 283. EXTRATDQ view overtype fields

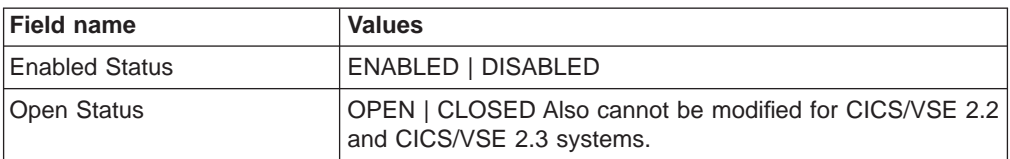

# <span id="page-394-0"></span>**Hyperlinks**

Table 284 shows the hyperlink field on the EXTRATDQ view.

Table 284. EXTRATDQ view hyperlink field

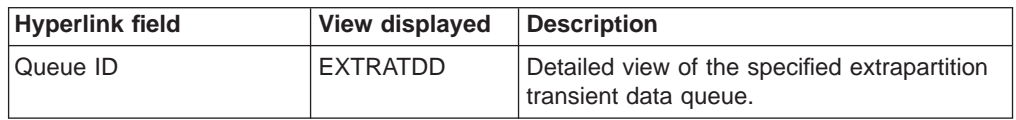

**Note:** You can also display the EXTRATDS view by issuing the SUM display command.

### **EXTRATDS**

The EXTRATDS view shows summarized information about currently installed extrapartition transient data queues. EXTRATDS is a summary form of the EXTRATDQ view.

### **Availability**

The EXTRATDS view is available for all managed CICS systems.

### **Access**

|

#### **Issue command:**

EXTRATDS [tdq [ENABLED|DISABLED]]

Where the parameters are the same as those for EXTRATDQ on page [371.](#page-392-0)

#### **Select:**

TDQ from the OPERATE menu, and EXTRATDS from the TDQ submenu.

#### **Summarize:**

Issue the SUM display command from an EXTRATDQ or EXTRATDS view.

The EXTRATDS view looks like the EXTRATDQ view shown in [Figure 140 on](#page-392-0) [page 371](#page-392-0) with one addition: the Count field. This field appears next to the CICS System field, and indicates how many resources were combined to form each line of summary data.

By default, the view is summarized by CICS system. If you place the cursor on a field of data and issue the SUM display command, the view is summarized by the data in that field.

### **Action commands**

Table 285 shows the action commands you can issue from the EXTRATDS view. These action commands affect all of the resources that were combined to form the summary line of data. The overtype fields are shown in [Table 286 on page 375](#page-396-0).

The action commands and overtype fields for the EXTRATDS view are available for all managed CICS systems for which EXTRATDS is valid, except CICS/MVS 2.1.2. Additional exceptions are noted in Table 285 and [Table 286 on page 375](#page-396-0).

Table 285. EXTRATDS view action commands

| <b>Primary command</b> | Line command | <b>Description</b>                              |
|------------------------|--------------|-------------------------------------------------|
| n/a                    | <b>CLS</b>   | Closes a queue.                                 |
|                        |              | Also not available for CICS/VSE 2.2<br>systems. |
### **transient data queues – EXTRATDS**

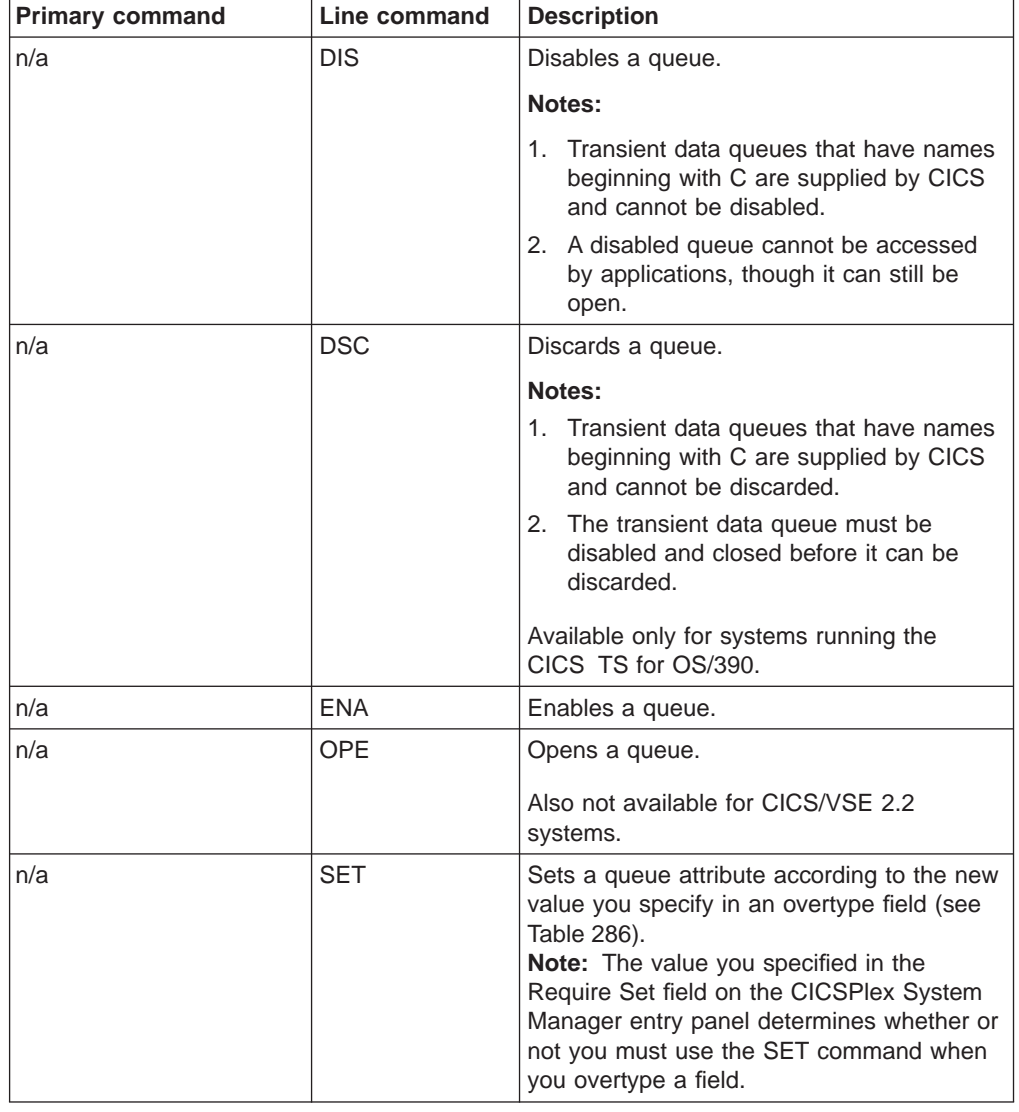

Table 285. EXTRATDS view action commands (continued)

Table 286. EXTRATDS view overtype fields

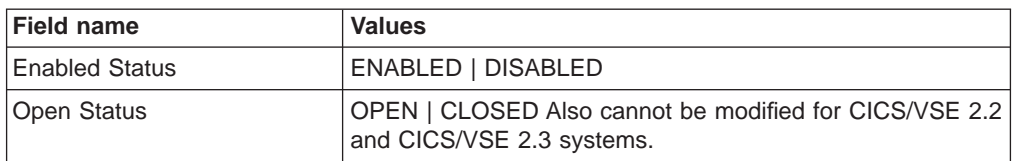

# **Hyperlinks**

From the EXTRATDS view, you can hyperlink from the Count field to the EXTRATDQ view to expand a line of summary data. The EXTRATDQ view includes only those resources that were combined to form the specified summary line.

# <span id="page-397-0"></span>**INDTDQ**

The INDTDQ view shows general information about currently installed indirect transient data queues. The name and type of the target queue associated with each indirect queue are listed.

# **Availability**

The INDTDQ view is available for all managed CICS systems.

### **Access**

|

#### **Issue command:**

INDTDQ [tdq [ind-tdq]]

tdq Is the specific or generic name of a currently installed indirect transient data queue, or \* for all indirect queues.

ind-tdq Is the specific or generic indirect name of a transient data queue. Use this parameter to find out what CICS systems use a particular indirect queue and what names they know it by.

If you do not specify parameters, the view includes information about all indirect transient data queues within the current scope.

#### **Select:**

TDQ from the OPERATE menu, and INDTDQ from the TDQ submenu.

Figure 141 is an example of the INDTDQ view.

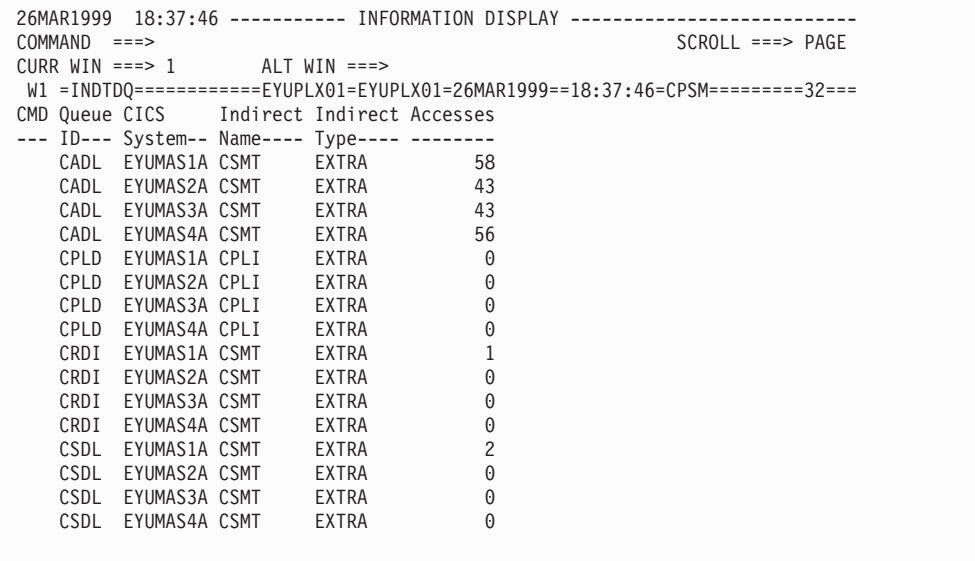

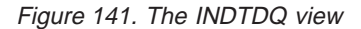

### **Action commands**

[Table 287 on page 377](#page-398-0) shows the action command you can issue from the INDTDQ view. This action command is available only for systems running the CICS TS for

#### <span id="page-398-0"></span>OS/390.

Table 287. INDTDQ view action command

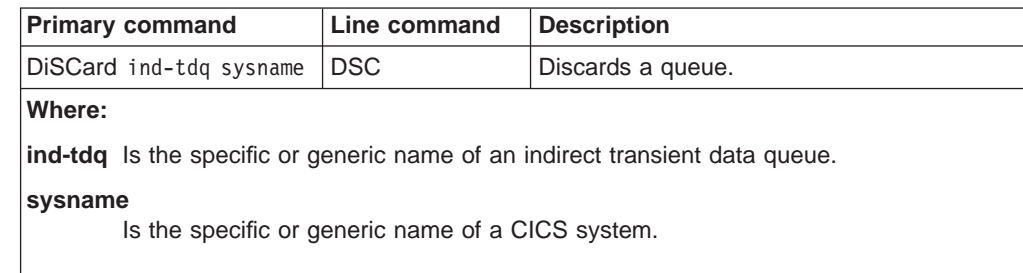

# **Hyperlinks**

Table 288 shows the hyperlink field on the INDTDQ view.

Table 288. INDTDQ view hyperlink field

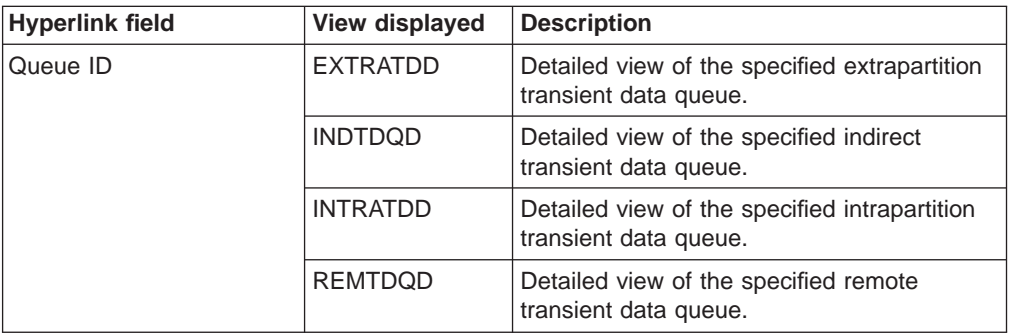

**Note:** You can also display the INDTDQS view by issuing the SUM display command.

# **INDTDQD**

The INDTDQD view shows detailed information about a currently installed indirect transient data queue.

# **Availability**

The INDTDQD view is available for all managed CICS systems.

### **Access**

|  $\overline{\phantom{a}}$ |  $\overline{\phantom{a}}$ |

#### **Issue command:**

INDTDQD tdq sysname

tdq Is the name of a currently installed indirect transient data queue.

sysname Is the name of the local CICS system. The CICS system must be within the current scope.

#### **Hyperlink from:**

the Queue ID field of the QUEUE view.

Figure 142 is an example of the INDTDQD view.

```
26MAR1999 20:28:26 ----------- INFORMATION DISPLAY ---------------------------
                  SCROLL ===> PAGE<br>ALT WIN ===>
CURR WIN ==> 1W1 =INDTDQD==========EYUPLX01=EYUPLX01=26MAR1999==20:28:26=CPSM==========1===
   Queue ID..... CADL
   CICS System.. EYUMAS1A
   Indirect Name CSMT
   Indirect Type EXTRA
   Accesses..... 56
```
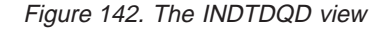

### **Action commands**

Table 289 shows the action command you can issue from the INDTDQD view. This action command is available only for systems running the CICS TS for OS/390.

Table 289. INDTDQD view action command

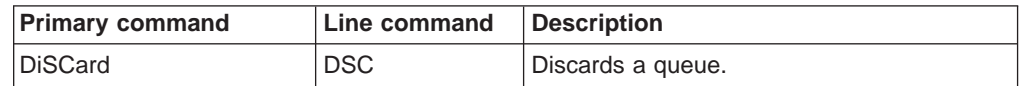

# **Hyperlinks**

Table 290 shows the hyperlink field on the INDTDQD view.

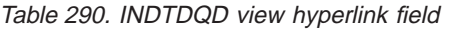

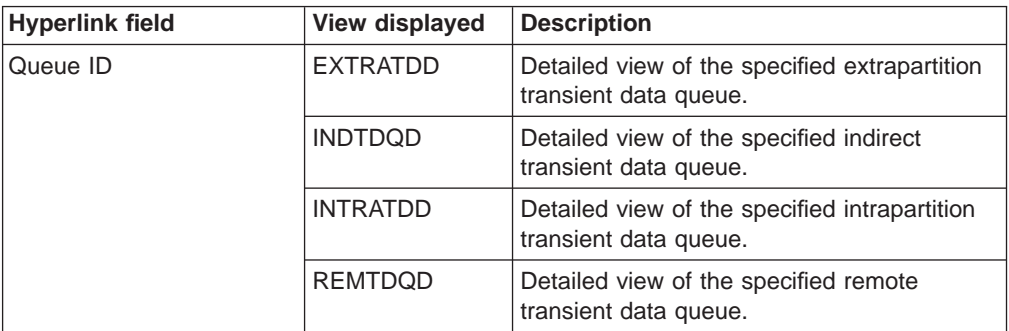

# **INDTDQS**

The INDTDQS view shows summarized information about currently installed indirect transient data queues. INDTDQS is a summary form of the INDTDQ view.

## **Availability**

The INDTDQS view is available for all managed CICS systems.

### **Access**

|

#### **Issue command:**

INDTDQS [tdq [ind-tdq]]

Where the parameters are the same as those for INDTDQ on page [376](#page-397-0).

#### **Select:**

TDQ from the OPERATE menu, and INDTDQS from the TDQ submenu.

### **Summarize:**

Issue the SUM display command from an INDTDQ or INDTDQS view.

The INDTDQS view looks like the INDTDQ view shown in [Figure 141 on page 376](#page-397-0) with one addition: the Count field. This field appears next to the CICS System field, and indicates how many resources were combined to form each line of summary data.

By default, the view is summarized by CICS system. If you place the cursor on a field of data and issue the SUM display command, the view is summarized by the data in that field.

### **Action commands**

Table 291 shows the action command you can issue from the INDTDQS view. This action command is available only for systems running the CICS TS for OS/390. It affects all of the resources that were combined to form the summary line of data.

Table 291. INDTDQS view action command

| <b>Primary command</b> | Line command | Description       |
|------------------------|--------------|-------------------|
| In/a                   | <b>DSC</b>   | Discards a queue. |

# **Hyperlinks**

From the INDTDQS view, you can hyperlink from the Count field to the INDTDQ view to expand a line of summary data. The INDTDQ view includes only those resources that were combined to form the specified summary line.

# **INTRATDD**

The INTRATDD view shows detailed information about a currently installed intrapartition transient data queue.

# **Availability**

The INTRATDD view is available for all managed CICS systems.

### **Access**

| | |

#### **Issue command:**

INTRATDD tdq sysname

tdq Is the name of a currently installed intrapartition transient data queue.

sysname Is the name of the CICS system where the queue is located. The CICS system must be within the current scope.

#### **Hyperlink from:**

the Queue ID field of the QUEUE view.

Figure 143 is an example of the INTRATDD view.

```
26MAR1999 18:39:40 ----------- INFORMATION DISPLAY ---------------------------
                 SCROLL ===> PAGE<br>ALT WIN ===>
CURR WIN ==> 1W1 =INTRATDQ=INTRATDD=EYUPLX01=EYUPLX01=26MAR1999==18:39:31=CPSM==========1===
   Queue ID....... EQ01
   CICS System.... EYUMAS1A
   Enabled Status. ENABLED
   Accesses....... 0
   ATI Tran.......
   ATI User Id.... N/A
   ATI Term.......
   ATI Facility... NOTERMINAL
   Trigger Level.. 1
   Number Items... 0
   Recovery Status NOTRECOVABL
   InDoubt Option. N/A
   InDoubt Action. N/A
```
Figure 143. The INTRATDD view

# **Action commands**

[Table 292 on page 382](#page-403-0) shows the action commands you can issue from the INTRATDD view. The overtype fields are shown in [Table 293 on page 382](#page-403-0).

The action commands and overtype fields for the INTRATDD view are available for all managed CICS systems for which INTRATDD is valid, except CICS/MVS 2.1.2. Additional exceptions are noted in [Table 293 on page 382.](#page-403-0)

# <span id="page-403-0"></span>**transient data queues – INTRATDD**

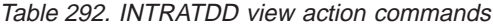

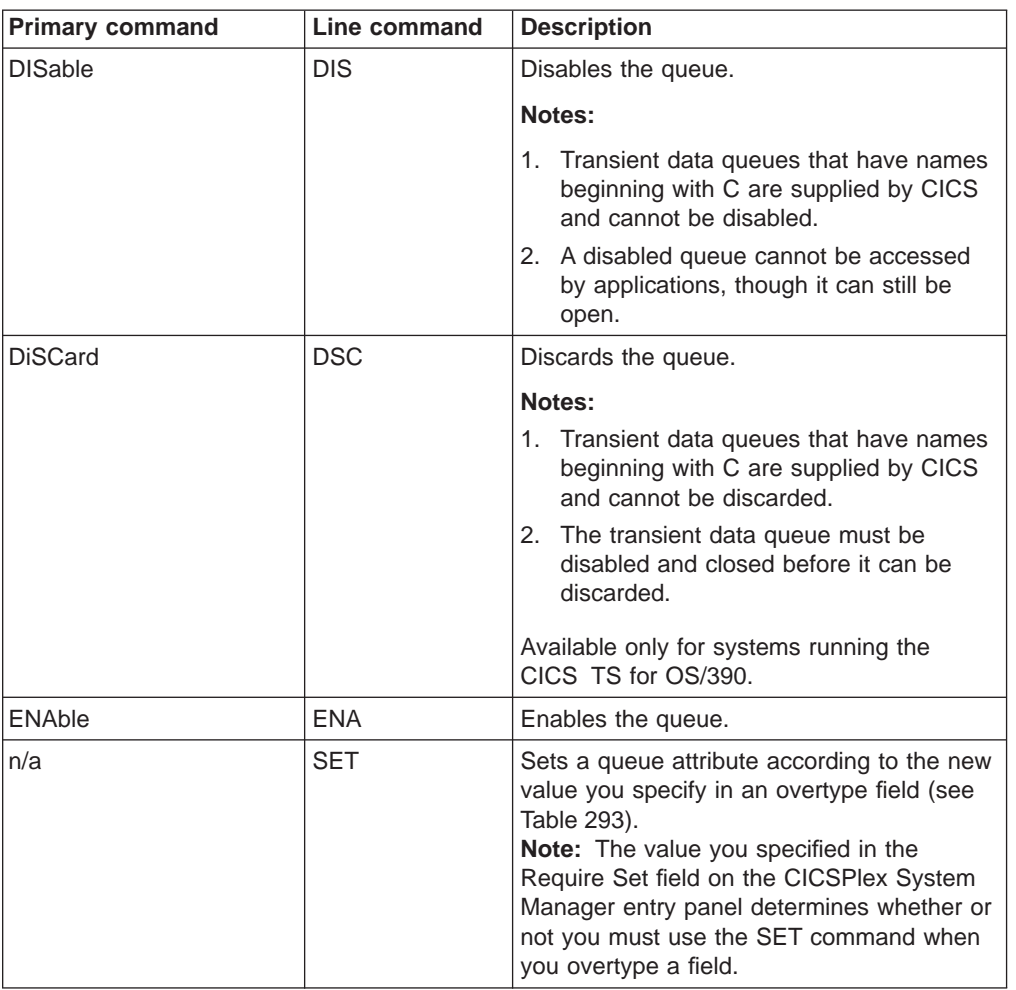

Table 293. INTRATDD view overtype fields

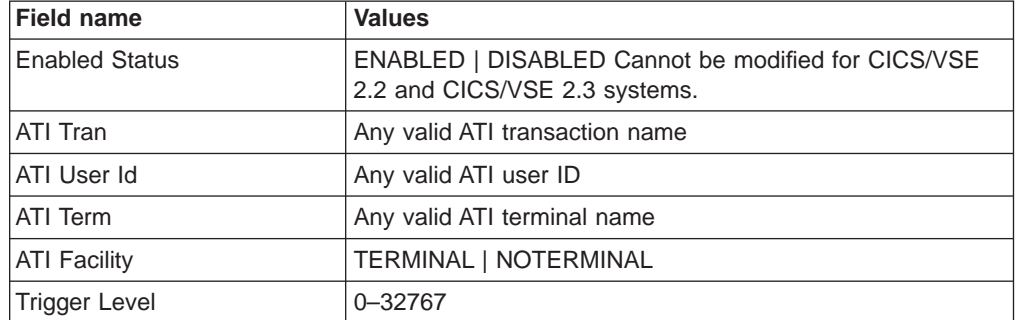

# **Hyperlinks**

None.

# <span id="page-404-0"></span>**INTRATDQ**

The INTRATDQ view shows general information about currently installed intrapartition transient data queues.

## **Availability**

The INTRATDQ view is available for all managed CICS systems.

### **Access**

#### **Issue command:**

INTRATDQ [tdq [ENABLED|DISABLED]]

tdq Is the specific or generic name of a currently installed intrapartition transient data queue, or \* for all intrapartition queues.

ENABLED|DISABLED Limits the view to intrapartition transient data queues that are either enabled or disabled. If you omit this parameter, intrapartition transient data queues are included in the view regardless of their status.

If you do not specify parameters, the view includes information about all intrapartition transient data queues within the current scope.

#### **Select:**

|

TDQ from the OPERATE menu, and INTRATDQ from the TDQ submenu.

Figure 144 is an example of the INTRATDQ view.

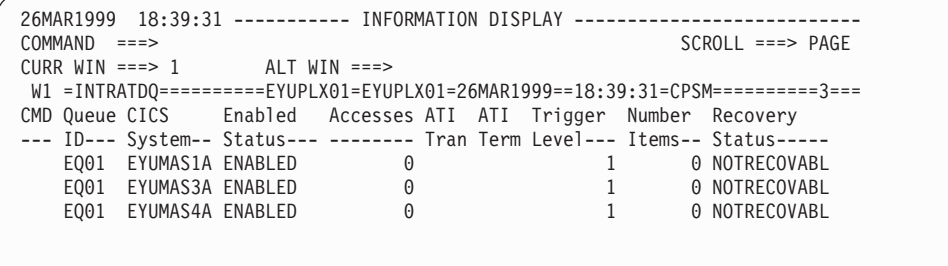

Figure 144. The INTRATDQ view

### **Action commands**

[Table 294 on page 384](#page-405-0) shows the action commands you can issue from the INTRATDQ view. The overtype fields are shown in [Table 295 on page 384](#page-405-0).

The action commands and overtype fields for the INTRATDQ view are available for all managed CICS systems for which INTRATDQ is valid, except CICS/MVS 2.1.2. Additional exceptions are noted in [Table 295 on page 384.](#page-405-0)

### <span id="page-405-0"></span>**transient data queues – INTRATDQ**

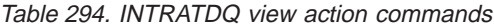

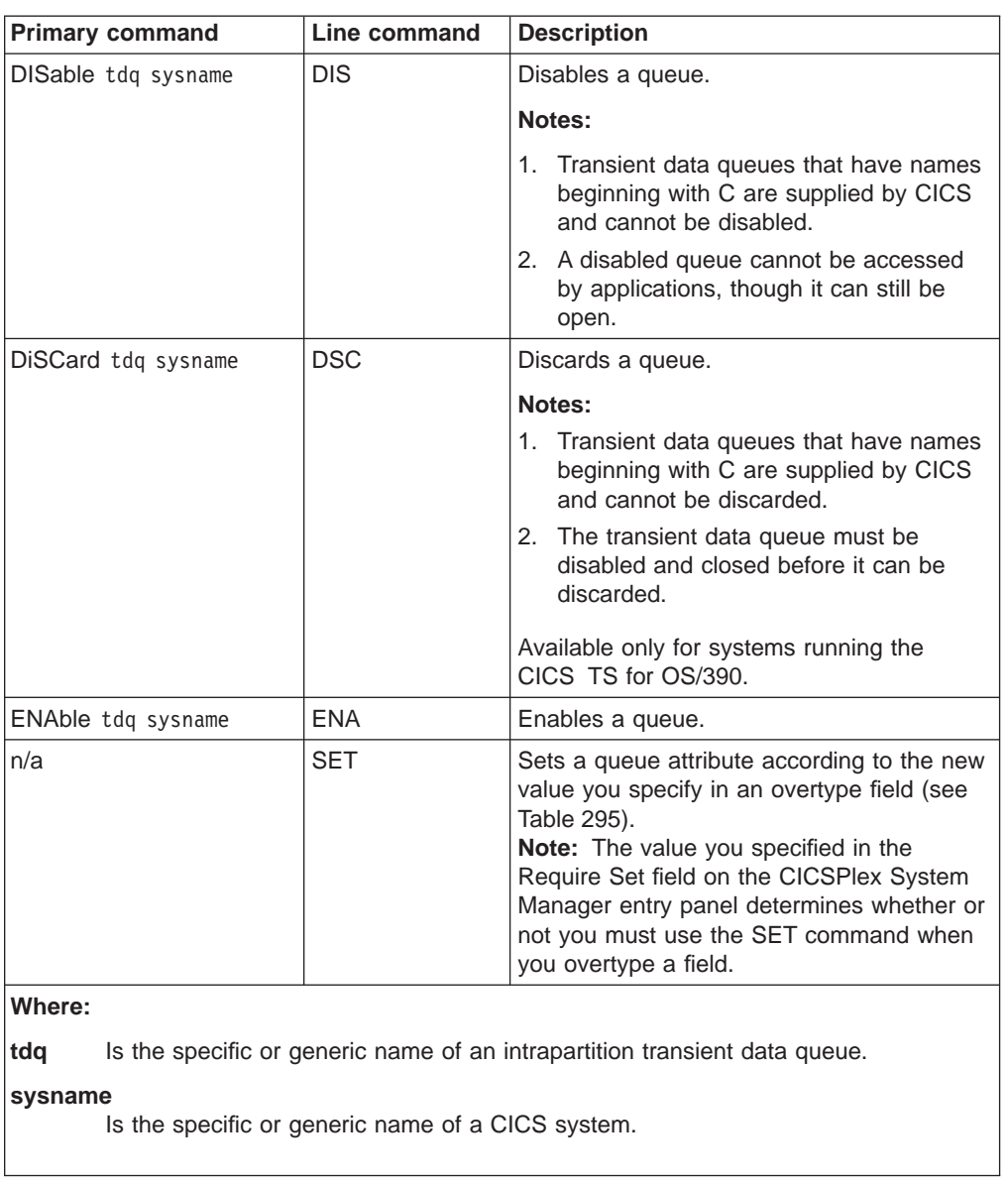

Table 295. INTRATDQ view overtype fields

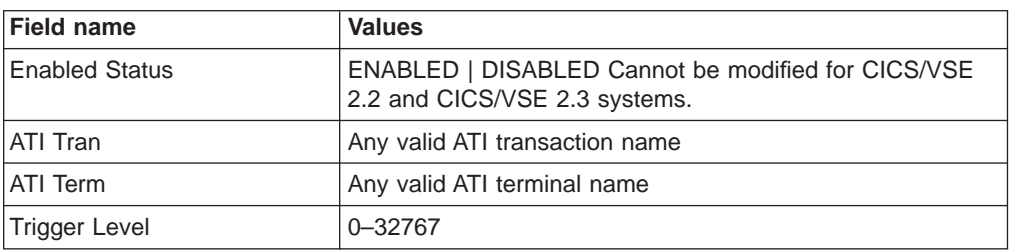

# **Hyperlinks**

Table 296 shows the hyperlink field on the INTRATDQ view.

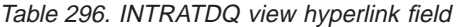

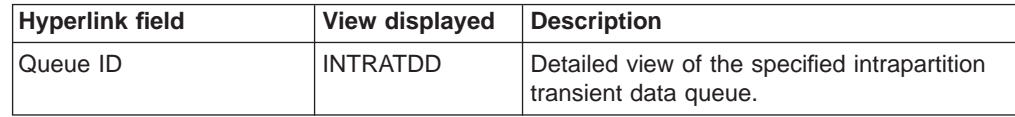

**Note:** You can also display to the INTRATDS view by issuing the SUM display command.

# **INTRATDS**

The INTRATDS view shows summarized information about currently installed intrapartition transient data queues. INTRATDS is a summary form of the INTRATDQ view.

## **Availability**

The INTRATDS view is available for all managed CICS systems.

### **Access**

|

#### **Issue command:**

INTRATDS [tdq [ENABLED|DISABLED]]

Where the parameters are the same as those for INTRATDQ on page [383](#page-404-0).

#### **Select:**

TDQ from the OPERATE menu, and INTRATDS from the TDQ submenu.

#### **Summarize:**

Issue the SUM display command from an INTRATDQ or INTRATDS view.

The INTRATDS view looks like the INTRATDQ view shown in [Figure 144 on](#page-404-0) [page 383](#page-404-0) with one addition: the Count field. This field appears next to the CICS System field, and indicates how many resources were combined to form each line of summary data.

By default, the view is summarized by CICS system. If you place the cursor on a field of data and issue the SUM display command, the view is summarized by the data in that field.

### **Action commands**

Table 297 shows the action commands you can issue from the INTRATDS view. These action commands affect all of the resources that were combined to form the summary line of data. The overtype field is shown in [Table 298 on page 387](#page-408-0).

The action commands and overtype field for the INTRATDS view are available for all managed CICS systems for which INTRATDS is valid, except CICS/MVS 2.1.2. Additional exceptions are noted in [Table 298 on page 387.](#page-408-0)

Table 297. INTRATDS view action commands

| <b>Primary command</b> | Line command | <b>Description</b>                                                                                           |
|------------------------|--------------|----------------------------------------------------------------------------------------------------|
| n/a                    | <b>DIS</b>   | Disables a queue.                                                                                            |
|                        |              | Notes:                                                                                                    |
|                        |              | 1. Transient data queues that have names<br>beginning with C are supplied by CICS<br>and cannot be disabled. |
|                        |              | A disabled queue cannot be accessed<br>by applications, though it can still be<br>open.                      |

### **transient data queues – INTRATDS**

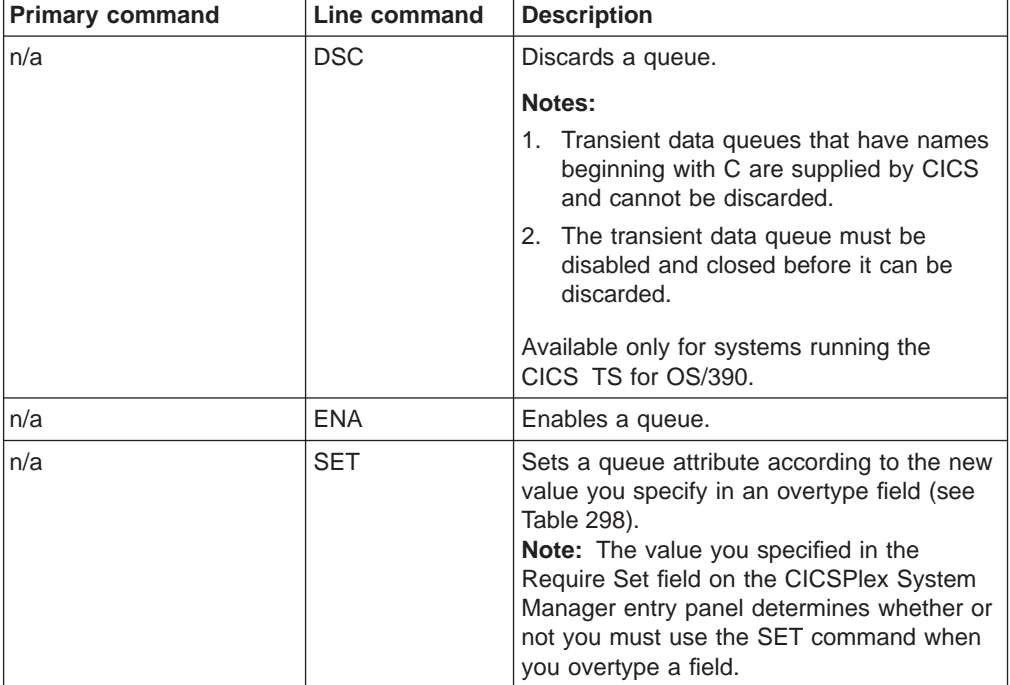

<span id="page-408-0"></span>Table 297. INTRATDS view action commands (continued)

Table 298. INTRATDS view overtype fields

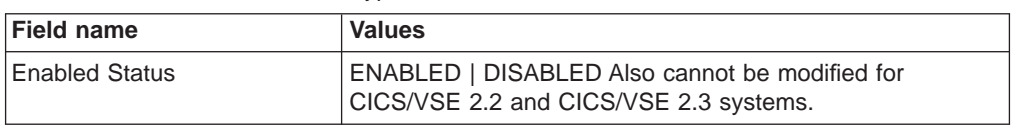

# **Hyperlinks**

From the INTRATDS view, you can hyperlink from the Count field to the INTRATDQ view to expand a line of summary data. The INTRATDQ view includes only those resources that were combined to form the specified summary line.

# <span id="page-409-0"></span>**QUEUE**

The QUEUE view shows general information about currently installed intrapartition, extrapartition, indirect, and remote transient data queues.

# **Availability**

The QUEUE view is available for all managed CICS systems.

### **Access**

|

#### **Issue command:**

QUEUE [tdq [EXTRA|INDIRECT|INTRA|REMOTE]]

tdq Is the specific or generic name of a currently installed transient data queue, or \* for all queues.

EXTRA|INDIRECT|INTRA|REMOTE Limits the view to transient data queues of the specified type:

**EXTRA** Extrapartition transient data queues

#### **INDIRECT**

Indirect transient data queues

**INTRA** Intrapartition transient data queues

**REMOTE** Remote transient data queues

If you omit this parameter, transient data queues are included in the view regardless of their type.

If you do not specify parameters, the view includes information about all transient data queues within the current scope.

#### **Select:**

TDQ from the OPERATE menu, and QUEUE from the TDQ submenu.

[Figure 145 on page 389](#page-410-0) is an example of the QUEUE view.

<span id="page-410-0"></span>

| $COMMAND$ ===><br>$SCROL$ ===> $PAGE$                                          |  |  |  |  |  |
|--------------------------------------------------------------------------------|--|--|--|--|--|
| CURR WIN ===> 1 $ALT WIN$ ===>                                                 |  |  |  |  |  |
| W1 =QUEUE=============EYUPLX01=EYUPLX01=26MAR1999==20:28:20=CPSM=========60=== |  |  |  |  |  |
| CMD Oueue CICS Oueue                                                           |  |  |  |  |  |
| --- ID--- System-- Type----                                                    |  |  |  |  |  |
| CADL EYUMAS1A INDIRECT                                                         |  |  |  |  |  |
| CADL EYUMAS2A INDIRECT                                                         |  |  |  |  |  |
| CADL EYUMAS3A INDIRECT                                                         |  |  |  |  |  |
| CADL EYUMAS4A INDIRECT                                                         |  |  |  |  |  |
| COLG EYUMAS1A EXTRA                                                            |  |  |  |  |  |
| COLG<br>EYUMAS2A EXTRA                                                         |  |  |  |  |  |
| COLG EYUMAS3A EXTRA                                                            |  |  |  |  |  |
| COLG EYUMAS4A EXTRA                                                            |  |  |  |  |  |
| COPR<br>EYUMAS1A EXTRA                                                         |  |  |  |  |  |
| COPR<br>EYUMAS2A EXTRA                                                         |  |  |  |  |  |
| COPR EYUMAS3A EXTRA                                                            |  |  |  |  |  |
| COPR EYUMAS4A EXTRA                                                            |  |  |  |  |  |
|                                                                                |  |  |  |  |  |
|                                                                                |  |  |  |  |  |

Figure 145. The QUEUE view

# **Action commands**

There are no action commands or overtype fields for the QUEUE view. To change a transient data queue's status or attributes, use one of the other queue views, such as EXTRATDQ, INDTDQ, INTRATDQ, or REMTDQ.

# **Hyperlinks**

Table 299 shows the hyperlink field on the QUEUE view.

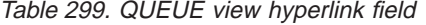

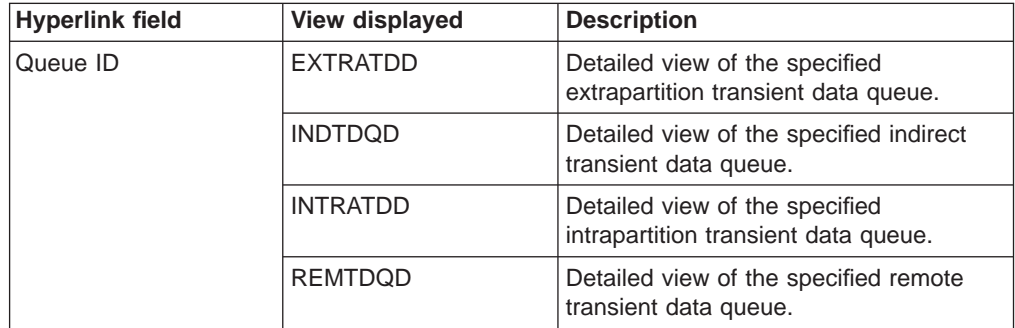

**Note:** You can also display the QUEUES view by issuing the SUM display command.

# **QUEUES**

The QUEUES view shows summarized information about currently installed intrapartition, extrapartition, indirect, and remote transient data queues. QUEUES is a summary form of the QUEUE view.

## **Availability**

The QUEUES view is available for all managed CICS systems.

### **Access**

|

#### **Issue command:**

QUEUES [tdq [EXTRA|INDIRECT|INTRA|REMOTE]]

Where the parameters are the same as those for QUEUE on page [388.](#page-409-0)

#### **Select:**

TDQ from the OPERATE menu, and QUEUES from the TDQ submenu.

#### **Summarize:**

Issue the SUM display command from a QUEUE or QUEUES view.

The QUEUES view looks like the QUEUE view shown in [Figure 145 on page 389](#page-410-0) with one addition: the Count field. This field appears next to the CICS System field, and indicates how many resources were combined to form each line of summary data.

By default, the view is summarized by CICS system. If you place the cursor on a field of data and issue the SUM display command, the view is summarized by the data in that field.

### **Action commands**

There are no action commands or overtype fields for the QUEUES view. To change a transient data queue's status or attributes, use one of the other queue views, such as EXTRATDQ, INDTDQ, INTRATDQ, or REMTDQ.

# **Hyperlinks**

From the QUEUES view, you can hyperlink from the Count field to the QUEUE view to expand a line of summary data. The QUEUE view includes only those resources that were combined to form the specified summary line.

# <span id="page-412-0"></span>**REMTDQ**

The REMTDQ view shows general information about currently installed remote transient data queues. Remote transient data queues are queues that are defined to the local CICS system, but reside in another CICS system.

## **Availability**

The REMTDQ view is available for all managed CICS systems.

### **Access**

|

#### **Issue command:**

REMTDQ [tdq [rem-tdq]]

tdq Is the specific or generic name of a currently installed remote transient data queue, or \* for all remote queues.

rem-tdq Is the specific or generic name of a remote queue as known to the CICS system where the queue resides. Use this parameter to find out what CICS systems have a particular queue defined as remote and what names they know it by.

If you do not specify parameters, the view includes information about all remote transient data queues within the current scope.

#### **Select:**

TDQ from the OPERATE menu, and REMTDQ from the TDQ submenu.

Figure 146 is an example of the REMTDQ view.

```
26MAR1999 20:48:30 ----------- INFORMATION DISPLAY ---------------------------
COMMAND ===> \overline{SCROLL} ===> PAGE<br>CURR WIN ===> 1 ALT WIN ===>
                   ALT WIN ===>
W1 =REMTDQ============EYUPLX01=EYUPLX01=26MAR1999==20:48:30=CPSM==========1===
CMD Queue CICS Remote Remote Accesses
--- ID--- System-- Name- Sys ID --------
    EQ01 EYUMAS2A EQ01 2A4A 0
```
Figure 146. The REMTDQ view

### **Action commands**

Table 300 shows the action command you can issue from the REMTDQ view. This action command is available only for systems running the CICS TS for OS/390.

Table 300. REMTDQ view action command

| <b>Primary command</b>      | Line command   Description |                   |
|-----------------------------|----------------------------|-------------------|
| DiSCard rem-tdq sysname DSC |                            | Discards a queue. |

### **transient data queues – REMTDQ**

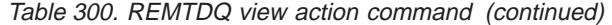

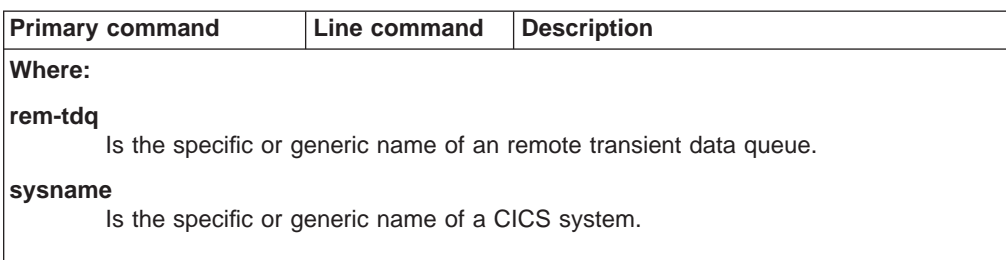

# **Hyperlinks**

Table 301 shows the hyperlink field on the REMTDQ view.

Table 301. REMTDQ view hyperlink field

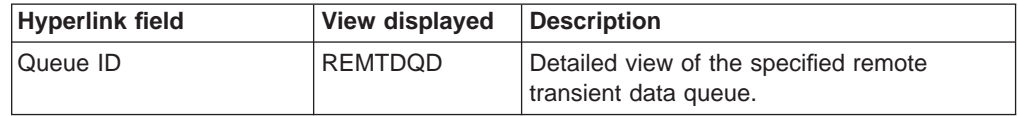

**Note:** You can also display the REMTDQS view by issuing the SUM display command.

# **REMTDQD**

The REMTDQD view shows detailed information about a currently installed remote transient data queue. Remote transient data queues are queues that are defined to the local CICS system, but reside in another CICS system.

### **Availability**

The REMTDQD view is available for all managed CICS systems.

### **Access**

| | |

#### **Issue command:**

REMTDQD tdq sysname

tdq Is the name of a currently installed remote transient data queue.

sysname Is the name of the local CICS system. The CICS system must be within the current scope.

#### **Hyperlink from:**

the Queue ID field of the QUEUE view.

Figure 147 is an example of the REMTDQD view.

```
26MAR1999 20:48:59 ----------- INFORMATION DISPLAY ---------------------------
                        SCROLL ===> PAGE<br>ALT WIN ===>
CURR WIN ==> 1W1 =REMTDQ===REMTDQD==EYUPLX01=EYUPLX01=26MAR1999==20:48:30=CPSM===========1===<br>Queue ID........ EQ01
    Queue ID........
    CICS System..... EYUMAS2A<br>Remote Name..... EQ01
    Remote Name..... EQ01<br>Remote System ID 2A4A
    Remote System ID
    Accesses......... 0
```
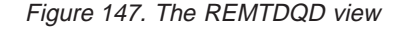

### **Action commands**

Table 302 shows the action command you can issue from the REMTDQ view. This action command is available only for systems running the CICS TS for OS/390.

Table 302. REMTDQD view action command

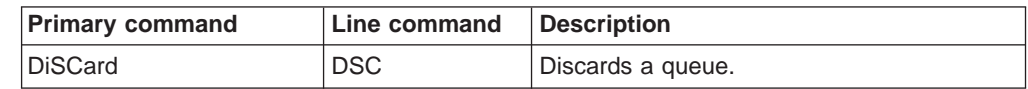

# **Hyperlinks**

None.

### **REMTDQS**

The REMTDQS view shows summarized information about currently installed remote transient data queues. REMTDQS is a summary form of the REMTDQ view.

### **Availability**

The REMTDQS view is available for all managed CICS systems.

### **Access**

|

#### **Issue command:**

REMTDQS [tdq [rem-tdq]]

Where the parameters are the same as those for REMTDQ on page [391](#page-412-0).

#### **Select:**

TDQ from the OPERATE menu, and REMTDQS from the TDQ submenu.

#### **Summarize:**

Issue the SUM display command from a REMTDQ or REMTDQS view.

The REMTDQS view looks like the REMTDQ view shown in [Figure 146 on](#page-412-0) [page 391](#page-412-0) with one addition: the Count field. This field appears next to the CICS System field, and indicates how many resources were combined to form each line of summary data.

By default, the view is summarized by CICS system. If you place the cursor on a field of data and issue the SUM display command, the view is summarized by the data in that field.

### **Action commands**

Table 303 shows the action command you can issue from the REMTDQS view. This action command is available only for systems running the CICS TS for OS/390. It affects all of the resources that were combined to form the summary line of data.

Table 303. REMTDQS view action command

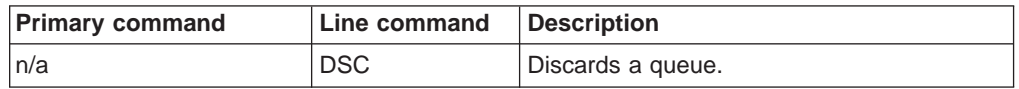

### **Hyperlinks**

From the REMTDQS view, you can hyperlink from the Count field to the REMTDQ view to expand a line of summary data. The REMTDQ view includes only those resources that were combined to form the specified summary line.

# <span id="page-416-0"></span>**TDQGBL**

The TDQGBL view shows general information about intrapartition transient data queue usage.

# **Availability**

The TDQGBL view is available for CICS/ESA 3.3 and later systems, and CICS Transaction Server for VSE/ESA Release 1 and later systems.

### **Access**

| |

|

**Issue command:**

TDQGBL

### **Select:**

TDQ from the OPERATE menu, and TDQGBL from the TDQ submenu.

Figure 148 is an example of the TDQGBL view.

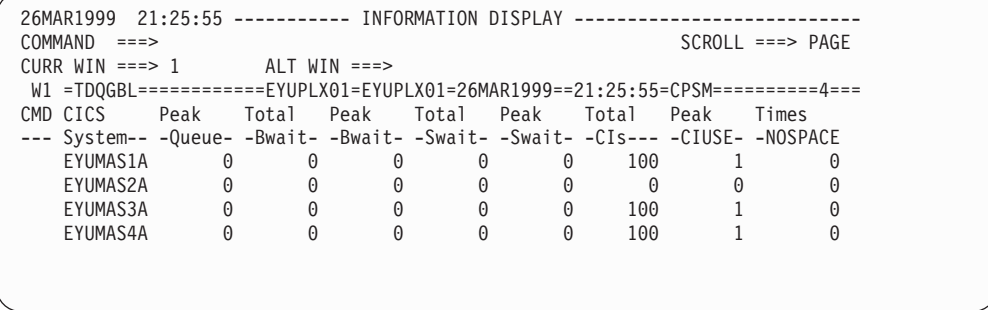

Figure 148. The TDQGBL view

### **Action commands**

None.

### **Hyperlinks**

Table 304 shows the hyperlink field on the TDQGBL view.

Table 304. TDQGBL view hyperlink field

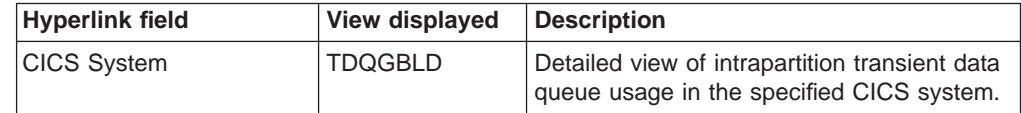

**Note:** You can also display the TDQGBLS view by issuing the SUM display command.

# **TDQGBLD**

The TDQGBLD view shows detailed information about intrapartition transient data queue usage in a CICS system.

# **Availability**

The TDQGBLD view is available for CICS/ESA 3.3 and later systems, and CICS Transaction Server for VSE/ESA Release 1 and later systems.

### **Access**

| |

| |

#### **Issue command:**

TDQGBLD sysname

sysname Is the name of a CICS system within the current scope.

#### **Hyperlink from:**

the CICS System field of the TDQGBL view.

Figure 149 is an example of the TDQGBLD view.

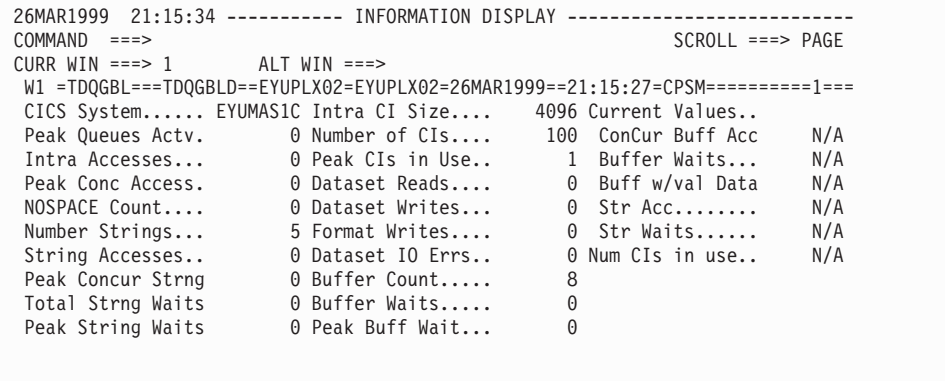

Figure 149. The TDQGBLD view

### **Action commands**

None.

# **Hyperlinks**

None.

# **TDQGBLS**

The TDQGBLS view shows summarized information about intrapartition transient data queue usage. TDQGBLS is a summary form of the TDQGBL view.

### **Availability**

The TDQGBLS view is available for CICS/ESA 3.3 and later systems, and CICS Transaction Server for VSE/ESA Release 1 and later systems.

### **Access**

| |

|

#### **Issue command:**

TDQGBLS

#### **Select:**

TDQ from the OPERATE menu, and TDQGBLS from the TDQ submenu.

#### **Summarize:**

Issue the SUM display command from a TDQGBL or TDQGBLS view.

The TDQGBLS view looks like the TDQGBL view shown in [Figure 148 on page 395](#page-416-0) with one addition: the Count field. This field appears next to the CICS System field, and indicates how many resources were combined to form each line of summary data.

By default, the view is summarized by CICS system. If you place the cursor on a field of data and issue the SUM display command, the view is summarized by the data in that field.

# **Action commands**

None.

### **Hyperlinks**

From the TDQGBLS view, you can hyperlink from the Count field to the TDQGBL view to expand a line of summary data. The TDQGBL view includes only those resources that were combined to form the specified summary line.

**transient data queues – TDQGBLS**

# **Chapter 19. Unit of work**

The unit of work views show information about units of work that are executing within the current context and scope.

The unit of work operations views are:

#### **UOWDSNF**

A general view of shunted units of work

#### **UOWDSNFD**

A detailed view of a shunted unit of work

#### **UOWDSNFS**

A summary view of shunted units of work

### **UOWENQ**

A general view of active and retained enqueues held for executing units of work

### **UOWENQD**

A detailed view of an enqueue held for an executing unit of work

#### **UOWENQS**

A summary view of enqueues held for executing units of work

#### **UOWLINK**

A general view of the links (sessions) involved in a specified unit of work

#### **UOWLINKD**

A detailed view of a link (session) involved in a unit of work

#### **UOWLINKS**

A summary view of the links (sessions) involved in a unit of work

#### **UOWORK**

A general view of executing units of work

#### **UOWORKD**

A detailed view of an executing unit of work

#### **UOWORKS**

A summary view of executing units of work

For details about the availability of unit of work views, see the individual view descriptions.

# <span id="page-421-0"></span>**UOWDSNF**

The UOWDSNF view shows general information about shunted units of work.

### **Availability**

The UOWDSNF view is available for systems running the CICS TS for OS/390.

### **Access**

|

### **Issue command:**

UOWDSNF

#### **Select:**

UOW from the OPERATE menu, and UOWDSNF from the UOW submenu.

Figure 150 is an example of the UOWDSNF view.

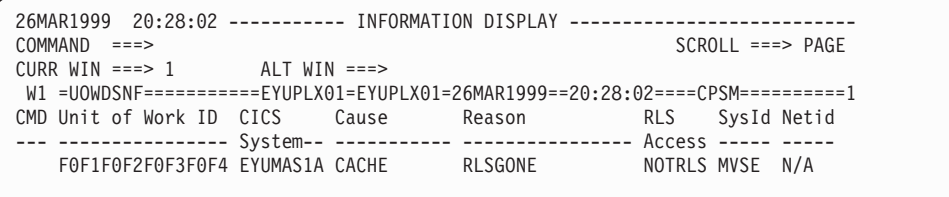

Figure 150. The UOWDSNF view

# **Action commands**

None.

# **Hyperlinks**

Table 305 shows the hyperlink field on the UOWDSNF view.

Table 305. UOWDSNF view hyperlink field

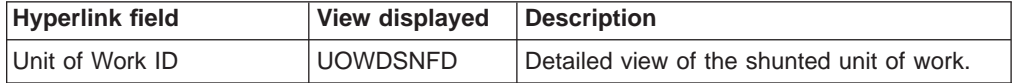

# **UOWDSNFD**

The UOWDSNFD view shows detailed information about a shunted unit of work.

# **Availability**

The UOWDSNFD view is available for systems running the CICS TS for OS/390.

### **Access**

### **Hyperlink from:**

the Unit of Work ID field of the UOWDSNF view.

Figure 151 is an example of the UOWDSNFD view.

```
26MAR1999 20:32:02 ----------- INFORMATION DISPLAY ---------------------------
COMMAND ===><br>
CURR WIN ===> 1 ALT WIN ===><br>
ALT WIN ===>
                  ALT WIN ==->W1 =UOWDSNF==UOWDSNFD=EYUPLX01=EYUPLX01=26MAR1999==20:32:02====CPSM==========1
   UOW ID...... F0F1F0F2F0F3F0F4F0F5F0F6F0F7F0F8
   CICS System.<br>
Fail Cause..<br>
CACHE Failed Netid
                                       CACHE Failed Netid
   Fail Reason. National RESGONE Reason.<br>Failed SysID
   Failed SysID
```
Figure 151. The UOWDSNFD view

**Note:** Since the dataset name can be 44 characters in length, you may have to scroll the view to the right to see the entire dataset name.

# **Action commands**

None.

# **Hyperlinks**

None.

# **UOWDSNFS**

The UOWDSNFS view shows summary information about shunted units of work. UOWDSNFS is a summary form of the UOWDSNF view.

# **Availability**

The UOWDSNFS view is available for systems running the CICS TS for OS/390.

### **Access**

| |

#### **Issue command:**

UOWDSNFS

#### **Select:**

UOW from the OPERATE menu, and UOWDSNFS from the UOW submenu.

#### **Summarize:**

Issue the SUM display command from a UOWDSNF view.

The UOWDSNFS view looks like the UOWDSNF view shown in [Figure 150 on](#page-421-0) [page 400](#page-421-0) with one addition: the Count field. This field appears next to the CICS System field, and indicates how many resources were combined to form each line of summary data.

By default, the view is summarized by CICS system. If you place the cursor on a field of data and issue the SUM display command, the view is summarized by the data in that field.

### **Action commands**

None.

### **Hyperlinks**

From the UOWDSNFS view, you can hyperlink from the Count field to the UOWDSNF view to expand a line of summary data. The UOWDSNF view includes only those resources that were combined to form the specified summary line.

# <span id="page-424-0"></span>**UOWENQ**

The UOWENQ view shows general information about active and retained enqueues held for executing units of work.

# **Availability**

The UOWENQ view is available for systems running the CICS TS for OS/390.

### **Access**

|

**Issue command:** UOWENQ

**Select:**

UOW from the OPERATE menu, and UOWENQ from the UOW submenu.

Figure 152 is an example of the UOWENQ view.

```
26MAR1999 20:28:02 ----------- INFORMATION DISPLAY ---------------------------
COMMAND ===> OLIR ALT MIN ===> SCROLL ===> PAGEALT WIN ==->W1 =UOWENQ============EYUPLX01=EYUPLX01=26MAR1999==20:26:17====CPSM==========1
CMD Unit of Work ID CICS Type Fails State Owner
--- ---------------- System-- ----------- ------ --------- ---------
   0102030405060708 EYUMAS1A EXECENQADDR 15 RETAINED OWNER
```
Figure 152. The UOWENQ view

### **Action commands**

None.

# **Hyperlinks**

Table 306 shows the hyperlink field on the UOWENQ view.

Table 306. UOWENQ view hyperlink field

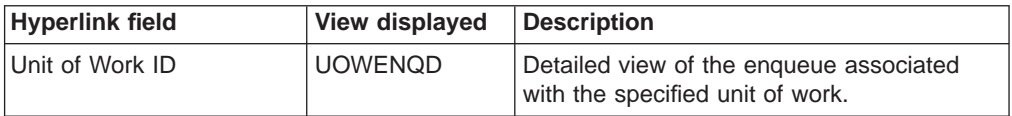

# **UOWENQD**

The UOWENQD view shows detailed information about the enqueue for a unit of work.

# **Availability**

The UOWENQD view is available for systems running the CICS TS for OS/390.

### **Access**

#### **Hyperlink from:**

the Unit of Work ID field of the UOWENQ view.

Figure 153 is an example of the UOWENQD view.

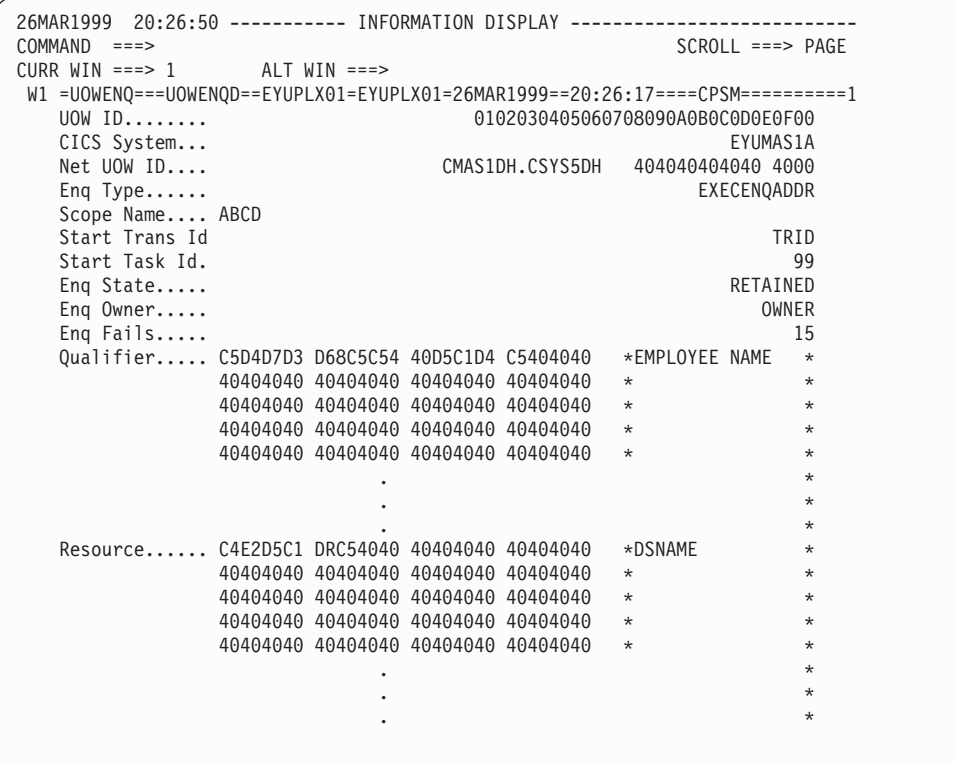

Figure 153. The UOWENQD view

### **Action commands**

None.

# **Hyperlinks**

None.

# **UOWENQS**

The UOWENQS view shows summarized information about active and retained enqueues held for an executing unit of work. UOWENQS is a summary form of the UNOWENQ view.

### **Availability**

The UOWENQS view is available for systems running the CICS TS for OS/390.

### **Access**

|

#### **Issue command:**

UOWENQS

#### **Select:**

UOW from the OPERATE menu, and UOWENQS from the UOW submenu.

#### **Summarize:**

Issue the SUM display command from a UOWENQ view.

The UOWENQS view looks like the UOWENQ view shown in [Figure 152 on](#page-424-0) [page 403](#page-424-0) with one addition: the Count field. This field appears next to the CICS System field, and indicates how many resources were combined to form each line of summary data.

By default, the view is summarized by CICS system. If you place the cursor on a field of data and issue the SUM display command, the view is summarized by the data in that field.

### **Action commands**

None.

### **Hyperlinks**

From the UOWENQS view, you can hyperlink from the Count field to the UOWENQ view to expand a line of summary data. The UOWENQ view includes only those resources that were combined to form the specified summary line.

# <span id="page-427-0"></span>**UOWLINK**

The UOWLINK view shows general information about links between units of work and CICS systems or external resource managers.

# **Availability**

The UOWLINK view is available for systems running the CICS TS for OS/390.

### **Access**

|

**Issue command:**

UOWLINK

#### **Select:**

UOW from the OPERATE menu, and UOWLINK from the UOW submenu.

Figure 154 is an example of the UOWLINK view.

```
26MAR1999 18:53:08 ----------- INFORMATION DISPLAY ---------------------------
COMMAND ===> OLI ALT WIN ===> SCROLL SCROLL ===> PAGE
                  ALT WIN ===>
>W1 =UOWLINK===========EYUPLX01=EYUPLX01=26MAR1999==18:53:08====CPSM==========1
CMD Link CICS Unit of Work ID Type Name Qualifie Role
--- -------- System-- ---------------- -------- -------- -------- ------------
   F0F0F0F0 EYUMAS1A 0102030405060708 RMI LINKNAME RmfQual COORDINATOR
```
Figure 154. The UOWLINK view

### **Action commands**

Table 307 shows the action command you can issue from the UOWLINK view.

Table 307. UOWLINK view action command

|                                                              | <b>Primary command</b>                     | Line command | <b>Description</b>                                                                            |
|--------------------------------------------------------------|--------------------------------------------|--------------|-----------------------------------------------------------------------------------------------|
|                                                              | DELete link sysname                        | DEL.         | Deletes the link between a unit of work and<br>a CICS system or external resource<br>manager. |
| Where:                                                       |                                            |              |                                                                                               |
| link                                                         | Is the specific or generic name of a link. |              |                                                                                               |
| sysname<br>Is the specific or generic name of a CICS system. |                                            |              |                                                                                               |

# **Hyperlinks**

Table 308 shows the hyperlink field on the UOWLINK view.

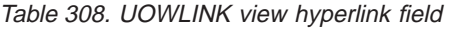

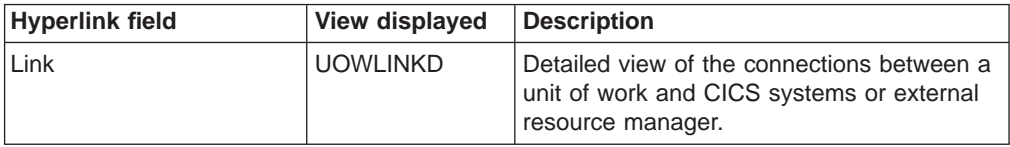

# **UOWLINKD**

The UOWLINKD view shows detailed information about the connection between a unit of work and a CICS system or external resource manager.

# **Availability**

The UOWLINKD view is available for systems running the CICS TS for OS/390.

### **Access**

#### **Hyperlink from:**

the Link field of the UOWLINK view.

Figure 155 is an example of the UOWLINKD view.

```
26MAR1999 18:53:16 ----------- INFORMATION DISPLAY ---------------------------
                 SCROLL ===> PAGE<br>ALT WIN ===>
CURR WIN ==> 1W1 =UOWLINK==UOWLINKD=EYUPLX01=EYUPLX01=26MAR1999==18:53:08====CPSM==========1
   Link ID...... F0F0F0F0
   CICS System.. EYUMAS1A
   UOW ID....... F0F0F0F000F3F0F4F0F5F0F6F0F7F0F8
   Net UOW ID... CMAS1DH.CSYS5DH 404040404040 40C4
   Link Type....
   Link Name.... LINKNAME
   Linked SysId.
   Protocol RRMS<br>RMIQualifier RMIQualifier RMIQualifier
   RMI Qualifier RmfQualifier RmfQualifier RmfQual<br>Link Role....
   Link Role.... COORDINATOR
   Sync Status..
```
Figure 155. The UOWLINKD view

### **Action commands**

Table 309 shows the action command you can issue from the UOWLINKD view.

Table 309. UOWLINKD view action command

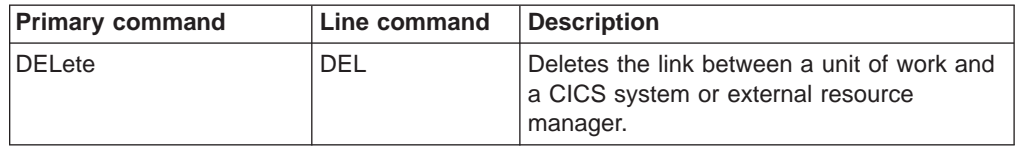

# **Hyperlinks**

None.

# **UOWLINKS**

The UOWLINKS view shows summary information about connections between a unit of work and CICS systems or external resource managers.

# **Availability**

The UOWLINKS view is available for systems running the CICS TS for OS/390.

### **Access**

|

### **Issue command:**

UOWLINKS

#### **Select:**

UOW from the OPERATE menu, and UOWLINKS from the UOW submenu.

#### **Summarize:**

Issue the SUM display command from a UOWLINK view.

The UOWLINKS view looks like the UOWLINK view shown in [Figure 154 on](#page-427-0) [page 406](#page-427-0) with one addition: the Count field. This field appears next to the CICS System field, and indicates how many resources were combined to form each line of summary data.

By default, the view is summarized by CICS system. If you place the cursor on a field of data and issue the SUM display command, the view is summarized by the data in that field.

# **Action commands**

Table 310 shows the action command you can issue from the UOWLINKS view.

Table 310. UOWLINKS view action command

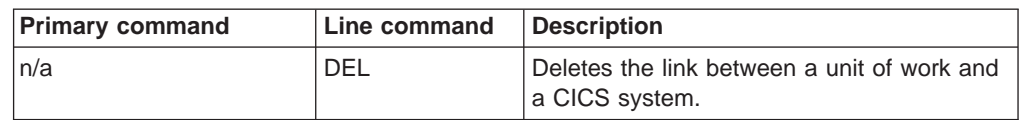

# **Hyperlinks**

From the UOWLINKS view, you can hyperlink from the Count field to the UOWLINK view to expand a line of summary data. The UOWLINK view includes only those resources that were combined to form the specified summary line.

# **UOWORK**

The UOWORK view shows general information about currently executing units of work.

# **Availability**

The UOWORK view is available for systems running the CICS TS for OS/390.

### **Access**

|

**Issue command:**

UOWORK

#### **Select:**

UOW from the OPERATE menu, and UOWWORK from the UOW submenu.

Figure 156 is an example of the UOWORK view.

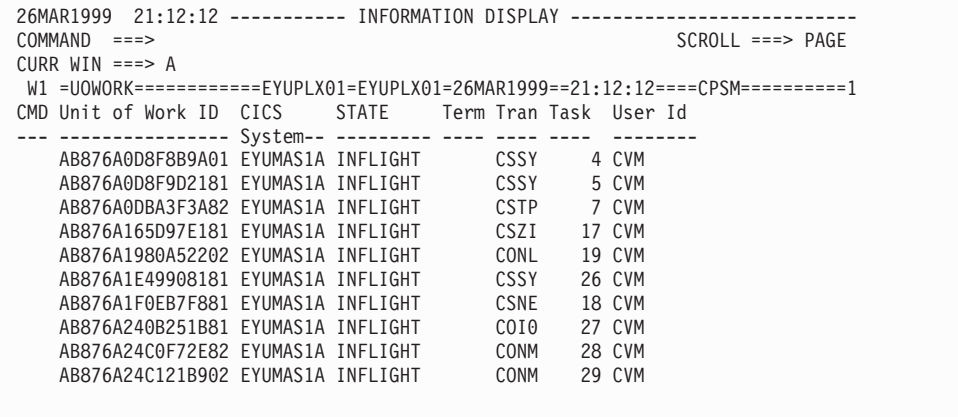

Figure 156. The UOWORK view

### **Action commands**

Table 311 shows the action commands you can issue from the UOWORK view. The overtype fields are shown in [Table 312 on page 411.](#page-432-0)

Table 311. UOWORK view action commands

| <b>Primary command</b> | Line command | <b>Description</b>                                                                                                    |
|------------------------|--------------|----------------------------------------------------------------------------------------------------|
| n/a                    | <b>SET</b>   | Sets a unit of work attribute according to the<br>new value you specify in an overtype field<br>(see Table 312 on page 411).<br>Note: The value you specified in the<br>Require Set field on the CICSPlex System<br>Manager entry panel determines whether or<br>not you must use the SET command when<br>you overtype a field. |
### **units of work – UOWORK**

Table 312. UOWORK view overtype fields

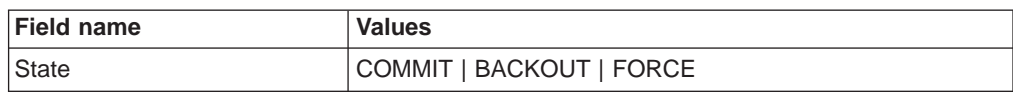

# **Hyperlinks**

Table 313 shows the hyperlink field on the UOWORK view.

Table 313. UOWORK view hyperlink field

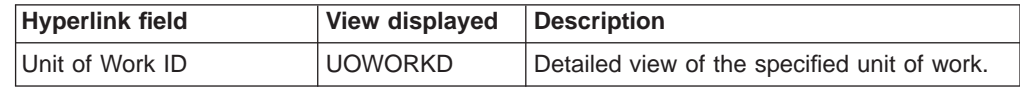

## **UOWORKD**

The UOWORKD view shows detailed information about a currently executing unit of work.

## **Availability**

The UOWORKD view is available for systems running the CICS TS for OS/390.

### **Access**

#### **Hyperlink from:**

the Unit of Work ID field of the UOWORK view.

Figure 157 is an example of the UOWORKD view.

| COMMAND<br>===><br>CURR WIN $==> A$ | $SCROLL ==-> PAGE$                                                              |
|-------------------------------------|---------------------------------------------------------------------------------|
|                                     | W1 =UOWORK===UOWORKD==EYUPLX01=EYUPLX01=26MAR1999==18:51:46====CPSM===========1 |
| $UOWID$                             | AB876A165D97E1810000000000000000                                                |
| CICS System                         | EYUMAS1A                                                                        |
| $Net$ UOW $ID$                      | GBIBMIYZ.CVM3SM 165D97E10001 00AB                                               |
| Task ID                             | 17                                                                              |
| Start Term ID                       |                                                                                 |
| Start Trans ID                      | CSZI                                                                            |
| Start User ID                       | <b>CVM</b>                                                                      |
| State                               | INFLIGHT                                                                        |
| Wait State                          | ACTIVE                                                                          |
| Wait Cause                          | NOTAPPLIC                                                                       |
| Age of Wait                         | 00:03:20                                                                        |
| Netname Causing Wait                |                                                                                 |
| Wait System ID                      |                                                                                 |
|                                     |                                                                                 |

Figure 157. The UOWORKD view

### **Action commands**

Table 314 shows the action commands you can issue from the UOWORKD view. The overtype fields are shown in Table 315.

Table 314. UOWORKD view action commands

| <b>Primary command</b> | Line command | <b>Description</b>                                                                                                    |
|------------------------|--------------|----------------------------------------------------------------------------------------------------|
| n/a                    | <b>SET</b>   | Sets a unit of work attribute according to the<br>new value you specify in an overtype field<br>(see Table 315).<br>Note: The value you specified in the<br>Require Set field on the CICSPlex System<br>Manager entry panel determines whether or<br>not you must use the SET command when<br>you overtype a field. |

Table 315. UOWORKD view overtype fields

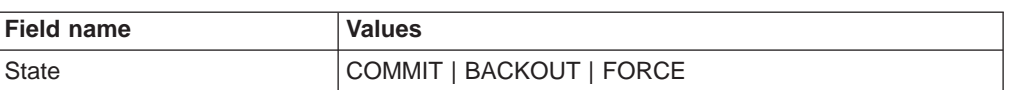

# **Hyperlinks**

None.

### **UOWORKS**

The UOWORKS view shows summarized information about currently executing units of work. UOWORKS is a summary form of the UOWORK view.

### **Availability**

The UOWORKS view is available for systems running the CICS TS for OS/390.

### **Access**

| |

#### **Issue command:**

UOWORKS

#### **Select:**

UOW from the OPERATE menu, and UOWWORKS from the UOW submenu.

#### **Summarize:**

Issue the SUM display command from a UOWORK or UOWORKS view.

The UOWORKS view looks like the UOWORK view shown in [Figure 156 on](#page-431-0) [page 410](#page-431-0) with one addition: the Count field. This field appears next to the CICS System field, and indicates how many resources were combined to form each line of summary data.

By default, the view is summarized by CICS system. If you place the cursor on a field of data and issue the SUM display command, the view is summarized by the data in that field.

### **Action commands**

None.

### **Hyperlinks**

From the UOWORKS view, you can hyperlink from the Count field to the UOWORK view to expand a line of summary data. The UOWORK view includes only those resources that were combined to form the specified summary line.

## <span id="page-436-0"></span>**Appendix. Example operations tasks**

This appendix provides step-by-step examples of some typical operations tasks.

For any operations task, you must be aware of the scope—that is, of the CICS systems—with which you are working: if the scope is a single CICS system, any data you retrieve from CICSPlex SM relates to that single system; if the scope is a group of CICS systems, the data relates to all of the systems in the group; if the scope is a CICSplex, the data relates to every system in that CICSplex. For all of the examples in this chapter, the initial scope is CICSplex PLXPROD1.

The examples are:

Table 316. Example operations tasks

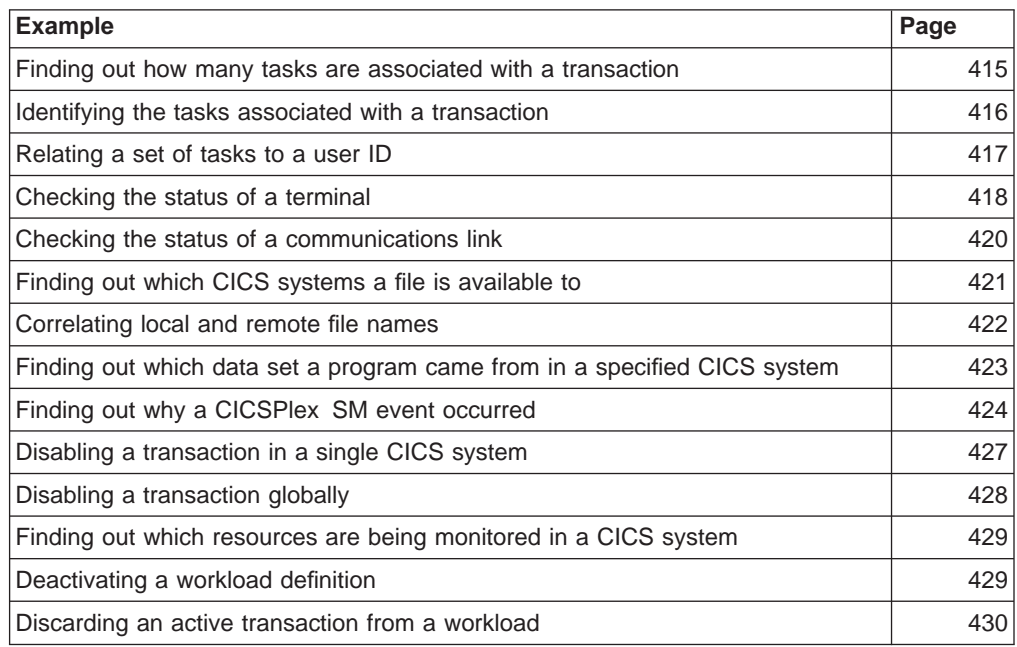

For all of these tasks, you can start from any view in a CICSPlex SM session: you can move to any view from any other view.

### **Finding out how many tasks are associated with a transaction**

This example shows how to find out how many tasks are associated with transaction CONL throughout the CICSplex PLXPROD1.

- 1. If the current context isn't PLXPROD1, issue the command CON PLXPROD1 from the current view.
- 2. Display a list of all tasks in the CICSplex.

From the current view, issue the command TASK. The TASK view, showing the status of all tasks in the current scope, PLXPROD1, is displayed:

<span id="page-437-0"></span>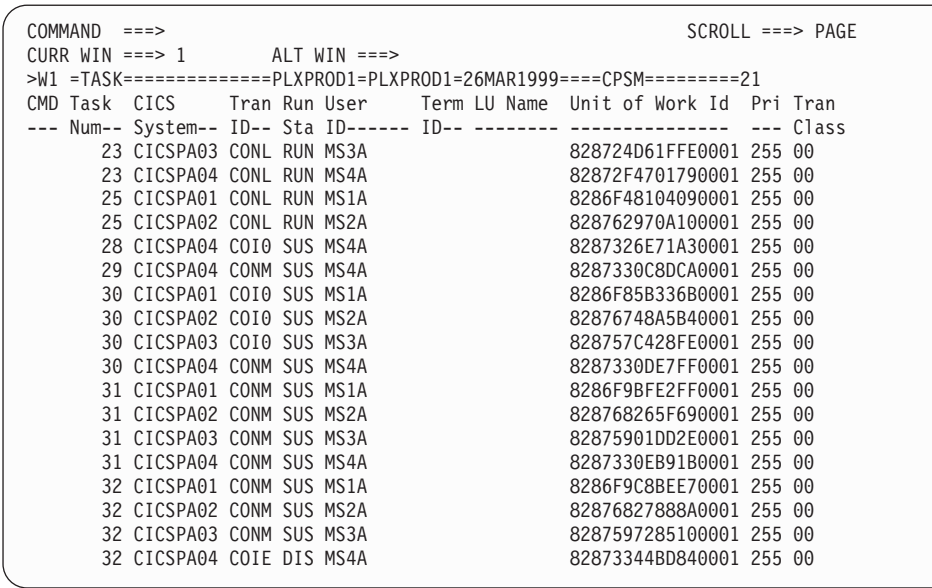

For a more complete description of the TASK view, see ["TASK" on page 276.](#page-297-0)

3. Summarize the list of tasks by transaction ID.

To find out how many tasks are associated with transaction CONL, type SUM in the COMMAND field, move the cursor to any entry in the Tran ID column, and press Enter. The TASKS view, showing the TASK data summarized by Tran ID (with one summary line for each), is displayed.

The Count column for transaction CONL tells you how many tasks are associated with that transaction throughout the CICSplex.

### **Identifying the tasks associated with a transaction**

In this example, you'll see how to identify the tasks associated with an instance of transaction CONL in CICSplex PLXPROD1.

- 1. If the current context isn't PLXPROD1, issue the command CON PLXPROD1 from the current view.
- 2. Display a list of all tasks in the CICSplex.

From the current view, issue the command TASK. The TASK view, showing the status of all tasks in the current scope, is displayed:

<span id="page-438-0"></span>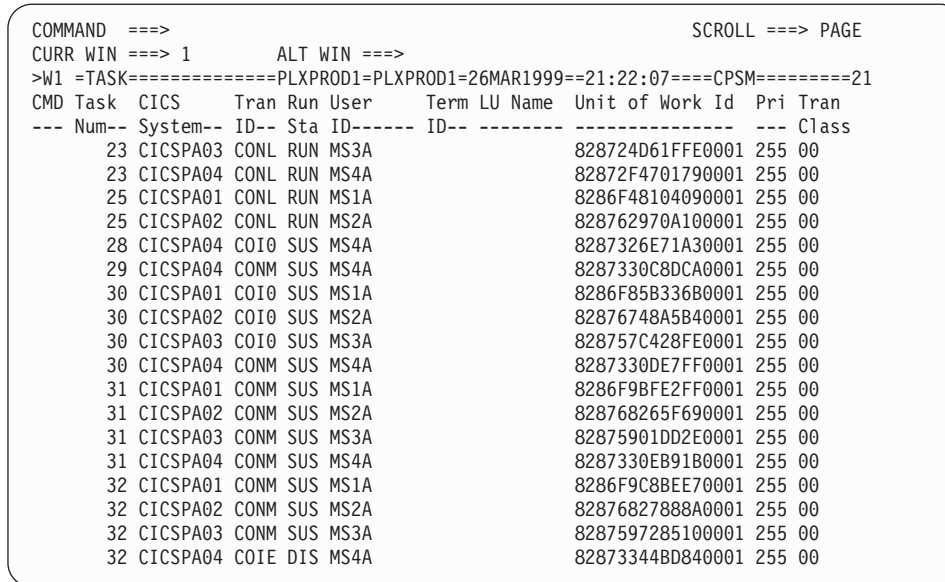

3. Make a note of the Unit of Work Id of the transaction.

Assume that you are interested in transaction CONL in CICS system CICSPA01, for which the Unit of Work Id is 8286F48104090001.

4. Summarize the list of tasks by Unit of Work Id.

Type SUM in the COMMAND field, move the cursor to any entry in the Unit of Work Id column, and press Enter. The TASKS view, showing the TASK data summarized by Unit of Work Id, is displayed. The Count field tells you how many tasks are associated with the unit of work.

5. Display the list of tasks associated with the Unit of Work Id.

In the TASKS view, move the cursor to the Count field in the row that relates to Unit of Work ID 8286F48104090001, and press Enter. The TASK view, listing all tasks relating to the unit of work, is displayed. The view includes the instance of transaction CONL in CICS system CICSPA01.

### **Relating a set of tasks to a user ID**

In this example, you'll see how to identify the tasks associated with particular user ID.

- 1. If the current context isn't PLXPROD1, issue the command CON PLXPROD1 from the current view.
- 2. Display a list of all tasks in the CICSplex.

From the current view, issue the command TASK. The TASK view, showing the status of all tasks in the current scope, is displayed:

<span id="page-439-0"></span>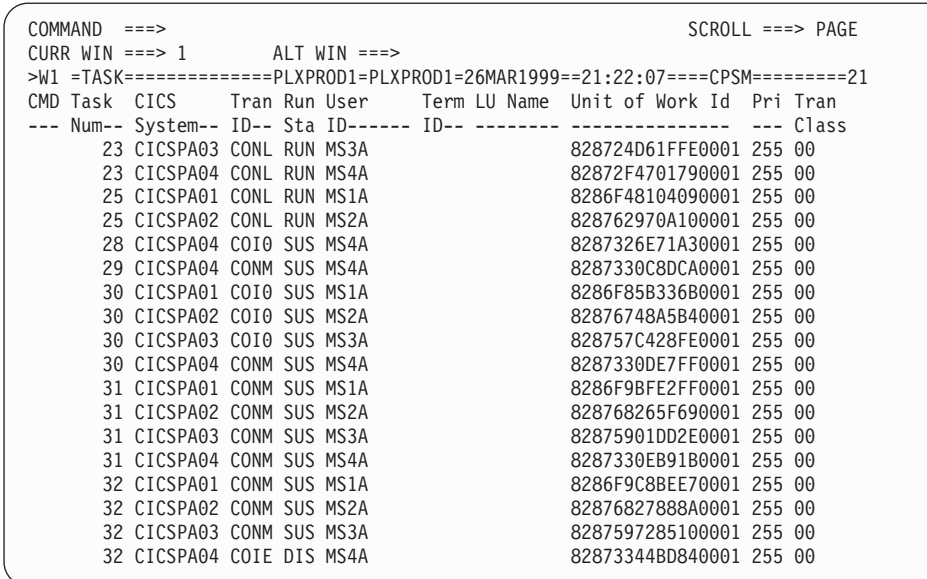

3. Summarize the list of tasks by User ID.

Type SUM in the COMMAND field, move the cursor to any entry in the User ID column, and press Enter. The TASKS view, showing the TASK data summarized by user ID, is displayed:

```
26MAR1999 21:24:01 ----------- INFORMATION DISPLAY ---------------------------
COMMAN = ==><br>
CUR WIN ===> 1 ALT WIN ===>
                 ALT WIN ===>
>W1 =TASK=====TASKS====PLXPROD1=PLXPROD1=26MAR1999==21:22:07====CPSM==========4
CMD Task CICS Count Tran Running User Term Unit of Work Id Pri
--- Number- System-- ----- ID-- Status------ ID------ ID-- --------------- ---
        32 CICSPA04 6 CO** ************ MS4A 82873344BD840001 255
        33 CICSPA01 5 CO** ************ MS1A 8286FB35428F0001 255
        33 CICSPA02 5 CO** ************ MS2A 828768872BE10001 255
        33 CICSPA03 5 CO** ************ MS3A 828759CCD42F0001 255
```
For a more complete description of the TASKS view, see ["TASKS" on page 282](#page-303-0). The Count column tells you how many tasks are associated with each user ID.

4. Display a list of tasks associated with a single user ID.

Move the cursor to the Count field of the user ID MS2A, and press Enter. The TASK view, showing details of each task associated with user ID MS2A, is displayed.

### **Checking the status of a terminal**

This example shows some of the ways in which you can check the status of a terminal.

If you know the terminal ID, the task is very simple. For example, if you want to know the current status of terminal 994, issue the command TERMNL 994 from the current view. The TERMNL view, showing information about terminal 994 in the current scope, is displayed:

```
26MAR1999 21:29:06 ----------- INFORMATION DISPLAY ---------------------------
                   SCROLL ===> PAGE<br>ALT WIN ===>
CURR WIN ==> 1W1 =TERMNL============PLXPROD1=PLXPROD1=26MAR1999==21:29:05====CPSM==========2
CMD Term CICS Netname Acquire Service ATI TTI Cre User Tran
--- ID-- System-- -------- Status-- Status---- --- --- Ses ID------ ID--
   -994 CICSPA01 CICSPA05 RELEASED OUTSERVICE YES YES YES DAVEJEF
   -994 CICSPA04 CICSPA05 RELEASED OUTSERVICE YES YES YES DAVEJEF
```
For a more complete description of the TERMNL view, see ["TERMNL" on page 335](#page-356-0).

The TERMNL view shows the status of each terminal for each CICS system it is logged on to: if a terminal is logged on to three CICS systems, it has three entries in the TERMNL view.

If you don't have the terminal ID, you can:

1. Display the status of all terminals.

From the current view, issue the command TERMNL. The TERMNL view, showing the status of terminals within the current scope, is displayed:

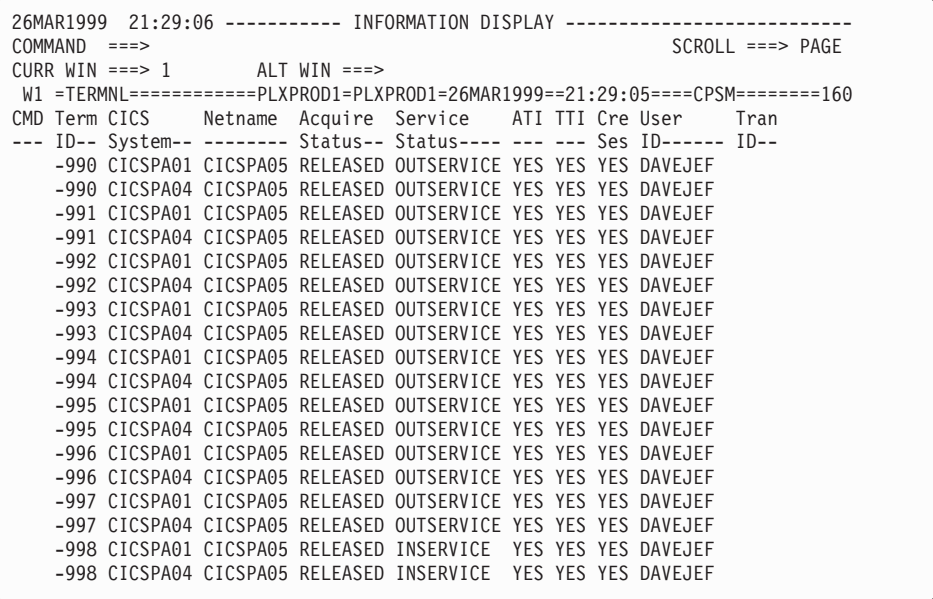

As you can see from this example, the TERMNL view command without parameters can return a lot of data, and you have to search for entries relating to the terminal you're interested in.

2. Organize the list of terminals by user ID.

If you don't know the terminal ID, but are interested in terminals related to a particular user ID, you can extract the relevant subset of TERMNL data. For example, if you want to see TERMNL data for user ID USRPAY2, type the command LOCATE USRPAY2 in the COMMAND field of the TERMNL view, position the cursor in the User ID column, and press Enter. Entries for USRPAY2 move to the top of the view.

## <span id="page-441-0"></span>**Checking the status of a communications link**

This example shows some of the ways in which you can check the status of a communications link.

- 1. If the current context isn't PLXPROD1, issue the command CON PLXPROD1 from the current view.
- 2. Display a list of all connections.

From the current view, issue the command CONNECT. The CONNECT view, showing details of all connections in the current scope, is displayed:

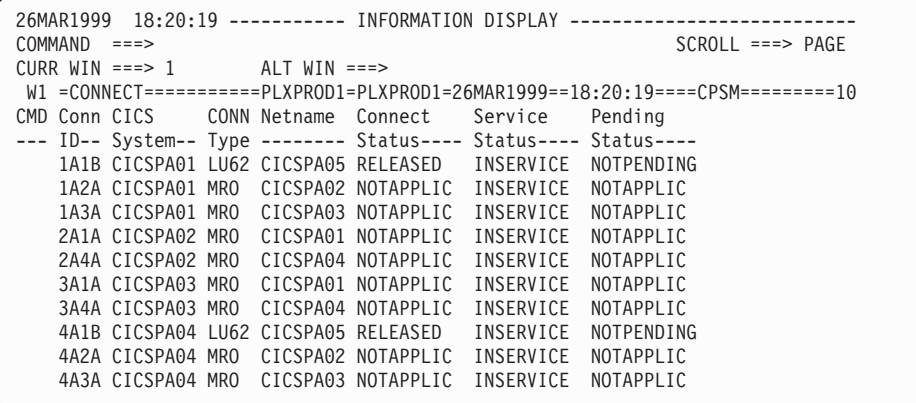

For a more complete description of the CONNECT view, see ["CONNECT" on](#page-41-0) [page 20](#page-41-0).

3. Display details of a single connection.

Move the cursor to the entry for the connection you're interested in (in this example, connection 1A1B), and press Enter. The CONNECTD view, showing detailed information for the connection 1A1B, is displayed:

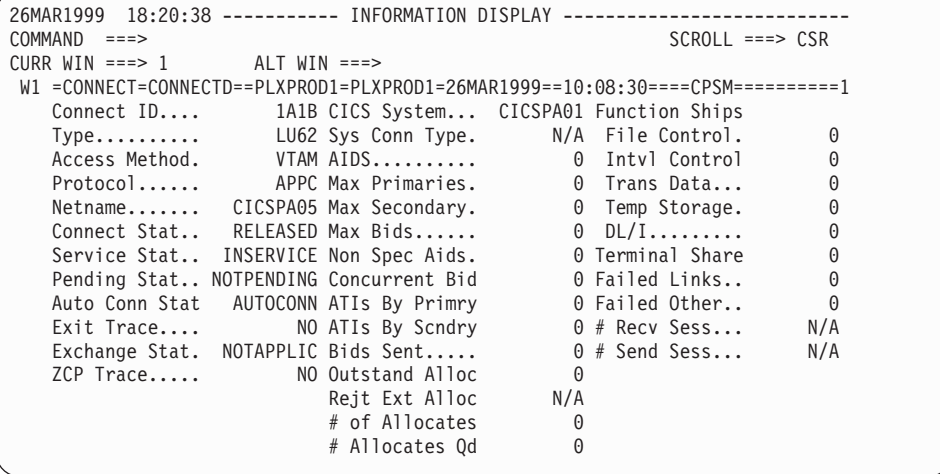

For a more complete description of the CONNECTD view, see ["CONNECTD" on](#page-45-0) [page 24](#page-45-0).

You can narrow down the search with a variety of parameters. If you know the name of the connection, you can use that to qualify the CONNECT view command. For example, CONNECT 1A1B limits the search to connection 1A1B. If you know the name of the connection and of the CICS system in which it is

located, you can go directly to the CONNECTD view. For example, you can issue the command CONNECTD 1A1B CICSPA01 from any view.

### <span id="page-442-0"></span>**Finding out which CICS systems a file is available to**

This example shows how to identify the CICS systems that are able to use a particular file.

- 1. If the current context isn't PLXPROD1, issue the command CON PLXPROD1 from the current view.
- 2. Display a list of local files.

From the current view, issue the command LOCFILE PAYFILE1. The LOCFILE view, showing all local files called PAYFILE1 in the current scope, is displayed:

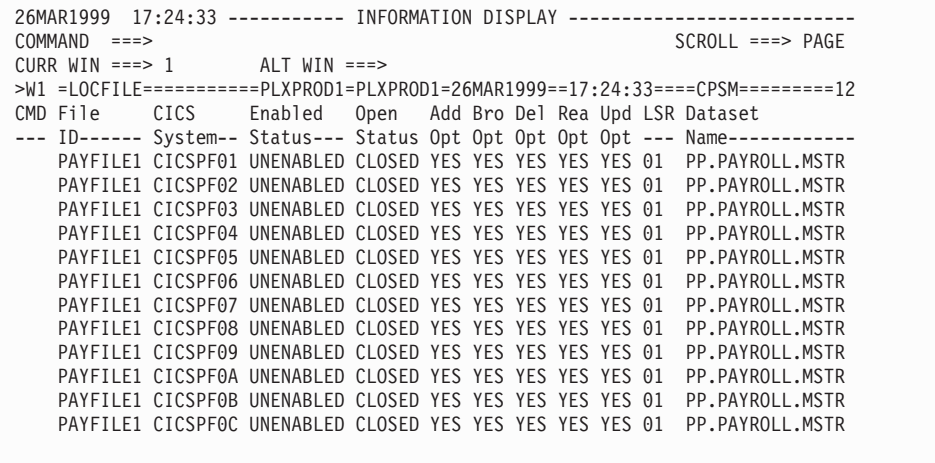

For a more complete description of the LOCFILE view, see ["LOCFILE" on](#page-168-0) [page 147.](#page-168-0)

In this example, the scope is the CICSplex itself, and so all files with an ID of PAYFILE1 available to all CICS systems belonging to CICSplex PLXPROD1 are listed.

Note that you don't have to use specific file names. You can use generic names (names with wildcard characters in them). For example, if you issue the command LOCFILE PAYFILE\* from the current view, you might see something like this:

<span id="page-443-0"></span>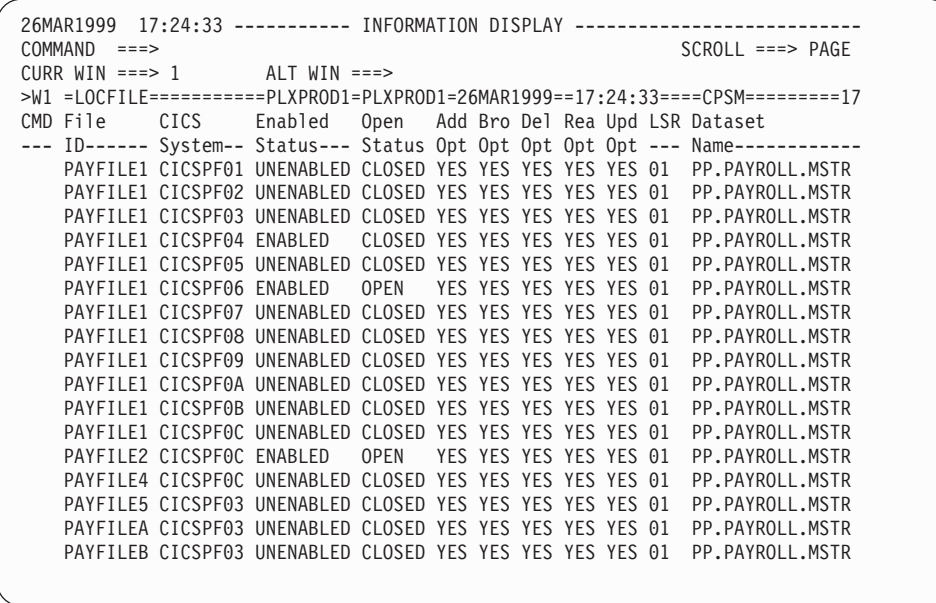

### **Correlating local and remote file names**

In this example, you'll see how to relate the name by which a particular file is known in a local CICS system to the name by which it is known in a remote CICS system.

- 1. If the current context isn't PLXPROD1, issue the command CON PLXPROD1 from the current view.
- 2. Display a list of remote-file definitions.

From the current view, issue the command REMFILE. The REMFILE view, showing remote-file definitions installed in the current scope, is displayed:

```
26MAR1999 17:23:27 ----------- INFORMATION DISPLAY ---------------------------
COMMAND ===><br>
CURR WIN ===> 1 ALT WIN ===><br>
ALT WIN ===>
CURR WIN ==> 1W1 =REMFILE===========PLXPROD1=PLXPROD1=26MAR1999==17:23:27====CPSM==========2
CMD File CICS Remote Rem
--- ID------ System-- Name---- Sysid
    PAYFILER CICSPA01 PAYFILE1 AF01
    PAYFILER CICSPA02 PAYFILE1 AF01
```
For a more complete description of the REMFILE view, see ["REMFILE" on](#page-184-0) [page 163.](#page-184-0)

You can learn several things from this REMFILE view:

- You can see that two remote-file definitions are installed in CICSplex PLXPROD1, and that the file ID is PAYFILER in both CICSPA01 and CICSPA02.
- In the CICS systems in which these are local files, they are both known as PAYFILE1.
- The CICS systems in which these files are known as PAYFILE1 are connected to via connection AF01. (This latter value is referred to as the "remote sysid", but in fact it is a connection ID.)
- 3. Display a list of the CICS systems connected to via AF01.

<span id="page-444-0"></span>To find out the name of the remote CICS system connected to via connection AF01, issue the command CONNECT AF01 from the current view. The CONNECT view, showing the CICS systems connected via AF01, is displayed:

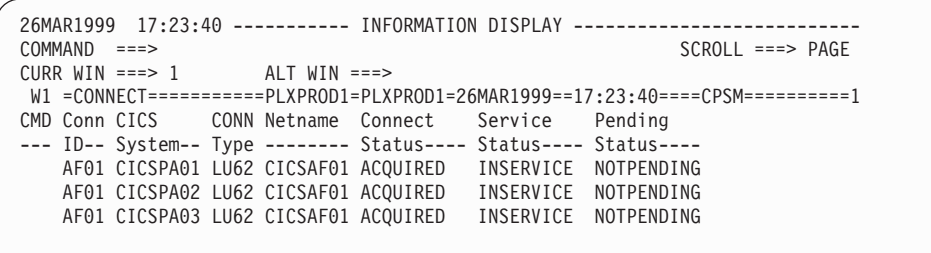

From this view, you can see that the remote system is CICSAF01. (In fact, you might not need to display the CONNECT view at all. A good naming convention will tell you what you need to know. For example, you can see immediately that connection AF01 connects to CICS system CICSAF01.)

4. Change the scope.

The next step is to look at all local files called PAYFILE1 in the remote CICS system CICSAF01. First, you must change the scope, so that any data you get back from CICSPlex SM relates only to CICSAF01. To do this, issue the command SCO CICSAF01.

5. Display a list of local files.

Issue the command LOCFILE PAYFILE1 from the current view. The LOCFILE view, showing files called PAYFILE1 in CICS system CICSAF01, is displayed:

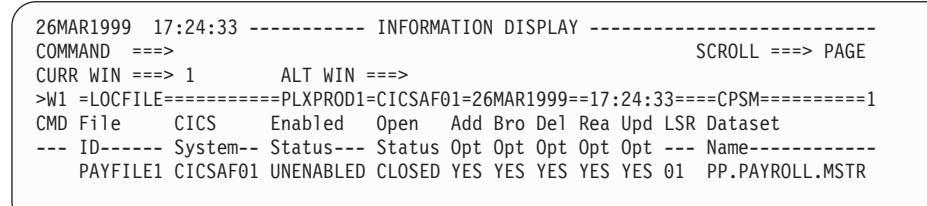

### **Finding out which data set a program came from in a specified CICS system**

This example shows how to identify the data set from which a particular instance of a program originated.

- 1. If the current context isn't PLXPROD1, issue the command CON PLXPROD1 from the current view.
- 2. Display detailed information about a program in a specified CICS system. From the current view, issue the command PROGRAMD PRGPAYR1 CICSPA01. This command tells CICSPlex SM that you want to see detailed information about program PRGPAYR1 in CICS system CICSPA01. (Notice that the CICS system CICSPA01 is in the current scope, but that this command doesn't change the current scope.) The PROGRAMD view is displayed:

<span id="page-445-0"></span>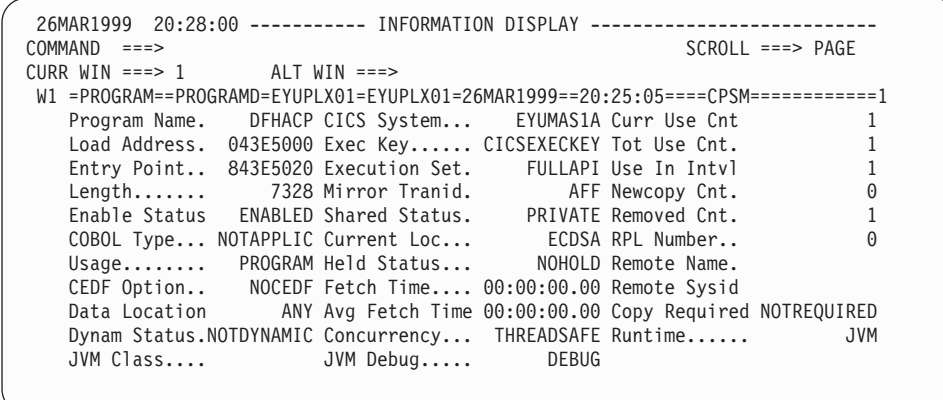

For a more complete description of the PROGRAMD view, see ["PROGRAMD"](#page-234-0) [on page 213](#page-234-0).

3. Display a list of data sets for the CICS system.

Note that the RPL Number value in the PROGRAMD view is 1. Move the cursor to the RPL Number field and press Enter. The RPLLISTD view, showing the Relocatable Program Library (DFHRPL) dataset concatenation for CICSPA01 is displayed:

```
26MAR1999 17:25:11 ----------- INFORMATION DISPLAY ---------------------------
COMMAND ===> AITWIN ===> AITWIN ===> SCROLL ===> PAGEALT WIN ===W1 =RPLLISTD==========PLXPROD1=PLXPROD1=26MAR1999==17:25:11====CPSM==========5
CMD RPL CICS Dataset
--- Num System-- Name------------------------------------
     0 CICSPA01 PP.CICS330.SDFHLOAD
     1 CICSPA01 PP.PAYROLL.NEWAPPL.VERSION.LOADLIB
    2 CICSPA01 PP.PAYROLL.APPL.LOADLIB
     3 CICSPA01 PP.PLI.V230.PLILINK
     4 CICSPA01 PP.PLI.V230.SIBMLINK
```
For a more complete description of the RPLLISTD view, see ["RPLLISTD" on](#page-242-0) [page 221.](#page-242-0)

From this RPLLISTD view, you can see that RPL Number 1 relates to data set PP.PAYROLL.NEWAPPL.VERSION.LOADLIB. This type of information is useful in determining which version of a program is running in any particular CICS system.

### **Finding out why a CICSPlex SM event occurred**

This example (which is also included in CICSPlex SM Managing Resource Usage) shows you how to investigate what caused a real-time analysis event notification to be issued.

- 1. If the current context isn't PLXPROD1, issue the command CON PLXPROD1 from the current view.
- 2. Display a list of events.

From the current view, issue the command EVENT. The EVENT view, showing outstanding events in the current scope, is displayed:

```
COMMAND ===> SCROLL ===> PAGE
CIRR WIN ===> 1 ALT WIN ===>
W1=EVENT=============PLXPROD1=PLXPROD1=26MAR1999==18:29:26====CPSM==========2
CMD Name Target Sev Pri Type Dtl View Resource Key
--- -------- -------- --- --- ---- --- -------- ---------- --------------------
   RTDPAY01 CICSPT01 VHS 1 MRM YES CONNECT
   RTDPAY02 CICSPT01 VHS 1 MRM YES CONNECT
```
For a more complete description of the EVENT view, see CICSPlex SM Managing Resource Usage.

3. Display the details of the event you are interested in.

Suppose that you are interested in event RTDPAY01. Move the cursor to the Dtl column for event RTDPAY01, and press Enter. The EVENTDTL view is displayed:

26MAR1999 16:50:35 ----------- INFORMATION DISPLAY --------------------------- COMMAND ===> SCROLL ===> PAGE  $\text{CURR} \text{ WIN} \text{ ==} \text{>>} 1 \text{ \texttt{ALT} WIN} \text{ ==} \text{>>}$ >W1 =EVENTDTL==========PLXPROD1=PLXPROD1=26MAR1999==16:50:35====CPSM==========1 CMD EVALDEF Sev Table Instance Evaluation View Data Value --- -------- --- -------- -------- Column------ -------- ---------------------- RTEPAY01 VHS CONNECT \* CONNSTATUS CONNECT RELEASED

For a more complete description of the EVENTDTL view, see CICSPlex SM Managing Resource Usage.

From the Evaluation Column, you can see that the CONNSTATUS value of this connection has triggered the event, and that its current value is RELEASED. This might tell you all you need to know. If it doesn't, you can investigate further as described in the remaining steps of this example.

4. Look at the associated evaluation definition.

To get more information about the evaluation definition that has triggered this event, move the cursor to the RTEPAY01 entry in the EVALDEF column and press Enter. The EVENTDTD view is displayed:

```
26MAR1999 17:13:48 ----------- INFORMATION DISPLAY ---------------------------
COMMAND ===><br>
CURR WIN ===> 1 ALT WIN ===> ALT WIN ===> RAGE
CURR WIN ==> 1>W1 =EVENTDTL=EVENTDTD=PLXPROD1=PLXPROD1=26MAR1999==17:13:46====CPSM==========1
   Event Name.. RTDPAY01 VHS value.
   EVALDEF Name RTEPAY01 Table Name... CONNECT HS value..
   Target...... PLXPROD1 Instance Patt * HW value..
   State....... TRUE Eval Column.. CONNSTATUS LW value..
   Severity.... VHS Eval Column.. NE LS value..
   Date........ 26MAR1999 VLS value.
   Time........ 17:13:39 Eval Value
   Set Action.. ANY Data Value
   Sample Rate. 30 Key.......
   View........ CONNECT
   Type........ VALUE
   Resource.... CONNECT
```
For a more complete description of the EVENTDTD view, see CICSPlex SM Managing Resource Usage.

From the EVENTDTD view, you can see that event RTDPAY01 is triggered when the value of the CONNSTATUS column in the CONNECT table is not ACQUIRED. (The Eval Operator value is NE (meaning "not equal to"); the Eval Value is ACQUIRED; and the Eval Column is CONNSTATUS).

Next, you could look at the CONNECT view. However, it's a good idea to open another window first, so that you can see the CONNECT view and the EVENTDTD view at the same time.

5. Open a second window.

To open a second window, type HS in the COMMAND field, move the cursor approximately halfway down the screen, and press Enter. Window T2 appears, and the current window is now window 2:

```
26MAR1999 17:13:48 ----------- INFORMATION DISPLAY ---------------------------
               SCROLL ===> PAGE<br>ALT WIN ===>
CURR WIN ==> 2>W1 =EVENTDTL=EVENTDTD=PLXPROD1=PLXPROD1=26MAR1999==17:13:46====CPSM==========1
   Event Name.. RTDPAY01 VHS value.
   EVALDEF Name RTEPAY01 Table Name... CONNECT HS value..
   Target...... PLXPROD1 Instance Patt * HW value..
   State....... TRUE Eval Column.. CONNSTATUS LW value..
   Severity.... VHS Eval Operator NE LS value..
   Date........ 26MAR1999 VLS value.
   Time........ 17:13:39 Eval Value
   Set Action.. ANY Data Value
   Sample Rate. 30 Key.......
   View........ CONNECT
   Type........ VALUE
   Resource.... CONNECT
T2 ===========================================================================
```
6. Set the scope of the second window.

Issue the command SCO CICSPT01 to set the scope of window 2 to CICS system CICSPT01.

7. Display a list of connections for CICS system CICSPT01.

Issue the command CONNECT \*. The CONNECT view, showing all connections defined to CICSPT01, is displayed in window 2:

<span id="page-448-0"></span>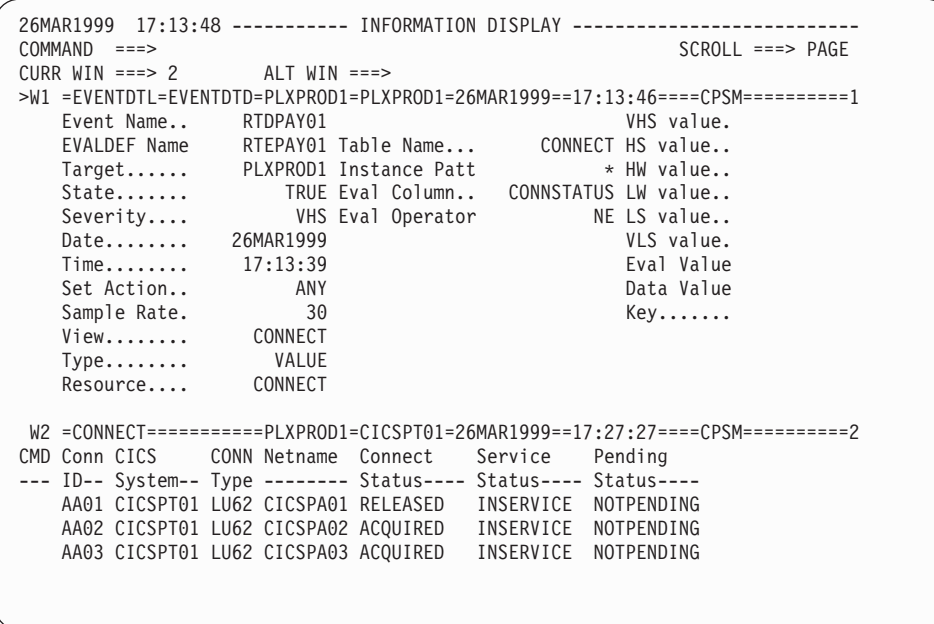

From the CONNECT view in window 2, you can see that connection AA01 is RELEASED, and that this triggered event RTDPAY01.

### **Disabling a transaction in a single CICS system**

This example shows you how to disable transaction PAY1 in CICS system CICSPA01. (CICSPA01 is in the CICSplex PLXPROD1, which is the current scope.) There are several ways of doing this.

For example, you can:

1. List all local transactions.

From the current view, issue the command LOCTRAN. The LOCTRAN view, showing all local transactions in the current scope (PLXPROD1), is displayed.

2. Disable a single instance of the transaction.

Issue the command DIS PAY1 CICSPA01. The LOCTRAN view shows the status value of transaction PAY1 in CICS system CICSPA01 as DISABLED.

or you can:

1. List all instances of the transaction.

Issue the command LOCTRAN PAY1. The LOCTRAN view, listing all instances of transaction PAY1 in the current scope, is displayed.

2. Disable a single instance of the transaction.

Tab to the entry for transaction PAY1 in CICS system CICSPA01, and either:

• Overtype ENABLED with DISABLED. (If simple overtyping is not supported in your environment, you might have to type SET in the line-command field of the CICSPA01 entry before pressing Enter.)

or

• Issue the command DIS from the line-command field.

or you can:

1. Change the scope to a single CICS system.

Issue the command SCO CICSPA01. The window information line confirms that the scope is now CICS system CICSPA01.

<span id="page-449-0"></span>2. List all local transactions.

Issue the command LOCTRAN. The LOCTRAN view, showing all transactions in the current scope (CICSPA01), is displayed.

3. Disable the transaction.

Issue the command DIS PAY1. The LOCTRAN view shows the status value of transaction PAY1 as DISABLED.

### **Disabling a transaction globally**

This example shows how to disable a single transaction throughout a scope.

- 1. If the current context isn't PLXPROD1, issue the command CON PLXPROD1 from the current view.
- 2. List all instances of the transaction.

From the current view, issue the command LOCTRAN PAY1. The LOCTRAN view, listing all local transactions called PAY1 in the current scope, is displayed:

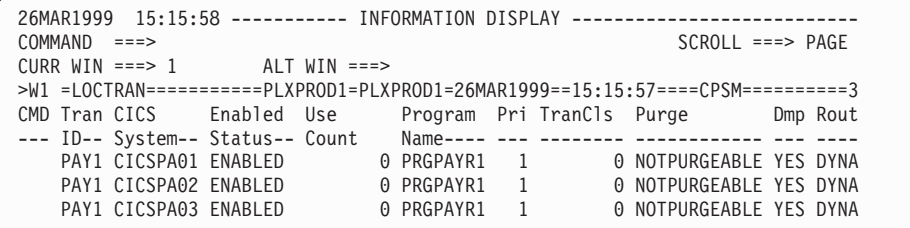

For a more complete description of the LOCTRAN view, see ["LOCTRAN" on](#page-367-0) [page 346.](#page-367-0)

3. Summarize the list of transaction instances.

As you can see from the LOCTRAN view, PAY1 is installed in three CICS systems in CICSplex PLXPROD1. You could disable those instances of PAY1 individually, but that approach can be inefficient, particularly when you have many more occurrences of a resource than are shown here. The alternative is to summarize the resources, and then to apply any disabling action to the summary line.

To summarize the three occurrences of PAY1, type SUM in the COMMAND field, then move the cursor to any of the PAY1 entries in the Tran ID column and press Enter. The LOCTRANS view is displayed:

```
26MAR1999 15:15:02 ----------- INFORMATION DISPLAY ---------------------------
COMMAND ===><br>CURR WIN ===> 1 AIT WIN ===>
CIIRR WIN ==>1>W1 =LOCTRAN==LOCTRANS=PLXPROD1=PLXPROD1=26MAR1999==15:15:02====CPSM==========1
CMD Tran CICS Count Enabled Use Program Pri TranCls Purge Dm
--- ID-- System-- ----- Status-- Count Name---- --- -------- ------------ --
    PAY1 CICSPA0* 3 ENABLED               0 PRGPAYR1     1             0 NOTPURGEABLE YE
```
For a more complete description of the LOCTRANS view, see ["LOCTRANS" on](#page-372-0) [page 351.](#page-372-0)

The count field shows the number of occurrences of transaction PAY1 in the current scope.

4. Disable the transaction globally.

<span id="page-450-0"></span>To disable every occurrence of transaction PAY1 represented in this summary line, issue DIS from the line-command field for transaction PAY1. When you press Enter, the Status value changes from ENABLED to DISABLED:

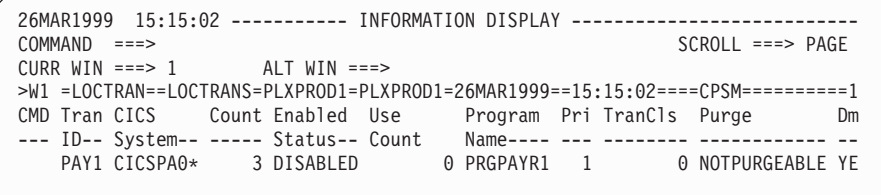

The LOCTRANS view confirms that transaction PAY1 is now disabled throughout the current scope.

### **Finding out which resources are being monitored in a CICS system**

This example (which is also included in CICSPlex SM Managing Resource Usage) shows you how to find out which types of resource are being monitored in CICS system CICSPA01.

- 1. If the current context isn't PLXPROD1, issue the command CON PLXPROD1 from the current view.
- 2. Change the scope.
	- Issue the command SCO CICSPA01 from the current view.
- 3. Display a list of active monitor definitions in the current scope.

Issue the command MONACTV from the current view. The MONACTV view, showing active monitor definitions in CICS system CICSPA01, is displayed:

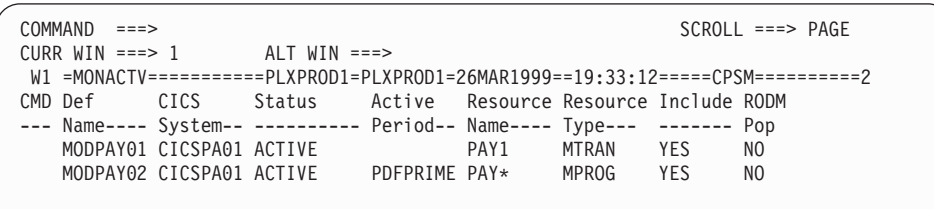

For a more complete description of the MONACTV view, see CICSPlex SM Managing Resource Usage.

### **Deactivating a workload definition**

This example (which is also included in *CICSPlex SM Managing Workloads*) shows you how to deactivate a workload definition.

- 1. If the current context isn't PLXPROD1, issue the command CON PLXPROD1.
- 2. Display active workload definitions.

From the current view, issue the command WLMAWDEF WLSPAY01. The WLMAWDEF view, showing active workload definitions associated with workload specification WLSPAY01, is displayed:

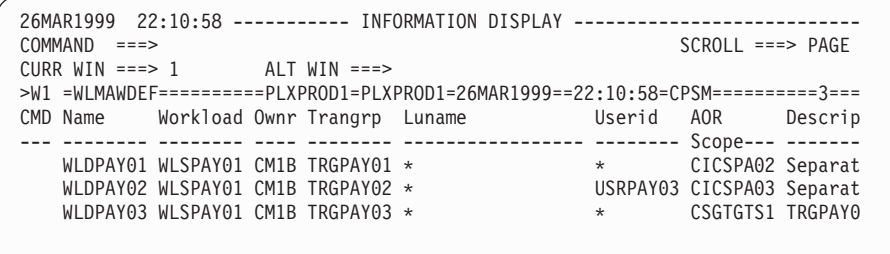

3. Discard workload definition WLDPAY02.

In the WLMAWDEF view, move the cursor to the entry for WLDPAY02, and issue DSC from the line-command field. The Discard Active Workload Definition panel is displayed. To confirm the deactivation of WLDPAY02, press Enter. The WLMAWDEF view is displayed, minus the entry for WLDPAY02.

Be aware that, when you deactivate an active workload definition, you also deactivate any transaction groups associated with it if they aren't referenced by another workload definition in the same workload. See the description of the WLMAWDEF view in the CICSPlex SM Managing Workloads manual for more information about this.

### **Discarding an active transaction from a workload**

<span id="page-451-0"></span>|

This example shows you how to discard an active transaction from a workload.

- 1. If the current context isn't PLXPROD1, issue the command CON PLXPROD1.
- 2. Display active transactions.

From the current view, issue the command WLMATRAN EYUWLS02. The WLMATRAN view, showing active transactions associated with workload specification EYUWLS02, is displayed:

```
26MAR1999 22:11:42 ----------- INFORMATION DISPLAY ---------------------------
COMMAND ===> PAGE
CURR WIN ==-> 1 ALT WIN ==->W1 =WLMATRAN==========PLXPROD1=PLXPROD1=26MAR1999==22:11:42=CPSM==========9===
CMD Transid PCONV Trangrp Workload Ownr
--- -------- Mode- -------- -------<br>PAY1 EYUTRG04 EYUWLS02
           EYUTRG04 EYUWLS02 CM1B
   PAY2 EYUTRG04 EYUMLS02 CM1B<br>PAY3 EYUTRG04 EYUMLS02 CM1B
    PAY3 EYUTRG04 EYUWLS02 CM1B
    PAY4 EYUTRG04 EYUWLS02 CM1B
   PAY4<br>
PZY1 EYUTRG03 EYUWLS02 CM1B<br>
PZY2 EYUTRG03 EYUWLS02 CM1B<br>
EYUTRG03 EYUWLS02 CM1B
    PZY2 EYUTRG03 EYUWLS02 CM1B
    PZY3 EYUTRG03 EYUWLS02 CM1B
```
3. Discard transaction PAY2.

In the WLMATRAN view, move the cursor to the entry for PAY2, and issue DSC from the line-command field. The Discard Active Workload Transaction panel is displayed. To confirm the discard, press Enter. The WLMATRAN view is displayed, minus the entry for PAY2.

# **Glossary**

This glossary defines CICSPlex SM terms and abbreviations used in this book with other than their everyday meaning. Terms that are defined in the IBM Dictionary of Computing, New York: McGraw-Hill, 1994, are not defined here unless CICSPlex SM usage is different from the meaning given there.

If you cannot find the definition you need, refer to the Dictionary of Computing or the CICSPlex SM Master Index, SC33-1812.

## **A**

**action command.** A CICSPlex SM command that affects one or more of the resources represented in a view. Action commands can be issued from either the COMMAND field in the control area of the information display panel or the line command field in a displayed view. Valid action commands are listed with the description of each view. See also overtype field.

**action definition (ACTNDEF).** In real-time analysis, a definition of the type of external notification that is to be issued when the conditions identified in an analysis definition are true.

**activity.** See BTS activity.

**adjacent CMAS.** A CICSPlex SM address space (CMAS) that is connected to the local CMAS via a direct CMAS-to-CMAS link. Contrast with indirect CMAS. See also local CMAS.

**alter expression.** A character string that defines the changes to be made to a resource attribute. An alter expression is made up of one or more attribute expressions.

**alternate window.** A window to which the results of a hyperlink can be directed. By default, the results of a hyperlink are displayed in the same window from which the hyperlink is initiated. Contrast with current window.

**alternate window (ALT WIN) field.** In the control area of an information display panel, the field in which you can specify an alternate window to receive the results of a hyperlink.

**analysis definition.** In real-time analysis, a definition of the evaluations to be performed on specified CICS resources, the intervals at which those evaluations are to be performed, and the actions to be taken when a notifiable condition occurs.

**analysis group.** In real-time analysis, a group of one or more analysis definitions, status definitions, or both. Analysis definitions and status definitions must belong

to an analysis group if they are to be installed automatically in a CICS system when that system starts.

**analysis point monitoring (APM).** In real-time analysis, resource monitoring across multiple CICS systems within a CICSplex that results in a single notification of a condition, rather than one notification for each system. Contrast with MAS resource monitoring.

**analysis point specification.** In real-time analysis, a specification that identifies the CMASs that are to be responsible for analysis point monitoring.

**analysis specification.** In real-time analysis, a specification that establishes system availability monitoring or MAS resource monitoring within a group of CICS systems.

**AOR.** Application-owning region.

**API.** Application programming interface

**APM.** Analysis point monitoring.

**application-owning region (AOR).** In a CICSplex configuration, a CICS region devoted to running applications. For dynamic routing, the terms requesting region, routing region, and target region are used instead of AOR to signify the role of the region in the dynamic routing request.

**ARM.** Automatic restart manager.

**ASU.** Automatic screen update.

**attribute.** See resource attribute, resource table attribute.

**attribute expression.** A reference to a resource table attribute and, in some cases, its value. Attribute expressions are used to build filter expressions, modification expressions, and order expressions.

**attribute value.** The data currently associated with a resource table attribute. For example, the file attribute OPENSTATUS might have a value of CLOSED.

**automatic restart manager (ARM).** A recovery function of MVS/ESA 5.2 that provides improved availability for batch jobs and started tasks by restarting them automatically if they end unexpectedly. The affected batch job or started task can be restarted on the same system or on a different one, if the system itself has failed.

**automatic screen update (ASU).** A CICSPlex SM facility that automatically updates the data in all unlocked windows at user-defined intervals. See also automatic screen update interval.

**automatic screen update interval.** The time interval between one automatic screen update and the next. This interval can be set in the CICSPlex SM user profile or when the ASU facility is turned on. See also automatic screen update (ASU).

## **B**

**BAS.** Business Application Services

**batched repository-update facility.** A CICSPlex SM facility, invoked from the CICSPlex SM end user interface, for the bulk application of CICSPlex SM definitions to a CMAS data repository.

**BTS.** CICS business transaction services

**BTS activity.** One part of a process managed by CICS BTS. Typically, an activity is part of a business transaction.

**BTS process.** A collection of more than one CICS BTS *activities*. Typically, a process is an instance of a business transaction.

**BTS set.** See CICS system group

**business application.** Any set of CICS resources that represent a meaningful entity to an enterprise or a user (such as, Payroll).

**Business Application Services (BAS).** The component of CICSPlex SM that provides the ability to define and manage business applications in terms of their CICS resources and associated CICS systems. BAS provides a central definition repository for CICS systems, complete with installation facilities and the ability to restrict a CICSPlex SM request to those resources defined as being part of the business application. See also business application, scope.

**business transaction.** A self-contained business function, for example, the booking of an airline ticket.

# **C**

**CAS.** Coordinating address space.

**CBIPO.** Custom-built installation process offering.

**CBPDO.** Custom-built product delivery offering.

**CEDA.** A CICS transaction that defines resources online. Using CEDA, you can update both the CICS system definition data set (CSD) and the running CICS system.

**CICS Business Transaction Services (BTS).** A CICS domain that supports an application programming interface (API) and services that simplify the development of business transactions.

**CICS system.** The entire collection of hardware and software required by CICS. In CICSPlex SM topology, a definition referring to a CICS system that is to be managed by CICSPlex SM. See also CICSplex, CICS system group.

**CICS system group.** A set of CICS systems within a CICSplex that can be managed as a single entity. In CICSPlex SM topology, the user-defined name, description, and content information for a CICS system group. A CICS system group can be made up of CICS systems or other CICS system groups. In CICS business transaction services (BTS), a BTS set, that is the set of CICS regions across which BTS processes and activities may execute. See also CICSplex, CICS system.

**CICSplex.** A CICS complex. A CICSplex consists of two or more CICS regions that are linked using CICS intercommunication facilities. The links can be either intersystem communication (ISC) or interregion communication (IRC) links, but within a CICSplex are more commonly IRC. Typically, a CICSplex has at least one terminal-owning region (TOR), more than one application-owning region (AOR), and may have one or more regions that own the resources being accessed by the AORs. In CICSPlex SM, a management domain. The largest set of CICS regions, or CICS systems, to be manipulated by CICSPlex SM as a single entity. CICS systems in a CICSplex being managed by CICSPlex SM do not need to be connected to each other. See also CICS system, CICS system group.

**CICSPlex SM.** IBM CICSPlex System Manager.

**CICSPlex SM address space (CMAS).** A

CICSPlex SM component that is responsible for managing CICSplexes. A CMAS provides the single-system image for a CICSplex by serving as the interface to other CICSplexes and external programs. There must be at least one CMAS in each MVS image on which you are running CICSPlex SM. A single CMAS can manage CICS systems within one or more CICSplexes. See also coordinating address space (CAS), managed application system (MAS).

**CICSPlex SM token.** Unique, 4-byte values that CICSPlex SM assigns to various elements in the API environment. Token values are used by CICSPlex SM to correlate the results of certain API operations with subsequent requests.

**client program.** In dynamic routing, the application program, running in the requesting region, that issues a remote link request.

**CMAS.** CICSPlex SM address space.

**CMAS link.** A communications link between one CICSPlex SM address space (CMAS) and another CMAS or a remote managed application system (remote MAS). CMAS links are defined when CICSPlex SM is configured.

**CODB.** A CICSPlex SM transaction for interactive, system-level debugging of CMASs and of CICS/ESA, CICS/MVS, and CICS/VSE MASs. CODB must be used only at the request of customer support personnel.

**COD0.** A CICSPlex SM transaction for interactive, method-level debugging of CMASs and of CICS/ESA, CICS/MVS, CICS/VSE, and CICS for OS/2 MASs. COD0 must be used only at the request of customer support personnel.

**COLU.** A CICSPlex SM transaction for generating reports about CMAS and local MAS components. COLU must be used only at the request of customer support personnel.

**COMMAND field.** In the control area of an information display panel, the field that accepts CICSPlex SM, ISPF, and TSO commands. Contrast with option field.

**command-level interface.** A CICSPlex SM API interface that uses the CICS translator to translate EXEC CPSM statements into an appropriate sequence of instructions in the source language.

**Common Services.** A component of CICSPlex SM that provides commonly requested services (such as GETMAIN, FREEMAIN, POST, and WAIT processing) to other CICSPlex SM components.

**communication area (COMMAREA).** A CICS area that is used to pass data between tasks that communicate with a given terminal. The area can also be used to pass data between programs within a task.

**Communications.** A component of CICSPlex SM that provides all services for implementing CMAS-to-CMAS and CMAS-to-MAS communication.

**context.** A named part of the CICSPlex SM environment that is currently being acted upon by CICSPlex SM. For configuration tasks, the context is a CICSPlex SM address space (CMAS); for all other tasks, it is a CICSplex. See also scope.

**control area.** The top three lines of an information display panel, containing the panel title, the screen update time, the short message area, the COMMAND and SCROLL fields, and the current window (CUR WIN) and alternate window (ALT WIN) fields.

**coordinating address space (CAS).** An MVS subsystem that provides ISPF end-user access to the CICSplex to be accessed. See also CICSPlex SM address space, managed application system (MAS).

#### **coordinating address space subsystem ID.**

Identifies the coordinating address space (CAS) which can be up to 4 characters, to be connected to when issuing CICSPlex SM requests. The name of the CAS is installation-dependent, and is defined in the CICSPlex SM user profile.

**cross-system coupling facility (XCF).** XCF is a component of MVS that provides functions to support cooperation between authorized programs running within a sysplex.

**current window.** The window to which the results of all commands issued in the COMMAND field are directed, unless otherwise requested. Contrast with alternate window.

**current window (CUR WIN) field.** In the control area of an information display panel, the field that contains the window number of the current window. You can change the number in this field to establish a new current window.

**custom-built installation process offering (CBIPO).** A product that simplifies the ordering, installation, and service of MVS system control programs and licensed programs by providing them with current updates and corrections to the software that is already integrated.

**custom-built product delivery offering (CBPDO).** A customized package of both products and service, or of service only, for MVS system control programs and licensed programs.

## **D**

**Data Cache Manager.** A component of CICSPlex SM that manages logical cache storage for use by other CICSPlex SM components.

**data repository.** In CICSPlex SM, the VSAM data set that stores administrative data, such as topology and monitor definitions, for a CICSPlex SM address space (CMAS).

**Data Repository.** A component of CICSPlex SM that provides methods for creating, accessing, updating, and deleting data in the CICSPlex SM data repository. See also Managed Object Services.

**Database Control (DBCTL).** An IMS/ESA facility providing an interface between CICS/ESA and IMS/ESA that allows access to IMS DL/I full-function databases and to data-entry databases (DEDBs) from one or more CICS/ESA systems.

**Database 2 (DB2).** An IBM licensed program. DB2 is a full-function relational database management system that presents a data structure as a table consisting of a number of rows (or records) and a number of columns.

**DBCTL.** Database Control.

**DB2.** Database 2.

**derived field.** On a monitor view, a field whose value does not come directly from CICS or CICSPlex SM data, but is calculated based on the values in other fields. See also derived value.

**derived value.** A rate, average, or percentage that results from CICSPlex SM processing of CICS statistics.

**display area.** On an information display panel, the area where windows can be opened to display data. The display area appears below the control area. The bottom two lines of the display area can be used to display the PF key assignments in effect for a CICSPlex SM session.

**display attributes.** A CICSPlex SM user profile option that controls the appearance of the window information line, field headings, and threshold values in a view.

**display command.** A CICSPlex SM command that extends the ISPF interface to create and control a multiwindow environment.

**distributed program link (DPL).** Function of CICS intersystem communication that enables CICS to ship LINK requests between CICS regions.

#### **distributed routing program (DSRTPGM).** A

CICS-supplied user-replaceable program that can be used to dynamically route:

- CICS BTS processes and activities
- Transactions started by non-terminal related EXEC CICS START commands

**DPL.** Distributed program link.

**DTR.** Dynamic transaction routing.

**dynamic routing.** The automatic routing of a transaction or program, at the time it is initiated, from a requesting region to a suitable target region. Routing terminal data to an alternative transaction at the time the transaction is invoked. To do this, CICS allows the dynamic routing program to intercept the terminal data and redirect it to any system and transaction it chooses. See also dynamic routing program (EYU9XLOP)

#### **dynamic routing program (EYU9XLOP).** A

user-replaceable CICS program that selects dynamically both the system to which a routing request is to be sent and the transaction's remote name. The alternative to using this program is to make these selections when a remote transaction is defined to CICS (static routing). See also static routing

**dynamic transaction routing (DTR).** The automatic routing of a transaction, at the time it is initiated, from a transaction-owning region (TOR) to a suitable application-owning region (AOR).

# **E**

**Environment Services System Services (ESSS).** A component of CICSPlex SM that implements the formal MVS/ESA subsystem functions required by the product. ESSS provides cross-memory services, data space

management, connection services, and lock management. An ESSS system address space is created at CICSPlex SM initialization and remains in the MVS image for the life of the IPL.

**ESSS.** Environment Services System Services.

**evaluation definition.** In real-time analysis, a definition of the resources that are to be sampled. When the result of an evaluation is true, an associated analysis definition is used to determine whether a notifiable condition has occurred.

**event.** A significant occurrence within the CICSplex or system for which the user has requested notification. For example, the end of processing, a subsystem failure, or any unusual condition in the system could be defined by a user as an event.

**event notification.** A CICSPlex SM notification of a significant occurrence within a CICSplex or CICS system.

**extended diagnostic mode (XDM).** A CICSPlex SM online internal diagnostic facility. XDM provides no information about resources managed by CICSPlex SM, and should be turned on only at the request of IBM customer support personnel. XDM can be turned on and off in the CICSPlex SM user profile.

**external notification.** In RTA, an event notification, generic alert, or operator message issued when a notifiable condition occurs.

## **F**

**file-owning region.** In a CICSplex configuration, a CICS system devoted to managing CICS file access.

**filter expression.** A character string that consists of logical expressions to be used in filtering resource table records. A filter expression is made up of one or more attribute expressions.

**FOR.** File-owning region.

**form.** The way in which data obtained from a query is presented in a view. See also query, view.

## **G**

**generic alert.** A Systems Network Architecture (SNA) Network Management Vector that enables a product to signal a problem to the network. CICSPlex SM uses generic alerts as part of its interface to NetView.

**GMFHS.** Graphic Monitor Facility host subsystem.

**goal algorithm.** In CICSPlex SM's workload balancing, an algorithm used to select an AOR to process a dynamic transaction. Using the goal algorithm, CICSPlex SM selects the AOR that is the least affected by conditions such as short-on-storage, SYSDUMP, and TRANDUMP; is the least likely to cause the transaction to abend; and is most likely to enable the transaction to meet response-time goals set for it using the Workload Manager component of MVS/ESA SP 5.1. Contrast with *queue algorithm*.

#### **Graphic Monitor Facility host subsystem.** A

NetView feature that manages configuration and status updates for non-SNA resources.

## **H**

**hyperlink.** A direct connection between the data in one CICSPlex SM view and a view containing related information. For example, from a view that lists multiple CICS resources, there may be a hyperlink to a detailed view for one of the resources. To use a hyperlink, place the cursor in the data portion of a hyperlink field and press Enter.

**hyperlink field.** On a CICSPlex SM view, a field for which a hyperlink is defined. The headings of hyperlink fields are shown in high intensity or color, depending on the terminal type.

# **I**

**IBM CICSPlex System Manager for MVS/ESA (CICSPlex SM).** An IBM CICS system-management product that provides a single-system image and a single point of control for one or more CICSplexes that can be installed on heterogeneous operating systems.

**indirect CMAS.** A CICSPlex SM address space (CMAS) that the local CMAS can communicate with via an adjacent CMAS. There is no direct CMAS-to-CMAS link between the local CMAS and an indirect CMAS. Contrast with adjacent CMAS. See also local CMAS.

**information display panel.** The panel that supports the CICSPlex SM window environment. It consists of a control area and a display area. CICSPlex SM views are displayed in windows within the display area of this panel.

**information display parameters.** A CICSPlex SM user profile option that defines the initial screen configuration, how frequently the screen will be updated by ASU, and how long a window will wait for command processing to complete before timing out.

**installation verification procedure (IVP).** A procedure distributed with a system that tests the newly generated system to verify that the basic facilities of the system are functioning correctly.

**interregion communication.** Synonym for multiregion operation.

**intersystem communication (ISC).** Communication between separate systems by means of SNA networking facilities or by means of the application-to-application facilities of an SNA access method.

**intertransaction affinity.** A relationship between CICS transactions, usually the result of the ways in which information is passed between those transactions, that requires them to execute in the same CICS region. Intertransaction affinity imposes restrictions on the dynamic routing of transactions.

**IRC.** Interregion communication.

**ISC.** Intersystem communication.

**IVP.** Installation verification procedure.

## **K**

**Kernel Linkage.** A component of CICSPlex SM that is responsible for building data structures and managing the interfaces between the other CICSPlex SM components. The environment built by Kernel Linkage is known as the method call environment.

## **L**

**line command field.** In a CICSPlex SM view, the 3 character field, to the left of the data, that accepts action commands.

**local CMAS.** The CICSPlex SM address space (CMAS) that a user identifies as the current context when performing CMAS configuration tasks.

**local MAS.** A managed application system (MAS) that resides in the same MVS image as the CICSPlex SM address space (CMAS) that controls it and that uses the Environment Services System Services (ESSS) to communicate with the CMAS.

**logical scope.** A set of logically related CICS resources that are identified in a CICSPlex SM resource description. A logical scope can be used to qualify the context of a CICSPlex SM request.

### **M**

**maintenance point.** A CICSPlex SM address space (CMAS) that is responsible for maintaining CICSPlex SM definitions in its data repository and distributing them to other CMASs involved in the management of a CICSplex. See also data repository.

**Major object descriptor block (MODB).** In CICSPlex SM, a control structure built by Kernel Linkage during initialization of a CICSPlex SM component that contains a directory of all methods that make up that component. The structure of the MODB is the same for all components.

**Major object environment block (MOEB).** In CICSPlex SM, a control structure built by Kernel Linkage during initialization of a CICSPlex SM component and pointed to by the MODB. The MOEB stores information critical to a CICSPlex SM component and anchors data used by the component. The structure of the MOEB is unique to the component it supports.

**MAL.** Message argument list.

**managed application system (MAS).** A CICS system that is being managed by CICSPlex SM. See local MAS, remote MAS.

**managed object.** A CICSPlex SM-managed CICS resource or a CICSPlex SM definition represented by a resource table. A view is based on a single managed object.

**Managed Object Services.** A subcomponent of the Data Repository component of CICSPlex SM that translates a request for data (from real-time analysis, for example) into the method calls required to obtain the data.

**MAS.** Managed application system.

**MAS agent.** A CICSPlex SM component that acts within a CICS system to provide monitoring and data collection for the CICSPlex SM address space (CMAS). The level of service provided by a MAS agent depends on the level of CICS the system is running under and whether it is a local or remote MAS. See also CICSPlex SM address space (CMAS), local MAS, remote MAS.

**MAS resource monitoring (MRM).** In real-time analysis, resource monitoring at the CICS system level; it results in one notification of a condition for each system in which it occurs. If the same condition occurs in three CICS systems where MAS resource monitoring is active, three notifications are issued. Contrast with analysis point monitoring.

**Message argument list (MAL).** In CICSPlex SM, a data structure passed between methods using Kernel Linkage method call services.

**message line.** On an information display panel, the line in the control area where a long message appears when the HELP command is issued in response to a short message. The message line temporarily overlays the CURR WIN and ALT WIN fields.

**Message Services.** A component of CICSPlex SM that provides services for building and issuing MVS/ESA console messages to other CICSPlex SM components.

**meta-data.** Internal data that describes the structure and characteristics of CICSPlex SM managed objects. **method.** (Action.) An application programming interface (API) instruction that resolves into an EXEC CICS command, issued against one or more resources in one or more CICS systems, within the current context and scope.

**method.** In CICSPlex SM, one of the programs that make up a CICSPlex SM component. See also message argument list (MAL).

**mirror transaction.** CICS transaction that recreates a request that is function shipped from one system to another, issues the request on the second system, and passes the acquired data back to the first system.

**MODB.** Major object descriptor block.

**modification expression.** A character string that defines the changes to be made to a resource attribute. A modification expression is made up of one or more attribute expressions.

**MOEB.** Major object environment block.

**monitor definition.** A user-defined statement of the specific resource occurrences (such as the program named PAYROLL) to be monitored by CICSPlex SM. A monitor definition can either be linked to a monitor specification as part of a monitor group or be installed directly into an active CICS system. See also monitor group, monitor specification.

**monitor group.** A user-defined set of CICSPlex SM monitor definitions that can either be linked to a monitor specification for automatic installation or be installed directly into an active CICS system. See also *monitor* definition, monitor specification.

**monitor interval.** The number of minutes that are to elapse before the statistics counters containing accumulated resource monitoring data are automatically reset. This value is part of a CICSplex definition and affects all of the CICS systems and CICS system groups associated with that CICSplex. See also period definition, sample interval.

**monitor specification.** A user-defined statement of the types of resources (such as programs) to be monitored by CICSPlex SM and how often data should be collected. A monitor specification is associated with a CICS system and is automatically installed each time the CICS system starts up. See also monitor definition, monitor group.

**Monitoring Services.** A component of CICSPlex SM that is responsible for monitoring resources within a CICS system and making the collected data available to other CICSPlex SM components.

**MRM.** MAS resource monitoring.

**MRO.** Multiregion operation.

#### **MSM.** MultiSystem Manager.

**multiregion operation (MRO).** Communication between CICS systems without the use of SNA network facilities. Synonymous with interregion communication.

**MultiSystem Manager.** An object-oriented, graphical systems management application that runs under NetView for MVS.

**MVS image.** A single instance of the MVS operating system.

**MVS system.** An MVS image together with its associated hardware.

## **N**

**NetView.** An IBM network management product that can provide rapid notification of events and automated operations. CICSPlex SM can be set up to send generic alerts to NetView as part of its event processing capabilities.

**NetView Graphic Monitor Facility (NGMF).** A function of the NetView program that provides the network operator with a graphic topological presentation of a network controlled by the NetView program and that allows the operator to manage the network interactively.

**NetView program.** An IBM licensed program used to monitor and manage a network and to diagnose network problems.

**NGMF.** NetView Graphic Monitor Facility.

**notification.** A message that is generated asynchronously by a CICSPlex SM managed object to describe an event related to the object.

## **O**

**option field.** On a CICSPlex SM menu, the field in which you can specify an option number or letter. Contrast with command field.

**order expression.** A character string that defines either the attributes to be used in sorting resource table records, or the attributes to be included in a resource table view. An order expression is made up of one or more attribute expressions.

**override expression.** A character string that defines the changes to be made to a resource attribute. An override expression is made up of one or more attribute expressions.

**overtype field.** On a CICSPlex SM view, a field containing a value that can be changed by typing a new value directly into the field. Values that can be overtyped are shown in high intensity or color, depending on the terminal type. Acceptable values for

overtype fields are listed with the description of each view. See also action command.

### **P**

**parameter expression.** A character string that defines the parameters required for an action to complete or a definition to be processed.

**parameter repository.** In CICSPlex SM, a data set that stores cross-system communication definitions that allow one coordinating address space (CAS) to communicate with other CASs.

**period definition.** A user-defined range of hours and minutes and the time zone to which that range applies. A period definition is used to indicate when an action, such as resource monitoring, is to occur. See also monitor interval, sample interval.

**PlexManager.** A service utility that can be used to manage the communication connections between multiple coordinating address spaces (CASs) and between a CAS and its associated CICSPlex SM address spaces (CMASs) and CICSplexes.

**process.** See BTS process

**processing thread.** A connection between an application program and the CICSPlex SM API. A program can establish multiple processing threads, but each one is considered a unique API user; no resources can be shared across the boundary of a thread.

**pseudoconversation.** A CICS application designed to appear to the user as a continuous conversation, but that consists internally of multiple separate tasks.

## **Q**

**query.** A request for specific data that is generated by a view command. See also form, view.

**queue algorithm.** In CICSPlex SM's workload balancing, an algorithm used to select an AOR to process a dynamic transaction. Using the queue algorithm, CICSPlex SM selects the AOR that has the shortest queue of transactions (normalized to MAXTASKs) waiting to be processed; is the least affected by conditions such as short-on-storage, SYSDUMP, and TRANDUMP; and is the least likely to cause the transaction to abend. Contrast with goal algorithm.

**Queue Manager.** A component of CICSPlex SM that creates and manages queues of data in a cache that is shared by a CMAS and its local MASs.

## **R**

**RACF.** Resource Access Control Facility.

**real-time analysis (RTA).** A component of CICSPlex SM that is responsible for monitoring the status of a CICS system or resource against its desired status, and issuing one or more external notifications when deviations occur.

**record pointer.** An internal indicator of the next resource table record to be processed in a result set.

**related scope.** A CICS system where resources defined to CICSPlex SM as remote should be assigned and, optionally, installed as local resources. See also target scope.

**remote MAS.** A managed application system (MAS) that uses MRO or LU 6.2 to communicate with the CICSPlex SM address space (CMAS) that controls it. A remote MAS may or may not reside in the same MVS image as the CMAS that controls it.

**requesting region.** The region in which a dynamic routing request originates. For dynamic transaction routing and inbound client dynamic program link requests, this is typically a TOR; for dynamic START requests and peer-to-peer dynamic program link requests, this is typically an AOR.

**resource.** Any physical or logical item in a CICS system, such as a transient data queue, a buffer pool, a file, a program, or a transaction.

**Resource Access Control Facility (RACF).** An IBM licensed program that provides for access control by identifying and verifying the users to the system, authorizing access to protected resources, logging any detected unauthorized attempts to enter the system, and logging the detected accesses to protected resources.

**resource assignment.** A user-defined statement that selects resource definitions to be assigned to CICS systems and, optionally, specifies resource attributes to override those definitions. A resource assignment applies to a single resource type and must be associated with a resource description. See also resource definition, resource description.

**resource attribute.** A characteristic of a CICS resource, such as the size of a buffer pool.

**resource definition.** In CICSPlex SM, a user-defined statement of the physical and operational characteristics of a CICS resource. Resource definitions can be associated with resource descriptions as part of a resource group. See also resource description, resource group.

**resource description.** A user-defined set of CICSPlex SM resource definitions that can be automatically installed in CICS systems and named as a logical scope for CICSPlex SM requests. Resource descriptions represent the largest set of CICS resources that can be managed by CICSPlex SM as a single

entity. A resource description can be associated with one or more resource assignments. See also logical scope, resource assignment, resource definition.

**resource group.** A user-defined set of CICSPlex SM resource definitions. A resource group can be associated with resource descriptions either directly or by means of resource assignments. See also resource assignment, resource definition, resource description.

**Resource Object Data Manager (RODM).** A

component of the NetView program that operates as a cache manager and that supports automation applications. RODM provides an in-memory cache for maintaining real-time data in an address space that is accessible by multiple applications.

**resource table.** The external representation of a CICSPlex SM managed object. A resource table defines all the attributes, or characteristics, of a managed object.

**resource table attribute.** A characteristic of a CICSPlex SM managed object, as represented by a field in a resource table.

**resource type.** A group of related resources, such as files.

**result set.** A logical group of resource table records that can be accessed, reviewed, and manipulated by an API program.

**retention period.** For a monitored CICS system, the period of time for which monitor data is retained after the system becomes inactive. If a system is being monitored, becomes inactive, and remains inactive beyond the specified retention period, the monitor data is discarded. If the system becomes active before the retention period expires, the monitor data gathered before the system became inactive is retained, and monitoring continues.

**RODM.** Resource Object Data Manager.

**routing region.** The region in which the decision is made as to which is the most suitable target region for a dynamic routing request. For dynamic transaction routing, dynamic terminal-related START requests, and inbound client dynamic program link requests, this is typically a TOR; for non-terminal-related START requests, dynamic peer-to-peer program link requests, and CICS BTS activities, this is typically an AOR.

**RTA.** real-time analysis.

**run-time Interface.** A CICSPlex SM API interface that accepts commands in the form of text strings and generates the appropriate API calls. The run-time interface supports programs written as REXX EXECs.

# **S**

**SAM.** System availability monitoring.

**sample interval.** The duration, in seconds, between occurrences of data collection for a specific resource type. See also monitor interval, period definition, resource type.

**scope.** A named part of the CICSPlex SM environment that qualifies the context of a CICSPlex SM request. The scope can be the CICSplex itself, a CICS system, a CICS system group, or any set of CICS resources that are defined as a logical scope in a CICSPlex SM resource description. For configuration tasks, where the context is a CICSPlex SM address space (CMAS), the scope is ignored. When you are applying security, scope must be a single CICS system or CICSplex. It cannot be a CICS system group or any combination of individual CICSplexes or CICS systems. See also context, logical scope.

**screen configuration.** A user-defined, named layout of windows and the context, scope, view, and sort order associated with each. The initial configuration to be displayed when CICSPlex SM is accessed can be identified on the user profile.

**screen repository.** In CICSPlex SM, a data set that stores screen configuration definitions created by the SAVESCR display command. See also screen configuration.

**selection list.** In CICSPlex SM, a data set that stores cross-system communication definitions that allow one coordinating address space (CAS) to communicate with other CASs.

**selection list.** A list of named items, such as views or screen configurations, from which one can be selected.

server program. In dynamic routing, the application program specified on the link request, and which is executed in the target region.

**service point.** One of the combinations of products and contexts that is known to the coordinating address space (CAS) to which you are connected. See also context.

**session control parameters.** A CICSPlex SM user profile option that sets the coordinating address space (CAS) subsystem ID used for accessing CICSPlex SM views and controls the extended diagnostic mode (XDM).

**short message area.** In the control area of an information display panel, that part of the title line that displays short messages.

single point of control. The ability to access and manage all CICS systems and their resources in a CICSplex from a single terminal or user session.

**single system image.** The collection and presentation of data about multiple CICS systems as though they were a single CICS system. In CICSPlex SM, the single-system image is provided by the CICSPlex SM address space (CMAS).

**specification.** See analysis specification, monitor specification, workload specification.

**Starter Set.** A part of CICSPlex SM comprising sample CICSPlex SM definitions and sample JCL. The Starter Set samples may be used as supplied for educational purposes. They may also be copied and adapted for the customer environment.

static routing. Non-dynamic routing. The routing request is routed to a predetermined system. Static transaction routing occurs when NO is specified is the Dynamic field in either the transaction definition or the progam definition. In both cases, the request is routed to the system named in the Remote Sysid field.

**status definition.** In real-time analysis, a definition of a user-written program to be invoked at specified intervals to evaluate the status of a non-CICS resource.

**summarized result set.** A special type of result set that is produced by grouping, or summarizing, the resource table records in a result set. See also result set.

**summary expression.** A character string that consists of one or more summary options and the resource table attributes to which they apply. See also summary option.

**summary option.** A value that indicates how the attribute values in a resource table are to be summarized.

**sysplex.** A set of MVS systems communicating and cooperating with each other through specific multisystem hardware components and software services to process customer workloads.

**system availability monitoring (SAM).** In real-time analysis, the monitoring of CICS systems to determine whether: they are active during their defined hours of operation; they are experiencing a short-on-storage, SYSDUMP, TRANDUMP, MAXTASK, or STALL condition. If a CICS system becomes inactive or one of the specified conditions occurs, an external notification is issued.

**system image.** The representation of a program and its related data as it exists in main storage.

# **T**

**target region.** The region selected from a set of target regions as the most suitable region in which to execute the work request. For all dynamic routing requests, this is typically an AOR.

**target scope.** A CICS system or CICS system group where resources defined to CICSPlex SM should be assigned and, optionally, installed. See also related scope.

**temporary maintenance point.** A CICSPlex SM address space (CMAS) that serves as the maintenance point when the identified maintenance point is unavailable. See also maintenance point.

**terminal-owning region.** In a CICSplex configuration, a CICS region devoted to managing the terminal network. For dynamic routing, the terms requesting region and routing region are used instead of TOR to signify the role of the region in the dynamic routing request.

#### **thread.** See processing thread.

**time-period definition.** A user-defined range of hours and minutes, and the time zone to which that range applies. A time-period definition is used to indicate when an action, such as resource monitoring, is to occur.

**token.** See CICSPlex SM token, user token.

**topology.** An inventory of CICS and CICSPlex SM resources, and a map of their relationships. CICSPlex SM supports the definition of resource and system topology.

**topology definition.** A named subset of CICS and CICSPlex SM resources. Topology definitions are user-created and can include CICSplexes, CICS systems, and CICS system groups.

**Topology Services.** A component of CICSPlex SM that is responsible for maintaining topology information about CICSplexes and resources, and making it available to other CICSPlex SM components.

**TOR.** Terminal-owning region.

**Trace Services.** A component of CICSPlex SM that provides other CICSPlex SM components with the ability to write trace records to the CICS trace table and trace data sets. Trace Services also writes trace records created by a MAS to the trace table and data set of the managing CMAS.

**transaction group.** A user-defined, named set of transactions that determines the scope of workload balancing and the affinity relationships between transactions.

## **U**

**user token.** Unique, 1- to 4-byte values that an API user can assign to asynchronous requests. User token values are not used by CICSPlex SM; they are simply held until the request is complete and then returned to the user.

### **V**

**view.** In the CICSPlex SM API, a temporary, customized form of a resource table. A view can consist of some or all of the resource table attributes in any order. In the CICSPlex SM ISPF end-user interface, a formatted display of selected data about CICS resources or CICSPlex SM definitions. The data in a view is obtained from a query and can be presented in one or more forms. The data can be limited to a subset of CICSplex resources or definitions by establishing a context and scope.

**view command.** A CICSPlex SM command that displays a view in a window of the display area. The name of the view displayed matches the name of the view command. See also view.

## **W**

**window.** In CICSPlex SM, a subdivision of the display area. The results of any CICSPlex SM view or display command are directed to a single window, which is the current window by default. Contrast with view. See also current window, alternate window.

**window identifier.** On a window information line, the field that identifies the window. A window identifier consists of a one-character status code and a number in the range 1 through 20.

**window information line.** The top line of each window in the display area. It includes the window identifier, the name of the view displayed in the window, the context and scope in effect, the date and time when the view was last refreshed, and the product name.

**window number.** A number assigned by CICSPlex SM to a window when it is opened. The window number is the second part of the window identifier on the window information line.

**window status code.** A one-character code that indicates whether a window is ready to receive commands, is busy processing commands, is not to be updated, or contains no data. It also indicates when an error has occurred in a window. The window status code is the first character of the window identifier on the window information line.

**WLM.** Workload Manager.

**workload.** The total number of transactions that a given CICSplex is intended to process in a specific period. For example, a workload could be expressed as a number of transactions per hour, or per day. In CICSPlex SM, a named set of transactions and CICS systems, acting as requesting regions, routing regions, and target regions that form a single, dynamic entity.

**workload balancing.** The technique of balancing a workload across multiple target regions that are capable of processing the work.

**workload definition.** A user-defined statement of the transaction groups associated with a CICS system that is an AOR. A workload definition can either be linked to a workload specification as part of a workload group or be installed directly into an active workload. See also workload group, workload specification.

**workload group.** A user-defined set of CICSPlex SM workload definitions that can either be linked to a workload specification for automatic installation or be installed directly into an active workload. See also workload definition, workload specification.

**Workload Manager (WLM).** A component of CICSPlex SM that is responsible for managing the transaction workload in a CICSplex through the use of dynamic transaction routing.

**workload separation.** The technique of separating a workload into discrete parts, and allocating specific transactions to specific AORs.

**workload specification.** A user-defined statement that identifies a workload and a set of CICS systems acting as AORs. A workload specification also provides default management criteria for transactions that are not defined to CICSPlex SM. It is associated with a CICS system that is a TOR and is automatically installed each time the CICS system starts up. See also workload definition, workload group.

# **X**

**XCF.** Cross-system coupling facility of MVS/ESA.

**XDM.** Extended diagnostic mode

## **Index**

## **[A](#page-23-0)**

[action command](#page-23-0) [availability for CICS releases 2](#page-23-0) [AIMODEL view 332](#page-353-0) [AIMODELS view 334](#page-355-0) [availability, CICS release 2](#page-23-0)

## **[C](#page-145-0)**

[CFDT pool views](#page-145-0) [detailed \(CMDTD\) 124](#page-145-0) [general \(CFDTPOOL\) 119](#page-140-0) [general \(CMDT\) 121](#page-142-0) [specific \(CMDT2\) 127](#page-148-0)[, 129](#page-150-0) [specific \(CMDT3\) 131](#page-152-0) [summary \(CFTDPOOS\) 120](#page-141-0) [CFDTPOOL view 119](#page-140-0) [CFDTPOOS view 120](#page-141-0) [CICS BTS views](#page-35-0) [detailed \(PROCTYPD\) 14](#page-35-0) [general \(PROCTYP\) 12](#page-33-0) [summary \(PROCTYPS\) 16](#page-37-0) [CICS region views](#page-247-0) [DSA, detailed \(CICSDSAD\) 226](#page-247-0) [DSA, general \(CICSDSA\) 224](#page-245-0) [DSA, summary \(CICSDSAS\) 228](#page-249-0) [general \(CICSRGN\) 229](#page-250-0) [specific system, detailed \(CICSRGND\) 235](#page-256-0) [summary \(CICSRGNS\) 239](#page-260-0) [system dump code, detailed \(SYSDUMPD\) 255](#page-276-0) [system dump codes, general \(SYSDUMP\) 252](#page-273-0) [system dump codes, summary \(SYSDUMPS\) 257](#page-278-0) [system settings, detailed \(CICSRGN2\) 242](#page-263-0) [tasks, detailed \(CICSRGN3\) 246](#page-267-0) [tasks, detailed \(CICSRGN4\) 249](#page-270-0) [transaction dump code, detailed \(TRANDUMD\) 259](#page-280-0) [transaction dump codes, general \(TRANDUMP\) 261](#page-282-0) [transaction dump codes, summary](#page-285-0) [\(TRANDUMS\) 264](#page-285-0) [CICSDSA view 224](#page-245-0) [CICSDSAD view 226](#page-247-0) [CICSDSAS view 228](#page-249-0) [CICSRGN view 229](#page-250-0) [CICSRGN2 view 242](#page-263-0) [CICSRGN3 view 246](#page-267-0) [CICSRGN4 view 249](#page-270-0) [CICSRGND view 235](#page-256-0) [CICSRGNS view 239](#page-260-0) [CMDT view 121](#page-142-0) [CMDT2 view 129](#page-150-0) [CMDT3 view 131](#page-152-0) [CMDTD view 124](#page-145-0) [CMDTS view 127](#page-148-0) [CONNECT view 20](#page-41-0) [CONNECTD view 24](#page-45-0) [connection views](#page-45-0) [ISC/MRO, detailed \(CONNECTD\) 24](#page-45-0) [ISC/MRO, general \(CONNECT\) 20](#page-41-0)

[connection views](#page-48-0) [\(continued\)](#page-45-0) [ISC/MRO, summary \(CONNECTS\) 24](#page-45-0) [LU 6.2, general \(MODENAME\) 30](#page-51-0) [LU 6.2, summary \(MODENAMS\) 32](#page-53-0) [partner table, general \(PARTNER\) 34](#page-55-0) [partner table, summary \(PARTNERS\) 36](#page-57-0) [profiles, general \(PROFILE\) 37](#page-58-0) [profiles, summary \(PROFILES\) 39](#page-60-0) [CONNECTS view 27](#page-48-0) [coupling facility data table pool views](#page-145-0) [detailed \(CMDTD\) 124](#page-145-0) [general \(CFDTPOOL\) 119](#page-140-0) [general \(CMDT\) 121](#page-142-0) [specific \(CMDT2\) 127](#page-148-0)[, 129](#page-150-0) [specific \(CMDT3\) 131](#page-152-0) [summary \(CFTDPOOS\) 120](#page-141-0)

## **[D](#page-158-0)**

[data set views](#page-158-0) [detailed \(DSNAMED\) 137](#page-158-0) [general \(DSNAME\) 133](#page-154-0) [summary \(DSNAMES\) 140](#page-161-0) [data table file views](#page-145-0) [detailed \(CMDTD\) 124](#page-145-0) [general \(CMDT\) 121](#page-142-0) [specific \(CMDT2\) 129](#page-150-0) [specific \(CMDT3\) 131](#page-152-0) [summary \(CMDTS\) 127](#page-148-0) [DB2 subsystem views](#page-73-0) [connections \(DB2CONN\) 52](#page-73-0) [entries \(DB2NTRY\) 59](#page-80-0) [general \(DB2SS\) 50](#page-71-0) [summary \(DB2SSS\) 51](#page-72-0)[, 57](#page-78-0) [transactions \(DB2TRN\) 72](#page-93-0) [DB2 thread views](#page-88-0) [detailed \(DB2THRDD\) 67](#page-88-0) [general \(DB2THRD\) 65](#page-86-0) [summary \(DB2THRDS\) 68](#page-89-0) [transactions, general \(DB2TRAN\) 69](#page-90-0) [transactions, summary \(DB2TRANS\) 71](#page-92-0) [DB2CONN view 52](#page-73-0) [DB2CONND view 54](#page-75-0) [DB2CONNS view 58](#page-79-0) [DB2NTRY view 59](#page-80-0) [DB2NTRY2 view 63](#page-84-0) [DB2NTRYD view 61](#page-82-0) [DB2NTRYS view 64](#page-85-0) [DB2SS view 50](#page-71-0) [DB2SSS view 51](#page-72-0)[, 57](#page-78-0) [DB2THRD view 65](#page-86-0) [DB2THRDD view 67](#page-88-0) [DB2THRDS view 68](#page-89-0) [DB2TRAN view 69](#page-90-0) [DB2TRANS view 71](#page-92-0) [DB2TRN view 72](#page-93-0) [DB2TRNS view 73](#page-94-0)

[DBCTL subsystem views](#page-69-0) [general \(DBCTLSS\) 48](#page-69-0) [summary \(DBCTLSSS\) 49](#page-70-0) [DBCTLSS view 48](#page-69-0) [DBCTLSSS view 49](#page-70-0) [DFHRPL data set views](#page-242-0) [detailed \(RPLLISTD\) 221](#page-242-0) [general \(RPLLIST\) 219](#page-240-0) [summary \(RPLLISTS\) 222](#page-243-0) [disk journal views](#page-194-0) [detailed \(DSKJRNLD\) 173](#page-194-0) [general \(DSKJRNL\) 171](#page-192-0) [summary \(DSKJRNLS\) 175](#page-196-0) [DOCTEMP views](#page-65-0) [detailed \(DOCTEMPD\) 44](#page-65-0) [general \(DOCTEMP\) 42](#page-63-0) [summary \(DOCTEMPS\) 46](#page-67-0) [DOCTEMPD view 44](#page-65-0) [DOCTEMPS view 46](#page-67-0) [Document template view 42](#page-63-0) [DSA views](#page-247-0) [detailed \(CICSDSAD\) 226](#page-247-0) [general \(CICSDSA\) 224](#page-245-0) [summary \(CICSDSAS\) 228](#page-249-0) [DSKJRNL view 171](#page-192-0) [DSKJRNLD view 173](#page-194-0) [DSKJRNLS view 175](#page-196-0) [DSNAME view 133](#page-154-0) [DSNAMED view 137](#page-158-0) [DSNAMES view 140](#page-161-0) [dump code views](#page-276-0) [system, detailed \(SYSDUMPD\) 255](#page-276-0) [system, general \(SYSDUMP\) 252](#page-273-0) [system, summary \(SYSDUMPS\) 257](#page-278-0) [transaction, detailed \(TRANDUMD\) 259](#page-280-0) [transaction, general \(TRANDUMP\) 261](#page-282-0) [transaction, summary \(TRANDUMS\) 264](#page-285-0) [dynamic storage area views](#page-247-0) [detailed \(CICSDSAD\) 226](#page-247-0) [general \(CICSDSA\) 224](#page-245-0) [summary \(CICSDSAS\) 228](#page-249-0)

# **[E](#page-97-0)**

[ENQMDL view 76](#page-97-0) [ENQMDLD view 78](#page-99-0) [ENQMDLS view 80](#page-101-0) [enqueue model views](#page-99-0) [detailed \(ENQMDLD\) 78](#page-99-0) [general \(ENQMDL\) 76](#page-97-0) [summary \(ENQMDLS\) 80](#page-101-0) [example tasks](#page-441-0) [check status of communications link 420](#page-441-0) [check status of terminal 418](#page-439-0) [correlate local and remote file names 422](#page-443-0) [deactivate a workload definition 429](#page-450-0) [description 415](#page-436-0) [disable transaction globally 428](#page-449-0) [disable transaction in single CICS system 427](#page-448-0) [discard an active transaction from a workload 430](#page-451-0) [how many tasks associated with transaction 415](#page-436-0)

[example tasks](#page-437-0) [\(continued\)](#page-441-0) [identify tasks associated with transaction 420](#page-441-0) [relate tasks to user ID 417](#page-438-0) [which CICS systems file available to 421](#page-442-0) [which data set program came from 423](#page-444-0) [which resources being monitored in a CICS](#page-450-0) [system 429](#page-450-0) [why CICSPlex SM event occurred 424](#page-445-0) [EXITGLUE view 84](#page-105-0) [EXITGLUS view 85](#page-106-0) [EXITTRUD view 86](#page-107-0) [EXITTRUE view 87](#page-108-0) [EXITTRUS view 88](#page-109-0) [extrapartition TDQ views](#page-390-0) [detailed \(EXTRATDD\) 369](#page-390-0) [general \(EXTRATDQ\) 371](#page-392-0) [summary \(EXTRATDS\) 374](#page-395-0) [EXTRATDD view 369](#page-390-0) [EXTRATDQ view 371](#page-392-0) [EXTRATDS view 374](#page-395-0)

# **[F](#page-111-0)**

[FECONN view 90](#page-111-0) [FECONND view 92](#page-113-0) [FECONNS view 94](#page-115-0) [FENODE view 95](#page-116-0) [FENODED view 97](#page-118-0) [FENODES view 99](#page-120-0) [FEPI views](#page-113-0) [connections, detailed \(FECONND\) 92](#page-113-0) [connections, general \(FECONN\) 90](#page-111-0) [connections, summary \(FECONNS\) 94](#page-115-0) [nodes, detailed \(FENODED\) 97](#page-118-0) [nodes, general \(FENODE\) 95](#page-116-0) [nodes, summary \(FENODES\) 99](#page-120-0) [pools, detailed \(FEPOOLD\) 103](#page-124-0) [pools, general \(FEPOOL\) 100](#page-121-0) [pools, summary \(FEPOOLS\) 105](#page-126-0) [property sets, detailed \(FEPROPD\) 109](#page-130-0) [property sets, general \(FEPROP\) 107](#page-128-0) [property sets, summary \(FEPROPS\) 111](#page-132-0) [targets, detailed \(FETRGTD\) 114](#page-135-0) [targets, general \(FETRGT\) 112](#page-133-0) [targets, summary \(FETRGTS\) 116](#page-137-0) [FEPOOL view 100](#page-121-0) [FEPOOLD view 103](#page-124-0) [FEPOOLS view 105](#page-126-0) [FEPROP view 107](#page-128-0) [FEPROPD view 109](#page-130-0) [FEPROPS view 111](#page-132-0) [FETRGT view 112](#page-133-0) [FETRGTD view 114](#page-135-0) [FETRGTS view 116](#page-137-0) [FILE view 143](#page-164-0) [file views](#page-176-0) [buffer size, detailed \(LSRPBUD\) 155](#page-176-0) [buffer usage, general \(LSRPBUF\) 156](#page-177-0) [buffer usage, summary \(LSRPBUS\) 158](#page-179-0) [CFDT pools, general \(CFDTPOOL\) 119](#page-140-0) [CFDT pools, summary \(CFDTPOOS\) 120](#page-141-0) [data table, detailed \(CMDTD\) 124](#page-145-0)

[file views](#page-142-0) [\(continued\)](#page-176-0) [data table, general \(CMDT\) 155](#page-176-0) [data table, specific \(CMDT2\) 129](#page-150-0) [data table, specific \(CMDT3\) 131](#page-152-0) [data table, summary \(CMDTS\) 127](#page-148-0) [detail \(FILED\) 145](#page-166-0) [general \(FILE\) 143](#page-164-0) [local, detailed \(LOCFILED\) 150](#page-171-0) [local, general \(LOCFILE\) 147](#page-168-0) [local, summary \(LOCFILES\) 153](#page-174-0) [LSR pools, summary \(LSRPOOS\) 162](#page-183-0) [LSR pools general \(LSRPOOL\) 161](#page-182-0) [remote, detailed \(REMFILED\) 165](#page-186-0) [remote, general \(REMFILE\) 163](#page-184-0) [remote, summary \(REMFILES\) 167](#page-188-0) [specific pool, detailed \(LSRPOOD\) 159](#page-180-0) [summary \(FILES\) 146](#page-167-0) [FILED view 145](#page-166-0) [FILES view 146](#page-167-0)

## **[G](#page-417-0)**

[global TDQ views](#page-417-0) [detailed \(TDQGLBD\) 396](#page-417-0) [general \(TDQGBL\) 395](#page-416-0) [summary \(TDQGBLS\) 397](#page-418-0)

# **[I](#page-399-0)**

[indirect TDQ views](#page-399-0) [detailed \(INDTDQD\) 378](#page-399-0) [general \(INDTDQ\) 376](#page-397-0) [summary \(INDTDQS\) 380](#page-401-0) [INDTDQ view 376](#page-397-0) [INDTDQD view 378](#page-399-0) [INDTDQS view 380](#page-401-0) [intrapartition TDQ views](#page-402-0) [detailed \(INTRATDD\) 381](#page-402-0) [general \(INTRATDQ\) 383](#page-404-0) [summary \(INTRATDS\) 386](#page-407-0) [INTRATDD view 381](#page-402-0) [INTRATDQ view 383](#page-404-0) [INTRATDS view 386](#page-407-0) [ISC connection views](#page-45-0) [detailed \(CONNECTD\) 24](#page-45-0) [general \(CONNECT\) 20](#page-41-0) [summary \(CONNECTS\) 27](#page-48-0)

## **[J](#page-198-0)**

[JOURNAL view 177](#page-198-0) [journal views](#page-194-0) [disk, detailed \(DSKJRNLD\) 173](#page-194-0) [disk, general \(DSKJRNL\) 171](#page-192-0) [disk, summary \(DSKJRNLS\) 175](#page-196-0) [general \(JOURNAL\) 177](#page-198-0) [journal model, general \(JRNLMODL\) 180](#page-201-0) [journal model, summary \(JRNLMODS\) 182](#page-203-0) [journal name, detailed \(JRNLNAMD\) 183](#page-204-0) [journal name, general \(JRNLNAME\) 185](#page-206-0) [journal name, summary \(JRNLNAMS\) 187](#page-208-0)

[journal views](#page-213-0) [\(continued\)](#page-194-0) [logstream name, detailed \(STREAMND\) 173](#page-194-0) [logstream name, general \(STREAMNM\) 193](#page-214-0) [logstream name, summary \(STREAMNS\) 194](#page-215-0) [SMF, detailed \(SMFJRNLD\) 190](#page-211-0) [SMF, general \(SMFJRNL\) 189](#page-210-0) [SMF, summary \(SMFJRNLS\) 191](#page-212-0) [summary \(JOURNALS\) 179](#page-200-0) [tape, detailed \(TAPJRNLD\) 197](#page-218-0) [tape, general \(TAPJRNL\) 195](#page-216-0) [tape, summary \(TAPJRNLS\) 199](#page-220-0) [volume, detailed \(VOLUMED\) 204](#page-225-0) [volume, general \(VOLUME\) 201](#page-222-0) [volume, summary \(VOLUMES\) 206](#page-227-0) [JOURNALS view 179](#page-200-0) [JRNLMODL view 180](#page-201-0) [JRNLMODS view 182](#page-203-0) [JRNLNAMD view 183](#page-204-0) [JRNLNAME view 185](#page-206-0) [JRNLNAMS view 187](#page-208-0)

## **[L](#page-171-0)**

[local file views](#page-171-0) [detailed \(LOCFILED\) 150](#page-171-0) [general \(LOCFILE\) 147](#page-168-0) [summary \(LOCFILES\) 153](#page-174-0) [local shared resource \(LSR\) pool views](#page-176-0) [buffer size, detailed \(LSRPBUD\) 155](#page-176-0) [buffer usage, general \(LSRPBUF\) 156](#page-177-0) [buffer usage, summary \(LSRPBUS\) 158](#page-179-0) [general \(LSRPOOL\) 161](#page-182-0) [specific pool, detailed \(LSRPOOD\) 159](#page-180-0) [summary \(LSRPOOS\) 162](#page-183-0) [local transaction views](#page-370-0) [detailed \(LOCTRAND\) 349](#page-370-0) [general \(LOCTRAN\) 346](#page-367-0) [summary \(LOCTRANS\) 351](#page-372-0) [LOCFILE view 147](#page-168-0) [LOCFILED view 150](#page-171-0) [LOCFILES view 153](#page-174-0) [LOCTRAN view 346](#page-367-0) [LOCTRAND view 349](#page-370-0) [LOCTRANS view 351](#page-372-0) [LSR pool views](#page-176-0) [buffer size, detailed \(LSRPBUD\) 155](#page-176-0) [buffer usage, general \(LSRPBUF\) 156](#page-177-0) [buffer usage, summary \(LSRPBUS\) 158](#page-179-0) [general \(LSRPOOL\) 161](#page-182-0) [specific pool, detailed \(LSRPOOD\) 159](#page-180-0) [summary \(LSRPOOS\) 162](#page-183-0) [LSRPBUD view 155](#page-176-0) [LSRPBUF view 156](#page-177-0) [LSRPBUS view 158](#page-179-0) [LSRPOOD view 159](#page-180-0) [LSRPOOL view 161](#page-182-0) [LSRPOOS view 162](#page-183-0) [LU 6.2 connection views](#page-51-0) [general \(MODENAME\) 30](#page-51-0) [summary \(MODENAMS\) 32](#page-53-0)

# **[M](#page-51-0)**

[MODENAME view 30](#page-51-0) [MODENAMS view 32](#page-53-0) [MRO connection views](#page-45-0) [detailed \(CONNECTD\) 24](#page-45-0) [general \(CONNECT\) 20](#page-41-0) [summary \(CONNECTS\) 27](#page-48-0)

# **[O](#page-23-0)**

[overtype field](#page-23-0) [availability for CICS releases 2](#page-23-0)

## **[P](#page-55-0)**

[PARTNER view 34](#page-55-0) [PARTNERS view 36](#page-57-0) [PROCTYP view 12](#page-33-0) [PROCTYPD view 14](#page-35-0) [PROCTYPS view 16](#page-37-0) [PROFILE view 37](#page-58-0) [PROFILES view 39](#page-60-0) [PROGRAM view 210](#page-231-0) [PROGRAMD view 213](#page-234-0) [PROGRAMJ view 215](#page-236-0) [PROGRAMS view 217](#page-238-0)

# **[Q](#page-409-0)**

[QUEUE view 388](#page-409-0) [QUEUES view 390](#page-411-0)

# **[R](#page-184-0)**

[REMFILE view 163](#page-184-0) [REMFILED view 165](#page-186-0) [REMFILES view 167](#page-188-0) [remote file views](#page-186-0) [detailed \(REMFILED\) 165](#page-186-0) [general \(REMFILE\) 163](#page-184-0) [summary \(REMFILES\) 167](#page-188-0) [remote TDQ views](#page-414-0) [detailed \(REMTDQD\) 393](#page-414-0) [general \(REMTDQ\) 391](#page-412-0) [summary \(REMTDQS\) 394](#page-415-0) [remote transaction views](#page-376-0) [detailed \(REMTRAND\) 355](#page-376-0)[, 364](#page-385-0) [general \(REMTRAN\) 353](#page-374-0) [summary \(REMTRANS\) 357](#page-378-0) [REMTDQ view 391](#page-412-0) [REMTDQD view 393](#page-414-0) [REMTDQS view 394](#page-415-0) [REMTRAN view 353](#page-374-0) [REMTRAND view 355](#page-376-0)[, 364](#page-385-0) [REMTRANS view 357](#page-378-0) [REQID view 272](#page-293-0) [REQIDD view 273](#page-294-0) [REQIDS view 275](#page-296-0) [RPLLIST view 219](#page-240-0) [RPLLISTD view 221](#page-242-0) [RPLLISTS view 222](#page-243-0)

## **[S](#page-211-0)**

[SMF journal views](#page-211-0) [detailed \(SMFJRNLD\) 190](#page-211-0) [general \(SMFJRNL\) 189](#page-210-0) [summary \(SMFJRNLS\) 191](#page-212-0) [SMFJRNL view 189](#page-210-0) [SMFJRNLD view 190](#page-211-0) [SMFJRNLS view 191](#page-212-0) [STREAMND view 192](#page-213-0) [STREAMNM view 180](#page-201-0)[, 193](#page-214-0) [STREAMNS view 194](#page-215-0) [SYSDUMP view 252](#page-273-0) [SYSDUMPD view 255](#page-276-0) [SYSDUMPS view 257](#page-278-0) [system dump code views](#page-276-0) [detailed \(SYSDUMPD\) 255](#page-276-0) [general \(SYSDUMP\) 252](#page-273-0) [summary \(SYSDUMPS\) 257](#page-278-0)

# **[T](#page-218-0)**

[tape journal views](#page-218-0) [detailed \(TAPJRNLD\) 197](#page-218-0) [general \(TAPJRNL\) 195](#page-216-0) [summary \(TAPJRNLS\) 199](#page-220-0) [volume, detailed \(VOLUMED\) 204](#page-225-0) [volume, general \(VOLUME\) 201](#page-222-0) [volume, summary \(VOLUMES\) 206](#page-227-0) [TAPJRNL view 195](#page-216-0) [TAPJRNLD view 197](#page-218-0) [TAPJRNLS view 199](#page-220-0) [TASK view 276](#page-297-0) [task views](#page-315-0) [CICS BTS \(TASK7\) 294](#page-315-0) [CPU/TCB usage \(TASK9\) 298](#page-319-0) [detailed \(TASKD\) 279](#page-300-0) [general \(TASK\) 276](#page-297-0) [specific task \(TASK2\) 283](#page-304-0) [specific task \(TASK3\) 285](#page-306-0) [specific task \(TASK4\) 288](#page-309-0) [specific task \(TASK5\) 290](#page-311-0) [specific task \(TASK6\) 292](#page-313-0) [summary \(TASKS\) 282](#page-303-0) [TCP/IP usage \(TASK8\) 296](#page-317-0) [timed requests, detailed \(REQIDD\) 273](#page-294-0) [timed requests, general \(REQID\) 272](#page-293-0) [timed requests, summary \(REQIDS\) 275](#page-296-0) [TASK2 view 283](#page-304-0) [TASK3 view 285](#page-306-0) [TASK4 view 288](#page-309-0) [TASK5 view 290](#page-311-0) [TASK6 view 292](#page-313-0) [TASK7 view 294](#page-315-0) [TASK8 view 296](#page-317-0) [TASK9 view 298](#page-319-0) [TASKD view 279](#page-300-0) [tasks, example](#page-441-0) [check status of communications link 420](#page-441-0) [check status of terminal 418](#page-439-0) [correlate local and remote file names 422](#page-443-0)
[tasks, example](#page-450-0) [\(continued\)](#page-441-0) [deactivate a workload definition 420](#page-441-0) [description 415](#page-436-0) [disable transaction globally 428](#page-449-0) [disable transaction in single CICS system 427](#page-448-0) [discard an active transaction from a workload 430](#page-451-0) [how many tasks associated with transaction 415](#page-436-0) [identify tasks associated with transaction 416](#page-437-0) [relate tasks to user ID 417](#page-438-0) [which CICS systems file available to 421](#page-442-0) [which data set program came from 423](#page-444-0) [which resources being monitored in a CICS](#page-450-0) [system 429](#page-450-0) [why CICSPlex SM event occurred 424](#page-445-0) [TASKS view 282](#page-303-0) [TCP/IP service views](#page-325-0) [detailed \(TCPIPSD\) 304](#page-325-0) [general \(TCPIPS\) 302](#page-323-0) [summary \(TCPIPSS\) 306](#page-327-0) [TCPIPS view 302](#page-323-0) [TCPIPSD view 304](#page-325-0) [TCPIPSS view 306](#page-327-0) [TDQGBL view 395](#page-416-0) [TDQGBLD view 396](#page-417-0) [TDQGBLS view 397](#page-418-0) [temporary storage views](#page-346-0) [non-shared queues, detailed \(TSQNAME\) 325](#page-346-0) [non-shared queues, general \(TSQNAME\) 323](#page-344-0) [non-shared queues, summary \(TSQNAME\) 326](#page-347-0) [queue usage, detailed \(TSQGBLD\) 321](#page-342-0) [queue usage, general \(TSQGBL\) 320](#page-341-0) [queue usage, summary \(TSQGBLS\) 322](#page-343-0) [queues, detailed \(TSQD\) 318](#page-339-0) [queues, general \(TSQ\) 316](#page-337-0)[, 327](#page-348-0) [queues, summary \(TSQS\) 319](#page-340-0) [temporary storage models, detailed](#page-333-0) [\(TSMODELD\) 312](#page-333-0) [temporary storage models, general](#page-331-0) [\(TSMODEL\) 310](#page-331-0) [temporary storage models, summary](#page-335-0) [\(TSMODELS\) 314](#page-335-0) [temporary-storage pools, general \(TSPOOL\) 315](#page-336-0) [terminal views](#page-353-0) [autoinstall models, general \(AIMODEL\) 332](#page-353-0) [autoinstall models, summary \(AIMODELS\) 334](#page-355-0) [definition settings, detailed \(TERMNL2\) 343](#page-364-0) [execution settings, detailed \(TERMNLD\) 338](#page-359-0) [general \(TERMNL\) 335](#page-356-0) [summary \(TERMNLS\) 341](#page-362-0) [TERMNL view 335](#page-356-0) [TERMNL2 view 343](#page-364-0) [TERMNLD view 338](#page-359-0) [TERMNLS view 341](#page-362-0) [TRAN view 359](#page-380-0)[, 362](#page-383-0) [TRANDUMD view 259](#page-280-0) [TRANDUMP view 261](#page-282-0) [TRANDUMS view 264](#page-285-0) [TRANS view 361](#page-382-0)[, 365](#page-386-0) [transaction class views](#page-289-0) [detailed \(TRNCLSD\) 268](#page-289-0) [general \(TRNCLS\) 266](#page-287-0)

[transaction class views](#page-291-0) [\(continued\)](#page-289-0) [summary \(TRNCLSS\) 268](#page-289-0) [transaction dump code views](#page-280-0) [detailed \(TRANDUMD\) 259](#page-280-0) [general \(TRANDUMP\) 261](#page-282-0) [summary \(TRANDUMS\) 264](#page-285-0) [transaction views](#page-380-0) [general \(TRAN\) 359](#page-380-0)[, 362](#page-383-0) [local, detailed \(LOCTRAND\) 349](#page-370-0) [local, general \(LOCTRAN\) 346](#page-367-0) [local, summary \(LOCTRANS\) 351](#page-372-0) [remote, detailed \(REMTRAND\) 355](#page-376-0)[, 364](#page-385-0) [remote, general \(REMTRAN\) 353](#page-374-0) [remote, summary \(REMTRANS\) 357](#page-378-0) [summary \(TRANS\) 361](#page-382-0)[, 365](#page-386-0) [transient data queue views](#page-390-0) [extrapartition, detailed \(EXTRATDD\) 369](#page-390-0) [extrapartition, general \(EXTRATDQ\) 371](#page-392-0) [extrapartition, summary \(EXTRATDS\) 374](#page-395-0) [general \(QUEUE\) 388](#page-409-0) [indirect, detailed \(INDTDQD\) 378](#page-399-0) [indirect, general \(INDTDQ\) 376](#page-397-0) [indirect, summary \(INDTDQS\) 380](#page-401-0) [intrapartition, detailed \(INTRATDD\) 381](#page-402-0) [intrapartition, general \(INTRATDQ\) 383](#page-404-0) [intrapartition, summary \(INTRATDS\) 386](#page-407-0) [remote, detailed \(REMTDQD\) 393](#page-414-0) [remote, general \(REMTDQ\) 391](#page-412-0) [remote, summary \(REMTDQS\) 394](#page-415-0) [summary \(QUEUES\) 390](#page-411-0) [transient data queues, detail \(TDQGBLD\) 396](#page-417-0) [transient data queues, general \(TDQGBL\) 395](#page-416-0) [transient data queues, summary \(TDQGBLS\) 397](#page-418-0) [TRNCLS view 266](#page-287-0) [TRNCLSD view 268](#page-289-0) [TRNCLSS view 270](#page-291-0) [TSMODEL view 310](#page-331-0) [TSMODELD view 312](#page-333-0) [TSMODELS view 314](#page-335-0) [TSPOOL view 315](#page-336-0) [TSQ view 316](#page-337-0)[, 327](#page-348-0) [TSQD view 318](#page-339-0) [TSQGBL view 320](#page-341-0) [TSQGBLD view 321](#page-342-0) [TSQGBLS view 322](#page-343-0) [TSQNAME view 323](#page-344-0) [TSQNAMED view 325](#page-346-0) [TSQNAMES view 326](#page-347-0) [TSQS view 319](#page-340-0)

## **[U](#page-422-0)**

[unit of work views](#page-422-0) [shunted units of work, detailed \(UOWDSNFD\) 401](#page-422-0) [shunted units of work, general \(UOWDSNF\) 400](#page-421-0) [shunted units of work, summary \(UOWDSNFS\) 402](#page-423-0) [unit of work, detailed \(UOWORKD\) 412](#page-433-0) [unit of work, general \(UOWORK\) 410](#page-431-0) [unit of work, summary \(UOWORKS\) 414](#page-435-0) [unit of work enqueues, detailed \(UOWENQD\) 404](#page-425-0) [unit of work enqueues, general \(UOWENQ\) 403](#page-424-0) [unit of work enqueues, summary \(UOWENQS\) 405](#page-426-0)

[unit of work views](#page-429-0) [\(continued\)](#page-422-0) [unit of work links, detailed \(UOWLINKD\) 401](#page-422-0) [unit of work links, general \(UOWLINK\) 406](#page-427-0) [unit of work links, summary \(UOWLINKS\) 409](#page-430-0) [UOWDSNF view 400](#page-421-0) [UOWDSNFD view 401](#page-422-0) [UOWDSNFS view 402](#page-423-0) [UOWENQ view 403](#page-424-0) [UOWENQD view 404](#page-425-0) [UOWENQS view 405](#page-426-0) [UOWLINK view 406](#page-427-0) [UOWLINKD view 408](#page-429-0) [UOWLINKS view 409](#page-430-0) [UOWORK view 410](#page-431-0) [UOWORKD view 412](#page-433-0) [UOWORKS view 414](#page-435-0) [user exit views](#page-105-0)

[global user exits, general \(EXITGLUE\) 84](#page-105-0) [global user exits, summary \(EXITGLUS\) 85](#page-106-0) [task-related user exits, detail \(EXITTRUD\) 86](#page-107-0) [task-related user exits, general \(EXITTRUE\) 87](#page-108-0) [task-related user exits, summary \(EXITTRUS\) 88](#page-109-0)

## **[V](#page-23-0)**

[view](#page-23-0) [availability for CICS releases 2](#page-23-0) [summary of](#page-24-0) [OPERATE 3](#page-24-0)[, 11](#page-32-0) [understanding names 1](#page-22-0) [view names 1](#page-22-0) [VOLUME view 201](#page-222-0) [VOLUMED view 204](#page-225-0) [VOLUMES view 206](#page-227-0)

## **Sending your comments to IBM**

If you especially like or dislike anything about this book, please use one of the methods listed below to send your comments to IBM.

Feel free to comment on what you regard as specific errors or omissions, and on the accuracy, organization, subject matter, or completeness of this book.

Please limit your comments to the information in this book and the way in which the information is presented.

To request additional publications, or to ask questions or make comments about the functions of IBM products or systems, you should talk to your IBM representative or to your IBM authorized remarketer.

When you send comments to IBM, you grant IBM a nonexclusive right to use or distribute your comments in any way it believes appropriate, without incurring any obligation to you.

You can send your comments to IBM in any of the following ways:

• By mail, to this address:

Information Development Department (MP095) IBM United Kingdom Laboratories Hursley Park WINCHESTER, **Hampshire** United Kingdom

- By fax:
	- From outside the U.K., after your international access code use 44–1962–870229
	- From within the U.K., use 01962–870229
- Electronically, use the appropriate network ID:
	- IBM Mail Exchange: GBIBM2Q9 at IBMMAIL
	- IBMLink™: HURSLEY(IDRCF)
	- Internet: idrcf@hursley.ibm.com

Whichever you use, ensure that you include:

- The publication number and title
- The topic to which your comment applies
- Your name and address/telephone number/fax number/network ID.

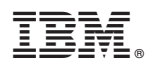

Program Number: 5655-147

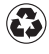

Printed in the United States of America on recycled paper containing 10% recovered post-consumer fiber.

SC33-0789-04

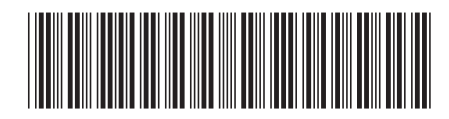

Spine information:

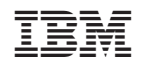

## CICS TS for OS/390 CICSPlex SM Operations Views Reference Release <sup>3</sup>